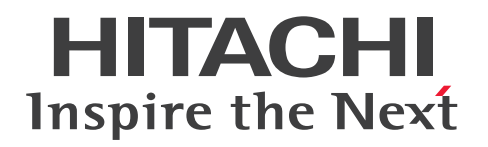

JP1 Version 12

JP1/Performance Management - Agent Option for Microsoft(R) Exchange Server

3021-3-D89

<span id="page-1-0"></span>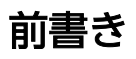

### ■ 対象製品

●JP1/Performance Management - Manager (適用 OS: Windows Server 2012, Windows Server 2016)

P-2A2C-AACL JP1/Performance Management - Manager 12-00

製品構成一覧および内訳形名 P-CC2A2C-5ACL JP1/Performance Management - Manager 12-00 P-CC2A2C-5RCL JP1/Performance Management - Web Console 12-00

●JP1/Performance Management - Manager (適用 OS: CentOS 6 (x64), CentOS 7, Linux 6 (x64), Linux 7, Oracle Linux 6 (x64), Oracle Linux 7, SUSE Linux 12) P-812C-AACL JP1/Performance Management - Manager 12-00

製品構成一覧および内訳形名

P-CC812C-5ACL JP1/Performance Management - Manager 12-00

P-CC812C-5RCL JP1/Performance Management - Web Console 12-00

●JP1/Performance Management - Agent Option for Microsoft(R) Exchange Server (適用 OS: Windows Server 2012, Windows Server 2016)

P-2A2C-CXC4 JP1/Performance Management - Agent Option for Microsoft(R) Exchange Server 12-00

製品構成一覧および内訳形名

P-CC2A2C-FXC4 JP1/Performance Management - Agent Option for Microsoft(R) Exchange Server 12-00

P-CC2A2C-AJCL JP1/Performance Management - Base 12-00

これらの製品には,他社からライセンスを受けて開発した部分が含まれています。

### ■ 輸出時の注意

本製品を輸出される場合には、外国為替及び外国貿易法の規制並びに米国輸出管理規則など外国の輸出関 連法規をご確認の上、必要な手続きをお取りください。

なお、不明な場合は、弊社担当営業にお問い合わせください。

#### ■ 商標類

HITACHI, Cosminexus, HiRDB, JP1, OpenTP1, uCosminexus は, (株) 日立製作所の商標また は登録商標です。

IBM は,世界の多くの国で登録された International Business Machines Corporation の商標です。

IBM, AIX は,世界の多くの国で登録された International Business Machines Corporation の商標で す。

IBM, DB2 は,世界の多くの国で登録された International Business Machines Corporation の商標 です。

IBM, WebSphere は, 世界の多くの国で登録された International Business Machines Corporation の商標です。

Internet Explorer は、米国 Microsoft Corporation の米国およびその他の国における登録商標または商 標です。

Itanium は,アメリカ合衆国および / またはその他の国における Intel Corporation の商標です。

Linux は、Linus Torvalds 氏の日本およびその他の国における登録商標または商標です。

Microsoft は、米国 Microsoft Corporation の米国およびその他の国における登録商標または商標です。 Microsoft および Hyper-V は、米国 Microsoft Corporation の米国およびその他の国における登録商標 または商標です。

Microsoft および Outlook は、米国 Microsoft Corporation の米国およびその他の国における登録商標 または商標です。

Microsoft Exchange Server は、米国 Microsoft Corporation の米国およびその他の国における登録商 標または商標です。

ODBC は,米国 Microsoft Corporation が提唱するデータベースアクセス機構です。

Oracle と Java は、Oracle Corporation 及びその子会社、関連会社の米国及びその他の国における登録 商標です。

Red Hat は,米国およびその他の国で Red Hat, Inc. の登録商標もしくは商標です。

すべての SPARC 商標は、米国 SPARC International, Inc. のライセンスを受けて使用している同社の米 国およびその他の国における商標または登録商標です。SPARC 商標がついた製品は,米国 Sun Microsystems, Inc. が開発したアーキテクチャに基づくものです。

SQL Server は,米国 Microsoft Corporation の米国およびその他の国における登録商標または商標です。 UNIX は,The Open Group の米国ならびに他の国における登録商標です。

Windows は,米国 Microsoft Corporation の米国およびその他の国における登録商標または商標です。 Windows Server は、米国 Microsoft Corporation の米国およびその他の国における登録商標または商 標です。

その他記載の会社名,製品名は,それぞれの会社の商標もしくは登録商標です。

# ■ マイクロソフト製品の表記について

このマニュアルでは,マイクロソフト製品の名称を次のように表記しています。

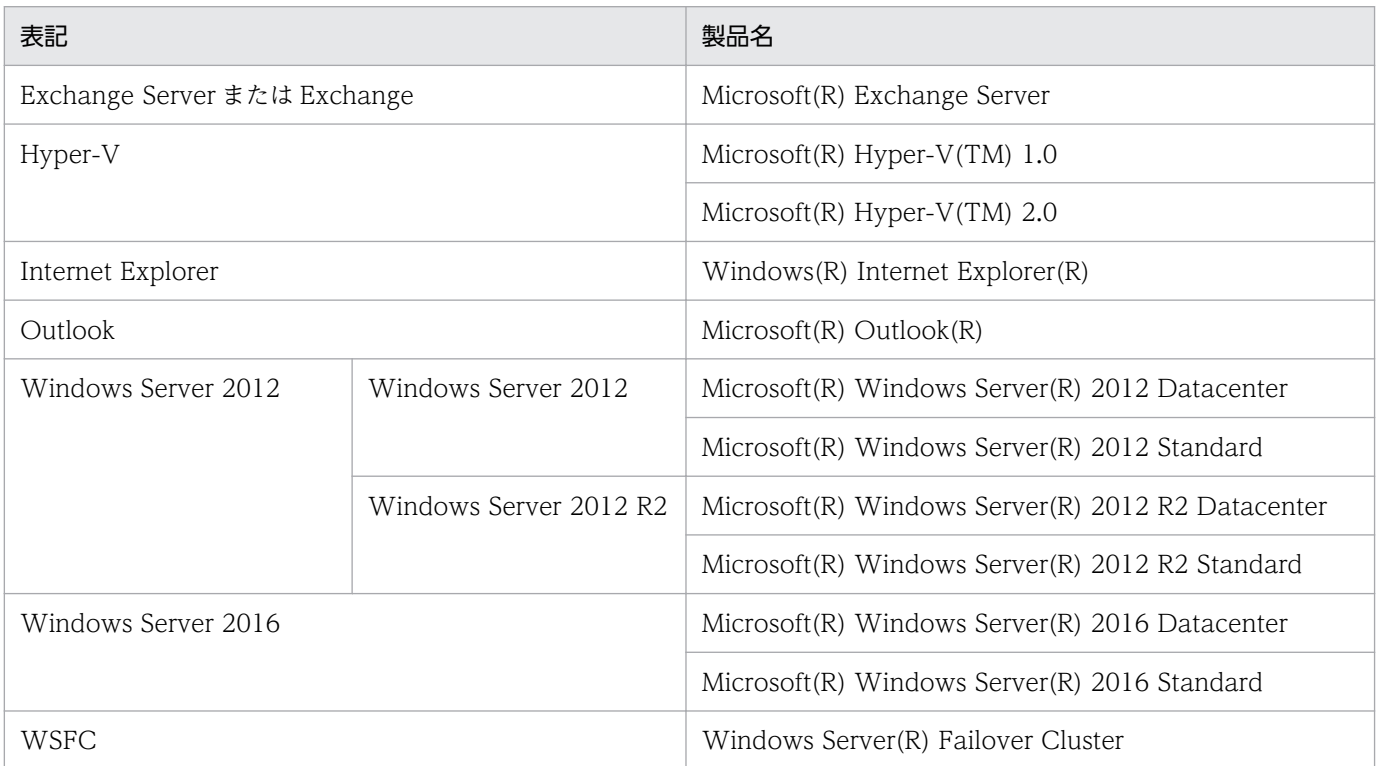

Windows Server 2012 および Windows Server 2016 を総称して Windows とすることがあります。

### ■ 発行

2019 年 1 月 3021-3-D89

### ■ 著作権

All Rights Reserved. Copyright (C) 2019, Hitachi, Ltd.

All Rights Reserved. Copyright (C) 2019, NEC Corporation.

# <span id="page-4-0"></span>変更内容

## 変更内容(3021-3-D89) JP1/Performance Management - Agent Option for Microsoft(R) Exchange Server 12-00

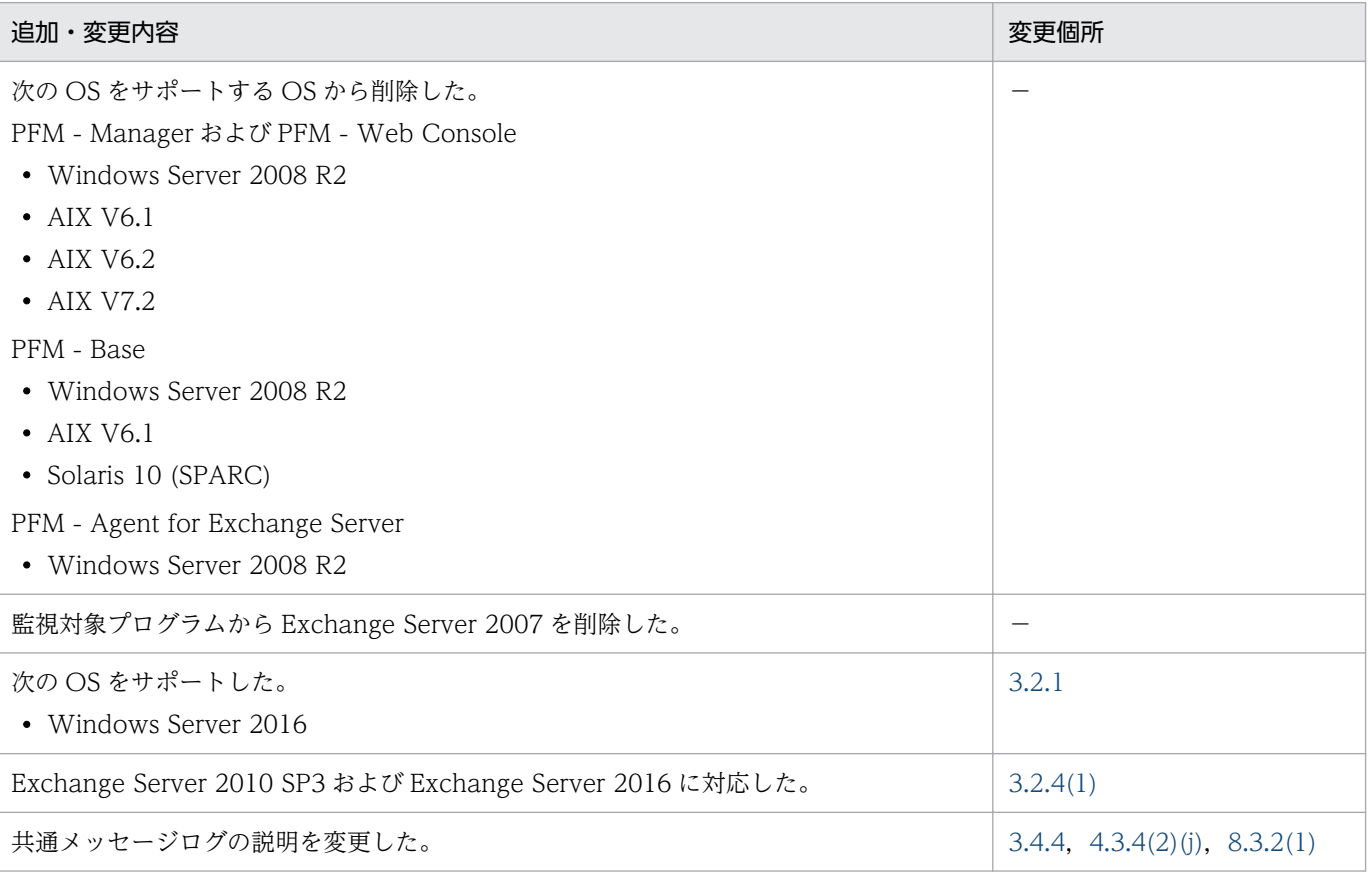

(凡例)

−:該当なし

単なる誤字・脱字などはお断りなく訂正しました。

# <span id="page-5-0"></span>はじめに

このマニュアルは, IP1/Performance Management - Agent Option for Microsoft(R) Exchange Server の機能や収集レコードなどについて説明したものです。

### ■ 対象読者

このマニュアルは、次の方を対象としています。

- JP1/Performance Management Agent Option for Microsoft(R) Exchange Server の機能および 収集レコードについて知りたい方
- JP1/Performance Management を使用したシステムを構築、運用して、Microsoft(R) Exchange Server のパフォーマンスデータを収集したい方

また, Microsoft(R) Exchange Server について熟知していることを前提としています。

なお, JP1/Performance Management を使用したシステムの構築, 運用方法については、次のマニュ アルもあわせてご使用ください。

- JP1/Performance Management 設計・構築ガイド
- JP1/Performance Management 運用ガイド
- JP1/Performance Management リファレンス

### ■ マニュアルの構成

このマニュアルは、次に示す編から構成されています。なお、このマニュアルは各 OS (Operating System)に共通のマニュアルです。OS ごとに差異がある場合は、本文中でそのつど内容を書き分けてい ます。

#### 第1編 概要編

JP1/Performance Management - Agent Option for Microsoft(R) Exchange Server の概 要について説明しています。

#### [第 2 編 構築・運用編](#page-29-0)

JP1/Performance Management - Agent Option for Microsoft(R) Exchange Server のイ ンストールとセットアップおよびクラスタシステムでの運用について説明しています。

#### 第3編 リファレンス編

JP1/Performance Management - Agent Option for Microsoft(R) Exchange Server の監 視テンプレート,収集レコードおよびメッセージについて説明しています。

### [第 4 編 トラブルシューティング編](#page-380-0)

JP1/Performance Management - Agent Option for Microsoft(R) Exchange Server でト ラブルが発生したときの対処方法について説明しています。

# ■ 読書手順

このマニュアルは,利用目的に合わせて編を選択して読むことができます。利用目的別にお読みいただく ことをお勧めします。

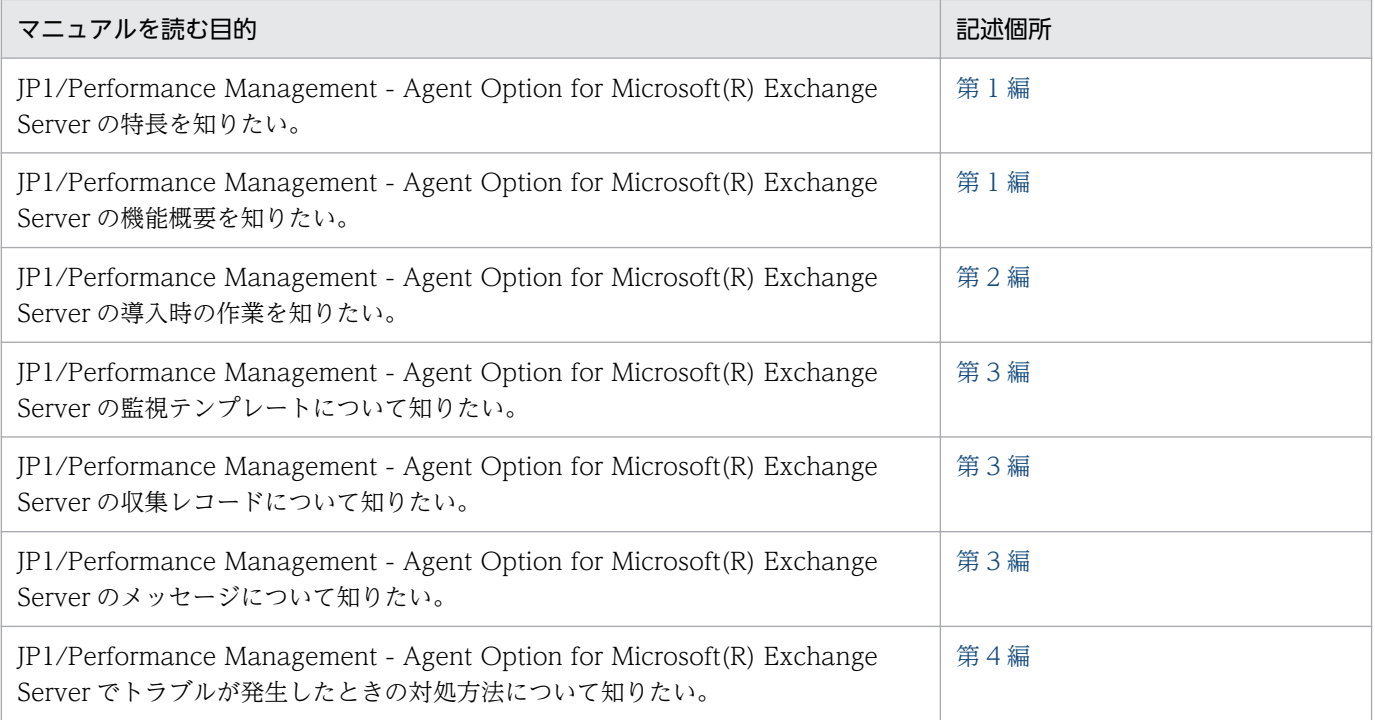

# ■ このマニュアルで使用する書式

このマニュアルで使用する書式を次に示します。

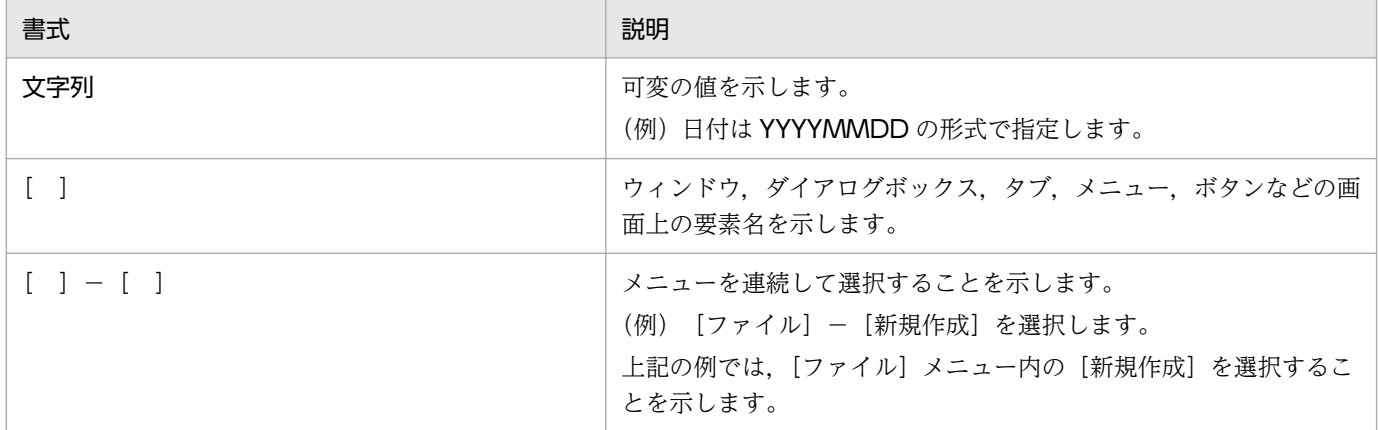

# 目次

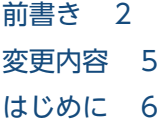

#### 第1編 概要編

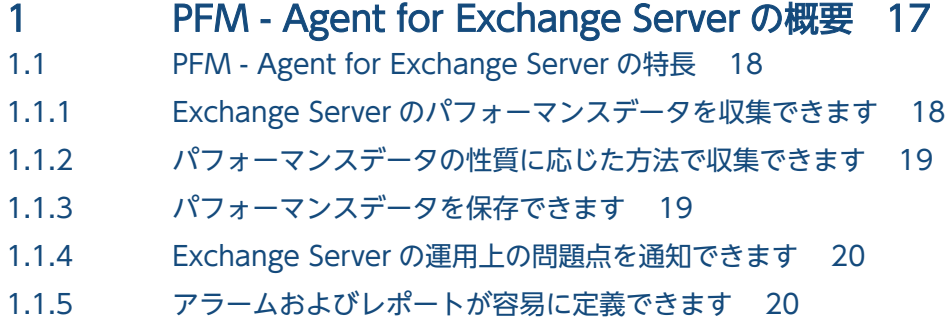

- 1.1.6 [クラスタシステムで運用できます 21](#page-20-0)
- 1.1.7 DAG (Database Availability Group) で運用できます 21

### 2 [パフォーマンス監視 24](#page-23-0)

- 2.1 [パフォーマンス監視について 25](#page-24-0)
- 2.1.1 [パフォーマンス監視の目的 25](#page-24-0)
- 2.1.2 [ベースラインの選定 26](#page-25-0)
- 2.2 [監視テンプレートについて 27](#page-26-0)
- 2.3 [パフォーマンス監視の例 28](#page-27-0)
- 2.3.1 [稼働状況監視の例 28](#page-27-0)
- 2.3.2 [性能情報監視の例 28](#page-27-0)

### 第 2編 構築・運用編

#### 3 [インストールとセットアップ 30](#page-29-0)

- 3.1 [インストールとセットアップの流れ 31](#page-30-0)
- 3.2 [インストールの前に確認すること 33](#page-32-0)
- 3.2.1 [前提 OS 33](#page-32-0)
- 3.2.2 [ネットワーク環境の設定 33](#page-32-0)
- 3.2.3 [インストールに必要な OS ユーザー権限 35](#page-34-0)
- 3.2.4 [前提プログラム 35](#page-34-0)
- 3.2.5 [クラスタシステムでのインストールとセットアップについて 37](#page-36-0)
- 3.2.6 [障害発生時の資料採取の準備 37](#page-36-0)

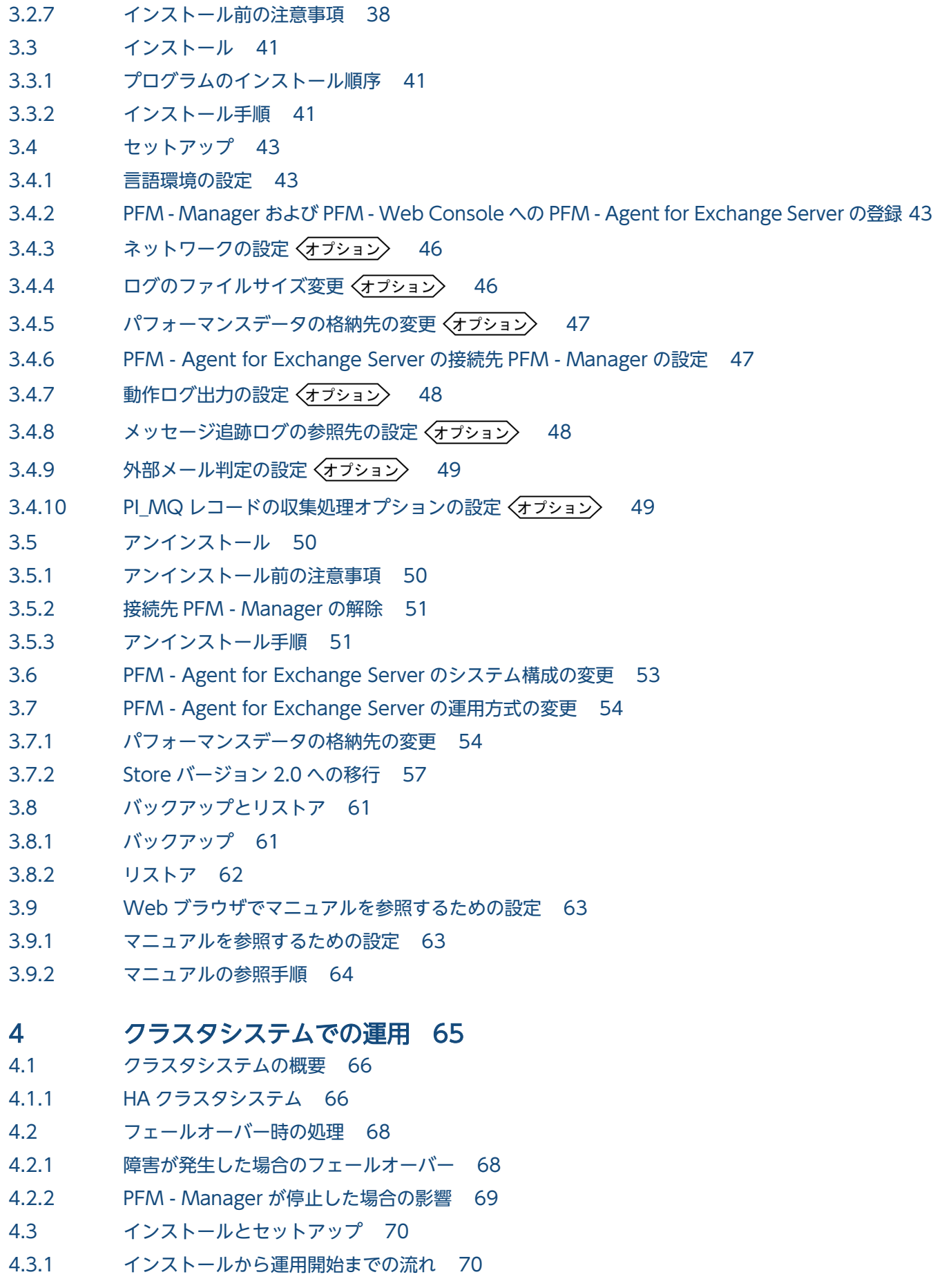

4.3.2 [インストールを始める前に 72](#page-71-0)

- 4.3.3 [インストール 75](#page-74-0)
- 4.3.4 [セットアップ 75](#page-74-0)
- 4.4 [アンインストールとアンセットアップ 84](#page-83-0)
- 4.4.1 [PFM Agent for Exchange Server のアンインストールとアンセットアップの流れ 84](#page-83-0)
- 4.4.2 [PFM Agent for Exchange Server のアンセットアップ 85](#page-84-0)
- 4.4.3 [アンインストール 90](#page-89-0)
- 4.5 [PFM Agent for Exchange Server の運用方式の変更 91](#page-90-0)
- 4.5.1 [論理ホスト環境定義ファイルのエクスポート・インポート 91](#page-90-0)

### 第3編 リファレンス編

### 5 [監視テンプレート 92](#page-91-0)

[アラームの記載形式 93](#page-92-0) [アラーム一覧 94](#page-93-0) [% Free Space 97](#page-96-0) [% Tot Processor Time 98](#page-97-0) [% Usage 99](#page-98-0) [Error Access Perm 100](#page-99-0) [Errors System 101](#page-100-0) [Interrupts/sec 102](#page-101-0) [Mem Available Bytes 103](#page-102-0) [Pages/sec 104](#page-103-0) [Disk Reads/sec 105](#page-104-0) [Disk Writes/sec 106](#page-105-0) [Pooled Non Page Bytes 107](#page-106-0) [Retry Mailbox Q-Len 108](#page-107-0) [Active Mailbox Q-Len 109](#page-108-0) [SMTP Sent Msgs/sec 110](#page-109-0) [SMTP Rcvd Msgs/sec 111](#page-110-0) [Avg Receive Byte/Msg 112](#page-111-0) [MTA Work Q-Len 113](#page-112-0) [Msgs Delivered/sec 114](#page-113-0) [Msgs Sent/sec 115](#page-114-0) [Msg Rec Del/min MPTS 116](#page-115-0) [RPC Slow Packets 117](#page-116-0) [RPC Avg Latency 118](#page-117-0) [RPC Ops/sec 119](#page-118-0) [RPC Req 120](#page-119-0) [OWA Req/sec 121](#page-120-0) [OWA Avg Response Tm 122](#page-121-0) [レポートの記載形式 123](#page-122-0) [レポートのフォルダ構成 124](#page-123-0) [レポート一覧 128](#page-127-0)

[Data Store Summary\(7.0\) 136](#page-135-0) Data Store Trend(7.0) (Exchange Server のデータストアに関する 1 日ごとの情報) 137 [Data Store Trend\(7.0\)\(Exchange Server のデータストアに関する 1 時間ごとの情報\) 138](#page-137-0) [Database Summary 139](#page-138-0) Database Trend (データベースに関する 1 日ごとの情報) 140 Database Trend (データベースに関する 1 時間ごとの情報) 141 [IF Mail\(5.0\) 142](#page-141-0) [IF Mail Trend\(5.0\)\(内部メール送信者について 1 日ごとの情報\) 143](#page-142-0) [IF Mail Trend\(5.0\)\(内部メール送信者について 1 時間ごとの情報\) 144](#page-143-0) [IMAP Active\(5.0\) 145](#page-144-0) IMAP Active Trend(5.0) (IMAP4 Activity について 1 日ごとの情報) 146 IMAP Active Trend(5.0) (IMAP4 Activity について 1 時間ごとの情報) 147 [Information Store Summary\(7.0\) 148](#page-147-0) [Information Store Trend\(7.0\)\(Exchange Server のインフォメーションストアに関する 1](#page-148-0) [日ごとの情報\) 149](#page-148-0) [Information Store Trend\(7.0\)\(Exchange Server のインフォメーションストアに関する 1](#page-149-0) [時間ごとの情報\) 150](#page-149-0) [Internet Message Connector Trend 151](#page-150-0) [IT Mail\(5.0\) 152](#page-151-0) [IT Mail Trend\(5.0\)\(内部メール受信者について 1 日ごとの情報\) 153](#page-152-0) [IT Mail Trend\(5.0\)\(内部メール受信者について 1 時間ごとの情報\) 154](#page-153-0) [Logical Disk Active\(5.0\) 155](#page-154-0) [Logical Disk Active Trend\(5.0\)\(論理ディスクアクティビティについて](#page-155-0) 1 日ごとの情報) 156 [Logical Disk Active Trend\(5.0\)\(論理ディスクアクティビティについて](#page-156-0) 1 時間ごとの情報) 157 [Logical Disk 158](#page-157-0) [Logical Disk Space 159](#page-158-0) [Logical Disk Space Summary 160](#page-159-0) [Logical Disk Trend 161](#page-160-0) [Memory\(7.0\) 162](#page-161-0) [Memory Summary\(7.0\) 163](#page-162-0) [Memory Trend\(7.0\) 164](#page-163-0) [Message Conns Queue Summary 165](#page-164-0) Message Conns Queue Trend (メッセージキューに関する 1 日ごとの情報) 166 [Message Conns Queue Trend\(メッセージキューに関する 1 時間ごとの情報\) 167](#page-166-0) [Message Queue by HubTransport\(6.0\) 168](#page-167-0) [Message Queue by HubTransport Trend\(6.0\)\(MSExchange IP Private\(ハブトランス](#page-168-0) ポート機能のサーバ内蓄積)について1日ごとの情報) 169 Message Queue by HubTransport Trend(6.0) (MSExchange IP Private (ハブトランス ポート機能のサーバ内蓄積)について1時間ごとの情報) 170 [Message Queue by Mailbox\(7.0\) 171](#page-170-0) Message Queue by Mailbox Trend(7.0) (MSExchange IP Private (メールボックス機能 [のサーバ内蓄積\)について 1 日ごとの情報\) 172](#page-171-0) Message Queue by Mailbox Trend(7.0) (MSExchange IP Private (メールボックス機能 のサーバ内蓄積)について1時間ごとの情報) 173 [Message Queue Trend\(7.0\) 174](#page-173-0) [Message Total\(6.0\) 175](#page-174-0)

Message Total Trend(6.0) (メールの送受信量について 1 日ごとの情報) 176 [Message Total Trend\(6.0\)\(メールの送受信量について 1 時間ごとの情報\) 177](#page-176-0) [Message Transfer Agent Trend 178](#page-177-0) [Message Transmission\(5.0\) 179](#page-178-0) [Message Transmission Trend\(5.0\)\(メッセージトランスミッションについて](#page-179-0) 1 日ごとの情 [報\) 180](#page-179-0) [Message Transmission Trend\(5.0\)\(メッセージトランスミッションについて](#page-180-0) 1 時間ごとの [情報\) 181](#page-180-0) [MTA Active\(5.0\) 182](#page-181-0) [MTA Active Trend\(5.0\)\(MTA queue Activity について 1 日ごとの情報\) 183](#page-182-0) MTA Active Trend(5.0) (MTA queue Activity について 1 時間ごとの情報) 184 [MTA Messages 185](#page-184-0) [MTA Messages Trend 186](#page-185-0) [Network Condition 187](#page-186-0) [Network Detail\(7.0\) 188](#page-187-0) Network Segment Trend (ネットワークに関する 1 日ごとの情報) 189 [Network Segment Trend\(ネットワークに関する 1 時間ごとの情報\) 190](#page-189-0) [Network Status\(7.0\) 191](#page-190-0) [ORF Mail\(5.0\) 192](#page-191-0) [ORF Mail Trend\(5.0\)\(受信外部メールの送信ドメインについて 1 日ごとの情報\) 193](#page-192-0) [ORF Mail Trend\(5.0\)\(受信外部メールの送信ドメインについて 1 時間ごとの情報\) 194](#page-193-0) [ORT Mail\(5.0\) 195](#page-194-0) [ORT Mail Trend\(5.0\)\(受信外部メールの受信者について 1 日ごとの情報\) 196](#page-195-0) [ORT Mail Trend\(5.0\)\(受信外部メールの受信者について 1 時間ごとの情報\) 197](#page-196-0) [OSF Mail\(5.0\) 198](#page-197-0) [OSF Mail Trend\(5.0\)\(送信外部メールの送信者について 1 日ごとの情報\) 199](#page-198-0) [OSF Mail Trend\(5.0\)\(送信外部メールの送信者について 1 時間ごとの情報\) 200](#page-199-0) [OST Mail\(5.0\) 201](#page-200-0) [OST Mail Trend\(5.0\)\(送信外部メールの受信ドメインについて 1 日ごとの情報\) 202](#page-201-0) [OST Mail Trend\(5.0\)\(送信外部メールの受信ドメインについて 1 時間ごとの情報\) 203](#page-202-0) [Outlook Web Access\(5.0\) 204](#page-203-0) Outlook Web Access Trend(5.0) (Outlook Web Access について 1 日ごとの情報) 205 [Outlook Web Access Trend\(5.0\)\(Outlook Web Access](#page-205-0) について 1 時間ごとの情報) 206 [Paging File 207](#page-206-0) [Paging File Summary 208](#page-207-0) [Paging File Trend 209](#page-208-0) [POP Active\(5.0\) 210](#page-209-0) POP Active Trend(5.0) (POP3 Activity について 1 日ごとの情報) 211 POP Active Trend(5.0) (POP3 Activity について 1 時間ごとの情報) 212 [Private Messages 213](#page-212-0) [Private Messages Trend\(プライベートメッセージの 1 日ごとの情報\) 214](#page-213-0) [Private Messages Trend\(プライベートメッセージの 1 時間ごとの情報\) 215](#page-214-0) [Process Status\(7.0\) 216](#page-215-0) [Processor 217](#page-216-0) [Processor Summary 218](#page-217-0) [Processor Trend 219](#page-218-0)

[Public Messages 220](#page-219-0) Public Messages Trend (パブリックメッセージの1日ごとの情報) 221 Public Messages Trend (パブリックメッセージの 1 時間ごとの情報) 222 [Redirector 223](#page-222-0) [Redirector Detail 224](#page-223-0) Redirector Trend (クライアントを監視する 1 日ごとの情報) 225 Redirector Trend (クライアントを監視する 1 時間ごとの情報) 226 [Remote Procedure Call\(5.0\) 227](#page-226-0) Remote Procedure Call Trend(5.0) (RPC について 1 日ごとの情報) 228 Remote Procedure Call Trend(5.0) (RPC について 1 時間ごとの情報) 229 [Server 230](#page-229-0) [Server Trend 231](#page-230-0) [SMTP Active\(5.0\) 232](#page-231-0) SMTP Active Trend(5.0) (SMTP Activity について 1 日ごとの情報) 233 [SMTP Active Trend\(5.0\)\(SMTP Activity について 1 時間ごとの情報\) 234](#page-233-0) [System 235](#page-234-0) [System Summary 236](#page-235-0) [System Trend 237](#page-236-0) [Top 10 Receivers Status 238](#page-237-0) [Top 10 Senders Status 239](#page-238-0) [Unused Mailbox Status 240](#page-239-0) [Users\(7.0\) 241](#page-240-0) Users Trend(7.0) (User Count の 1 日ごとの平均バイト数) 242 Users Trend(7.0) (ユーザーの 1 時間ごとの接続状況) 243

### 6 [レコード 244](#page-243-0)

[データモデルについて 245](#page-244-0) [レコードの記載形式 246](#page-245-0) [ODBC キーフィールド一覧 249](#page-248-0) [要約ルール 250](#page-249-0) [データ型一覧 253](#page-252-0) [フィールドの値 254](#page-253-0) [Store データベースに記録されるときだけ追加されるフィールド 256](#page-255-0) [Store データベースに格納されているデータをエクスポートすると出力されるフィールド 258](#page-257-0) [レコードの注意事項 259](#page-258-0) [レコード一覧 262](#page-261-0) Active Clients Logon (PI\_ACL) 267 Data for domains sending incoming mail (PI ORF) 269 Data for recipients and domains of outgoing mail (PI OST) 271 Data for recipients of incoming mail (PI\_ORT) 273 Data for recipients of internal mail (PI IT) 275 Data for senders of internal mail (PI IF) 277 Data for senders of outgoing mail (PI\_OSF) 279 [IMAP4 Activity\(PI\\_IMAP\) 281](#page-280-0) Internet Mail Connector (PI IMC) 283

[Logical Disk Activity\(PI\\_LDPA\) 284](#page-283-0) Logical Disk Parameters (PI LDP) 286 Memory Parameters (PI\_MP) 288 Message Queues (PI\_MQ) 290 Message Queue HubTransport (PI\_MQH) 292 [Message Queue MailBox\(PI\\_MQM\) 294](#page-293-0) Message Total Parameters (PI\_MT) 296 Message Transmission (PI\_MSTR) 298 Messages Processed by MTA (PI\_MMTA) 300 Messages Processed by Pub store (PI\_MPBS) 302 Messages Processed by Pvt store (PI\_MPTS) 304 MTA queue Activity (PI\_MTQA) 306 Network Parameters (PD) 308 Network Segment (PI\_NS) 310 [Outlook Web Access\(PI\\_OWA\) 311](#page-310-0) Page File Parameters (PI\_PFP) 313 Performance Counters (PI) 315 POP3 Activity (PI\_POP) 318 Process Parameters (PD\_PP) 320 Processor Parameters (PI\_PRP) 322 Redirector Parameters (PI\_RD) 324 Remote Procedure Call (PI\_RPC) 326 Server Parameters (PI\_SERP) 328 SMTP Activity (PI\_SMTP) 330 System Parameters (PI\_SYSP) 332 [Top Receivers\(PD\\_TR\) 334](#page-333-0) Top Senders (PD TS) 336 Unused Mailboxes (PD\_UM) 338 [Unused Public Folders\(PD\\_UPF\) 340](#page-339-0) [Exchange Server 2010 環境のレコード収集可否表 341](#page-340-0) [Exchange Server 2013 SP1 環境のレコード収集可否表 349](#page-348-0) [Exchange Server 2016 環境のレコード収集可否表 357](#page-356-0)

### 7 [メッセージ 365](#page-364-0)

- 7.1 [メッセージの形式 366](#page-365-0)
- 7.1.1 [メッセージの出力形式 366](#page-365-0)
- 7.1.2 [メッセージの記載形式 367](#page-366-0)
- 7.2 [メッセージの出力先一覧 368](#page-367-0)
- 7.3 [Windows イベントログの一覧 370](#page-369-0)
- 7.4 [メッセージ一覧 371](#page-370-0)

# [第 4 編 トラブルシューティング編](#page-380-0)

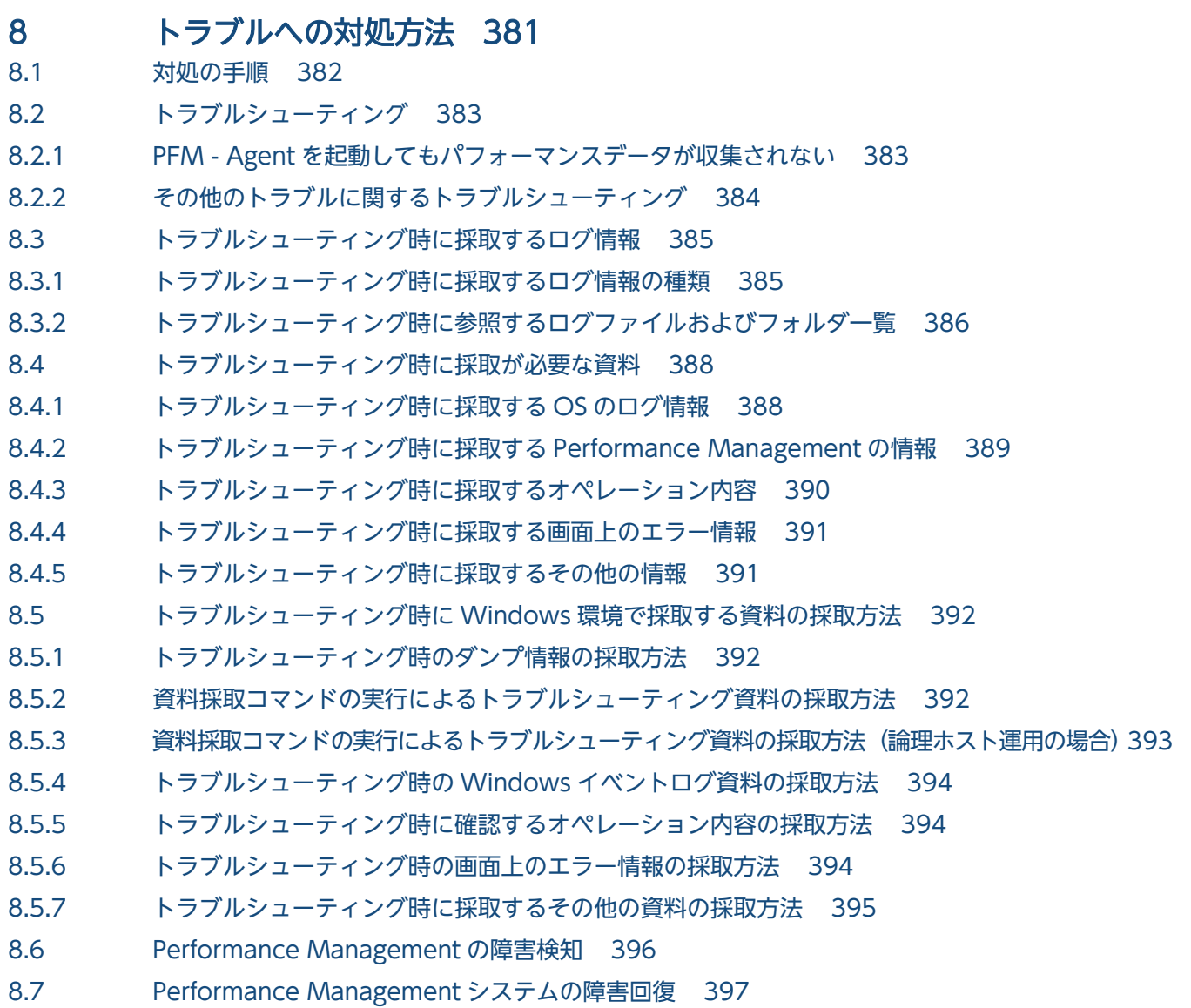

# [付録 398](#page-397-0)

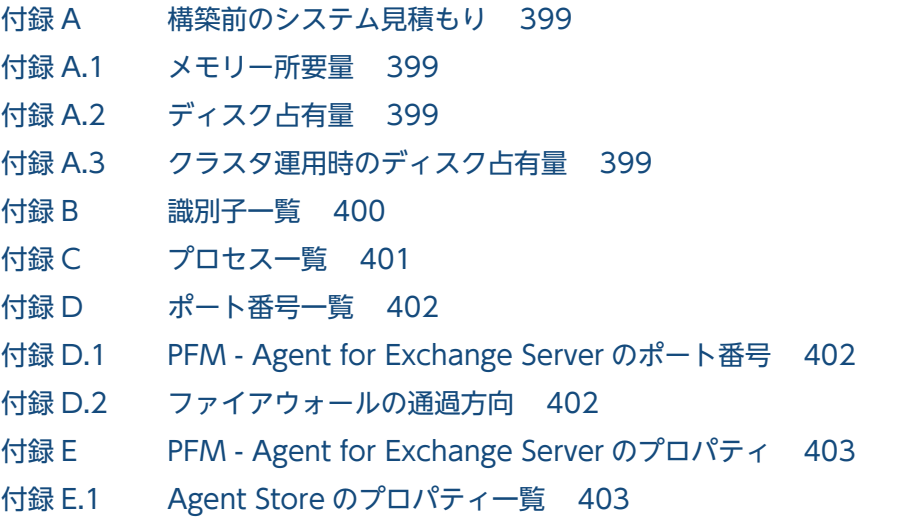

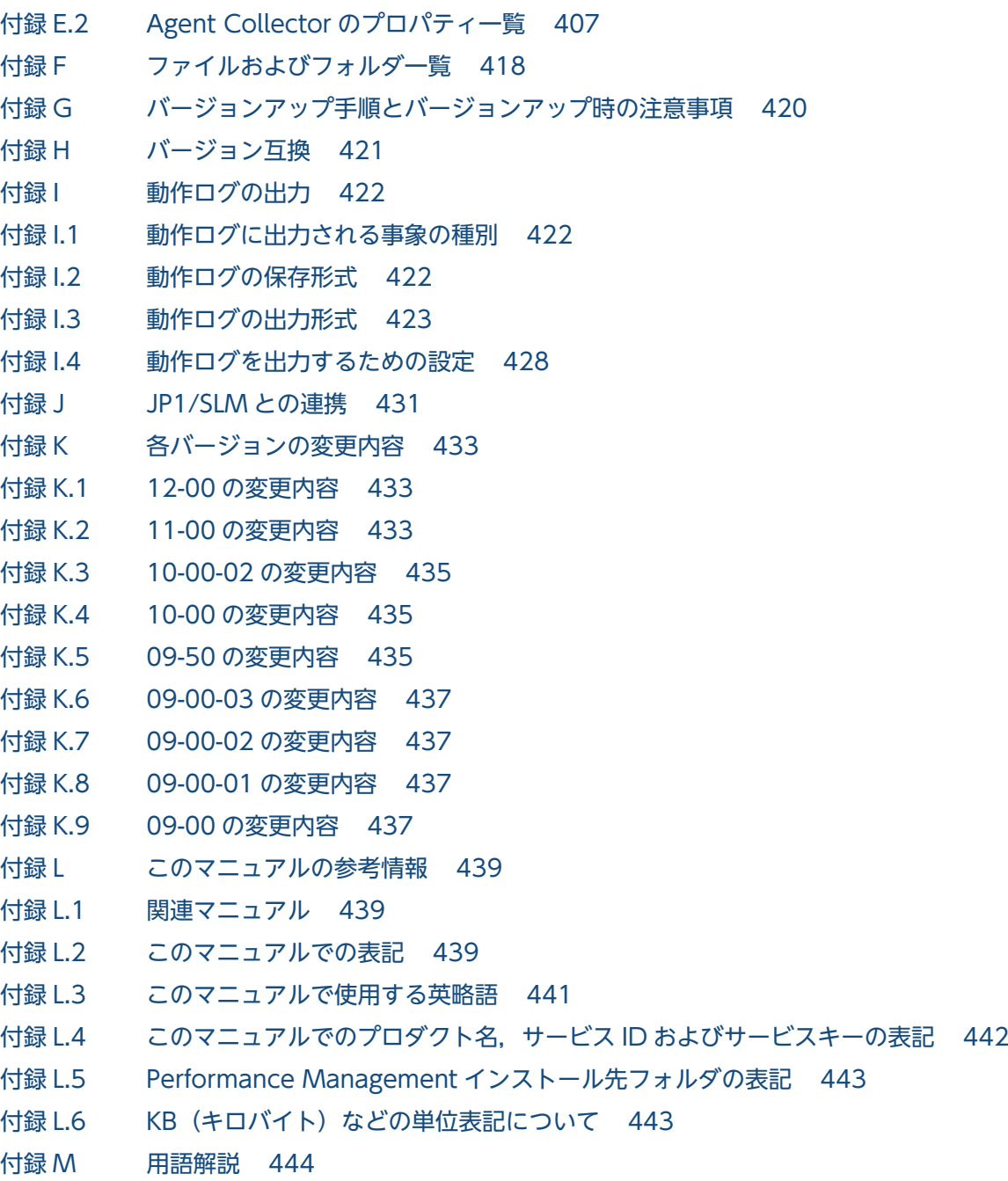

[索引 452](#page-451-0)

第 1 編 概要編

<span id="page-16-0"></span>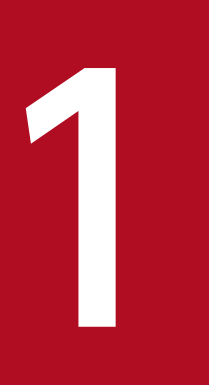

# PFM - Agent for Exchange Server の概要

この章では, PFM - Agent for Exchange Server の概要について説明します。

<span id="page-17-0"></span>PFM - Agent for Exchange Server は, Exchange Server のパフォーマンスを監視するために, パフォー マンスデータを収集および管理するプログラムです。

PFM - Agent for Exchange Server の特長を次に示します。

- Exchange Server の稼働状況を分析できる 監視対象の Exchange Server のメッセージ転送状況や,データの送受信状況などのパフォーマンスデー タを PFM - Agent for Exchange Server で収集および集計し,その傾向や推移を図示することで, Exchange Server の稼働状況の分析が容易にできます。
- Exchange Server の運用上の問題点を早期に発見し,原因を調査する資料を提供できる 監視対象の Exchange Server で、システムリソースが不足するなどのパフォーマンスの低下が発生し た場合,E メールなどを使ってユーザーに通知することで,問題点を早期に発見できます。また,その 問題点に関連する情報を図示することで,原因を調査する資料を提供できます。

PFM - Agent for Exchange Server を使用するには, PFM - Manager および PFM - Web Console が 必要です。

PFM - Agent for Exchange Server について次に説明します。

# 1.1.1 Exchange Server のパフォーマンスデータを収集できます

PFM - Agent for Exchange Server を使用すると, Exchange Server のシステムリソースなどのパフォー マンスデータが収集できます。

PFM - Agent for Exchange Server では、パフォーマンスデータは、次のように利用できます。

• Exchange Server の稼働状況をグラフィカルに表示する

パフォーマンスデータは,PFM - Web Console を使用して,「レポート」と呼ばれるグラフィカルな 形式に加工し,表示できます。レポートによって,Exchange Server の稼働状況がよりわかりやすく 分析できるようになります。

レポートには,次の種類があります。

• リアルタイムレポート

監視している Exchange Server の現在の状況を示すレポートです。主に,システムの現在の状態や 問題点を確認するために使用します。リアルタイムレポートの表示には、収集した時点のパフォー マンスデータが直接使用されます。

• 履歴レポート

監視している Exchange Server の最近から現在までの状況を示すレポートです。主に,システムの 傾向を分析するために使用します。履歴レポートの表示には、PFM - Agent for Exchange Server のデータベースに格納されたパフォーマンスデータが使用されます。

<sup>1.</sup> PFM - Agent for Exchange Server の概要

<span id="page-18-0"></span>• 問題が起こったかどうかの判定条件として使用する 収集されたパフォーマンスデータの値が何らかの異常を示した場合,ユーザーに通知するなどの処置を 取るように設定できます。

# 1.1.2 パフォーマンスデータの性質に応じた方法で収集できます

パフォーマンスデータは,「レコード」の形式で収集されます。各レコードは,「フィールド」と呼ばれる さらに細かい単位に分けられます。レコードおよびフィールドの総称を「データモデル」と呼びます。

レコードは,性質によって 2 つのレコードタイプに分けられます。どのレコードタイプでどのパフォーマ ンスデータが収集されるかは,PFM - Agent for Exchange Server で定義されています。ユーザーは, PFM - Web Console を使用して、どのパフォーマンスデータのレコードを収集するか選択します。

PFM - Agent for Exchange Server のレコードタイプを次に示します。

- Product Interval レコードタイプ (以降、PI レコードタイプと省略します) PI レコードタイプのレコードには、1分ごとのプロセス数など、ある一定の時間(インターバル)ごと のパフォーマンスデータが収集されます。PI レコードタイプは、時間の経過に伴うシステムの状態の 変化や傾向を分析したい場合に使用します。
- Product Detail レコードタイプ(以降,PD レコードタイプと省略します) PD レコードタイプのレコードには、現在起動しているプロセスの詳細情報など、ある時点でのシステ ムの状態を示すパフォーマンスデータが収集されます。PD レコードタイプは、ある時点でのシステム の状態を知りたい場合に使用します。

各レコードについては,「[6. レコード](#page-243-0)」を参照してください。

# 1.1.3 パフォーマンスデータを保存できます

収集したパフォーマンスデータを,PFM - Agent for Exchange Server の「Store データベース」と呼ば れるデータベースに格納することで、現在までのパフォーマンスデータを保存し、Exchange Server の稼 働状況について,過去から現在までの傾向を分析できます。傾向を分析するためには,履歴レポートを使 用します。

ユーザーは,PFM - Web Console を使用して,どのパフォーマンスデータのレコードを Store データ ベースに格納するか選択します。PFM - Web Console でのレコードの選択方法については、マニュアル 「JP1/Performance Management 運用ガイド」の,稼働監視データの管理について説明している章を参 照してください。

<sup>1.</sup> PFM - Agent for Exchange Server の概要

JP1/Performance Management - Agent Option for Microsoft(R) Exchange Server 19

# <span id="page-19-0"></span>1.1.4 Exchange Server の運用上の問題点を通知できます

PFM - Agent for Exchange Server で収集したパフォーマンスデータは、Exchange Server のパフォー マンスをレポートとして表示するのに利用できるだけでなく,Exchange Server を運用していて問題が起 こったり,障害が発生したりした場合にユーザーに警告することもできます。

例えば,システムリソースの空きが 10%を下回った場合,ユーザーに E メールで通知するとします。この ように運用するために,「システムリソースの空きが 10%未満」を異常条件のしきい値として,そのしき い値に達した場合,E メールをユーザーに送信するように設定します。しきい値に達した場合に取る動作 を「アクション」と呼びます。アクションには,次の種類があります。

- E メールの送信
- コマンドの実行
- SNMP トラップの発行
- イベントの発行

しきい値やアクションを定義したものを「アラーム」と呼びます。1 つ以上のアラームを 1 つのテーブル にまとめたものを「アラームテーブル」と呼びます。アラームテーブルを定義したあと, PFM - Agent for Exchange Server と関連づけます。アラームテーブルと PFM - Agent for Exchange Server とを関連づ けることを「バインド」と呼びます。バインドすると,PFM - Agent for Exchange Server によって収集 されているパフォーマンスデータが,アラームで定義したしきい値に達した場合,ユーザーに通知できる ようになります。

このように、アラームおよびアクションを定義することで、Exchange Server の運用上の問題を早期に発 見し,対処できます。

アラームおよびアクションの設定方法については,マニュアル「JP1/Performance Management 運用ガ イド」の,アラームの定義と操作について説明している章を参照してください。

# 1.1.5 アラームおよびレポートが容易に定義できます

PFM - Agent for Exchange Server では、「監視テンプレート」と呼ばれる、必要な情報があらかじめ定 義されたレポートおよびアラームを提供しています。この監視テンプレートを使用することで、複雑な定 義をしなくても Exchange Server の運用状況を監視する準備が容易にできるようになります。監視テンプ レートは,ユーザーの環境に合わせてカスタマイズすることもできます。監視テンプレートの使用方法に ついては,マニュアル「JP1/Performance Management 運用ガイド」の,稼働分析のためのレポートの 作成またはアラームによる稼働監視について説明している章を参照してください。また,監視テンプレー トの詳細については,「[5. 監視テンプレート](#page-91-0)」を参照してください。

<sup>1.</sup> PFM - Agent for Exchange Server の概要

# <span id="page-20-0"></span>1.1.6 クラスタシステムで運用できます

クラスタシステムは,システムに障害が発生した場合にも継続して業務を運用できる,信頼性の高い構成 です。システムに障害が発生した場合でも 24 時間稼働と Performance Management による 24 時間監 視ができます。

クラスタシステムでホストに障害が発生した場合の運用例を次の図に示します。

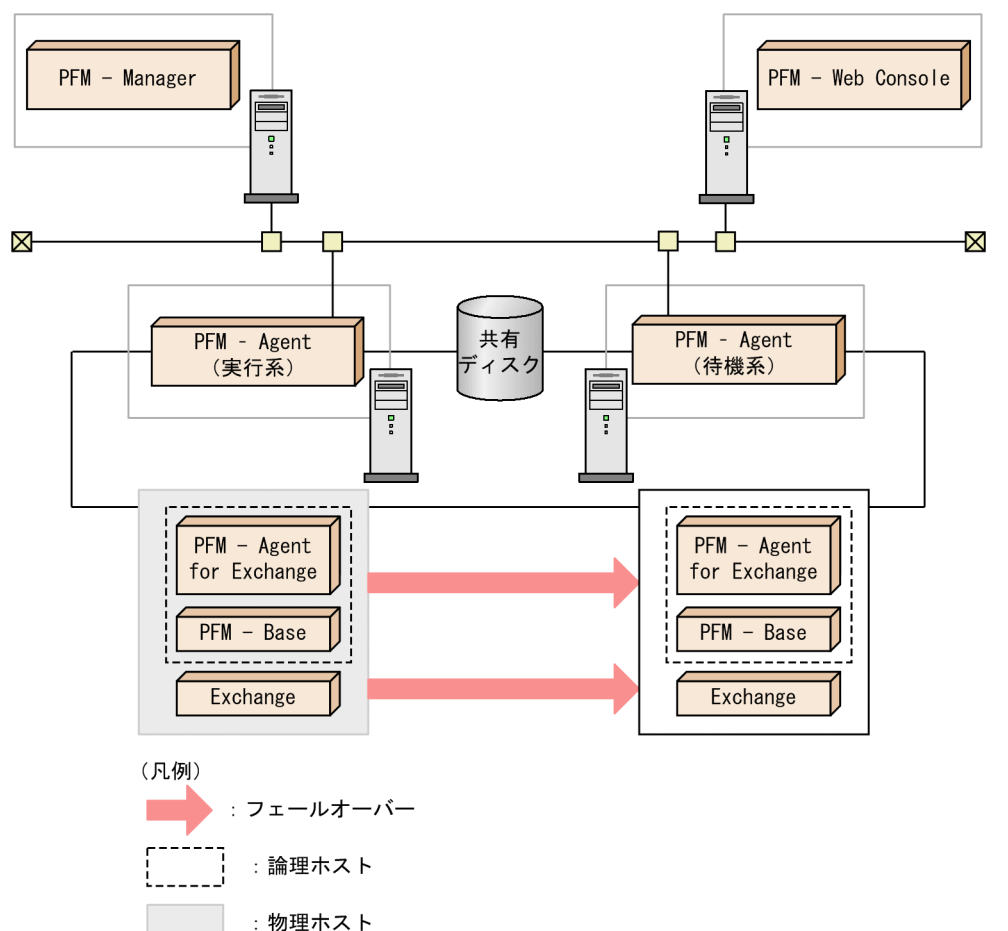

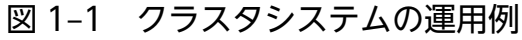

同じ設定の環境を 2 つ構築し,通常運用する方を「実行系ノード」,障害発生時に使う方を「待機系ノー ド」として定義しておきます。

クラスタシステムでの Performance Management の運用の詳細については,「[4. クラスタシステムで](#page-64-0) [の運用](#page-64-0)」を参照してください。

# 1.1.7 DAG (Database Availability Group) で運用できます

Exchange Server 2010 から新たに導入された DAG は、最小 2 台,最大 16 台のメールボックスサーバ と DAG 監視サーバで構成される高可用構成です。

<sup>1.</sup> PFM - Agent for Exchange Server の概要

障害が発生した場合に継続して業務を運用でき、Performance Management による 24 時間稼働,およ び 24 時間監視ができます。

DAG に障害が発生した場合や,管理者による切り替えの運用例を次の図に示します。

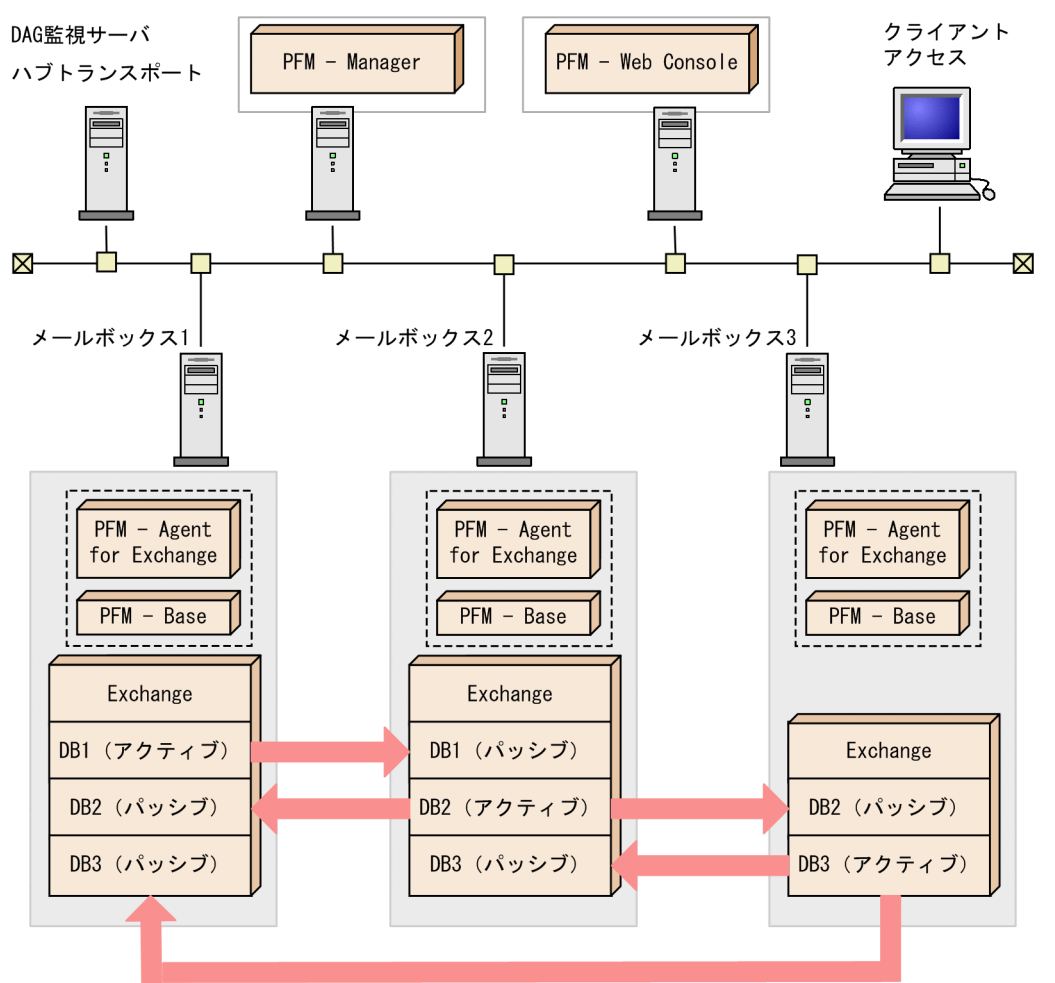

### 図 1-2 DAG に障害が発生した場合や,管理者による切り替えの運用例

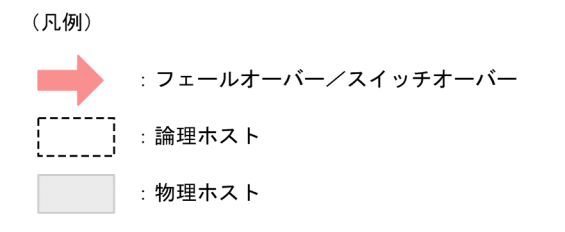

• メールボックス DB(データベース) メールボックスサーバが管理する情報をメールボックス DB と言います。 メールボックス DB は、ほかの複数のメールボックスサーバへコピーを設定できます。 メールボックス DB が稼働中の状態を「アクティブ」と言います。 Exchange 管理コンソール画面では「マウント済み」と表示されます。 メールボックス DB が待機中の状態を「パッシブ」と言います。

Exchange 管理コンソール画面では「正常」と表示されます。

• フェールオーバー

DAG 監視サーバが、サーバレベルの障害やデータベースレベルの障害を検知し、メールボックス DB を切り替えることを「フェールオーバー」と言います。 フェールオーバーは自動的かつ瞬時に行われ,管理者による対応は不要です。 データベースレベルの障害検知機能は,Exchange Server 2010 から導入されました。 フェールオーバー発生時には、Exchange 管理コンソールの画面上で、正常(パッシブ)状態のメール ボックス DB が,マウント済(アクティブ)状態に切り替わります。 なお,フェールオーバーの原因がネットワーク障害や電源障害などの場合は,そのサーバのレポート表 示ができなくなります。

• スイッチオーバー

メールボックス DB の手動切替を「スイッチオーバー」と言います。 スイッチオーバーの際には,アクティブにするメールボックス DB を指定できます。

- サーバ単位のスイッチオーバー サーバメンテナンスなどの場合は,サーバ内すべてのメールボックス DB に対して,一括してスイッチ オーバーを行うことができます。
- PFM Agent のインストール対象 DAG の構成では全メールボックスサーバが稼働状態になりますので、監視対象すべてに、PFM - Agent のインストールを行ってください。 インストール,セットアップ,運用は,通常構成に準じます。詳細については,[「第 2 編 構築・運用](#page-29-0) [編」](#page-29-0)を参照してください。

• DAG 構成について

DAG はメールボックスサーバ専用の高可用構成であり,その他の役割サーバでは構成できません。ク ライアントアクセス,ハブトランスポート,エッジトランスポート,これらの役割を複数サーバによる 高可用構成にした場合は,全サーバが稼働状態になりますので,監視対象すべてに PFM - Agent のイ ンストールを行ってください。

<span id="page-23-0"></span>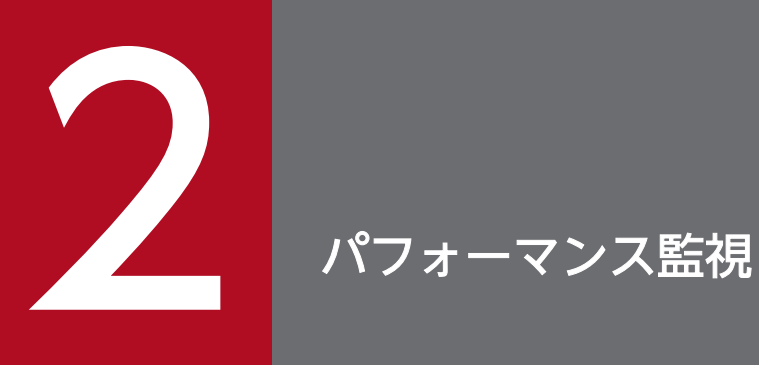

この章では,PFM - Agent for Exchange Server によるパフォーマンス監視について説明します。

# <span id="page-24-0"></span>2.1 パフォーマンス監視について

パフォーマンスデータの収集方法と管理方法は,パフォーマンスデータが格納されるレコードのレコード タイプによって異なります。PFM - Agent for Exchange Server のレコードは,次の 2 つのレコードタ イプに分けられます。

- PI レコードタイプ
- PD レコードタイプ

パフォーマンスデータの収集方法と管理方法を次に示します。

• パフォーマンスデータの収集方法

パフォーマンスデータの収集方法については,マニュアル「JP1/Performance Management 設計・ 構築ガイド」の,Performance Management の機能について説明している章を参照してください。 収集されるパフォーマンスデータの値については,[「6. レコード」](#page-243-0)を参照してください。

• パフォーマンスデータの管理方法 パフォーマンスデータの管理方法については,マニュアル「JP1/Performance Management 運用ガ イド」の,稼働監視データの管理について説明している章を参照してください。

PFM - Agent で収集および管理されているレコードのうち,どのパフォーマンスデータを利用するかは, PFM - Web Console で選択します。選択方法については,マニュアル「JP1/Performance Management 運用ガイド」の,稼働監視データの管理について説明している章を参照してください。

システムを安定稼働させるためには,パフォーマンスを監視してシステムの状態を把握することが重要で す。ここでは、PFM - Agent for Exchange Server を用いたパフォーマンス監視の目的を紹介します。

# 2.1.1 パフォーマンス監視の目的

パフォーマンスを監視することは,Exchange Server のシステム環境の構築や管理で重要な作業です。

PFM - Agent for Exchange Server を用いたパフォーマンス監視は,主に次の目的で使用できます。

- Exchange Server のシステムが正常に運用されているかどうかを監視する稼働状況監視
- Exchange Server のシステムが十分なサービスを提供しているかどうかを監視する性能情報監視

Exchange Server のシステムを運用する場合, Exchange Server のシステムを構成する要素が正しく稼 働しているか,または,Exchange Server のシステムが十分な性能のサービスを提供しているかどうかを 確認することは,大変重要なことです。

このように, Exchange Server のシステムを安定稼働させるには, PFM - Agent for Exchange Server を用いて正しくパフォーマンスを監視することが重要です。

<span id="page-25-0"></span>ここでは、PFM - Agent for Exchange Server を用いてパフォーマンスを監視し、Exchange Server の システムを安定稼働させる方法について紹介します。

パフォーマンスの監視方法について,例を挙げて紹介しますが,しきい値はあくまで参考値です。具体的 なしきい値については,ベースラインを測定し決定してください。

また、具体的な設定項目については、Exchange Server のシステムの運用形態に合わせて検討してくださ い。

### 2.1.2 ベースラインの選定

ベースラインの選定とは,システム運用で問題なしと想定されるラインをパフォーマンス測定結果から選 定する作業です。

PFM 製品では,ベースラインの値をしきい値とすることでシステムの運用監視をします。ベースラインの 選定はしきい値を決定し,パフォーマンスを監視する上での重要な作業となります。

なお,ベースラインの選定では,次の注意事項を考慮してください。

- 運用環境の高負荷テスト時など,ピーク時の状態を測定することをお勧めします。
- システム構成によってしきい値が大きく異なるため,システムリソースや運用環境を変更する場合は, 再度ベースラインを測定することをお勧めします。

JP1/Performance Management - Agent Option for Microsoft(R) Exchange Server 26

# <span id="page-26-0"></span>2.2 監視テンプレートについて

Performance Management では、アラームとレポートを定義する場合,次の方法があります。

- PFM Agent で定義されているアラームやレポートをそのまま使用する
- PFM Agent で定義されているアラームやレポートをコピーしてカスタマイズする
- ウィザードを使用して新規に定義する

PFM - Agent で用意されているアラームやレポートを「監視テンプレート」と呼びます。監視テンプレー トのレポートとアラームは,必要な情報があらかじめ定義されているので,コピーしてそのまま使用した り,ユーザーの環境に合わせてカスタマイズしたりできます。そのため,ウィザードを使用して新規に定 義をしなくても,監視対象の運用状況を監視する準備が容易にできるようになります。

PFM - Agent for Exchange Server で定義されている監視テンプレートのアラームとレポートの設定内容 については,[「5. 監視テンプレート](#page-91-0)」を参照してください。監視テンプレートの使用方法の詳細について は,マニュアル「JP1/Performance Management 運用ガイド」の,稼働分析のためのレポートの作成お よびアラームによる稼働監視について説明している章を参照してください。

# 重要

監視テンプレートのアラームに設定されているしきい値は参考例です。監視テンプレートのア ラームを使用する場合は,コピーして,環境や OS に合わせて適切なしきい値を設定してくだ さい。

# <span id="page-27-0"></span>2.3 パフォーマンス監視の例

ここでは、PFM - Agent for Exchange Server によるパフォーマンス監視の例について説明します。

### 2.3.1 稼働状況監視の例

ここでは,稼働状況監視の設定例を紹介します。

## (1) ディスク空き容量

必要なディスク空き容量があるかを監視するレコードとフィールド,および異常時の対処方法を次に示し ます。

#### 表 2-1 ディスク空き容量を監視する設定例

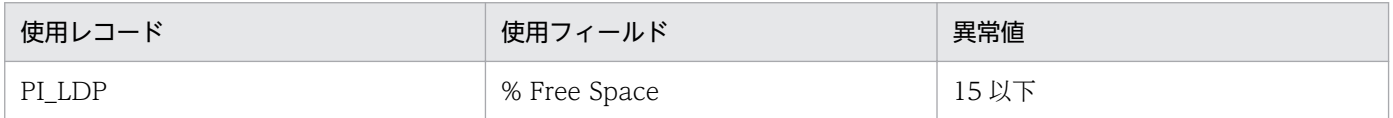

#### 対処方法

ホスト内のデータについて移動,退避,削除などの対応を行い,空き容量を確保してください。

## (2) CPU 負荷

CPU 負荷を監視するレコードとフィールド,および異常時の対処方法を次に示します。

#### 表 2‒2 CPU 負荷を監視する設定例

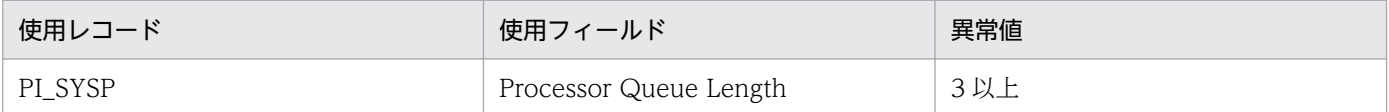

#### 対処方法

CPU ボトルネックを示しています。プロセッサーを追加するか,システム上の作業負荷を軽減してく ださい。

### 2.3.2 性能情報監視の例

ここでは,性能情報監視の設定例を紹介します。

### (1) 未処理の送信済みメッセージ

未処理の送信済みメッセージがあるかを監視するレコードとフィールド,および異常時の対処方法を次に 示します。

2. パフォーマンス監視

### 表 2-3 未処理の送信済みメッセージを監視する設定例

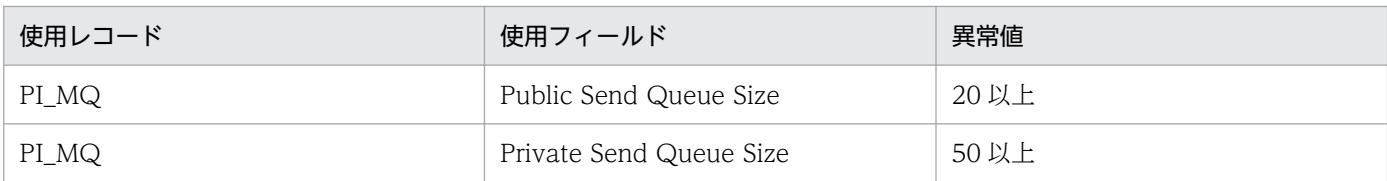

### 対処方法

各役割サーバの設定と正常動作を確認してください。

#### 注意

Exchange Server 2013 以降では設定例の性能データは取得できません。

# (2) 処理中のメッセージ

処理中のメッセージがあるかを監視するレコードとフィールド,および異常時の対処方法を次に示します。

### 表 2‒4 処理中のメッセージ監視する設定例

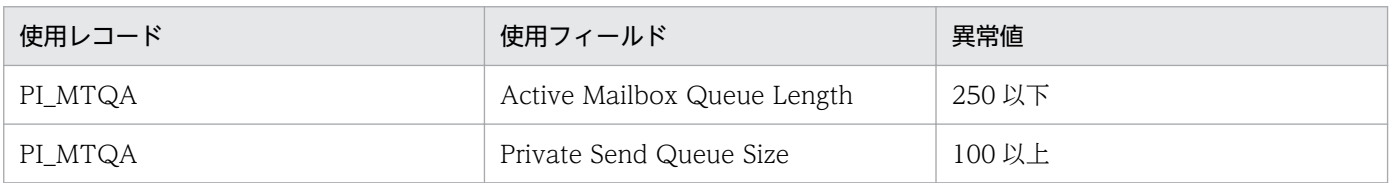

#### 対処方法

各役割サーバの設定と正常動作を確認してください。

# 第 2 編 構築・運用編

<span id="page-29-0"></span>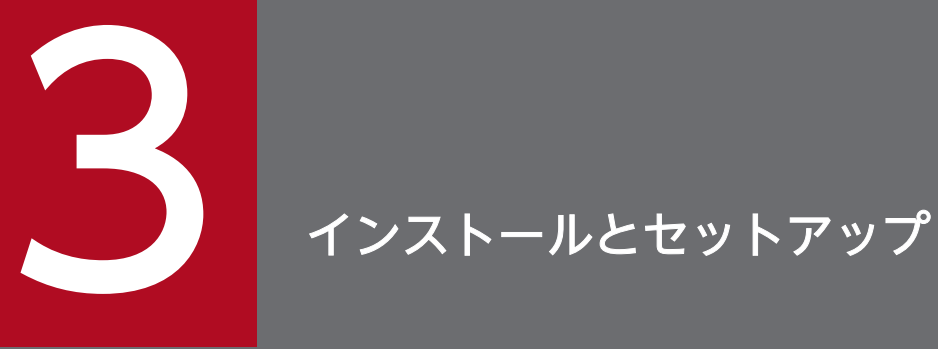

この章では、PFM - Agent for Exchange Server のインストールおよびセットアップ方法につい て説明します。Performance Management システム全体のインストールおよびセットアップ方 法については,マニュアル「JP1/Performance Management 設計・構築ガイド」の, Windows 用のインストールとセットアップについて説明している章を参照してください。

<span id="page-30-0"></span>PFM - Agent for Exchange Server をインストールおよびセットアップする流れを説明します。

### 図 3‒1 インストールとセットアップの流れ

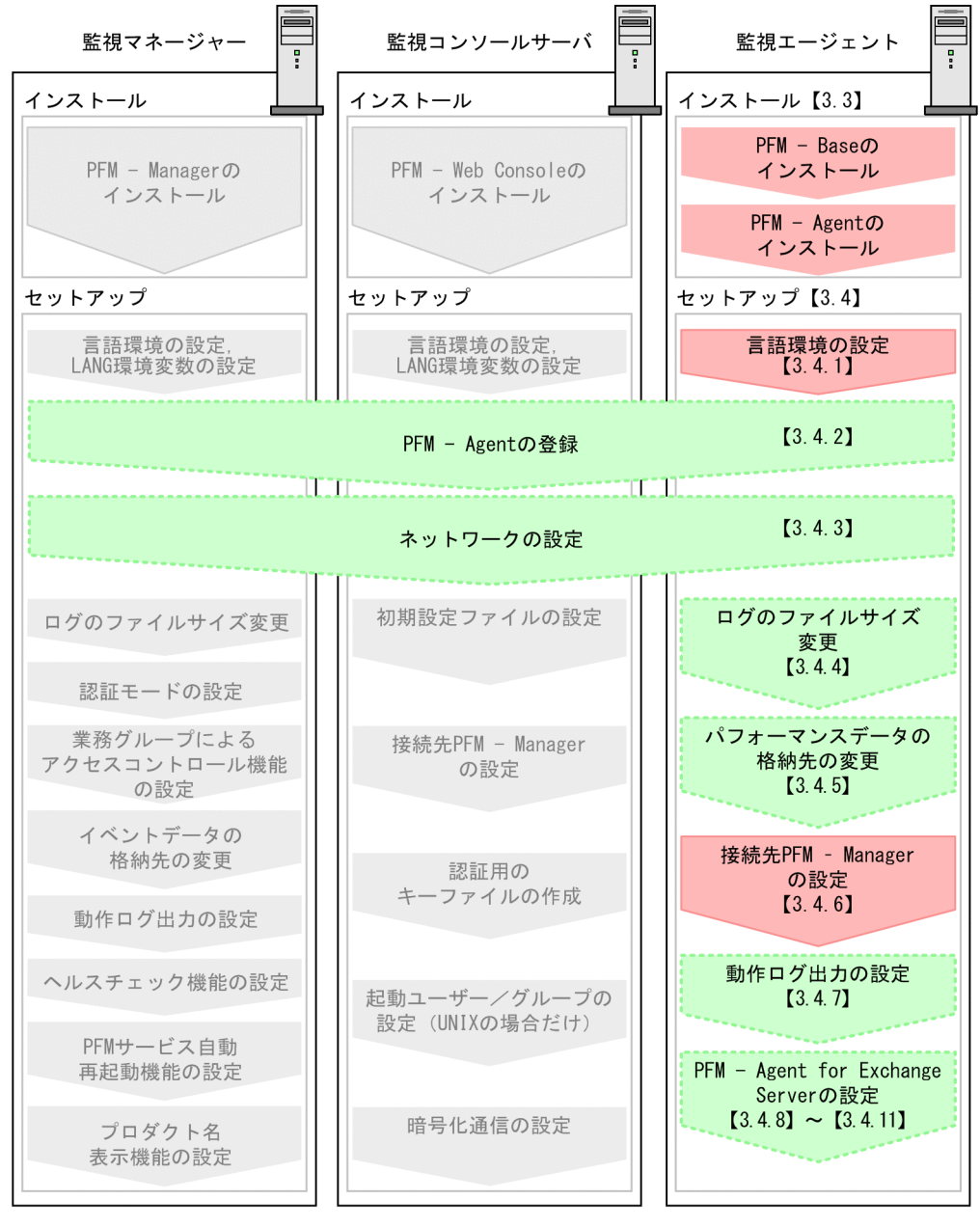

#### (凡例)

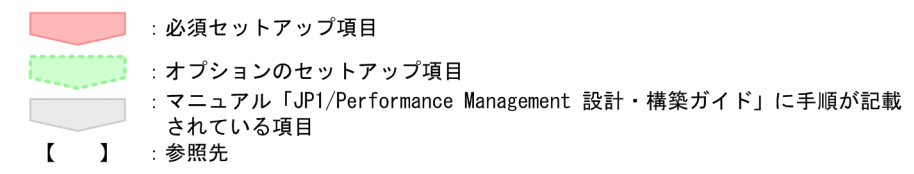

3. インストールとセットアップ

PFM - Manager および PFM - Web Console のインストール方法については、マニュアル「JP1/ Performance Management 設計・構築ガイド」の,インストールとセットアップについて説明している 章を参照してください。

なお,ユーザー入力を必要とするセットアップコマンドは,対話形式で実行するか非対話形式で実行する かを選択できます。

対話形式で実行する場合は,コマンドの指示に従ってユーザーが値を入力する必要があります。

非対話形式で実行する場合は,コマンド実行中に必要となる入力作業をオプション指定や定義ファイルで 代替するため,ユーザー入力が不要になります。また,バッチ処理やリモート実行によってセットアップ 作業を自動化できるため,管理者の負担や運用コストを低減できます。

コマンドの詳細については,マニュアル「JP1/Performance Management リファレンス」を参照してく ださい。

# <span id="page-32-0"></span>3.2 インストールの前に確認すること

ここでは、PFM - Agent for Exchange Server をインストールおよびセットアップする前に確認すること について説明します。

# 3.2.1 前提 OS

PFM - Agent for Exchange Server が動作する OS を次に示します。

- Windows Server 2012
- Windows Server 2012 R2
- Windows Server 2016

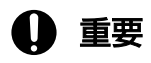

PFM - Agent for Exchange Server は上記以外の OS にも正常にインストールできる場合 がありますが,適用 OS 上以外での動作は保証されませんのでご注意ください。

# 3.2.2 ネットワーク環境の設定

Performance Management が動作するためのネットワーク環境について説明します。

# (1) IP アドレスの設定

PFM - Agent のホストは,ホスト名で IP アドレスを解決できる環境を設定してください。IP アドレスを 解決できない環境では,PFM - Agent は起動できません。

監視ホスト名(Performance Management システムのホスト名として使用する名前)には,実ホスト名 またはエイリアス名を使用できます。

• 監視ホスト名に実ホスト名を使用している場合

Windows システムではhostname コマンド, UNIX システムではuname -n コマンドを実行して確認し たホスト名で,IP アドレスを解決できるように環境を設定してください。なお,UNIX システムでは, hostname コマンドで取得するホスト名を使用することもできます。

• 監視ホスト名にエイリアス名を使用している場合 設定しているエイリアス名で IP アドレスを解決できるように環境を設定してください。

監視ホスト名の設定については,マニュアル「JP1/Performance Management 設計・構築ガイド」の, インストールとセットアップについて説明している章を参照してください。

ホスト名と IP アドレスは、次のどれかの方法で設定してください。

- Performance Management のホスト情報設定ファイル(jpchosts ファイル)
- hosts ファイル
- DNS

### 重要

- Performance Management は、DNS 環境でも運用できますが、FQDN 形式のホスト 名には対応していません。このため,監視ホスト名は,ドメイン名を除いて指定してく ださい。
- 複数の LAN 環境で使用する場合は. jpchosts ファイルで IP アドレスを設定してくださ い。詳細は,マニュアル「JP1/Performance Management 設計・構築ガイド」の,イ ンストールとセットアップについて説明している章を参照してください。
- Performance Management は、DHCP による動的な IP アドレスが割り振られている ホスト上では運用できません。Performance Management を導入するすべてのホスト に,固定の IP アドレスを設定してください。

# (2) ポート番号の設定

Performance Management プログラムのサービスは,デフォルトで次の表に示すポート番号が割り当て られています。これ以外のサービスまたはプログラムに対しては,サービスを起動するたびに,そのとき システムで使用されていないポート番号が自動的に割り当てられます。また,ファイアウォール環境で, Performance Management を使用するときは,ポート番号を固定してください。ポート番号の固定の手 順は,マニュアル「JP1/Performance Management 設計・構築ガイド」のインストールとセットアップ について説明している章を参照してください。

### 表 3–1 デフォルトのポート番号と Performance Management プログラムのサービス (Windows の場合)

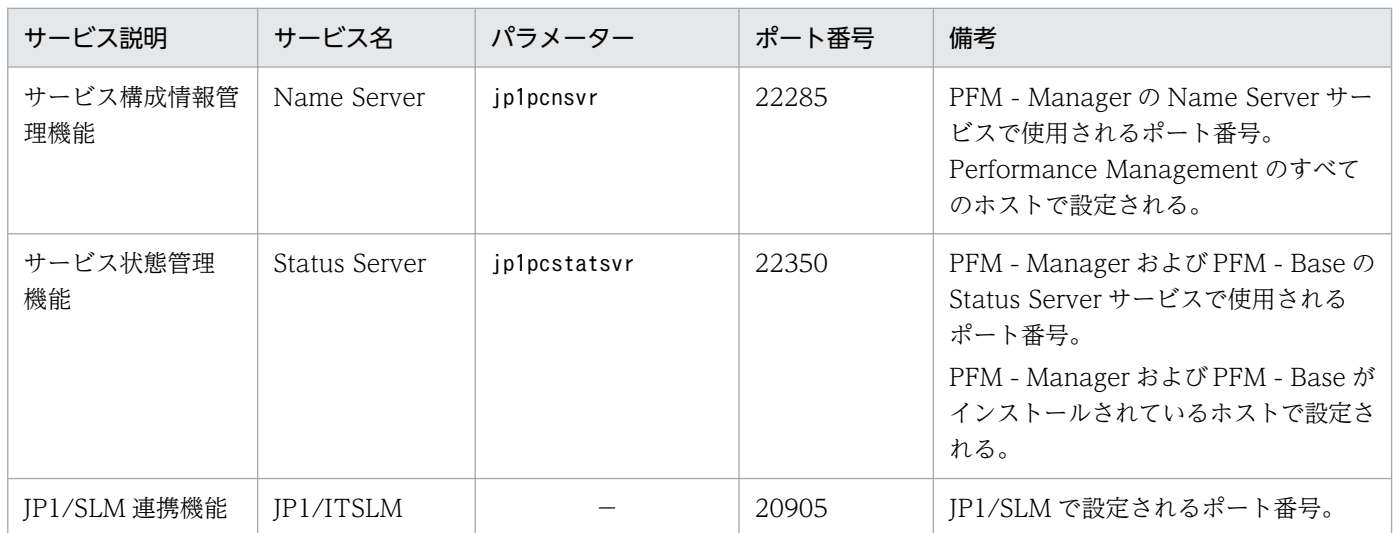

(凡例)

−:なし

<span id="page-34-0"></span>これらの PFM - Agent が使用するポート番号で通信できるように,ネットワークを設定してください。

# 3.2.3 インストールに必要な OS ユーザー権限

PFM - Agent for Exchange Server をインストールするときは,必ず Administrators 権限を持つアカウ ントで実行してください。

# 3.2.4 前提プログラム

ここでは、PFM - Agent for Exchange Server をインストールする場合に必要な前提プログラムを説明し ます。プログラムの構成図を次に示します。

• 同一ホストにすべての Performance Management のプログラムをインストールする場合のシステム 構成例

### 図 3-2 同一ホストにインストールする場合のシステム構成例

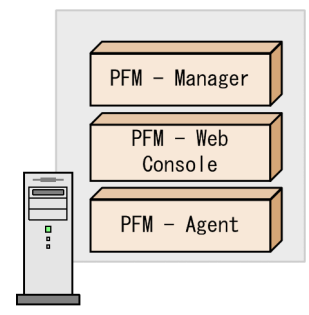

• PFM - Manager, PFM - Web Console, および PFM - Agent を異なるホストにインストールする 場合のシステム構成例

<span id="page-35-0"></span>図 3-3 異なるホストにインストールする場合のシステム構成例

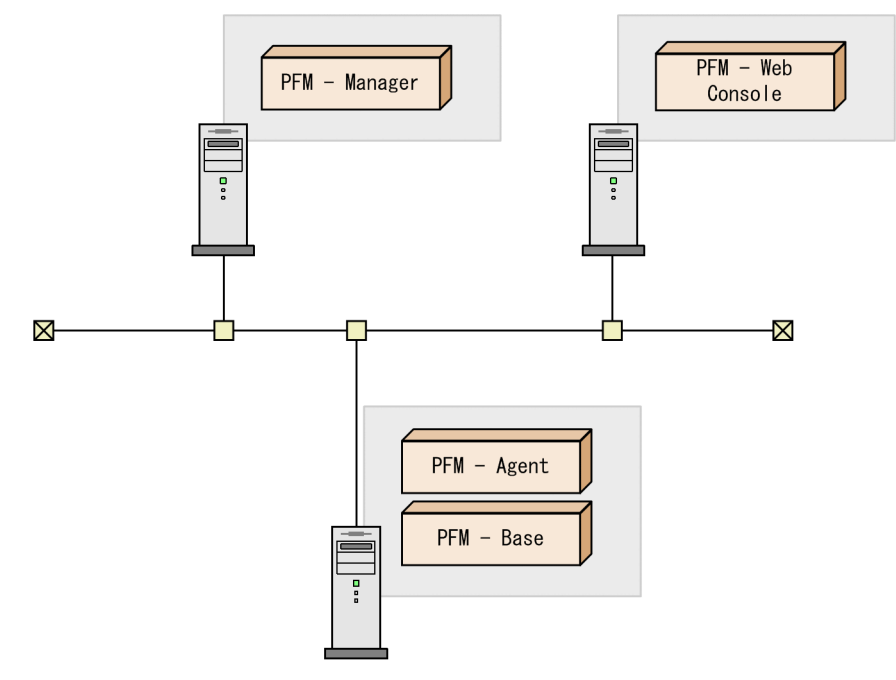

# (1) 監視対象プログラム

PFM - Agent for Exchange Server の監視対象プログラムを次に示します。

- Exchange Server 2016
- Exchange Server 2013 SP1
- Exchange Server 2010 SP3

# (2) Performance Management プログラム

監視エージェントには, PFM - Agent と PFM - Base をインストールします。PFM - Base は PFM -Agent の前提プログラムです。同一ホストにほかの PFM - Agent や PFM - RM をインストールする場合 でも,PFM - Base は 1 つだけでかまいません。

ただし,PFM - Manager と PFM - Agent を同一ホストにインストールする場合,PFM - Base をインス トールする必要はありません。

なお, PFM - Manager または PFM - Base を PFM - Agent のホストに導入する場合は、バージョンが 11-00 のものを導入してください。Performance Management プログラムを導入するホストとバージョ ンの関係については,マニュアル「JP1/Performance Management 設計・構築ガイド」の付録に記載さ れているバージョン互換について説明している章を参照してください。
### 3.2.5 クラスタシステムでのインストールとセットアップについて

クラスタシステムでのインストールとセットアップは,前提となるネットワーク環境やプログラム構成が, 通常の構成のセットアップとは異なります。また,実行系ノードと待機系ノードでの作業が必要になりま す。詳細については,「[4. クラスタシステムでの運用](#page-64-0)」を参照してください。

#### 3.2.6 障害発生時の資料採取の準備

トラブルが発生した場合にメモリーダンプやユーザーモードプロセスダンプなどが必要になることがあり ます。トラブル発生時にこれらのダンプを採取する場合は,あらかじめメモリーダンプやユーザーモード プロセスダンプが出力されるように設定してください。

#### (1) メモリーダンプの出力設定

1. [コントロールパネル]から「システム]をダブルクリックする。

2. [詳細設定]ページの [起動と回復]の [設定] ボタンをクリックする。

3.[デバッグ情報の書き込み]で, [完全メモリダンプ]を選択し, 出力先のファイルを指定する。

注意

メモリーダンプのサイズは,実メモリーのサイズによって異なります。搭載している物理メモリーが大 きいと,メモリーダンプのサイズも大きくなります。メモリーダンプを採取できるだけのディスク領域 を確保してください。詳細は,OS 付属のドキュメントを参照してください。

#### (2) ユーザーモードプロセスダンプの出力設定

次のレジストリを設定することによって、アプリケーションプログラムの異常終了時、即座に調査資料の ユーザーモードプロセスダンプを取得できます。

HKEY\_LOCAL\_MACHINE\SOFTWARE\Microsoft\Windows\Windows Error Reporting\LocalDumps

このレジストリ値を設定します。

- DumpFolder : REG EXPAND SZ ダンプ出力先のフォルダ名 (出力先フォルダには書き込み権限が必要です)
- DumpCount : REG\_DWORD 保存するダンプの数
- DumpType : REG\_DWORD 2

注意

• レジストリを設定することで. IP1 だけでなくほかのアプリケーションプログラムでもユーザーモー ドプロセスダンプが出力されるようになります。ユーザーモードプロセスダンプの出力を設定する 場合はこの点をご注意ください。

<sup>3.</sup> インストールとセットアップ

• ユーザーモードプロセスダンプが出力されると,その分ディスク容量が圧迫されます。ユーザーモー ドプロセスダンプが出力されるように設定する場合は,十分なディスク領域が確保されているダン プ出力先フォルダを設定してください。

### 3.2.7 インストール前の注意事項

ここでは、Performance Management をインストールおよびセットアップするときの注意事項を説明し ます。

### (1) 環境変数に関する注意事項

Performance Management では JPC HOSTNAME を環境変数として使用しているため、ユーザー独自 に環境変数として設定しないでください。設定した場合は、Performance Management が正しく動作し ません。

# (2) 同一ホストに Performance Management プログラムを複数インストー ル,セットアップするときの注意事項

Performance Management は、同一ホストに PFM - Manager, PFM - Web Console, および PFM -Agent をインストールすることもできます。その場合の注意事項を次に示します。

- PFM Manager と PFM Agent を同一ホストにインストールする場合,PFM Base は不要です。 この場合, PFM - Agent の前提プログラムは PFM - Manager になるため, PFM - Manager をイン ストールしてから PFM - Agent をインストールしてください。
- PFM Base と PFM Manager は同一ホストにインストールできません。PFM Base と PFM Agent がインストールされているホストに PFM - Manager をインストールする場合は,PFM - Web Console 以外のすべての Performance Management プログラムをアンインストールしたあとに PFM - Manager → PFM - Agent の順でインストールしてください。また, PFM - Manager と PFM - Agent がインストールされているホストに PFM - Base をインストールする場合も同様に,PFM - Web Console 以外のすべての Performance Management プログラムをアンインストールしたあとに PFM - Base → PFM - Agent の順でインストールしてください。
- PFM Manager がインストールされているホストに PFM Agent をインストールすると,接続先 PFM - Manager はローカルホストの PFM - Manager となります。この場合,接続先 PFM - Manager をリモートホストの PFM - Manager に変更できません。リモートホストの PFM - Manager に接続 したい場合は,インストールするホストに PFM - Manager がインストールされていないことを確認し てください。
- PFM Agent がインストールされているホストに PFM Manager をインストールすると, PFM -Agent の接続先 PFM - Manager は自ホスト名に設定し直されます。共通メッセージログに設定結果 が出力されています。結果を確認してください。
- PFM Web Console がインストールされているホストに,PFM Agent をインストールする場合 は,ブラウザの画面をすべて閉じてからインストールを実施してください。

• Performance Management プログラムを新規にインストールした場合は,ステータス管理機能がデ フォルトで有効になります。ただし,07-50 から 08-00 以降にバージョンアップインストールした場 合は,ステータス管理機能の設定状態はバージョンアップ前のままとなります。ステータス管理機能の 設定を変更する場合は,マニュアル「JP1/Performance Management 運用ガイド」の Performance Management の障害検知について説明している章を参照してください。

#### ポイント

システムの性能や信頼性を向上させるため, PFM - Manager, PFM - Web Console, および PFM -Agent はそれぞれ別のホストで運用することをお勧めします。

# (3) バージョンアップの注意事項

Performance Management プログラムをバージョンアップする場合の注意事項については、マニュアル 「JP1/Performance Management 設計・構築ガイド」のインストールとセットアップの章にある,バー ジョンアップの注意事項について説明している個所を参照してください。

PFM - Agent for Exchange Server をバージョンアップする場合の注意事項については,[「付録 G バー](#page-419-0) [ジョンアップ手順とバージョンアップ時の注意事項](#page-419-0)」を参照してください。

なお,バージョンアップについての詳細は,マニュアル「JP1/Performance Management 設計・構築ガ イド」の付録を参照してください。

### (4) その他の注意事項

- Performance Management のプログラムおよびサービスや, Performance Management のファイ ルを参照するような他プログラム(例えば Windows のイベントビューアなど)を起動したままイン ストールした場合,システムの再起動を促すメッセージが表示されることがあります。この場合は, メッセージに従ってシステムを再起動し,インストールを完了させてください。
- Performance Management のプログラムおよびサービスや, Performance Management のファイ ルを参照するような他プログラム(例えば Windows のイベントビューアなど)を起動したままの状 態,ディスク容量が不足している状態,またはディレクトリ権限がない状態でインストールした場合, ファイルの展開に失敗することがあります。Performance Management のプログラムおよびサービス や、Performance Management のファイルを参照するような他プログラムが起動している場合はすべ て停止してからインストールし直してください。ディスク容量不足やディレクトリ権限不足が問題であ る場合は,問題を解決したあとでインストールし直してください。
- Performance Management のプログラムをインストールする場合、次に示すセキュリティ関連プログ ラムがインストールされていないかどうか確認してください。インストールされている場合、次の説明 に従って対処してください。
	- セキュリティ監視プログラム セキュリティ監視プログラムを停止するかまたは設定を変更して,Performance Management の プログラムのインストールを妨げないようにしてください。
	- ウィルス検出プログラム

ウィルス検出プログラムを停止してから Performance Management のプログラムをインストール することを推奨します。

Performance Management のプログラムのインストール中にウィルス検出プログラムが稼働して いる場合,インストールの速度が低下したり,インストールが実行できなかったり,または正しく インストールできなかったりすることがあります。

• プロセス監視プログラム

プロセス監視プログラムを停止するかまたは設定を変更して,Performance Management のサー ビスまたはプロセス,および共通コンポーネントのサービスまたはプロセスを監視しないようにし てください。

Performance Management のプログラムのインストール中に,プロセス監視プログラムによって, これらのサービスまたはプロセスが起動されたり停止されたりすると,インストールに失敗するこ とがあります。

- PFM Agent for Exchange Server をインストール後,PFM Agent ホストの再起動を実行しなかっ た場合は,再起動をする前までは PFM - Agent for Exchange Server をアンインストールしないでく ださい。
- PFM Agent for Exchange Server をインストールする前に,TCP/IP の設定を行ってください。
- パフォーマンスモニターで,"logical disk parameters"の表示が不可能な場合は,DOS プロンプト画 面より"diskperf -y"を実行しホストを再起動してください。
- NNM と連携している環境にインストールする場合, NNM 連携機能および ovw を停止してからイン ストールしてください。NNM 連携機能については,マニュアル「JP1/Performance Management 運用ガイド」の, NNM 連携について説明している章を参照してください。NNM の環境変数とコマン ドについてはマニュアル「JP1/Cm2/Network Node Manager ネットワーク管理ガイド」または HP NNM のマニュアルを参照してください。

ここでは、PFM - Agent for Exchange Server のプログラムをインストールする順序と提供媒体からプロ グラムをインストールする手順を説明します。

### 3.3.1 プログラムのインストール順序

まず,PFM - Base をインストールし,次に PFM - Agent をインストールします。PFM - Base がインス トールされていないホストに PFM - Agent をインストールすることはできません。

なお, PFM - Manager と同一ホストに PFM - Agent をインストールする場合は, PFM - Manager, PFM - Agent の順でインストールしてください。また. Store データベースのバージョン 1.0 からバー ジョン 2.0 にバージョンアップする場合,PFM - Agent と PFM - Manager または PFM - Base のインス トール順序によって,セットアップ方法が異なります。Store バージョン 2.0 のセットアップ方法につい ては,「[3.7.2 Store バージョン 2.0 への移行」](#page-56-0)を参照してください。

同一ホストに複数の PFM - Agent をインストールする場合, PFM - Agent 相互のインストール順序は問 いません。

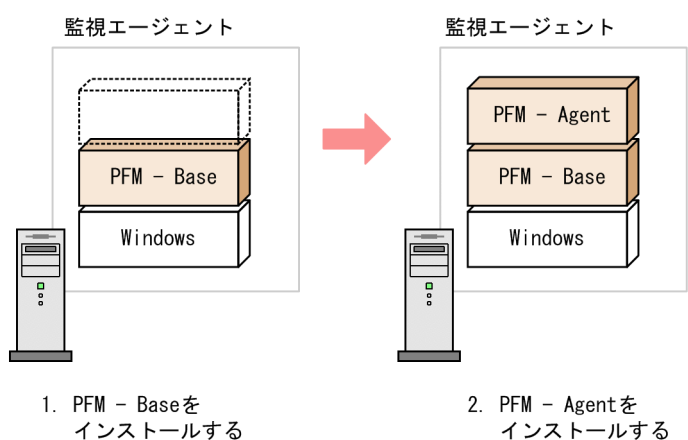

図 3‒4 プログラムのインストール順序

# 3.3.2 インストール手順

Windows ホストに Performance Management プログラムをインストールするには、提供媒体を使用す る方法と,JP1/NETM/DM を使用してリモートインストールする方法があります。JP1/NETM/DM を 使用する方法については,マニュアル「JP1/NETM/DM 運用ガイド 1(Windows(R)用)」を参照してく ださい。

### 重要

OS のユーザーアカウント制御機能(UAC)を有効にしている場合は,インストール中にユー ザーアカウント制御のダイアログが表示されることがあります。ダイアログが表示された場合 は, [続行] ボタンをクリックしてインストールを続行してください。[キャンセル] ボタンを クリックした場合は,インストールが中止されます。

提供媒体を使用する場合のインストール手順を説明します。

- 1. PFM Agent for Exchange Server プログラムをインストールするホストに、Administrators 権限 でログインする。
- 2. ローカルホストで Performance Management のプログラムのサービスが起動されていないか確認す る。起動されている場合は,すべて停止する。

サービス情報を表示して,サービスが起動されていないか確認してください。サービス情報の表示方法 およびサービスの停止方法については,マニュアル「JP1/Performance Management 運用ガイド」 の、Performance Management の起動と停止について説明している章を参照してください。

- 3. ほかに起動中のアプリケーションプログラムがあれば、すべて終了する。
- 4. 提供媒体を該当するドライブに入れる。
- 5. 監視対象の Exchange Server が存在するホストで PFM Agent for Exchange Server の媒体の PFMAGY.msi ファイルを開いて、起動したインストーラーの指示に従ってインストールを進める。 PFM - Manager または PFM - Base のインストール時に設定された次の項目が表示され,確認できま す。
	- ユーザー情報
	- インストール先フォルダ
	- プログラムフォルダ
- 6. PFM Agent ホストを再起動するか,または PFM Agent ホストにて PFM 関連の全サービスを起動 する。

### 3.4 セットアップ

ここでは,PFM - Agent for Exchange Server を運用するための,セットアップについて説明します。

は使用する環境によって必要になるセットアップ項目,またはデフォルトの設定を変更する場 合のオプションのセットアップ項目を示します。

#### 3.4.1 言語環境の設定

Windows は言語環境を設定する個所が複数ありますが,設定はすべて統一しておく必要があります。

言語環境の設定手順については,マニュアル「JP1/Performance Management 設計・構築ガイド」の言 語環境の設定について説明している個所を参照してください。

# 3.4.2 PFM - Manager および PFM - Web Console への PFM - Agent for Exchange Server の登録

PFM - Manager および PFM - Web Console を使って PFM - Agent を一元管理するために, PFM -Manager および PFM - Web Console に PFM - Agent for Exchange Server を登録する必要があります。

PFM - Manager のバージョンが 08-50 以降の場合,登録は自動でされるため,ここで説明する手順は不 要です。

ただし,PFM - Manager よりリリース時期が新しい PFM - Agent については手動登録が必要になる場合 があります。手動登録の要否については,PFM - Manager のリリースノートを参照してください。なお, PFM - Agent for Exchange Server のデータモデルのバージョンについては,[「付録 H バージョン互](#page-420-0) [換](#page-420-0)」を参照してください。

PFM - Agent の登録の流れを次に示します。

#### 図 3‒5 PFM - Agent の登録の流れ

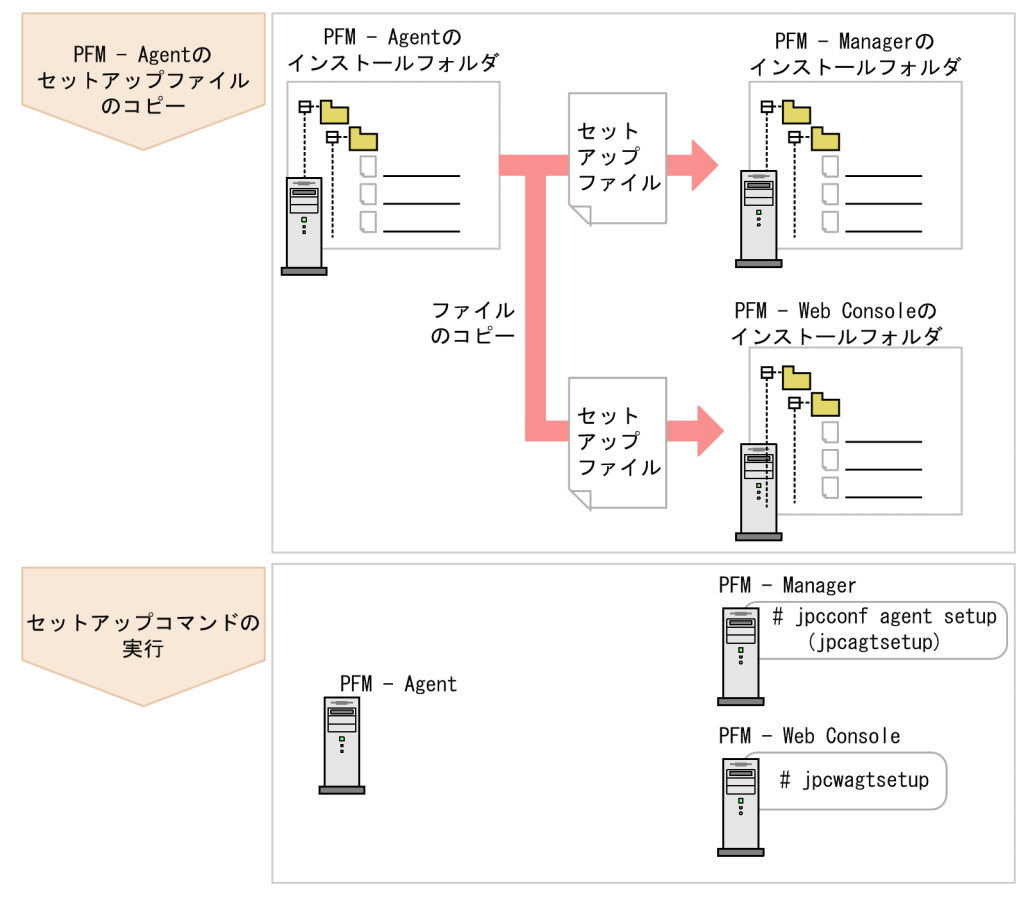

#### 重要

- PFM Agent for Exchange Server の情報を登録する作業では、PFM Web Console の [レポート階層]タブおよび[アラーム階層]タブに「Exchange」という名前のフォルダ が作成されます。すでに「Exchange」という名前のフォルダまたはファイルがある場合に は,名前を変更してから作業を始めてください。
- すでに PFM Agent for Exchange Server の情報が登録されている Performance Management システムに,新たに同じバージョンの PFM - Agent for Exchange Server を追加した場合,PFM - Agent の登録は必要ありません。
- バージョンが異なる PFM Agent for Exchange Server を、異なるホストにインストール する場合,古いバージョン,新しいバージョンの順でセットアップしてください。
- PFM Manager と同じホストに PFM Agent をインストールした場合,jpcconf agent setup コマンドが自動的に実行されます。共通メッセージログに「KAVE05908-I エージェ ント追加セットアップは正常に終了しました」と出力されるので,結果を確認してくださ い。コマンドが正しく実行されていない場合は,コマンドを実行し直してください。コマン ドの実行方法については、マニュアル「JP1/Performance Management リファレンス」 のコマンドについて説明している章を参照してください。

# (1) PFM - Agent for Exchange Server のセットアップファイルをコピー する

PFM - Agent for Exchange Server をインストールしたホストにあるセットアップファイルを PFM - Manager および PFM - Web Console をインストールしたホストにコピーします。手順を次に示します。

1. PFM - Web Console が起動されている場合は,停止する。

#### 2. PFM - Agent のセットアップファイルをバイナリーモードでコピーする。

ファイルが格納されている場所およびファイルをコピーする場所を次の表に示します。

#### 表 3‒2 コピーするセットアップファイル

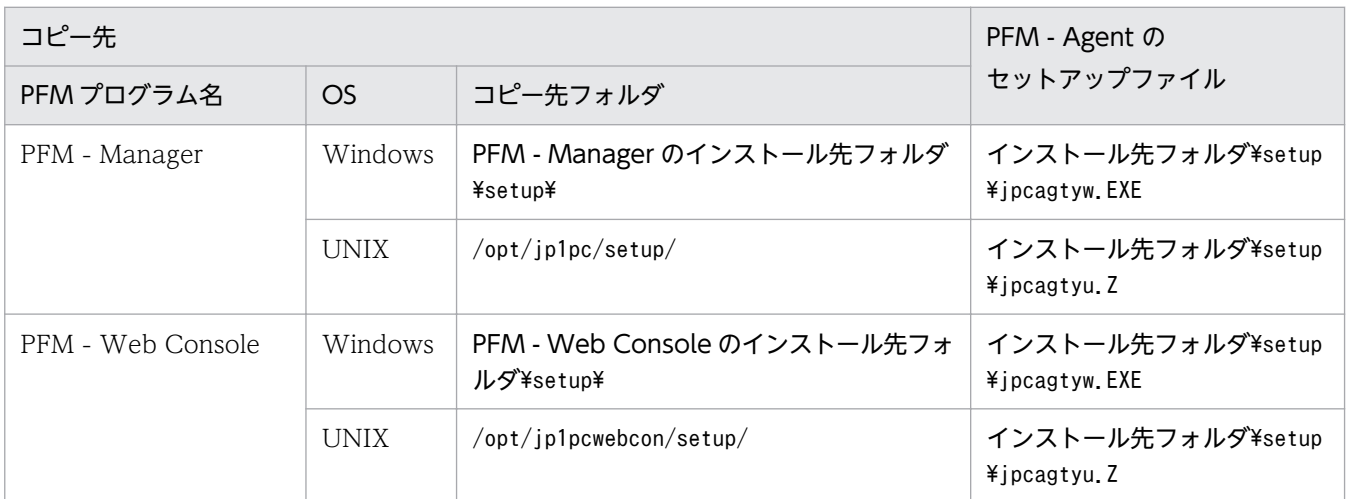

# (2) PFM - Manager ホストでセットアップコマンドを実行する

PFM - Manager で PFM - Agent for Exchange Server をセットアップするための次のコマンドを実行 します。

#### jpcconf agent setup -key Exchange

ここでは、対話形式の実行例を示していますが、jpcconf agent setup コマンドは非対話形式でも実行で きます。jpcconf agent setup コマンドの詳細については,マニュアル「JP1/Performance Management リファレンス」のコマンドについて説明している章を参照してください。

# 重要

コマンドを実行するローカルホストの Performance Management のプログラムおよびサービ スが完全に停止していない状態でjpcconf agent setup コマンドを実行した場合,エラーが発 生することがあります。その場合は,Performance Management のプログラムおよびサービ スが完全に停止したことを確認したあと,再度jpcconf agent setup コマンドを実行してくだ さい。

PFM - Manager ホストにある PFM - Agent のセットアップファイルは、この作業が終了したあと、削除 してもかまいません。

### (3) PFM - Web Console ホストでセットアップコマンドを実行する

PFM - Web Console で PFM - Agent for Exchange Server をセットアップするための次のコマンドを 実行します。

#### jpcwagtsetup

PFM - Web Console ホストにある PFM - Agent のセットアップファイルは,この作業が終了したあと 削除してもかまいません。

### 3.4.3 ネットワークの設定〈オフション〉

Performance Management を使用するネットワーク構成に応じて、変更する場合に必要な設定です。

ネットワークの設定では次の 2 つの項目を設定できます。

#### • IP アドレスを設定する

Performance Management を複数の LAN に接続されたネットワークで使用するときに設定します。 複数の IP アドレスを設定するには、jpchosts ファイルにホスト名と IP アドレスを定義します。設定 したjpchosts ファイルは Performance Management システム全体で統一させてください。

詳細についてはマニュアル「JP1/Performance Management 設計・構築ガイド」の,インストール とセットアップについて説明している章を参照してください。

• ポート番号を設定する

Performance Management が使用するポート番号を設定できます。運用での混乱を避けるため、ポー ト番号とサービス名は、Performance Management システム全体で統一させてください。

ポート番号の設定の詳細についてはマニュアル「JP1/Performance Management 設計・構築ガイド」 の,インストールとセットアップについて説明している章を参照してください。

#### 3.4.4 ログのファイルサイズ変更 ◇ オッョン

Performance Management の稼働状況を、Performance Management 独自のログファイルに出力しま す。このログファイルを「共通メッセージログ」と呼びます。このファイルサイズを変更したい場合に, 必要な設定です。

詳細については,マニュアル「JP1/Performance Management 設計・構築ガイド」の,インストールと セットアップについて説明している章を参照してください。

## <span id="page-46-0"></span>3.4.5 パフォーマンスデータの格納先の変更 < オプション>

PFM - Agent for Exchange Server で管理されるパフォーマンスデータを格納するデータベースの保存 先,バックアップ先またはエクスポート先のフォルダを変更したい場合に,必要な設定です。

パフォーマンスデータは,デフォルトで,次の場所に保存されます。

- 保存先:インストール先フォルダ¥agty¥store¥
- バックアップ先:インストール先フォルダ¥agty¥store¥backup¥
- 部分バックアップ先:インストール先フォルダ¥agty¥store¥partial¥
- エクスポート先:インストール先フォルダ¥agty¥store¥dump¥
- インポート先:インストール先フォルダ¥agty¥store¥import¥

詳細については,「[3.7.1 パフォーマンスデータの格納先の変更」](#page-53-0)を参照してください。

# 3.4.6 PFM - Agent for Exchange Server の接続先 PFM - Manager の 設定

PFM - Agent for Exchange Server がインストールされているホストで,その PFM - Agent for Exchange Server を管理する PFM - Manager を設定します。接続先の PFM - Manager を設定するには,jpcconf mgrhost define コマンドを使用します。

接続先の PFM - Manager を設定するときの注意事項を次に示します。

#### 重要

- 接続先として設定できる PFM Manager は,PFM Agent ホスト 1 つに対して 1 つで す。同一ホスト上に,複数の PFM - Agent がインストールされている場合,それぞれ異な る PFM - Manager を接続先に設定することはできません。
- PFM Agent for Exchange Server と PFM Manager が同じホストにインストールされ ている場合,接続先 PFM - Manager はローカルホストの PFM - Manager となります。こ の場合,接続先の PFM - Manager をリモートホストの PFM - Manager に変更できません。

手順を次に示します。

#### 1. Performance Management のプログラムおよびサービスを停止する。

セットアップを実施する前に,ローカルホストで Performance Management のプログラムおよびサー ビスが起動されている場合は,すべて停止してください。サービスの停止方法については,マニュアル 「JP1/Performance Management 運用ガイド」の, Performance Management の起動と停止につい て説明している章を参照してください。

jpcconf mgrhost define コマンド実行時に, Performance Management のプログラムおよびサービ スが起動されている場合は,停止を問い合わせるメッセージが表示されます。

2. 接続先の PFM - Manager ホストのホスト名を指定して、jpcconf mgrhost define コマンドを実行す る。

例えば,接続先の PFM - Manager がホスト host01 上にある場合,次のように指定します。

jpcconf mgrhost define -host host01

ここでは、対話形式の実行例を示していますが、jpcconf mgrhost define コマンドは非対話形式でも 実行できます。jpcconf mgrhost define コマンドの詳細については,マニュアル「JP1/Performance Management リファレンス」のコマンドについて説明している章を参照してください。

### 3.4.7 動作ログ出力の設定〈オプション〉

PFM サービスの起動・停止時や、PFM - Manager との接続状態の変更時に動作ログを出力したい場合に 必要な設定です。動作ログとは,システム負荷などのしきい値オーバーに関するアラーム機能と連動して 出力される履歴情報です。

設定方法については,「[付録 I 動作ログの出力](#page-421-0)」を参照してください。

#### 3.4.8 メッセージ追跡ログの参照先の設定〈オプション〉

PI\_ORF, PI\_OST, PI\_ORT, PI\_IT, PI\_IF, PI\_OSF, PD\_TR, PD\_TS レコードを収集する際に, Exchange Server のメッセージ追跡ログディレクトリの場所を変更した場合は,メッセージ追跡ログディ レクトリの設定がexchange.ini ファイルに必要です。

物理ホストの場合は、インストール先フォルダ¥agty¥agent 配下のexchange.ini を更新してください。

論理ホストの場合は、環境ディレクトリ¥agty¥agent 配下のexchange.ini を更新してください。

#### 記載例:

ExchTransportMessageTrackingPath=C:\MessageTracking

#### 注意:

メッセージ追跡ログディレクトリの場所をデフォルトから変更しなければ,

「ExchTransportMessageTrackingPath」項目の値は設定不要です。

その場合は,デフォルトのメッセージ追跡ログディレクトリから情報を取得します。

この項目は、247 バイト以内で指定してください。

#### 3.4.9 外部メール判定の設定〈オプション〉

PI\_ORF, PI\_OST, PI\_ORT, PI\_OSF レコードを収集する際は、組織内に構築したエッジトランスポー ト役割サーバの IP アドレスの設定がexchange.ini ファイルに必要です。

物理ホストの場合は、インストール先フォルダ¥agty¥agent 配下のexchange. ini ファイルを更新してくだ さい。

論理ホストの場合は、環境ディレクトリ¥agty¥agent 配下のexchange. ini ファイルを更新してください。

#### 記載例:

ExchInternalIP=172.16.233.10,172.16.233.11,172.16.233.12

#### 注意:

複数の IP アドレスを設定する場合は,「,(コンマ)」で区切ります。

Exchange Server の IP アドレスを,「ExchInternalIP=」も含めて 1,024 バイト以内の半角数字で設定 します。

IP アドレスの指定を IPv4 形式と IPv6 形式の両方で指定してください。なお,IPv6 形式の記述時は, 末尾インターフェース情報(%以降)を削除してください。

#### 3.4.10 PI\_MQ レコードの収集処理オプションの設定< オプション

Message Queues(PI\_MQ)のレコードを収集するには、PI\_MQ レコードの収集処理オプションの設定が ExchangeRecord.ini ファイルに必要です。

ハブトランスポート機能とメールボックス機能が同じサーバに構築されていれば「0」を,別のサーバに構 築されていれば「1」を設定します。

物理ホストの場合は、インストール先フォルダ¥agty¥agent 配下のExchangeRecord.ini ファイルを更新し てください。

論理ホストの場合は、環境ディレクトリ¥agty¥agent 配下のExchangeRecord. ini ファイルを更新してくだ さい。

#### 記載例:

PI\_MQOPTION=1

#### 注意:

「0」,「1」以外,または未設定の場合は,「0」と判断します。

ExchangeRecord.ini がない場合は,「0」と判断します。

デフォルトでは,0(同じ)が設定されています。

PI\_MQ レコードの収集処理オプションの設定の更新を反映させるには、PFM - Agent for Exchange Server を再起動してください。

ここでは,PFM - Agent for Exchange Server をアンインストールおよびアンセットアップする手順を示 します。

# 3.5.1 アンインストール前の注意事項

ここでは,PFM - Agent for Exchange Server をアンインストールするときの注意事項を次に示します。

### (1) アンインストールに必要な OS ユーザー権限に関する注意事項

PFM - Agent for Exchange Server をアンインストールするときは,必ず Administrators 権限を持つア カウントで実行してください。

### (2) ネットワークに関する注意事項

Performance Management プログラムをアンインストールしても、services ファイルに定義されたポー ト番号は削除されません。

# (3) プログラムに関する注意事項

- Performance Management のプログラムおよびサービスや, Performance Management のファイ ルを参照するような他プログラム(例えば Windows のイベントビューアなど)を起動したままアン インストールした場合,ファイルやフォルダが残ることがあります。この場合は,手動でインストール 先フォルダ以下をすべて削除してください。
- Performance Management のプログラムおよびサービスや, Performance Management のファイ ルを参照するような他プログラム(例えば Windows のイベントビューアなど)を起動したままアン インストールした場合,システムの再起動を促すメッセージが出力されることがあります。この場合, システムを再起動して,アンインストールを完了させてください。
- PFM Base と PFM Agent がインストールされているホストの場合,PFM Base のアンインストー ルは PFM - Agent をアンインストールしないと実行できません。この場合, PFM - Agent, PFM -Base の順にアンインストールしてください。また,PFM - Manager と PFM - Agent がインストール されているホストの場合も同様に,PFM - Manager のアンインストールは PFM - Agent をアンイン ストールしないと実行できません。この場合,PFM - Agent,PFM - Manager の順にアンインストー ルしてください。

# (4) サービスに関する注意事項

PFM - Agent をアンインストールしただけでは,jpctool service list コマンドで表示できるサービス の情報は削除されません。サービス情報の削除方法については、マニュアル「JP1/Performance

Management 設計・構築ガイド」のインストールとセットアップの章のサービスの削除について説明し ている個所を参照してください。

#### (5) その他の注意事項

PFM - Web Console がインストールされているホストから,Performance Management プログラムを アンインストールする場合は,Web ブラウザの画面をすべて閉じてからアンインストールを実施してくだ さい。

### 3.5.2 接続先 PFM - Manager の解除

接続先 PFM - Manager を解除する場合は,対象の PFM - Manager に接続している PFM - Agent for Exchange Server のサービス情報を削除する必要があります。

サービス情報の削除方法については,マニュアル「JP1/Performance Management 設計・構築ガイド」 のインストールとセットアップ (Windows の場合)の章の、サービス情報の削除手順について説明して いる個所を参照してください。

なお,接続先を別の PFM - Manager に変更する場合は,「[3.4.6 PFM - Agent for Exchange Server](#page-46-0) の [接続先 PFM - Manager の設定](#page-46-0)」を参照してください。

### 3.5.3 アンインストール手順

Windows ホストから PFM - Agent for Exchange Server をアンインストールする手順を説明します。

- 1. PFM Agent for Exchange Server をアンインストールするホストに、Administrators 権限でログ インする。
- 2. ローカルホストで Performance Management のプログラムのサービスが起動されていないか確認す る。起動されている場合は,すべて停止する。

サービス情報を表示して,サービスが起動されていないか確認してください。サービス情報の表示方法 およびサービスの停止方法については,マニュアル「JP1/Performance Management 運用ガイド」 の,Performance Management の起動と停止について説明している章を参照してください。

3. ほかに起動中のアプリケーションプログラムがあれば,すべて終了する。

#### 4. アンインストールする PFM - Agent for Exchange Server を選択する。

Windows の「コントロールパネル]で「プログラムと機能] ※を選択して、アンインストールする Performance Management のプログラムを選択します。

注※ Windows のバージョンによって名称が異なる場合があります。

#### 5.[削除]を選択し,[OK]ボタンをクリックする。

選択したプログラムがアンインストールされます。

#### 注意事項

OS のユーザーアカウント制御機能(UAC)を有効にしている場合は,アンインストール中にユーザー アカウント制御のダイアログが表示されることがあります。ダイアログが表示された場合は、[続行] ボタンをクリックしてアンインストールを続行してください。[キャンセル]ボタンをクリックした場 合は,アンインストールが中止されます。

# 3.6 PFM - Agent for Exchange Server のシステム構成の変更

監視対象システムのネットワーク構成の変更や,ホスト名の変更などに応じて, PFM - Agent for Exchange Server のシステム構成を変更する場合があります。ここでは,PFM - Agent for Exchange Server のシ ステム構成を変更する手順を説明します。

PFM - Agent for Exchange Server のシステム構成を変更する場合, PFM - Manager や PFM - Web Console の設定もあわせて変更する必要があります。Performance Management のシステム構成を変更 する手順の詳細については,マニュアル「JP1/Performance Management 設計・構築ガイド」の,イン ストールとセットアップについて説明している章を参照してください。なお,物理ホスト名またはエイリ アス名を変更するときに、固有の追加作業が必要な PFM - Agent もありますが、PFM - Agent for Exchange Server の場合,固有の追加作業は必要ありません。

# <span id="page-53-0"></span>3.7 PFM - Agent for Exchange Server の運用方式の変更

収集した稼働監視データの運用手順の変更などで, PFM - Agent for Exchange Server の運用方式を変更 する場合があります。ここでは、PFM - Agent for Exchange Server の運用方式を変更する手順を説明し ます。Performance Management 全体の運用方式を変更する手順の詳細についてはマニュアル「JP1/ Performance Management 設計・構築ガイド」の,インストールとセットアップについて説明している 章を参照してください。

# 3.7.1 パフォーマンスデータの格納先の変更

PFM - Agent for Exchange Server で収集したパフォーマンスデータは, PFM - Agent for Exchange Server の Agent Store サービスの Store データベースで管理しています。ここではパフォーマンスデータ の格納先の変更方法について説明します。

### (1) jpcconf db define コマンドを使用して設定を変更する

Store データベースで管理されるパフォーマンスデータの、次のデータ格納先フォルダを変更したい場合 は,jpcconf db define コマンドで設定します。Store データベースの格納先フォルダを変更する前に収集 したパフォーマンスデータが必要な場合は,jpcconf db define コマンドの-move オプションを使用してく ださい。jpcconf db define コマンドの詳細については,マニュアル「JP1/Performance Management リファレンス」のコマンドについて説明している章を参照してください。

- 保存先フォルダ
- バックアップ先フォルダ
- エクスポート先フォルダ
- 部分バックアップ先フォルダ※
- インポート先フォルダ※
- 注※

Store バージョン 2.0 使用時だけ設定できます。

jpcconf db define コマンドで設定するオプション名,設定できる値の範囲などを次の表に示します。

#### 表 3‒3 パフォーマンスデータの格納先を変更するコマンドの設定項目

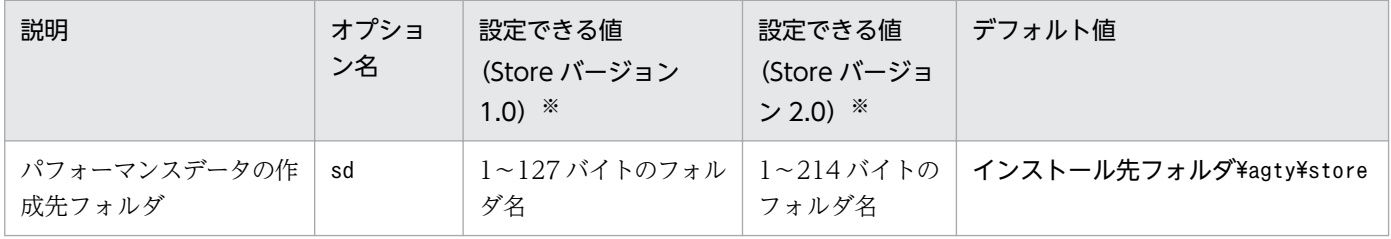

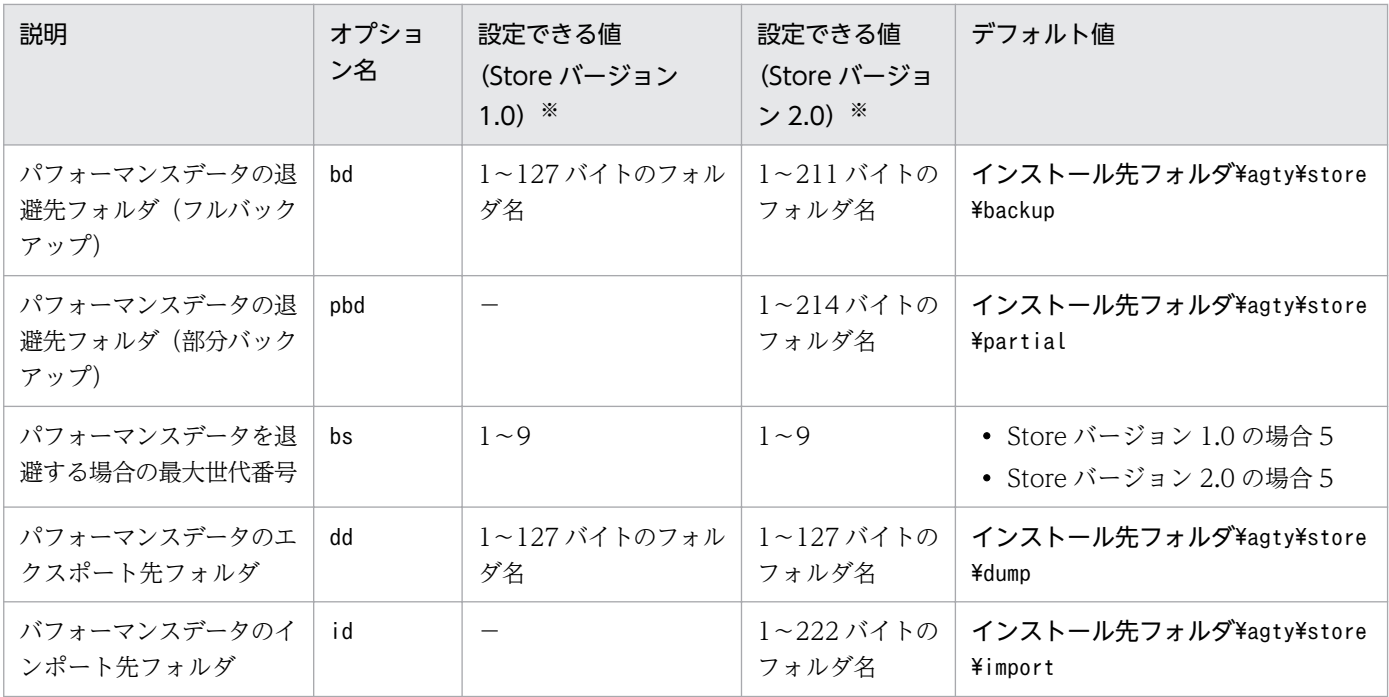

(凡例)

−:設定できません。

注※

フォルダ名は、Store データベースのデフォルト格納先フォルダ(インストール先フォルダ¥agty¥store)からの相対パスか, または絶対パスで指定してください。

# (2) jpcsto.ini ファイルを編集して設定を変更する(Store バージョン 1.0 の場合だけ)

Store バージョン 1.0 使用時は、jpcsto.ini を直接編集して変更できます。

#### (a) jpcsto.ini の設定項目

jpcsto.ini ファイルで編集するラベル名,設定できる値の範囲などを次の表に示します。

#### 表 3-4 パフォーマンスデータの格納先の設定項目 (jpcsto.ini の[Data Section]セクション)

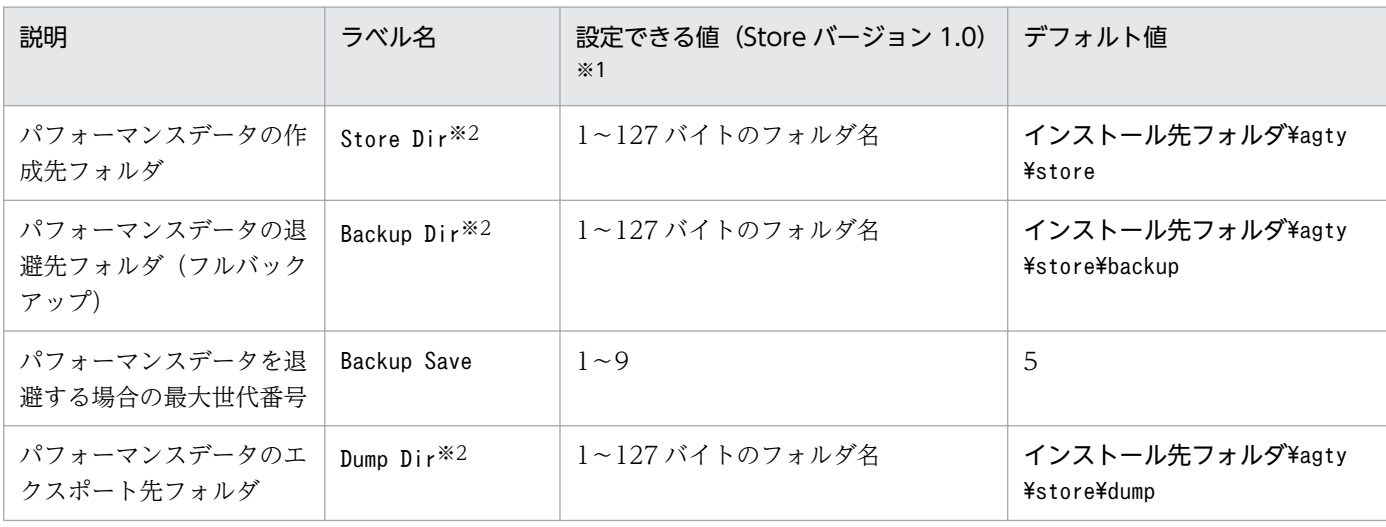

3. インストールとセットアップ

注※1

- フォルダ名は. Store データベースのデフォルト格納先フォルダ(インストール先フォルダ\agty ¥store)からの相対パスか,または絶対パスで指定してください。
- 指定できる文字は,次の文字を除く,半角英数字,半角記号および半角空白です。 ; ,  $*$  ? ' "  $\langle$   $>$  |
- 指定値に誤りがある場合,Agent Store サービスは起動できません。

注※2

Store Dir, Backup Dir, およびDump Dir には、それぞれ重複したフォルダを指定できません。

#### (b) jpcsto.ini ファイルの編集前の準備

- Store データベースの格納先フォルダを変更する場合は,変更後の格納先フォルダを事前に作成してお いてください。
- Store データベースの格納先フォルダを変更すると,変更前に収集したパフォーマンスデータを使用で きなくなります。変更前に収集したパフォーマンスデータが必要な場合は,次に示す手順でデータを引 き継いでください。
	- 1. jpctool db backup コマンドで Store データベースに格納されているパフォーマンスデータのバッ クアップを採取する。
	- 2.「(c) jpcsto.ini ファイルの編集手順」に従って Store データベースの格納先フォルダを変更する。
	- 3. jpctool db restore コマンドで変更後のフォルダにバックアップデータをリストアする。

#### (c) jpcsto.ini ファイルの編集手順

手順を次に示します。

1. PFM - Agent のサービスを停止する。

ローカルホストで PFM - Agent のプログラムおよびサービスが起動されている場合は,すべて停止し てください。

2. テキストエディターなどで,jpcsto.ini ファイルを開く。

#### 3. パフォーマンスデータの格納先フォルダなどを変更する。

次に示す網掛け部分を,必要に応じて修正してください。

<span id="page-56-0"></span>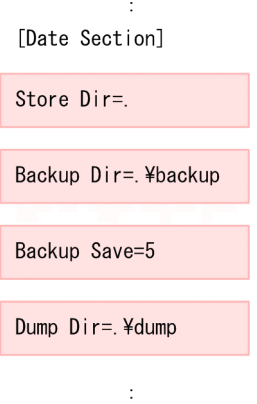

#### 注意

- 行頭および「=」の前後には空白文字を入力しないでください。
- 各ラベルの値の「.」は、Agent Store サービスの Store データベースのデフォルト格納先フォルダ (インストール先フォルダ¥agty¥store)を示します。格納先を変更する場合、その格納先フォルダ からの相対パスか,または絶対パスで記述してください。
- Store データベースの格納先を変更する場合,指定するフォルダを事前に作成してください。
- jpcsto.ini ファイルには,データベースの格納先フォルダ以外にも,定義情報が記述されていま す。[Data Section]セクション以外の値は変更しないようにしてください。[Data Section]セク ション以外の値を変更すると,Performance Management が正常に動作しなくなることがあります。
- 4. jpcsto.ini ファイルを保存して閉じる。
- 5. Performance Management のプログラムおよびサービスを起動する。

#### 注意

この手順で Store データベースの保存先フォルダを変更した場合、パフォーマンスデータファイルは変 更前のフォルダから削除されません。これらのファイルが不要な場合は,次に示すファイルだけを削除 してください。

- 拡張子が.DB であるすべてのファイル
- 拡張子が.IDX であるすべてのファイル

### 3.7.2 Store バージョン 2.0 への移行

Store データベースの保存形式には、バージョン 1.0 と 2.0 の 2 種類あります。Store バージョン 2.0 の詳 細については,マニュアル「JP1/Performance Management 設計・構築ガイド」の稼働監視システムの 運用設計について説明している章を参照してください。

Store バージョン 2.0 は、PFM - Base または PFM - Manager のバージョン 08-10 以降の環境に、08-10 以降の PFM - Agent for Exchange Server を新規インストールした場合にだけデフォルトで利用できま

す。それ以外の場合は, Store バージョン 1.0 形式のままとなっているため, セットアップコマンドによっ て Store バージョン 2.0 に移行してください。

何らかの理由によって Store バージョン 1.0 に戻す必要がある場合は,Store バージョン 2.0 のアンセッ トアップを行ってください。

インストール条件に対応する Store バージョン 2.0 の利用可否と利用手順を次の表に示します。

#### 表 3‒5 Store バージョン 2.0 の利用可否および利用手順

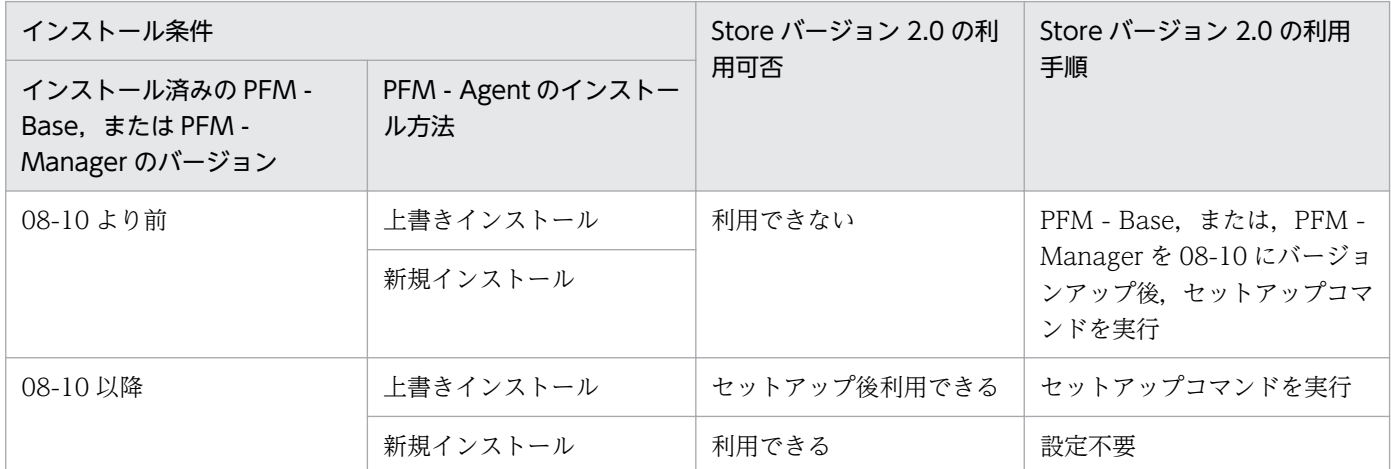

### (1) Store バージョン 2.0 のセットアップ

Store バージョン 2.0 へ移行する場合のセットアップ手順について説明します。

#### 1. システムリソース見積もりと保存期間の設計

Store バージョン 2.0 導入に必要なシステムリソースが、実行環境に適しているかどうかを確認してく ださい。必要なシステムリソースを次に示します。

- ディスク容量
- ファイル数
- 1 プロセスがオープンするファイル数

これらの値は保存期間の設定によって調節できます。実行環境の保有しているリソースを考慮して保存 期間を設計してください。システムリソースの見積もりについては,リリースノートを参照してくださ  $V_{\alpha}$ 

#### 2. フォルダの設定

Store バージョン 2.0 に移行する場合に. Store バージョン 1.0 でのフォルダ設定では. Agent Store サービスが起動しないことがあります。このため、Agent Store サービスが使用するフォルダの設定を 見直す必要があります。Agent Store サービスが使用するフォルダの設定はjpcconf db define コマン ドを使用して表示・変更できます。

Store バージョン 2.0 は、Store データベースの保存先フォルダやバックアップ先フォルダの最大長が Store バージョン 1.0 と異なります。Store バージョン 1.0 でフォルダの設定を相対パスに変更してい

る場合,絶対パスに変換した値が Store バージョン 2.0 でのフォルダ最大長の条件を満たしているか確 認してください。Store バージョン 2.0 のフォルダ最大長は 214 バイトです。フォルダ最大長の条件を 満たしていない場合は,Agent Store サービスが使用するフォルダの設定を変更したあと,手順 3 以降 に進んでください。

3. セットアップコマンドの実行

Store バージョン 2.0 に移行するため, 次のコマンドを実行します。

jpcconf db vrset -ver 2.0 -key agty

jpcconf db vrset コマンドの詳細については、マニュアル「JP1/Performance Management リファ レンス」のコマンドについて説明している章を参照してください。

#### 4. 保存期間の設定

手順1の見積もり時に設計した保存期間を設定してください。Agent Store サービスを起動して、PFM - Web Console で設定してください。

### (2) Store バージョン 2.0 のアンセットアップ

Store バージョン 2.0 のアンセットアップはjpcconf db vrset コマンドを使用します。Store バージョン 2.0 をアンセットアップすると, Store データベースのデータはすべて初期化され. Store バージョン 1.0 に戻ります。

jpcconf db vrset コマンドの詳細については,マニュアル「JP1/Performance Management リファレン ス」のコマンドについて説明している章を参照してください。

#### (3) 注意事項

#### (a) Store バージョン 1.0 から Store バージョン 2.0 に移行する場合

Store データベースを Store バージョン 1.0 から Store バージョン 2.0 に移行した場合, PI レコードタイ プのレコードの保存期間の設定は引き継がれますが,PD レコードタイプのレコードについては,以前の 設定値(保存レコード数)に関係なくデフォルトの保存日数がレコードごとに設定され,保存日数以前に 収集されたデータは削除されます。

例えば、Store バージョン 1.0 で、Collection Interval が 3,600 秒の PD レコードの保存レコード数を 1,000 に設定していた場合, PD レコードは 1 日に 24 レコード保存されることになるので, 1,000/24≒ 約 42 日分のデータが保存されています。この Store データベースを Store バージョン 2.0 へ移行した結 果,デフォルト保存日数が 10 日に設定されたとすると,11 日以上前のデータは削除されて参照できなく なります。

Store バージョン 2.0 へ移行する前に、PD レコードタイプのレコードの保存レコード数の設定を確認し, Store バージョン 2.0 でのデフォルト保存日数以上のデータが保存される設定となっている場合は、jpctool db dump コマンドでデータベース内のデータを出力してください。Store バージョン 2.0 でのデフォルト保 存日数については,リリースノートを参照してください。

# (b) Store バージョン 2.0 から Store バージョン 1.0 に戻す場合

Store バージョン 2.0 をアンセットアップすると、データは初期化されます。このため, Store バージョン 1.0 に変更する前に, jpctool db dump コマンドで Store バージョン 2.0 の情報を出力してください。

### 3.8 バックアップとリストア

PFM - Agent for Exchange Server のバックアップおよびリストアについて説明します。

障害が発生してシステムが壊れた場合に備えて、PFM - Agent for Exchange Server の設定情報をバック アップしてください。また,PFM - Agent for Exchange Server をセットアップしたときなど,システム を変更した場合にもバックアップを取得してください。

なお, Performance Management システム全体のバックアップおよびリストアについては、マニュアル 「JP1/Performance Management 運用ガイド」のバックアップとリストアについて説明している章を参 照してください。

# 3.8.1 バックアップ

バックアップはファイルをコピーするなど,任意の方法で取得してください。バックアップを取得する際 は,PFM - Agent for Exchange Server のサービスを停止した状態で行ってください。

PFM - Agent for Exchange Server の設定情報のバックアップ対象ファイルを次の表に示します。

そのほかのファイルについては,マニュアル「JP1/Performance Management 運用ガイド」の PFM - Agent のバックアップ対象ファイル一覧(Windows の場合)について説明している個所を参照してくだ さい。

表 3–6 PFM - Agent for Exchange Server のバックアップ対象ファイル

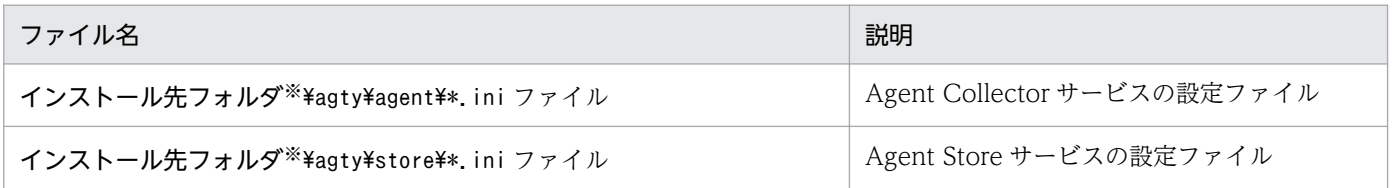

注※

論理ホストで運用する場合は「インストール先フォルダ」を「環境ディレクトリ¥jp1pc」に読み替えてください。環境ディレ クトリとは,論理ホスト作成時に指定した共有ディスク上のフォルダを示します。

#### 重要

PFM - Agent for Exchange Server のバックアップを取得する際は、取得した環境の製品バー ジョン番号を管理するようにしてください。製品バージョン番号の詳細については,リリース ノートを参照してください。

# 3.8.2 リストア

PFM - Agent for Exchange Server の設定情報をリストアする場合は、次に示す前提条件の内容を確認し た上で,バックアップ対象ファイルを元の位置にコピーしてください。バックアップした設定情報ファイ ルで,ホスト上の設定情報ファイルを上書きします。

#### 前提条件

- PFM Agent for Exchange Server がインストール済みであること。
- PFM Agent for Exchange Server のサービスが停止していること。

#### 重要

- バックアップしたホストと異なるホストへはリストアできません。
- PFM Agent for Exchange Server の設定情報をリストアする場合,バックアップを取得 した環境とリストアする環境の製品バージョンが完全に一致している必要があります。製品 バージョンの詳細については,リリースノートを参照してください。リストアの可否につい ての例を次に示します。

#### リストアできるケース

PFM - Agent for Exchange Server 11-00 でバックアップした設定情報を PFM - Agent for Exchange Server 11-00 にリストアする。

リストアできないケース

・PFM - Agent for Exchange Server 09-00 でバックアップした設定情報を PFM - Agent for Exchange Server 09-50 にリストアする。

・PFM - Agent for Exchange Server 09-00 でバックアップした設定情報を PFM - Agent for Exchange Server 09-00-03 にリストアする。

## 3.9 Web ブラウザでマニュアルを参照するための設定

Performance Management では, PFM - Web Console がインストールされているホストに, プログラ ムプロダクトに標準添付されているマニュアル提供媒体からマニュアルをコピーすることで. Web ブラウ ザでマニュアルを参照できるようになります。なお,PFM - Web Console をクラスタ運用している場合 は,実行系,待機系それぞれの物理ホストでマニュアルをコピーしてください。

#### 3.9.1 マニュアルを参照するための設定

### (1) PFM - Web Console のヘルプからマニュアルを参照する場合

- 1. PFM Web Console のセットアップ手順に従い, PFM Web Console に PFM Agent を登録す る(PFM - Agent の追加セットアップを行う)。
- 2. PFM Web Console がインストールされているホストに,マニュアルのコピー先ディレクトリを作 成する。
	- Windows の場合: Web Console のインストール先フォルダ\doc\言語コード\××××
	- UNIX の場合:/opt/jp1pcwebcon/doc/言語コード/×××× ××××には,PFM - Agent のヘルプ ID を指定してください。ヘルプ ID については,[「付録 B](#page-399-0)  [識別子一覧](#page-399-0)」を参照してください。
- 3. 上記で作成したディレクトリの直下に,マニュアル提供媒体から次のファイルおよびディレクトリをコ ピーする。

HTML マニュアルの場合

Windows の場合: 該当するドライブ\MAN\3021\資料番号 (03004A0D など) 下の, すべての HTML ファイル, CSS ファイル, および FIGURE フォルダ

UNIX の場合:/提供媒体のマウントポイント/MAN/3021/資料番号(03004A0D など)下の,すべ ての HTML ファイル, CSS ファイル, および FIGURE ディレクトリ

PDF マニュアルの場合

Windows の場合: 該当するドライブ\MAN\3021\資料番号 (03004A0D など)下の PDF ファイル UNIX の場合:/提供媒体のマウントポイント/MAN/3021/資料番号(03004A0D など)下の PDF ファイル

コピーの際,HTML マニュアルの場合はINDEX.HTM ファイルが,PDF マニュアルの場合は PDF ファイ ル自体が,作成したディレクトリ直下に配置されるようにしてください。

#### 4. PFM - Web Console を再起動する。

### (2) お使いのマシンのハードディスクからマニュアルを参照する場合

提供媒体のsetup.exe を使ってインストールするか. または直接 HTML ファイル, CSS ファイル, PDF ファイル、および GIF ファイルを任意のフォルダにコピーしてください。HTML マニュアルの場合. 次 のディレクトリ構成になるようにしてください。

html(HTML ファイルおよび CSS ファイルを格納)

└FIGURE(GIF ファイルを格納)

#### 3.9.2 マニュアルの参照手順

マニュアルの参照手順を次に示します。

- 1. PFM Web Console の「メイン]画面のメニューバーフレームにある「ヘルプ]メニューをクリッ クし,[ヘルプ選択]画面を表示する。
- 2. マニュアル名またはマニュアル名の後ろの [PDF] をクリックする。

マニュアル名をクリックすると HTML 形式のマニュアルが表示されます。[PDF]をクリックすると PDF 形式のマニュアルが表示されます。

#### Web ブラウザでの文字の表示に関する注意事項

Windows の場合, [スタート] メニューからオンラインマニュアルを表示させると, すでに表示され ている Web ブラウザの画面上に HTML マニュアルが表示されることがあります。

<span id="page-64-0"></span>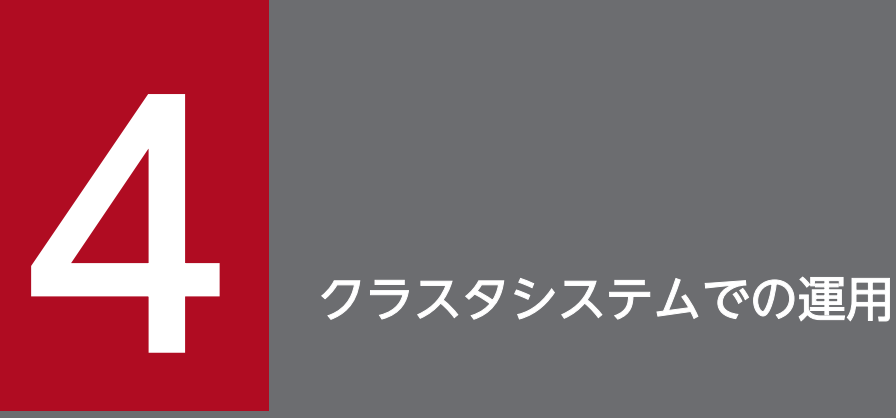

この章では,クラスタシステムで PFM - Agent for Exchange Server を運用する場合のインス トール,セットアップ,アンインストール,アンセットアップ,およびクラスタシステムで PFM - Agent for Exchange Server を運用しているときの処理の流れについて説明します。

# 4.1 クラスタシステムの概要

クラスタシステムとは,複数のサーバシステムを連携して 1 つのシステムとして運用するシステムです。 PFM - Agent for Exchange Server は、次のクラスタシステムで運用できます。

• HA (High Availability) クラスタシステム

ここでは、クラスタシステムで PFM - Agent for Exchange Server を運用する場合の構成について説明 します。クラスタシステムの概要,および Performance Management システムをクラスタシステムで運 用する場合のシステム構成については,マニュアル「JP1/Performance Management 運用ガイド」の, クラスタシステムでの構築と運用について説明している章を参照してください。

なお,この章で,単に「クラスタシステム」と記述している場合は,HA クラスタシステムのことを指し ます。

# 4.1.1 HA クラスタシステム

### (1) HA クラスタシステムでの PFM - Agent for Exchange Server の構成

PFM - Agent for Exchange Server は、HA クラスタシステムで運用できます。HA クラスタシステムで PFM - Agent for Exchange Server を運用する場合は,次の図のような構成で運用します。

図 4‒1 HA クラスタシステムでの PFM - Agent for Exchange Server の構成例

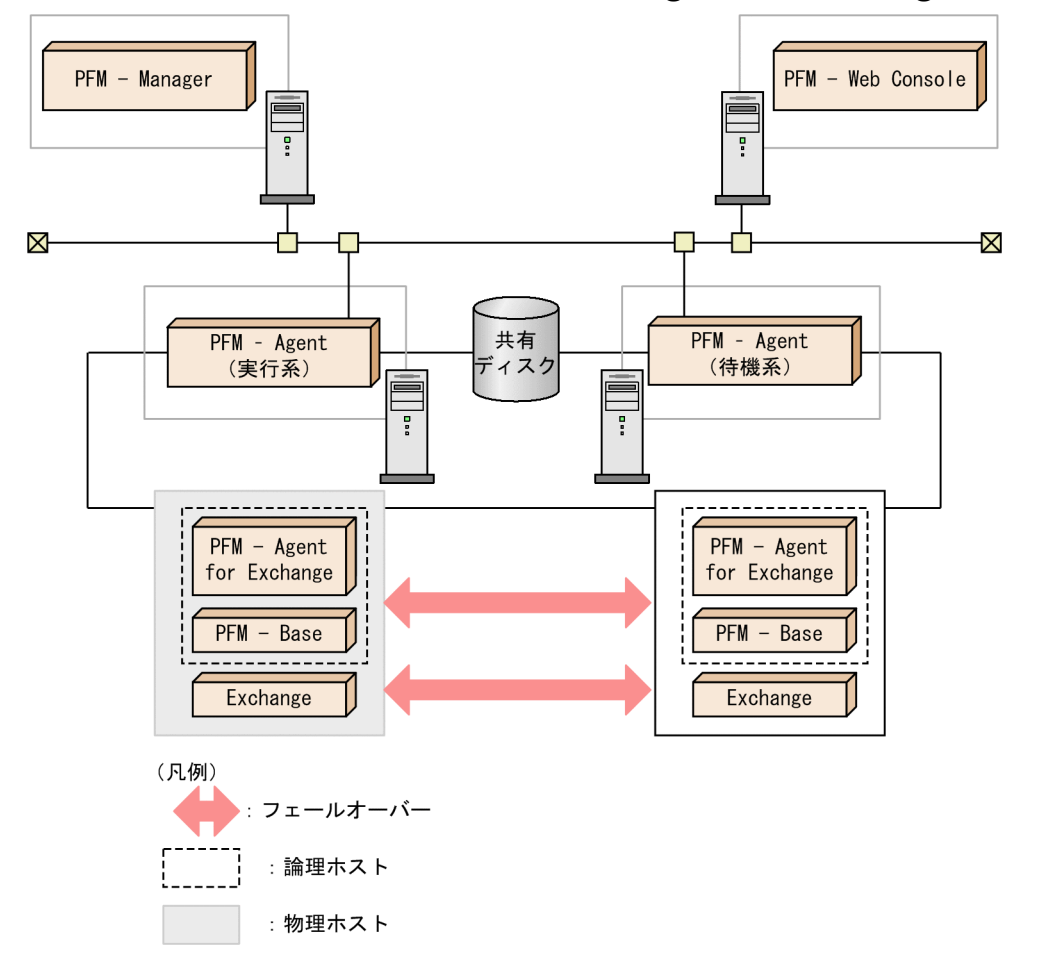

「図 4-1」に示すように, PFM - Agent for Exchange Server は、共有ディスクに定義情報, パフォーマ ンス情報などを格納し,フェールオーバー時に引き継ぎます。1 つの論理ホストに複数の Performance Management のプログラムがある場合は,それぞれが同じ共有ディレクトリを使います。

JP1/Performance Management - Agent Option for Microsoft(R) Exchange Server 67

### 4.2 フェールオーバー時の処理

実行系ホストに障害が発生すると,処理が待機系ホストに移ります。

ここでは、PFM - Agent for Exchange Server に障害が発生した場合のフェールオーバー時の処理につい て説明します。また,PFM - Manager に障害が発生した場合の,PFM - Agent for Exchange Server へ の影響について説明します。

### 4.2.1 障害が発生した場合のフェールオーバー

PFM - Agent for Exchange Server を実行しているホストでフェールオーバーが発生した場合の処理を次 の図に示します。

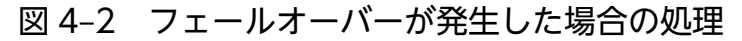

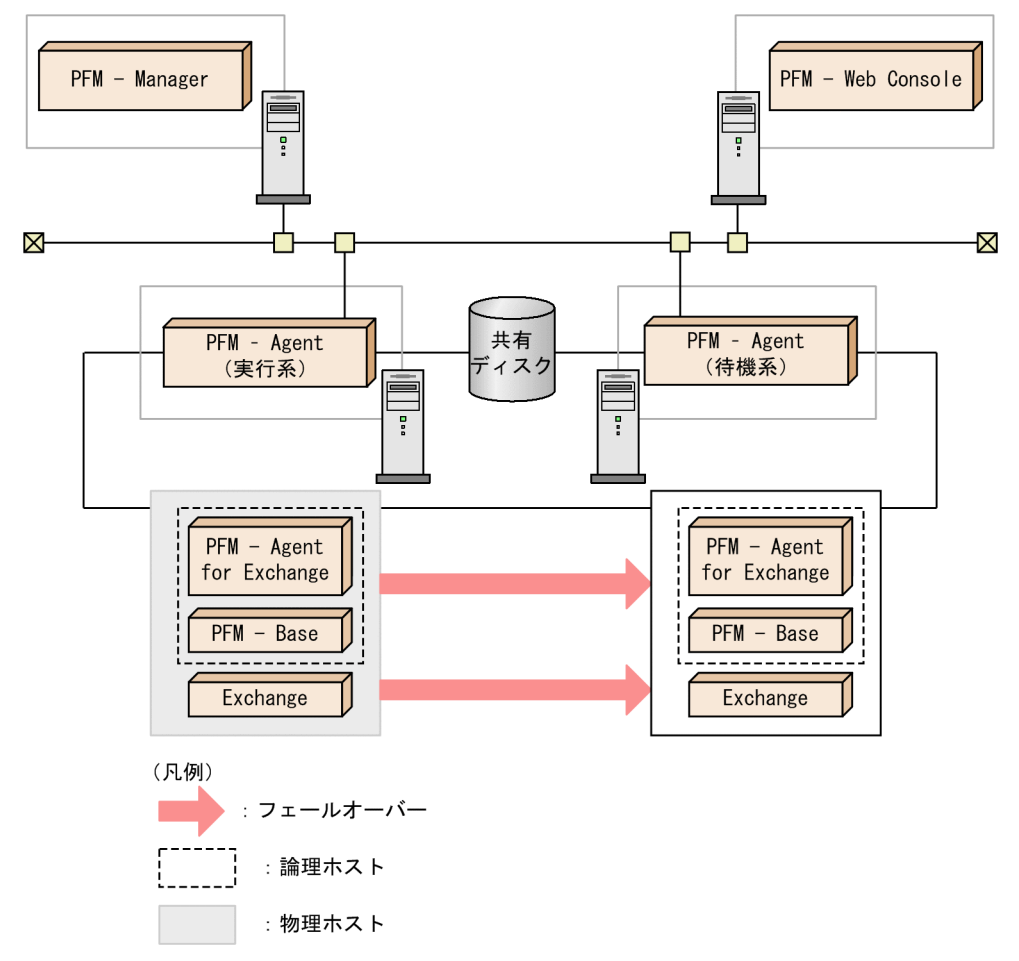

PFM - Agent for Exchange Server のフェールオーバー中に、PFM - Web Console で操作すると, 「There was no answer(-6)」というメッセージが表示されます。この場合は,フェールオーバーが完了 するまで待ってから操作してください。

PFM - Agent for Exchange Server のフェールオーバー後に, PFM - Web Console で操作すると, フェールオーバー先のノードで起動した PFM - Agent for Exchange Server に接続されて、操作できます。

<sup>4.</sup> クラスタシステムでの運用

# 4.2.2 PFM - Manager が停止した場合の影響

PFM - Manager が停止すると, Performance Management システム全体に影響があります。

PFM - Manager は,各ノードで動作している PFM - Agent for Exchange Server のエージェント情報 を一括管理しています。また、PFM - Agent for Exchange Server がパフォーマンス監視中にしきい値を 超えた場合のアラームイベントの通知や,アラームイベントを契機としたアクションの実行を制御してい ます。このため, PFM - Manager が停止すると, Performance Management システムに次の表に示す 影響があります。

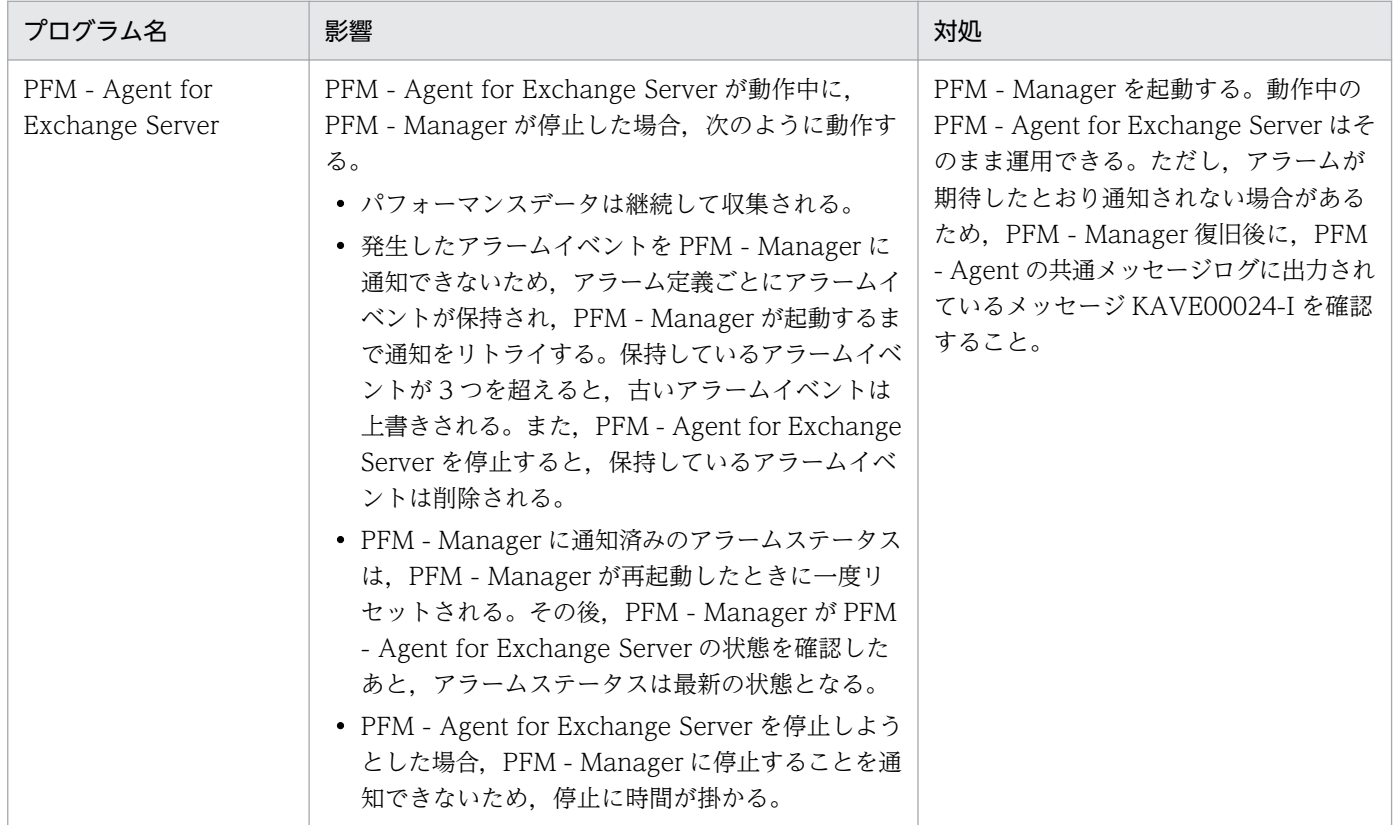

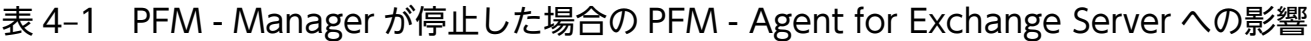

PFM - Manager が停止した場合の影響を考慮の上,運用方法を検討してください。なお,トラブル以外 にも,構成変更やメンテナンスの作業などで PFM - Manager の停止が必要になる場合もあります。運用 への影響が少ないときに,メンテナンスをすることをお勧めします。

### 4.3 インストールとセットアップ

ここでは,クラスタシステムでの PFM - Agent for Exchange Server の環境構築と設定の手順について 説明します。

なお、PFM - Manager の環境構築と設定の手順については、マニュアル「JP1/Performance Management 運用ガイド」の,クラスタシステムでの構築と運用について説明している章を参照してく ださい。

#### 4.3.1 インストールから運用開始までの流れ

クラスタシステムで,論理ホスト運用する PFM - Agent for Exchange Server のインストールおよびセッ トアップの流れを次の図に示します。

図 4‒3 クラスタシステムで論理ホスト運用する PFM - Agent for Exchange Server のインス トールおよびセットアップの流れ

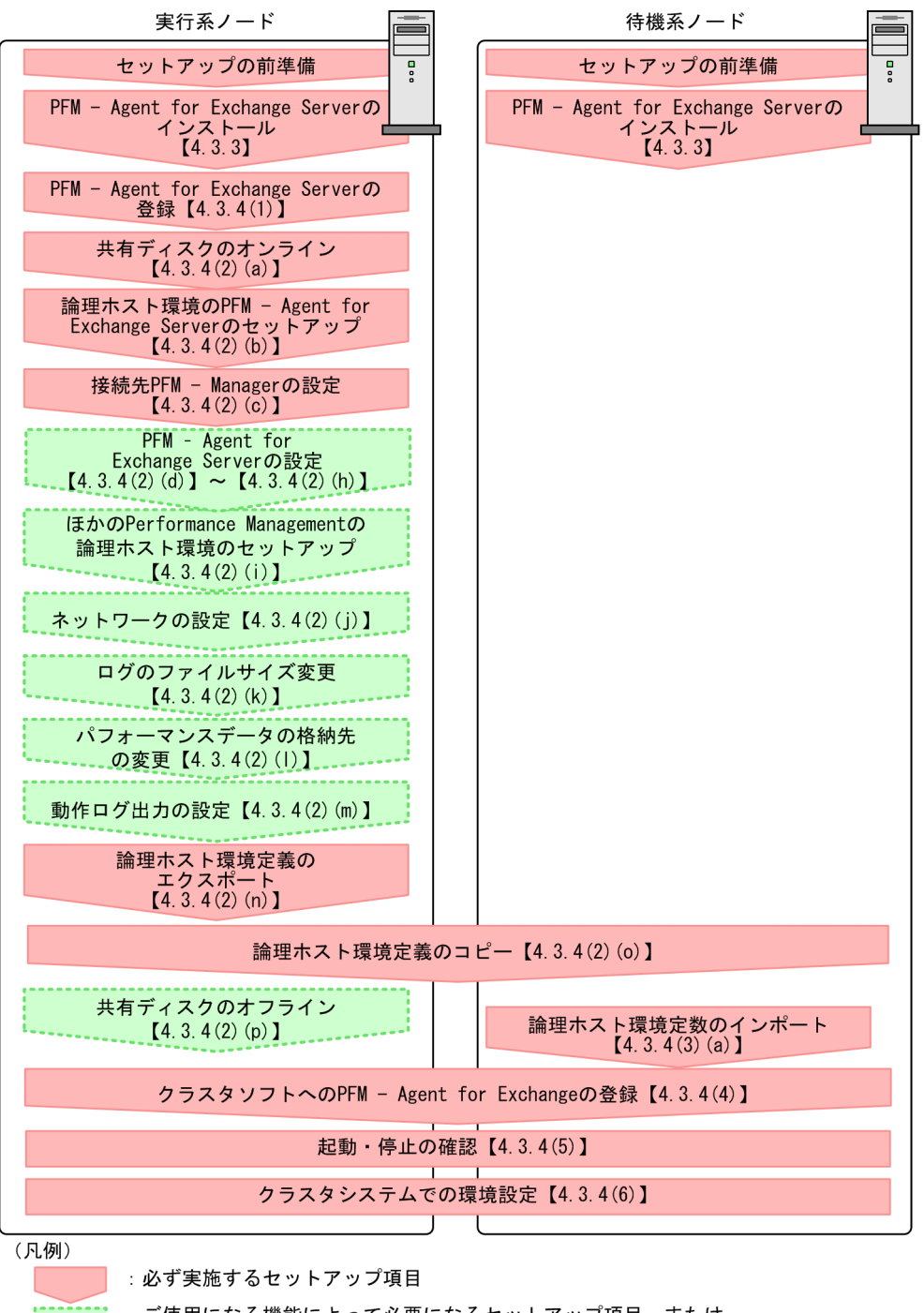

- :ご使用になる機能によって必要になるセットアップ項目,または در باره بار<br>مورد باره بار デフォルトの設定を変更する場合のセットアップ項目
- $\begin{bmatrix} 1 \end{bmatrix}$ :参照先

#### 注意

• 論理ホスト環境の PFM - Agent をセットアップしても,物理ホスト環境の PFM - Agent の定義内 容は引き継がれません。論理ホスト環境をセットアップした時点で,新規に環境が作成されます。

論理ホスト環境の PFM - Agent for Exchange Server をセットアップした場合、物理ホスト環境の PFM - Agent for Exchange Server は動作させないでください。論理ホスト環境を作成後、物理ホスト環境の

<sup>4.</sup> クラスタシステムでの運用

PFM - Agent for Exchange Server のサービスの起動方法が「自動」になっている場合には,「手動」に 変更してください。

なお,ユーザー入力を必要とするセットアップコマンドは,対話形式で実行するか非対話形式で実行する かを選択できます。

対話形式で実行する場合は,コマンドの指示に従ってユーザーが値を入力する必要があります。

非対話形式で実行する場合は,コマンド実行中に必要となる入力作業を,オプション指定や定義ファイル で代替するため,ユーザー入力が不要になります。また,バッチ処理やリモート実行によってセットアッ プ作業を自動化できるため,管理者の負担や運用コストを低減できます。非対話形式のコマンドは,次の ような場合に便利です。

• 監視対象との接続に使用するパスワードを定期的に変更したい

• 複数の監視対象を追加する際の作業を効率化したい

コマンドの詳細については,マニュアル「JP1/Performance Management リファレンス」を参照してく ださい。

#### 4.3.2 インストールを始める前に

インストールおよびセットアップを開始する前の前提条件,必要な情報,および注意事項について説明し ます。

#### (1) 前提条件

PFM - Agent for Exchange Server をクラスタシステムで使用する場合、次に示す前提条件があります。

#### (a) クラスタシステム

次の条件が整っていることを確認してください。

- クラスタシステムがクラスタソフトによって制御されていること。
- クラスタソフトが論理ホスト運用する PFM Agent for Exchange Server の起動や停止などを制御す るように設定されていること。
- 実行系および待機系で Microsoft へのエラー報告を抑止するよう設定されていること。 Windows では、アプリケーションエラーが発生すると、Microsoft ヘエラーを報告するダイアログ ボックスが表示されます。このダイアログボックスが表示されるとフェールオーバーできないおそれが あるため,エラー報告を抑止する必要があります。設定されていない場合は次のように設定してくださ い。
#### Windows Server 2012 の場合

- 1.[コントロールパネル]−[システムとセキュリティ]−[アクションセンター]−[メンテナン ス]を選択する。
- 2. [問題のレポートの解決策を確認]で [設定]をクリックする。
- 3. [Windows エラー報告の構成] ダイアログボックスで. [レポートを送信せず, この確認画面も今 後表示しません]を選択する。
- 4. [OK] ボタンをクリックする。

#### Windows Server 2016 の場合

- 1. Windows の「スタート」メニューを右クリックし、[ファイル名を指定して実行]を選択する。
- 2.「gpedit.msc」を入力し,[OK]ボタンをクリックする。 ローカルグループポリシーエディターが表示されます。
- 3.[コンピュータの構成]-[管理用テンプレート]-[Windows コンポーネント]-[Windows エ ラー報告]をクリックする。
- 4. 右ペインにある [Windows エラー報告を無効にする]を右クリックし, [編集]を選択する。 設定画面が表示されます。
- 5. 設定画面で「有効」をチェックする。
- 6. [OK] ボタンをクリックする。

## (b) 共有ディスク

次の条件が整っていることを確認してください。

- 論理ホストごとに共有ディスクがあり,実行系ノードから待機系ノードへ引き継げること。
- 共有ディスクが,各ノードに物理的に Fibre Channel や SCSI で接続されていること。 Performance Management では,ネットワークドライブや,ネットワーク経由でレプリケーションし たディスクを共有ディスクとして使う構成はサポートされていません。
- フェールオーバーの際に,何らかの問題によって共有ディスクを使用中のプロセスが残った場合でも, クラスタソフトなどの制御によって強制的に共有ディスクをオフラインにしてフェールオーバーできる こと。
- 1 つの論理ホストで複数の PFM 製品を運用する場合,共有ディスクのディレクトリ名が同じであること。

なお、Store データベースについては格納先を変更して、共有ディスク上のほかのディレクトリに格納で きます。

### (c) 論理ホスト名,論理 IP アドレス

次の条件が整っていることを確認してください。

<sup>4.</sup> クラスタシステムでの運用

- 論理ホストごとに論理ホスト名、および論理ホスト名と対応する論理 IP アドレスがあり. 実行系ノー ドから待機系ノードに引き継げること。
- 論理ホスト名と論理 IP アドレスが,hosts ファイルやネームサーバに設定されていること。
- DNS 運用している場合は,FQDN 名ではなく,ドメイン名を除いたホスト名を論理ホスト名として使 用していること。
- 物理ホスト名と論理ホスト名は,システムの中でユニークであること。

注意

- 論理ホスト名に,物理ホスト名(hostname コマンドで表示されるホスト名)を指定しないでくださ い。正常に通信処理がされなくなる可能性があります。
- 論理ホスト名に使用できる文字は,1〜32 バイトの半角英数字です。次の記号および空白文字は指 定できません。

 $/$  ¥ : ; \* ? ' " < > | & = ,

• 論理ホスト名には,"localhost",IP アドレス,"-"から始まるホスト名を指定できません。

# (2) 論理ホスト運用する PFM - Agent for Exchange Server のセットアッ プに必要な情報

論理ホスト運用する PFM - Agent for Exchange Server をセットアップするには,通常の PFM - Agent for Exchange Server のセットアップで必要になる環境情報に加えて、次の表の情報が必要です。

#### 表 4–2 論理ホスト運用の PFM - Agent for Exchange Server のセットアップに必要な情報

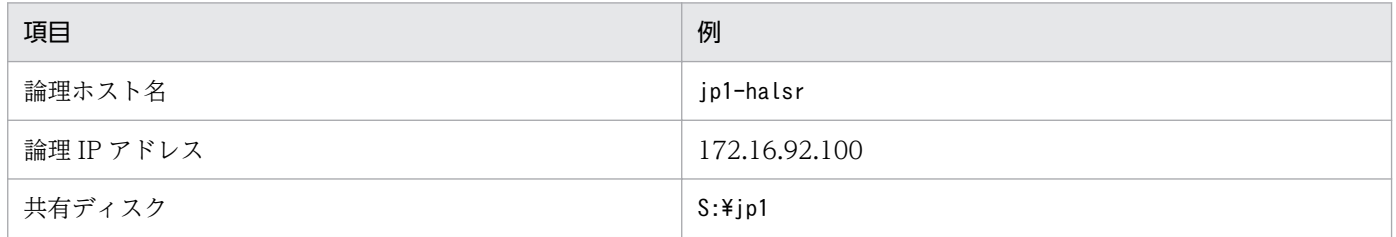

なお,1 つの論理ホストで論理ホスト運用する Performance Management のプログラムが複数ある場合 も,同じ共有ディスクのディレクトリを使用します。

共有ディスクに必要な容量については,「[付録 A 構築前のシステム見積もり」](#page-398-0)を参照してください。

# (3) PFM - Agent for Exchange Server で論理ホストをフェールオーバーさ せる場合の注意事項

PFM - Agent for Exchange Server を論理ホスト運用するシステム構成の場合, PFM - Agent for Exchange Server の障害によって論理ホスト全体をフェールオーバーさせるかどうかを検討してください。

<sup>4.</sup> クラスタシステムでの運用

PFM - Agent for Exchange Server の障害で論理ホスト全体をフェールオーバーさせると、同じ論理ホス トで運用する業務アプリケーションもフェールオーバーすることになり,業務に影響を与える可能性があ ります。

通常は、PFM - Agent for Exchange Server に異常が発生しても、同じ論理ホストで運用しているシステ ムの動作に影響がないように,次のどちらかのようにクラスタソフトで設定することをお勧めします。

- PFM Agent for Exchange Server の動作監視をしない
- PFM Agent for Exchange Server の異常を検知してもフェールオーバーしない

# 4.3.3 インストール

実行系ノードおよび待機系ノードに PFM - Base および PFM - Agent for Exchange Server をインストー ルします。

インストール先はローカルディスクです。共有ディスクにはインストールしないでください。

インストール手順は非クラスタシステムの場合と同じです。インストール手順については,「[3.3.2 イン](#page-40-0) [ストール手順](#page-40-0)」を参照してください。

## 4.3.4 セットアップ

ここでは,クラスタシステムで Performance Management を運用するための,セットアップについて説 明します。

注意

JPC\_HOSTNAME 環境変数は, Performance Management で使用していますので, 環境変数として 設定しないでください。誤って設定した場合は、Performance Management が正しく動作しません。

# (1) PFM - Agent for Exchange Server を登録する

Performance Management システムに, PFM - Agent for Exchange Server を追加する場合には, PFM - Agent for Exchange Server を登録するためのセットアップが必要です。

PFM - Agent for Exchange Server の登録は, PFM - Manager および PFM - Web Console で実施し ます。PFM - Manager のバージョンが 08-50 以降の場合は,PFM - Agent は自動的に登録されるため, 登録作業は不要です。ただし,PFM - Manager のリリースノートに記載されていないデータモデルバー ジョンの PFM - Agent は,手動で登録する必要があります。PFM - Agent for Exchange Server のデー タモデルのバージョンについては,「[付録 H バージョン互換](#page-420-0)」を参照してください。

<sup>4.</sup> クラスタシステムでの運用

<span id="page-75-0"></span>PFM - Agent for Exchange Server を登録する手順は非クラスタシステムの場合と同じです。登録手順に ついては,「[3.4.2 PFM - Manager および PFM - Web Console への PFM - Agent for Exchange](#page-42-0) [Server の登録](#page-42-0)」を参照してください。

## (2) 実行系ノードの論理ホスト環境をセットアップする

実行系ノードで、PFM - Agent for Exchange Server の論理ホスト環境をセットアップします。

注意

セットアップを実施する前に, Performance Management システム全体で, Performance Management のプログラムのサービスをすべて停止してください。サービスの停止方法については, マニュアル「JP1/Performance Management 運用ガイド」の, Performance Management の起動 と停止について説明している章を参照してください。

## (a) 共有ディスクをオンラインにする

共有ディスクがオンラインになっていることを確認します。共有ディスクがオンラインになっていない場 合は,クラスタソフトからの操作やボリュームマネージャの操作などで,共有ディスクをオンラインにし てください。

#### (b) PFM - Agent for Exchange Server の論理ホスト環境をセットアップする

jpcconf ha setup コマンドを実行して論理ホスト環境を作成します。コマンドを実行すると、共有ディス クに必要なデータがコピーされ,論理ホスト用の定義が設定されて,論理ホスト環境が作成されます。

手順を次に示します。

#### 1. jpcconf ha setup コマンドを実行して,PFM - Agent for Exchange Server の論理ホスト環境を作 成する。

次のようにコマンドを実行します。

jpcconf ha setup -key agty -lhost jp1-halsr -d S:\jp1

論理ホスト名は,-lhost で指定します。ここでは,論理ホスト名をjp1-halsr としています。DNS 運 用をしている場合はドメイン名を省略した論理ホスト名を指定してください。

共有ディスクのディレクトリ名は、-d の環境ディレクトリ名に指定します。例えば-d S:\jp1 と指定す るとS:\jp1\jp1pc が作成されて、論理ホスト環境のファイルが作成されます。

#### 2. jpcconf ha list コマンドを実行して、論理ホストの設定を確認する。

次のようにコマンドを実行します。

jpcconf ha list -key all

作成した論理ホスト環境が正しいことを確認してください。

## <span id="page-76-0"></span>(c) 接続先 PFM - Manager を設定する

jpcconf mgrhost define コマンドを実行して, PFM - Agent for Exchange Server を管理する PFM -Manager を設定します。なお,PFM - Manager のバージョンが 08-50 以降の場合は自動的に登録され るため,登録作業は不要です。

#### 1. jpcconf mgrhost define コマンドを実行して,接続先 PFM - Manager を設定する。

次のようにコマンドを実行します。

jpcconf mgrhost define -host jp1-hal -lhost jp1-halsr

接続先 PFM - Manager のホスト名は, -host オプションで指定します。接続先 PFM - Manager が論 理ホスト運用されている場合は,-host オプションに接続先 PFM - Manager の論理ホスト名を指定し ます。ここでは,PFM - Manager の論理ホスト名をjp1-hal としています。

また、PFM - Agent for Exchange Server の論理ホスト名は、-lhost で指定します。ここでは、PFM - Agent for Exchange Server の論理ホスト名をjp1-halsr としています。

ここでは、対話形式の実行例を示していますが、jpcconf mgrhost define コマンドは非対話形式でも 実行できます。jpcconf mgrhost define コマンドの詳細については,マニュアル「JP1/Performance Management リファレンス」のコマンドについて説明している章を参照してください。

## (d) Outlook を使用し,Administrator 権限でユーザープロファイルを作成する

Unused Mailboxes レコードを収集するには, PFM - Agent for Exchange Server が Exchange Server へログオンするために使用するユーザープロファイルの設定が,exchange.ini ファイルに必要です。

また、監視テンプレートの Unused Mail Box レポートを表示する場合も、Unused Mailboxes レコード のデータを表示するので,ユーザープロファイルの設定が必要です。

ユーザープロファイルは,exchange.ini ファイルの項目中,次の項目を更新してください。

- ExchangeServerName=Exchange Server のサーバ名
- ProfileName=Outlook で作成したプロファイルの名称
- Password=プロファイルのパスワード

物理ホストの場合は、インストール先フォルダ¥agty¥agent 配下のexchange.ini を更新してください。

論理ホストの場合は、環境ディレクトリ¥agty¥agent 配下のexchange.ini を更新してください。

#### 記載例:

ExchangeServerName=ec1nec103323

ProfileName=PFMTest

Password=abcde

#### 注意:

ProfileName には半角の空白文字は指定できますが,全角文字(全角の空白文字含む),半角特殊文字 (半角カナ含む)は指定できません。

<sup>4.</sup> クラスタシステムでの運用

## (e) メッセージ追跡ログの参照先を設定する

PI\_ORF, PI\_OST, PI\_ORT, PI\_IT, PI\_IF, PI\_OSF, PD\_TR, PD\_TS レコードを収集する際に, Exchange Server のメッセージ追跡ログディレクトリの場所を変更した場合は,メッセージ追跡ログディ レクトリの設定がexchange.ini ファイルに必要です。

物理ホストの場合は. インストール先フォルダ\agty\agent 配下のexchange.ini を更新してください。

論理ホストの場合は、環境ディレクトリ¥agty¥agent 配下のexchange.ini を更新してください。

#### 記載例:

ExchTransportMessageTrackingPath=C:\MessageTracking

#### 注意:

メッセージ追跡ログディレクトリの場所をデフォルトから変更しなければ, 「ExchTransportMessageTrackingPath」項目の値は設定不要です。 その場合は,デフォルトのメッセージ追跡ログディレクトリから情報を取得します。 この項目は 247 バイト以内で指定してください。

#### (f) 外部メール判定を設定する

PI\_ORF, PI\_OST, PI\_ORT, PI\_OSF レコードを収集する際は, 組織内に構築したエッジトランスポー ト役割サーバの IP アドレスの設定がexchange.ini ファイルに必要です。

物理ホストの場合は、インストール先フォルダ¥agty¥agent 配下のexchange.ini ファイルを更新してくだ さい。

論理ホストの場合は,**環境ディレクトリ\**agty\agent 配下のexchange.ini ファイルを更新してください。

#### 記載例:

ExchInternalIP=172.16.233.10,172.16.233.11,172.16.233.12

#### 注意:

複数の IP アドレスを設定する場合は,「,(コンマ)」で区切ります。

Exchange Server の IP アドレスを,「ExchInternalIP=」も含めて 1,024 バイト以内の半角数字で設定 します。

IP アドレスの指定を IPv4 形式と IPv6 形式の両方で指定してください。なお,IPv6 形式の記述時は, 末尾インターフェース情報(%以降)を削除してください。

#### (g) PI\_MQ レコードの収集処理オプションを設定する

Message Queues(PI\_MQ)のレコードを収集するには、PI\_MQ レコードの収集処理オプションの設定が ExchangeRecord.ini ファイルに必要です。

ハブトランスポート機能とメールボックス機能が同じサーバに構築されていれば「0」を、別のサーバに構 築されていれば「1」を設定します。

<span id="page-78-0"></span>物理ホストの場合は、インストール先フォルダ¥agty¥agent 配下のExchangeRecord.ini ファイルを更新し てください。

論理ホストの場合は、環境ディレクトリ¥agty¥agent 配下のExchangeRecord. ini ファイルを更新してくだ さい。

#### 記載例:

PI\_MQOPTION=1

#### 注意:

「0」,「1」以外,または未設定の場合は,「0」と判断します。 ExchangeRecord.ini がない場合は,「0」と判断します。

デフォルトでは,0(同じ)が設定されています。

PI\_MQ レコードの収集処理オプションの設定の更新を反映させるには、PFM - Agent for Exchange Server を再起動してください。

## (h) その他の Performance Management プログラムの論理ホスト環境をセットアップ する

PFM - Agent for Exchange Server のほかに、同じ論理ホストにセットアップする PFM - Manager や PFM - Agent がある場合は,この段階でセットアップしてください。

セットアップ手順については,マニュアル「JP1/Performance Management 運用ガイド」,または各 PFM - Agent マニュアルの,クラスタシステムでの運用について説明している章を参照してください。

#### (i) ネットワークの設定をする

ファイアウォールがあるネットワーク環境で Performance Management のプログラムを運用する場合だ けに必要な設定です。ファイアウォール経由で Performance Management のプログラム間の通信をする 場合には,jpcconf port define コマンドを使用してポート番号を設定します。

ポート番号の設定方法については,マニュアル「JP1/Performance Management 設計・構築ガイド」 の. Windows 用のインストールとセットアップについて説明している章と、マニュアル「IP1/ Performance Management 運用ガイド」のクラスタシステムでの構築と運用について説明している章を 参照してください。

また,複数の LAN に接続されたネットワーク環境で Performance Management を運用するときに使用 する IP アドレスを指定したい場合は、IP アドレスの設定をします。IP アドレスを設定したい場合は, jpchosts ファイルの内容を直接編集します。

IP アドレスの設定方法については,マニュアル「JP1/Performance Management 設計・構築ガイド」の Windows 用のインストールとセットアップについて説明している章を参照してください。

4. クラスタシステムでの運用

<span id="page-79-0"></span>注意

jpchosts ファイルを編集した場合は,jpchosts ファイルを実行系ノードから待機系ノードにコピーし てください。

## (j) ログのファイルサイズ変更をする

Performance Management の稼働状況を, Performance Management 独自のログファイルに出力しま す。このログファイルを「共通メッセージログ」と呼びます。このファイルサイズを変更したい場合にだ け,必要な設定です。

詳細については、マニュアル「JP1/Performance Management 設計・構築ガイド」の, Windows 用の インストールとセットアップについて説明している章を参照してください。

#### (k) パフォーマンスデータの格納先を変更する

PFM - Agent で管理されるパフォーマンスデータを格納するデータベースの保存先、バックアップ先、エ クスポート先,またはインポート先のディレクトリを変更したい場合にだけ必要な設定です。設定方法に ついては,「[3.7.1 パフォーマンスデータの格納先の変更」](#page-53-0)を参照してください。

#### (l) 動作ログ出力を設定する

アラーム発生時に動作ログを出力したい場合に必要な設定です。動作ログとは,システム負荷などのしき い値オーバーに関するアラーム機能と連動して出力される履歴情報です。

設定方法については,「[付録 I 動作ログの出力](#page-421-0)」を参照してください。

#### (m) 論理ホスト環境定義をエクスポートする

PFM - Agent for Exchange Server の論理ホスト環境が作成できたら,環境定義をファイルにエクスポー トします。エクスポートでは,その論理ホストにセットアップされている Performance Management の プログラムの定義情報を一括してファイル出力します。同じ論理ホストにほかの Performance Management のプログラムをセットアップする場合は,セットアップが一とおり済んだあとにエクスポー トしてください。

論理ホスト環境定義をエクスポートする手順を次に示します。

#### 1. jpcconf ha export コマンドを実行して、論理ホスト環境定義をエクスポートする。

これまでの手順で作成した論理ホスト環境の定義情報を,エクスポートファイルに出力します。エクス ポートファイル名は任意です。

例えば, lhostexp.txt ファイルに論理ホスト環境定義をエクスポートする場合,次のようにコマンド を実行します。

jpcconf ha export -f lhostexp.txt

ここでは,対話形式の実行例を示していますが,jpcconf ha export コマンドは非対話形式でも実行で きます。jpcconf ha export コマンドの詳細については,マニュアル「JP1/Performance Management リファレンス」のコマンドについて説明している章を参照してください。

## <span id="page-80-0"></span>(n) 論理ホスト環境定義ファイルを待機系ノードにコピーする

「[\(m\) 論理ホスト環境定義をエクスポートする」](#page-79-0)でエクスポートした論理ホスト環境定義ファイルを,実 行系ノードから待機系ノードにコピーします。

## (o) 共有ディスクをオフラインにする

クラスタソフトからの操作やボリュームマネージャの操作などで、共有ディスクをオフラインにして、作 業を終了します。なお,その共有ディスクを続けて使用する場合は,オフラインにする必要はありません。

## (3) 待機系の論理ホスト環境をセットアップする

待機系ノードで, PFM - Agent for Exchange Server の論理ホスト環境をセットアップします。

### (a) 論理ホスト環境定義をインポートする

実行系ノードからコピーしたエクスポートファイルを,待機系ノードにインポートします。

実行系ノードで作成した論理ホストの Performance Management のプログラムを,待機系ノードで実行 するための設定には、jpcconf ha import コマンドを使用します。1 つの論理ホストに複数の Performance Management のプログラムがセットアップされている場合は,一括してインポートされます。

なお,このコマンドを実行するときには,共有ディスクをオンラインにしておく必要はありません。

#### 1. jpcconf ha import コマンドを実行して,論理ホスト環境定義をインポートする。

次のようにコマンドを実行します。

jpcconf ha import -f lhostexp.txt

ここでは、対話形式の実行例を示していますが、jpcconf ha import コマンドは非対話形式でも実行で きます。jpcconf ha import コマンドの詳細については,マニュアル「JP1/Performance Management リファレンス」のコマンドについて説明している章を参照してください。

コマンドを実行すると,待機系ノードの環境を,エクスポートファイルの内容と同じ環境になるように 設定変更します。これによって,論理ホストの PFM - Agent for Exchange Server を起動するための 設定が実施されます。

また、セットアップ時にjpcconf port define コマンドで固定のポート番号を設定している場合も、同 様に設定されます。

#### 2. jpcconf ha list コマンドを実行して、論理ホスト設定を確認する。

次のようにコマンドを実行します。

jpcconf ha list -key all

実行系ノードでjpcconf ha list コマンドを実行した時と同じ内容が表示されることを確認してくださ  $V_{\alpha}$ 

4. クラスタシステムでの運用

# (4) クラスタソフトへ登録する

Performance Management のプログラムを論理ホスト環境で運用する場合は,クラスタソフトに登録し て,クラスタソフトからの制御で Performance Management のプログラムを起動したり停止したりする ように環境設定します。

ここでは、PFM - Agent for Exchange Server をクラスタソフトに登録するときに設定する内容を説明し ます。

## (a) クラスタソフトへ PFM - Agent for Exchange Server を登録する

PFM - Agent for Exchange Server をクラスタソフトに登録するときの設定内容を説明します。

PFM - Agent for Exchange Server の場合,次の表のサービスをクラスタに登録します。

PFM - Manager の論理ホストと同居する場合の依存関係の設定については、マニュアル「IP1/ Performance Management 運用ガイド」のクラスタシステムでの構築と運用について説明している章を 参照してください。

### 表 4-3 クラスタソフトに登録する PFM - Agent for Exchange Server のサービス

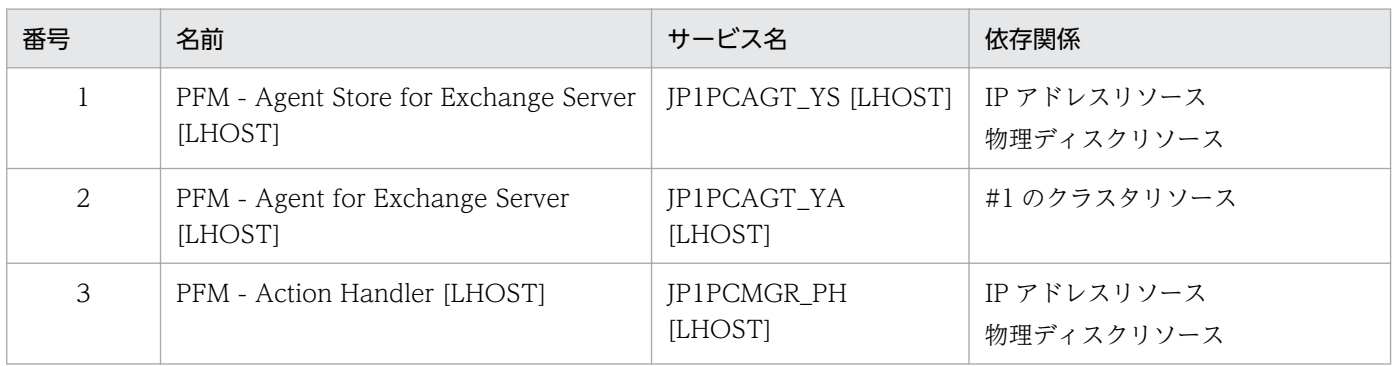

[LHOST]の部分は,論理ホスト名に置き換えてください。論理ホスト名がjp1-halsr の場合,サービスの 名前は「PFM - Agent Store for Exchange Server [jp1-halsr]」, サービス名は「JP1PCAGT\_YS [jp1halsr]」のようになります。

WSFC の場合は,これらのサービスを WSFC のリソースとして登録します。各リソースの設定は次のよ うにします。下記の [ ]は, WSFC の設定項目です。

- •[リソースの種類]は「汎用サービス」として登録する。
- •[名前],[依存関係],および[サービス名]を「表 4-3」のとおりに設定する。 なお,名前はサービスを表示するときの名称で,サービス名は WSFC から制御するサービスを指定す るときの名称です。
- [起動パラメータ]および [レジストリ複製]は設定しない。
- プロパティの [詳細設定] タブは, Performance Management のプログラムの障害時にフェールオー バーするかしないかの運用に合わせて設定する。

例えば,PFM - Agent for Exchange Server の障害時に,フェールオーバーするように設定するには, 次のように設定します。

[再開する]:チェックする

[グループに適用する]:チェックしない

再起動試行回数の「しきい値]:3※

#### 注※

再起動試行回数の「しきい値]は3回を目安に設定してください。

#### 注意

クラスタに登録するサービスは、クラスタから起動および停止を制御しますので、OS 起動時に自動起 動しないよう [スタートアップの種類]を [手動]に設定してください。なお、jpcconf ha setup コ マンドでセットアップした直後のサービスは[手動]に設定されています。また,次のコマンドで強制 停止しないでください。

jpcspm stop -key all -lhost <mark>論理ホスト名</mark> -kill immediate

# (5) 起動・停止の確認

クラスタソフトからの操作で,Performance Management のプログラムの起動および停止を各ノードで 実行し、正常に動作することを確認してください。

# (6) クラスタシステムでの環境を設定する

Performance Management のプログラムのセットアップ終了後, PFM - Web Console から, 運用に合 わせて監視対象の稼働状況についてのレポートを表示できるようにしたり,監視対象で問題が発生したと きにユーザーに通知できるようにしたりするために,Performance Management のプログラムの環境を 設定します。

Performance Management プログラムの環境の設定方法については、マニュアル「JP1/Performance Management 運用ガイド」の,クラスタシステムでの構築と運用について説明している章を参照してく ださい。

# 4.4 アンインストールとアンセットアップ

ここでは,クラスタシステムで運用していた PFM - Agent for Exchange Server を,アンインストール する方法とアンセットアップする方法について説明します。

なお, PFM - Manager のアンインストールとアンセットアップについては、マニュアル「IP1/ Performance Management 運用ガイド」の,クラスタシステムでの構築と運用について説明している章 を参照してください。

# 4.4.1 PFM - Agent for Exchange Server のアンインストールとアンセッ トアップの流れ

クラスタシステムで運用していた PFM - Agent for Exchange Server のアンインストールおよびアンセッ トアップの流れを次の図に示します。

図 4‒4 クラスタシステムで論理ホスト運用していた PFM - Agent for Exchange Server のア ンインストールおよびアンセットアップの流れ

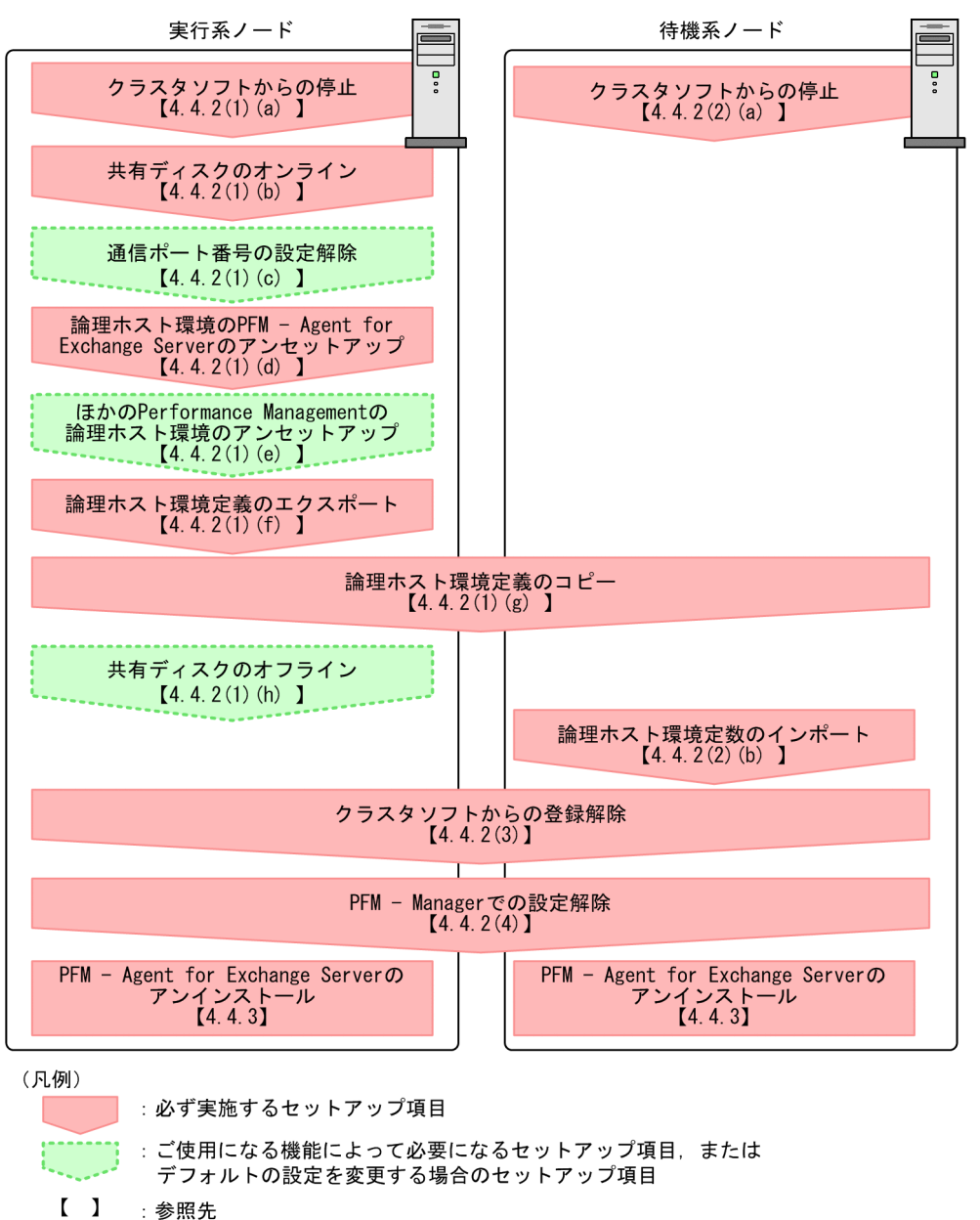

# 4.4.2 PFM - Agent for Exchange Server のアンセットアップ

論理ホスト環境をアンセットアップします。アンセットアップ手順には,実行系ノードの手順と,待機系 ノードの手順があります。実行系ノード,待機系ノードの順にアンセットアップしてください。

PFM - Agent for Exchange Server のアンセットアップ手順について説明します。

注意

アンセットアップする実行系ノードおよび待機系ノードで動作している、Performance Management のプログラムのすべてのサービスを停止してください。サービスの停止方法については、マニュアル

<sup>4.</sup> クラスタシステムでの運用

<span id="page-85-0"></span>「JP1/Performance Management 運用ガイド」の,クラスタシステムでの構築と運用について説明し ている章を参照してください。

## (1) 実行系ノードの論理ホスト環境をアンセットアップする

実行系ノードで、PFM - Agent for Exchange Server の論理ホストの環境をアンセットアップします。

#### (a) クラスタソフトからの停止

クラスタソフトからの操作で,実行系ノードで起動しているすべての Performance Management のプロ グラムおよびサービスを停止してください。停止する方法については,クラスタソフトのマニュアルを参 照してください。

#### (b) 共有ディスクをオンラインにする

共有ディスクがオンラインになっていることを確認します。共有ディスクがオンラインになっていない場 合は,クラスタソフトからの操作やボリュームマネージャの操作などで,共有ディスクをオンラインにし てください。

#### (c) ポート番号の設定を解除する

この手順は,ファイアウォールを使用する環境で,セットアップ時にjpcconf port define コマンドでポー ト番号を設定した場合だけに必要な手順です。

ポート番号の解除方法については,マニュアル「JP1/Performance Management 設計・構築ガイド」 の,Windows 用のインストールとセットアップについて説明している章,およびクラスタシステムでの 運用について説明している章を参照してください。

#### (d) 論理ホスト環境の PFM - Agent for Exchange Server をアンセットアップする

手順を次に示します。

#### 注意

共有ディスクがオフラインの状態で論理ホスト環境を削除した場合は,物理ホスト上に存在する論理ホ ストの設定が削除され、共有ディスク上のディレクトリやファイルは削除されません。この場合、共有 ディスクをオンラインにして、環境ディレクトリ以下のjp1pc ディレクトリを手動で削除する必要があ ります。

#### 1. jpcconf ha list コマンドを実行して、論理ホストの設定を確認する。

次のようにコマンドを実行します。

jpcconf ha list -key all -lhost <mark>論理ホスト名</mark>

論理ホスト環境をアンセットアップする前に,現在の設定を確認します。論理ホスト名や共有ディスク のパスなどを確認してください。

4. クラスタシステムでの運用

<span id="page-86-0"></span>2. jpcconf ha unsetup コマンドを実行して、PFM - Agent for Exchange Server の論理ホスト環境を 削除する。

次のようにコマンドを実行します。

jpcconf ha unsetup -key agty -lhost <mark>論理ホスト名</mark>

jpcconf ha unsetup コマンドを実行すると、論理ホストの PFM - Agent for Exchange Server を起動 するための設定が削除されます。また,共有ディスク上の論理ホスト用のファイルが削除されます。

#### 3. jpcconf ha list コマンドで, 論理ホストの設定を確認する。

次のようにコマンドを実行します。

jpcconf ha list -key all

論理ホスト環境から PFM - Agent for Exchange Server が削除されていることを確認してください。

## (e) その他の Performance Management プログラムの論理ホスト環境をアンセット アップする

PFM - Agent for Exchange Server のほかに、同じ論理ホストからアンセットアップする PFM - Agent がある場合は,この段階でアンセットアップしてください。

アンセットアップ手順については,マニュアル「JP1/Performance Management 運用ガイド」の,クラ スタシステムでの運用について説明している章,または各 PFM - Agent マニュアルの,クラスタシステ ムでの運用について説明している章を参照してください。

#### (f) 論理ホスト環境定義をエクスポートする

論理ホストの PFM - Agent for Exchange Server を削除したら,環境定義をファイルにエクスポートし ます。

Performance Management では,環境定義のエクスポートおよびインポートによって実行系と待機系の 環境を合わせる方式を採っています。

実行系ノードでエクスポートした環境定義 (Performance Management の定義が削除されている)を, 待機系ノードにインポートすると,待機系ノードの既存の環境定義(Performance Management の定義 が削除前のままの状態で定義が残っている)と比較して差分(実行系ノードで削除された部分)を確認し て Performance Management の環境定義を削除します。

手順を次に示します。

#### 1. jpcconf ha export コマンドを実行して、論理ホスト環境定義をエクスポートする。

Performance Management の論理ホスト環境の定義情報を,エクスポートファイルに出力します。エ クスポートファイル名は任意です。

例えば,lhostexp.txt ファイルに論理ホスト環境定義をエクスポートする場合,次のようにコマンド を実行します。

4. クラスタシステムでの運用

<span id="page-87-0"></span>jpcconf ha export -f lhostexp.txt

ここでは,対話形式の実行例を示していますが,jpcconf ha export コマンドは非対話形式でも実行で きます。jpcconf ha export コマンドの詳細については,マニュアル「JP1/Performance Management リファレンス」のコマンドについて説明している章を参照してください。

#### (g) 論理ホスト環境定義ファイルを待機系ノードにコピーする

[「\(f\) 論理ホスト環境定義をエクスポートする」](#page-86-0)でエクスポートしたファイルを、実行系ノードから待機系 ノードにコピーします。

#### (h) 共有ディスクをオフラインにする

クラスタソフトからの操作やボリュームマネージャの操作などで、共有ディスクをオフラインにして、作 業を終了します。なお,その共有ディスクを続けて使用する場合は,オフラインにする必要はありません。

## (2) 待機系ノードの論理ホスト環境をアンセットアップする

実行系ノードでエクスポートしたファイルを待機系ノードにコピーし,待機系ノードで,論理ホスト環境 をアンセットアップします。なお,待機系ノードでは,アンセットアップの時に共有ディスクをオンライ ンにする必要はありません。

手順を次に示します。

#### (a) クラスタソフトからの停止

クラスタソフトからの操作で,待機系ノードで起動しているすべての Performance Management のプロ グラムおよびサービスを停止してください。停止する方法については,クラスタソフトのマニュアルを参 照してください。

### (b) 論理ホスト環境定義ファイルのインポート

実行系ノードからコピーしたエクスポートファイルを,待機系ノードに反映させるためにインポートしま す。なお,待機系ノードでは,インポート時に共有ディスクをオフラインにする必要はありません。

手順を次に示します。

#### 1. jpcconf ha import コマンドを実行して, 論理ホスト環境定義をインポートする。

次のようにコマンドを実行します。

jpcconf ha import -f lhostexp.txt

ここでは、対話形式の実行例を示していますが, jpcconf ha import コマンドは非対話形式でも実行で きます。jpcconf ha import コマンドの詳細については,マニュアル「JP1/Performance Management リファレンス」のコマンドについて説明している章を参照してください。

コマンドを実行すると,待機系ノードの環境を,エクスポートファイルの内容と同じ環境になるように 設定変更します。これによって, 論理ホストの PFM - Agent for Exchange Server を起動するための

<sup>4.</sup> クラスタシステムでの運用

設定が削除されます。ほかの論理ホストの Performance Management のプログラムをアンセットアッ プしている場合は,それらの設定も削除されます。

また、セットアップ時にjpcconf port define コマンドで固定のポート番号を設定している場合も、解 除されます。

#### 2. jpcconf ha list コマンドを実行して,論理ホストの設定を確認する。

次のようにコマンドを実行します。

jpcconf ha list -key all

実行系ノードでjpcconf ha list コマンドを実行したときと同じ内容が表示されることを確認してくだ さい。

## (3) クラスタソフトの登録を解除する

クラスタソフトから,論理ホストの PFM - Agent for Exchange Server に関する設定を削除してください。

設定を削除する方法は,クラスタソフトのマニュアルを参照してください。

## (4) 接続先 PFM - Manager の解除

接続先 PFM - Manager を解除する場合は, PFM - Web Console で PFM - Manager にログインし, 接 続している PFM - Agent for Exchange Server に関連する定義を削除する必要があります。手順を次に 示します。

手順を次に示します。

1.[「4.4.2\(1\)\(a\) クラスタソフトからの停止](#page-85-0)」および[「4.4.2\(2\)\(a\) クラスタソフトからの停止](#page-87-0)」で PFM - Manager サービスを停止している場合,クラスタソフトの操作で PFM - Manager サービスを起動 してください。起動する方法については,クラスタソフトのマニュアルを参照してください。

2. PFM - Web Console から,エージェントを削除する。

#### 3. PFM - Manager のエージェント情報を削除する。

例えば,PFM - Manager が論理ホストjp1-hal 上で動作し,PFM - Agent for Exchange Server が 論理ホストjp1-halsr 上で動作している場合,次のように指定してコマンドを実行します。

jpctool service delete -id サービスID -host jp1-halsr -lhost jp1-hal

サービス ID には削除するエージェントのサービス ID を指定してください。

#### 4. PFM - Manager ホストで jpctool service sync コマンドを実行する。

jpctool service sync コマンドで同期したサービス情報は,PFM - Web Console の画面でエージェ ント階層を再表示すると,画面に反映されます。

なお,接続先を別の PFM - Manager に変更する場合は,「[4.3.4\(2\)\(c\) 接続先 PFM - Manager を設定](#page-76-0) [する](#page-76-0)」を参照してください。

# 4.4.3 アンインストール

PFM - Base および PFM - Agent for Exchange Server をアンインストールしてください。

アンインストール手順は,非クラスタシステムの場合と同じです。詳細は,「[3.5 アンインストール」](#page-49-0)を 参照してください。

#### 注意

- PFM Agent for Exchange Server をアンインストールする場合は, PFM Agent for Exchange Server をアンインストールするノードの Performance Management のプログラムのサービスを すべて停止してください。
- 論理ホスト環境を削除しないで PFM Agent for Exchange Server をアンインストールした場合, 環境ディレクトリが残ることがあります。その場合は,環境ディレクトリを削除してください。

# 4.5 PFM - Agent for Exchange Server の運用方式の変更

ここでは,クラスタシステムで PFM - Agent for Exchange Server の運用方式を変更する手順を説明し ます。Performance Management 全体の運用方式を変更する手順の詳細については、マニュアル「JP1/ Performance Management 設計・構築ガイド」の、クラスタシステムでの構築と運用について説明して いる章を参照してください。

# 4.5.1 論理ホスト環境定義ファイルのエクスポート・インポート

論理ホスト環境定義ファイルのエクスポート・インポートは,次の操作を実行した場合だけ実施します。

- 論理ホストのセットアップ時に,論理ホスト上のノード構成を変更した。
- PFM Agent の論理ホストのセットアップ方法については,「[4.3.4\(2\) 実行系ノードの論理ホスト環境](#page-75-0) [をセットアップする」](#page-75-0)を参照してください。
- 他 Performance Management プログラムの論理ホストのセットアップ時に、論理ホスト環境定義ファ イルのエクスポートが必要な操作を実行した。

他 Performance Management プログラムの論理ホストのセットアップ方法については,「[4.3.4\(2\)\(h\)](#page-78-0) [その他の Performance Management プログラムの論理ホスト環境をセットアップする」](#page-78-0)を参照して ください。

• ネットワークの設定時に,ポート番号を設定した。 ネットワークの設定方法については,[「4.3.4\(2\)\(i\) ネットワークの設定をする」](#page-78-0)を参照してください。

論理ホスト環境定義ファイルのエクスポート・インポートの手順については,「[4.3.4\(2\)\(m\) 論理ホスト](#page-79-0) [環境定義をエクスポートする](#page-79-0)」〜[「4.3.4\(3\) 待機系の論理ホスト環境をセットアップする」](#page-80-0)を参照して ください。

# 第3編 リファレンス編

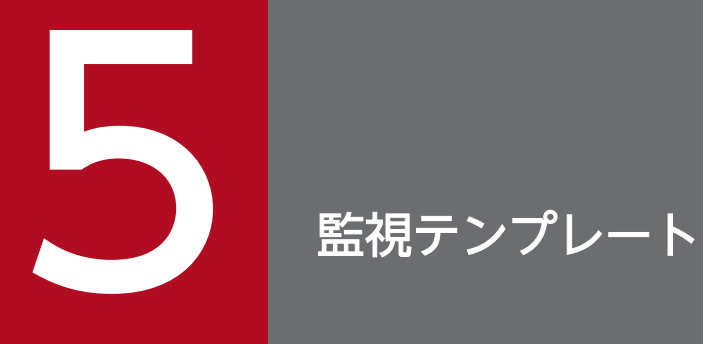

## この章では, PFM - Agent for Exchange Server の監視テンプレートについて説明します。

# アラームの記載形式

ここでは,アラームの記載形式を示します。

#### アラーム名

監視テンプレートのアラーム名を示します。

#### 概要

このアラームで監視できる監視対象の概要について説明します。

#### 主な設定

このアラームの主な設定値を表で説明します。この表では,アラームの設定値と,PFM - Web Console の [アラーム階層] 画面でアラームアイコンをクリックし, [プロパティの表示] メソッドをクリックした ときに表示される,[プロパティ]画面の設定項目との対応を示しています。各アラームの設定の詳細につ いては,PFM - Web Console のアラームの[プロパティ]画面で確認してください。

設定値の「−」は,設定が常に無効であることを示します。

なお,条件式で異常条件と警告条件が同じ場合は,アラームイベントは異常のものだけが発行されます。

#### 関連レポート

このアラームに関連する、監視テンプレートのレポートを示します。PFM - Web Console の [エージェ ント階層]画面でエージェントアイコンをクリックし,[アラームの状態の表示]メソッドで表示される ■ アイコンをクリックすると、このレポートを表示できます。

PFM - Agent for Exchange Server の監視テンプレートで定義されているアラームは,「PFM Exchange Template Alarms 10.00」というアラームテーブルにまとめられています。「10.00」は,アラームテーブ ルのバージョンを示します。

Exchange Server 2010 の役割に対応したアラームテーブルがあります。

PFM Exchange Template Alarms [CLA] 10.00 : クライアントアクセスの役割:

PFM Exchange Template Alarms [HUB] 10.00 :ハブトランスポートの役割:

PFM Exchange Template Alarms [MAL] 10.00 :メールボックスの役割:

PFM Exchange Template Alarms [UFM] 10.00 : ユニファイドメッセージングの役割:

PFM Exchange Template Alarms [EDG] 10.00 ※:エッジトランスポートの役割:

注※

PFM Exchange Template Alarms [EDG] 10.00 は、Exchange Server 2013 以降のエッジトランス ポートの役割にも対応しています。

また、Exchange Server 2013の役割に対応したアラームテーブルもあります。

PFM Exchange Template Alarms [CAS] 10.00 ※:クライアントアクセスの役割:

PFM Exchange Template Alarms [MBX] 10.00 : メールボックスを含む役割:

注※

Exchange Server 2016 環境では,クライアントアクセスの役割のアラームテーブルは使用しません。

このアラームテーブルは、PFM - Web Console の [アラーム階層] タブに表示される「Exchange」フォ ルダに格納されています。

監視テンプレートで定義されているアラームを次の表に示します。

表 5‒1 アラーム一覧

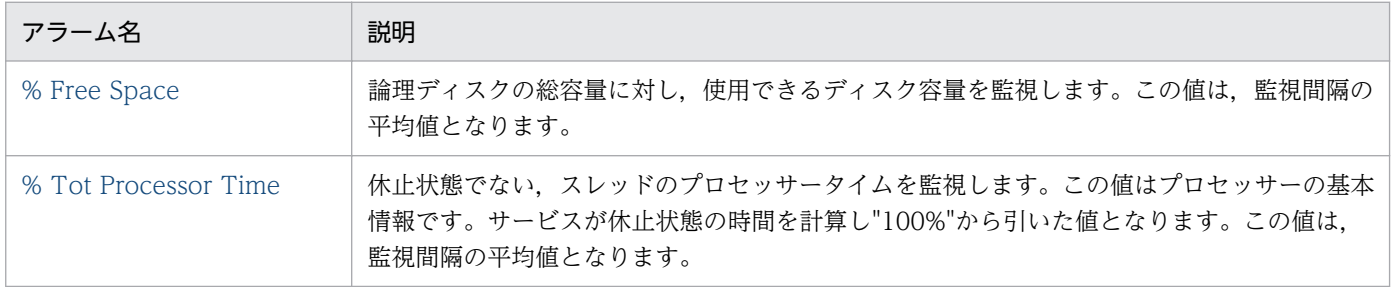

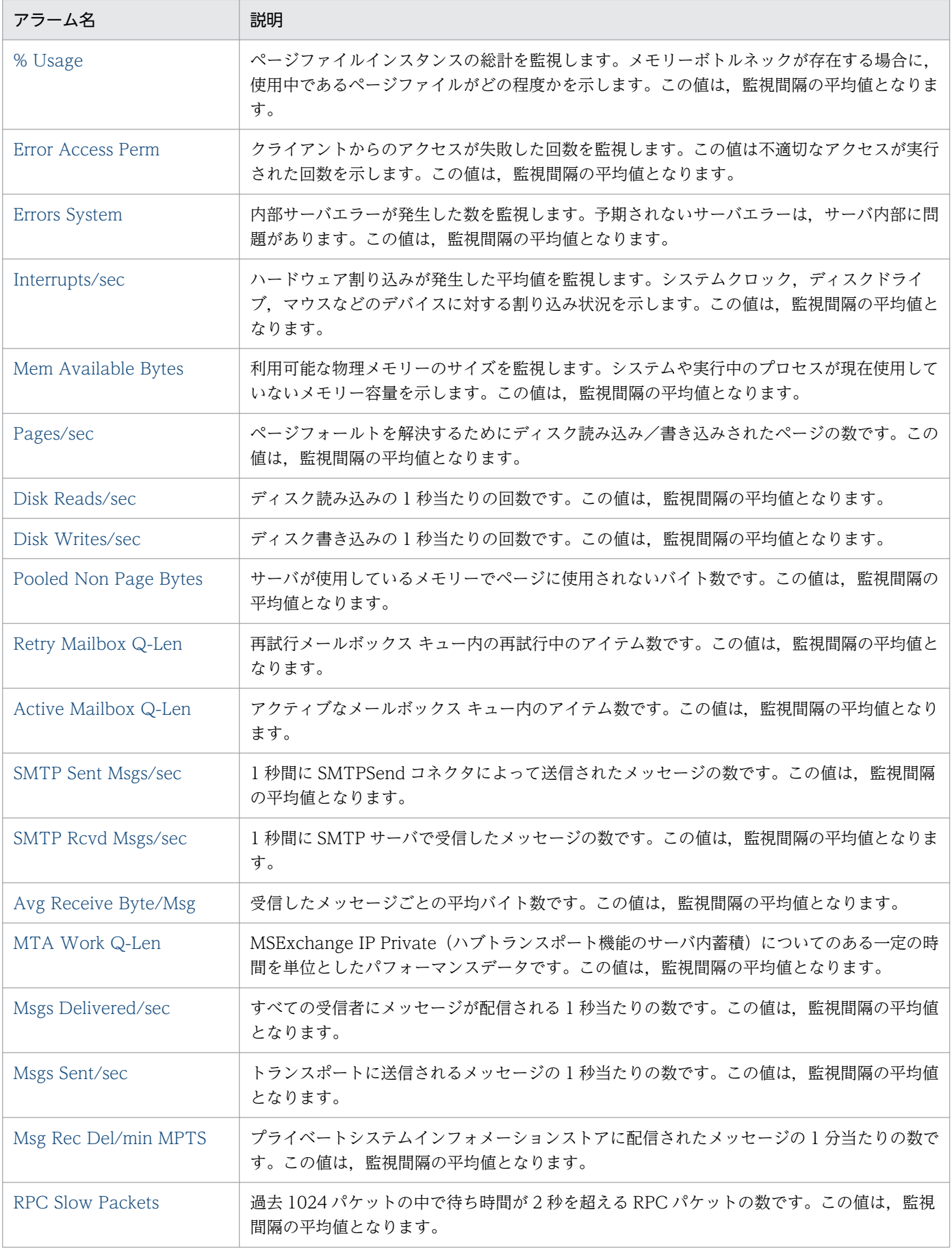

5. 監視テンプレート

JP1/Performance Management - Agent Option for Microsoft(R) Exchange Server 95

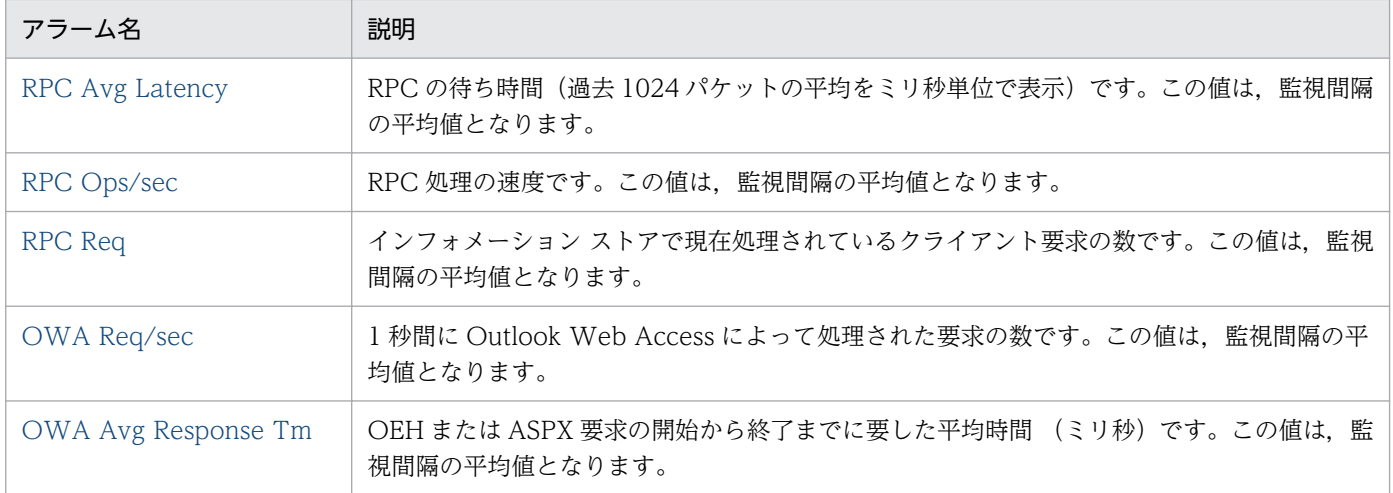

# <span id="page-96-0"></span>% Free Space

## 概要

論理ディスクの総容量に対し,使用できるディスク容量を監視します。

この値は,監視間隔の平均値となります。

## 主な設定

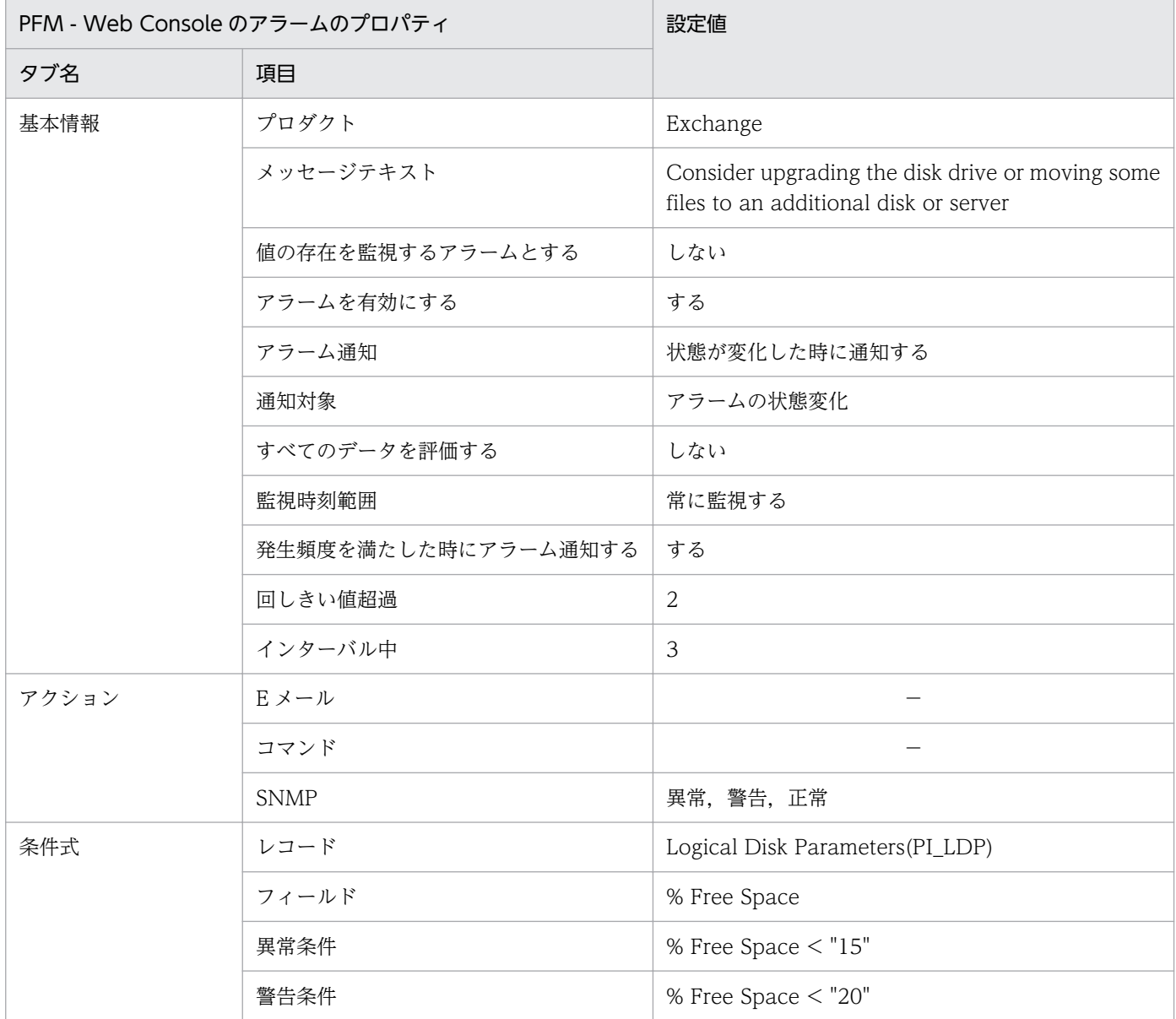

(凡例)

−:設定は常に無効です

## 関連レポート

Reports/Exchange/Troubleshooting/Real-Time/Logical Disk

<sup>5.</sup> 監視テンプレート

JP1/Performance Management - Agent Option for Microsoft(R) Exchange Server 97

# <span id="page-97-0"></span>% Tot Processor Time

#### 概要

休止状態でない,スレッドのプロセッサータイムを監視します。この値はプロセッサーの基本情報です。 サービスが休止状態の時間を計算し"100%"から引いた値となります。この値は,監視間隔の平均値となり ます。

## 主な設定

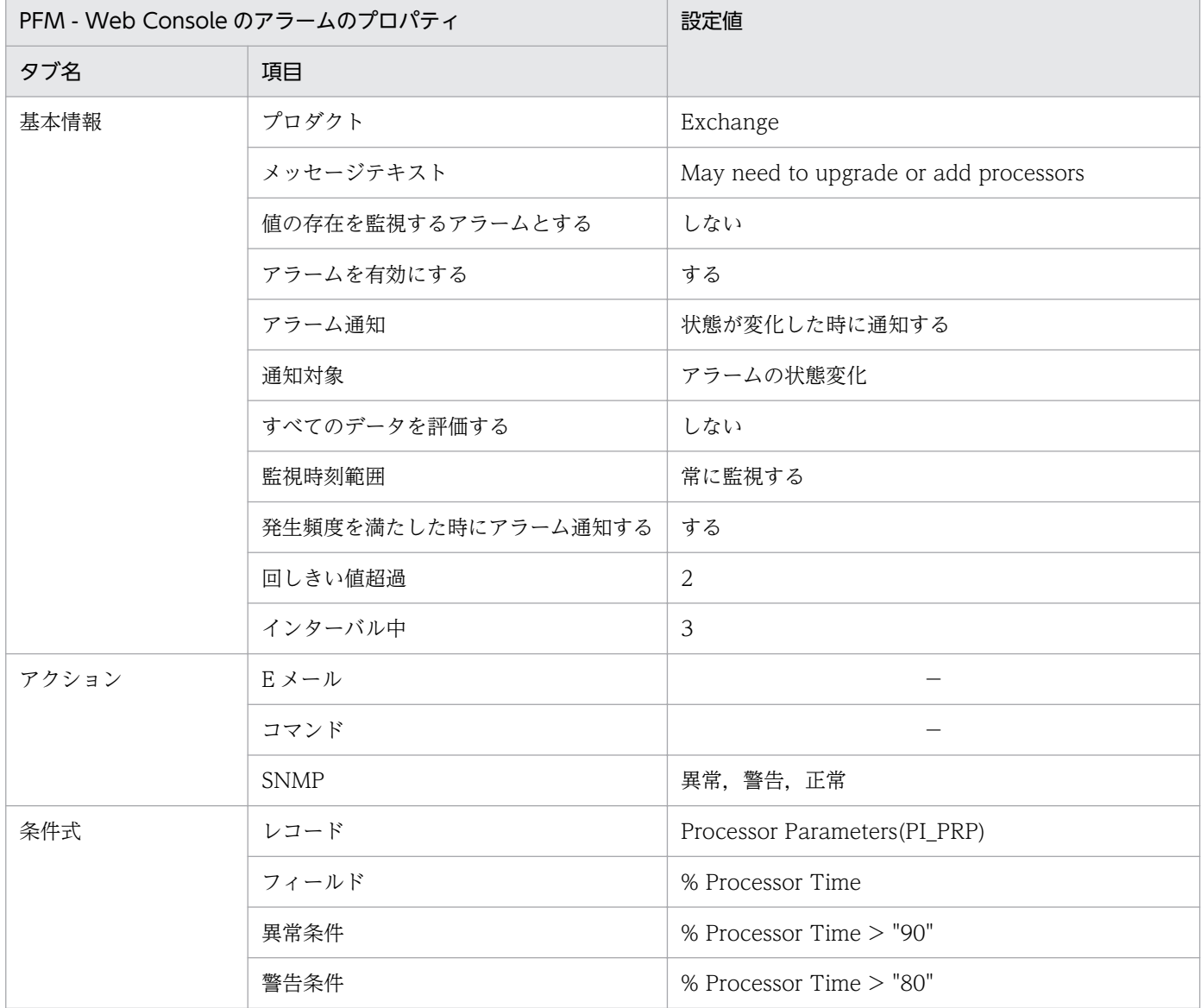

(凡例)

−:設定は常に無効です

### 関連レポート

Reports/Exchange/Troubleshooting/Real-Time/Processor

<sup>5.</sup> 監視テンプレート

JP1/Performance Management - Agent Option for Microsoft(R) Exchange Server 98

# <span id="page-98-0"></span>% Usage

#### 概要

ページファイルインスタンスの総計を監視します。メモリーボトルネックが存在する場合に,使用中であ るページファイルがどの程度かを示します。この値は,監視間隔の平均値となります。

## 主な設定

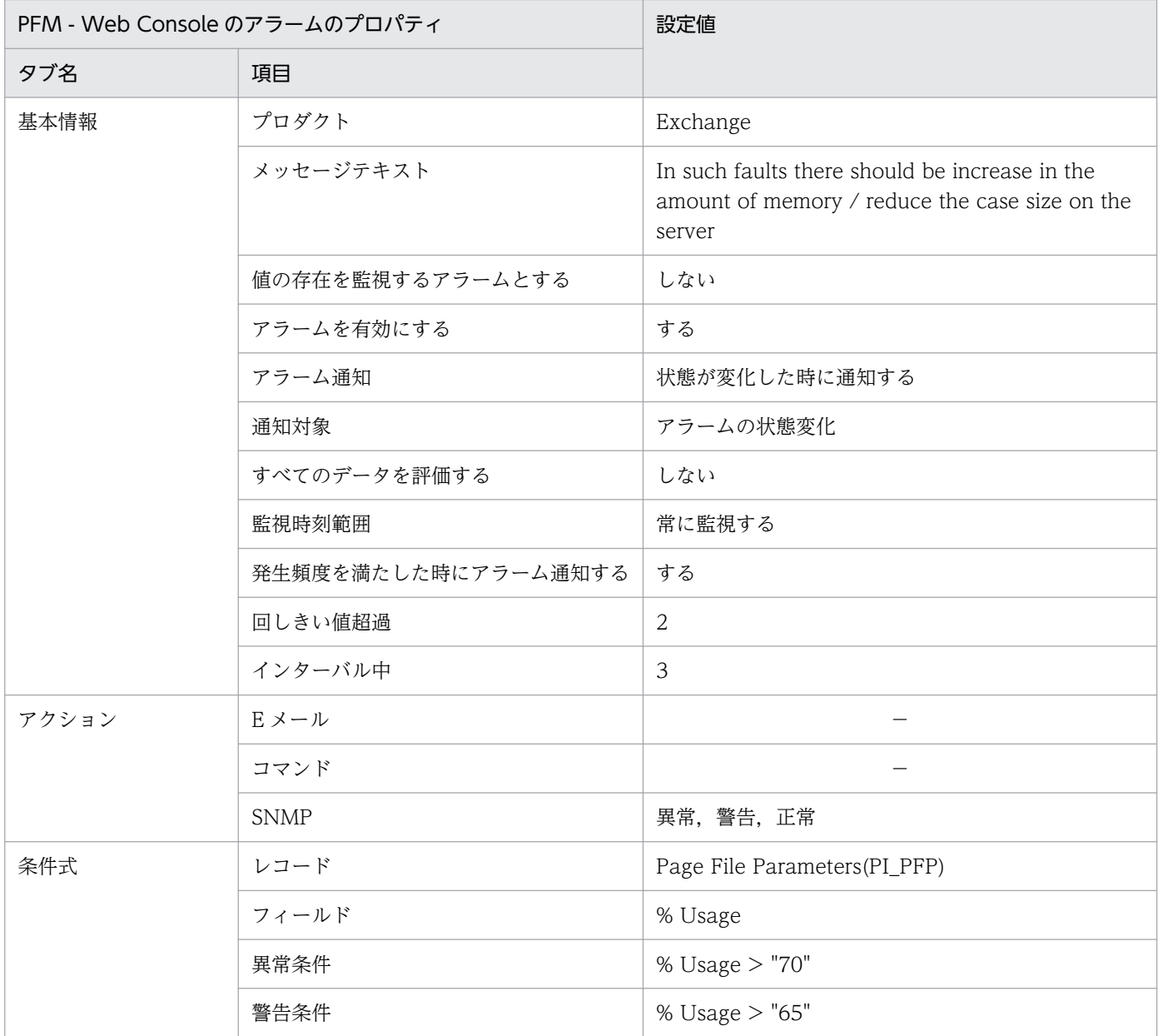

(凡例)

−:設定は常に無効です

## 関連レポート

Reports/Exchange/Troubleshooting/Real-Time/Paging File

#### 5. 監視テンプレート

# <span id="page-99-0"></span>Error Access Perm

#### 概要

クライアントからのアクセスが失敗した回数を監視します。この値は不適切なアクセスが実行された回数 を示します。この値は,監視間隔の平均値となります。

## 主な設定

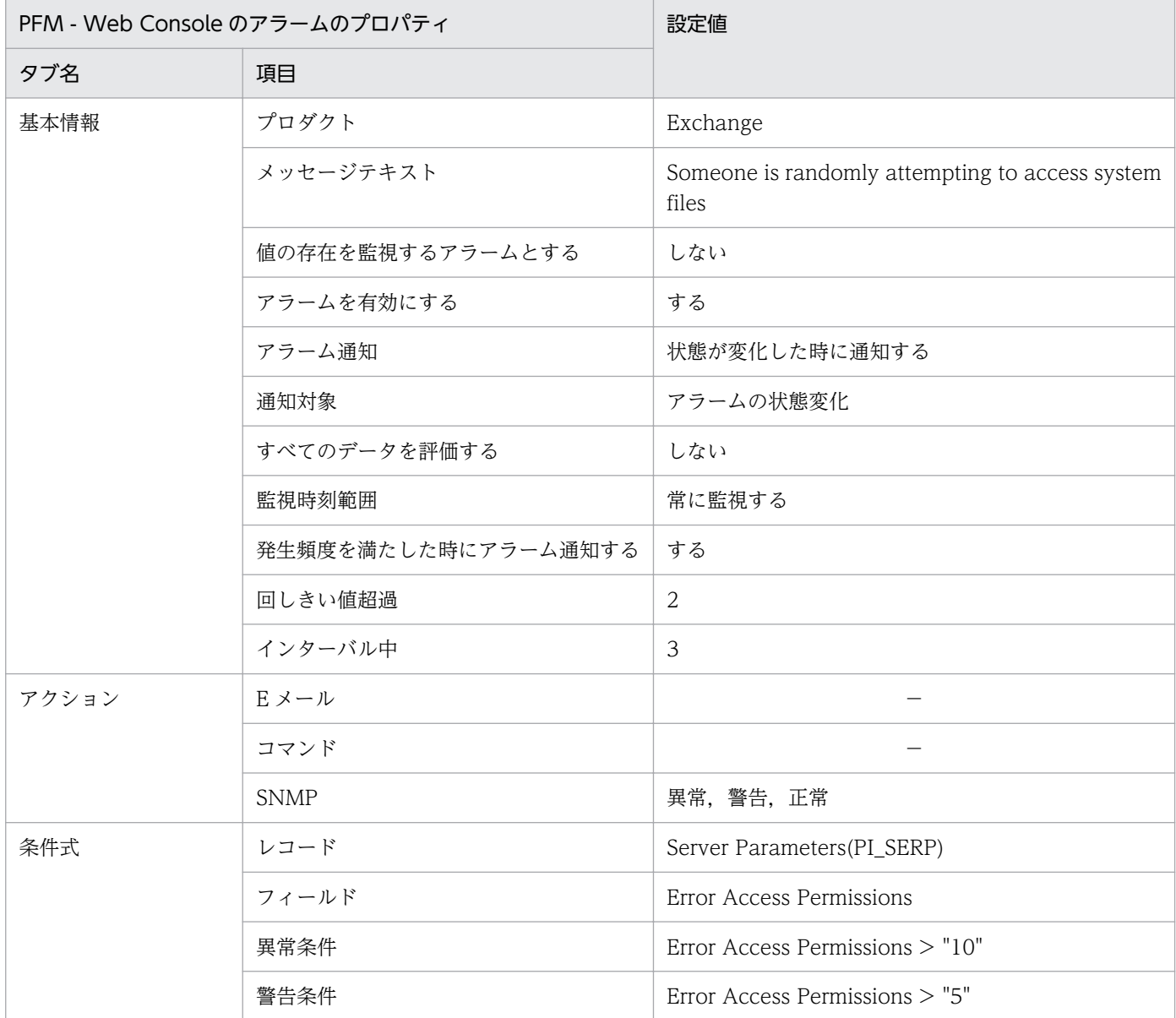

(凡例)

−:設定は常に無効です

## 関連レポート

Reports/Exchange/Troubleshooting/Real-Time/Server

<sup>5.</sup> 監視テンプレート

# <span id="page-100-0"></span>Errors System

## 概要

内部サーバエラーが発生した数を監視します。予期されないサーバエラーは,サーバ内部に問題があります。 この値は,監視間隔の平均値となります。

## 主な設定

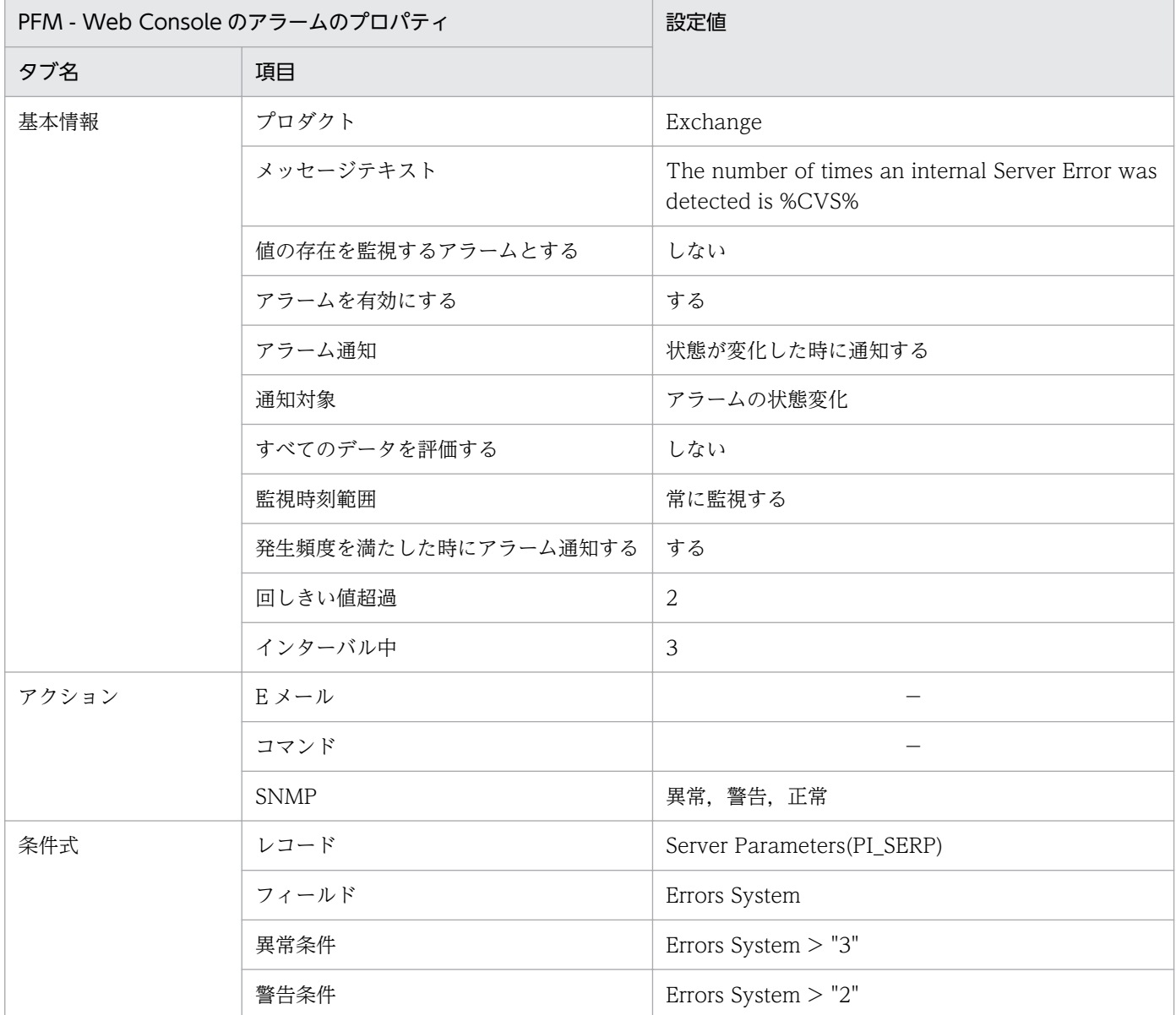

(凡例)

−:設定は常に無効です

## 関連レポート

Reports/Exchange/Troubleshooting/Real-Time/Server

<sup>5.</sup> 監視テンプレート

JP1/Performance Management - Agent Option for Microsoft(R) Exchange Server 101

# <span id="page-101-0"></span>Interrupts/sec

#### 概要

ハードウェア割り込みが発生した平均値を監視します。システムクロック,ディスクドライブ,マウスな どのデバイスに対する割り込み状況を示します。

この値は,監視間隔の平均値となります。

## 主な設定

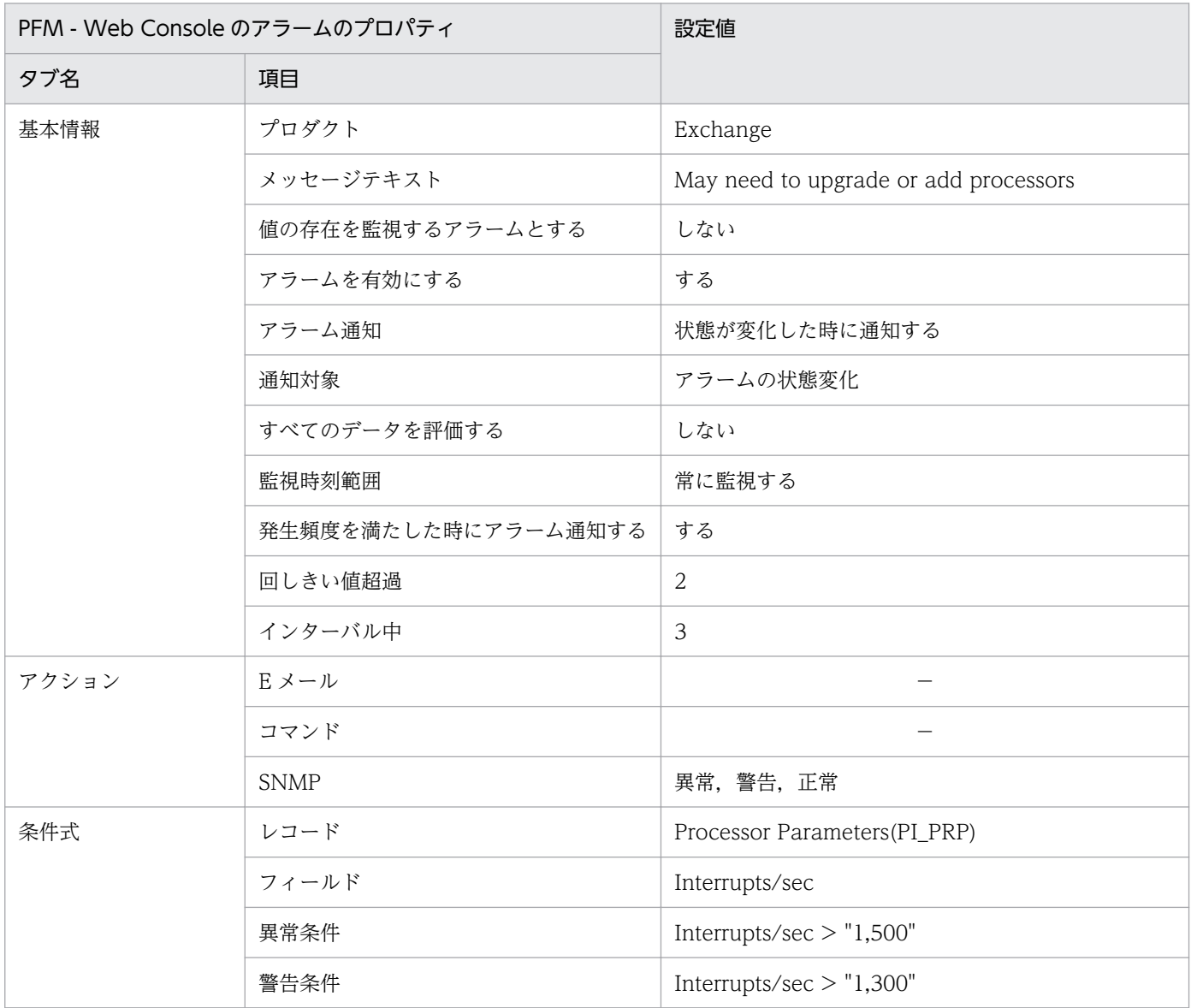

(凡例)

−:設定は常に無効です

## 関連レポート

Reports/Exchange/Troubleshooting/Real-Time/Processor

#### 5. 監視テンプレート

# <span id="page-102-0"></span>Mem Available Bytes

## 概要

利用可能な物理メモリーのサイズを監視します。システムや実行中のプロセスが現在使用していないメモ リー容量を示します。この値は,監視間隔の平均値となります。

## 主な設定

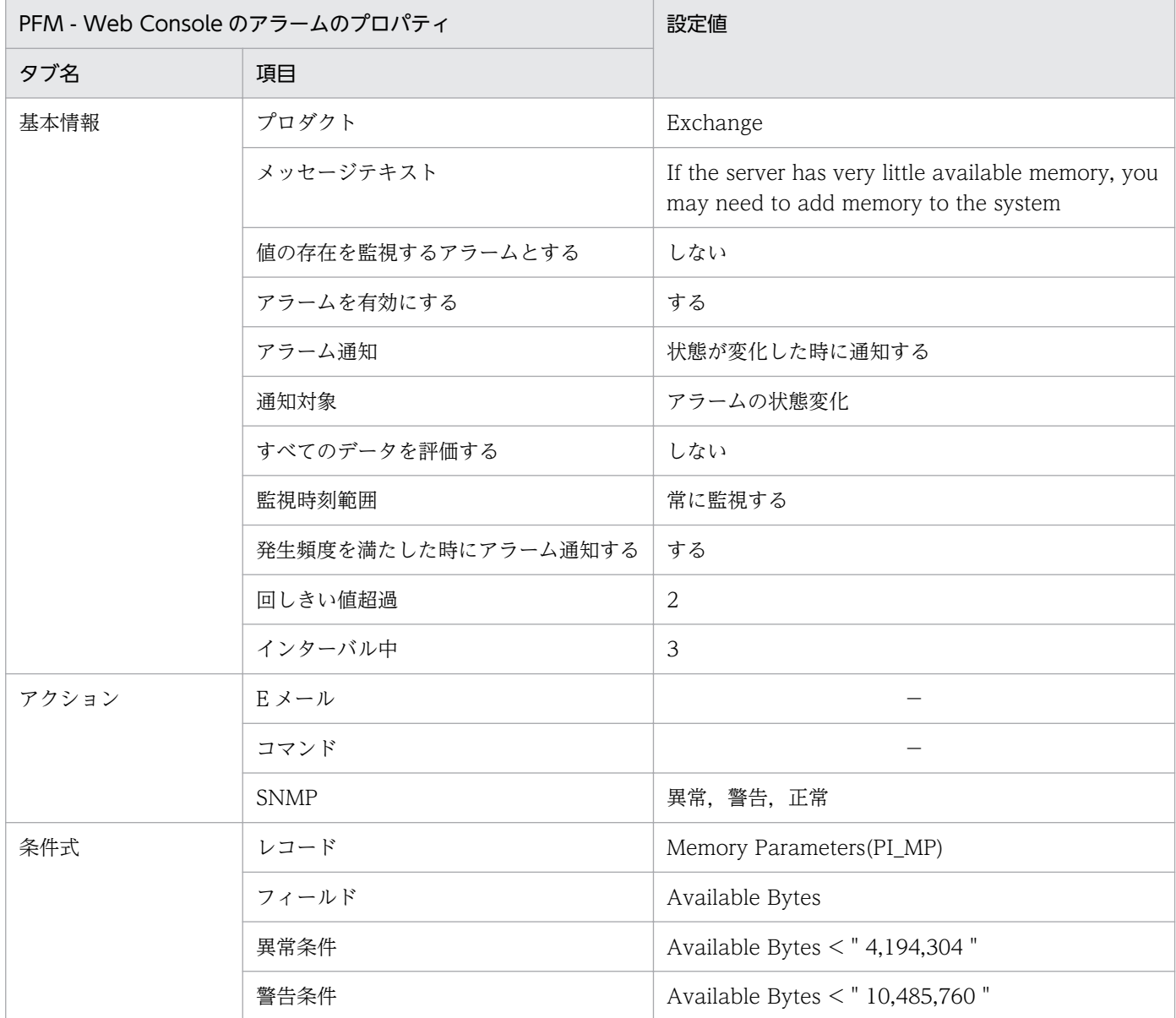

(凡例)

−:設定は常に無効です

## 関連レポート

Reports/Exchange/Troubleshooting/Real-Time/Memory

<sup>5.</sup> 監視テンプレート

# <span id="page-103-0"></span>Pages/sec

#### 概要

ページフォールトを解決するためにディスク読み込み/書き込みされたページの数です。この値は,監視 間隔の平均値となります。

## 主な設定

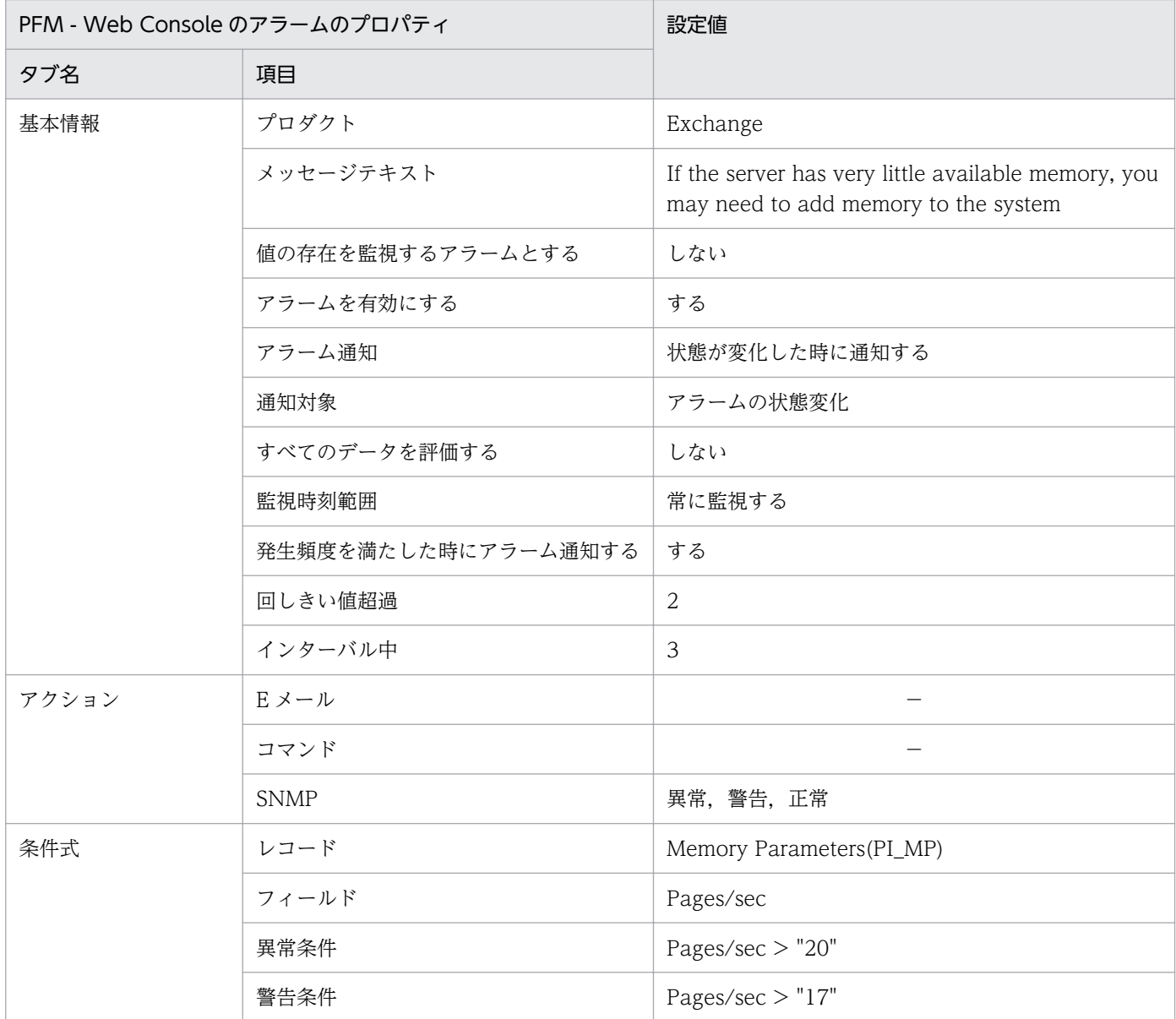

(凡例)

−:設定は常に無効です

## 関連レポート

Reports/Exchange/Troubleshooting/Real-Time/Memory

<sup>5.</sup> 監視テンプレート

# <span id="page-104-0"></span>Disk Reads/sec

## 概要

ディスク読み込みの 1 秒当たりの回数です。この値は,監視間隔の平均値となります。

## 主な設定

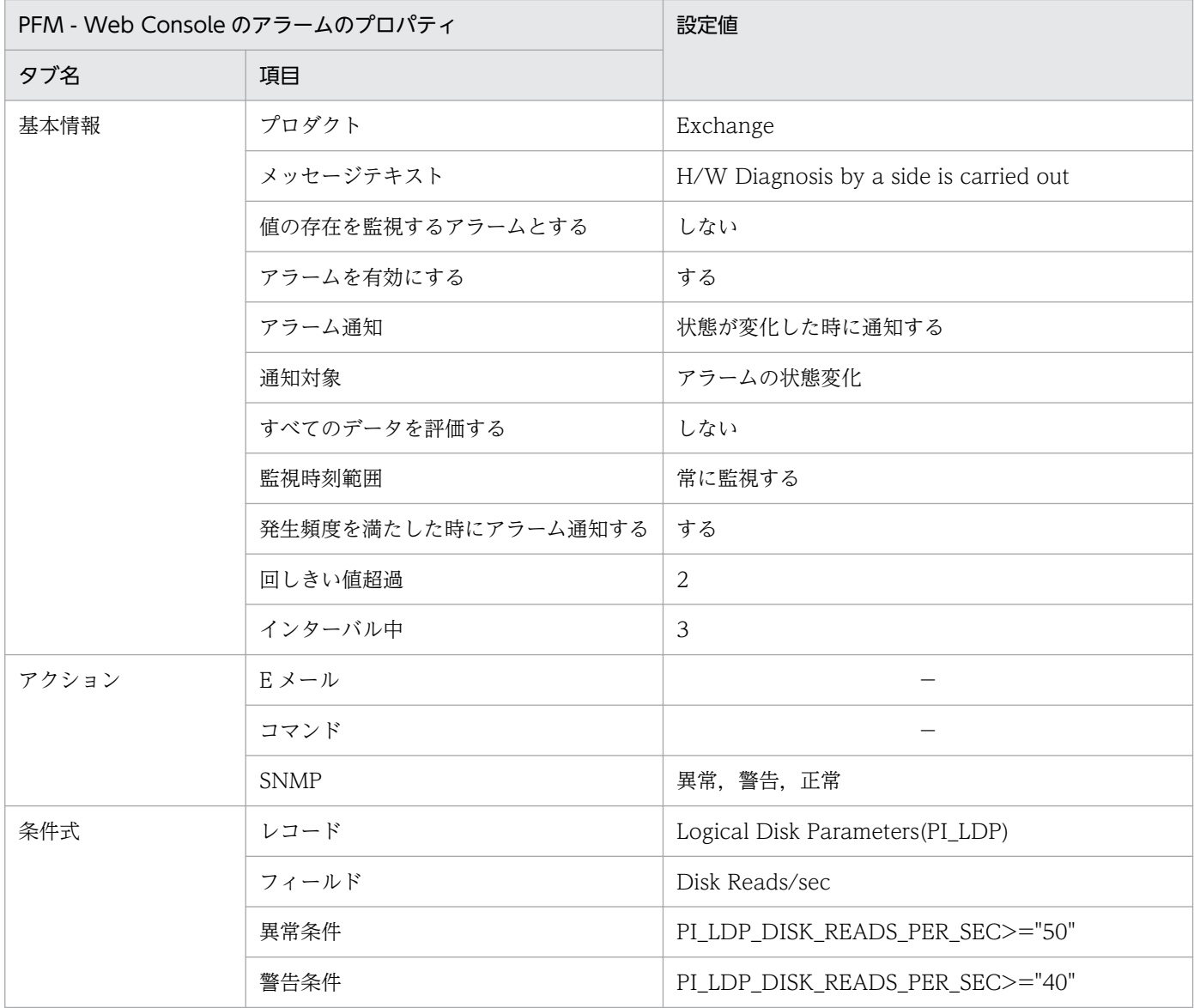

(凡例)

5. 監視テンプレート

## <span id="page-105-0"></span>概要

ディスク書き込みの 1 秒当たりの回数です。この値は,監視間隔の平均値となります。

## 主な設定

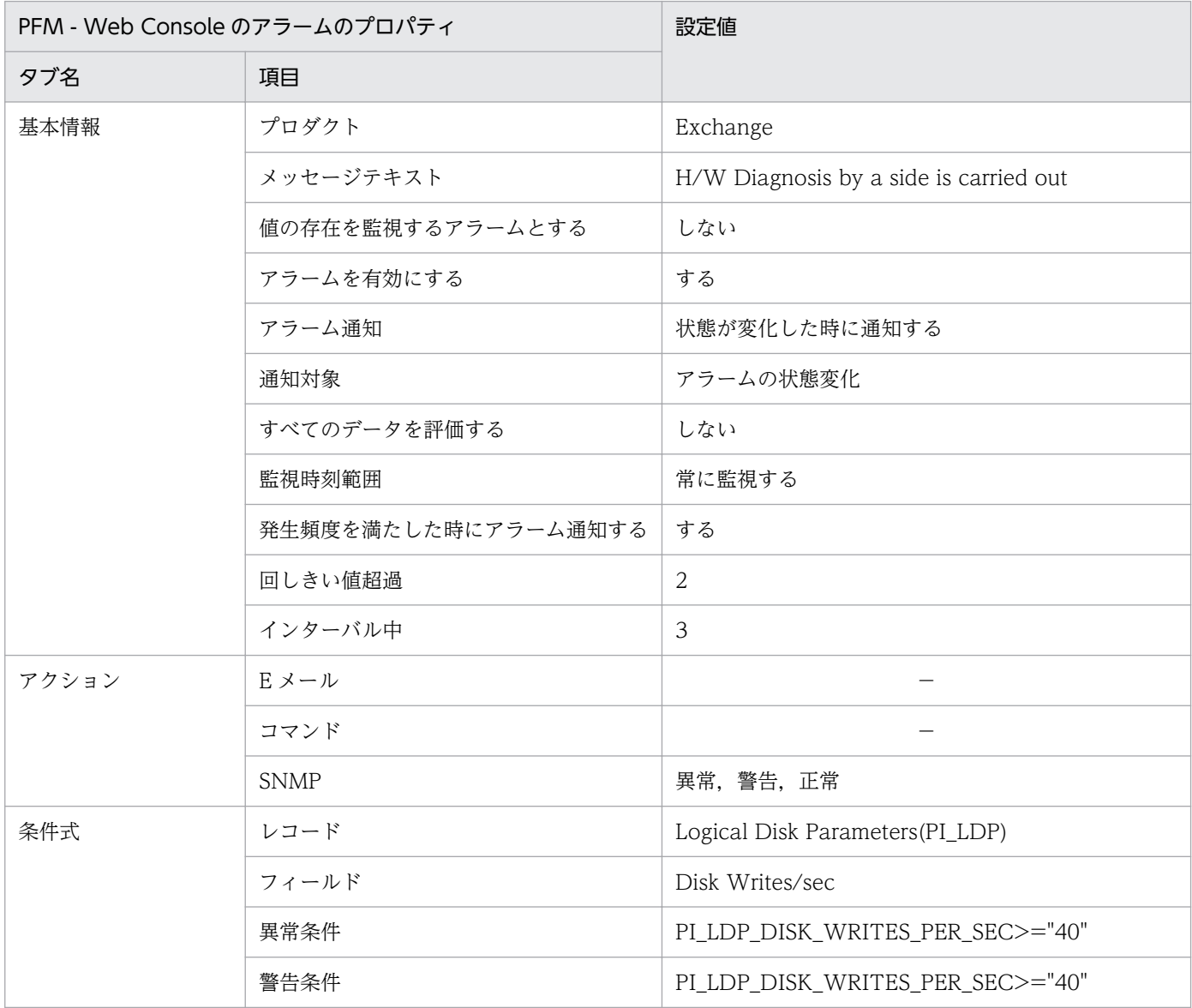

(凡例)

5. 監視テンプレート

<span id="page-106-0"></span>サーバが使用しているメモリーでページに使用されないバイト数です。この値は,監視間隔の平均値とな ります。

## 主な設定

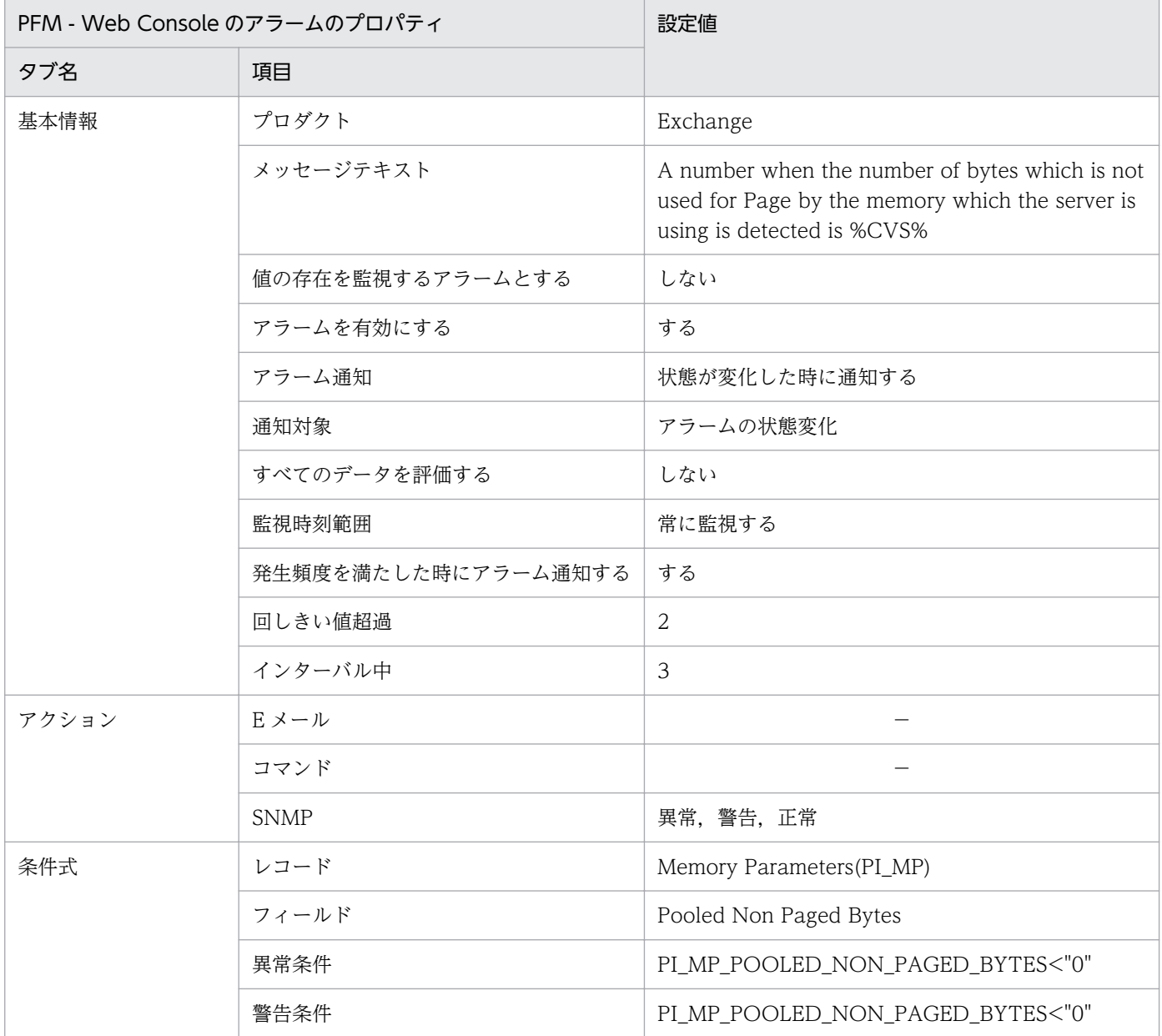

(凡例)

# <span id="page-107-0"></span>Retry Mailbox Q-Len

再試行メールボックス キュー内の再試行中のアイテム数です。この値は,監視間隔の平均値となります。

## 主な設定

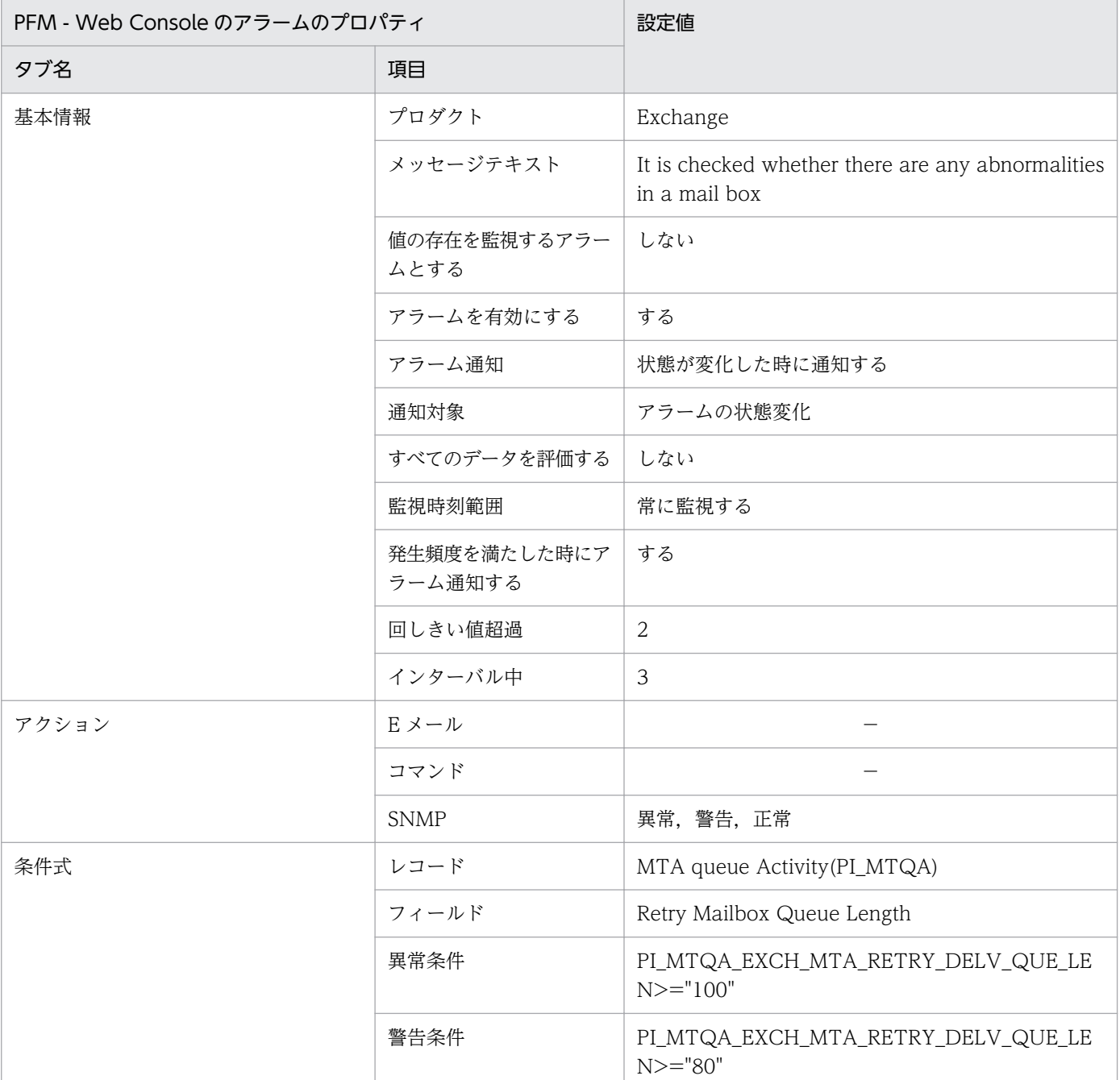

(凡例)
# Active Mailbox Q-Len

アクティブなメールボックス キュー内のアイテム数です。この値は,監視間隔の平均値となります。

### 主な設定

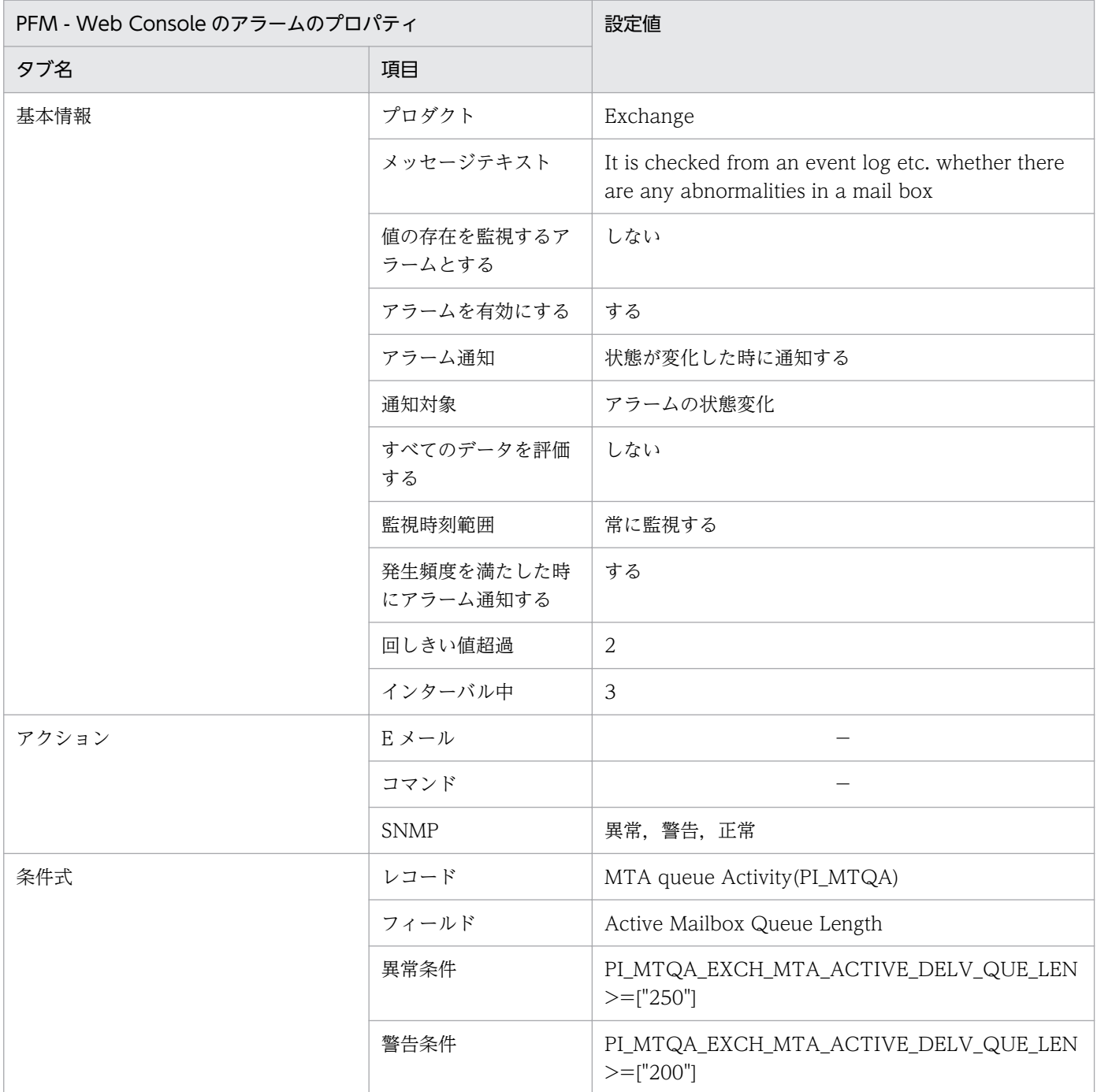

(凡例)

5. 監視テンプレート

# SMTP Sent Msgs/sec

1 秒間に SMTPSend コネクタによって送信されたメッセージの数です。この値は、監視間隔の平均値と なります。

### 主な設定

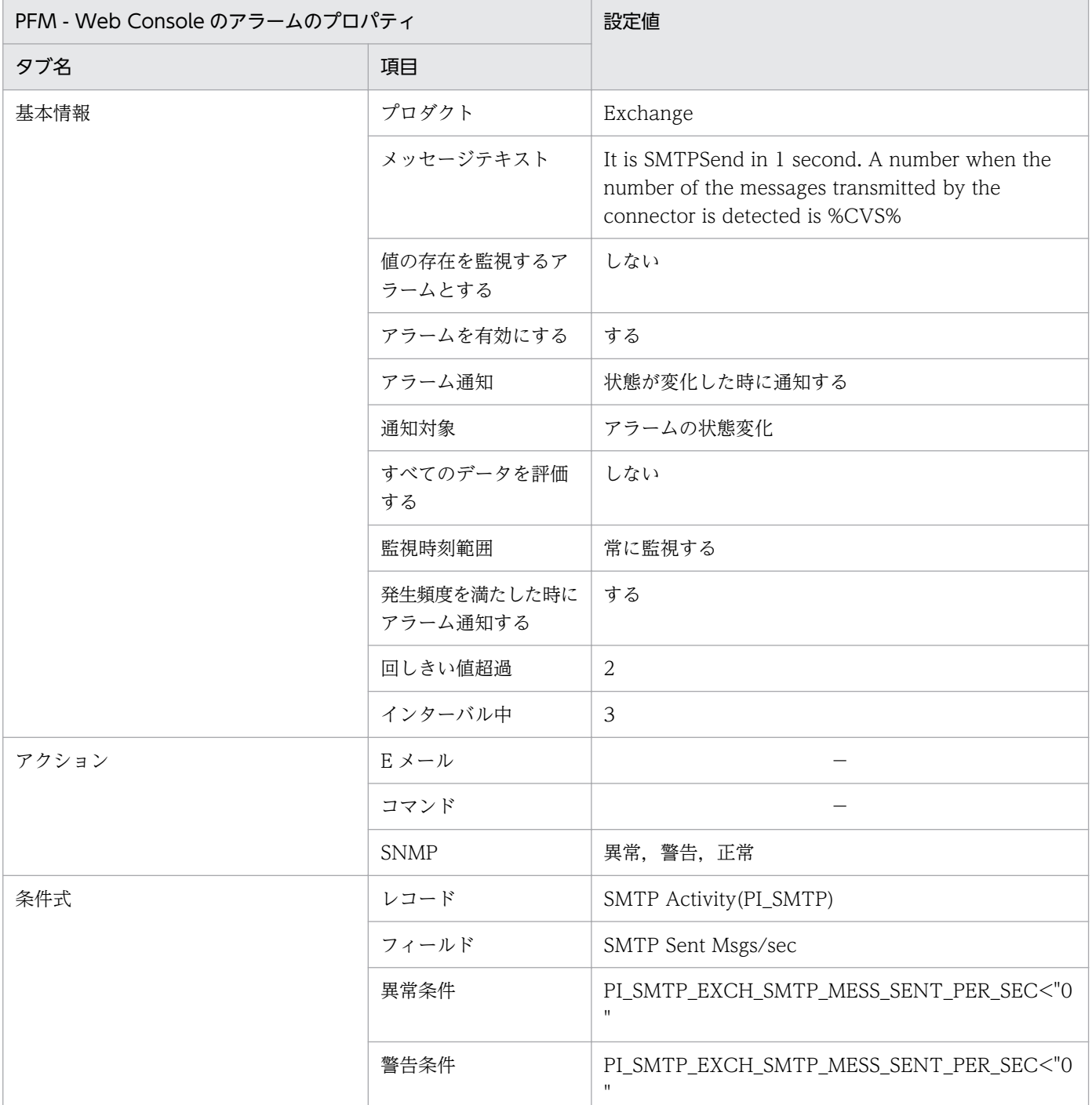

#### (凡例)

# SMTP Rcvd Msgs/sec

1 秒間に SMTP サーバで受信したメッセージの数です。この値は,監視間隔の平均値となります。

### 主な設定

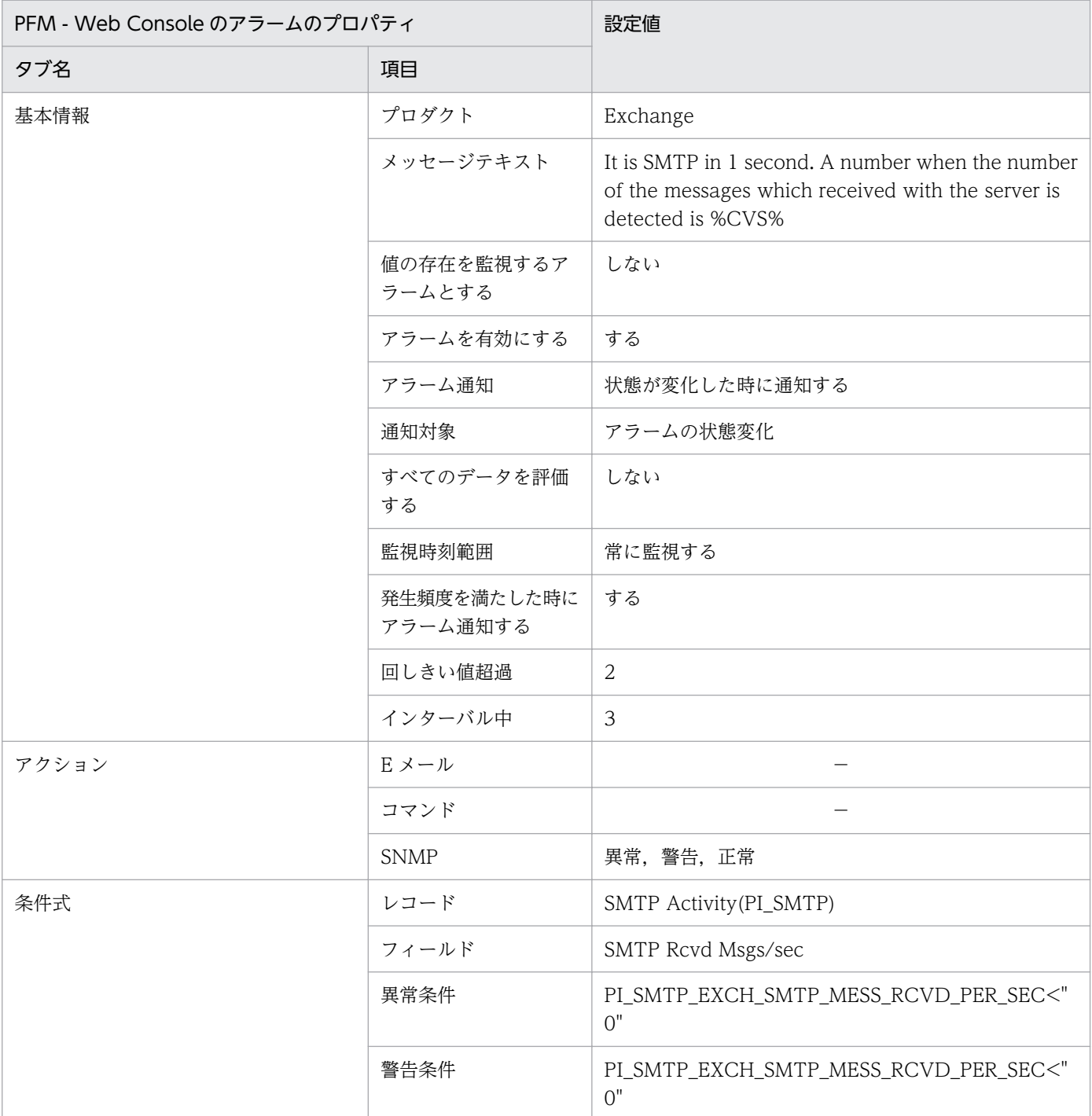

(凡例)

# Avg Receive Byte/Msg

受信したメッセージごとの平均バイト数です。この値は,監視間隔の平均値となります。

### 主な設定

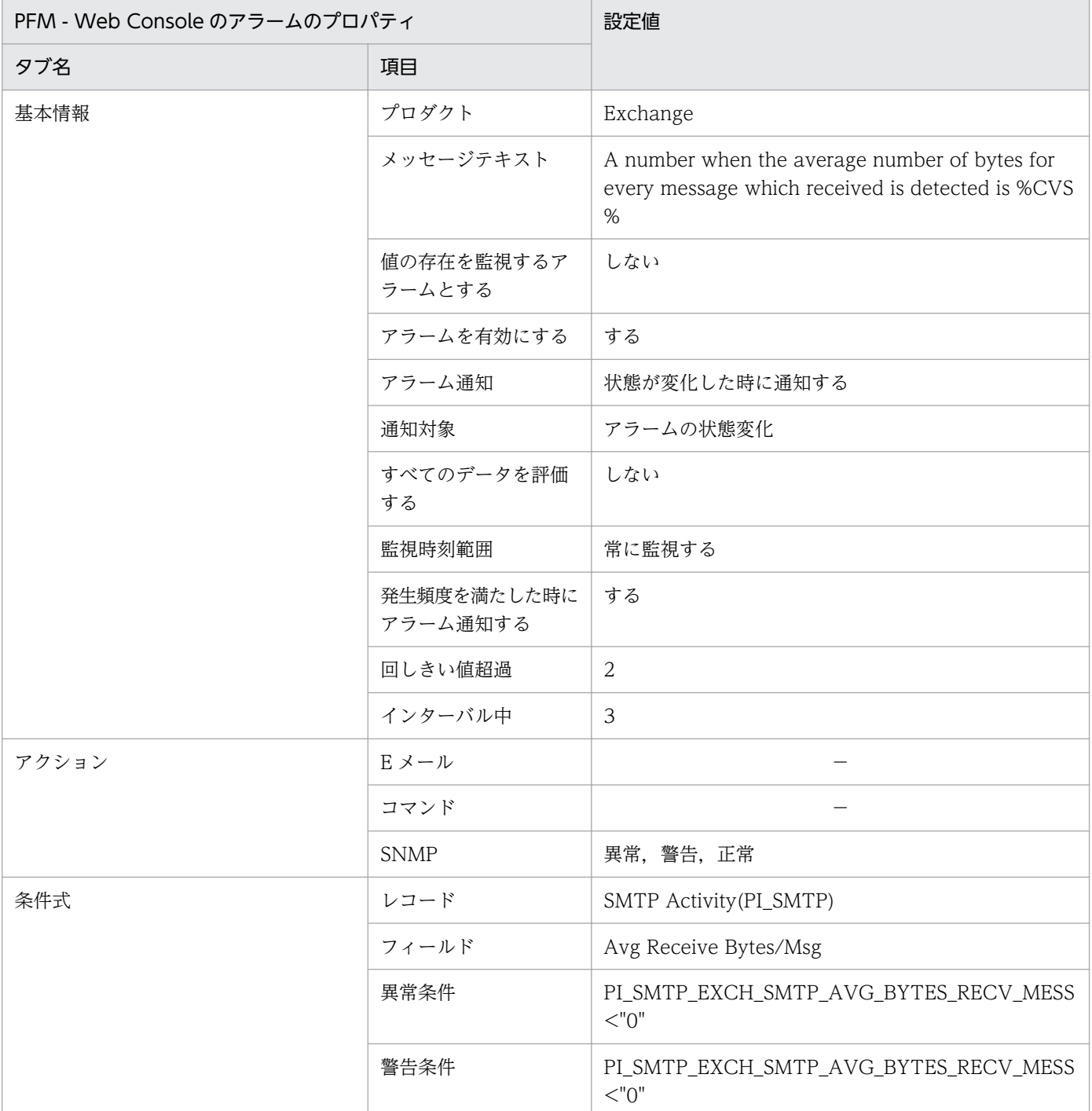

(凡例)

# MTA Work Q-Len

MSExchange IP Private(ハブトランスポート機能のサーバ内蓄積)についてのある一定の時間を単位と したパフォーマンスデータです。この値は,監視間隔の平均値となります。

#### 主な設定

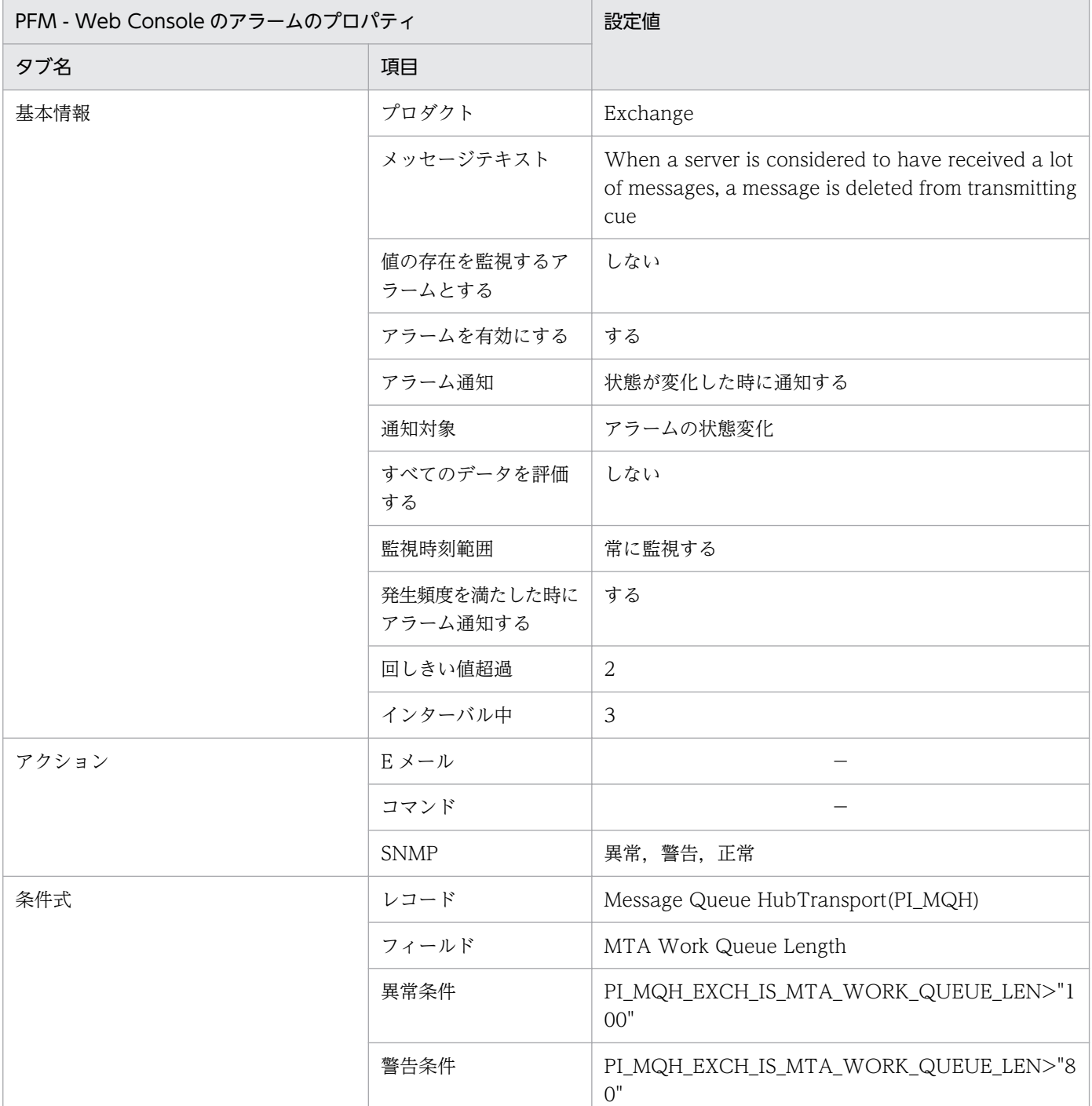

#### (凡例)

# Msgs Delivered/sec

すべての受信者にメッセージが配信される 1 秒当たりの数です。この値は,監視間隔の平均値となります。

### 主な設定

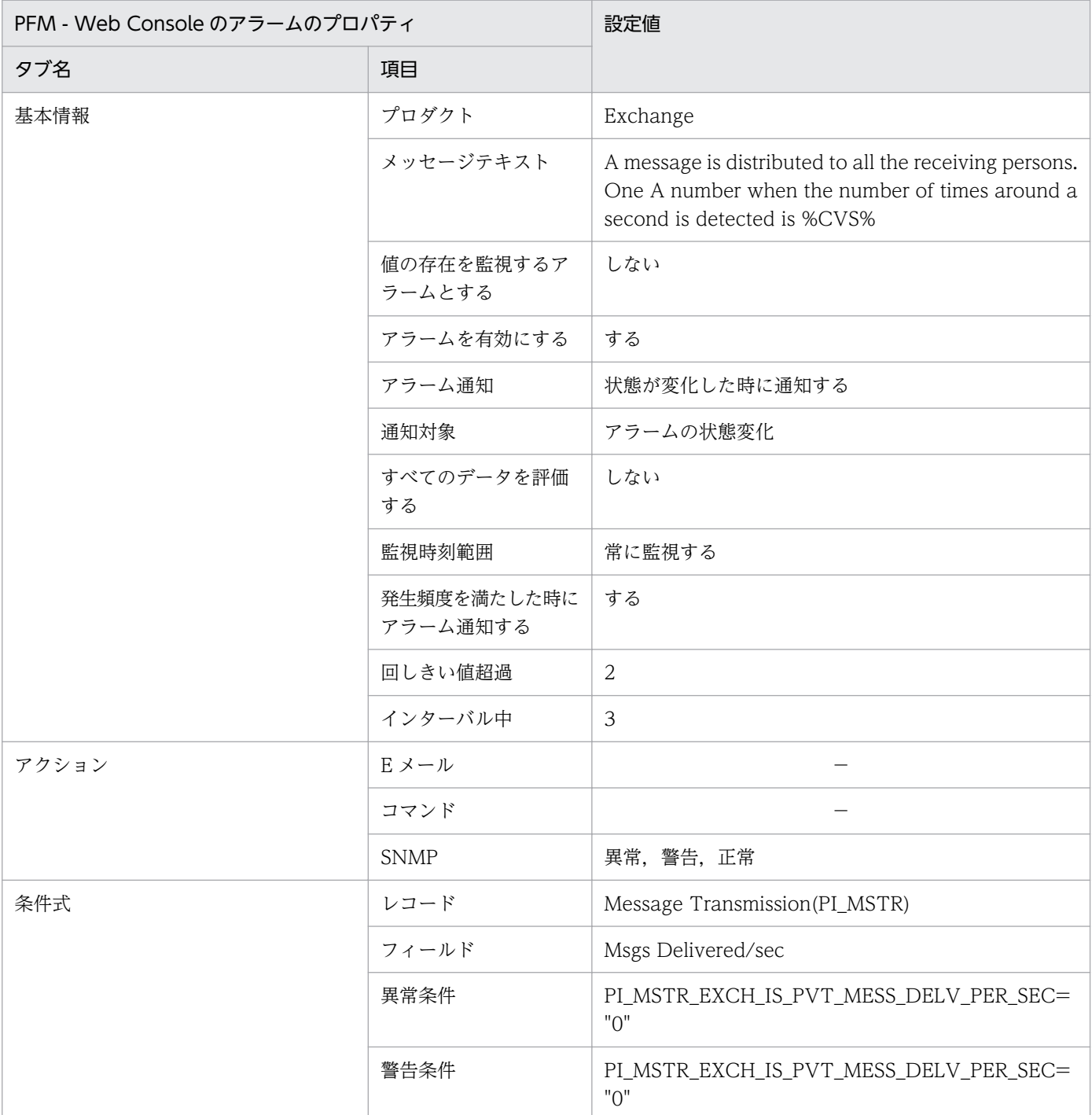

(凡例)

トランスポートに送信されるメッセージの 1 秒当たりの数です。この値は,監視間隔の平均値となります。

### 主な設定

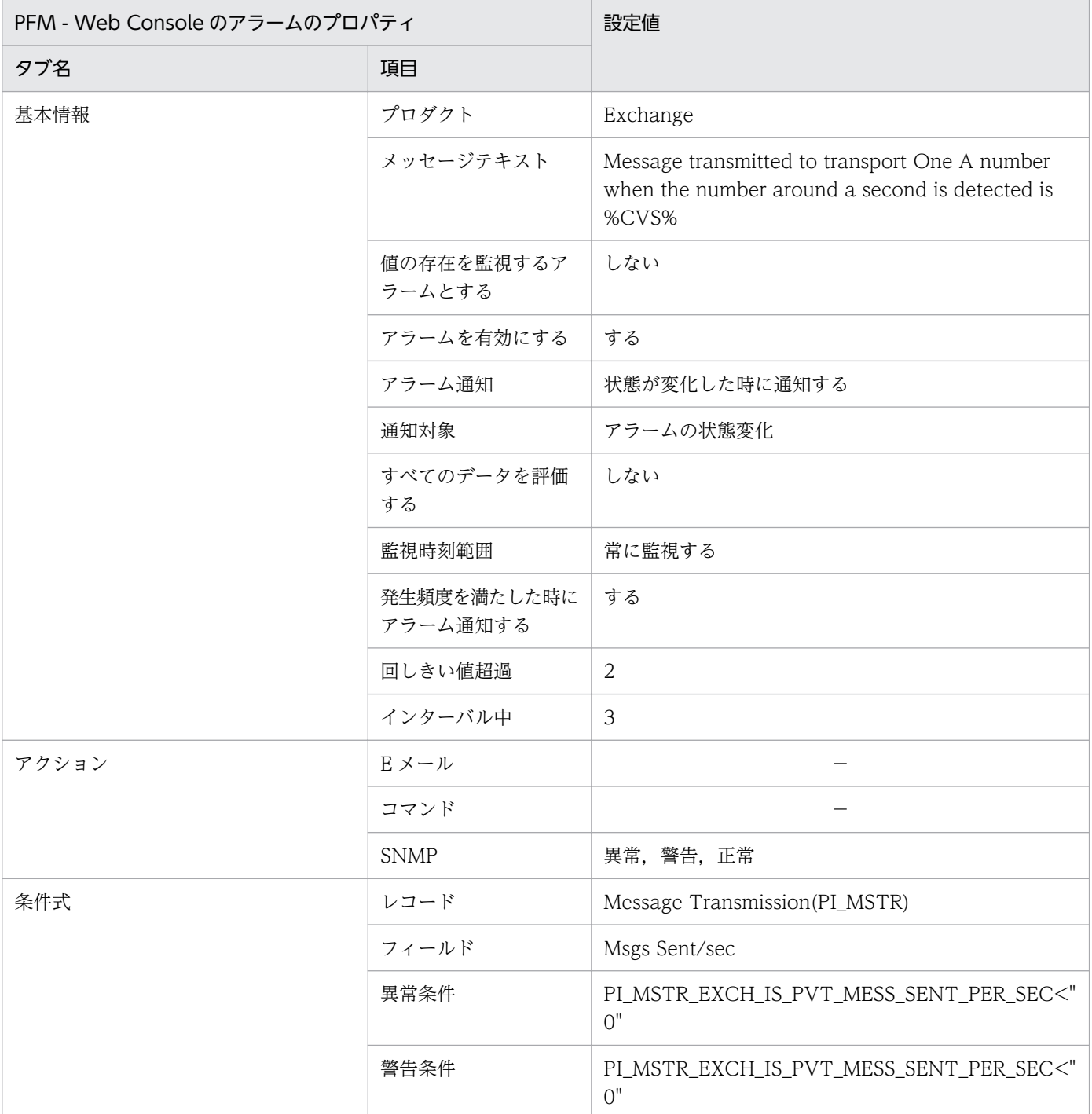

(凡例)

# Msg Rec Del/min MPTS

プライベートシステムインフォメーションストアに配信されたメッセージの 1 分当たりの数です。この値 は,監視間隔の平均値となります。

### 主な設定

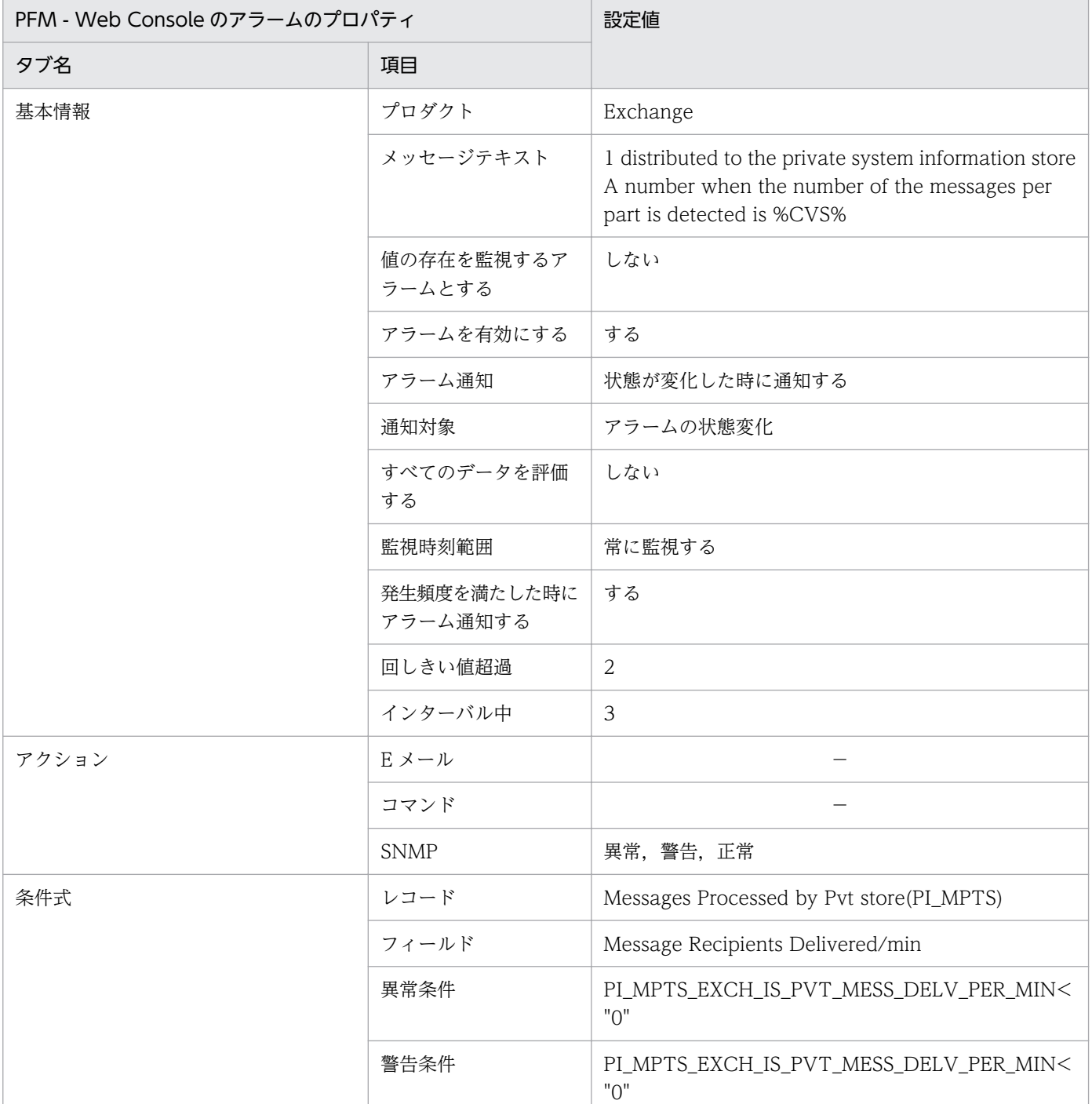

(凡例)

## RPC Slow Packets

過去 1024 パケットの中で待ち時間が 2 秒を超える RPC パケットの数です。この値は、監視間隔の平均 値となります。

### 主な設定

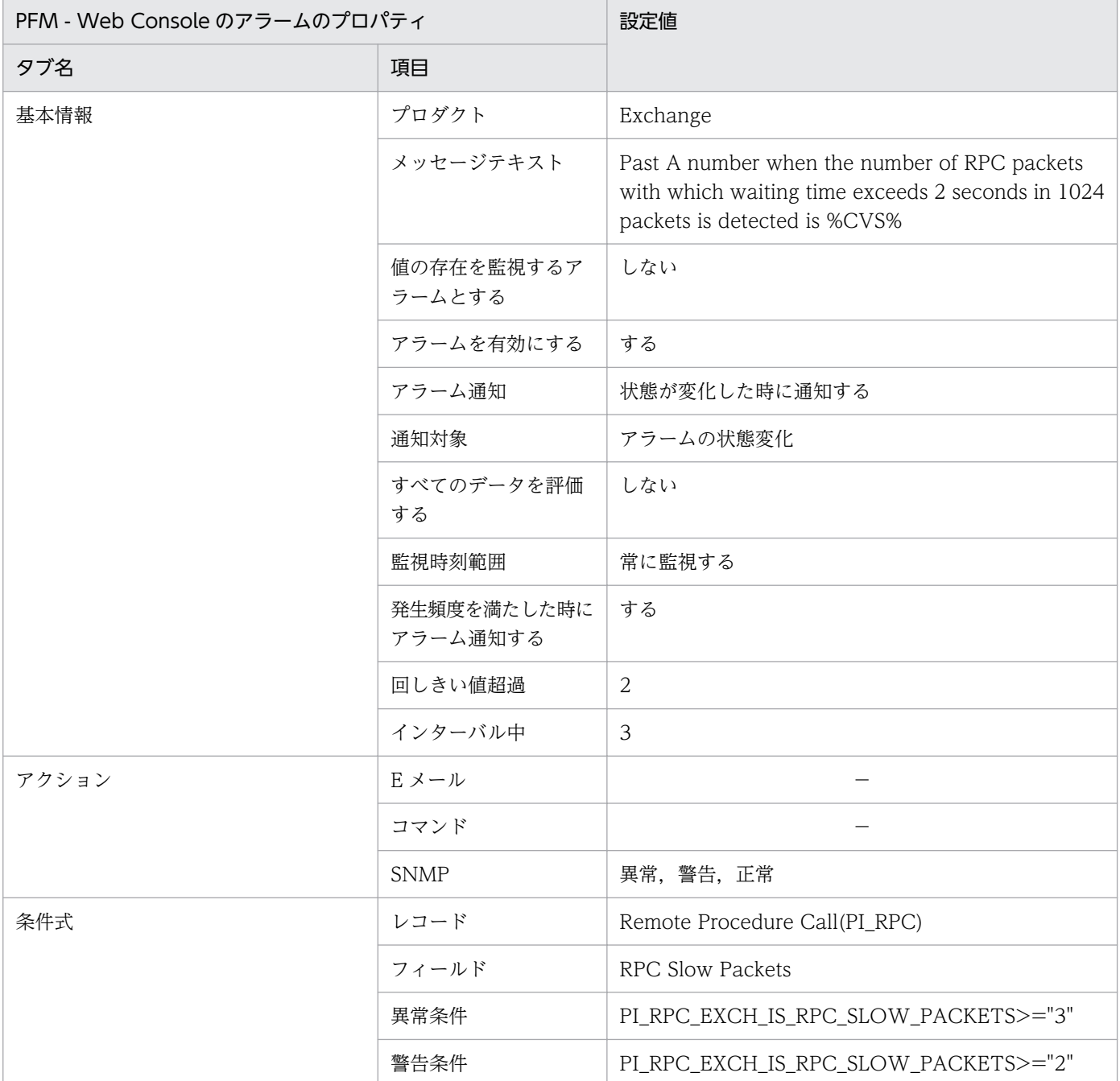

(凡例)

## RPC Avg Latency

RPC の待ち時間(過去 1024 パケットの平均をミリ秒単位で表示)です。この値は,監視間隔の平均値と なります。

### 主な設定

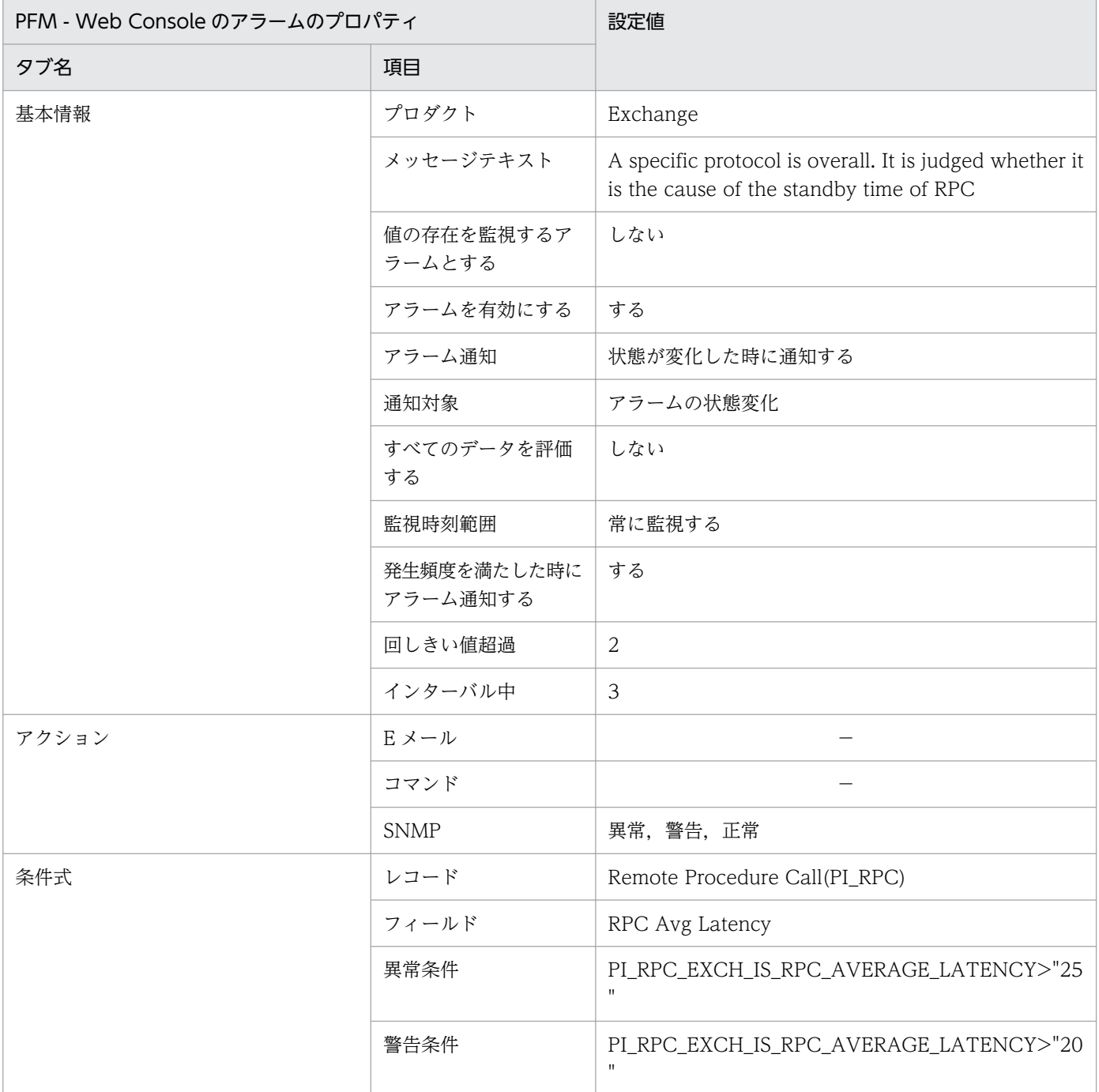

(凡例)

RPC 処理の速度です。この値は,監視間隔の平均値となります。

### 主な設定

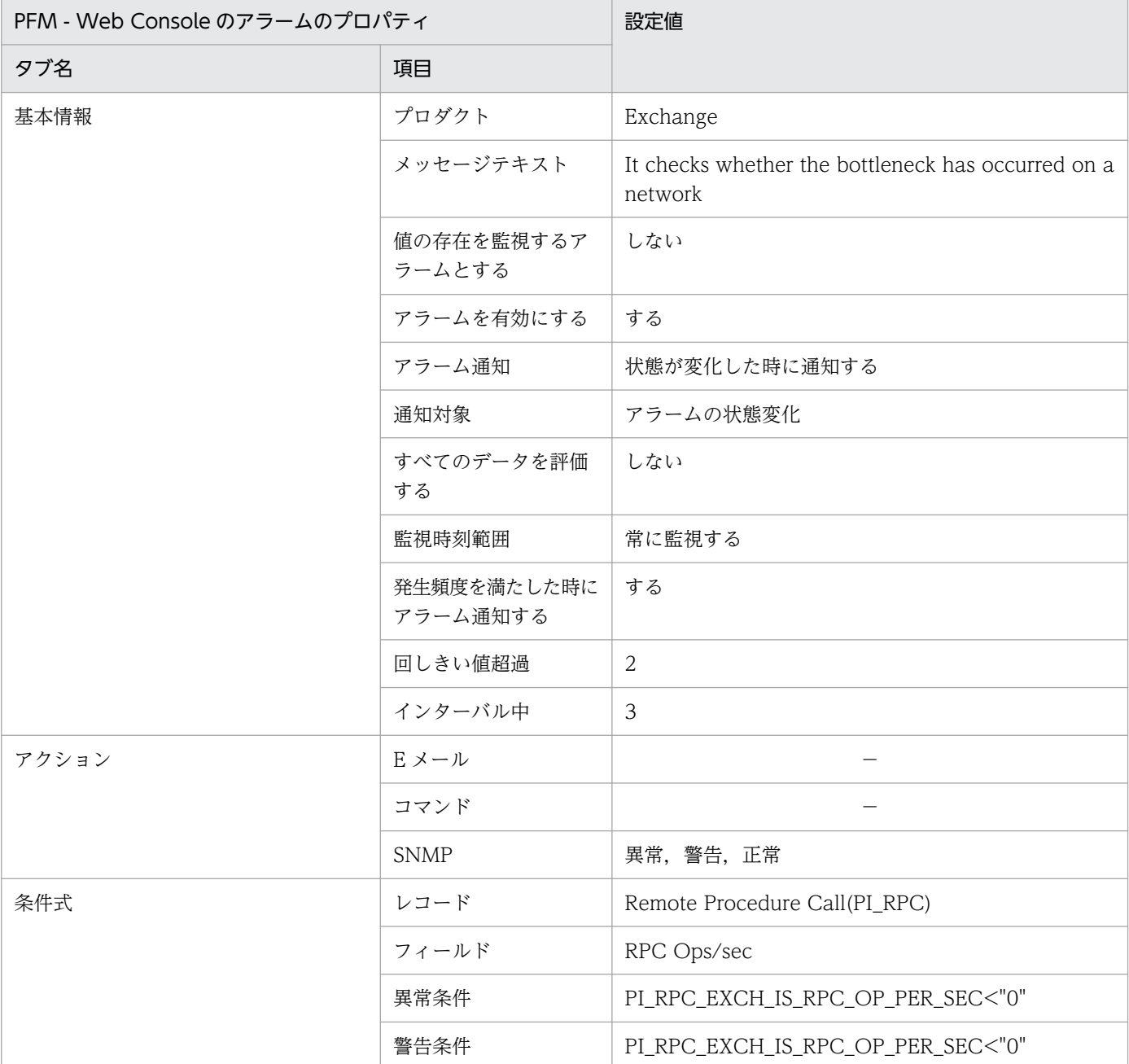

(凡例)

## RPC Req

インフォメーション ストアで現在処理されているクライアント要求の数です。この値は、監視間隔の平均 値となります。

### 主な設定

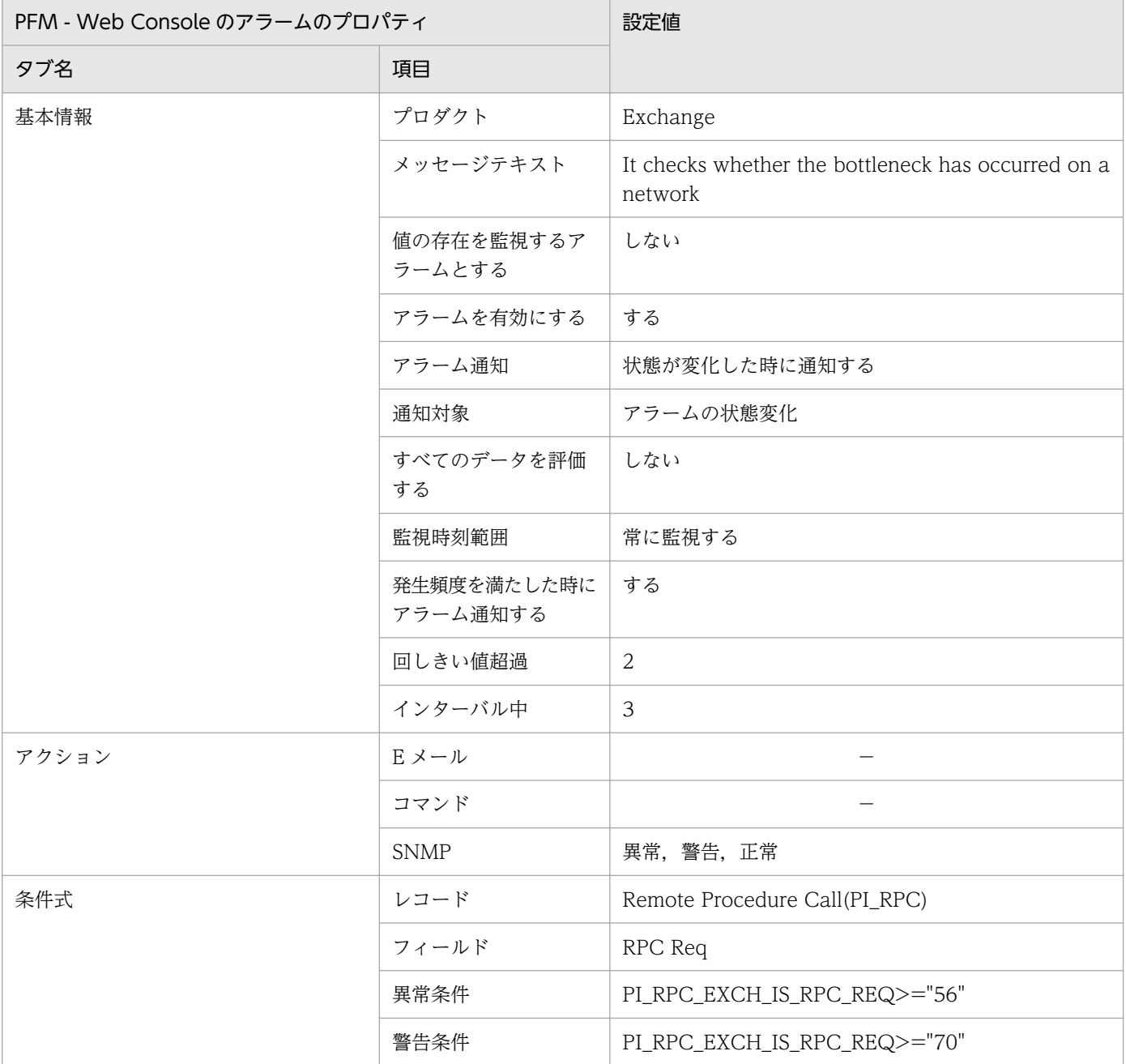

#### (凡例)

## OWA Req/sec

1 秒間に Outlook Web Access によって処理された要求の数です。この値は、監視間隔の平均値となり ます。

#### 主な設定

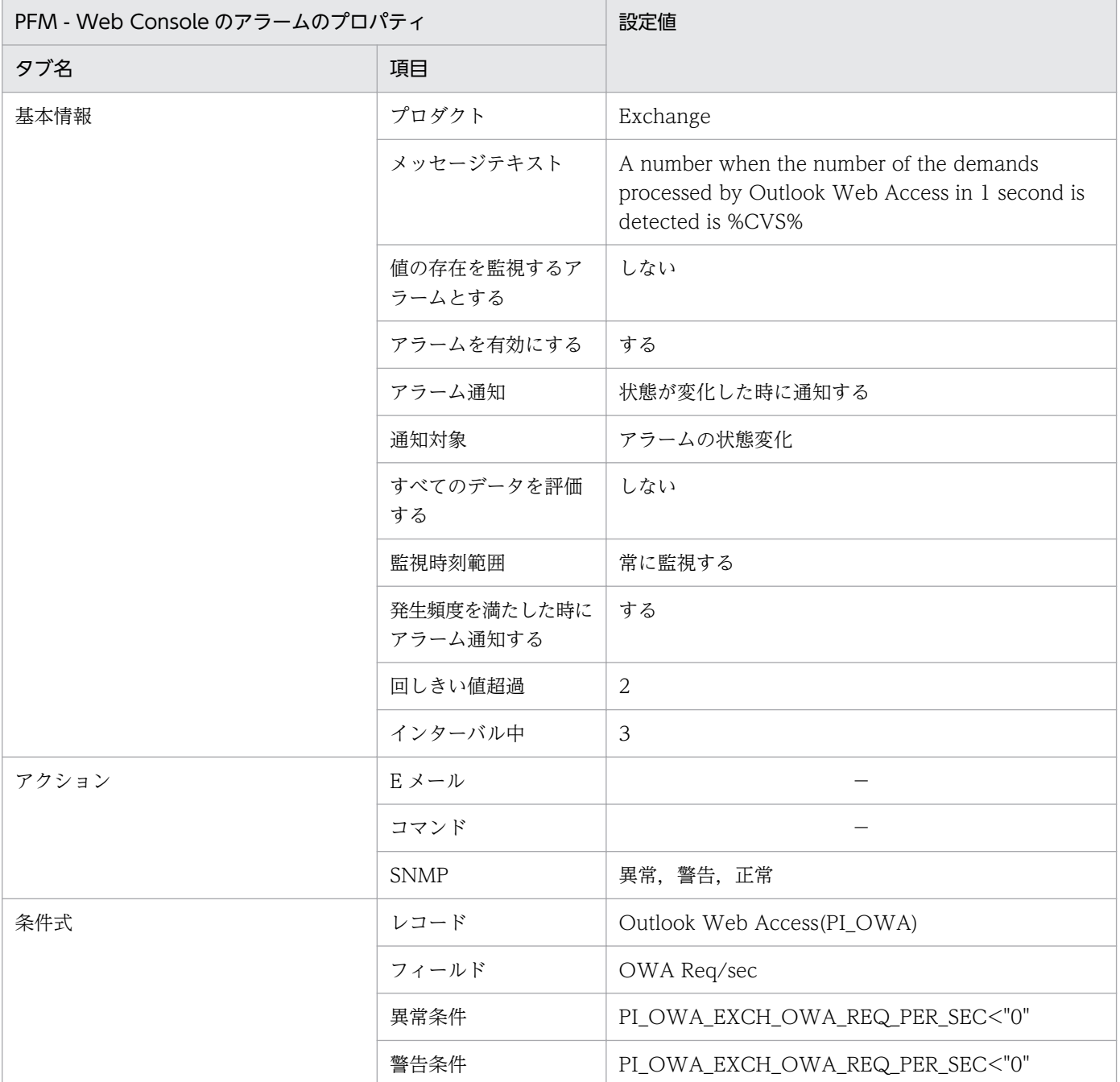

(凡例)

5. 監視テンプレート

# OWA Avg Response Tm

OEH または ASPX 要求の開始から終了までに要した平均時間(ミリ秒)です。この値は、監視間隔の平 均値となります。

### 主な設定

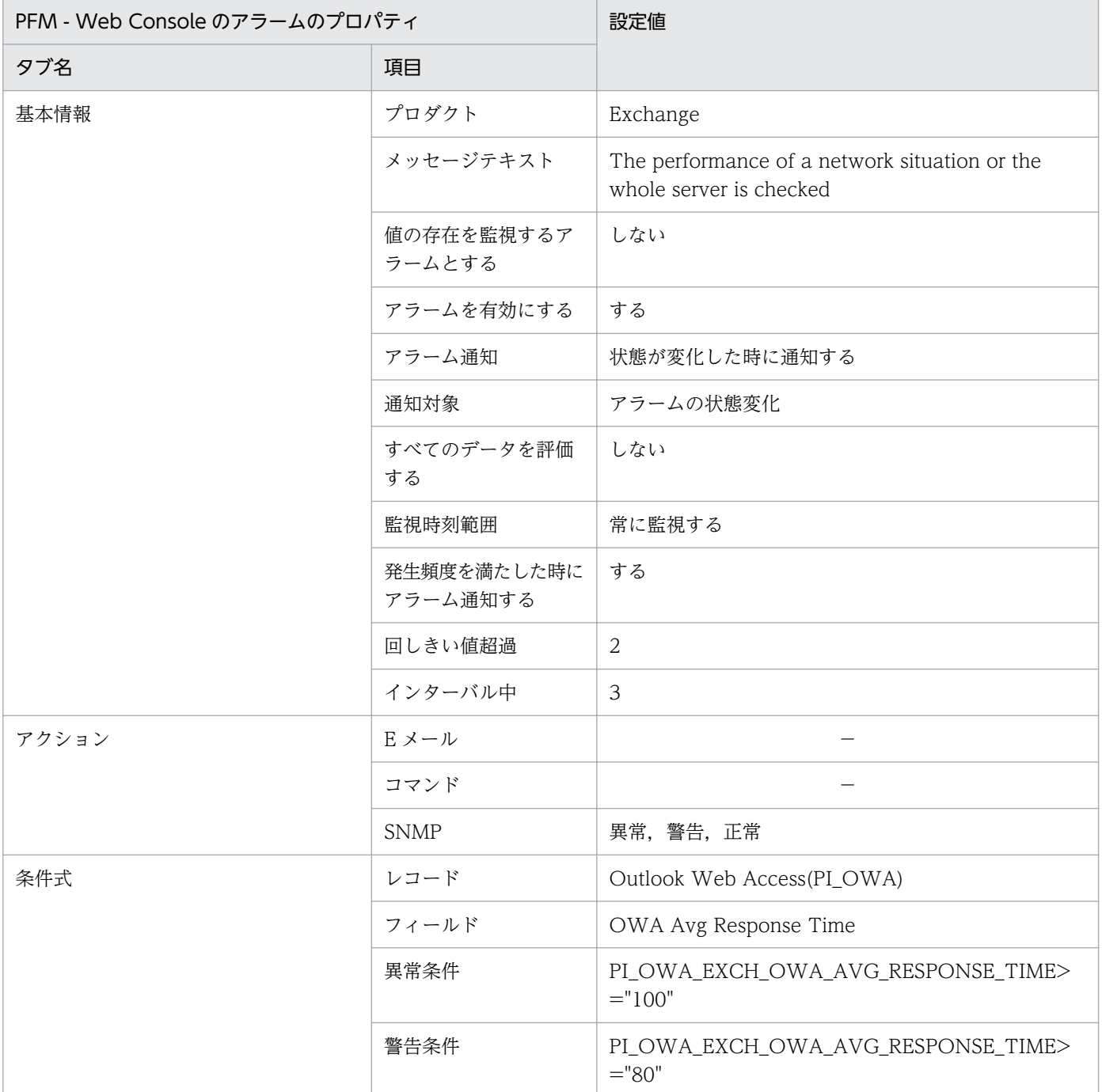

(凡例)

## レポートの記載形式

ここでは,レポートの記載形式を示します。レポートは,アルファベット順に記載しています。記載形式 を次に示します。

#### レポート名

監視テンプレートのレポート名を示します。

#### 概要

このレポートで表示できる情報の概要について説明します。

#### 格納先

このレポートの格納先を示します。

#### レコード

このレポートで使用するパフォーマンスデータが,格納されているレコードを示します。履歴レポートを 表示するためには,この欄に示すレコードを収集するように,あらかじめ設定しておく必要があります。 レポートを表示する前に,PFM - Web Console の[エージェント階層]画面でエージェントのプロパ ティを表示して,このレコードが「Log = Yes」に設定されているか確認してください。リアルタイムレ ポートの場合,設定する必要はありません。

#### フィールド

このレポートで使用するレコードのフィールドについて、表で説明します。

#### ドリルダウンレポート(レポートレベル)

このレポートに関連づけられた,監視テンプレートのレポートを表で説明します。このドリルダウンレポー トを表示するには,PFM - Web Console のレポートウィンドウのツールバーにあるドリルダウンレポー トドロップダウンリストから、該当するドリルダウンレポート名を選択し、 ■ ボタンをクリックしてく ださい。なお,レポートによってドリルダウンレポートを持つものと持たないものがあります。

#### ドリルダウンレポート(フィールドレベル)

このレポートのフィールドに関連づけられた,監視テンプレートのレポートを表で説明します。このドリ ルダウンレポートを表示するには,PFM - Web Console のレポートウィンドウに表示されているレポー トのグラフまたはレポートウィンドウ下部に表示されているフィールド名をクリックしてください。履歴 レポートの場合,レポート中の青色で表示されている時間をクリックすることで,より詳細な時間間隔で レポートを表示できます。なお,レポートによってドリルダウンレポートを持つものと持たないものがあ ります。

## レポートのフォルダ構成

PFM - Agent for Exchange Server のレポートのフォルダ構成を次に示します。< >内は,フォルダ名を 示します。

```
<Exchange>
+-- <Monthly Trend>
     | +-- Data Store Trend(7.0)
     | +-- Database Trend
     | +-- Information Store Trend(7.0)
     | +-- Message Conns Queue Trend
     +-- <Advanced>
           +- IF Mail Trend(5.0)
           | +-- IMAP Active Trend(5.0)
           | +-- IT Mail Trend(5.0)
           | +-- Logical Disk Active Trend(5.0)
           | +-- MTA Active Trend(5.0)
           | +-- MTA Messages Trend
           | +-- Message Queue by HubTransport Trend(6.0)
           | +-- Message Queue by Mailbox Trend(7.0)
           | +-- Message Total Trend(6.0)
           | +-- Message Transmission Trend(5.0)
           +-- Network Segment Trend<sup>※1</sup>
           +- ORF Mail Trend(5.0)
           +- ORT Mail Trend(5.0)
           +- OSF Mail Trend(5.0)
           | +-- OST Mail Trend(5.0)
           | +-- Outlook Web Access Trend(5.0)
           | +-- POP Active Trend(5.0)
           | +-- Private Messages Trend
           | +-- Public Messages Trend
           | +-- Redirector Trend
           | +-- Remote Procedure Call Trend(5.0)
           | +-- SMTP Active Trend(5.0)
           +- Users Trend(7, 0)+-- <Status Reporting>
     | +-- <Daily Trend>
          | | +-- Data Store Trend(7.0)
          +-- Database Trend
          | | +-- Information Store Trend(7.0)
          +-- Message Conns Queue Trend
          +-- <Advanced>
                 +-- IF Mail Trend(5.0)
                 +-- IMAP Active Trend(5.0)
                 +- IT Mail Trend(5.0)
                 +-- Internet Message Connector Trend<sup>※2</sup>
                 | | +-- Logical Disk Active Trend(5.0)
                 | | +-- Logical Disk Trend
                 +-- MTA Active Trend(5.0)
                 +-- Memory Trend(7.0)
                 | | +-- Message Queue Trend(7.0)
                 | | +-- Message Queue by HubTransport Trend(6.0)
                 +-- Message Queue by Mailbox Trend(7.0)
                 | | +-- Message Total Trend(6.0)
                 +-- Message Transfer Agent Trend
```

```
+-- Message Transmission Trend(5.0)
                 +-- Network Segment Trend<sup>※1</sup>
                 +- ORF Mail Trend(5.0)
                 +-- ORT Mail Trend(5.0)
                 +-- OSF Mail Trend(5.0)
                 +-- OST Mail Trend(5.0)
                 | | +-- Outlook Web Access Trend(5.0)
                 | | +-- POP Active Trend(5.0)
                 +-- Paging File Trend
                 +-- Private Messages Trend
                 | | +-- Processor Trend
                 | | +-- Public Messages Trend
                 +-- Redirector Trend
                 | | +-- Remote Procedure Call Trend(5.0)
                 | | +-- SMTP Active Trend(5.0)
                 | | +-- Server Trend
                 | | +-- System Trend
                 +-- Users Trend(7.0)
        - <Real-Time>
         | +-- Network Status(7.0)
         | +-- Process Status(7.0)
         | +-- Top 10 Receivers Status
         | +-- Top 10 Senders Status
         | +-- Unused Mailbox Status
+-- <Troubleshooting>
 -- <Real-Time>
     +-- IF Mail(5.0)
     | +-- IMAP Active(5.0)
     | +-- IT Mail(5.0)
     | +-- Logical Disk
     | +-- Logical Disk Active(5.0)
     | +-- Logical Disk Space
     +-- MTA Active(5, 0)| +-- MTA Messages
     +-- Memory(7, 0)| +-- Message Queue by HubTransport(6.0)
     | +-- Message Queue by Mailbox(7.0)
     | +-- Message Total(6.0)
     | +-- Message Transmission(5.0)
     | +-- Network Condition
     | +-- ORF Mail(5.0)
     +-- ORT Mail(5.0)
     | +-- OSF Mail(5.0)
     +-- OST Mail(5.0)| +-- Outlook Web Access(5.0)
     | +-- POP Active(5.0)
     +-- Paging File
     | +-- Private Messages
     | +-- Processor
     +-- Public Messages
     +-- Redirector
     | +-- Remote Procedure Call(5.0)
     +-- SMTP Active(5.0)
     | +-- Server
     | +-- System
     +-- Users(7, 0)| +-- <Drilldown Only>
          | +-- Network Detail(7.0)
```

```
5. 監視テンプレート
```

```
| +-- Redirector Detail
     \langleRecent Past\rangle +-- Data Store Summary(7.0)
      +-- Database Summary
      +-- Information Store Summary(7.0)
      +-- Message Conns Queue Summary
      +-- <Advanced>
           +-- Logical Disk Space Summary
           +-- Memory Summary(7.0)
           +-- Paging File Summary
           +-- Processor Summary
           +-- System Summary
```
注※1

Windows の仕様によりレポートを表示できません。

注※2

Exchange Server の仕様によりレポートを表示できません。

各フォルダの説明を次に示します。

- •「Monthly Trend」フォルダ 最近 1 か月間の 1 日ごとに集計された情報を表示するレポートが格納されています。1 か月のシステム の傾向を分析するために使用します。
- •「Status Reporting」フォルダ

日,または週ごとに,システムの総合的な状態を見るために使用します。また,履歴レポートのほかに リアルタイムレポートの表示もできます。

- •「Daily Trend」フォルダ 最近 24 時間の 1 時間ごとに集計された情報を表示するレポートが格納されています。1 日ごとに システムの状態を確認するために使用します。
- •「Real-Time」フォルダ システムの状態を確認するためのリアルタイムレポートが格納されています。
- •「Troubleshooting」フォルダ

トラブルを解決するのに役立つ情報を表示するレポートが格納されています。システムに問題が発生し た場合,問題の原因を調査するために使用します。

- •「Real-Time」フォルダ 現在のシステムの状態を確認するためのリアルタイムレポートが格納されています。
- •「Recent Past」フォルダ 最近 1 時間の 1 分ごとに集計された情報を表示する履歴レポートが格納されています。

さらに,これらのフォルダの下位には,次のフォルダがあります。上位のフォルダによって,どのフォル ダがあるかは異なります。各フォルダについて次に説明します。

•「Advanced」フォルダ

5. 監視テンプレート

デフォルトで「Log=No」に設定されているレコードを使用しているレポートが格納されています。こ のフォルダのレポートを表示するには,使用しているレコードの設定を PFM - Web Console で 「Log=Yes」にする必要があります。

•「Drilldown Only」フォルダ

ドリルダウンレポート(フィールドレベル)として表示されるレポートが格納されています。そのレ ポートのフィールドに関連する詳細な情報を表示するために使用します。

<sup>5.</sup> 監視テンプレート

監視テンプレートで定義されているレポートをアルファベット順に次の表に示します。

## 表 5‒2 レポート一覧

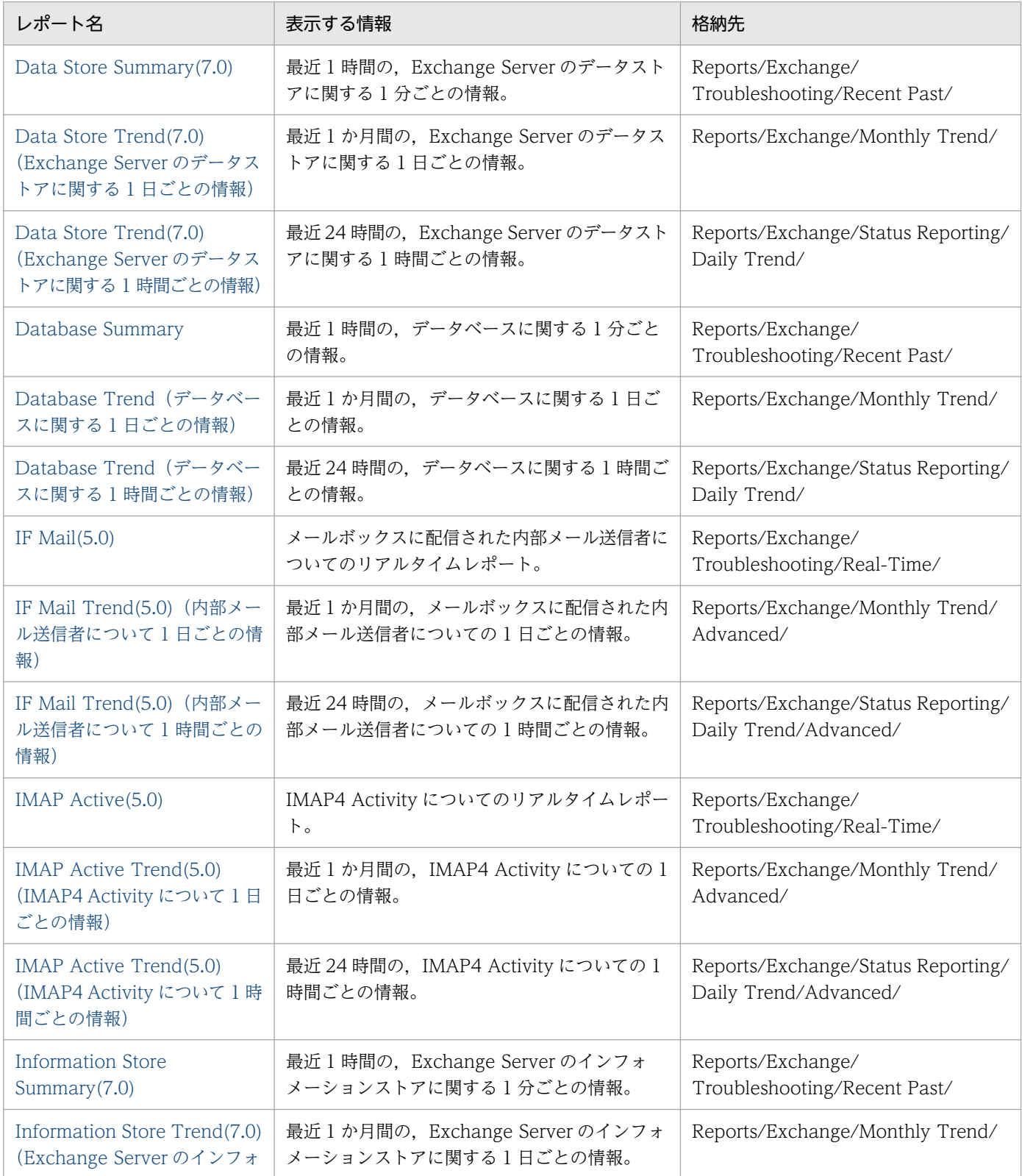

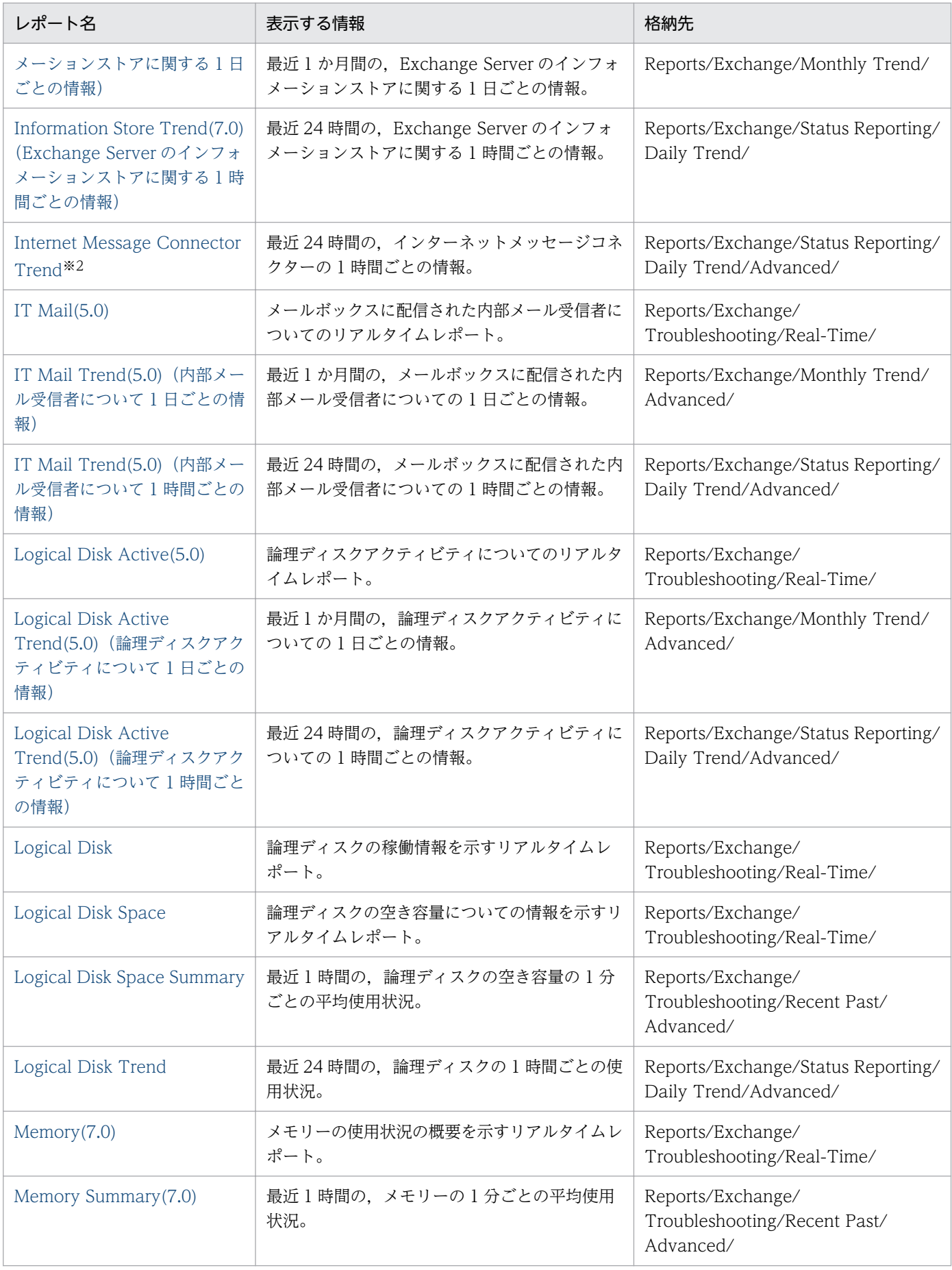

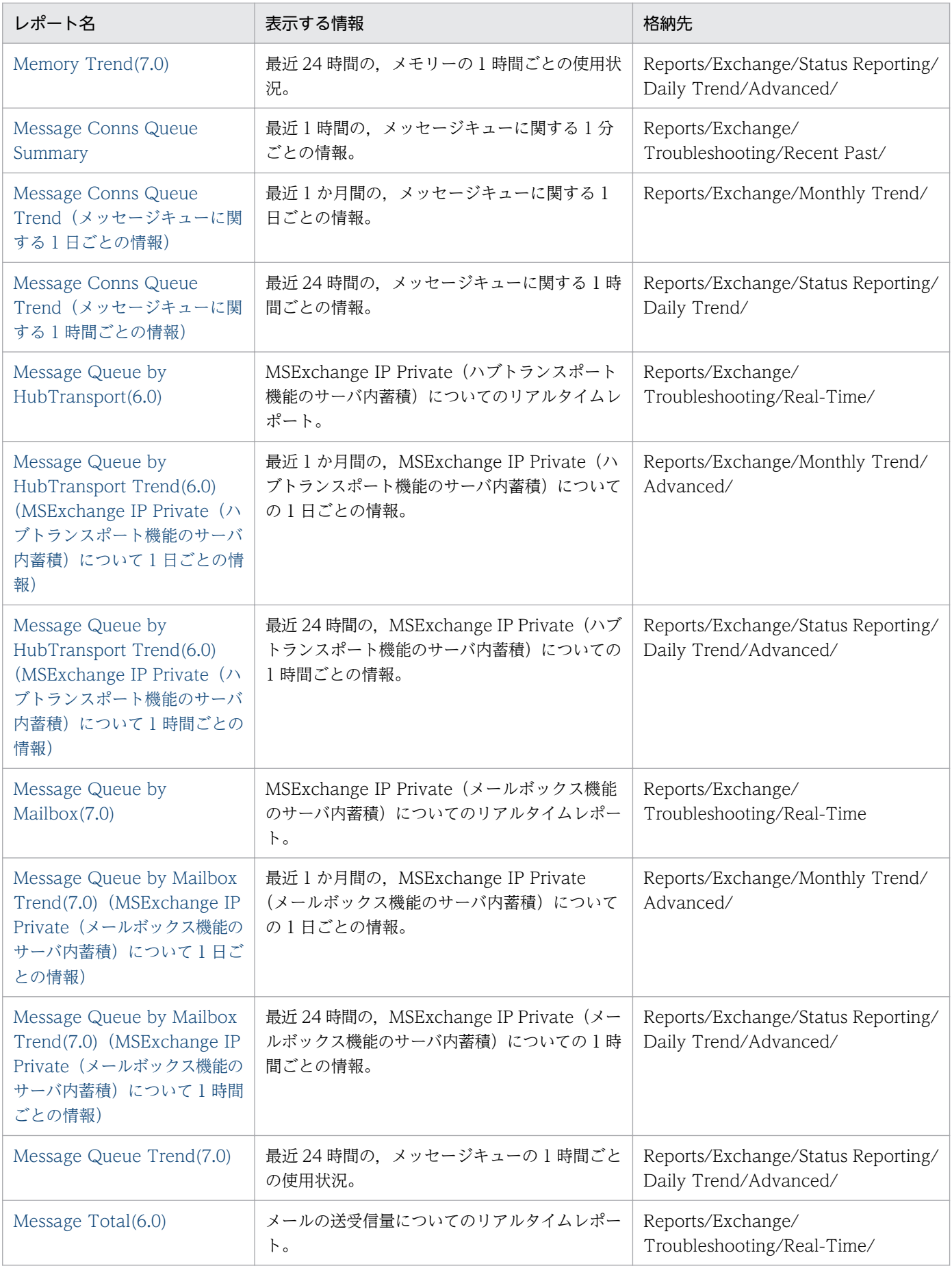

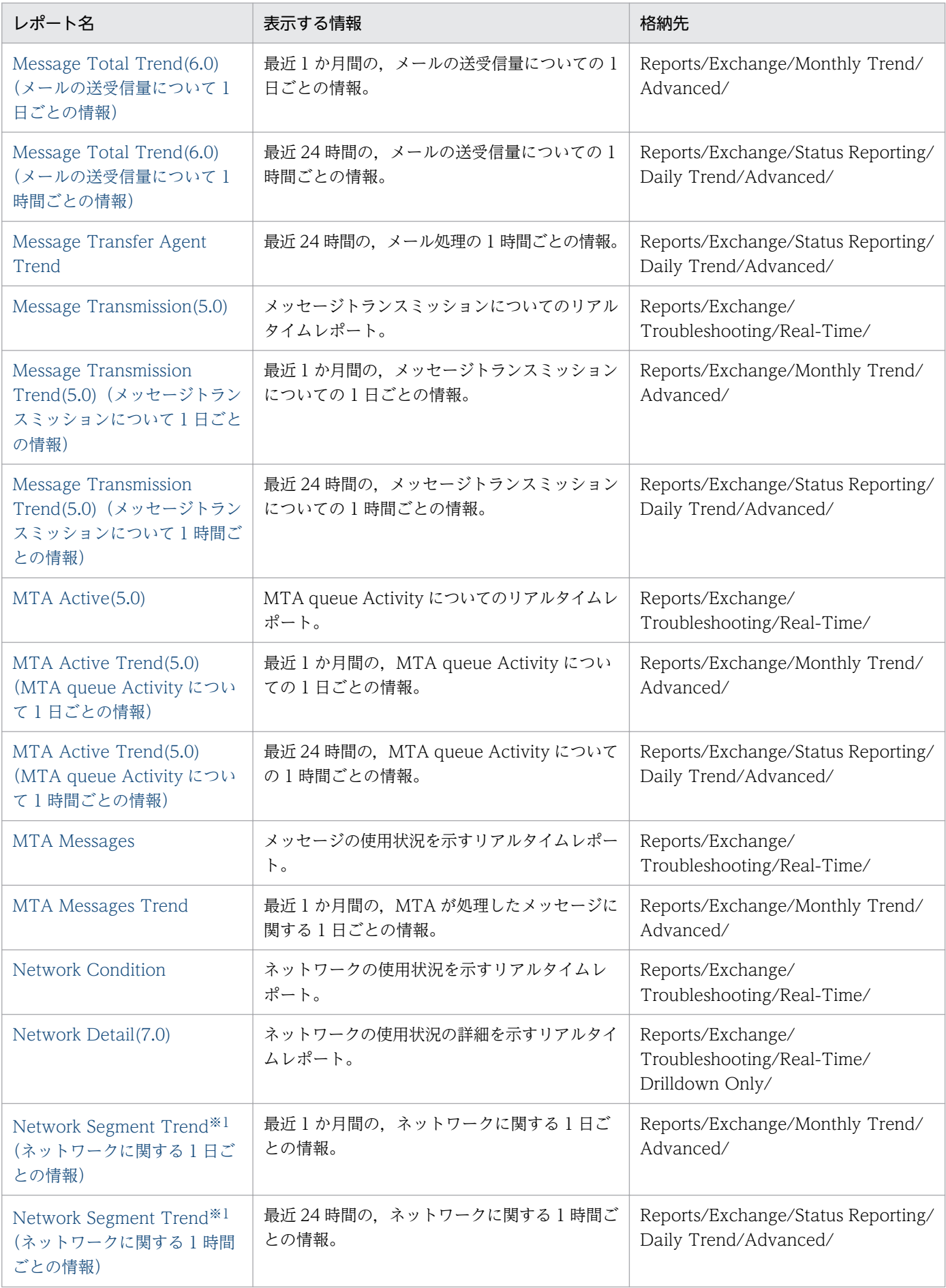

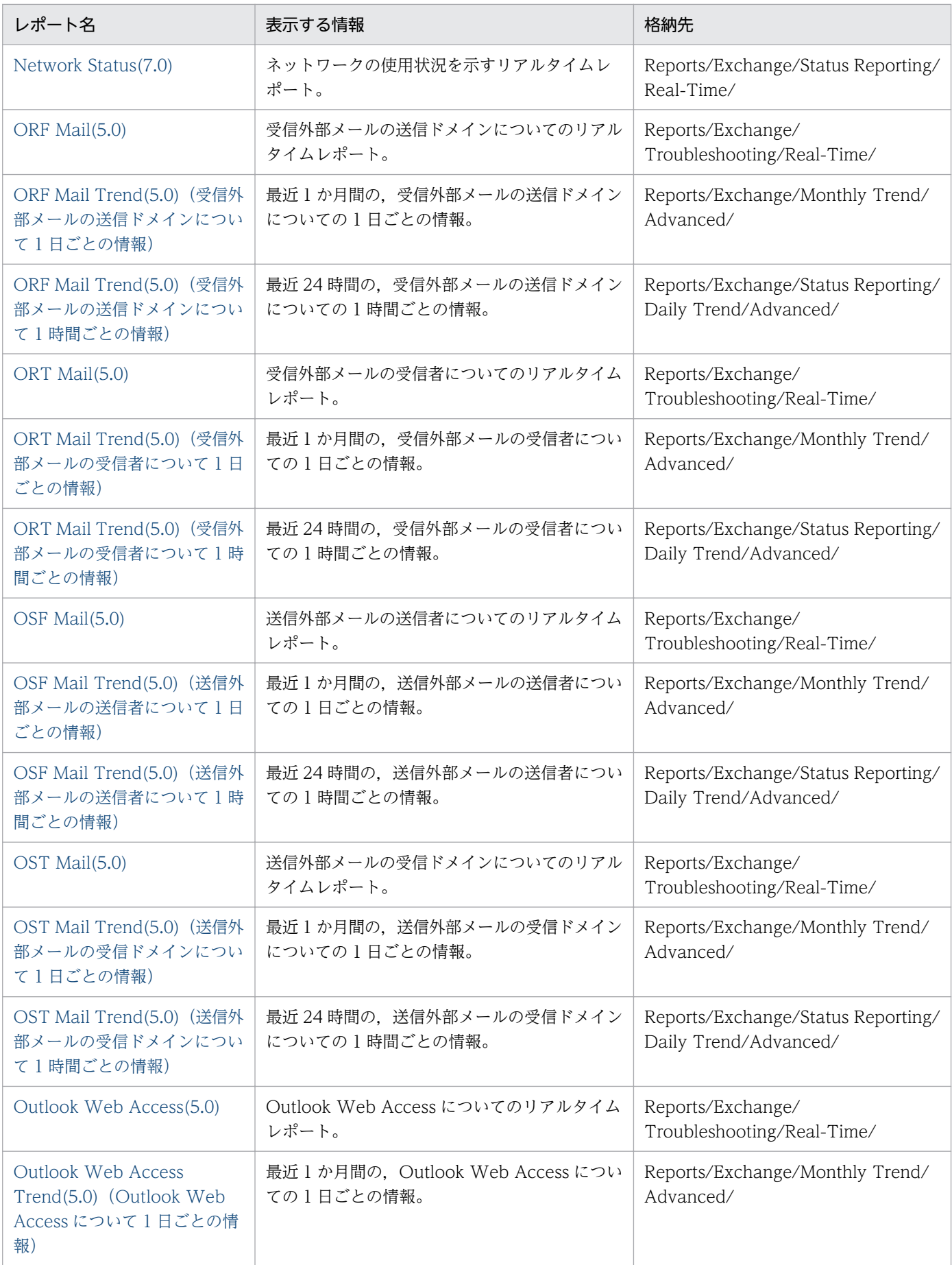

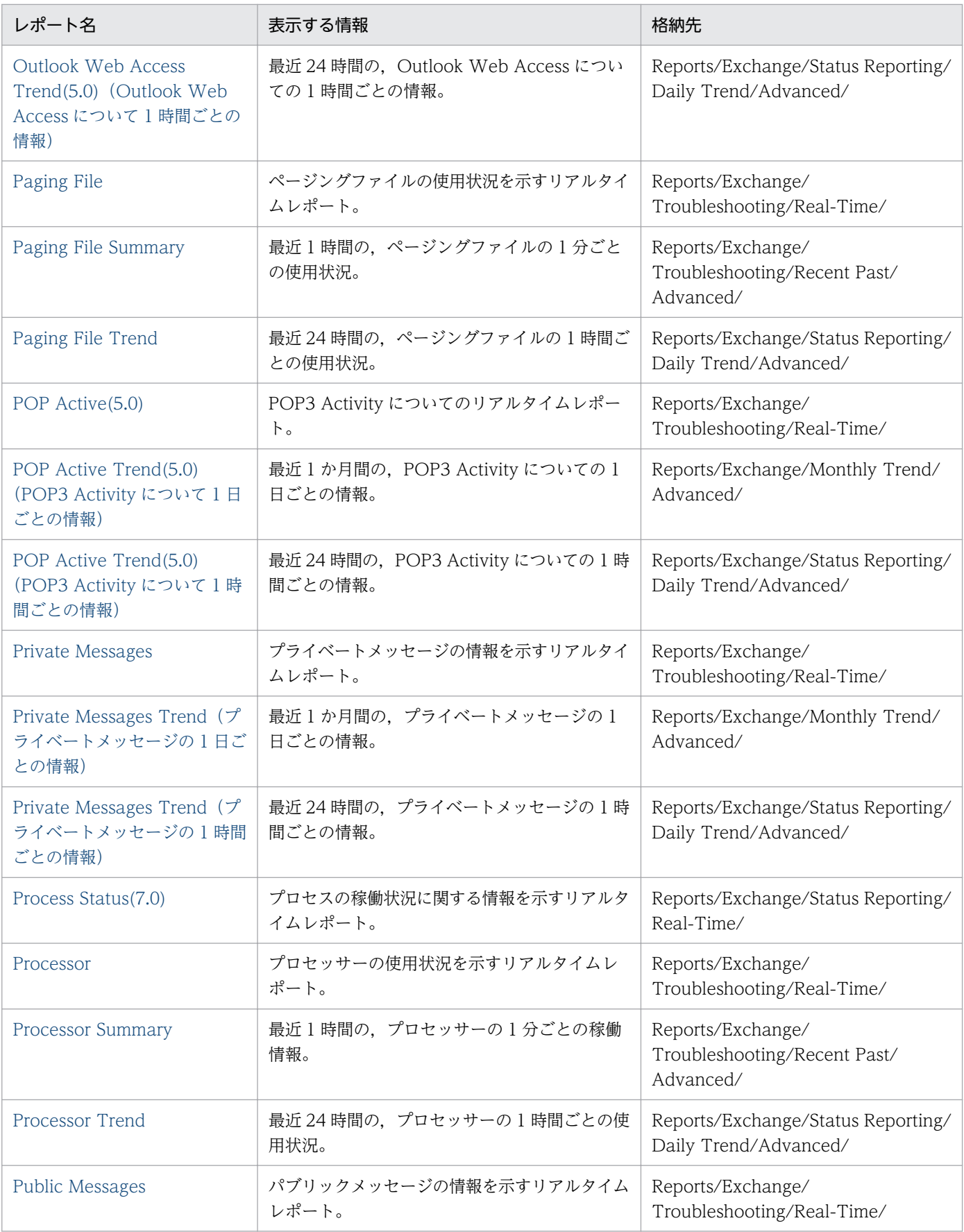

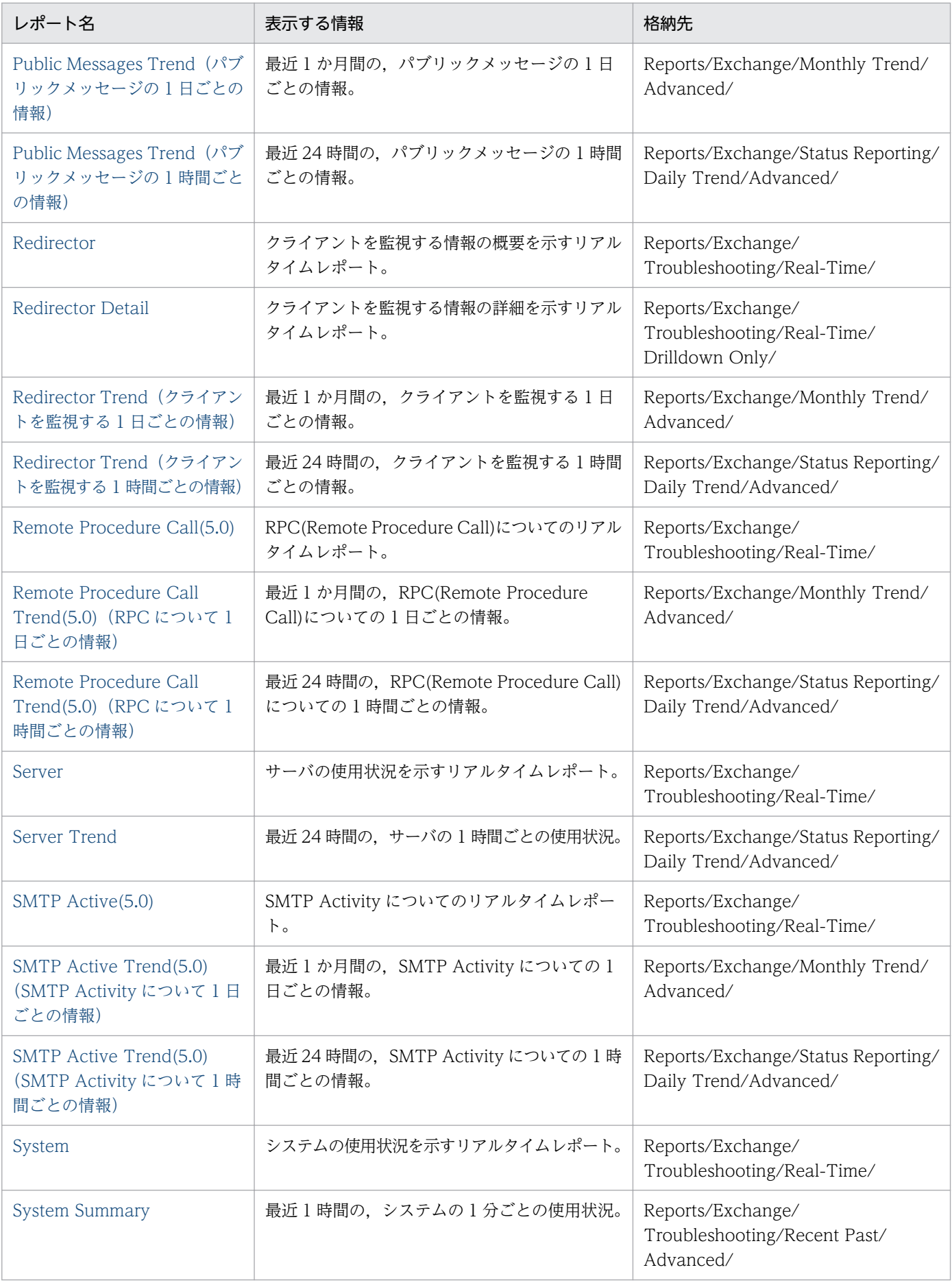

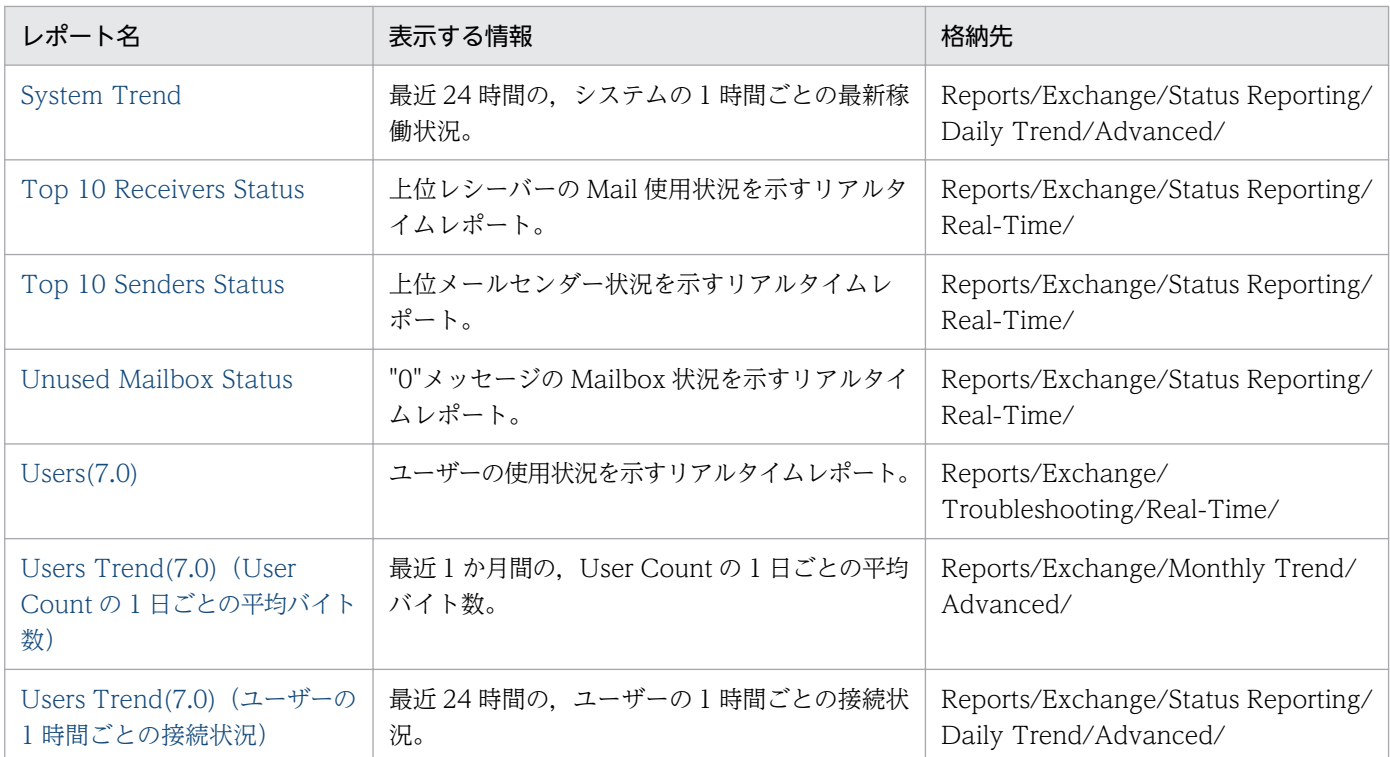

#### 注※1

Windows の仕様によりレポートを表示できません。

#### 注※2

Exchange Server の仕様によりレポートを表示できません。

<sup>5.</sup> 監視テンプレート

# <span id="page-135-0"></span>Data Store Summary(7.0)

#### 概要

最近1時間の, Exchange Server のデータストアに関する1分ごとの情報を表示します。このレポートは 折れ線グラフで表示されます。

### 格納先

Reports/Exchange/Troubleshooting/Recent Past/

## レコード

Performance Counters (PI)

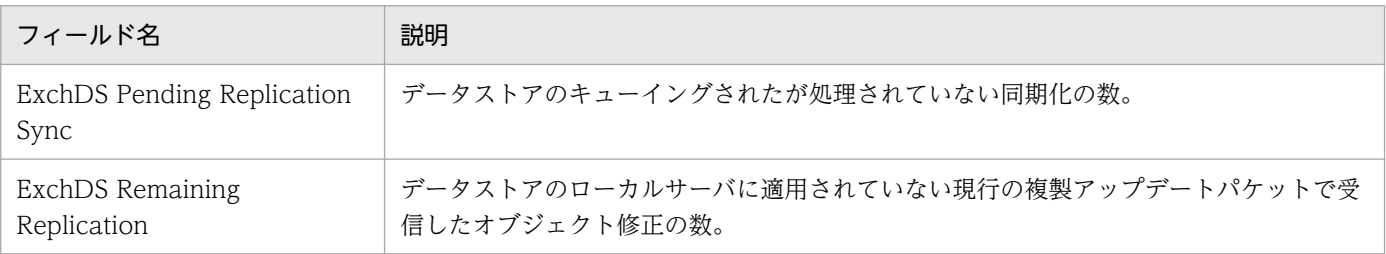

# <span id="page-136-0"></span>Data Store Trend(7.0) (Exchange Server のデータストアに関する 1 日ご との情報)

#### 概要

最近 1 か月間の, Exchange Server のデータストアに関する 1 日ごとの情報を表示します。このレポート は折れ線グラフで表示されます。

### 格納先

Reports/Exchange/Monthly Trend/

## レコード

Performance Counters (PI)

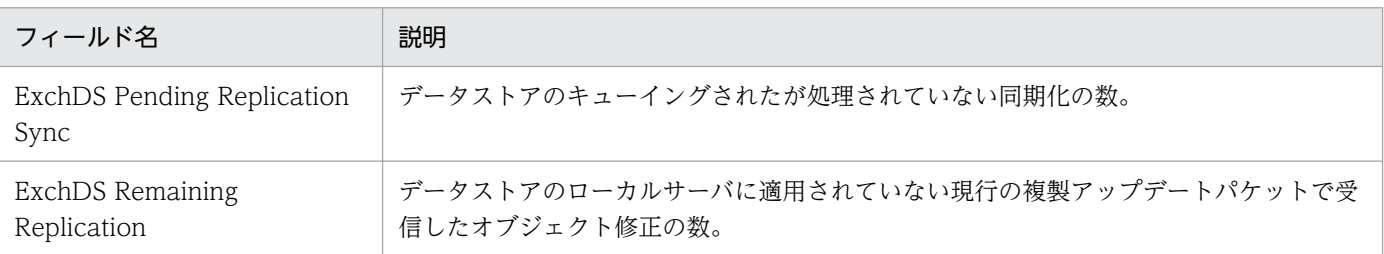

JP1/Performance Management - Agent Option for Microsoft(R) Exchange Server 137

## <span id="page-137-0"></span>Data Store Trend(7.0) (Exchange Server のデータストアに関する 1 時間 ごとの情報)

#### 概要

最近 24 時間の, Exchange Server のデータストアに関する 1 時間ごとの情報を表示します。このレポー トは折れ線グラフで表示されます。

### 格納先

Reports/Exchange/Status Reporting/Daily Trend/

## レコード

Performance Counters (PI)

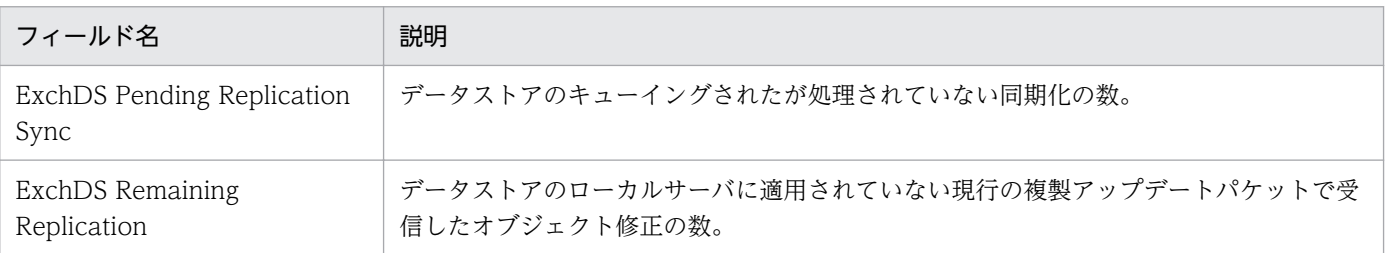

## <span id="page-138-0"></span>Database Summary

### 概要

最近 1 時間の,データベースに関する 1 分ごとの情報を表示します。このレポートは折れ線グラフで表示 されます。

### 格納先

Reports/Exchange/Troubleshooting/Recent Past/

## レコード

Performance Counters (PI)

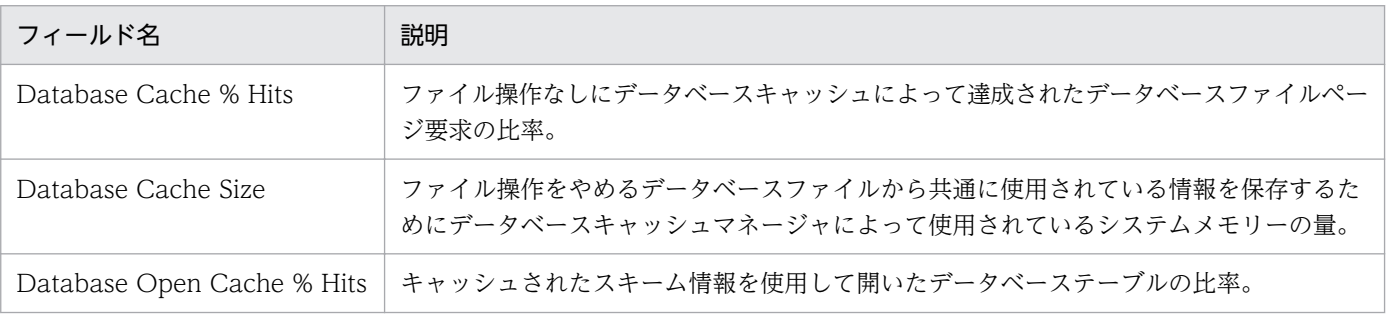

## <span id="page-139-0"></span>Database Trend (データベースに関する 1 日ごとの情報)

#### 概要

最近 1 か月間の,データベースに関する 1 日ごとの情報を表示します。このレポートは折れ線グラフで表 示されます。

### 格納先

Reports/Exchange/Monthly Trend/

## レコード

Performance Counters (PI)

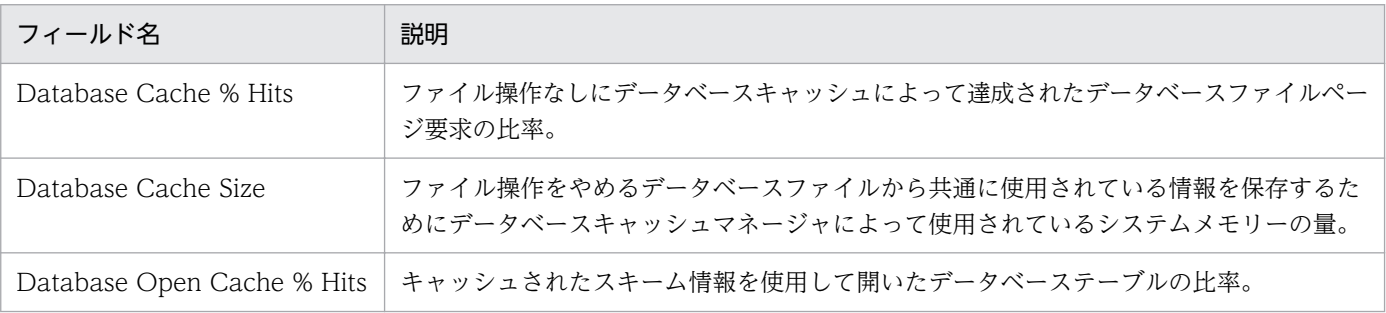

## <span id="page-140-0"></span>Database Trend (データベースに関する 1 時間ごとの情報)

#### 概要

最近 24 時間の,データベースに関する 1 時間ごとの情報を表示します。このレポートは折れ線グラフで 表示されます。

### 格納先

Reports/Exchange/Status Reporting/Daily Trend/

## レコード

Performance Counters (PI)

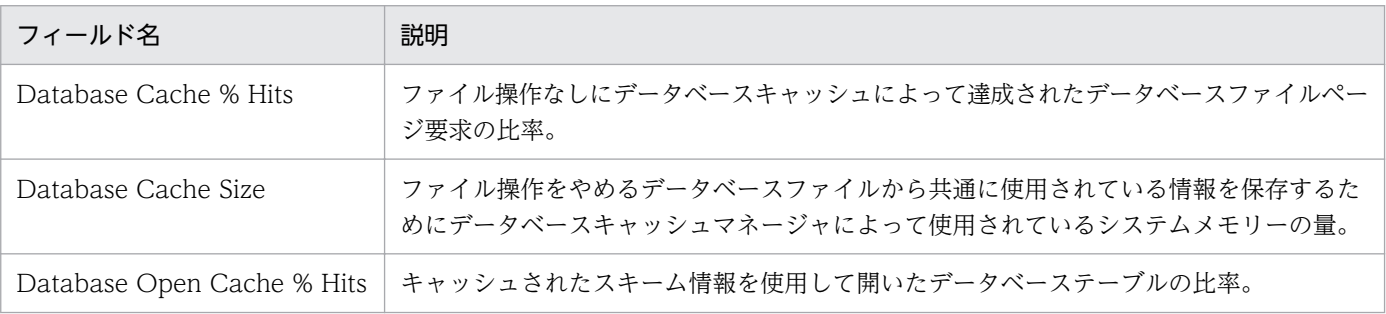

# <span id="page-141-0"></span>IF Mail(5.0)

#### 概要

メールボックスに配信された内部メール送信者についての情報をリアルタイムで表示します。このレポー トは折れ線グラフで表示されます。

### 格納先

Reports/Exchange/Troubleshooting/Real-Time/

## レコード

Data for senders of internal mail (PI\_IF)

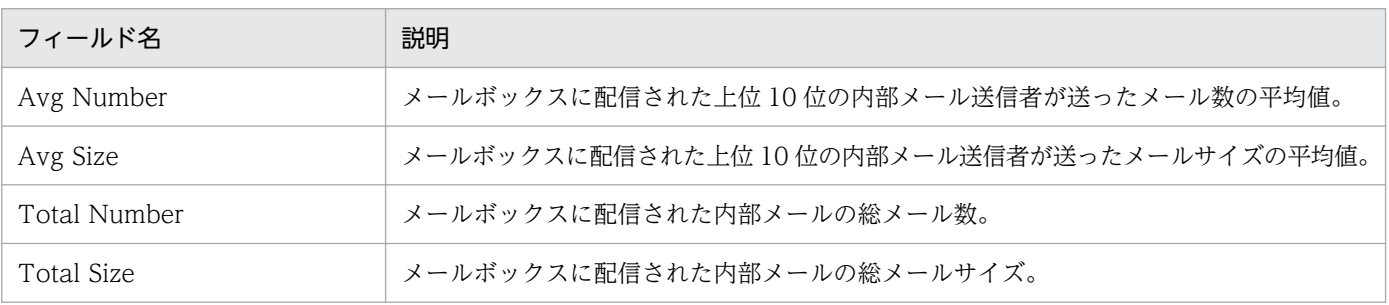

## <span id="page-142-0"></span>IF Mail Trend(5.0)(内部メール送信者について 1 日ごとの情報)

#### 概要

最近 1 か月間の,メールボックスに配信された内部メール送信者についての 1 日ごとの情報を表示しま す。このレポートは折れ線グラフで表示されます。

### 格納先

Reports/Exchange/Monthly Trend/Advanced/

### レコード

Data for senders of internal mail (PI\_IF)

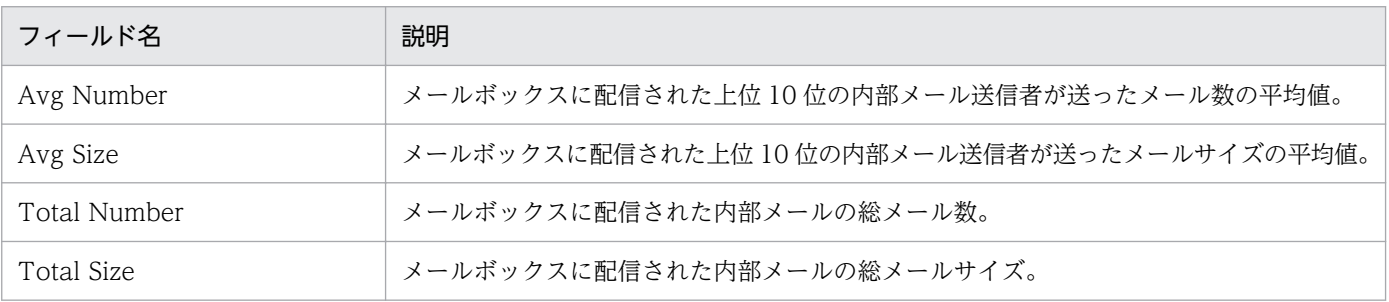

# <span id="page-143-0"></span>IF Mail Trend(5.0) (内部メール送信者について 1 時間ごとの情報)

#### 概要

最近 24 時間の,メールボックスに配信された内部メール送信者についての 1 時間ごとの情報を表示しま す。このレポートは折れ線グラフで表示されます。

## 格納先

Reports/Exchange/Status Reporting/Daily Trend/Advanced/

## レコード

Data for senders of internal mail (PI\_IF)

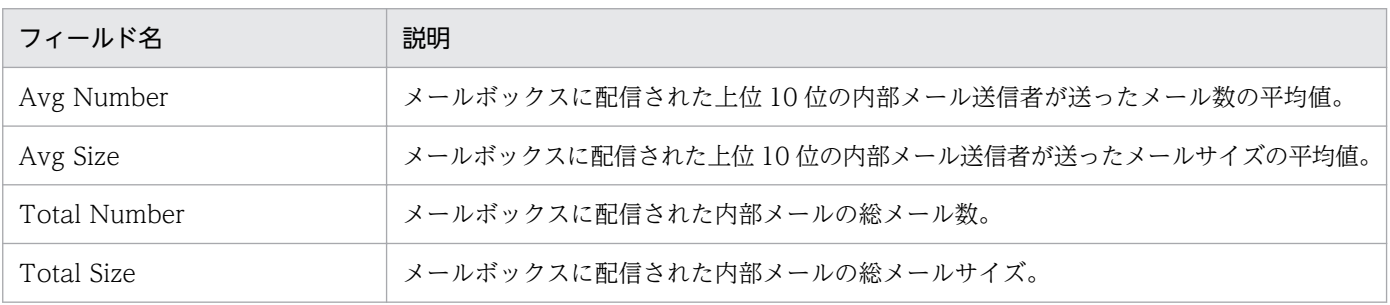
# IMAP Active(5.0)

#### 概要

IMAP4 Activity についての情報をリアルタイムで表示します。このレポートは折れ線グラフで表示され ます。

#### 格納先

Reports/Exchange/Troubleshooting/Real-Time/

## レコード

IMAP4 Activity(PI\_IMAP)

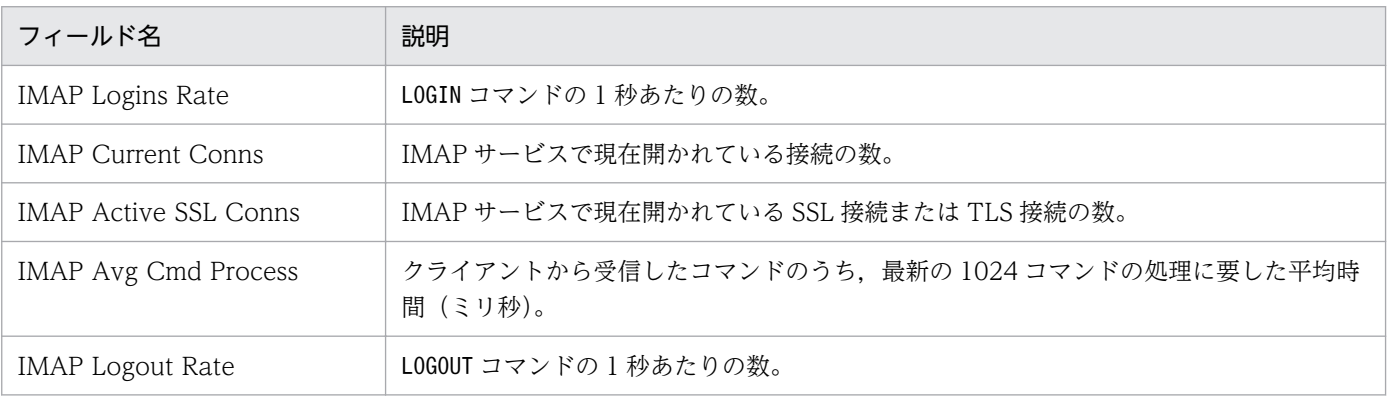

# IMAP Active Trend(5.0) (IMAP4 Activity について 1 日ごとの情報)

#### 概要

最近 1 か月間の,IMAP4 Activity についての 1 日ごとの情報を表示します。このレポートは折れ線グラ フで表示されます。

#### 格納先

Reports/Exchange/Monthly Trend/Advanced/

## レコード

IMAP4 Activity(PI\_IMAP)

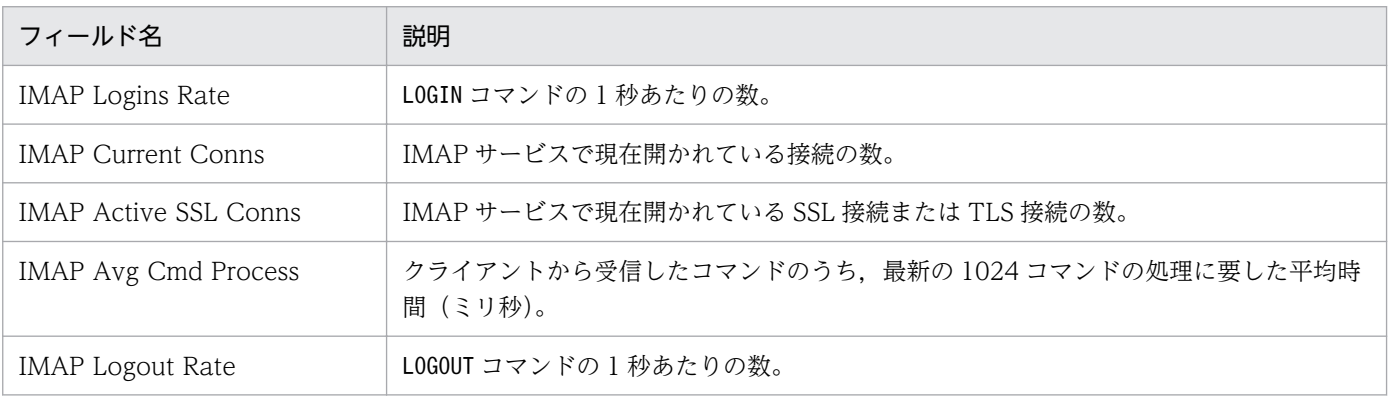

# IMAP Active Trend(5.0) (IMAP4 Activity について 1 時間ごとの情報)

#### 概要

最近 24 時間の,IMAP4 Activity についての 1 時間ごとの情報を表示します。このレポートは折れ線グラ フで表示されます。

#### 格納先

Reports/Exchange/Status Reporting/Daily Trend/Advanced/

## レコード

IMAP4 Activity(PI\_IMAP)

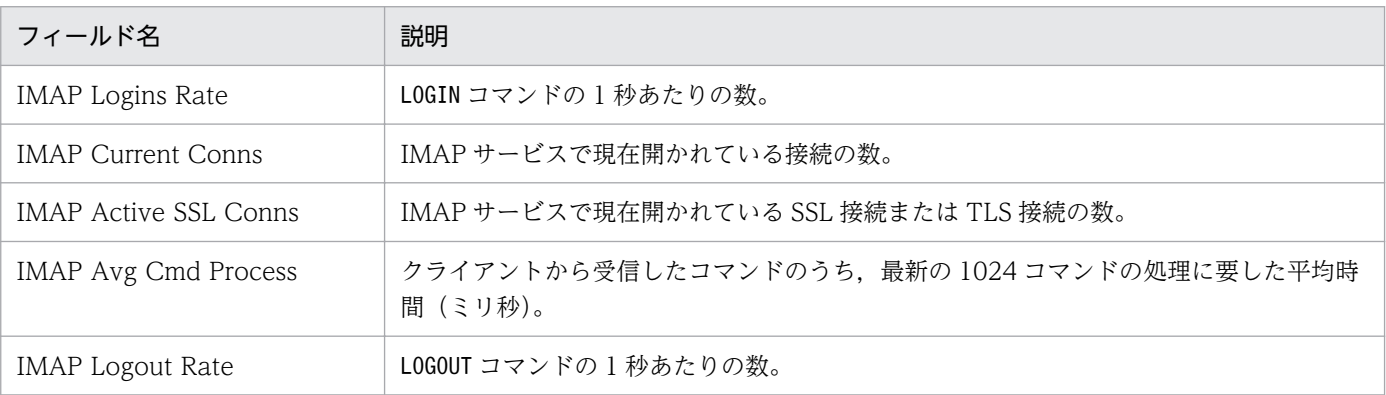

#### 概要

最近 1 時間の, Exchange Server のインフォメーションストアに関する 1 分ごとの情報を表示します。こ のレポートは折れ線グラフで表示されます。

#### 格納先

Reports/Exchange/Troubleshooting/Recent Past/

## レコード

Performance Counters (PI)

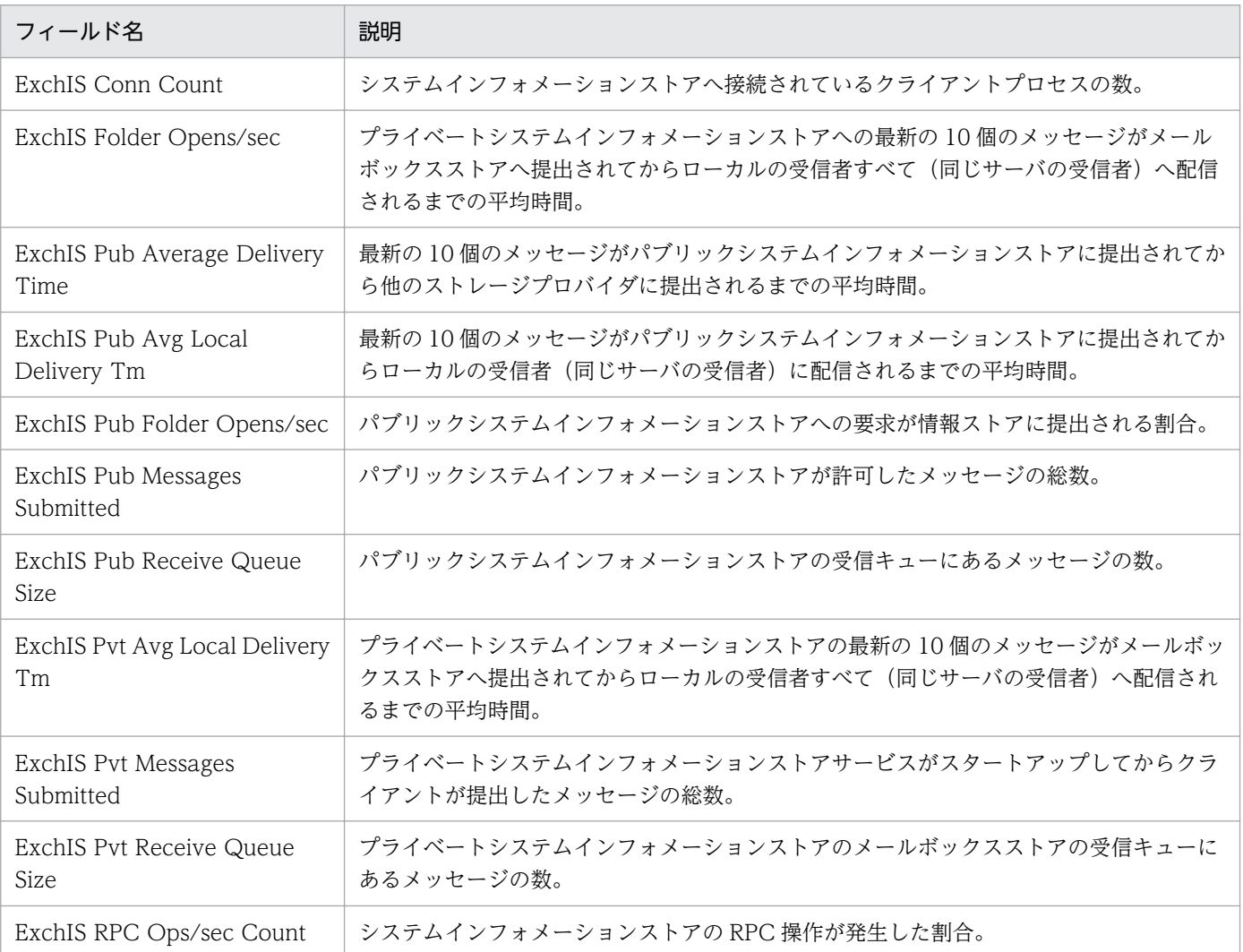

## Information Store Trend(7.0) (Exchange Server のインフォメーションス トアに関する 1 日ごとの情報)

#### 概要

最近 1 か月間の, Exchange Server のインフォメーションストアに関する 1 日ごとの情報を表示します。 このレポートは折れ線グラフで表示されます。

#### 格納先

Reports/Exchange/Monthly Trend/

## レコード

Performance Counters (PI)

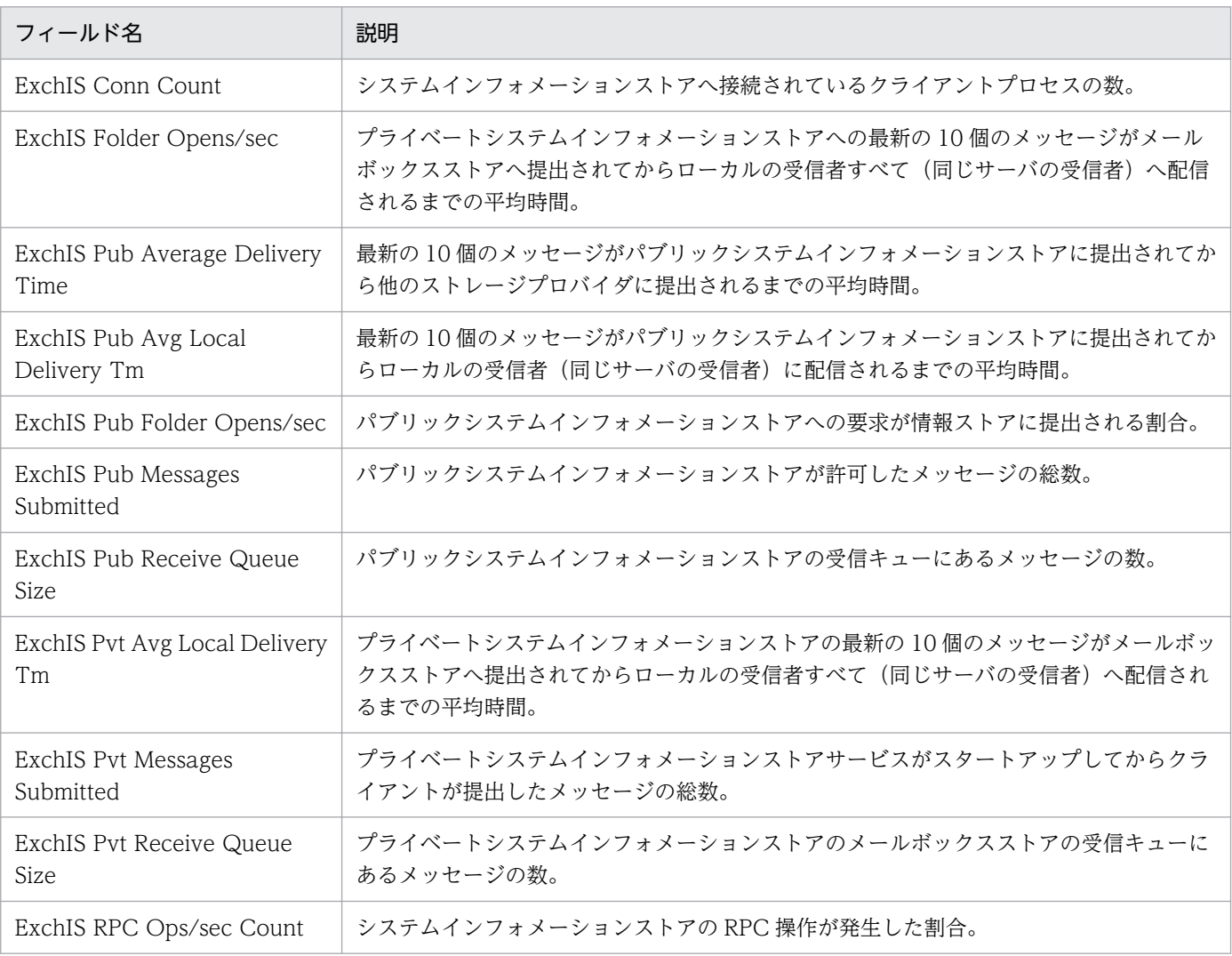

## Information Store Trend(7.0) (Exchange Server のインフォメーションス トアに関する 1 時間ごとの情報)

#### 概要

最近 24 時間の, Exchange Server のインフォメーションストアに関する 1 時間ごとの情報を表示しま す。このレポートは折れ線グラフで表示されます。

#### 格納先

Reports/Exchange/Status Reporting/Daily Trend/

## レコード

Performance Counters (PI)

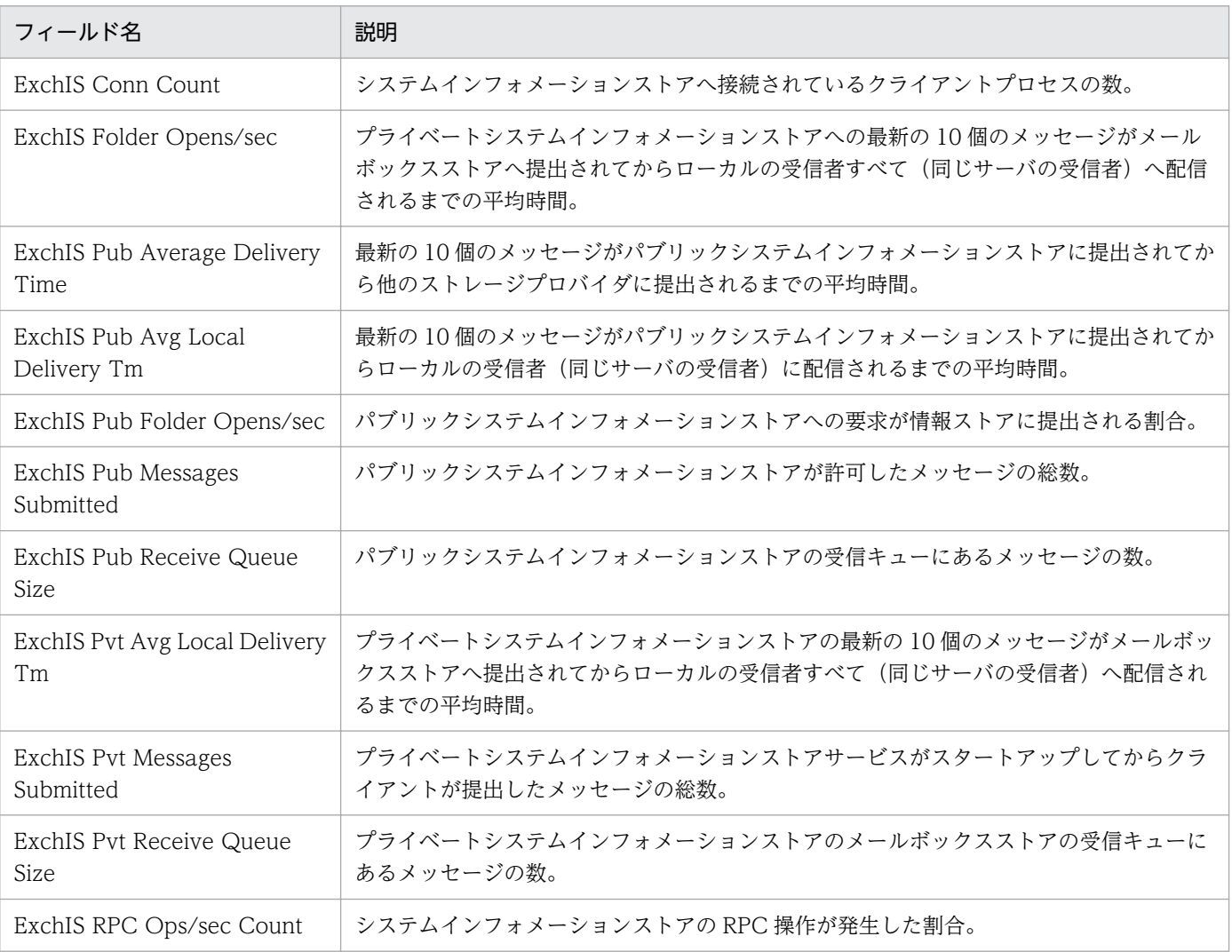

Exchange Server の仕様によりレポートを表示できません。

<sup>5.</sup> 監視テンプレート

JP1/Performance Management - Agent Option for Microsoft(R) Exchange Server 151

# IT Mail(5.0)

#### 概要

内部メール受信者についての情報をリアルタイムで表示します。このレポートは折れ線グラフで表示され ます。

#### 格納先

Reports/Exchange/Troubleshooting/Real-Time/

## レコード

Data for recipients of internal mail (PI\_IT)

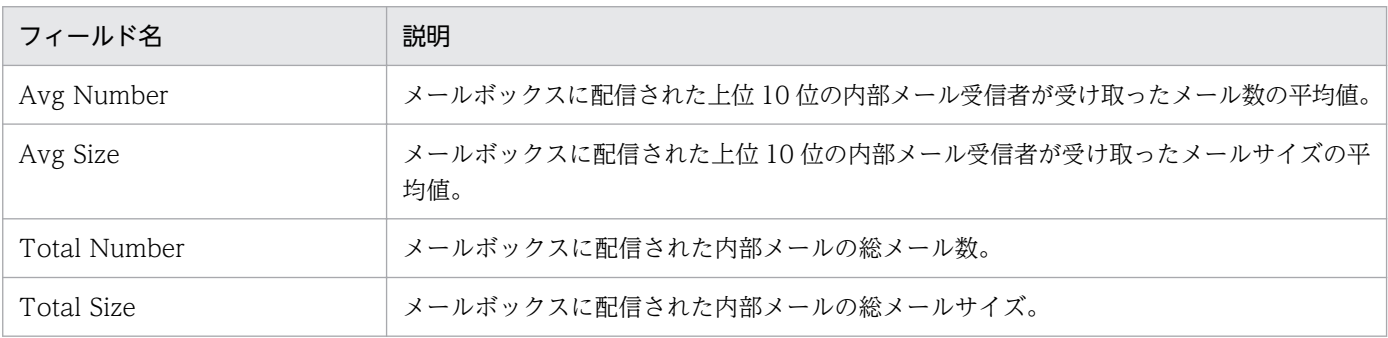

# IT Mail Trend(5.0)(内部メール受信者について 1 日ごとの情報)

#### 概要

最近 1 か月間の,内部メール受信者についての 1 日ごとの情報を表示します。このレポートは折れ線グラ フで表示されます。

#### 格納先

Reports/Exchange/Monthly Trend/Advanced/

## レコード

Data for recipients of internal mail (PI\_IT)

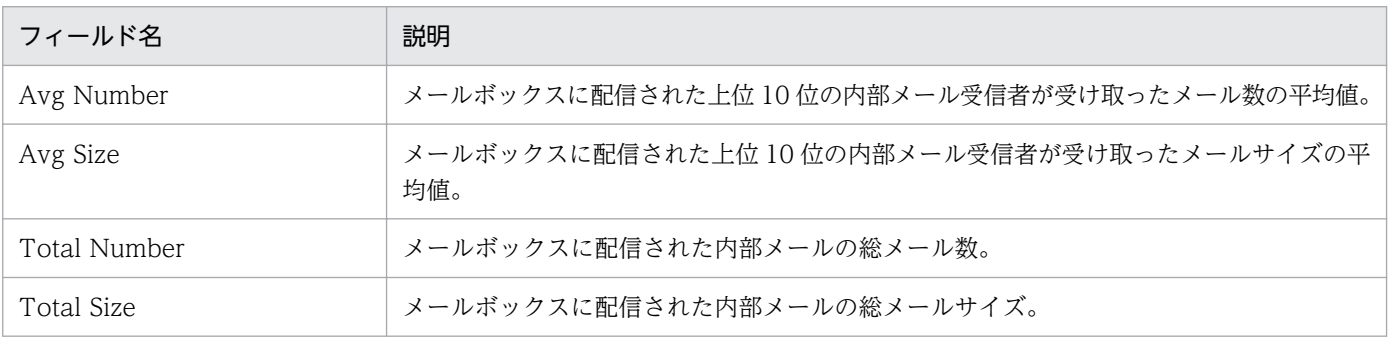

## IT Mail Trend(5.0)(内部メール受信者について 1 時間ごとの情報)

#### 概要

最近 24 時間の,内部メール受信者についての 1 時間ごとの情報を表示します。このレポートは折れ線グ ラフで表示されます。

#### 格納先

Reports/Exchange/Status Reporting/Daily Trend/Advanced/

## レコード

Data for recipients of internal mail (PI\_IT)

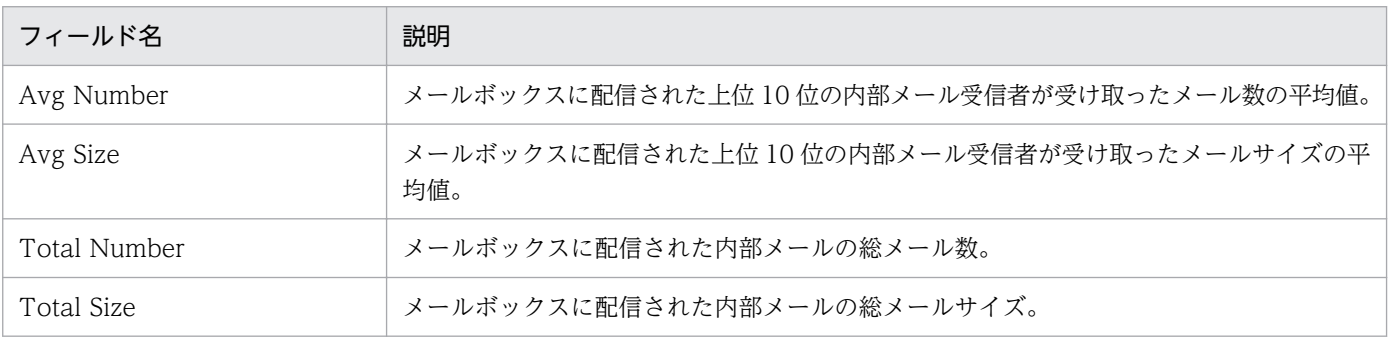

# Logical Disk Active(5.0)

#### 概要

論理ディスクアクティビティについての情報をリアルタイムで表示します。このレポートは折れ線グラフ で表示されます。

#### 格納先

Reports/Exchange/Troubleshooting/Real-Time/

## レコード

Logical Disk Activity(PI\_LDPA)

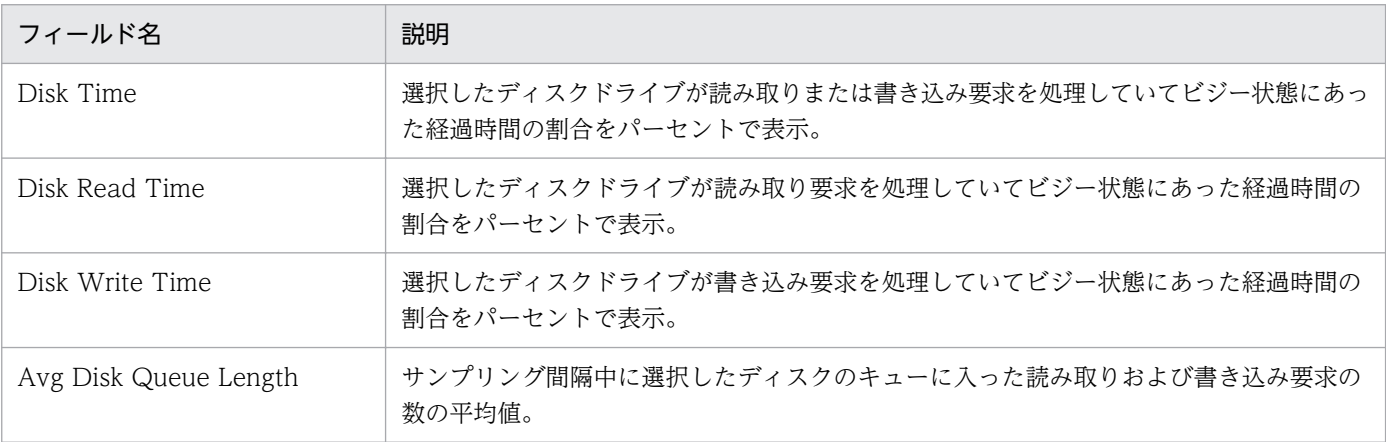

## Logical Disk Active Trend(5.0)(論理ディスクアクティビティについて 1 日ごとの情報)

#### 概要

最近 1 か月間の,論理ディスクアクティビティについての 1 日ごとの情報を表示します。このレポートは 折れ線グラフで表示されます。

#### 格納先

Reports/Exchange/Monthly Trend/Advanced/

## レコード

Logical Disk Activity(PI\_LDPA)

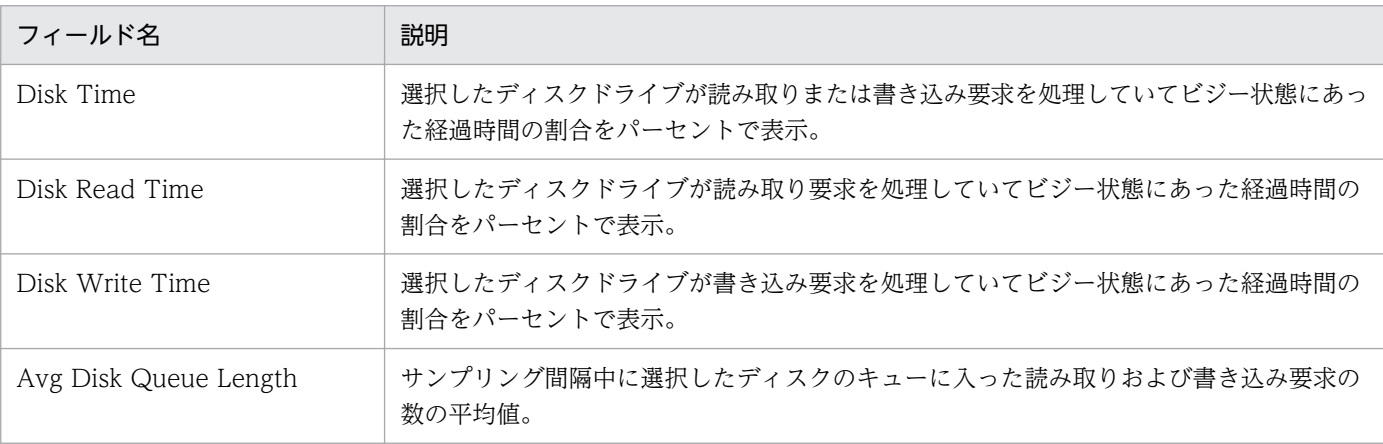

JP1/Performance Management - Agent Option for Microsoft(R) Exchange Server 156

# Logical Disk Active Trend(5.0)(論理ディスクアクティビティについて 1 時間ごとの情報)

#### 概要

最近 24 時間の,論理ディスクアクティビティについての 1 時間ごとの情報を表示します。このレポート は折れ線グラフで表示されます。

#### 格納先

Reports/Exchange/Status Reporting/Daily Trend/Advanced/

## レコード

Logical Disk Activity(PI\_IT)

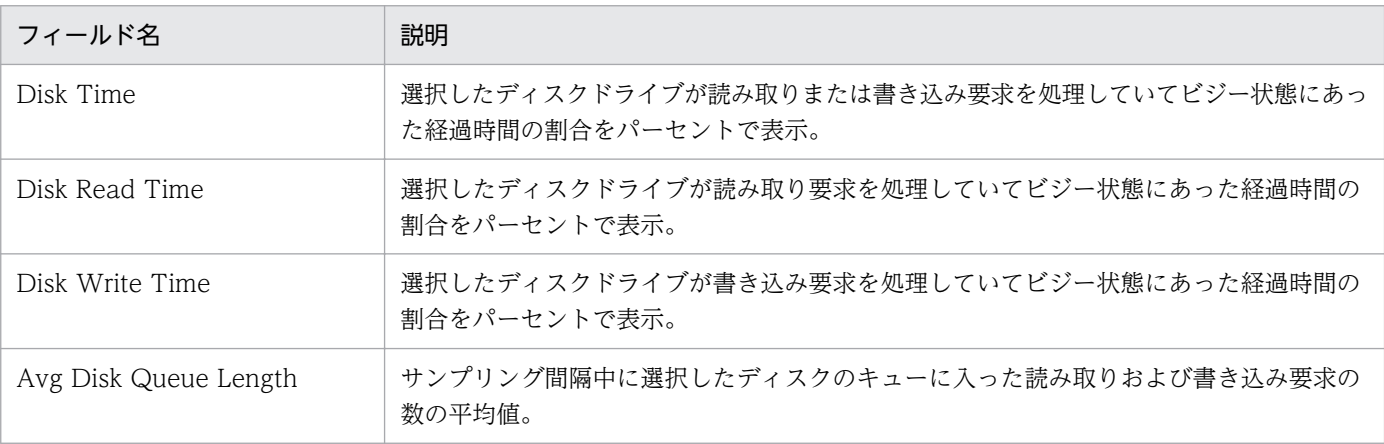

JP1/Performance Management - Agent Option for Microsoft(R) Exchange Server 157

# Logical Disk

#### 概要

論理ディスクの稼働情報をリアルタイムで表示します。このレポートは折れ線グラフで表示されます。

#### 格納先

Reports/Exchange/Troubleshooting/Real-Time/

## レコード

Logical Disk Parameters (PI\_LDP)

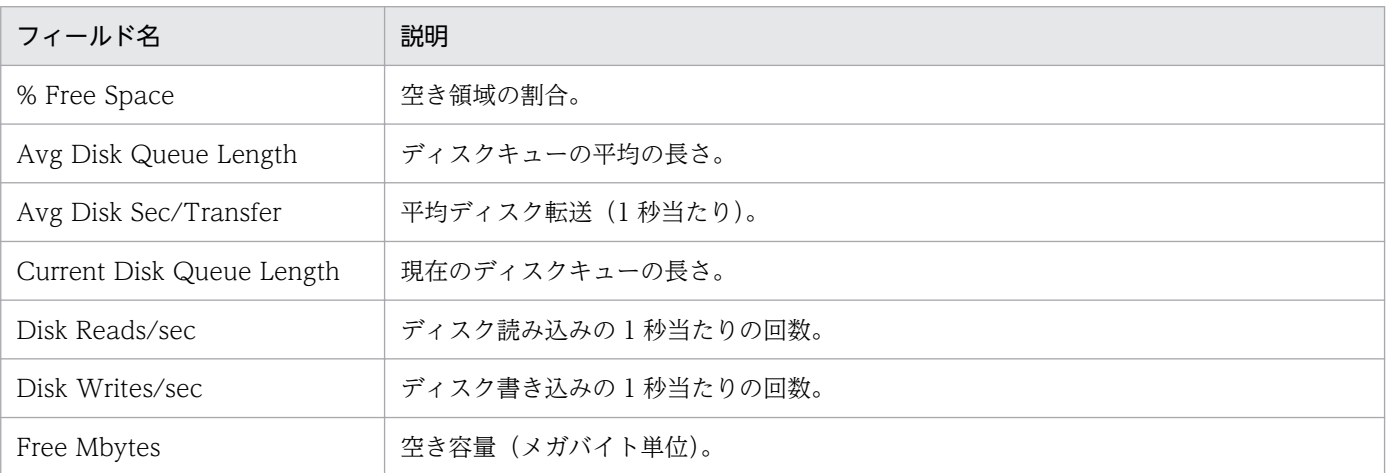

# Logical Disk Space

#### 概要

論理ディスクの空き容量についての情報をリアルタイムで表示します。このレポートは折れ線グラフで表 示されます。

#### 格納先

Reports/Exchange/Troubleshooting/Real-Time/

## レコード

Logical Disk Parameters (PI\_LDP)

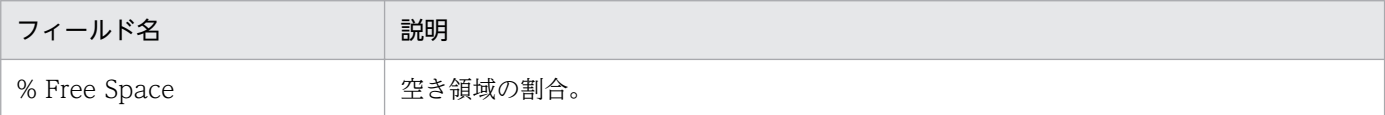

JP1/Performance Management - Agent Option for Microsoft(R) Exchange Server 159

# Logical Disk Space Summary

#### 概要

最近 1 時間の,論理ディスクの空き容量を 1 分ごとの平均値として表示します。このレポートは折れ線グ ラフで表示されます。

#### 格納先

Reports/Exchange/Troubleshooting/Recent Past/Advanced/

## レコード

Logical Disk Parameters (PI\_LDP)

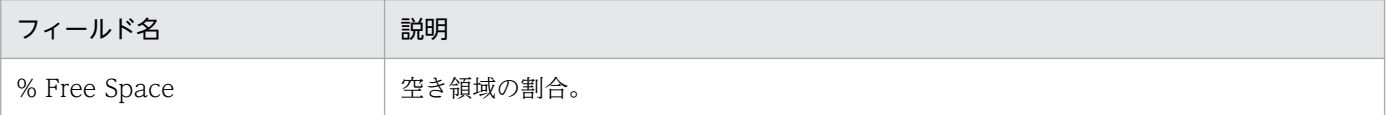

# Logical Disk Trend

#### 概要

最近 24 時間の,論理ディスクの 1 時間ごとの使用状況を表示します。このレポートは折れ線グラフで表 示されます。

#### 格納先

Reports/Exchange/Status Reporting/Daily Trend/Advanced/

## レコード

Logical Disk Parameters (PI\_LDP)

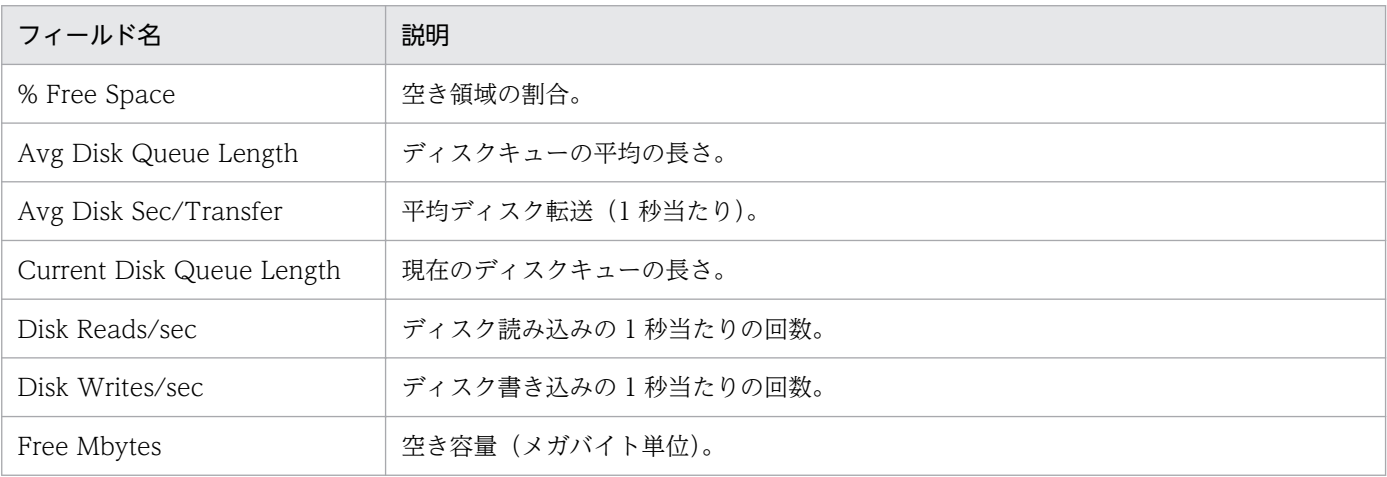

# Memory(7.0)

#### 概要

メモリーの使用状況の概要をリアルタイムで表示します。このレポートは折れ線グラフで表示されます。

#### 格納先

Reports/Exchange/Troubleshooting/Real-Time/

## レコード

Memory Parameters (PI\_MP)

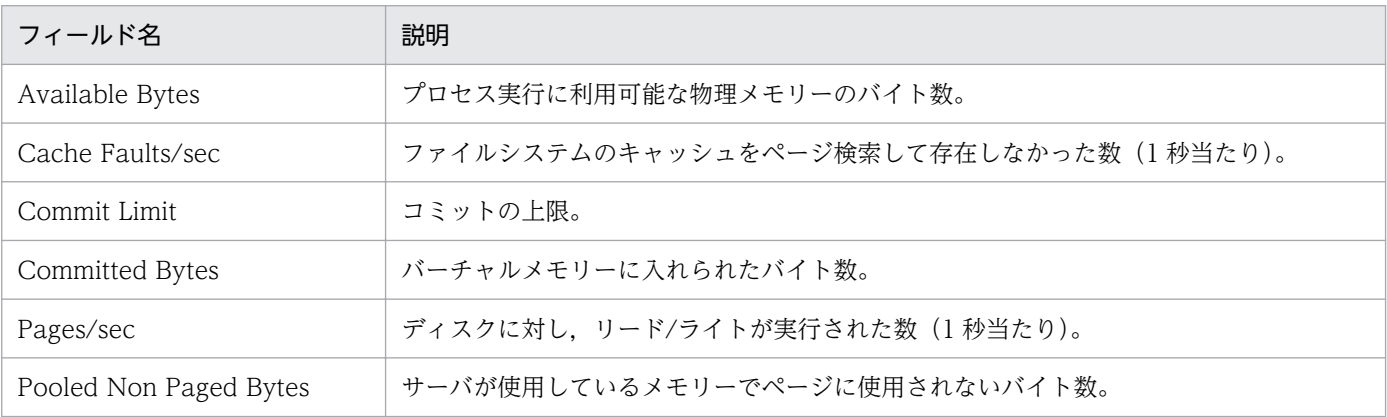

# Memory Summary(7.0)

#### 概要

最近 1 時間の,メモリーの 1 分ごとの平均使用状況を表示します。このレポートは折れ線グラフで表示さ れます。

#### 格納先

Reports/Exchange/Troubleshooting/Recent Past/Advanced/

## レコード

Memory Parameters (PI\_MP)

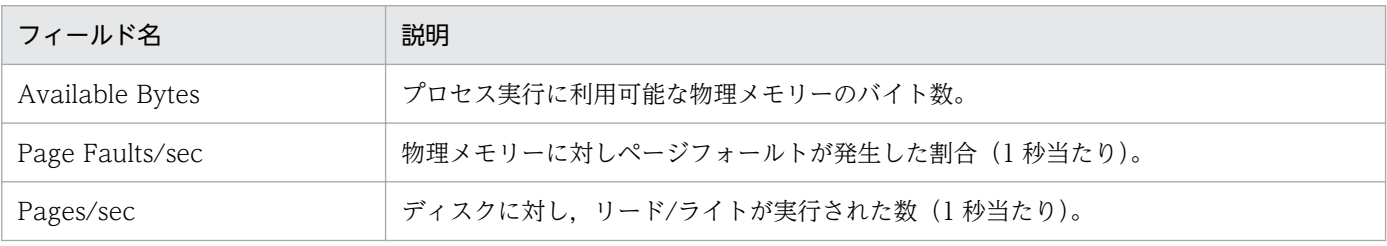

# Memory Trend(7.0)

#### 概要

最近 24 時間の,メモリーの 1 時間ごとの使用状況を表示します。このレポートは折れ線グラフで表示さ れます。

#### 格納先

Reports/Exchange/Status Reporting/Daily Trend/Advanced/

## レコード

Memory Parameters (PI\_MP)

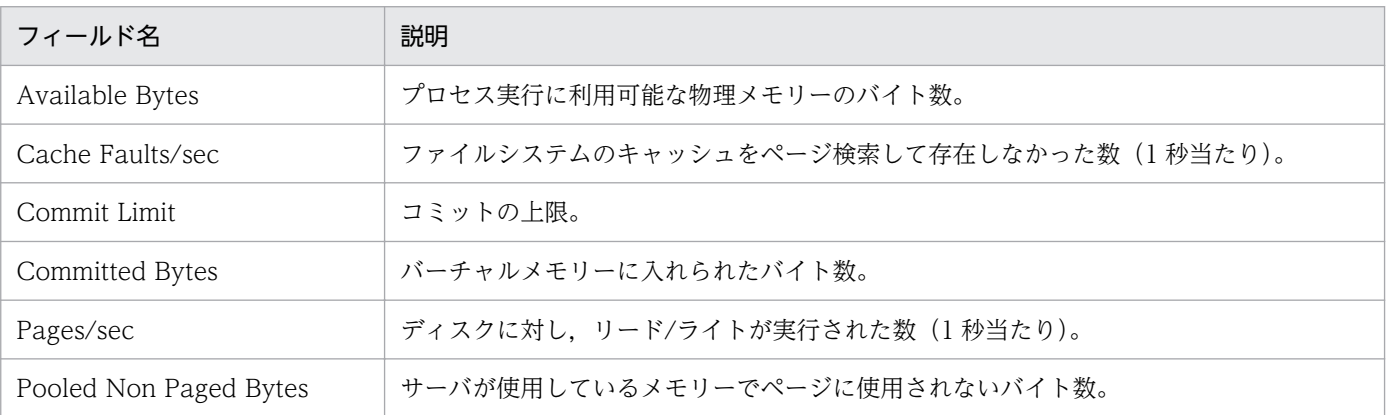

#### 概要

最近 1 時間の,メッセージキューに関する 1 分ごとの情報を表示します。このレポートは折れ線グラフで 表示されます。

#### 格納先

Reports/Exchange/Troubleshooting/Recent Past/

## レコード

Performance Counters (PI)

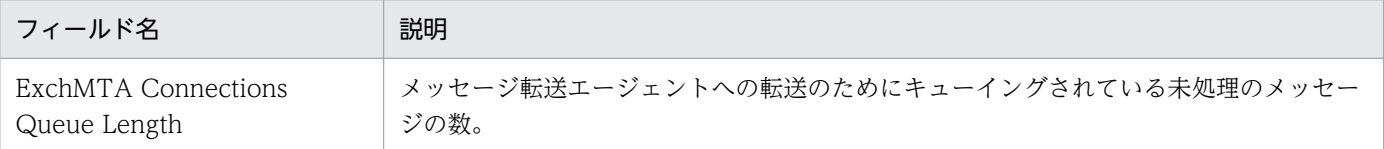

# Message Conns Queue Trend (メッセージキューに関する 1 日ごとの情報)

#### 概要

最近 1 か月間の,メッセージキューに関する 1 日ごとの情報を表示します。このレポートは折れ線グラフ で表示されます。

#### 格納先

Reports/Exchange/Monthly Trend/

#### レコード

Performance Counters (PI)

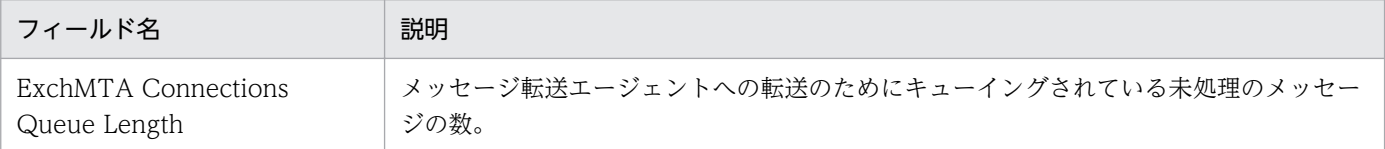

## Message Conns Queue Trend(メッセージキューに関する 1 時間ごとの情 報)

#### 概要

最近 24 時間の,メッセージキューに関する 1 時間ごとの情報を表示します。このレポートは折れ線グラ フで表示されます。

#### 格納先

Reports/Exchange/Status Reporting/Daily Trend/

## レコード

Performance Counters (PI)

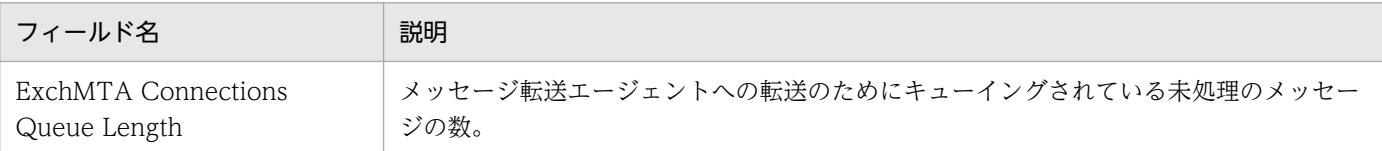

#### 概要

MSExchange IP Private(ハブトランスポート機能のサーバ内蓄積)についての情報をリアルタイムで表 示します。このレポートは折れ線グラフで表示されます。

#### 格納先

Reports/Exchange/Troubleshooting/Real-Time/

## レコード

Message Queue by HubTransport (PI\_MQH)

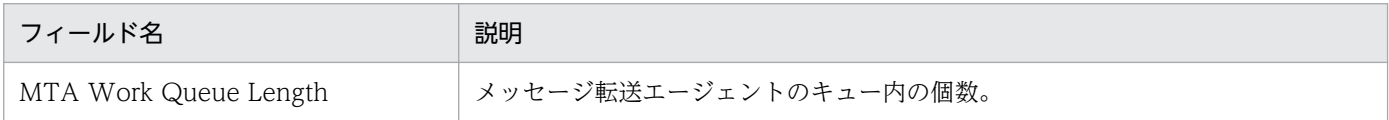

# Message Queue by HubTransport Trend(6.0)(MSExchange IP Private (ハブトランスポート機能のサーバ内蓄積)について 1 日ごとの情報)

#### 概要

最近 1 か月間の, MSExchange IP Private (ハブトランスポート機能のサーバ内蓄積)についての 1 日ご との情報を表示します。このレポートは折れ線グラフで表示されます。

#### 格納先

Reports/Exchange/Monthly Trend/Advanced/

## レコード

Message Queue by HubTransport (PI\_MQH)

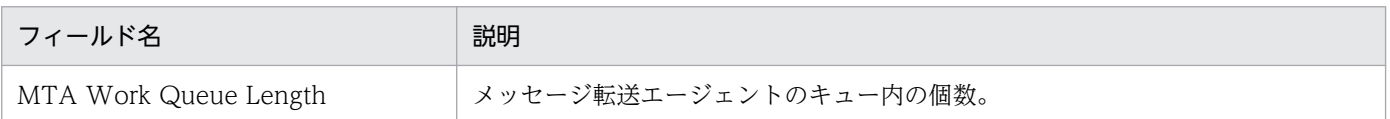

## Message Queue by HubTransport Trend(6.0)(MSExchange IP Private (ハブトランスポート機能のサーバ内蓄積)について 1 時間ごとの情報)

#### 概要

最近 24 時間の, MSExchange IP Private (ハブトランスポート機能のサーバ内蓄積)についての 1 時間 ごとの情報を表示します。このレポートは折れ線グラフで表示されます。

#### 格納先

Reports/Exchange/Status Reporting/Daily Trend/Advanced/

## レコード

Message Queue by HubTransport (PI\_MQH)

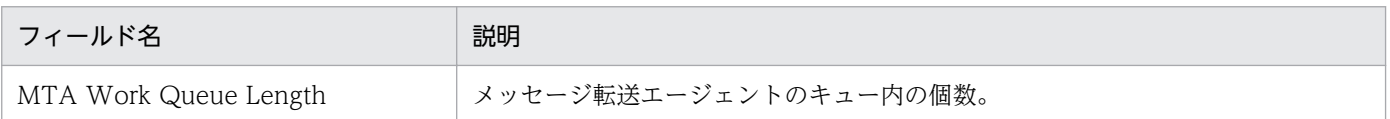

#### 概要

MSExchange IP Private(メールボックス機能のサーバ内蓄積)についての情報をリアルタイムで表示し ます。このレポートは折れ線グラフで表示されます。

#### 格納先

Reports/Exchange/Troubleshooting/Real-Time/

## レコード

Message Queue by Mailbox(PI\_MQM)

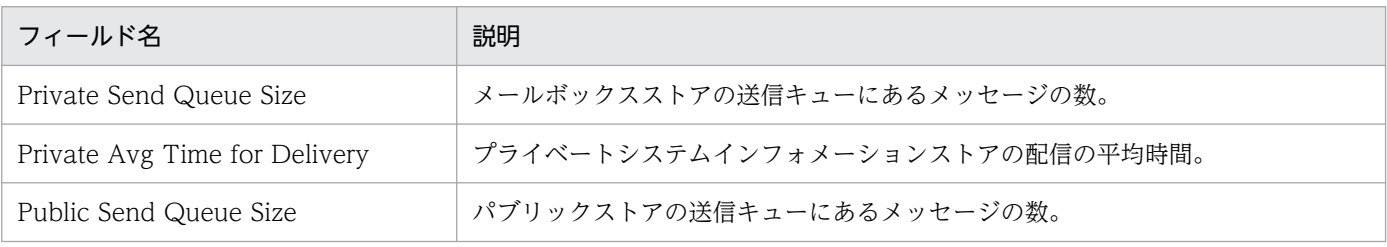

# Message Queue by Mailbox Trend(7.0) (MSExchange IP Private  $(X -$ ルボックス機能のサーバ内蓄積)について1日ごとの情報)

#### 概要

最近 1 か月間の, MSExchange IP Private (メールボックス機能のサーバ内蓄積)についての 1 日ごとの 情報を表示します。このレポートは折れ線グラフで表示されます。

#### 格納先

Reports/Exchange/Monthly Trend/Advanced/

## レコード

Message Queue by Mailbox(PI\_MQM)

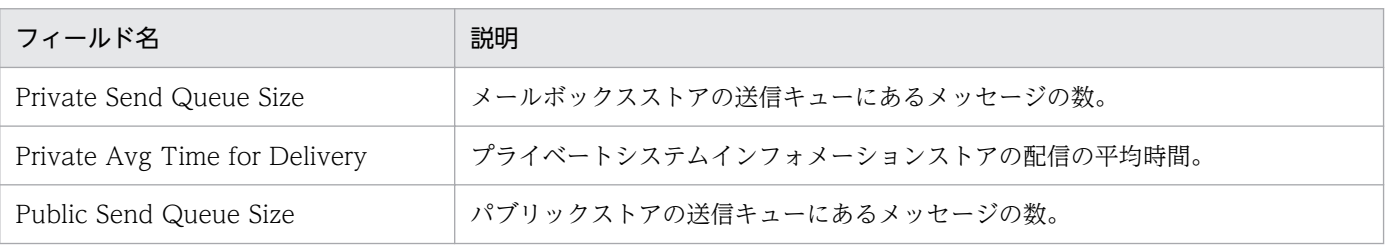

JP1/Performance Management - Agent Option for Microsoft(R) Exchange Server 170

# Message Queue by Mailbox Trend(7.0) (MSExchange IP Private  $(X -$ ルボックス機能のサーバ内蓄積)について1時間ごとの情報)

#### 概要

最近 24 時間の, MSExchange IP Private (メールボックス機能のサーバ内蓄積)についての 1 時間ごと の情報を表示します。このレポートは折れ線グラフで表示されます。

#### 格納先

Reports/Exchange/Status Reporting/Daily Trend/Advanced/

## レコード

Message Queue by Mailbox(PI\_MQM)

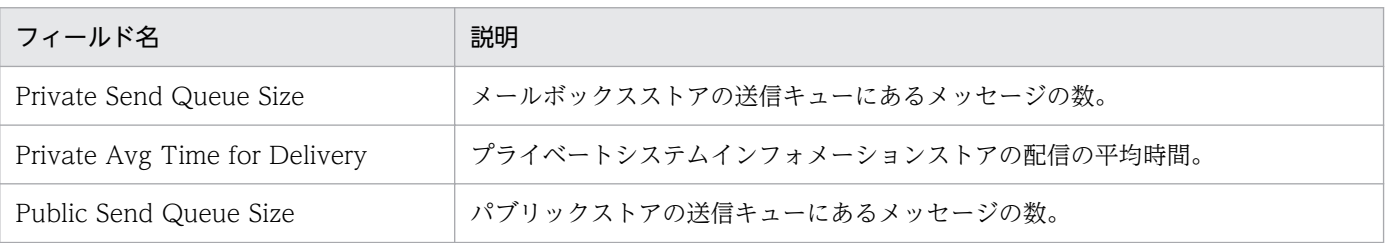

# Message Queue Trend(7.0)

#### 概要

最近 24 時間の,メッセージキューの 1 時間ごとの使用状況を表示します。このレポートは折れ線グラフ で表示されます。

#### 格納先

Reports/Exchange/Status Reporting/Daily Trend/Advanced/

## レコード

Message Queues (PI\_MQ)

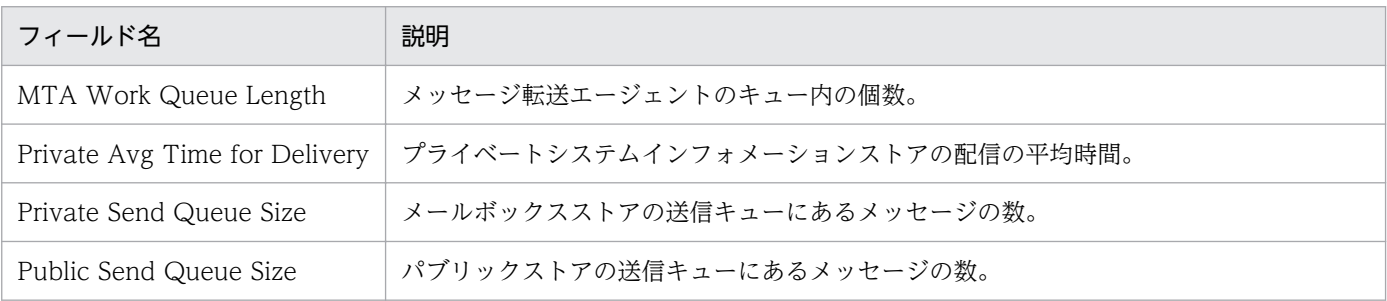

# Message Total(6.0)

#### 概要

メールの送受信量についての情報をリアルタイムで表示します。このレポートは折れ線グラフで表示され ます。

#### 格納先

Reports/Exchange/Troubleshooting/Real-Time/

## レコード

Message Total (PI\_MT)

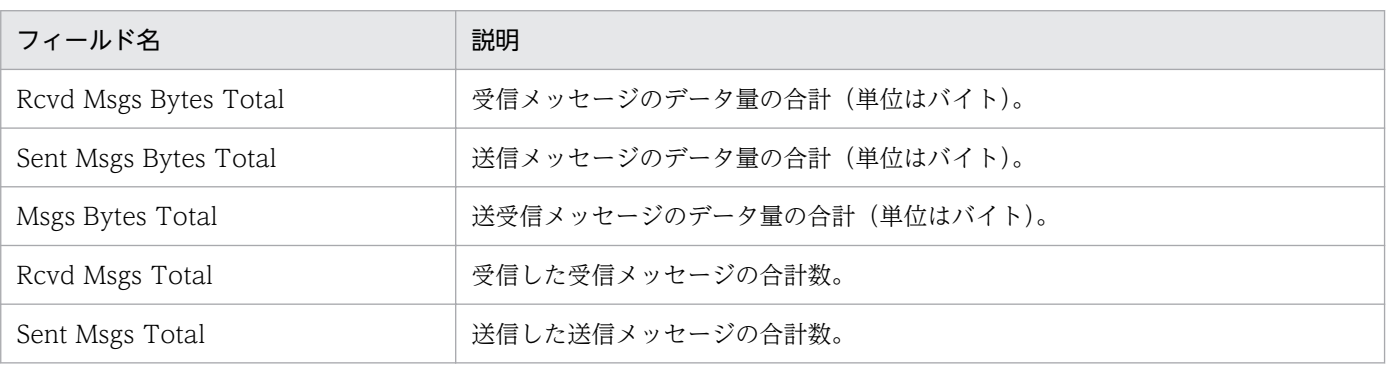

# Message Total Trend(6.0) (メールの送受信量について 1 日ごとの情報)

#### 概要

最近 1 か月間の,メールの送受信量についての 1 日ごとの情報を表示します。このレポートは折れ線グラ フで表示されます。

#### 格納先

Reports/Exchange/Monthly Trend/Advanced/

## レコード

Message Total (PI\_MT)

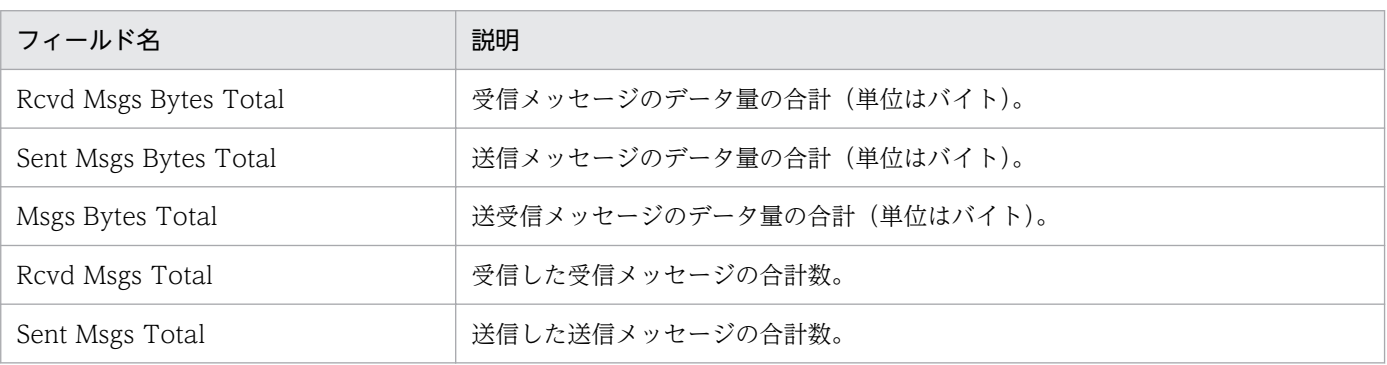

# Message Total Trend(6.0) (メールの送受信量について 1 時間ごとの情報)

#### 概要

最近 24 時間の,メールの送受信量についての 1 時間ごとの情報を表示します。このレポートは折れ線グ ラフで表示されます。

#### 格納先

Reports/Exchange/Status Reporting/Daily Trend/Advanced/

## レコード

Message Total (PI\_MT)

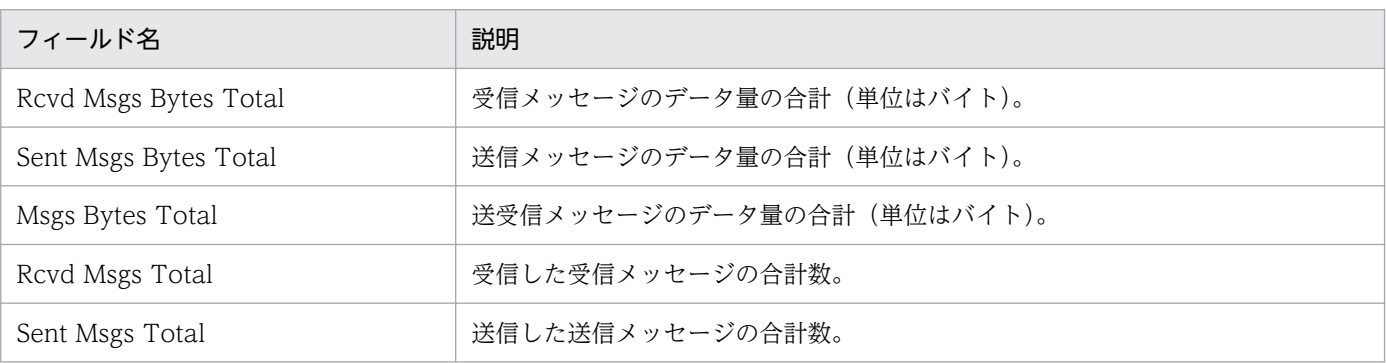

#### 概要

最近 24 時間の,メール処理の 1 時間ごとの情報を表示します。このレポートは折れ線グラフで表示され ます。

#### 格納先

Reports/Exchange/Status Reporting/Daily Trend/Advanced/

## レコード

Messages Processed by MTA (PI\_MMTA)

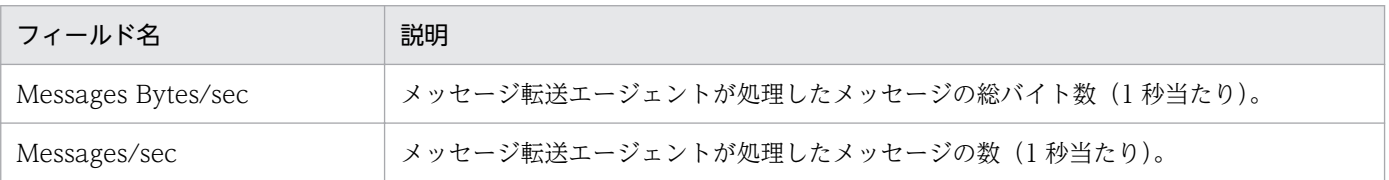

#### 概要

メッセージトランスミッションについての情報をリアルタイムで表示します。このレポートは折れ線グラ フで表示されます。

#### 格納先

Reports/Exchange/Troubleshooting/Real-Time/

## レコード

Message Transmission (PI\_MSTR)

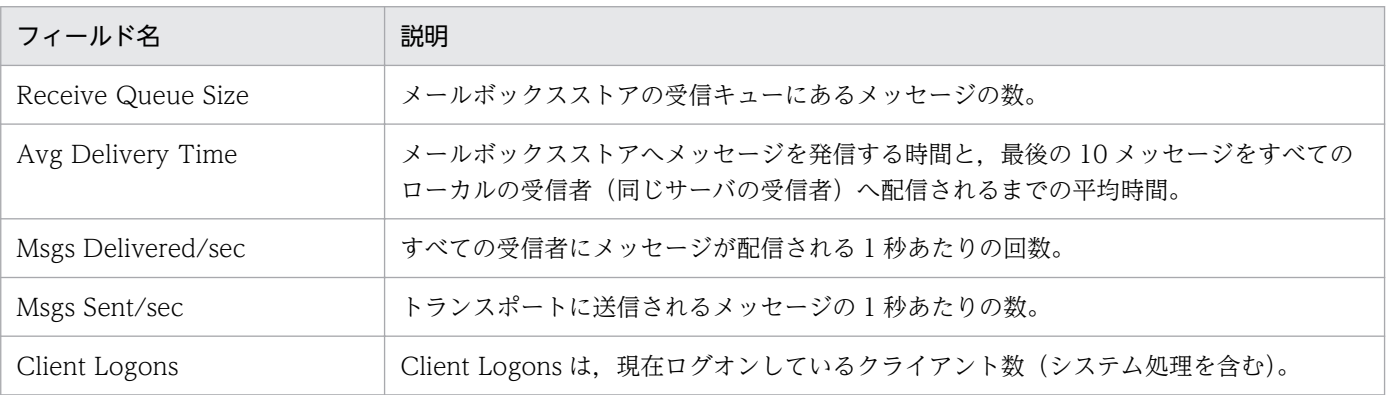

## Message Transmission Trend(5.0)(メッセージトランスミッションについ て 1 日ごとの情報)

#### 概要

最近 1 か月間の,メッセージトランスミッションについての 1 日ごとの情報を表示します。このレポート は折れ線グラフで表示されます。

#### 格納先

Reports/Exchange/Monthly Trend/Advanced/

## レコード

Message Transmission (PI\_MSTR)

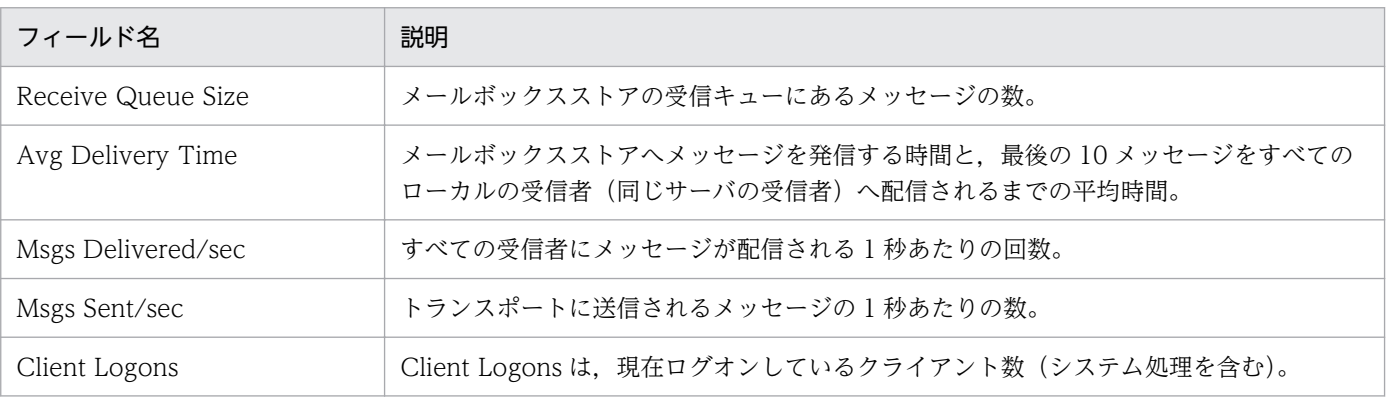
# Message Transmission Trend(5.0)(メッセージトランスミッションについ て 1 時間ごとの情報)

#### 概要

最近 24 時間の,メッセージトランスミッションについての 1 時間ごとの情報を表示します。このレポー トは折れ線グラフで表示されます。

#### 格納先

Reports/Exchange/Status Reporting/Daily Trend/Advanced/

## レコード

Message Transmission (PI\_MSTR)

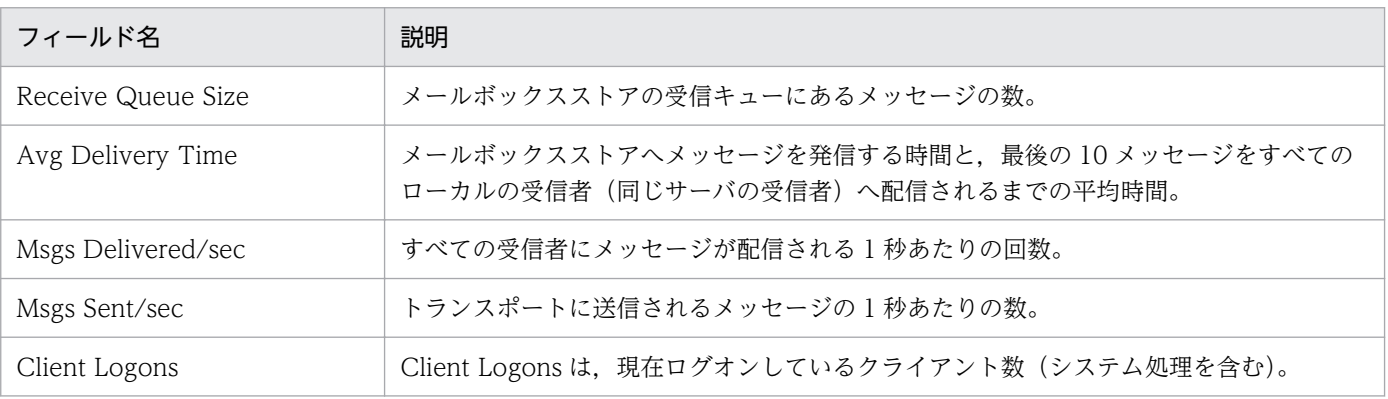

# MTA Active(5.0)

#### 概要

MTA queue Activity についての情報をリアルタイムで表示します。このレポートは折れ線グラフで表示 されます。

### 格納先

Reports/Exchange/Troubleshooting/Real-Time/

# レコード

MTA queue Activity (PI\_MTQA)

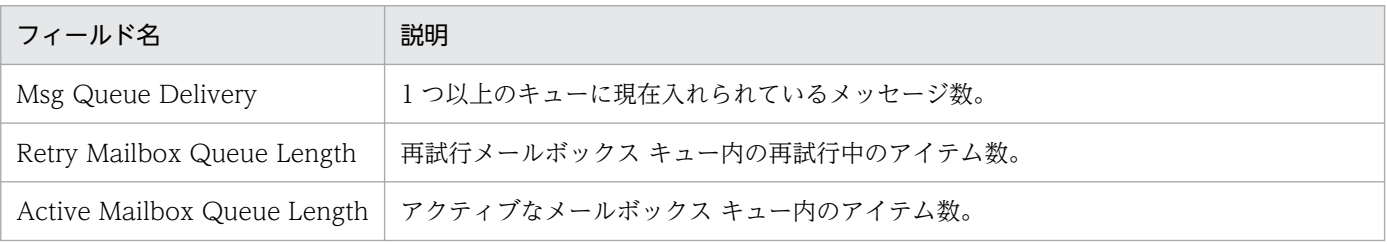

# MTA Active Trend(5.0) (MTA queue Activity について 1 日ごとの情報)

#### 概要

最近 1 か月間の, MTA queue Activity についての 1 日ごとの情報を表示します。このレポートは折れ線 グラフで表示されます。

### 格納先

Reports/Exchange/Monthly Trend/Advanced/

# レコード

MTA queue Activity(PI\_MTQA)

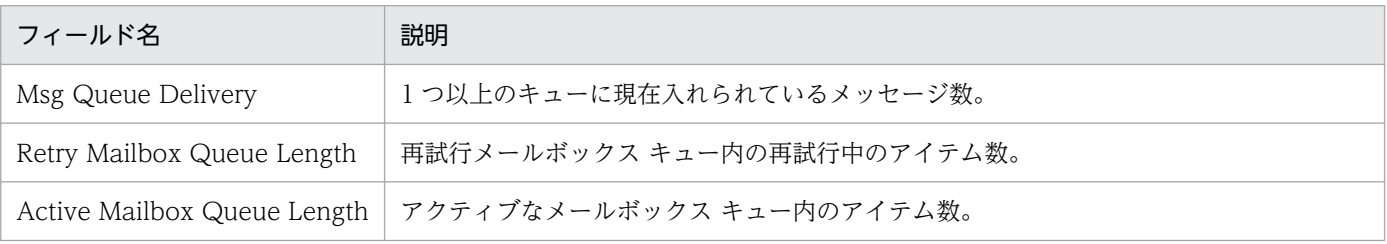

# MTA Active Trend(5.0) (MTA queue Activity について 1 時間ごとの情報)

#### 概要

最近 24 時間の, MTA queue Activity についての 1 時間ごとの情報を表示します。このレポートは折れ 線グラフで表示されます。

### 格納先

Reports/Exchange/Status Reporting/Daily Trend/Advanced/

# レコード

MTA queue Activity(PI\_MTQA)

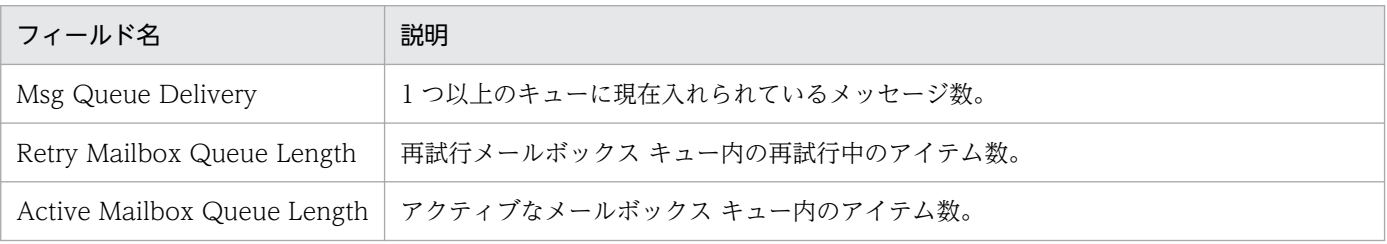

# MTA Messages

#### 概要

メッセージの使用状況をリアルタイムで表示します。このレポートは折れ線グラフで表示されます。

### 格納先

Reports/Exchange/Troubleshooting/Real-Time/

## レコード

Messages Processed by MTA (PI\_MMTA)

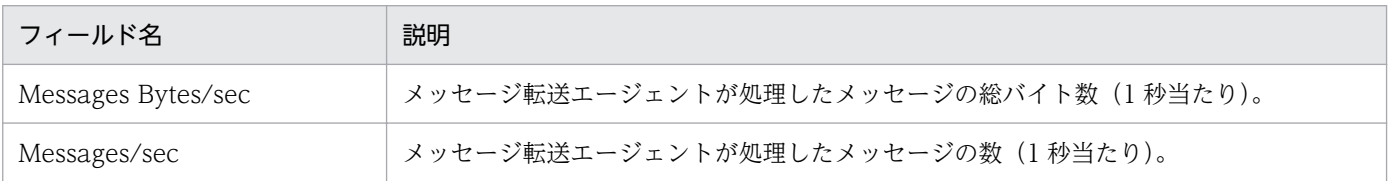

<sup>5.</sup> 監視テンプレート

# MTA Messages Trend

#### 概要

最近 1 か月間の,MTA が処理したメッセージに関する 1 日ごとの情報を表示します。このレポートは折 れ線グラフで表示されます。

### 格納先

Reports/Exchange/Monthly Trend/Advanced/

## レコード

Messages Processed by MTA (PI\_MMTA)

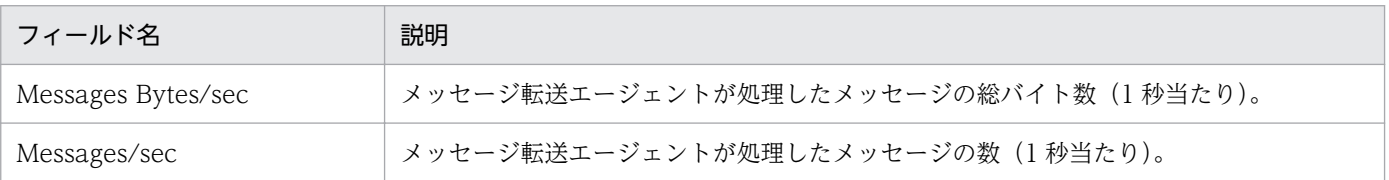

# Network Condition

#### 概要

ネットワークの使用状況をリアルタイムで表示します。このレポートは折れ線グラフで表示されます。

### 格納先

Reports/Exchange/Troubleshooting/Real-Time/

# レコード

Network Parameters(PD)

# フィールド

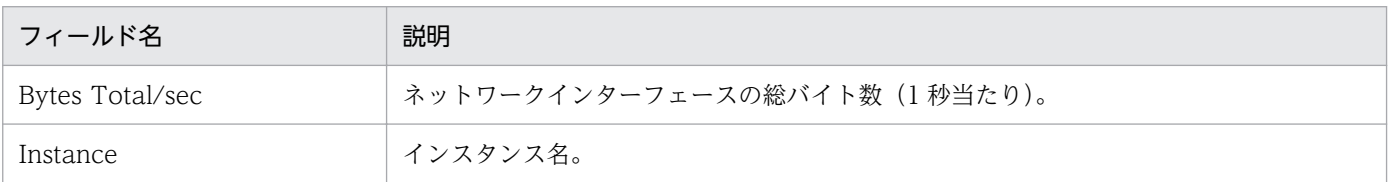

# ドリルダウンレポート(レポートレベル)

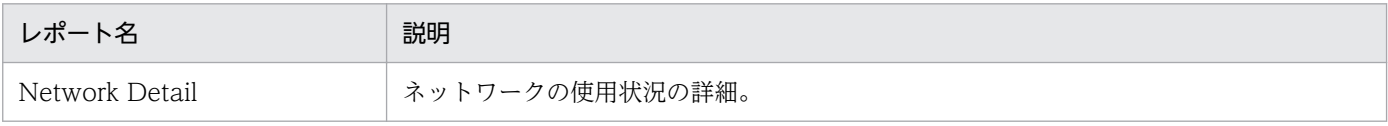

# Network Detail(7.0)

#### 概要

ネットワークの使用状況の詳細をリアルタイムで表示します。このレポートは一覧で表示されます。

### 格納先

Reports/Exchange/Troubleshooting/Real-Time/Drilldown Only/

# レコード

Network Parameters(PD)

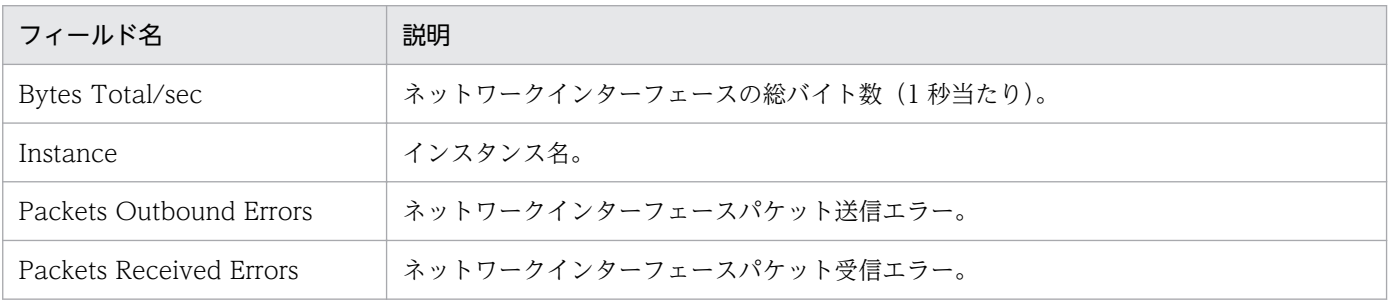

Windows の仕様によりレポートを表示できません。

Windows の仕様によりレポートを表示できません。

# Network Status(7.0)

#### 概要

ネットワークの使用状況をリアルタイムで表示します。このレポートは集合縦棒グラフで表示されます。

### 格納先

Reports/Exchange/Status Reporting/Real-Time/

# レコード

Network Parameters(PD)

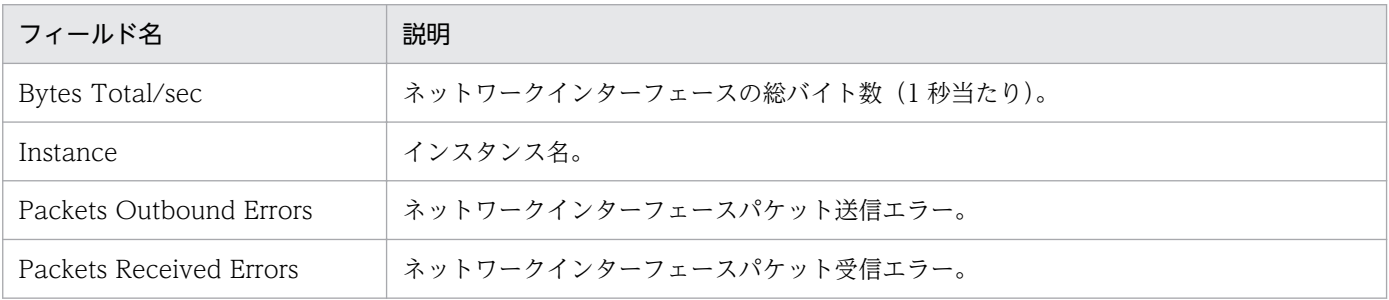

<sup>5.</sup> 監視テンプレート

# ORF Mail(5.0)

#### 概要

受信外部メールの送信ドメインについての情報をリアルタイムで表示します。このレポートは折れ線グラ フで表示されます。

### 格納先

Reports/Exchange/Troubleshooting/Real-Time/

## レコード

Data for domains sending incoming mail (PI\_ORF)

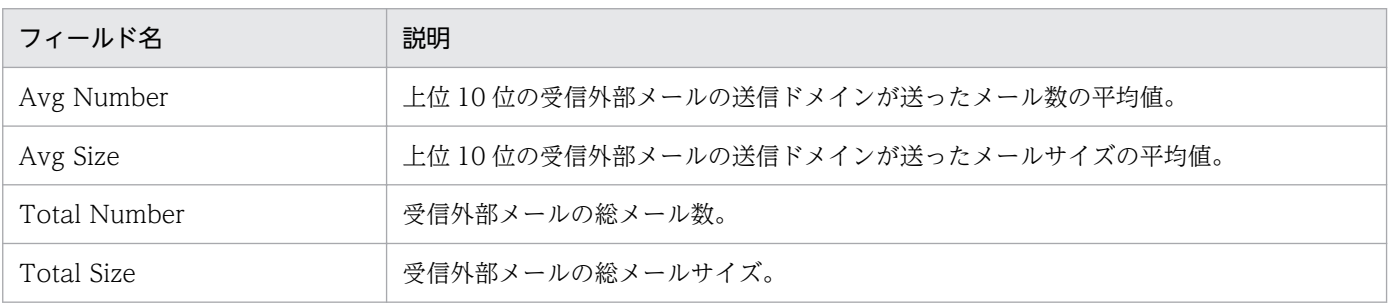

# ORF Mail Trend(5.0)(受信外部メールの送信ドメインについて 1 日ごとの 情報)

#### 概要

最近 1 か月間の,受信外部メールの送信ドメインについての 1 日ごとの情報を表示します。このレポート は折れ線グラフで表示されます。

#### 格納先

Reports/Exchange/Monthly Trend/Advanced/

# レコード

Data for domains sending incoming mail (PI\_ORF)

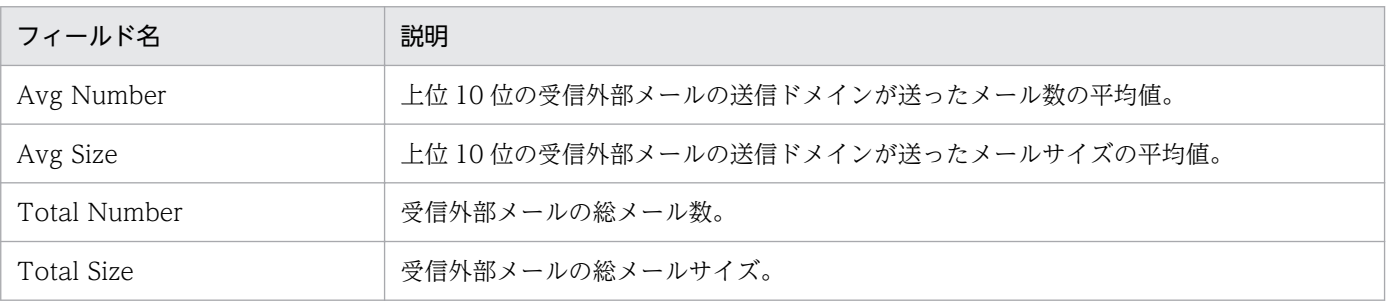

# ORF Mail Trend(5.0)(受信外部メールの送信ドメインについて 1 時間ごと の情報)

#### 概要

最近 24 時間の,受信外部メールの送信ドメインについての 1 時間ごとの情報を表示します。このレポー トは折れ線グラフで表示されます。

#### 格納先

Reports/Exchange/Status Reporting/Daily Trend/Advanced/

## レコード

Data for domains sending incoming mail (PI\_ORF)

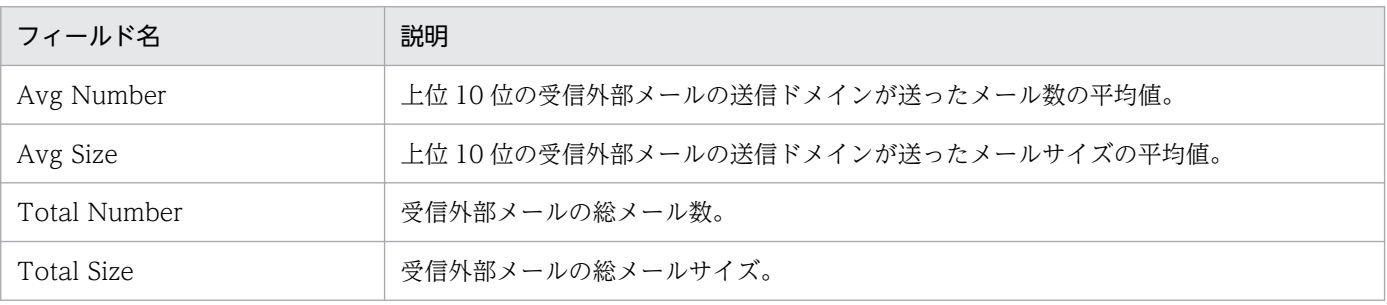

# ORT Mail(5.0)

#### 概要

受信外部メールの受信者についての情報をリアルタイムで表示します。このレポートは折れ線グラフで表 示されます。

#### 格納先

Reports/Exchange/Troubleshooting/Real-Time/

## レコード

Data for recipients of incoming mail (PI\_ORT)

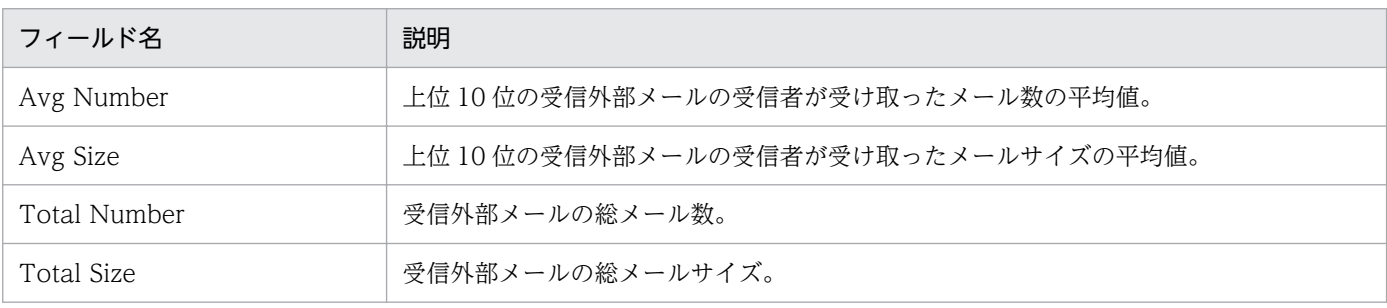

# ORT Mail Trend(5.0) (受信外部メールの受信者について 1 日ごとの情報)

#### 概要

最近 1 か月間の,受信外部メールの受信者についての 1 日ごとの情報を表示します。このレポートは折れ 線グラフで表示されます。

### 格納先

Reports/Exchange/Monthly Trend/Advanced/

## レコード

Data for recipients of incoming mail (PI\_ORT)

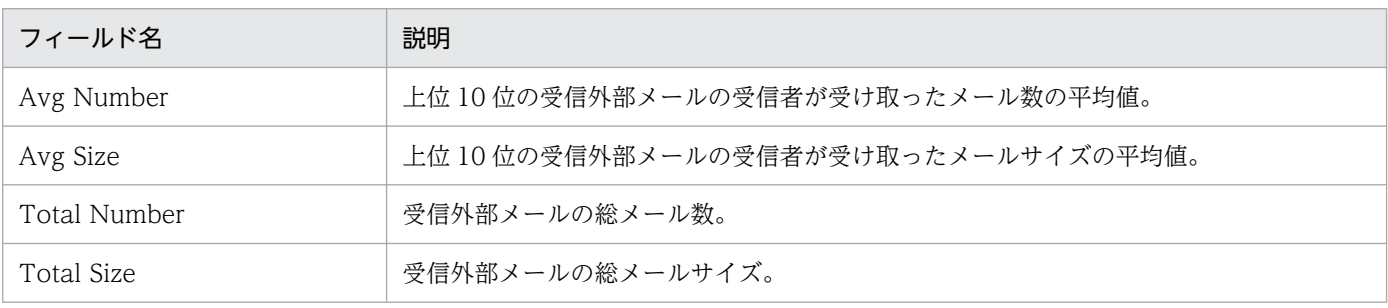

# ORT Mail Trend(5.0)(受信外部メールの受信者について 1 時間ごとの情報)

#### 概要

最近 24 時間の,受信外部メールの受信者についての 1 時間ごとの情報を表示します。このレポートは折 れ線グラフで表示されます。

#### 格納先

Reports/Exchange/Status Reporting/Daily Trend/Advanced/

### レコード

Data for recipients of incoming mail (PI\_ORT)

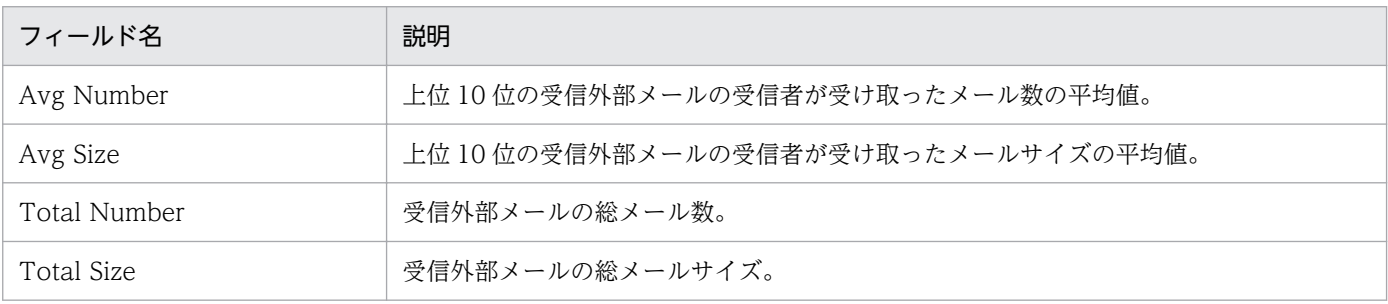

# OSF Mail(5.0)

#### 概要

送信外部メールの送信者についての情報をリアルタイムで表示します。このレポートは折れ線グラフで表 示されます。

### 格納先

Reports/Exchange/Troubleshooting/Real-Time/

## レコード

Data for senders of outgoing mail (PI\_OSF)

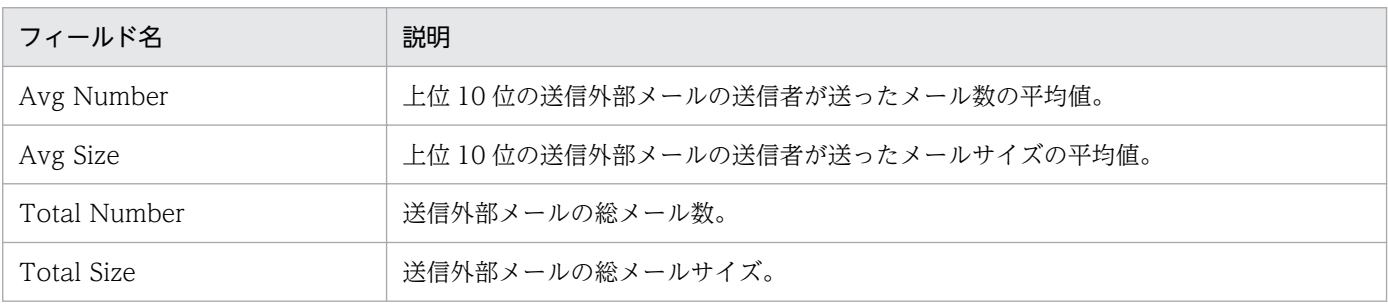

# OSF Mail Trend(5.0) (送信外部メールの送信者について 1 日ごとの情報)

#### 概要

最近 1 か月間の,送信外部メールの送信者についての 1 日ごとの情報を表示します。このレポートは折れ 線グラフで表示されます。

#### 格納先

Reports/Exchange/Monthly Trend/Advanced/

### レコード

Data for senders of outgoing mail (PI\_OSF)

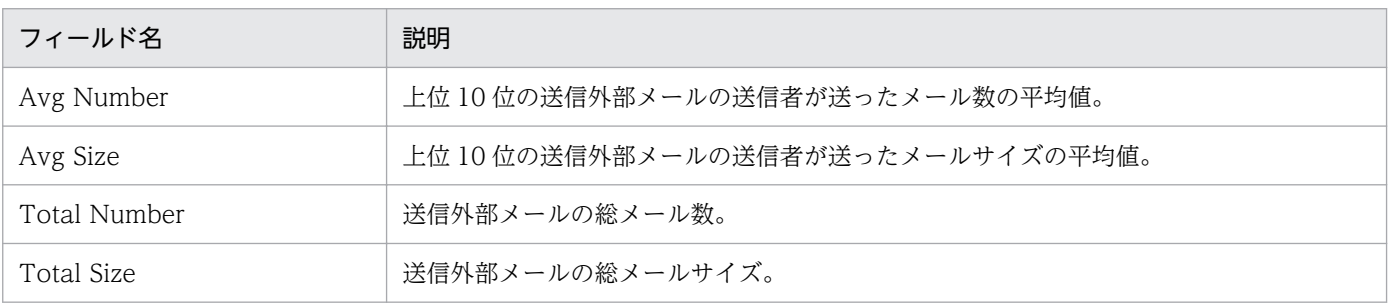

# OSF Mail Trend(5.0)(送信外部メールの送信者について 1 時間ごとの情報)

#### 概要

最近 24 時間の,送信外部メールの送信者についての 1 時間ごとの情報を表示します。このレポートは折 れ線グラフで表示されます。

#### 格納先

Reports/Exchange/Status Reporting/Daily Trend/Advanced/

### レコード

Data for senders of outgoing mail (PI\_OSF)

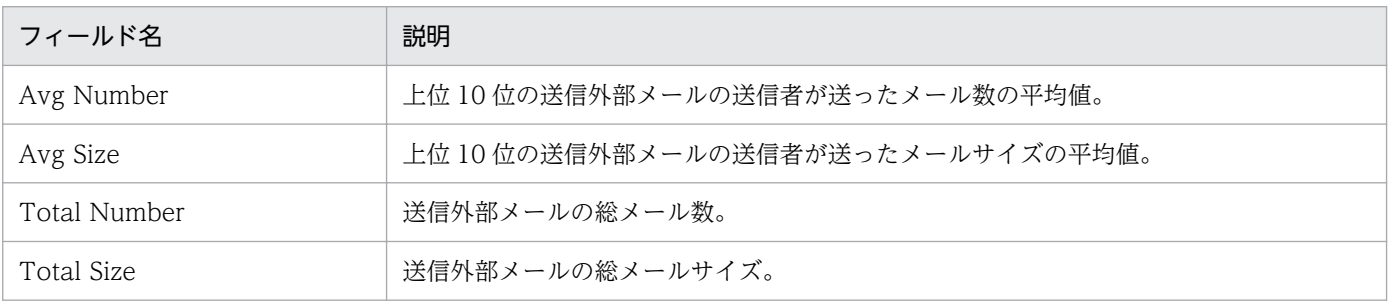

# OST Mail(5.0)

#### 概要

送信外部メールの受信ドメインについての情報をリアルタイムで表示します。このレポートは折れ線グラ フで表示されます。

### 格納先

Reports/Exchange/Troubleshooting/Real-Time/

## レコード

Data for recipients and domains of outgoing mail (PI\_OST)

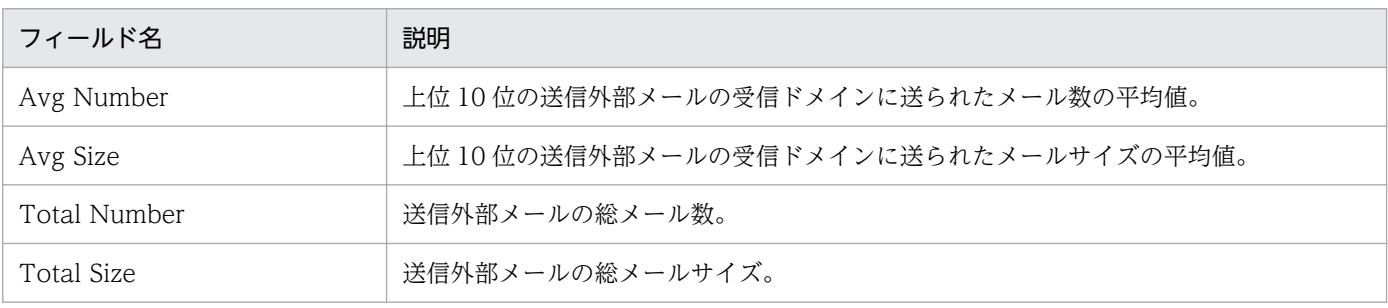

# OST Mail Trend(5.0)(送信外部メールの受信ドメインについて 1 日ごとの 情報)

#### 概要

最近 1 か月間の,送信外部メールの受信ドメインについての 1 日ごとの情報を表示します。このレポート は折れ線グラフで表示されます。

#### 格納先

Reports/Exchange/Monthly Trend/Advanced/

# レコード

Data for recipients and domains of outgoing mail (PI\_OST)

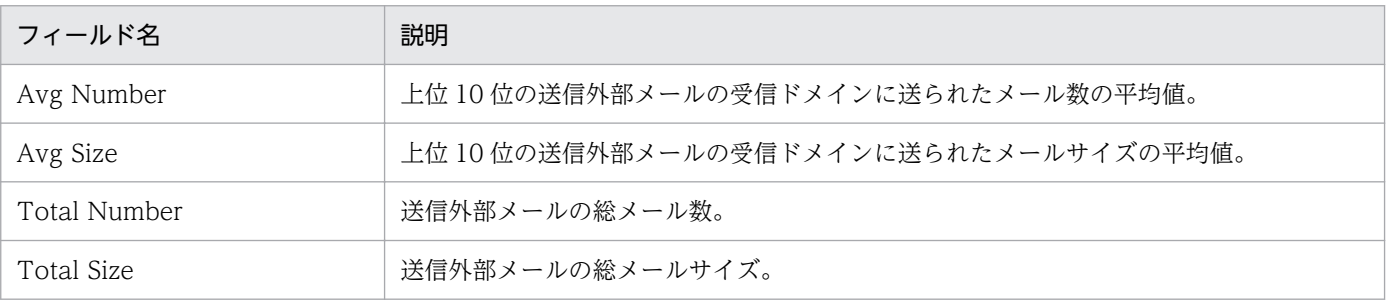

# OST Mail Trend(5.0)(送信外部メールの受信ドメインについて 1 時間ごと の情報)

#### 概要

最近 24 時間の,送信外部メールの受信ドメインについての 1 時間ごとの情報を表示します。このレポー トは折れ線グラフで表示されます。

#### 格納先

Reports/Exchange/Status Reporting/Daily Trend/Advanced/

## レコード

Data for recipients and domains of outgoing mail (PI\_OST)

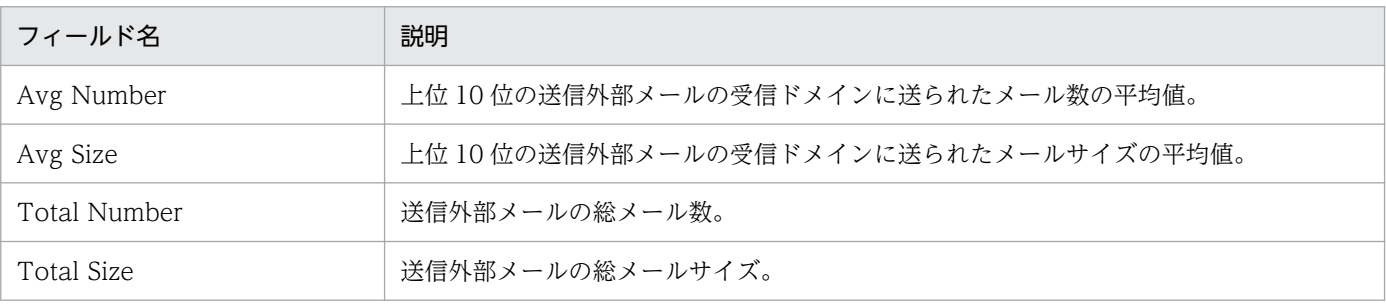

# Outlook Web Access(5.0)

#### 概要

Outlook Web Access についての情報をリアルタイムで表示します。このレポートは折れ線グラフで表示 されます。

### 格納先

Reports/Exchange/Troubleshooting/Real-Time/

# レコード

Outlook Web Access(PI\_OWA)

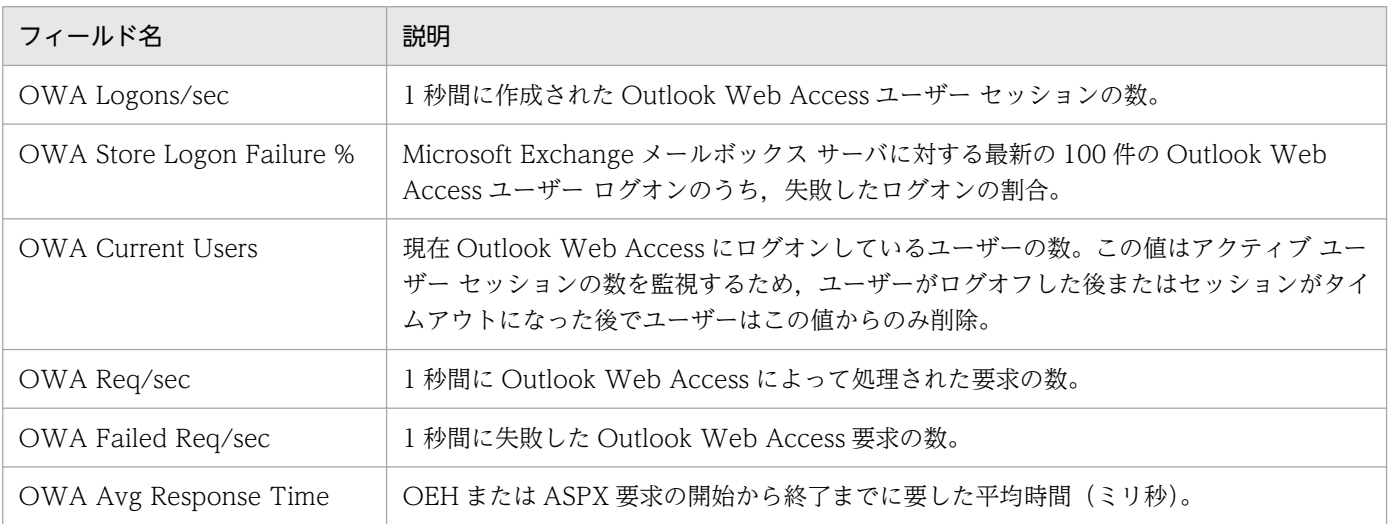

# Outlook Web Access Trend(5.0) (Outlook Web Access について 1 日 ごとの情報)

#### 概要

最近 1 か月間の、Outlook Web Access についての 1 日ごとの情報を表示します。このレポートは折れ 線グラフで表示されます。

#### 格納先

Reports/Exchange/Monthly Trend/Advanced/

## レコード

Outlook Web Access(PI\_OWA)

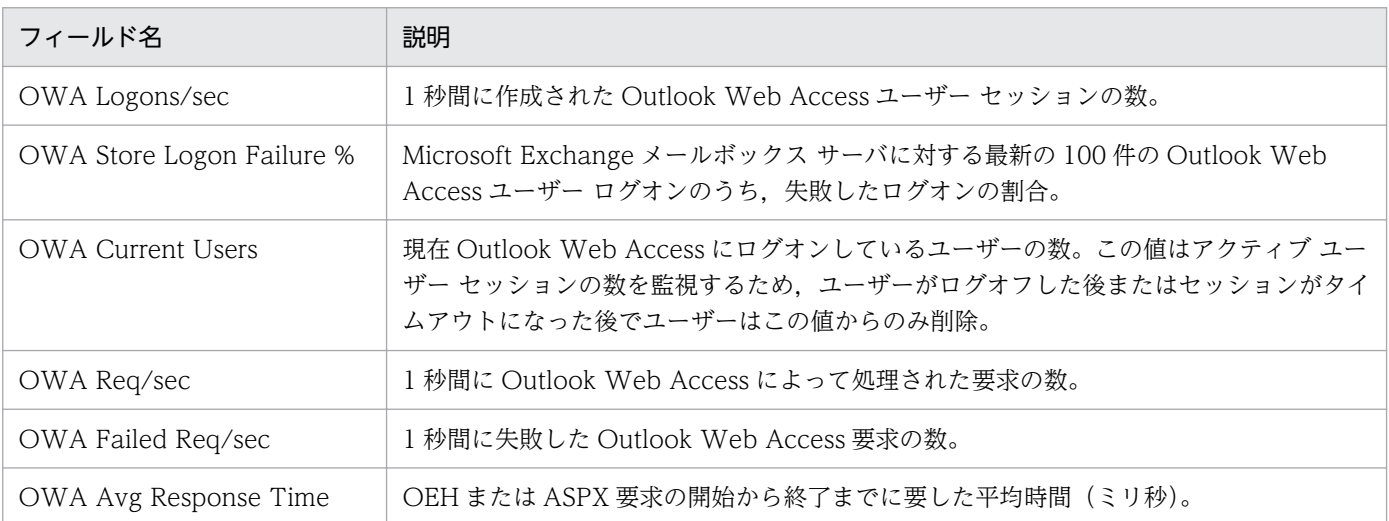

# Outlook Web Access Trend(5.0) (Outlook Web Access について 1 時 間ごとの情報)

#### 概要

最近 24 時間の、Outlook Web Access についての 1 時間ごとの情報を表示します。このレポートは折れ 線グラフで表示されます。

#### 格納先

Reports/Exchange/Status Reporting/Daily Trend/Advanced/

## レコード

Outlook Web Access(PI\_OWA)

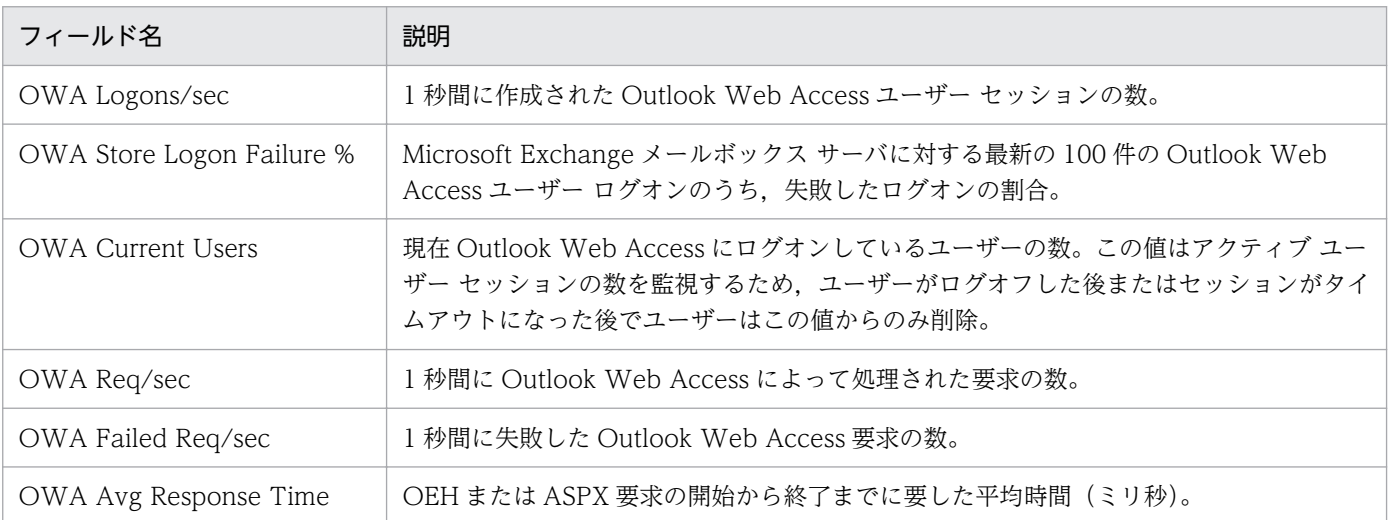

JP1/Performance Management - Agent Option for Microsoft(R) Exchange Server 206

# Paging File

### 概要

ページングファイルの使用状況をリアルタイムで表示します。このレポートは折れ線グラフで表示されます。

## 格納先

Reports/Exchange/Troubleshooting/Real-Time/

# レコード

Page File Parameters (PI\_PFP)

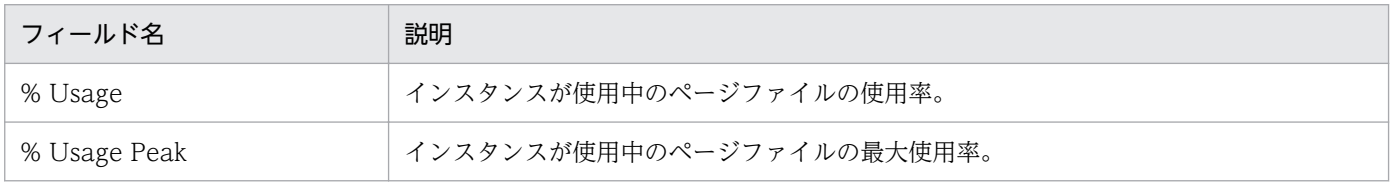

# Paging File Summary

#### 概要

最近 1 時間の,ページングファイルの 1 分ごとの使用状況を表示します。このレポートは折れ線グラフで 表示されます。

### 格納先

Reports/Exchange/Troubleshooting/Recent Past/Advanced/

# レコード

Page File Parameters (PI\_PFP)

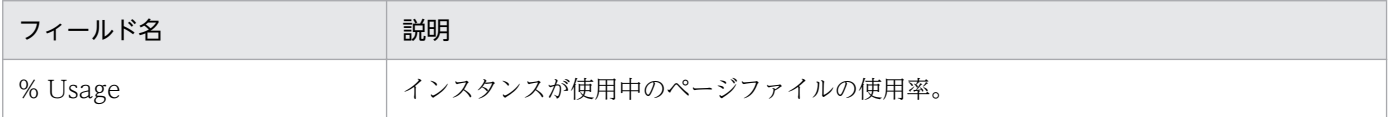

<sup>5.</sup> 監視テンプレート

# Paging File Trend

#### 概要

最近 24 時間の,ページングファイルの 1 時間ごとの使用状況を表示します。このレポートは折れ線グラ フで表示されます。

### 格納先

Reports/Exchange/Status Reporting/Daily Trend/Advanced/

## レコード

Page File Parameters (PI\_PFP)

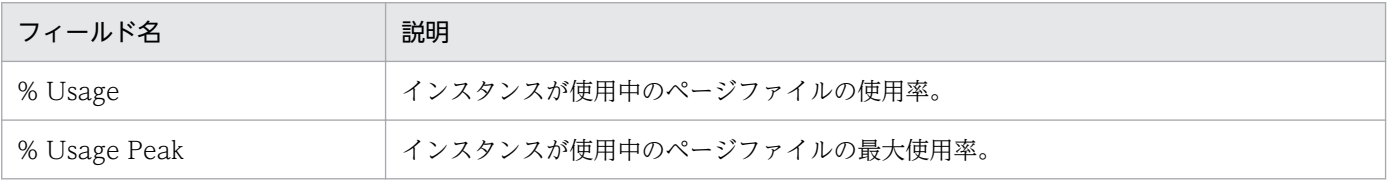

# POP Active(5.0)

#### 概要

POP3 Activity についての情報をリアルタイムで表示します。このレポートは折れ線グラフで表示されま す。

### 格納先

Reports/Exchange/Troubleshooting/Real-Time/

# レコード

POP3 Activity(PI\_POP)

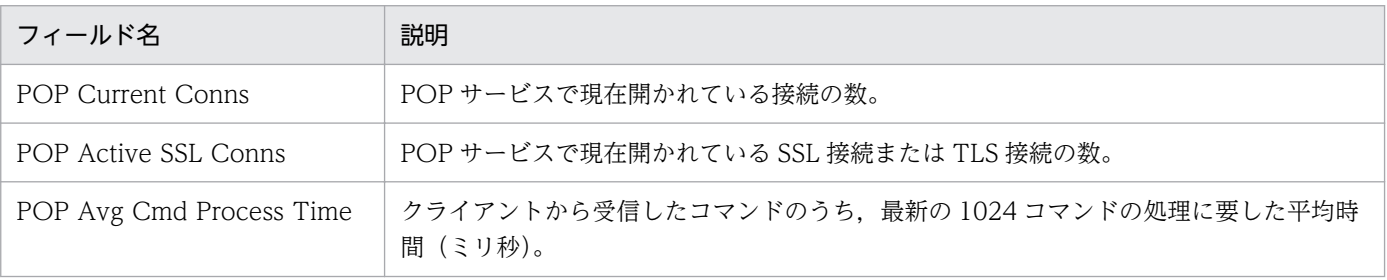

# POP Active Trend(5.0) (POP3 Activity について 1 日ごとの情報)

#### 概要

最近 1 か月間の、POP3 Activity についての 1 日ごとの情報を表示します。このレポートは折れ線グラフ で表示されます。

### 格納先

Reports/Exchange/Monthly Trend/Advanced/

# レコード

POP3 Activity (PI\_POP)

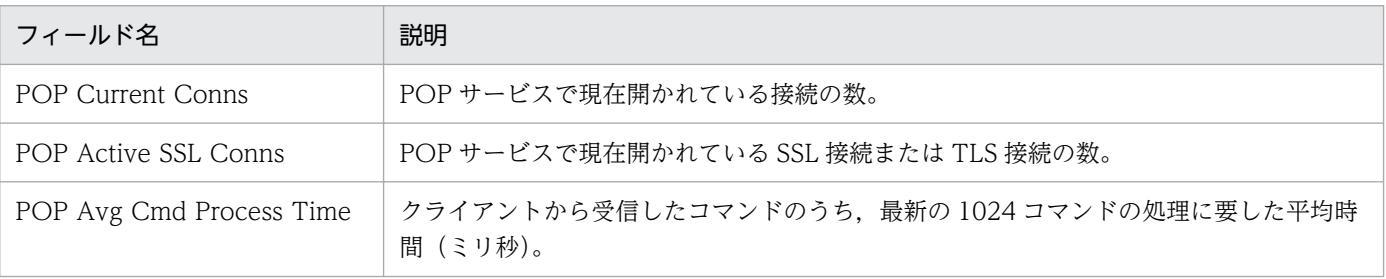

# POP Active Trend(5.0) (POP3 Activity について 1 時間ごとの情報)

#### 概要

最近 24 時間の,POP3 Activity についての 1 時間ごとの情報を表示します。このレポートは折れ線グラ フで表示されます。

### 格納先

Reports/Exchange/Status Reporting/Daily Trend/Advanced/

# レコード

POP3 Activity (PI\_POP)

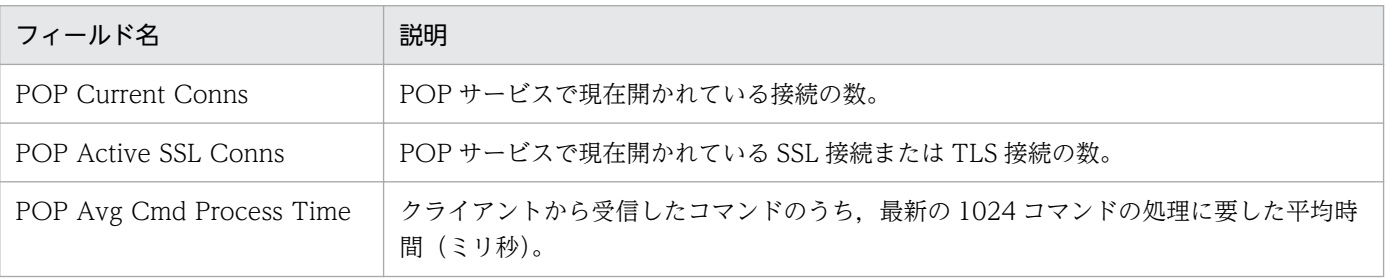

# Private Messages

### 概要

プライベートメッセージの情報をリアルタイムで表示します。このレポートは折れ線グラフで表示されます。

## 格納先

Reports/Exchange/Troubleshooting/Real-Time/

# レコード

Message Processed by Pvt store (PI\_MPTS)

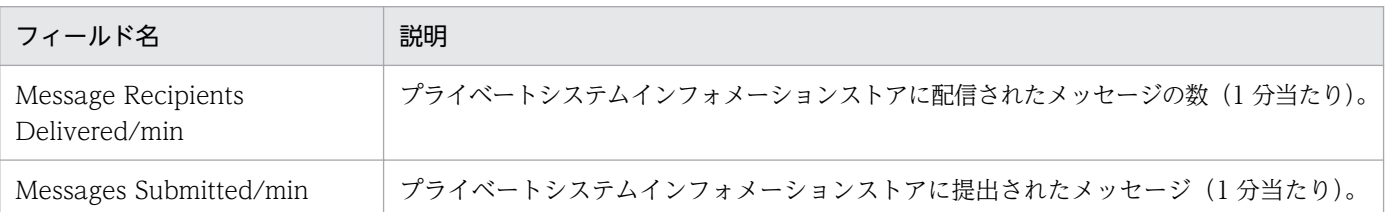

# Private Messages Trend (プライベートメッセージの1日ごとの情報)

#### 概要

最近 1 か月間の,プライベートメッセージの 1 日ごとの情報を表示します。このレポートは折れ線グラフ で表示されます。

### 格納先

Reports/Exchange/Monthly Trend/Advanced/

### レコード

Message Processed by Pvt store (PI\_MPTS)

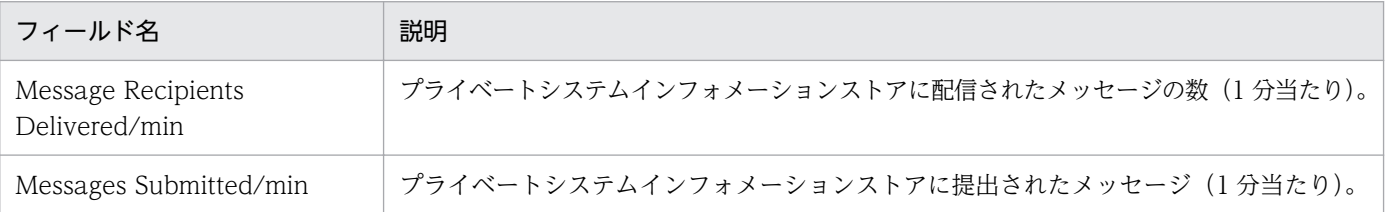

# Private Messages Trend (プライベートメッセージの 1 時間ごとの情報)

#### 概要

最近 24 時間の,プライベートメッセージの 1 時間ごとの情報を表示します。このレポートは折れ線グラ フで表示されます。

#### 格納先

Reports/Exchange/Status Reporting/Daily Trend/Advanced/

### レコード

Messages Processed by Pvt store (PI\_MPTS)

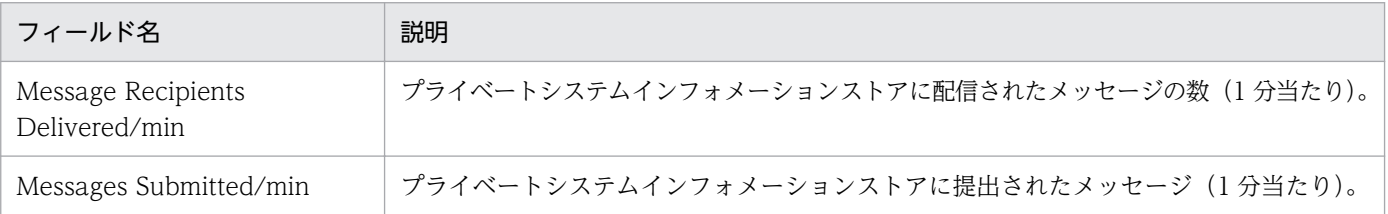

# Process Status(7.0)

#### 概要

プロセスの稼働状況に関する情報をリアルタイムで表示します。このレポートは集合縦棒グラフで表示さ れます。

### 格納先

Reports/Exchange/Status Reporting/Real-Time/

## レコード

Process Parameters (PD\_PP)

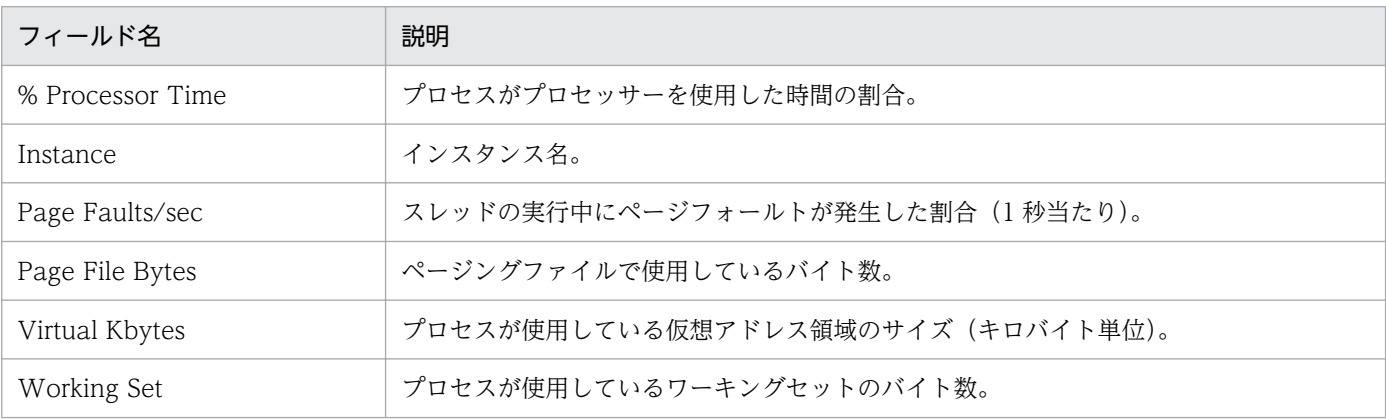

<sup>5.</sup> 監視テンプレート

JP1/Performance Management - Agent Option for Microsoft(R) Exchange Server 2000 2000 216
## Processor

#### 概要

プロセッサーの使用状況をリアルタイムで表示します。このレポートは折れ線グラフで表示されます。

#### 格納先

Reports/Exchange/Troubleshooting/Real-Time/

### レコード

Processor Parameters (PI\_PRP)

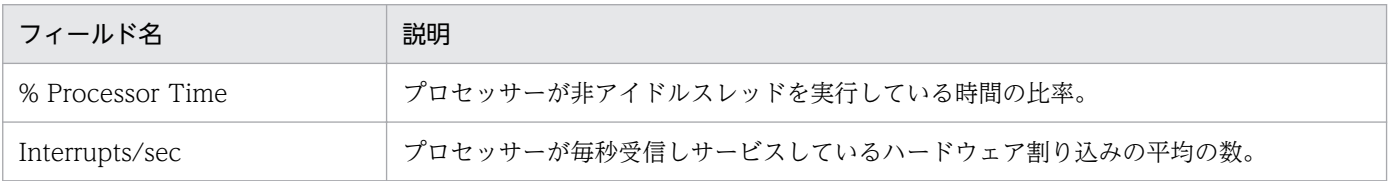

## Processor Summary

#### 概要

最近 1 時間の,プロセッサーの 1 分ごとの稼働情報を表示します。このレポートは折れ線グラフで表示さ れます。

#### 格納先

Reports/Exchange/Troubleshooting/Recent Past/Advanced/

## レコード

Processor Parameters (PI\_PRP)

### フィールド

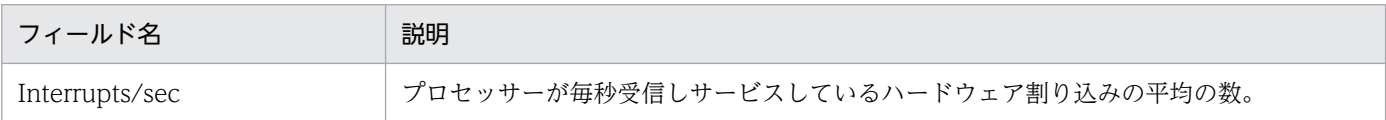

## ドリルダウンレポート(レポートレベル)

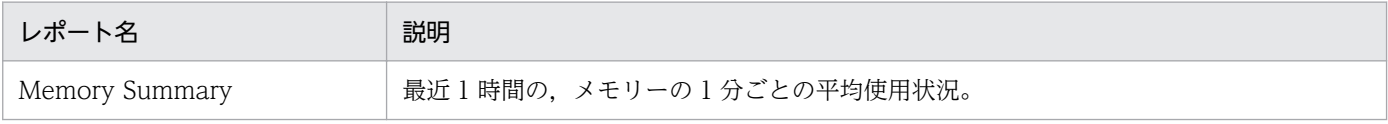

## Processor Trend

#### 概要

最近 24 時間の,プロセッサーの 1 時間ごとの使用状況を表示します。このレポートは折れ線グラフで表 示されます。

#### 格納先

Reports/Exchange/Status Reporting/Daily Trend/Advanced/

### レコード

Processor Parameters (PI\_PRP)

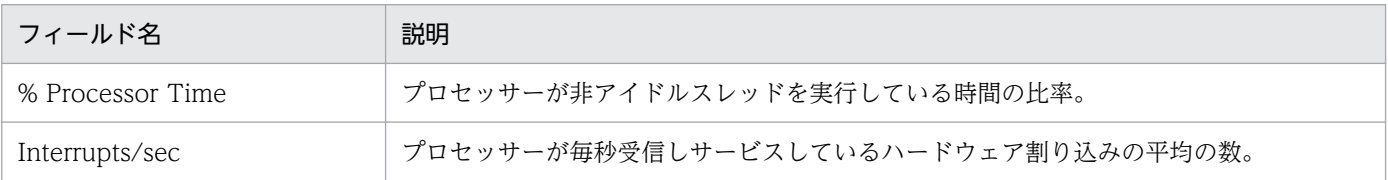

## Public Messages

#### 概要

パブリックメッセージの情報をリアルタイムで表示します。このレポートは折れ線グラフで表示されます。

#### 格納先

Reports/Exchange/Troubleshooting/Real-Time/

### レコード

Messages Processed by Pub store (PI\_MPBS)

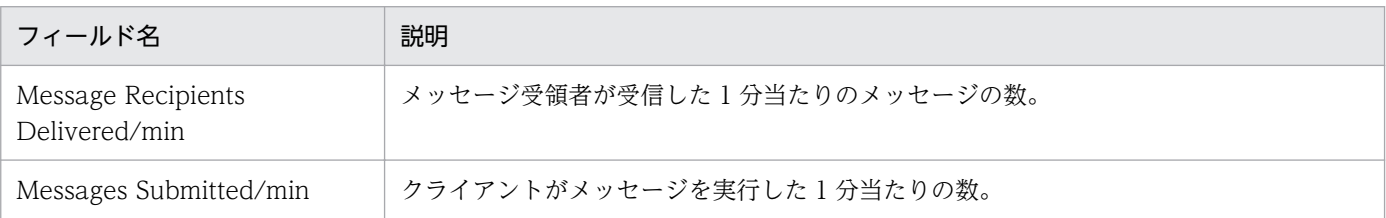

## Public Messages Trend (パブリックメッセージの1日ごとの情報)

#### 概要

最近 1 か月間の,パブリックメッセージの 1 日ごとの情報を表示します。このレポートは折れ線グラフで 表示されます。

#### 格納先

Reports/Exchange/Monthly Trend/Advanced/

#### レコード

Message Processed by Pub store (PI\_MPBS)

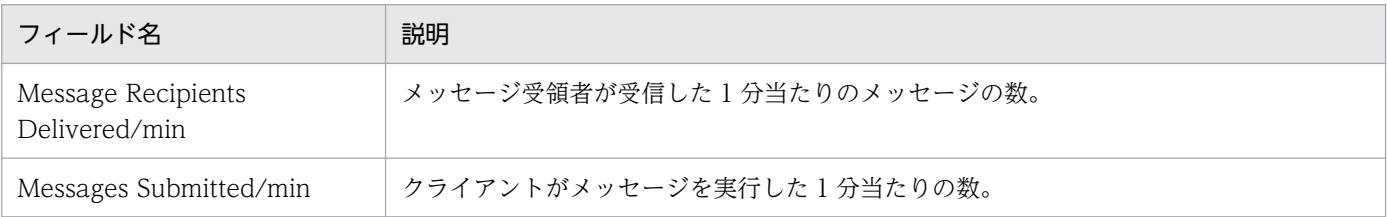

## Public Messages Trend (パブリックメッセージの 1 時間ごとの情報)

#### 概要

最近 24 時間の,パブリックメッセージの 1 時間ごとの情報を表示します。このレポートは折れ線グラフ で表示されます。

#### 格納先

Reports/Exchange/Status Reporting/Daily Trend/Advanced/

#### レコード

Messages Processed by Pub store (PI\_MPBS)

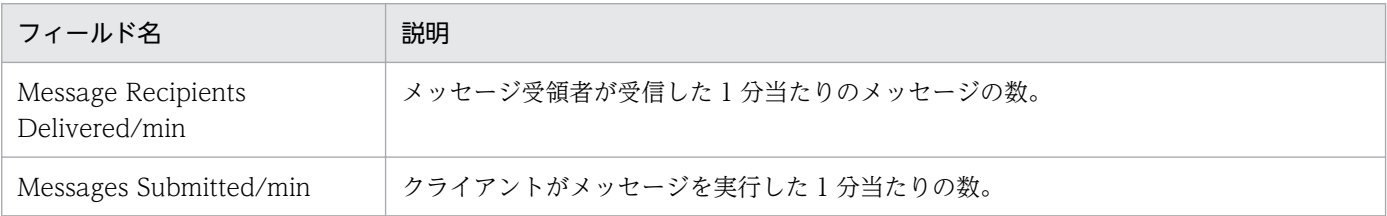

## Redirector

#### 概要

クライアントを監視する情報の概要をリアルタイムで表示します。このレポートは折れ線グラフで表示さ れます。

#### 格納先

Reports/Exchange/Troubleshooting/Real-Time/

### レコード

Redirector Parameters (PI\_RD)

### フィールド

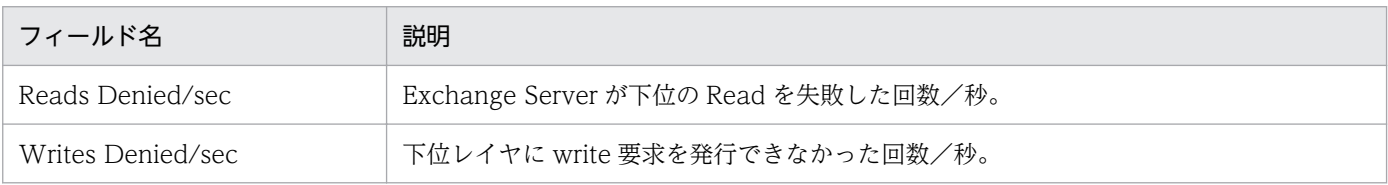

## ドリルダウンレポート(レポートレベル)

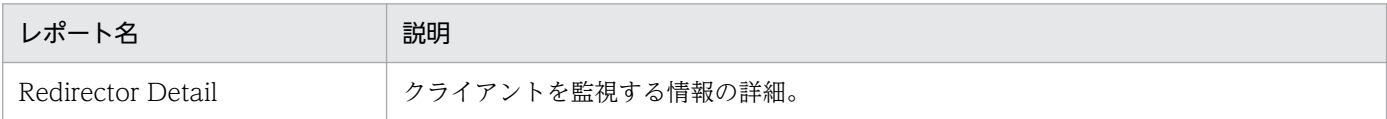

<sup>5.</sup> 監視テンプレート

## Redirector Detail

#### 概要

クライアントを監視する情報の詳細をリアルタイムで表示します。このレポートは一覧で表示されます。

#### 格納先

Reports/Exchange/Troubleshooting/Real-Time/Drilldown Only/

### レコード

Redirector Parameters (PI\_RD)

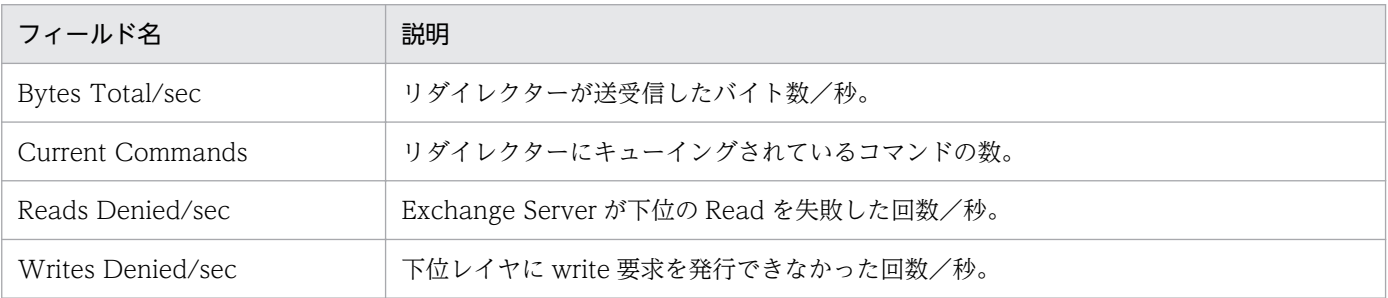

## Redirector Trend (クライアントを監視する 1 日ごとの情報)

#### 概要

最近 1 か月間の,クライアントを監視する 1 日ごとの情報を表示します。このレポートは折れ線グラフで 表示されます。

#### 格納先

Reports/Exchange/Monthly Trend/Advanced/

### レコード

Redirector Parameters (PI\_RD)

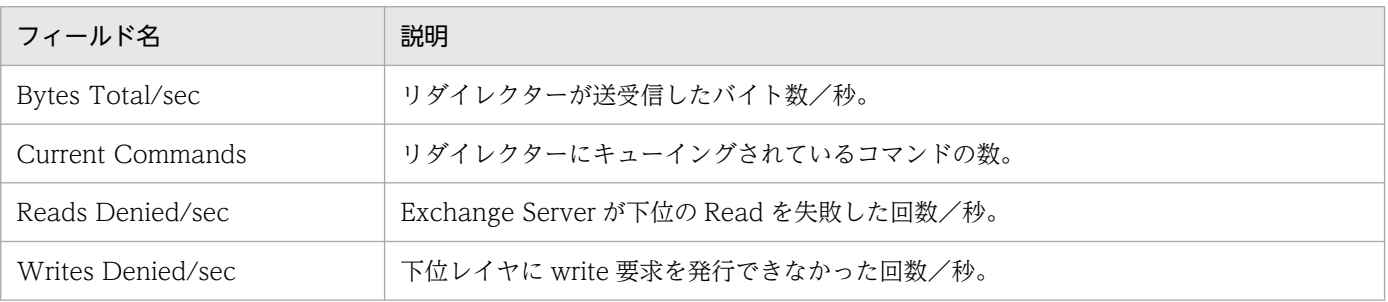

## Redirector Trend (クライアントを監視する 1 時間ごとの情報)

#### 概要

最近 24 時間の,クライアントを監視する 1 時間ごとの情報を表示します。このレポートは折れ線グラフ で表示されます。

#### 格納先

Reports/Exchange/Status Reporting/Daily Trend/Advanced/

### レコード

Redirector Parameters (PI\_RD)

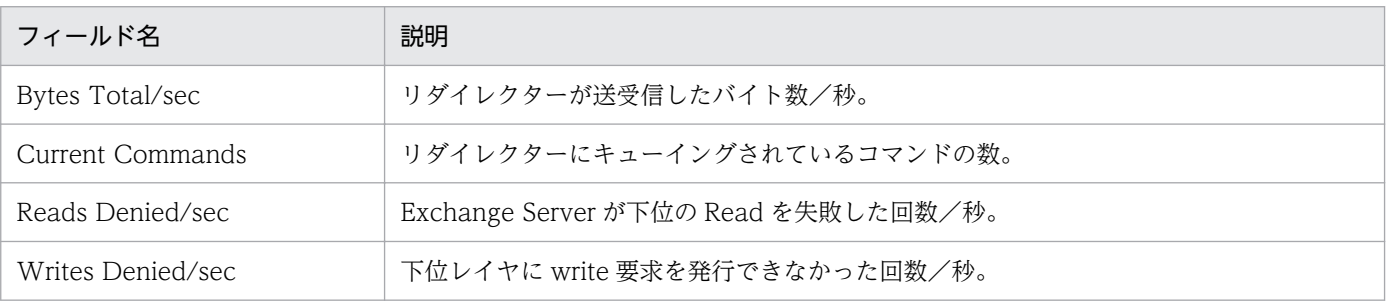

## Remote Procedure Call(5.0)

#### 概要

RPC(Remote Procedure Call)についての情報をリアルタイムで表示します。このレポートは折れ線グラ フで表示されます。

#### 格納先

Reports/Exchange/Troubleshooting/Real-Time/

### レコード

Remote Procedure Call(PI\_RPC)

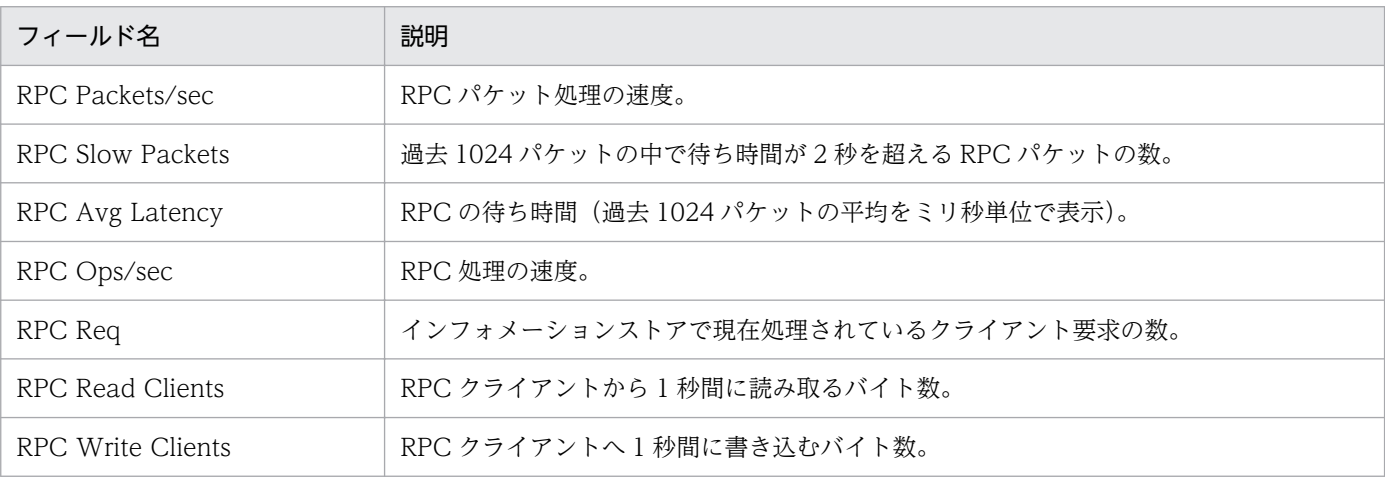

## Remote Procedure Call Trend(5.0) (RPC について 1 日ごとの情報)

#### 概要

最近 1 か月間の、RPC(Remote Procedure Call)についての 1 日ごとの情報を表示します。このレポート は折れ線グラフで表示されます。

#### 格納先

Reports/Exchange/Monthly Trend/Advanced/

### レコード

Remote Procedure Call(PI\_RPC)

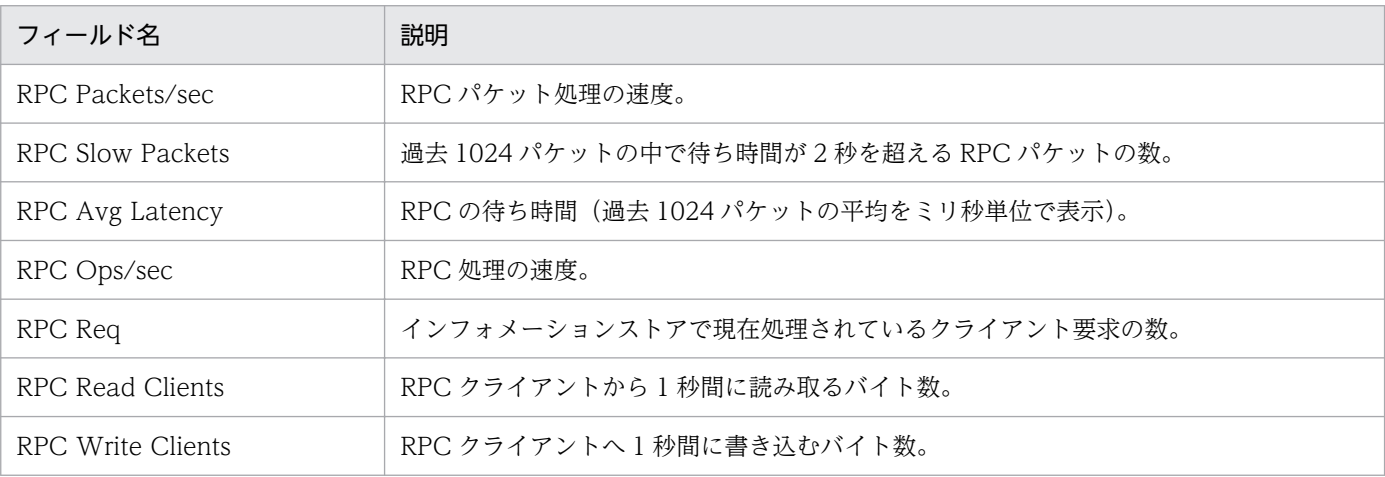

## Remote Procedure Call Trend(5.0) (RPC について 1 時間ごとの情報)

#### 概要

最近 24 時間の, RPC(Remote Procedure Call)についての 1 時間ごとの情報を表示します。このレポー トは折れ線グラフで表示されます。

#### 格納先

Reports/Exchange/Status Reporting/Daily Trend/Advanced/

### レコード

Remote Procedure Call(PI\_RPC)

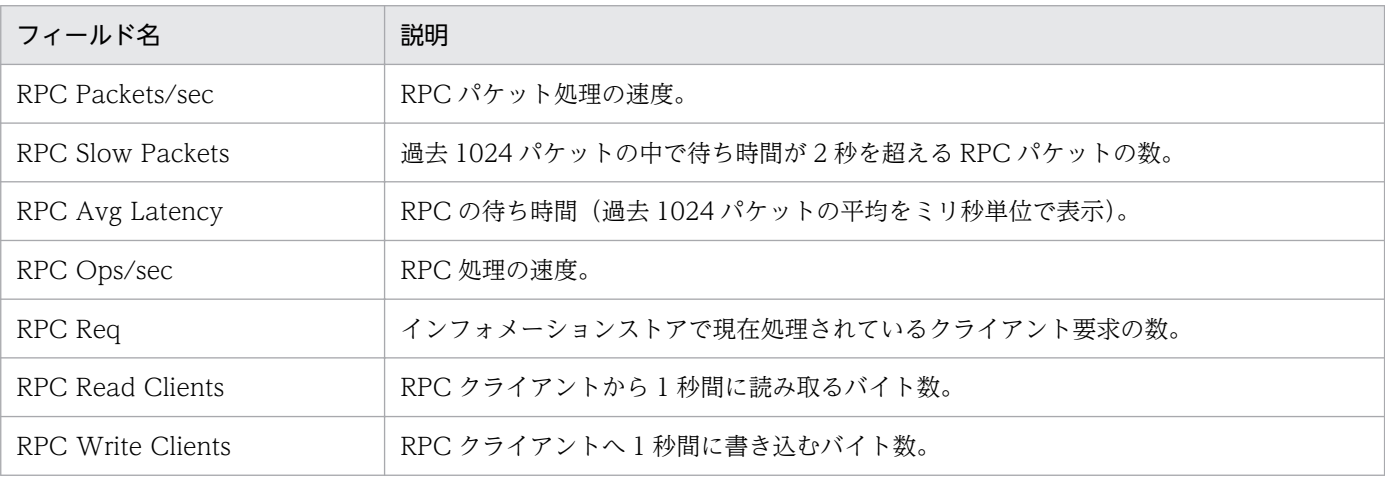

## Server

#### 概要

サーバの使用状況をリアルタイムで表示します。このレポートは折れ線グラフで表示されます。

#### 格納先

Reports/Exchange/Troubleshooting/Real-Time/

### レコード

Server Parameters (PI\_SERP)

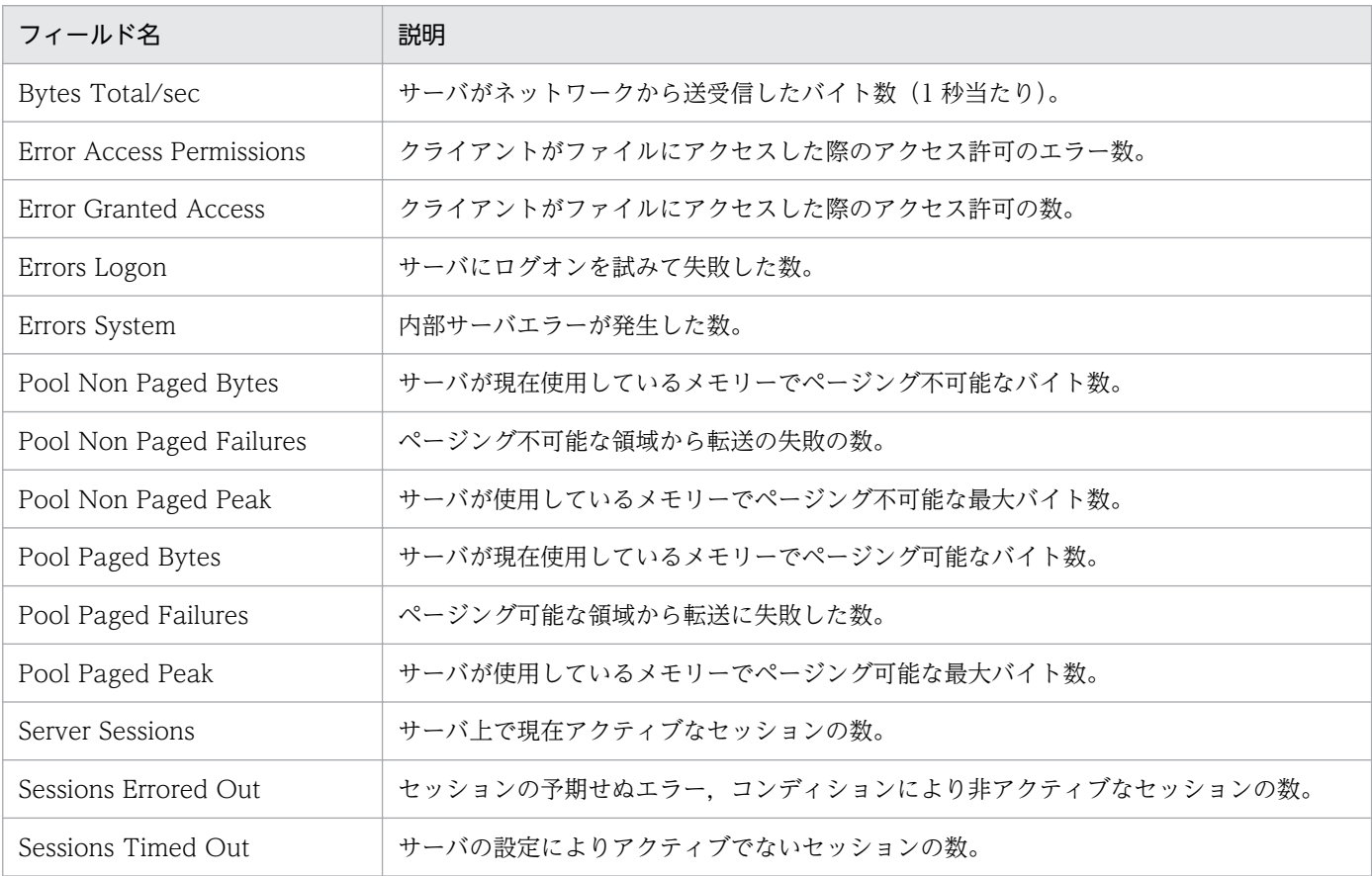

## Server Trend

#### 概要

最近 24 時間の,サーバの 1 時間ごとの使用状況を表示します。このレポートは折れ線グラフで表示され ます。

#### 格納先

Reports/Exchange/Status Reporting/Daily Trend/Advanced/

### レコード

Server Parameters (PI\_SERP)

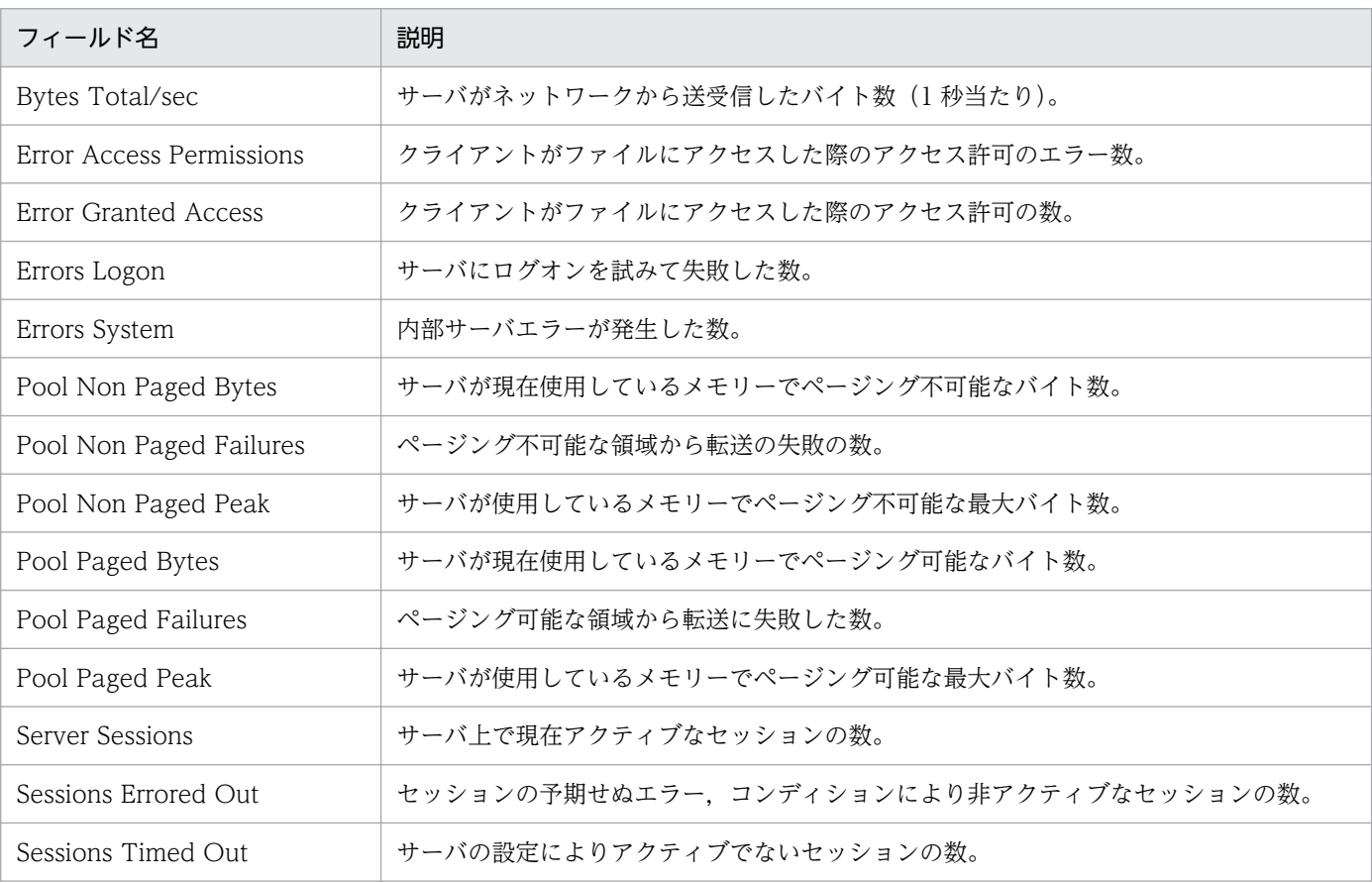

# SMTP Active(5.0)

#### 概要

SMTP Activity についての情報をリアルタイムで表示します。このレポートは折れ線グラフで表示されま す。

#### 格納先

Reports/Exchange/Troubleshooting/Real-Time/

### レコード

SMTP Activity(PI\_SMTP)

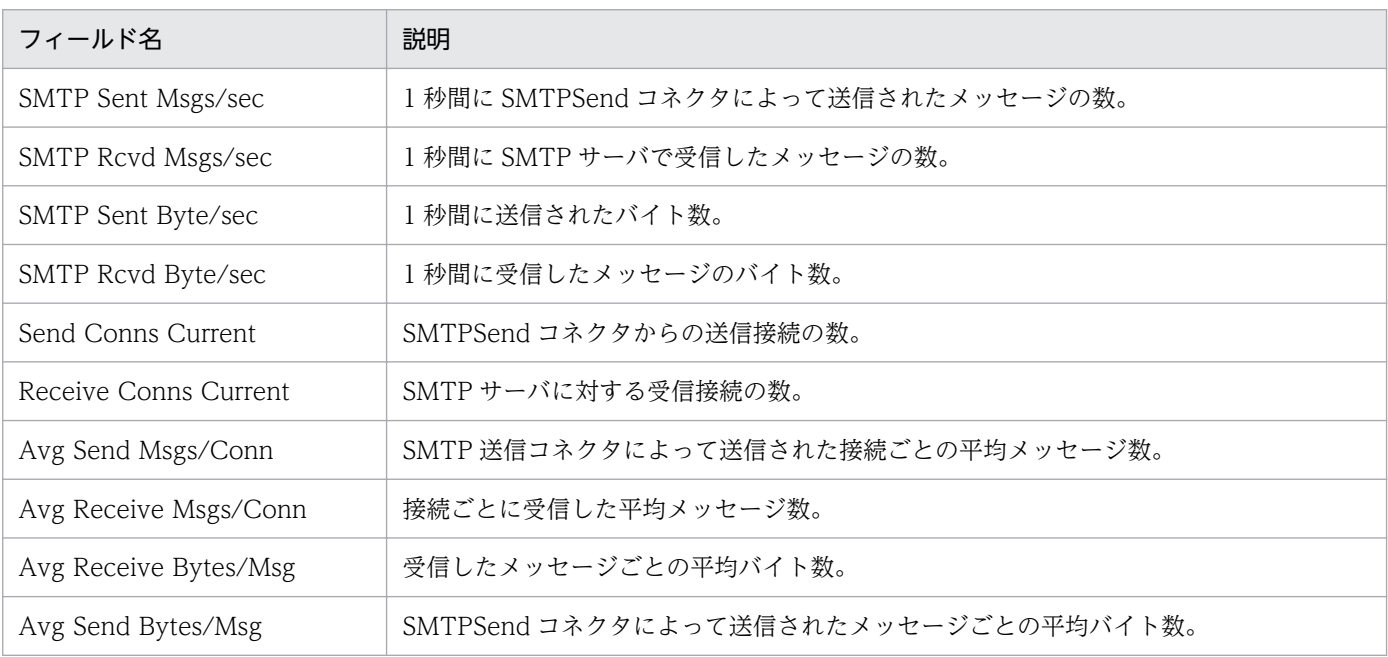

# SMTP Active Trend(5.0) (SMTP Activity について 1 日ごとの情報)

#### 概要

最近 1 か月間の、SMTP Activity についての 1 日ごとの情報を表示します。このレポートは折れ線グラフ で表示されます。

#### 格納先

Reports/Exchange/Monthly Trend/Advanced/

### レコード

SMTP Activity(PI\_SMTP)

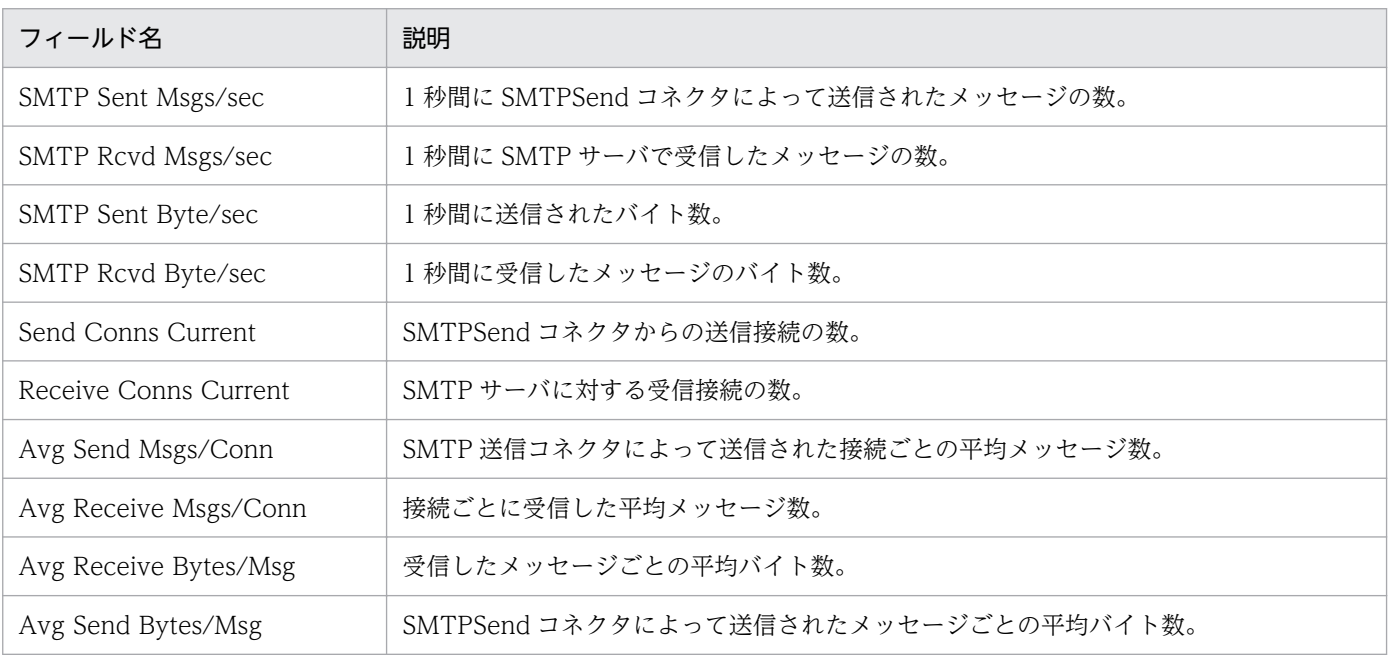

JP1/Performance Management - Agent Option for Microsoft(R) Exchange Server 233

## SMTP Active Trend(5.0) (SMTP Activity について 1 時間ごとの情報)

#### 概要

最近 24 時間の、SMTP Activity についての 1 時間ごとの情報を表示します。このレポートは折れ線グラ フで表示されます。

#### 格納先

Reports/Exchange/Status Reporting/Daily Trend/Advanced/

### レコード

SMTP Activity(PI\_SMTP)

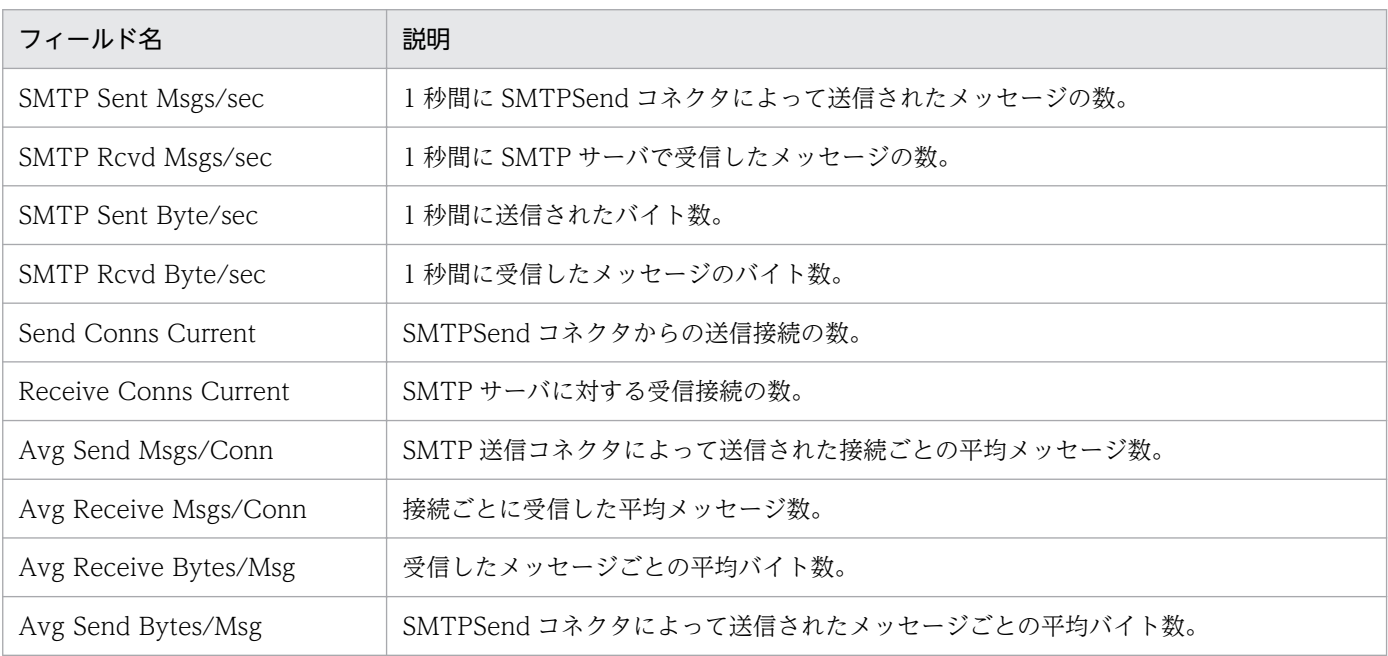

JP1/Performance Management - Agent Option for Microsoft(R) Exchange Server 234

## System

#### 概要

システムの使用状況をリアルタイムで表示します。このレポートは一覧で表示されます。

#### 格納先

Reports/Exchange/Troubleshooting/Real-Time/

### レコード

System Parameters (PI\_SYSP)

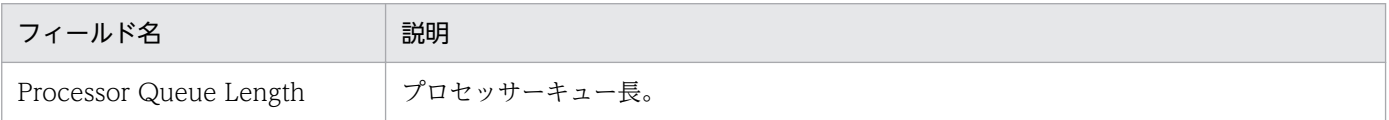

<sup>5.</sup> 監視テンプレート

## System Summary

#### 概要

最近 1 時間の,システムの 1 分ごとの使用状況を表示します。このレポートは折れ線グラフで表示されま す。

#### 格納先

Reports/Exchange/Troubleshooting/Recent Past/Advanced/

## レコード

System Parameters (PI\_SYSP)

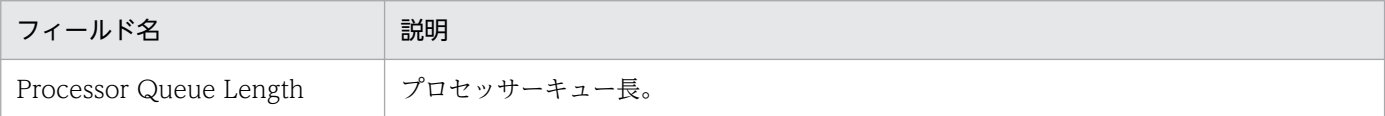

JP1/Performance Management - Agent Option for Microsoft(R) Exchange Server 236

# System Trend

#### 概要

最近 24 時間の,システムの 1 時間ごとの最新稼働状況に関する情報を表示します。このレポートは折れ 線グラフで表示されます。

#### 格納先

Reports/Exchange/Status Reporting/Daily Trend/Advanced/

### レコード

System Parameters (PI\_SYSP)

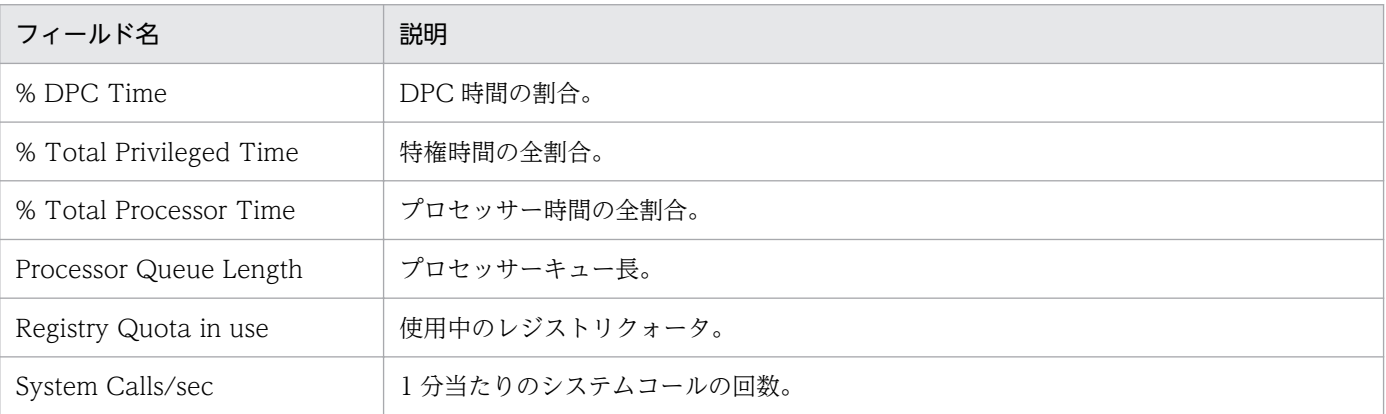

# Top 10 Receivers Status

#### 概要

上位レシーバーの Mail 使用状況をリアルタイムで表示します。このレポートは集合横棒グラフで表示され ます。

#### 格納先

Reports/Exchange/Status Reporting/Real-Time/

## レコード

Top Receivers(PD\_TR)

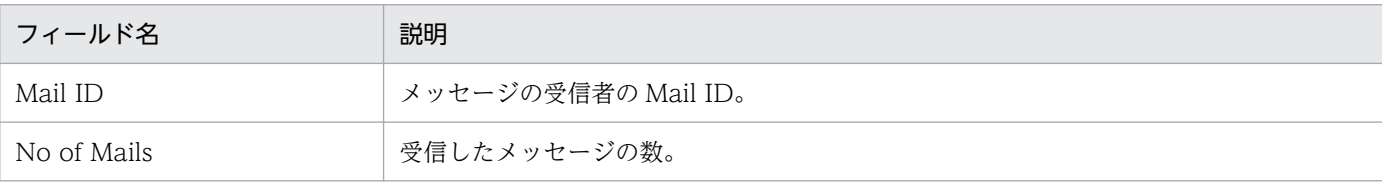

JP1/Performance Management - Agent Option for Microsoft(R) Exchange Server 238

# Top 10 Senders Status

#### 概要

上位メールセンダー状況をリアルタイムで表示します。このレポートは集合横棒グラフで表示されます。

#### 格納先

Reports/Exchange/Status Reporting/Real-Time/

### レコード

Top Senders (PD\_TS)

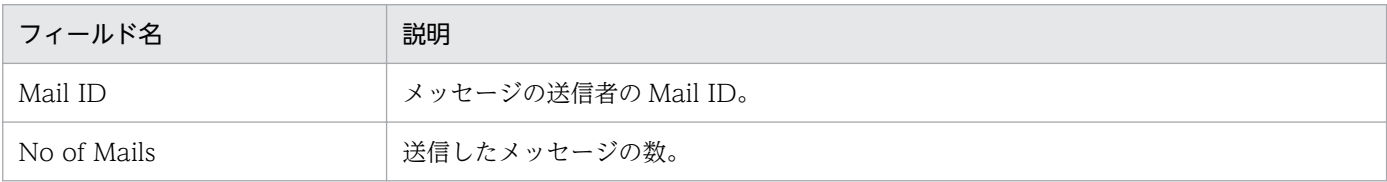

<sup>5.</sup> 監視テンプレート

## Unused Mailbox Status

#### 概要

"0"メッセージの Mailbox 状況をリアルタイムで表示します。このレポートは表で表示されます。

#### 格納先

Reports/Exchange/Status Reporting/Real-Time/

### レコード

Unused Mailboxes(PD\_UM)

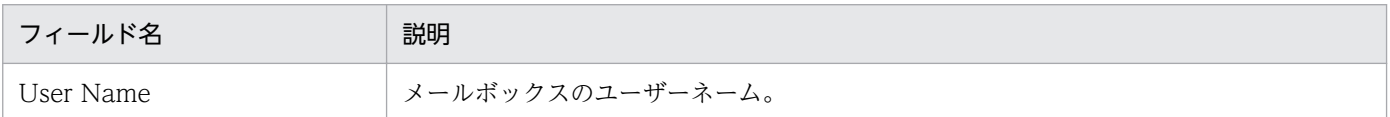

# Users(7.0)

#### 概要

ユーザーの使用状況をリアルタイムで表示します。このレポートは一覧で表示されます。

#### 格納先

Reports/Exchange/Troubleshooting/Real-Time/

### レコード

Active Clients Logon (PI\_ACL)

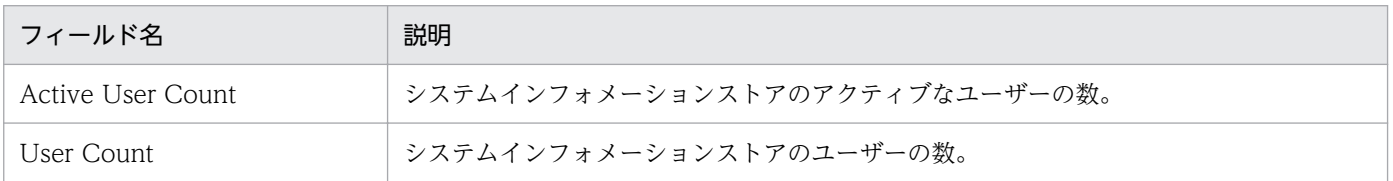

<sup>5.</sup> 監視テンプレート

## Users Trend(7.0) (User Count の 1 日ごとの平均バイト数)

#### 概要

最近 1 か月間の,User Count の 1 日ごとの平均バイト数を表示します。このレポートは折れ線グラフで 表示されます。

#### 格納先

Reports/Exchange/Monthly Trend/Advanced/

### レコード

Active Clients Logon (PI\_ACL)

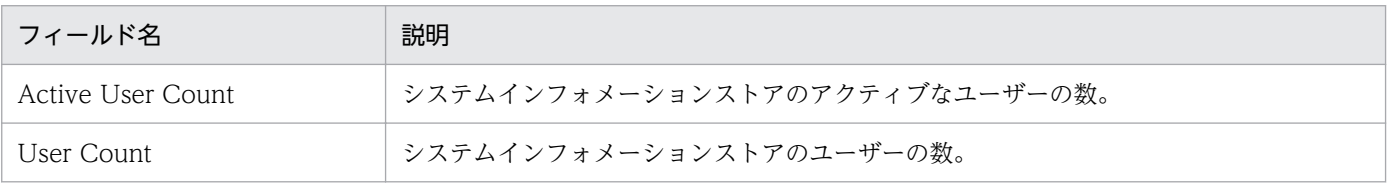

## Users Trend(7.0) (ユーザーの 1 時間ごとの接続状況)

#### 概要

最近 24 時間の,ユーザーの 1 時間ごとの接続状況を表示します。このレポートは折れ線グラフで表示さ れます。

#### 格納先

Reports/Exchange/Status Reporting/Daily Trend/Advanced/

### レコード

Active Clients Logon (PI\_ACL)

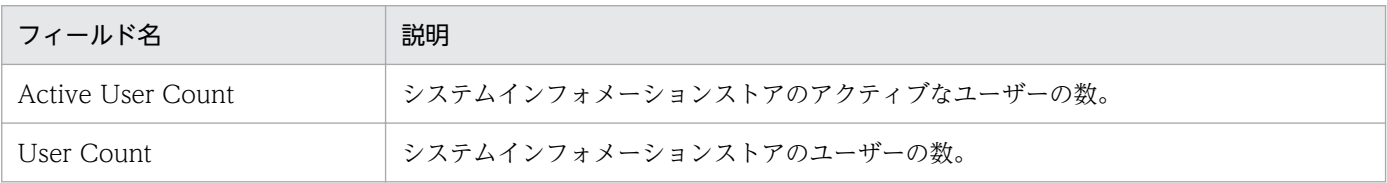

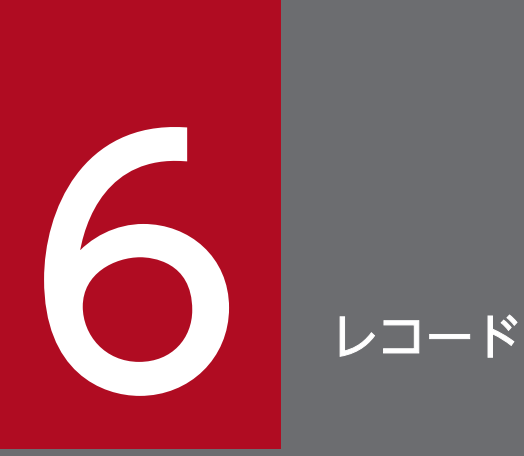

この章では、PFM - Agent for Exchange Server のレコードについて説明します。

各レコードのパフォーマンスデータの収集方法については,マニュアル「JP1/Performance Management 設計・構築ガイド」の Performance Management の機能について説明してい る章,またはマニュアル「JP1/Performance Management 運用ガイド」の稼働監視データの 管理について説明している章を参照してください。

## データモデルについて

各 PFM - Agent が持つレコードおよびフィールドの総称を「データモデル」と呼びます。各 PFM - Agent と,その PFM - Agent が持つデータモデルには,それぞれ固有のバージョン番号が付与されています。 PFM - Agent for Exchange Server のデータモデルのバージョンについては,[「付録 H バージョン互](#page-420-0) [換](#page-420-0)」を参照してください。

各 PFM - Agent のデータモデルのバージョンは, PFM - Web Console の [エージェント階層]画面で エージェントのプロパティを表示して確認してください。

データモデルについては,マニュアル「JP1/Performance Management 設計・構築ガイド」の, Performance Management で扱うデータの概要について説明している章,またはマニュアル「JP1/ Performance Management 運用ガイド」の稼働監視データの管理について説明している章を参照してく ださい。

## レコードの記載形式

この章では、PFM - Agent for Exchange Server のレコードをアルファベット順に記載しています。各レ コードの説明は,次の項目から構成されています。

#### 機能

各レコードに格納されるパフォーマンスデータの概要および注意事項について説明します。

#### デフォルト値および変更できる値

各レコードに設定されているパフォーマンスデータの収集条件のデフォルト値およびユーザーが変更でき る値を表で示します。「デフォルト値および変更できる値」に記載している項目とその意味を次の表に示し ます。この表で示す各項目については,マニュアル「JP1/Performance Management 運用ガイド」の, 稼働監視データの管理について説明している章を参照してください。

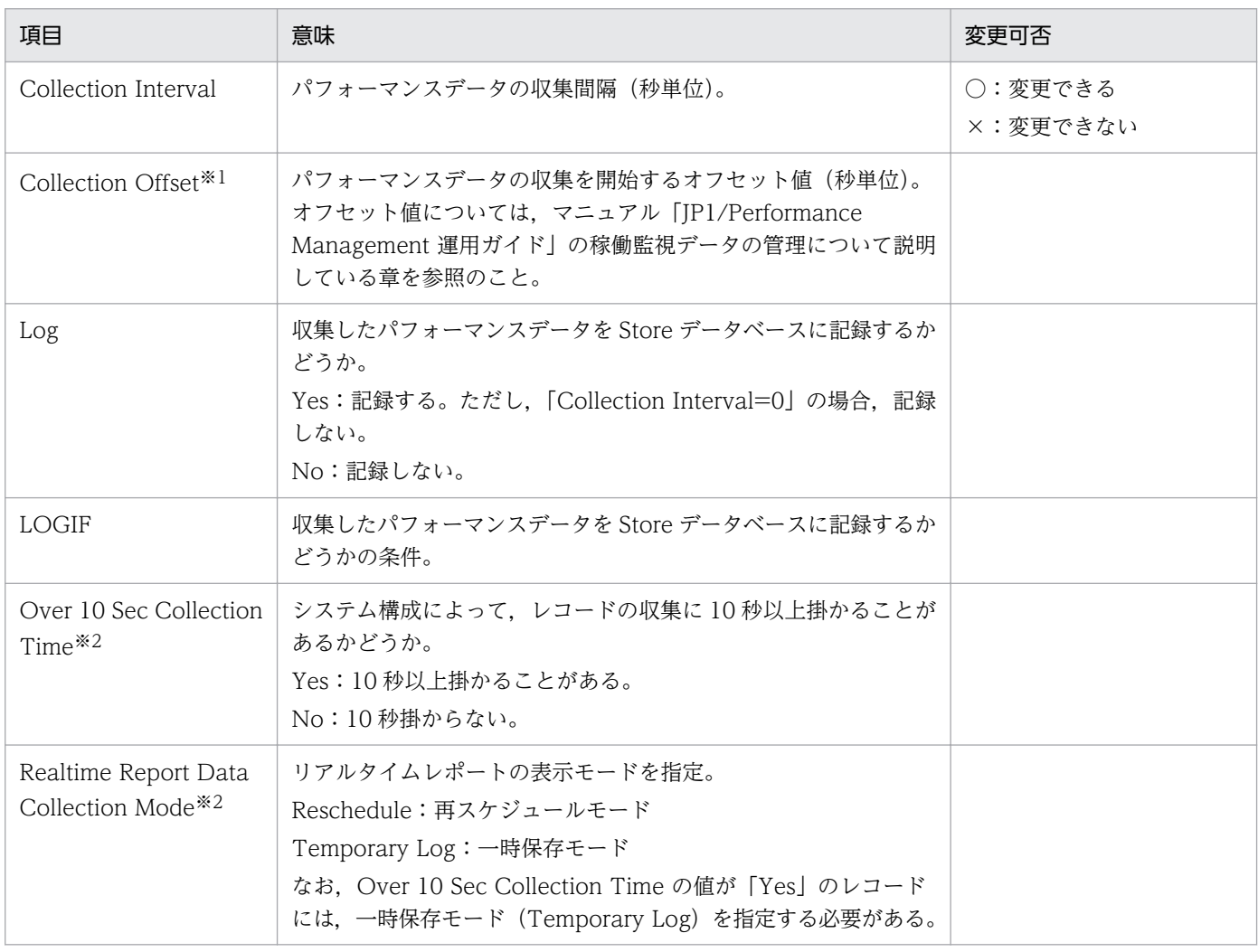

#### 注※1

指定できる値は,0〜32,767 秒(Collection Interval で指定した値の範囲内)です。これは,複数のデータを収集する場合 に、一度にデータの収集処理が実行されると負荷が集中するので、収集処理の負荷を分散するために使用します。なお、デー タ収集の記録時間は,Collection Offset の値に関係なく,Collection Interval と同様の時間となります。

6. レコード

Collection Offset の値を変更する場合は、収集処理の負荷を考慮した上で値を指定してください。

注※2

履歴収集優先機能が有効の場合に表示されます。

#### ODBC キーフィールド

PFM - Manager または PFM - Base で、Store データベースに格納されているレコードのデータを利用 する場合に必要な主キーを示します。ODBC キーフィールドには、各レコード共通のものと各レコード固 有のものとがあります。ここで示すのは,各レコード固有の ODBC キーフィールドです。複数インスタ ンスレコードだけが,固有の ODBC キーフィールドを持っています。

各レコード共通の ODBC キーフィールドについては,「ODBC [キーフィールド一覧](#page-248-0)」を参照してください。

#### ライフタイム

各レコードに収集されるパフォーマンスデータの一貫性が保証される期間を示します。ライフタイムにつ いては、マニュアル「JP1/Performance Management 設計・構築ガイド」の, Performance Management の機能について説明している章を参照してください。

#### レコードサイズ

1 回の収集で各レコードに格納されるパフォーマンスデータの容量を示します。

#### フィールド

各レコードのフィールドについて表で説明しています。表の各項目について次に説明します。

- View 名 (Manager 名)
	- View 名

PFM - Web Console で表示されるフィールド名(PFM - View 名)を示します。

• Manager 名

PFM - Manager で, SQL を使用して Store データベースに格納されているフィールドのデータを 利用する場合,SQL 文で記述するフィールド名(PFM - Manager 名)を示します。 SQL 文では、先頭に各レコードのレコード ID を付加した形式で記述します。例えば、Network Parameters(PD) レコードの Interval (INTERVAL) フィールドの場合, 「PD\_INTERVAL」と 記述します。

• 説明

各フィールドに格納されるパフォーマンスデータについて説明します。

• 要約

Agent Store がデータを要約するときの方法(要約ルール)を示します。要約ルールについては,「[要](#page-249-0) [約ルール」](#page-249-0)を参照してください。

• 形式

6. レコード

char 型や float 型など、各フィールドの値のデータ型を示します。データ型については、[「データ型一](#page-252-0) [覧」](#page-252-0)を参照してください。

• デルタ

累積値として収集するデータに対し,変化量でデータを表すことをデルタと呼びます。デルタについて は,[「フィールドの値](#page-253-0)」を参照してください。

• データソース

該当するフィールドの値の計算方法または取得先を示します。フィールドの値については,[「フィール](#page-253-0) [ドの値」](#page-253-0)を参照してください。

## <span id="page-248-0"></span>ODBC キーフィールド一覧

ODBC キーフィールドには,各レコード共通のものと各レコード固有のものとがあります。ここで示すの は,各レコード共通の ODBC キーフィールドです。PFM - Manager で Store データベースに格納されて いるレコードのデータを利用する場合,ODBC キーフィールドが必要です。

各レコード共通の ODBC キーフィールド一覧を次の表に示します。各レコード固有の ODBC キーフィー ルドについては,各レコードの説明を参照してください。

| ODBC キーフィールド        | ODBC フォーマット        | データ | 説明                                                                 |
|---------------------|--------------------|-----|--------------------------------------------------------------------|
| レコード ID_DATE        | SQL_INTEGER        | 内部  | レコードが生成された日付を表すレ<br>コードのキー。                                        |
| レコード ID_DATETIME    | <b>SQL_INTEGER</b> | 内部  | レコード ID_DATE フィールドとレ<br>コード ID_TIME フィールドの組み<br>合わせ。               |
| レコード ID_DEVICEID    | SQL_VARCHAR        | 内部  | PFM - Agent が動作しているホスト<br>名。                                       |
| レコード ID_DRAWER_TYPE | SQL_VARCHAR        | 内部  | 区分。有効な値を次に示す。<br>m:分<br>$H:$ 時<br>D: H<br>W: 31<br>$M$ :月<br>Y: 4E |
| レコード ID_PROD_INST   | SQL_VARCHAR        | 内部  | PFM - Agent のインスタンス名。                                              |
| レコード ID_PRODID      | SQL_VARCHAR        | 内部  | PFM - Agent のプロダクト ID。                                             |
| レコード ID_RECORD_TYPE | SQL_VARCHAR        | 内部  | レコードタイプを表す識別子 (4バ<br>イト)。                                          |
| レコード ID_TIME        | SQL_INTEGER        | 内部  | レコードが生成された時刻(グリニッ<br>ジ標準時)。                                        |

表 6-1 ODBC キーフィールド一覧

<span id="page-249-0"></span>PI レコードタイプのレコードでは、Collection Interval に設定された間隔で収集されるデータと、あらか じめ定義されたルールに基づき一定の期間(分,時,日,週,月,または年単位)ごとに要約されたデー タが, Store データベースに格納されます。要約の種類はフィールドごとに定義されています。この定義 を「要約ルール」と呼びます。

要約ルールによっては,要約期間中の中間データを保持する必要のあるものがあります。この場合,中間 データを保持するためのフィールドが Store データベース内のレコードに追加されます。このフィールド を「追加フィールド」と呼びます。追加フィールドの一部は,PFM - Web Console でレコードのフィー ルドとして表示されます。PFM - Web Console に表示される追加フィールドは,履歴レポートに表示す るフィールドとして使用できます。

なお,要約によって追加される「追加フィールド」と区別するために,ここでは,この章の各レコードの 説明に記載されているフィールドを「固有フィールド」と呼びます。

追加フィールドのフィールド名は次のようになります。

- Store データベースに格納される追加フィールド名 固有フィールドの PFM - Manager 名にサフィックスが付加されたフィールド名になります。
- PFM Web Console で表示される追加フィールド名

固有フィールドの PFM - View 名にサフィックスが付加されたフィールド名になります。

PFM - Manager 名に付加されるサフィックスと,それに対応する PFM - View 名に付加されるサフィッ クス,およびフィールドに格納されるデータを次の表に示します。

表 6‒2 追加フィールドのサフィックス一覧

| PFM - Manager 名                                   | PFM - View 名 | 格納データ                             |
|---------------------------------------------------|--------------|-----------------------------------|
| TOTAL                                             | (Total)      | 要約期間内のレコードのフィールドの値の総和             |
| TOTAL SEC                                         | (Total)      | 要約期間内のレコードのフィールドの値の総和(utime 型の場合) |
| _COUNT                                            |              | 要約期間内の収集レコード数                     |
| HI                                                | (Max)        | 要約期間内のレコードのフィールド値の最大値             |
| $\overline{\phantom{a}}$ $\overline{\phantom{a}}$ | (Min)        | 要約期間内のレコードのフィールド値の最小値             |

(凡例)

−:追加フィールドがないことを示します。

要約ルールの一覧を次の表に示します。

#### 表 6‒3 要約ルール一覧

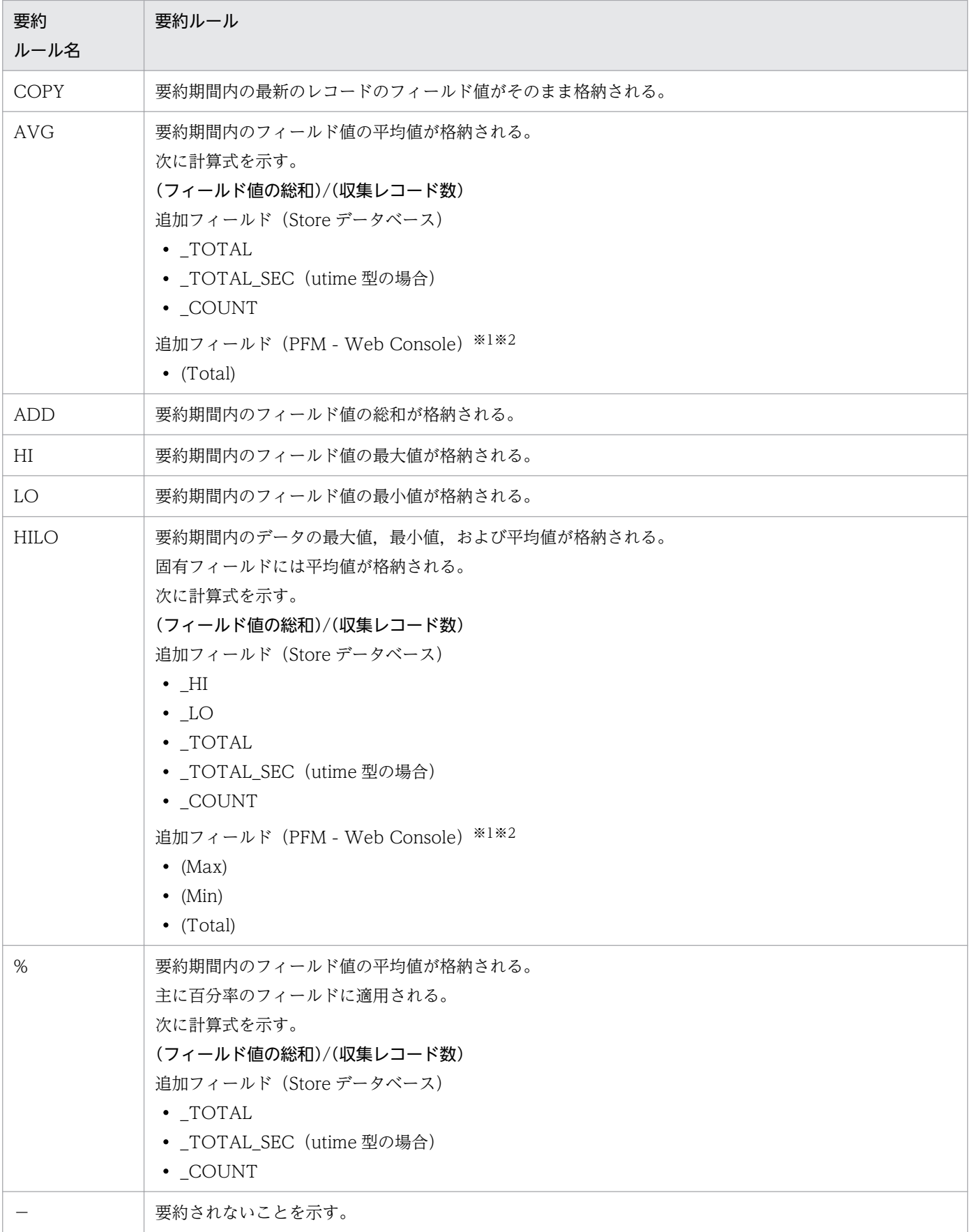

注※1

PFM - Manager 名に「\_AVG」が含まれる utime 型のフィールドは, PFM - Web Console に追加 される「(Total)」フィールドを履歴レポートで利用できません。

注※2

PFM - Manager 名に次の文字列が含まれるフィールドは、PFM - Web Console に追加される (Total)フィールドを履歴レポートで利用できません。

「\_PER\_」,「PCT」,「PERCENT」,「\_AVG」,「\_RATE\_TOTAL」
各フィールドの値のデータ型と,対応する C および C++のデータ型の一覧を次の表に示します。この表 で示す「データ型」の「フィールド」の値は,各レコードのフィールドの表にある「形式」の列に示され ています。

#### 表 6‒4 データ型一覧

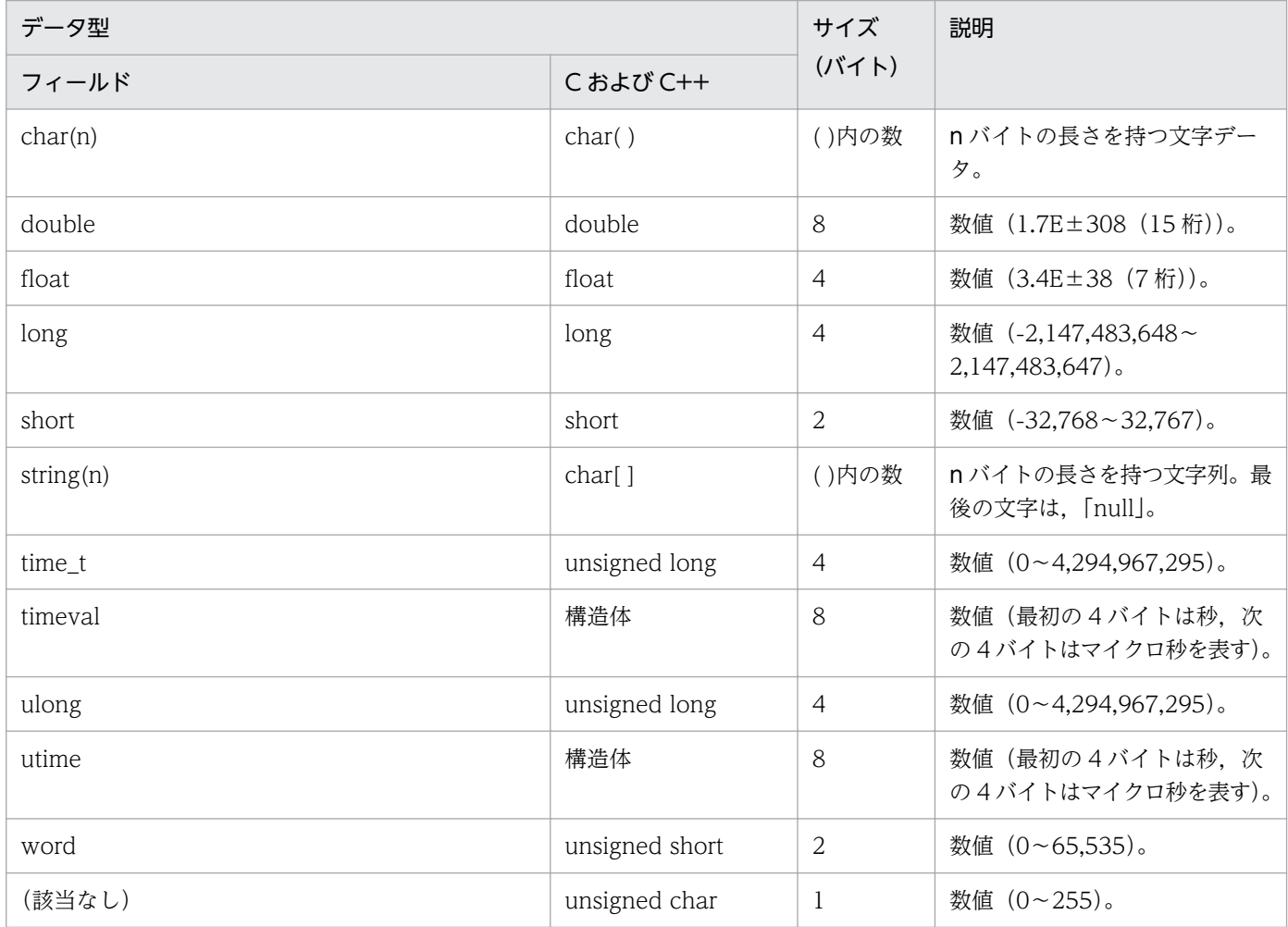

## フィールドの値

ここでは,各フィールドに格納される値について説明します。

#### データソース

各フィールドには, Performance Management や監視対象プログラムから取得した値や, これらの値を ある計算式に基づいて計算した値が格納されます。各フィールドの値の取得先または計算方法は,フィー ルドの表の「データソース」列で示します。

「−」は,パフォーマンスデータを加工してフィールドの値を設定していないことを示します。

#### デルタ

累積値として収集するデータに対し、変化量でデータを表すことを「デルタ」と呼びます。例えば、1回 目に収集されたパフォーマンスデータが「3」,2 回目に収集されたパフォーマンスデータが「4」とする と,累積値の場合は「7」,変化量の場合は「1」が格納されます。各フィールドの値がデルタかどうかは, フィールドの表の「デルタ」列で示します。

リアルタイムレポートの設定で,[デルタで表示]がチェックされている場合,最初にデータが収集された ときから値が表示されます。ただし,前回のデータを必要とするレポートの場合,初回の値は「0」で表示 されます。2 回目以降のデータ収集は,収集データの値が表示されます。

PFM - Agent for Exchange Server で収集されるパフォーマンスデータは、次の表のように異なります。

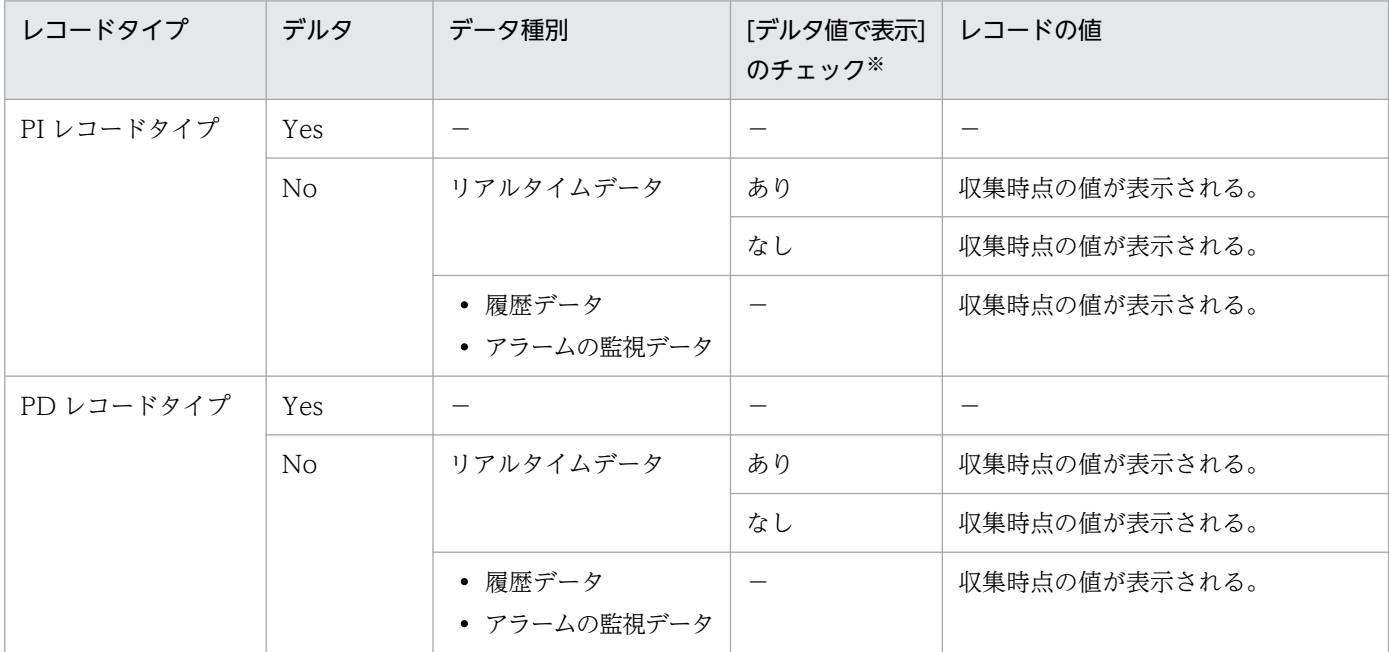

#### 表 6–5 PFM - Agent for Exchange Server で収集されるパフォーマンスデータ

(凡例)

−:該当しない

注※

次に示す PFM - Web Console のダイアログボックスの項目でチェックされていることを示します。

- [レポートウィザード- 表示設定(リアルタイムレポート)] ダイアログボックスの [デルタ値で表示]
- [レポートの表示設定] ダイアログボックス (リアルタイムレポート) の [デルタ値で表示]

パフォーマンスデータが収集される際の注意事項を次に示します。

PFM - Agent for Exchange Server で最初に履歴レポートを表示する場合,1 回目と 2 回目に収集された データを基に、履歴レポートに表示されるパフォーマンスデータが作成されます。このため、最初に履歴 レポートに表示されるデータが収集されるまでには,設定した収集間隔の最大 2 倍の時間が掛かります。

#### 各フィールドの平均および割合

各フィールドの平均や割合の値については,Interval 時間によって秒単位の値として求められるものと, データの収集間隔によって求められるものとがあります。特に断り書きがない場合,データの収集間隔に よって求められる値となります(Interval が 60 秒間隔の場合,1 分単位のデータとなります)。

#### Interval フィールドの値

Interval フィールドの値は,レコードタイプによって異なります。Interval フィールドの値を次の表に示 します。

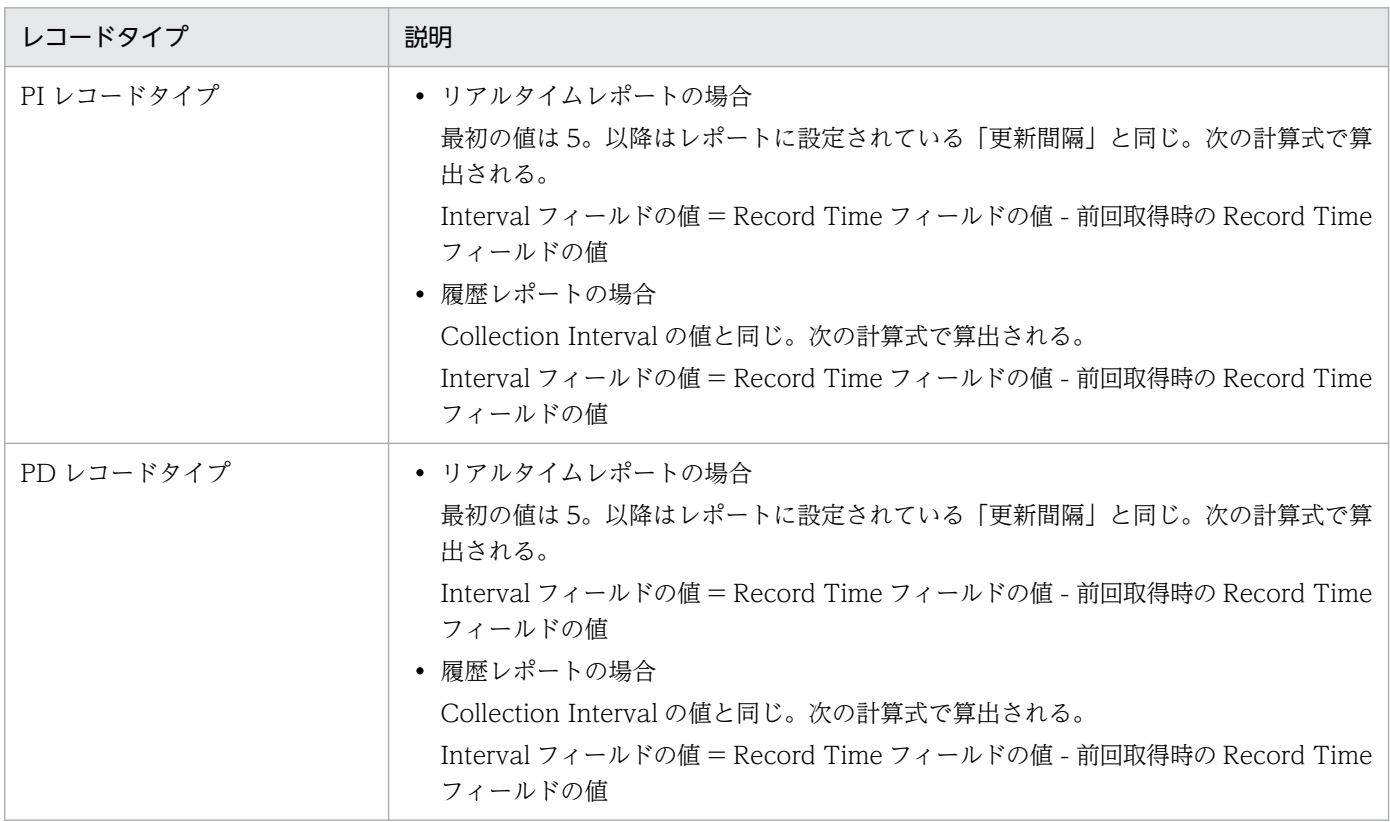

#### 表 6–6 Interval フィールドの値

# Store データベースに記録されるときだけ追加されるフィールド

Store データベースに記録されるときだけ追加されるフィールドを次に示します。

#### 表 6-7 Store データベースに記録されるときだけ追加されるフィールド

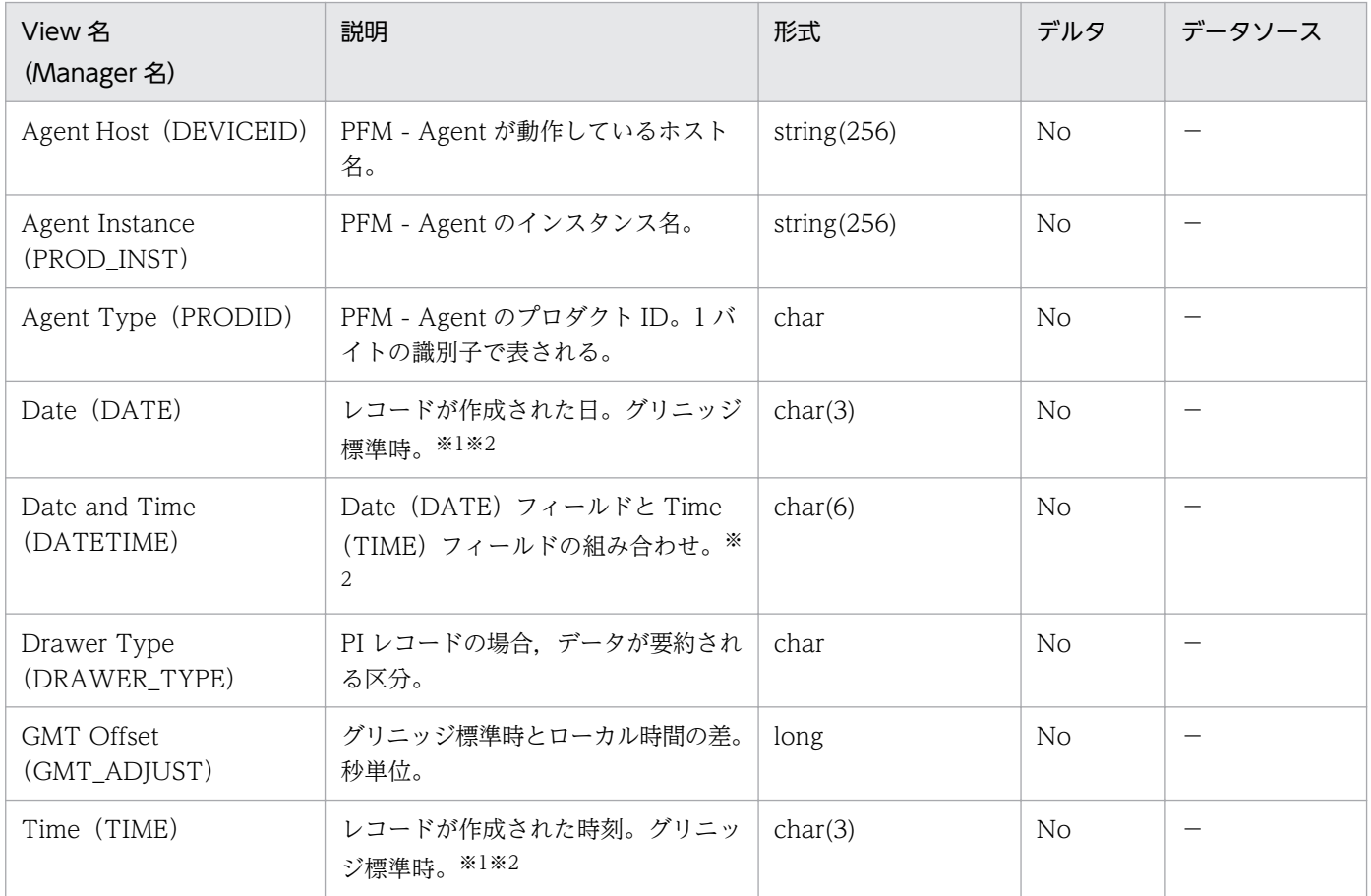

(凡例)

−:Exchange Server から取得したパフォーマンスデータを加工してフィールドの値を設定していないことを意味します。

注※1

PI レコードタイプのレコードでは、データが要約されるため、要約される際の基準となる時刻が設定されます。レコード区分 ごとの設定値を次の表に示します。

#### 表 6‒8 レコード区分ごとの設定値

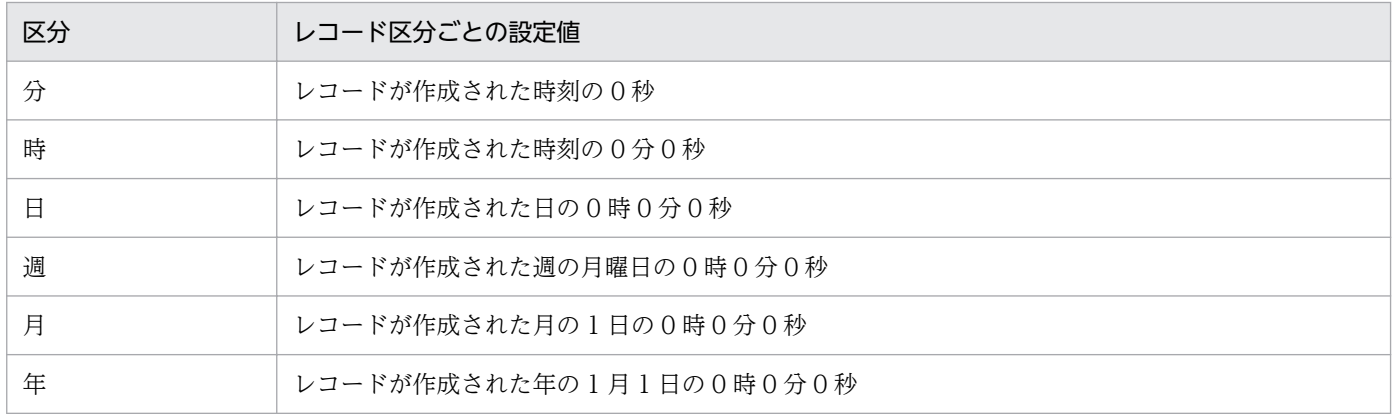

6. レコード

JP1/Performance Management - Agent Option for Microsoft(R) Exchange Server 256

#### 注※2

レポートによるデータ表示を行った場合,Date フィールドは YYYYMMDD 形式で,Date and Time フィールドは YYYYMMDD hh:mm:ss 形式で,Time フィールドは hh:mm:ss 形式で表示されます。

# Store データベースに格納されているデータをエクスポートすると出力される フィールド

jpctool db dump コマンドで, Store データベースに格納されているデータをエクスポートすると,次に示 すフィールドが出力されます。これらのフィールドも、Store データベースに記録されるとき追加される フィールドですが, PFM - Web Console では表示されないため, レポートに表示するフィールドとして 使用できません。これらのフィールドは、PFM - Agent が内部で使用するフィールドなので、運用では使 用しないでください。

- レコード ID\_DATE\_F
- レコード ID\_DEVICEID\_F
- レコード ID DRAWER TYPE F
- レコード ID DRAWER COUNT
- レコード ID DRAWER COUNT F
- レコード ID\_INST\_SEQ
- レコード ID\_PRODID\_F
- レコード ID\_PROD\_INST\_F
- レコード ID\_RECORD\_TYPE
- レコード ID\_RECORD\_TYPE\_F
- レコード ID SEVERITY
- レコード ID\_SEVERITY\_F
- レコード ID TIME F
- レコード ID\_UOWID
- レコード ID\_UOWID\_F
- レコード ID\_UOW\_INST
- レコード ID\_UOW\_INST\_F
- レコード ID\_PFM Manager 名\_SEC
- レコード ID\_PFM Manager 名\_MSEC

レコードを収集する場合の注意事項を次に示します。

アプリケーションイベントログに PerfXX(PerfXX はサービスに関連するソース名)のイベントが記録さ れている場合,PFM - Agent for Exchange Server が正常に動作しない場合や,そのサービスに対応する レコードが収集できない場合があります。この現象はサービスが正常にインストールできていない場合に 発生します。この現象が発生している場合、サービスを再インストールするか、Microsoft のサポート技 術情報で,出力されている原因を取り除くか,サービスの開発元に対処方法をお問い合わせください。PFM - Agent for Exchange Server が正常に動作しない場合や、そのサービスに対応するレコードが収集でき ない場合の例を次の表に示します。

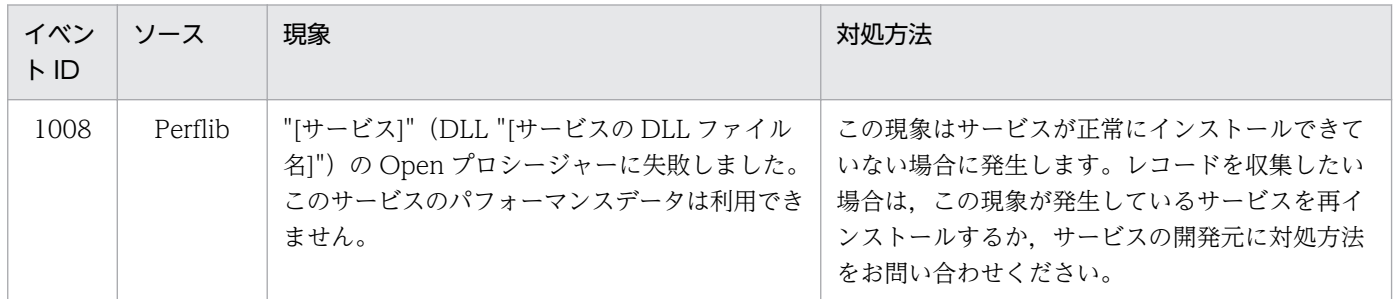

• アプリケーションイベントログに次のイベントが 1 分ごとに記録されている場合, 以下の対処方法を行 うことにより回避できます。ただし,この場合,すべてパフォーマンス拡張 DLL のデータバッファ整 合性チェックが行われなくなるため,設定する場合はその影響を考慮した上で設定してください。

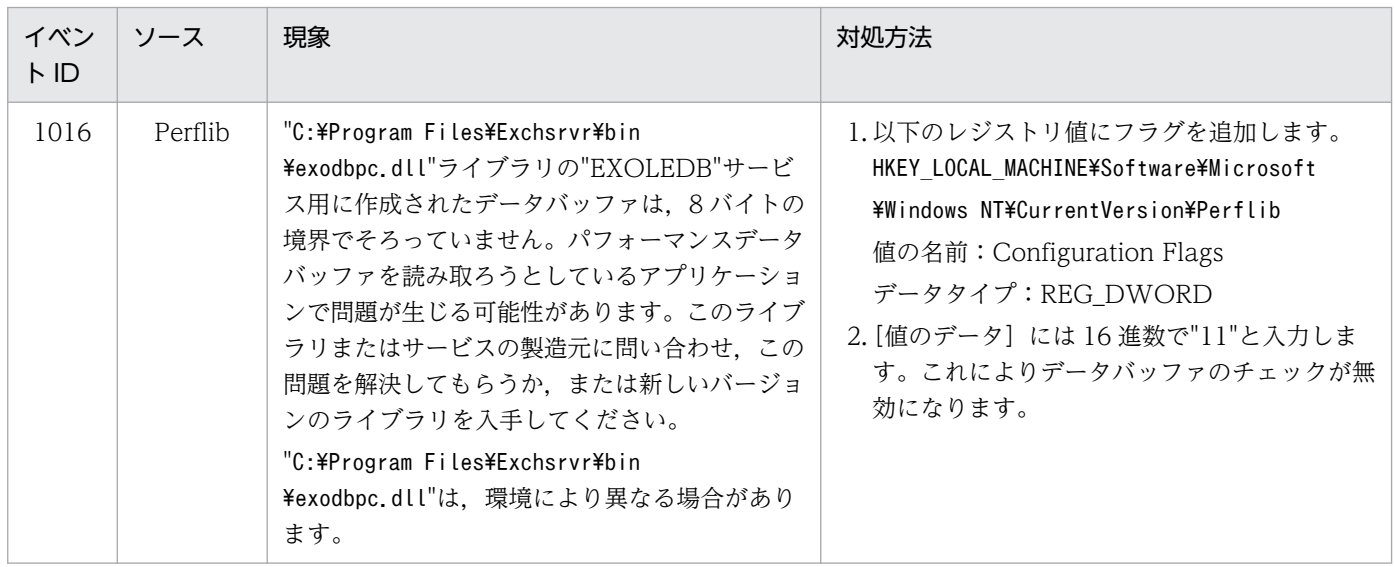

- セキュリティの設定などによってディスクにアクセスできない状態では、OS から空き容量が 0 で返さ れるため,アラームが不当に異常を通知することあります。
- Top Receivers (PD\_TR), Top Senders (PD\_TS), Data for domains sending incoming mail (PI\_ORF), Data for recipients and domains of outgoing mail (PI\_OST), Data for recipients of incoming mail (PI\_ORT), Data for senders of outgoing mail (PI\_OSF), Data for recipients of internal mail (PIIT), Data for senders of internal mail (PIIF) レコードについては, Exchange Server のメッセージ追跡ログを有効にしてください。
- パフォーマンスモニターで,"logical disk parameters"の表示が不可能な場合は,DOS プロンプト画 面より"diskperf -y"を実行しホストを再起動してください。
- Exchange Server 2010 の環境では,以下の 4 つの役割から任意数の役割を同一ホストにインストー ル可能です。
	- 1. クライアント アクセス役割

2. ハブ トランスポート役割

- 3. メールボックス役割
- 4. ユニファイド メッセージング役割
- Exchange Server 2013 および Exchange Server 2013 SP1 環境では,以下の 2 つの役割を同一ホス トにインストール可能です。

1. クライアントアクセス役割

2. メールボックス役割

- Exchange Server 2010 以降のエッジ トランスポート サーバ役割は、他の役割と同一ホストにインス トールすることができません。
- インストールされている役割に付属したパフォーマンスカウンタと,インストールされていない役割に 付属したパフォーマンスカウンタを同時にデータ収集した場合は,インストールされている役割に付属 したパフォーマンスカウンタのデータ収集は成功します。 インストールされていない役割に付属したパフォーマンスカウンタからのデータ収集はできず、エラー メッセージ KAVF26007-I を出力します。

役割とレコードの対応は,レコード一覧のサポートバージョンに記載しています。

• Exchange Server 2010 では,メールボックスデータベースがサーバに依存しない構成になりました。 インターネット送受信メッセージは、エッジトランスポートサーバでキューが保持され、組織内メッ セージは,ハブ トランスポートサーバでキューが保持されます。

これらのことから,Exchange Server 2010 では,メールボックス ストア単位でのキューに関する情 報を収集するパフォーマンスカウンタは削除されました。

削除されたパフォーマンスカウンタから情報収集していたフィールドについては、固定で0値を設定し ます。次に該当フィールドを記載します。

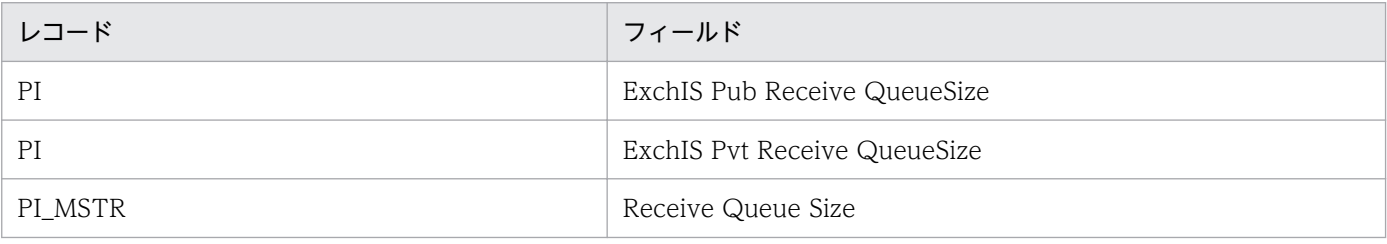

#### 0 値を設定するフィールドの代替情報について,次に記載します。

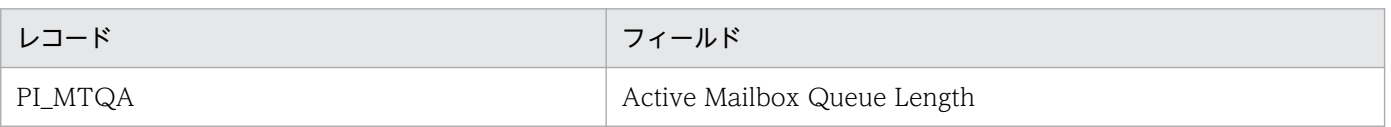

6. レコード

- Exchange Server 2010 以降では,エージェントのサービス起動後,2 回目の収集より情報が取得でき ます。
- Exchange Server 2013 以降では、Exchange Server のヘルスチェック用のメッセージ情報が収集さ れます。
- Exchange Server のバージョンとインストールされている Exchange Server 役割サービスなどの組み 合わせによって,収集できるレコードに違いがあります。

Exchange Server 2010 については、Exchange Server 2010 環境のレコード収集可否表を参照して ください。

Exchange Server 2013 SP1 については, Exchange Server 2013 SP1 環境のレコード収集可否表を 参照してください。

Exchange Server 2016 については、Exchange Server 2016 環境のレコード収集可否表を参照して ください。

# レコード一覧

ここでは、PFM - Agent for Exchange Server で収集できるレコードの一覧を記載します。

PFM - Agent for Exchange Server で収集できるレコードおよびそのレコードに格納される情報を,レ コード名順およびレコード ID 順で次の表に示します。

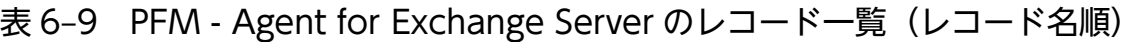

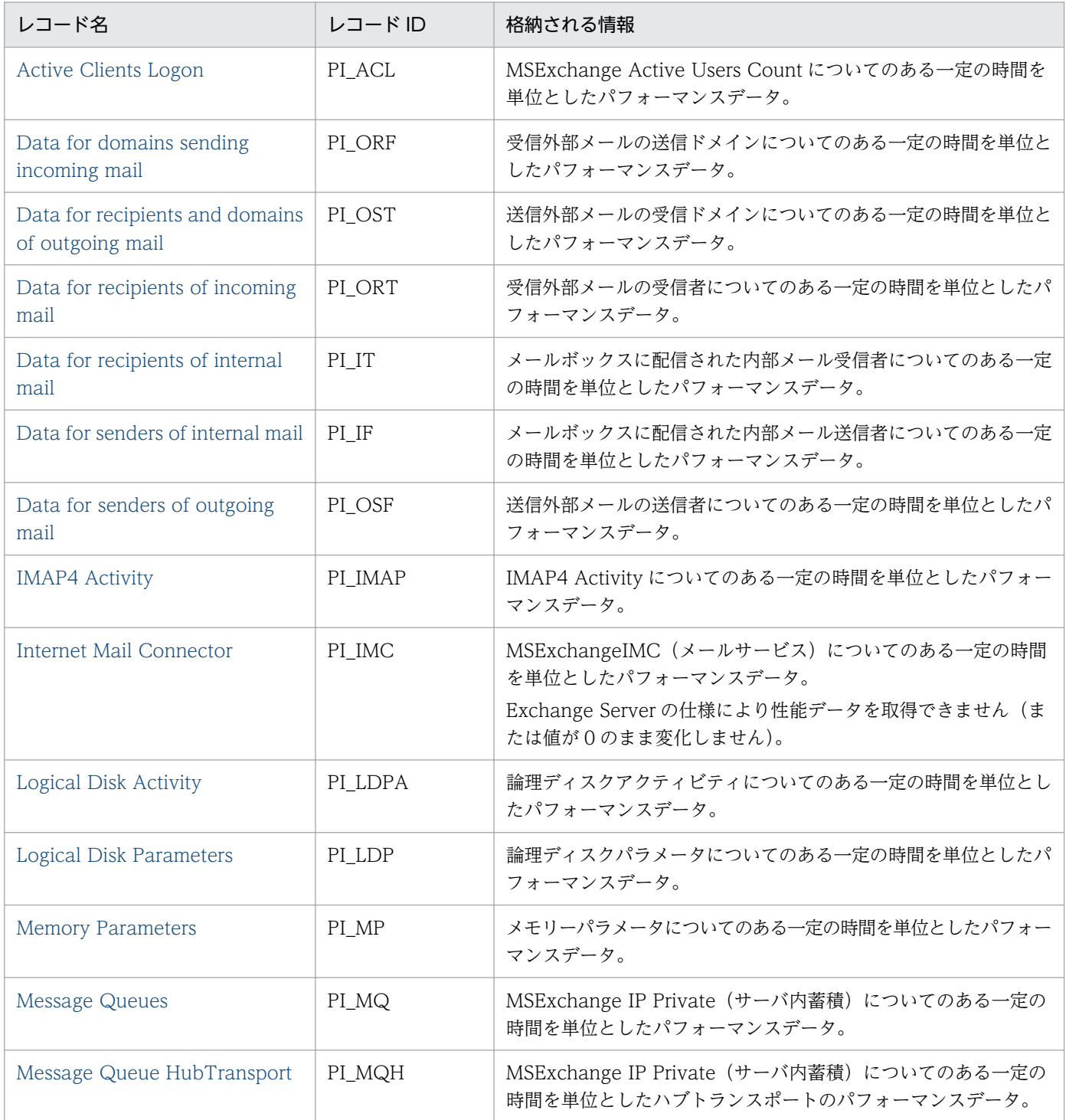

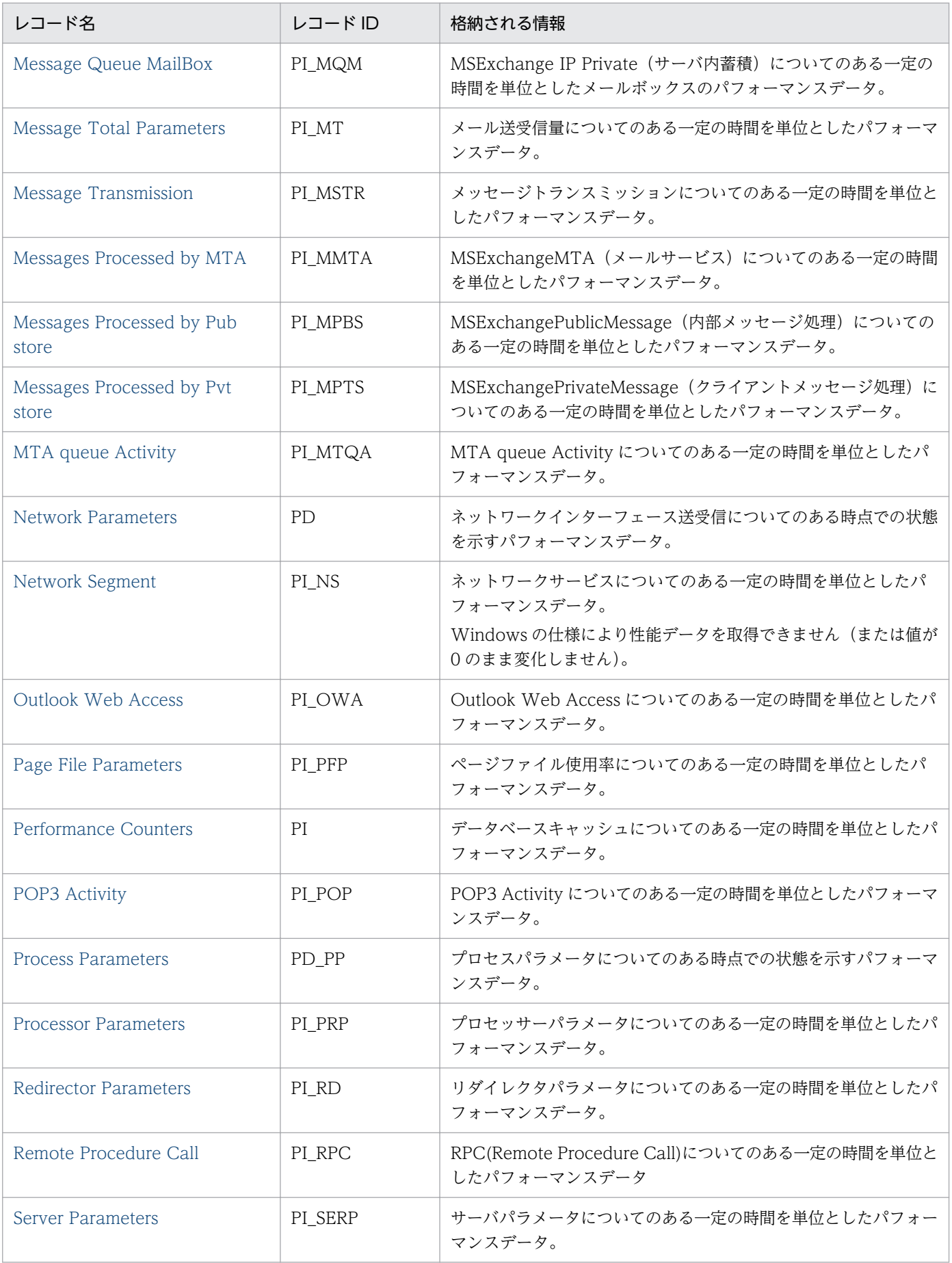

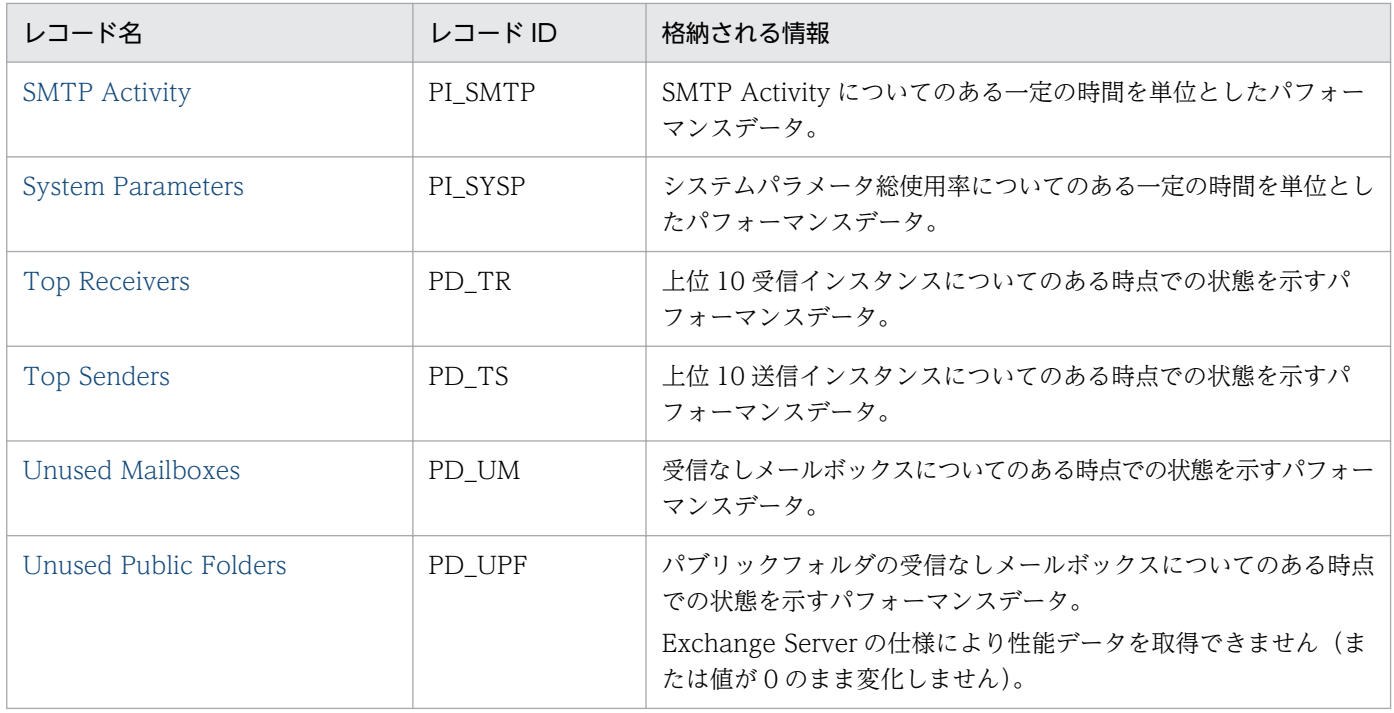

# 表 6-10 PFM - Agent for Exchange Server のレコード一覧 (レコード ID 順)

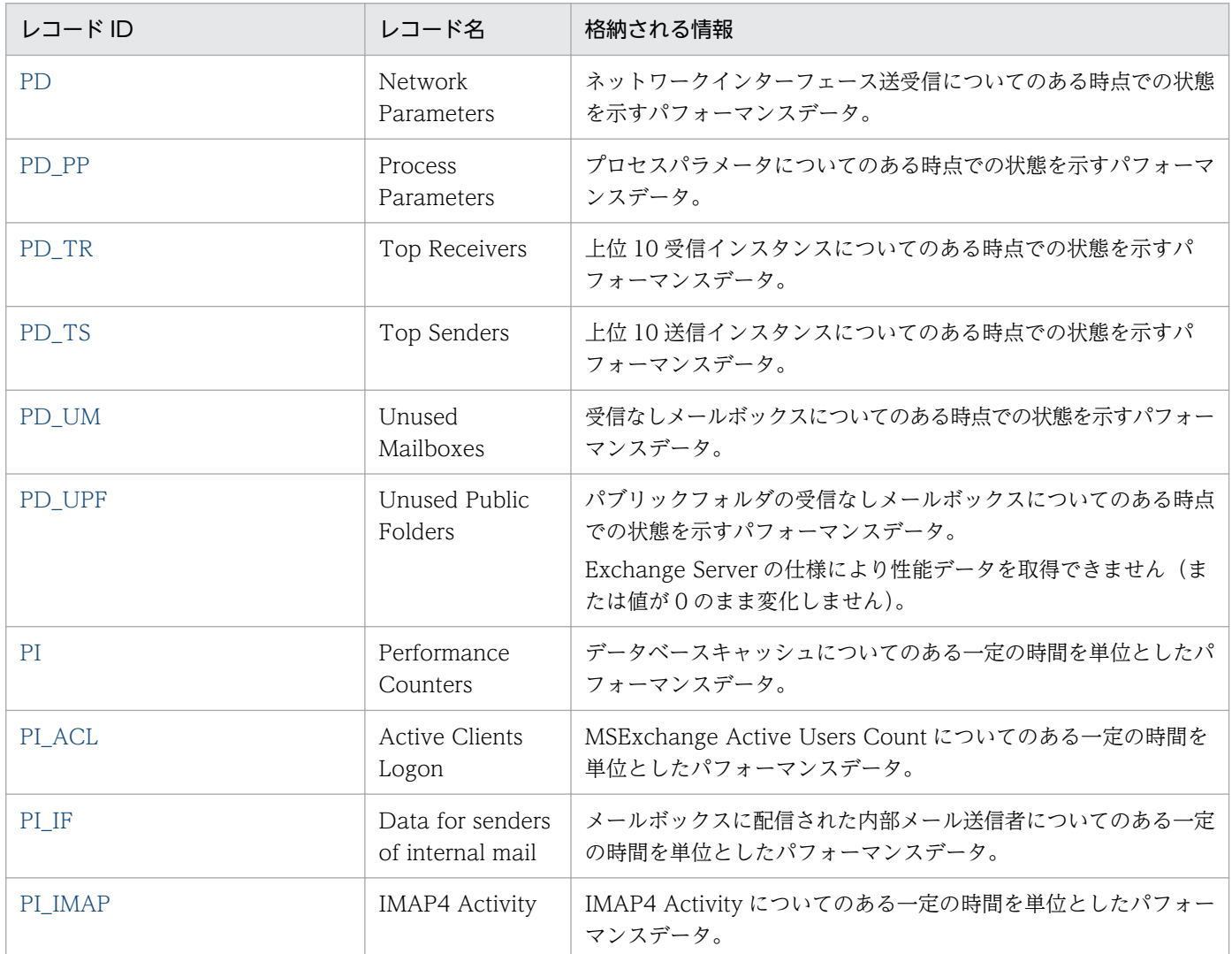

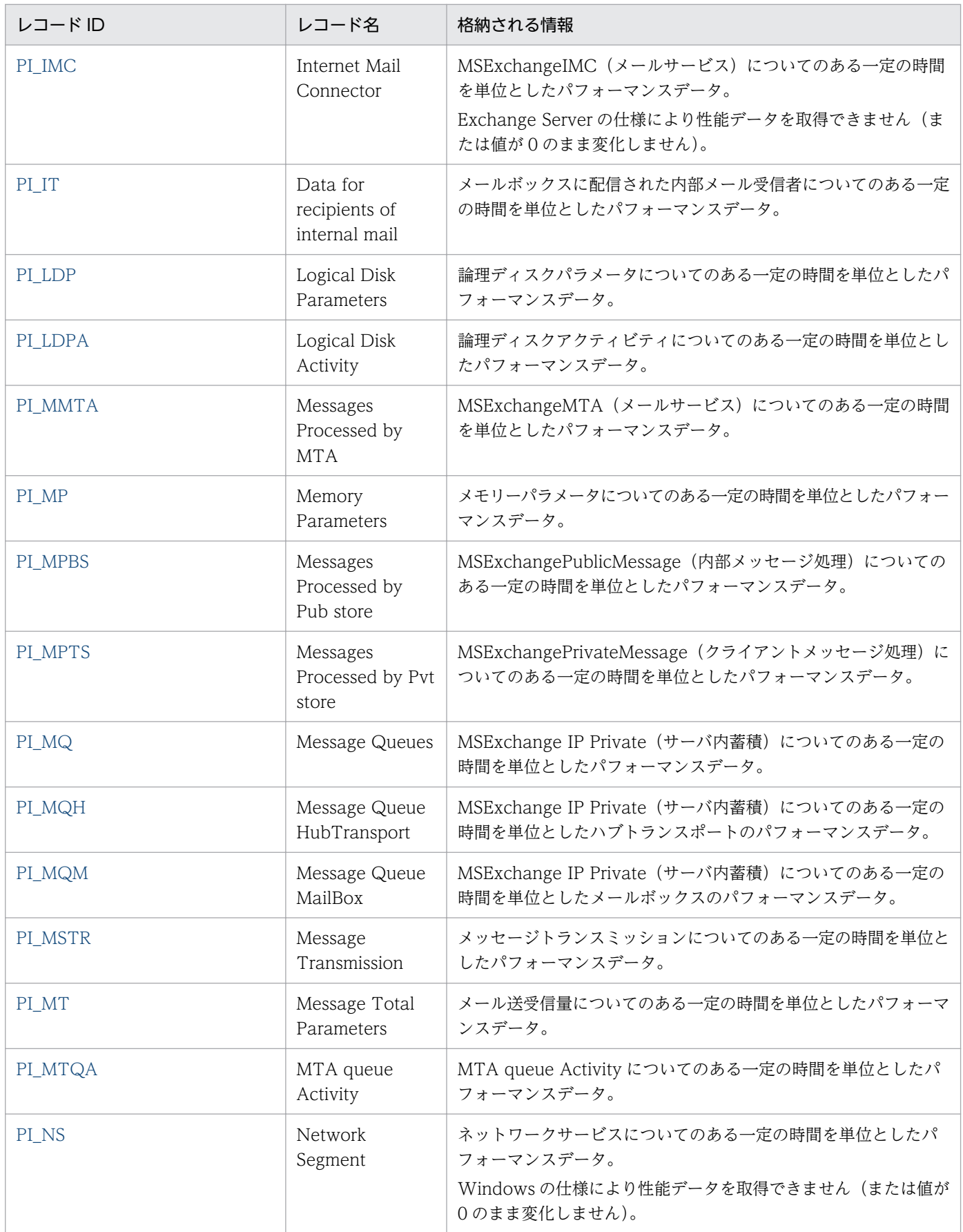

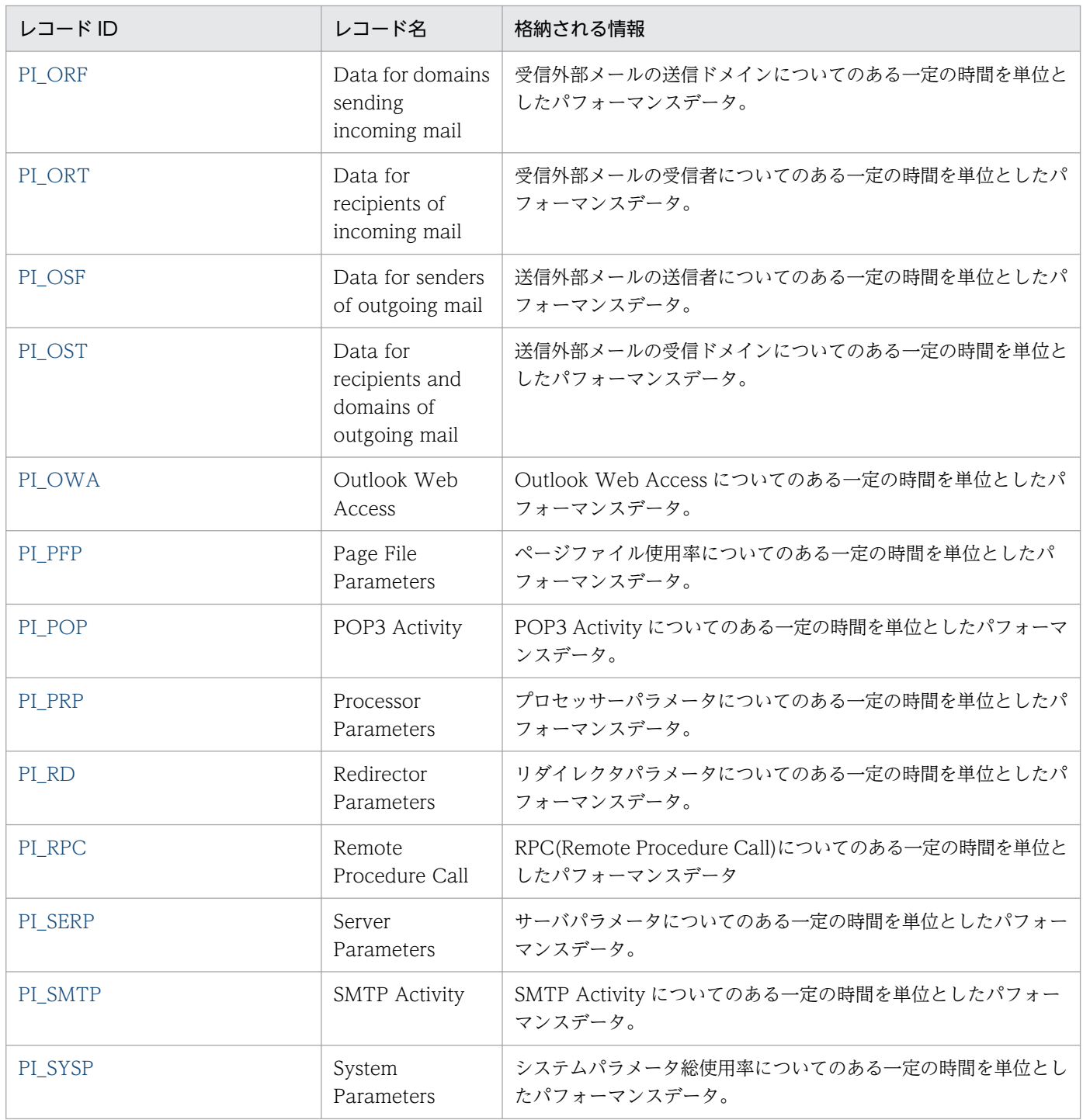

<span id="page-266-0"></span>Active Clients Logon (PI\_ACL) レコードには, MSExchange Active Users Count についてのある一 定の時間を単位としたパフォーマンスデータが格納されます。

## デフォルト値および変更できる値

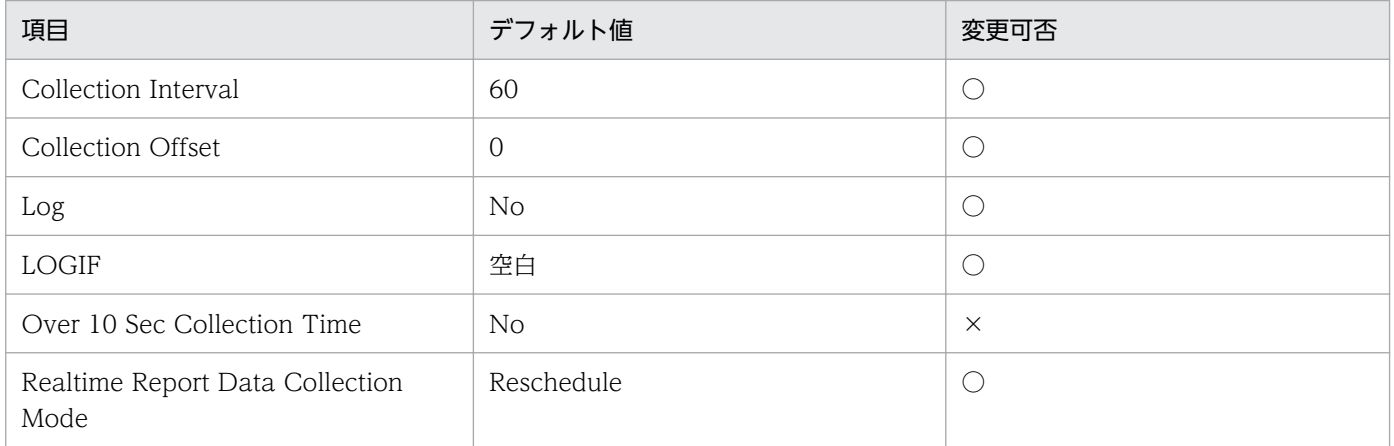

## ODBC キーフィールド

なし

# ライフタイム

Exchange Server の設定から設定変更まで

# レコードサイズ

- 固定部:721 バイト
- 可変部:0 バイト

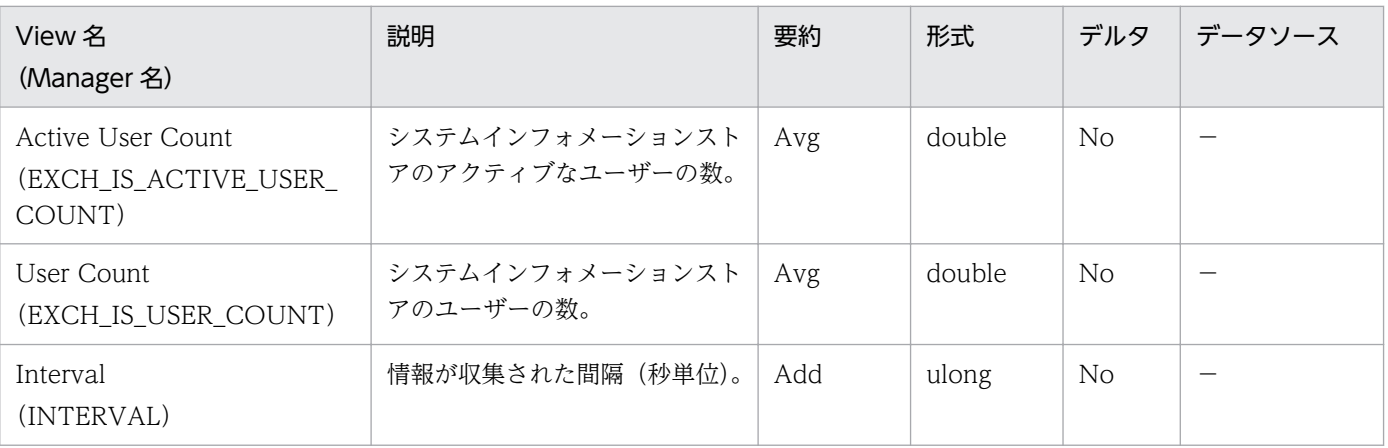

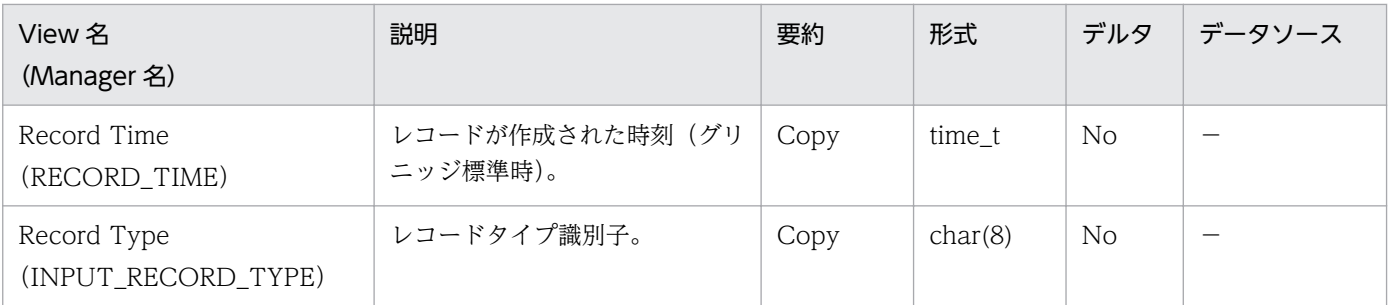

<span id="page-268-0"></span>Data for domains sending incoming mail (PI\_ORF) レコードには、受信外部メールの送信ドメインに ついてのある一定の時間を単位としたパフォーマンスデータが格納されます。

## デフォルト値および変更できる値

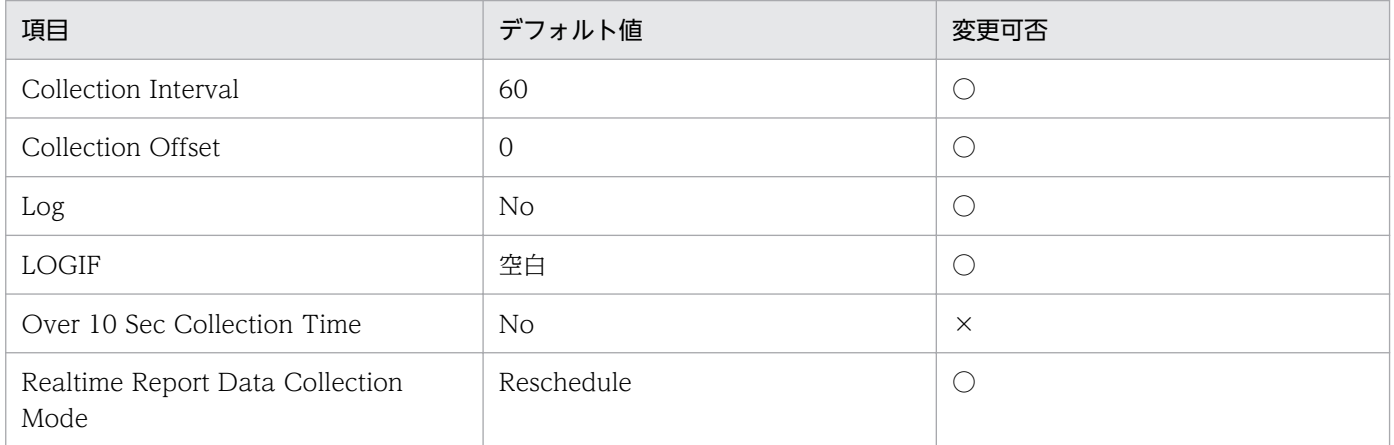

## ODBC キーフィールド

なし

# ライフタイム

Exchange Server の設定から設定変更まで

# レコードサイズ

- 固定部:761 バイト
- 可変部:0 バイト

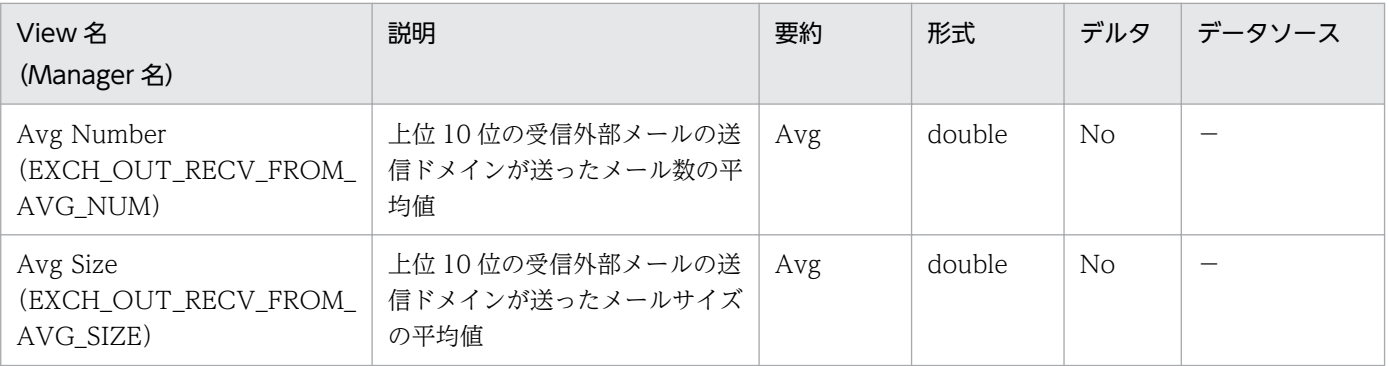

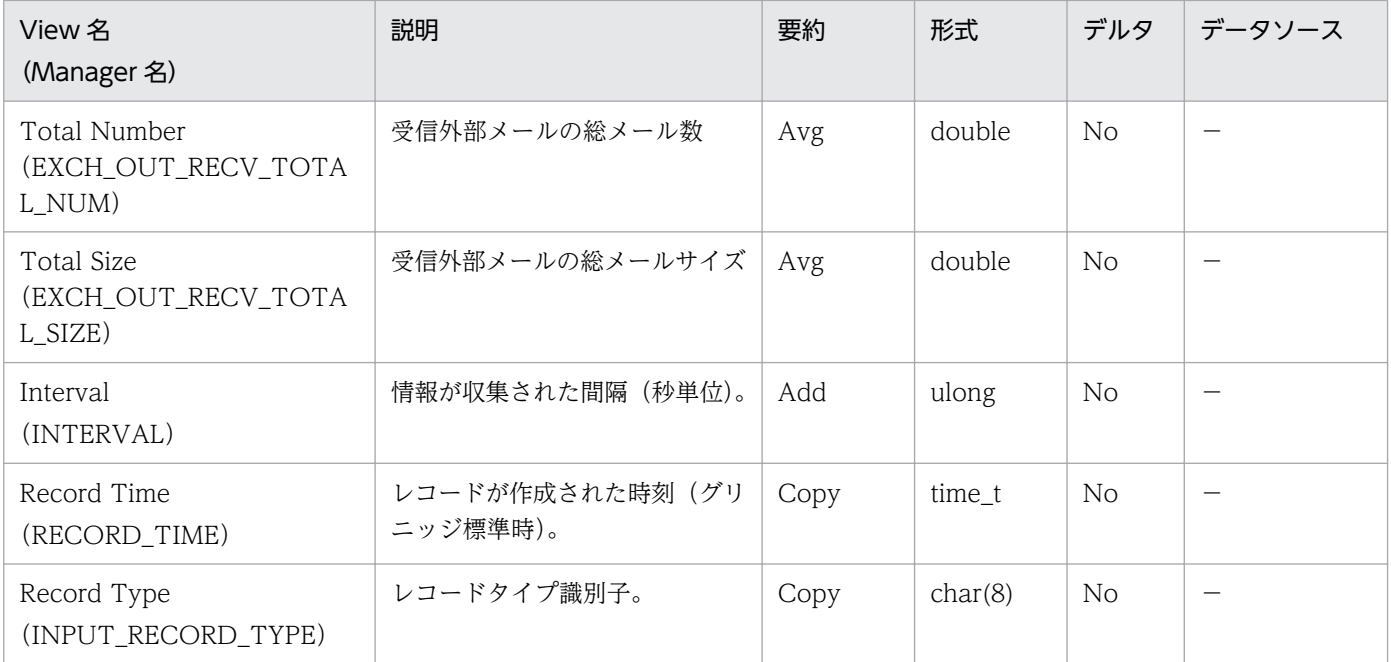

<span id="page-270-0"></span>Data for recipients and domains of outgoing mail (PI\_OST) レコードには、送信外部メールの受信 ドメインについてのある一定の時間を単位としたパフォーマンスデータが格納されます。

## デフォルト値および変更できる値

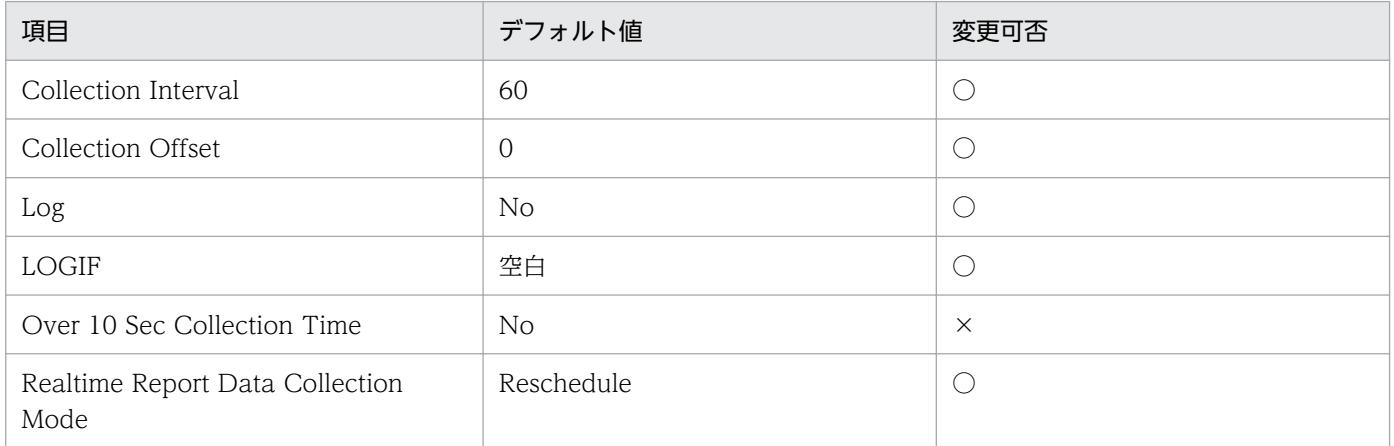

## ODBC キーフィールド

なし

# ライフタイム

Exchange Server の設定から設定変更まで

# レコードサイズ

- 固定部:761 バイト
- 可変部:0 バイト

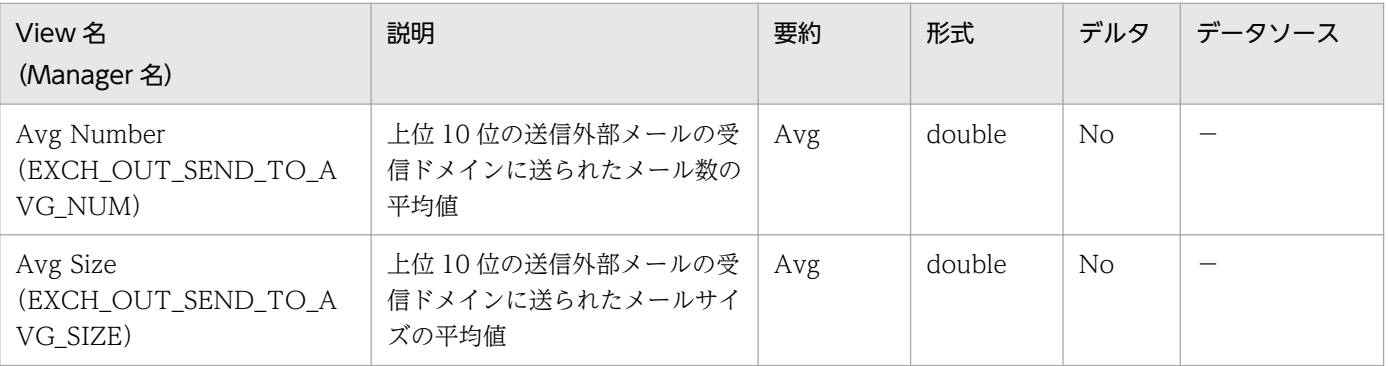

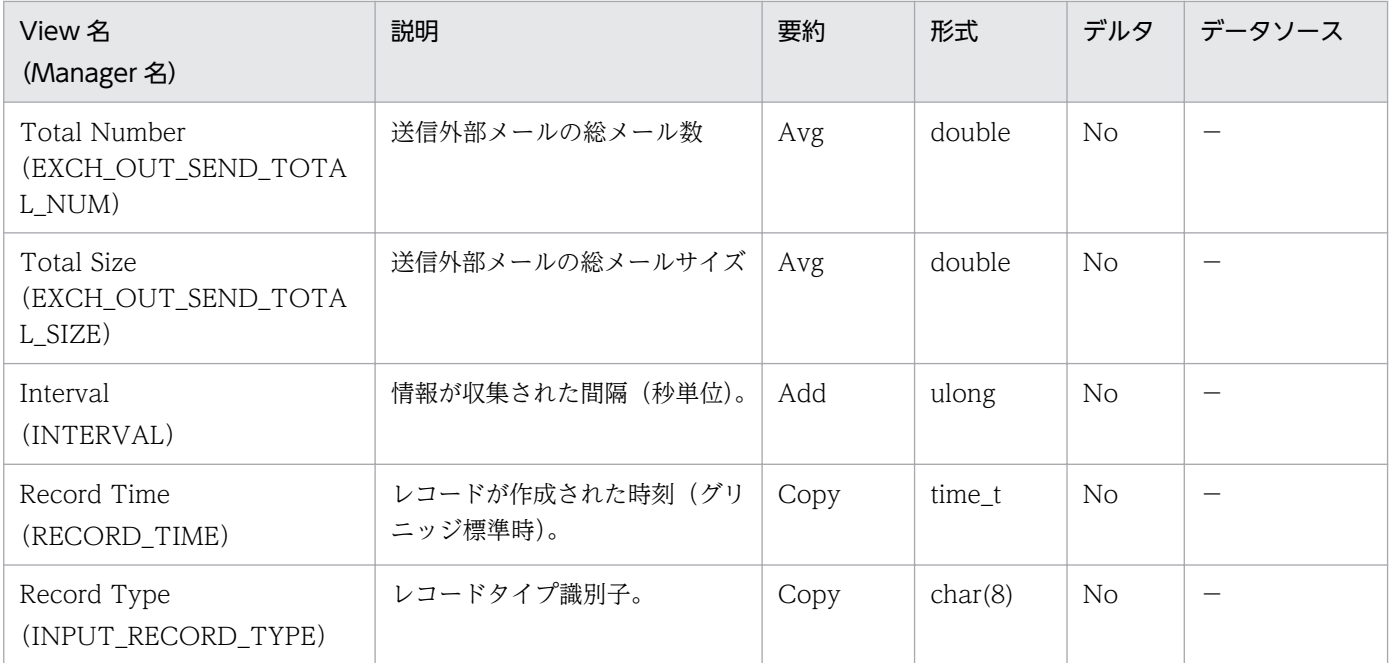

<span id="page-272-0"></span>Data for recipients of incoming mail (PI\_ORT) レコードには、受信外部メールの受信者についてのあ る一定の時間を単位としたパフォーマンスデータが格納されます。

## デフォルト値および変更できる値

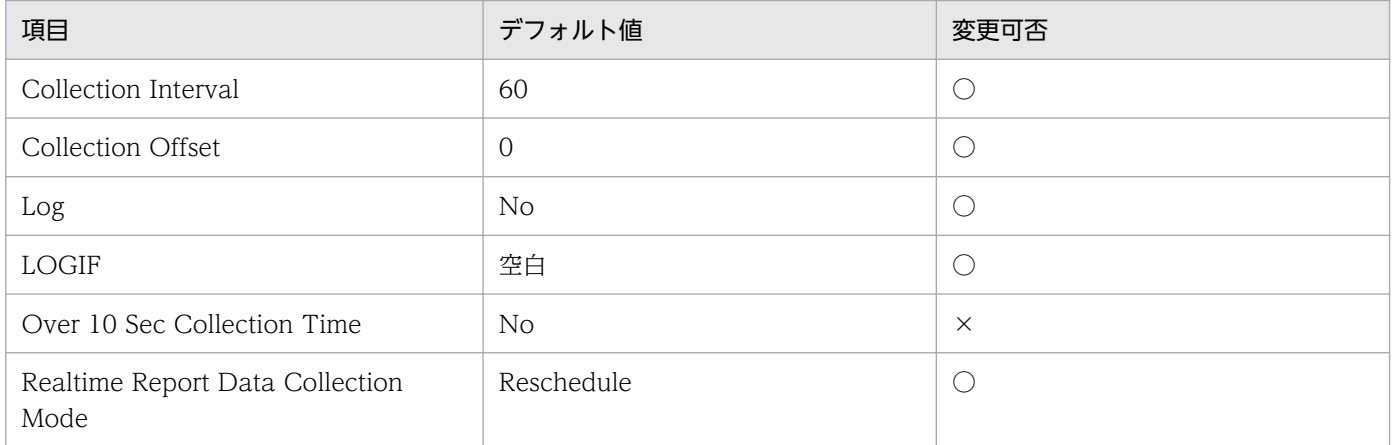

## ODBC キーフィールド

なし

# ライフタイム

Exchange Server の設定から設定変更まで

# レコードサイズ

- 固定部:761 バイト
- 可変部:0 バイト

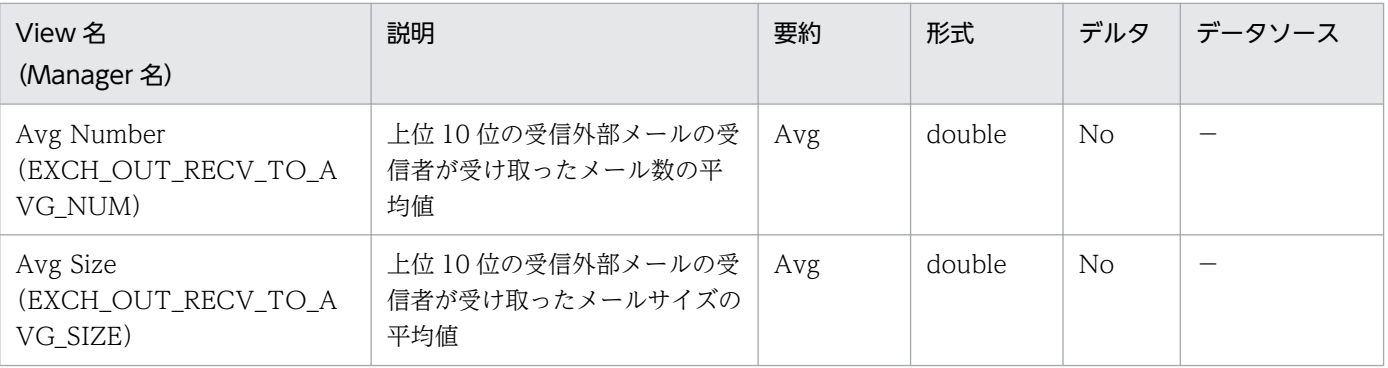

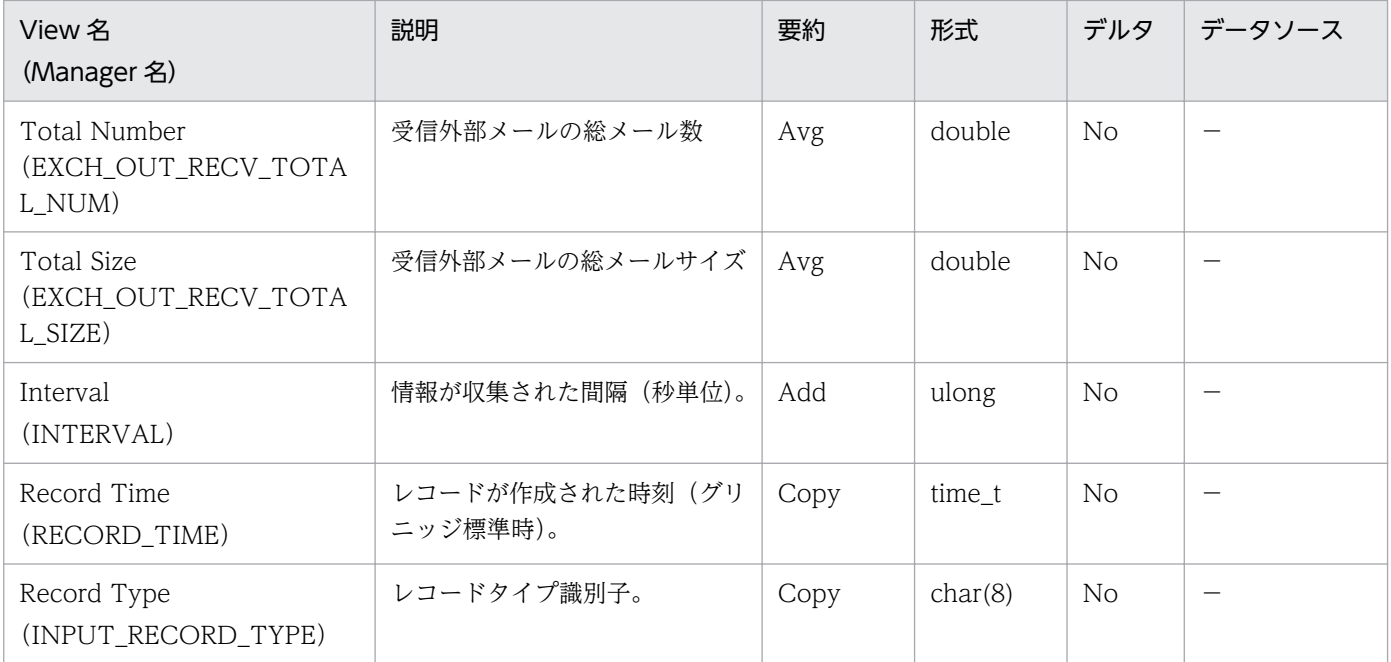

<span id="page-274-0"></span>Data for recipients of internal mail (PIIT) レコードには、メールボックスに配信された内部メール受 信者についてのある一定の時間を単位としたパフォーマンスデータが格納されます。

## デフォルト値および変更できる値

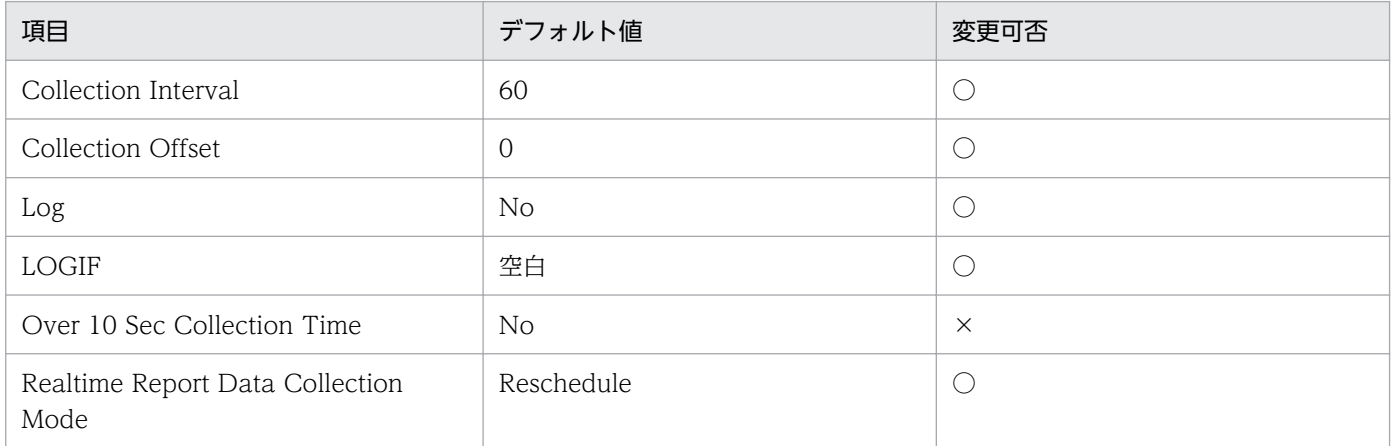

## ODBC キーフィールド

なし

# ライフタイム

Exchange Server の設定から設定変更まで

# レコードサイズ

- 固定部:761 バイト
- 可変部:0 バイト

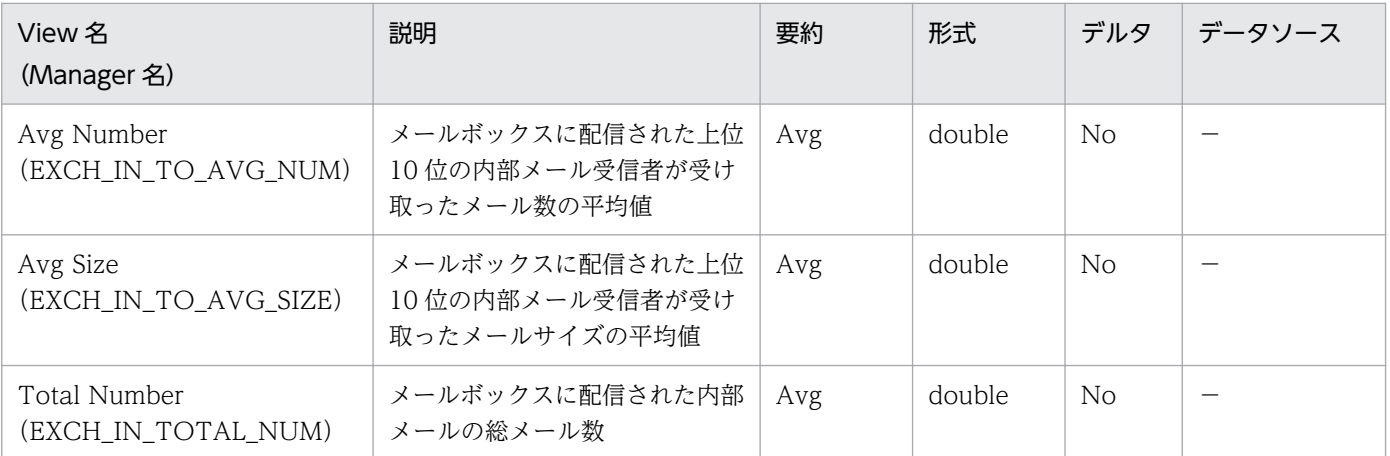

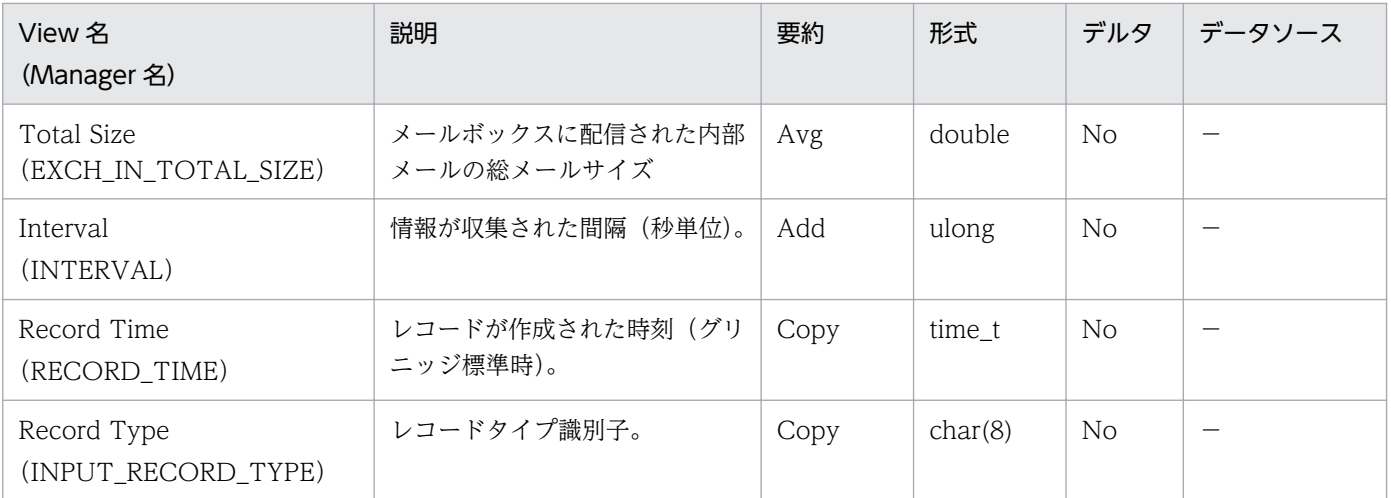

<span id="page-276-0"></span>Data for senders of internal mail (PI\_IF) レコードには、メールボックスに配信された内部メール送信 者についてのある一定の時間を単位としたパフォーマンスデータが格納されます。

## デフォルト値および変更できる値

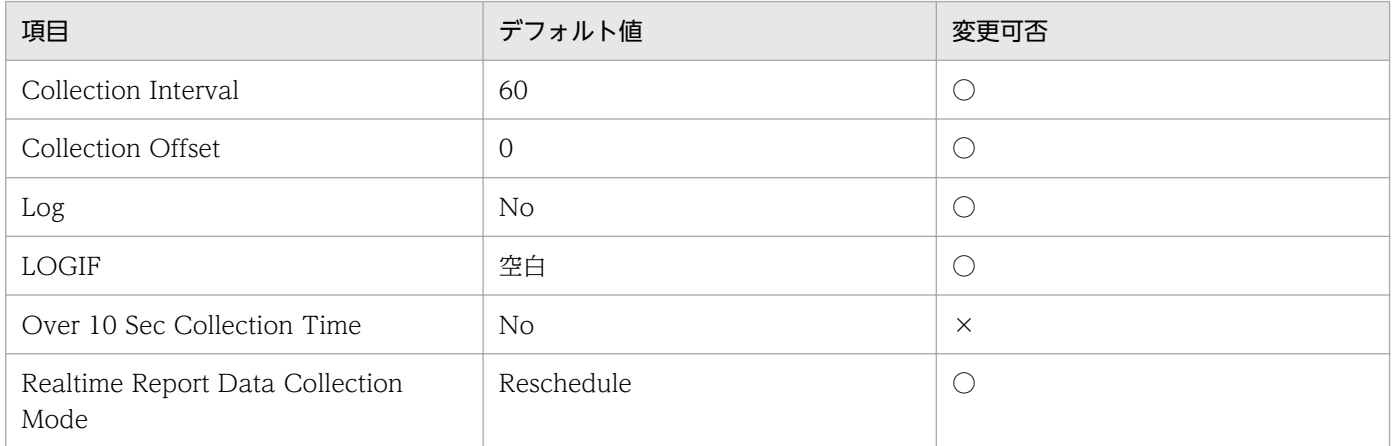

## ODBC キーフィールド

なし

# ライフタイム

Exchange Server の設定から設定変更まで

# レコードサイズ

- 固定部:761 バイト
- 可変部:0 バイト

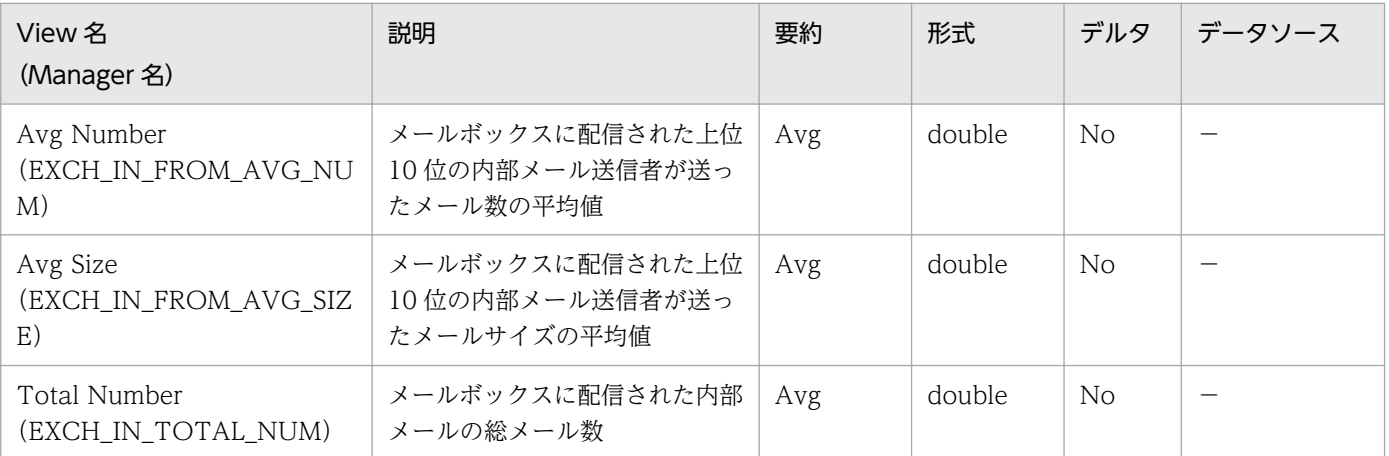

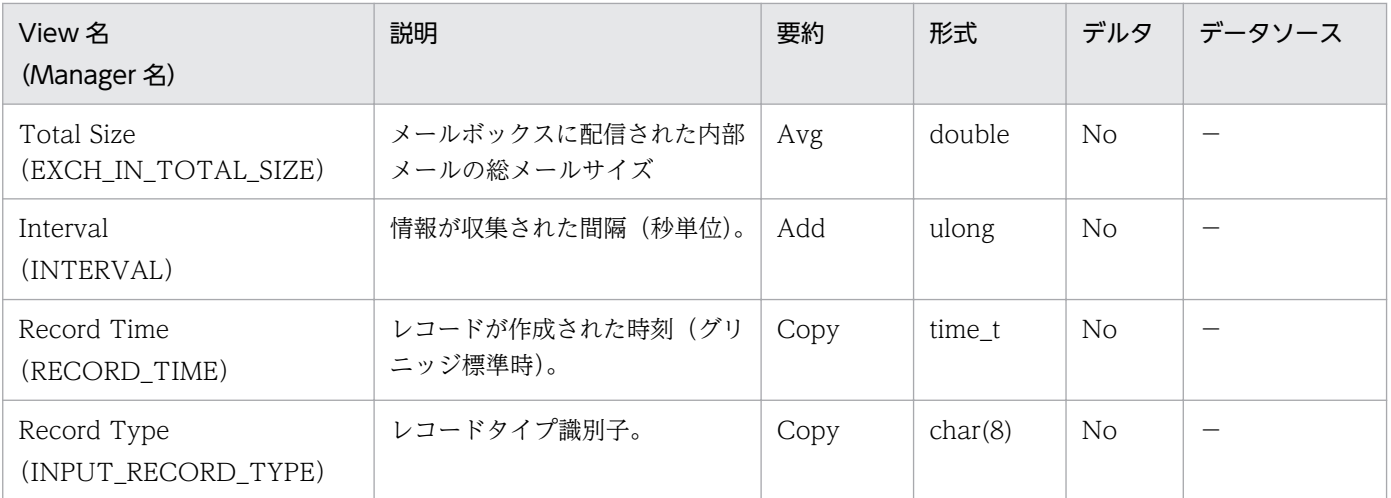

<span id="page-278-0"></span>Data for senders of outgoing mail (PI\_OSF) レコードには、送信外部メールの送信者についてのある 一定の時間を単位としたパフォーマンスデータが格納されます。

## デフォルト値および変更できる値

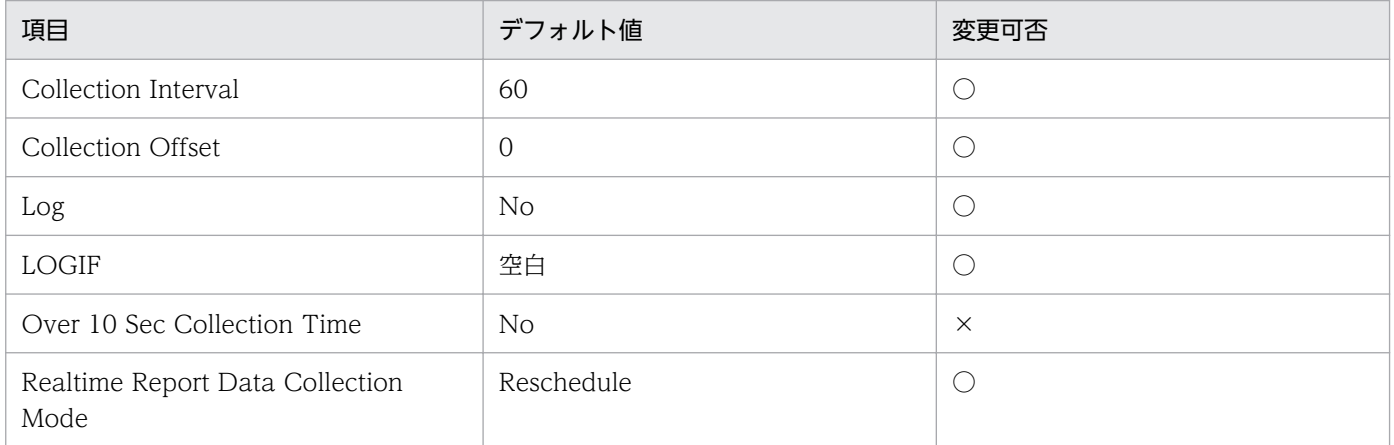

## ODBC キーフィールド

なし

# ライフタイム

Exchange Server の設定から設定変更まで

## レコードサイズ

- 固定部:761 バイト
- 可変部:0 バイト

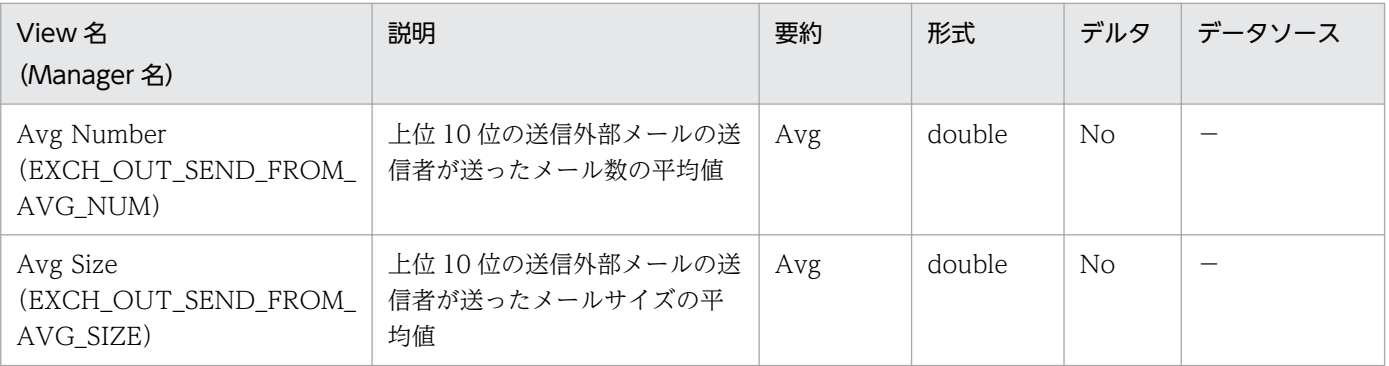

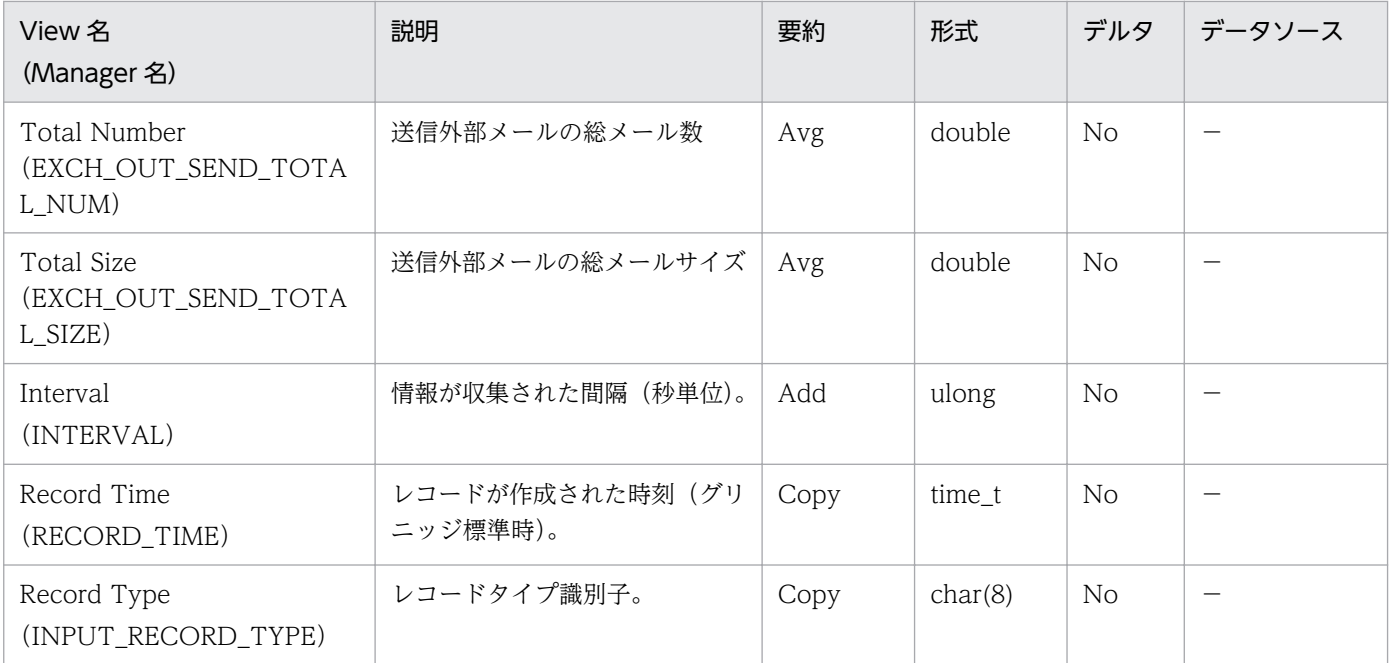

<span id="page-280-0"></span>IMAP4 Activity (PI\_IMAP) レコードには、IMAP4 Activity についてのある一定の時間を単位としたパ フォーマンスデータが格納されます。

## デフォルト値および変更できる値

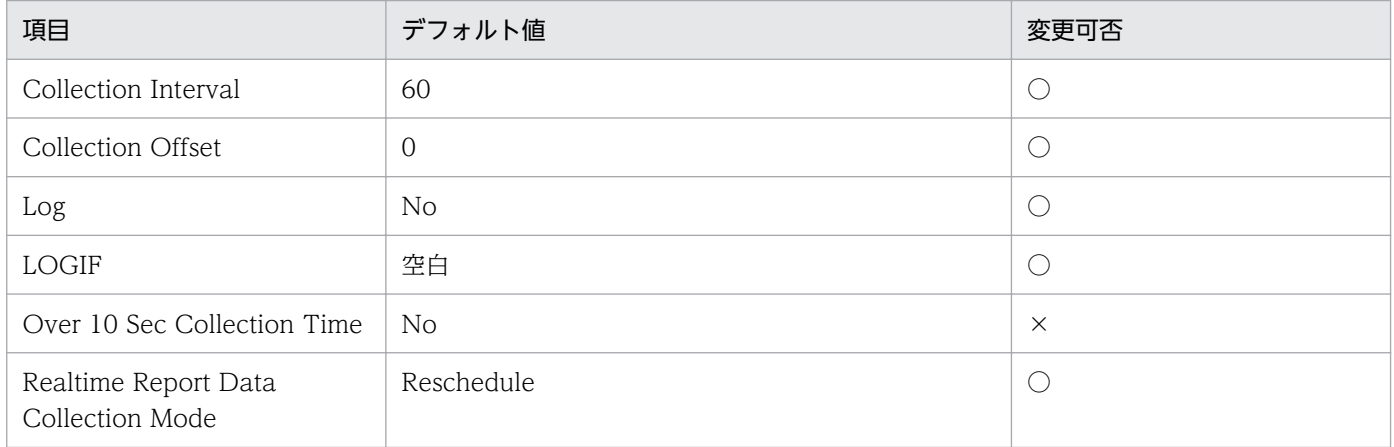

## ODBC キーフィールド

なし

# ライフタイム

Exchange Server の設定から設定変更まで

# レコードサイズ

- 固定部:781 バイト
- 可変部:0 バイト

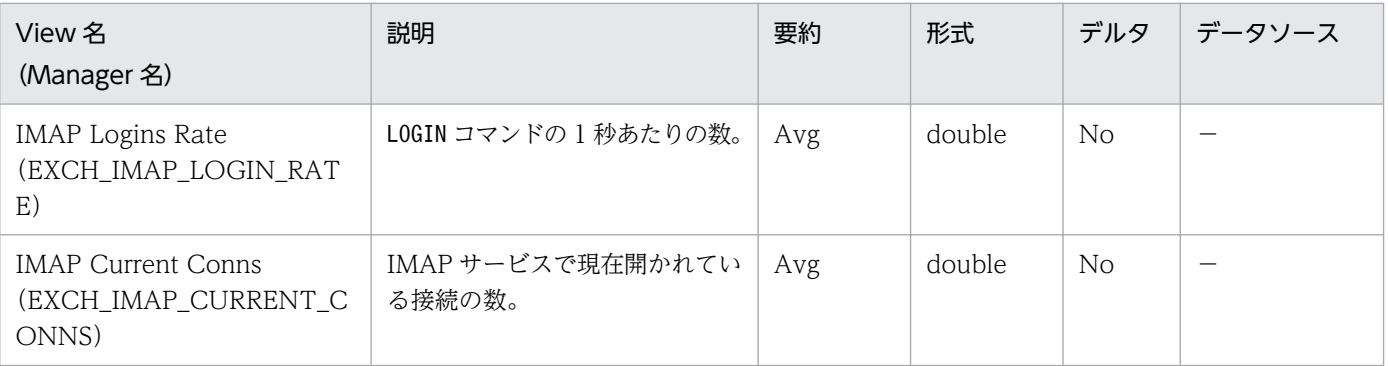

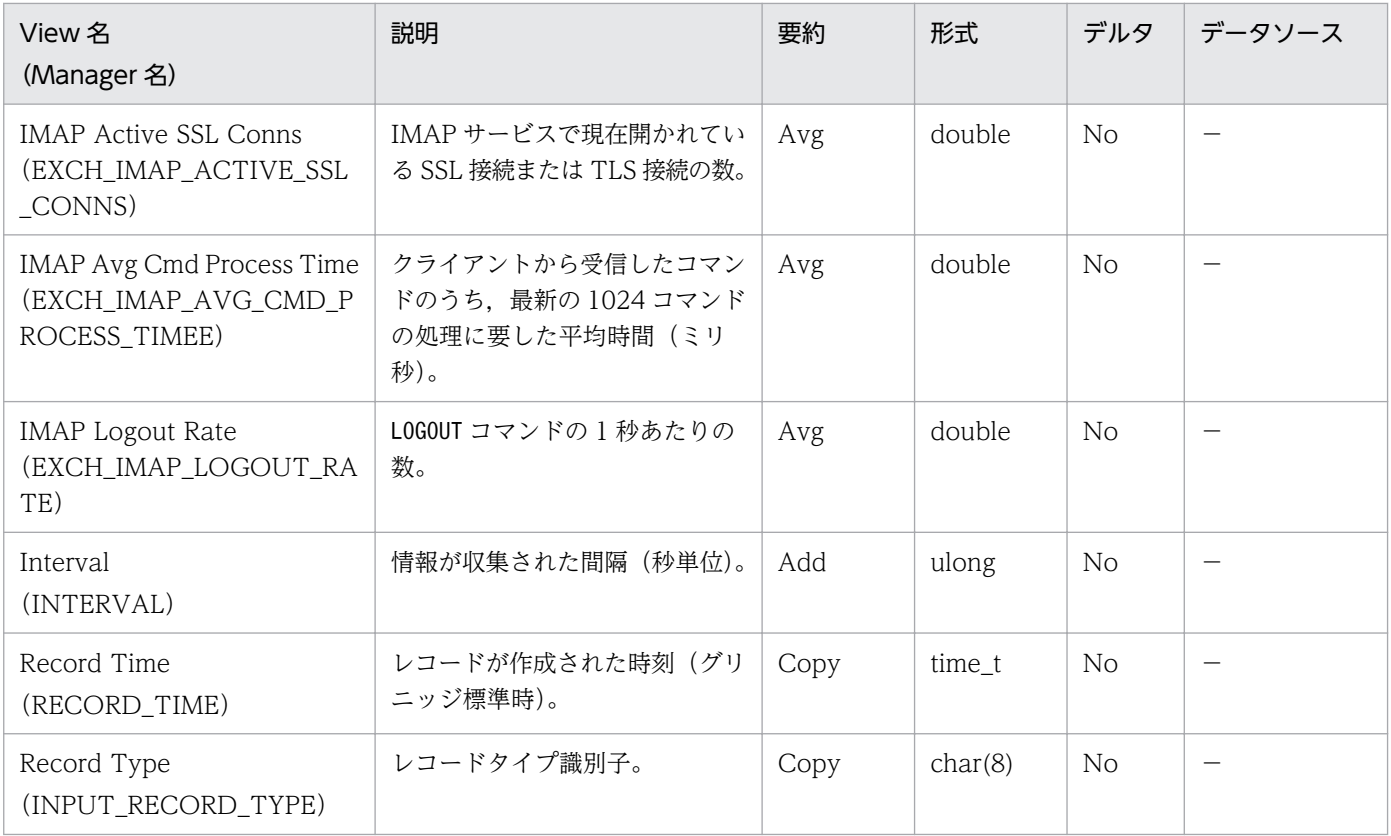

<span id="page-282-0"></span>Exchange Server の仕様により性能データは取得できません(または値が 0 のまま変化しません)。

<span id="page-283-0"></span>Logical Disk Activity (PI LDPA) レコードには、論理ディスクアクティビティについてのある一定の時 間を単位としたパフォーマンスデータが格納されます。

## デフォルト値および変更できる値

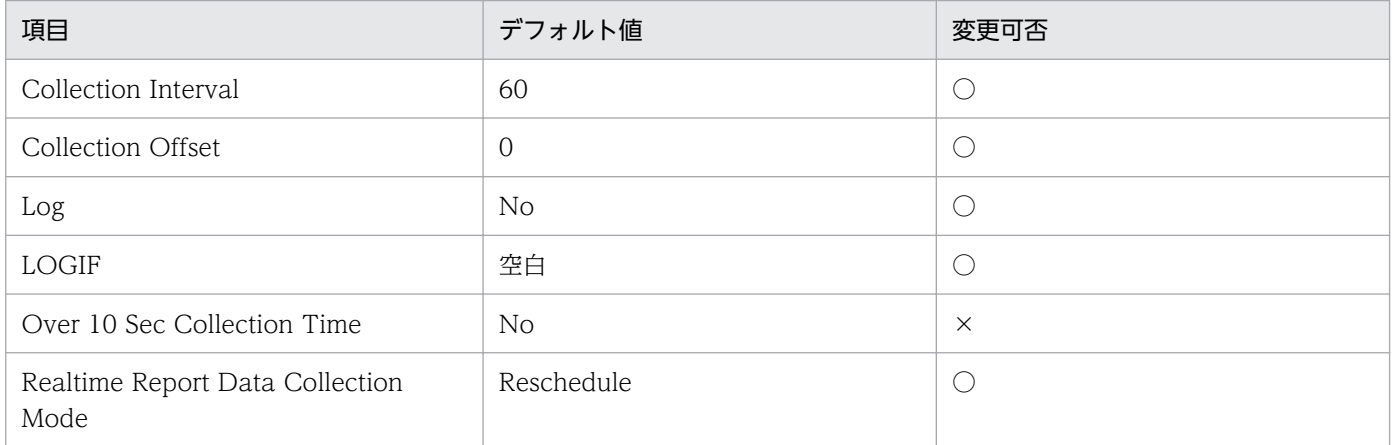

## ODBC キーフィールド

なし

## ライフタイム

ディスクドライブの構成から構成変更まで

## レコードサイズ

- 固定部:761 バイト
- 可変部:0 バイト

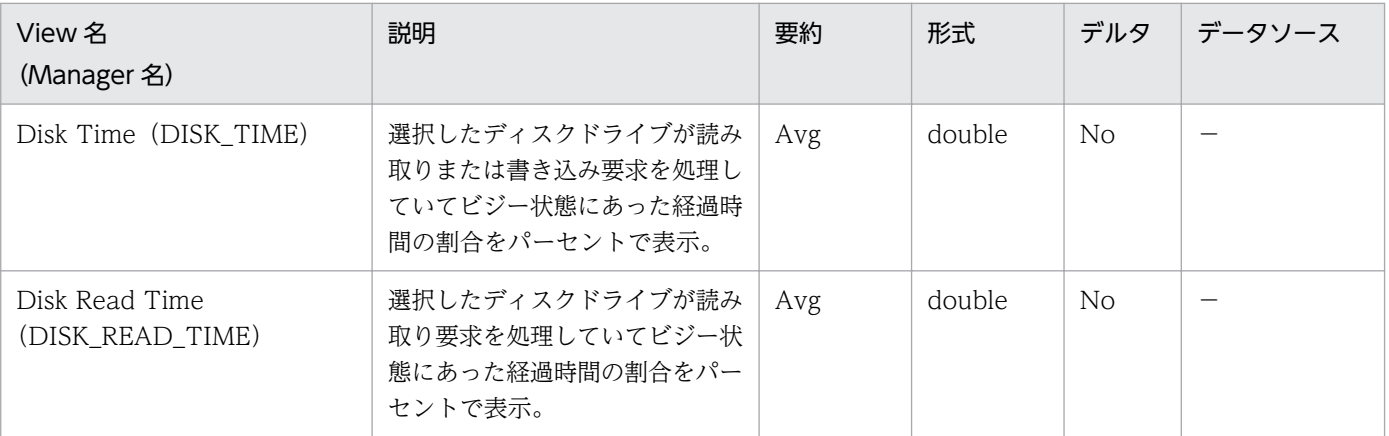

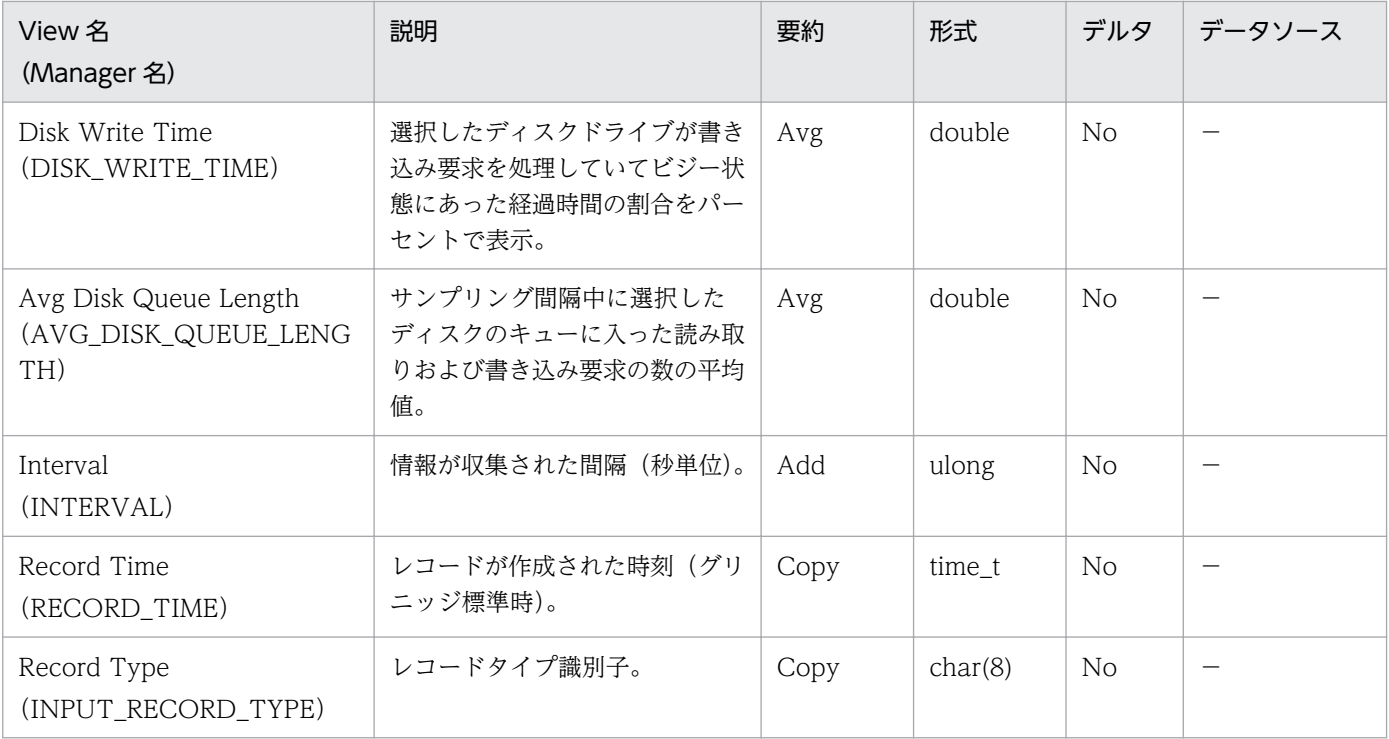

<span id="page-285-0"></span>Logical Disk Parameters (PI LDP) レコードには、論理ディスクパラメータについてのある一定の時間 を単位としたパフォーマンスデータが格納されます。

## デフォルト値および変更できる値

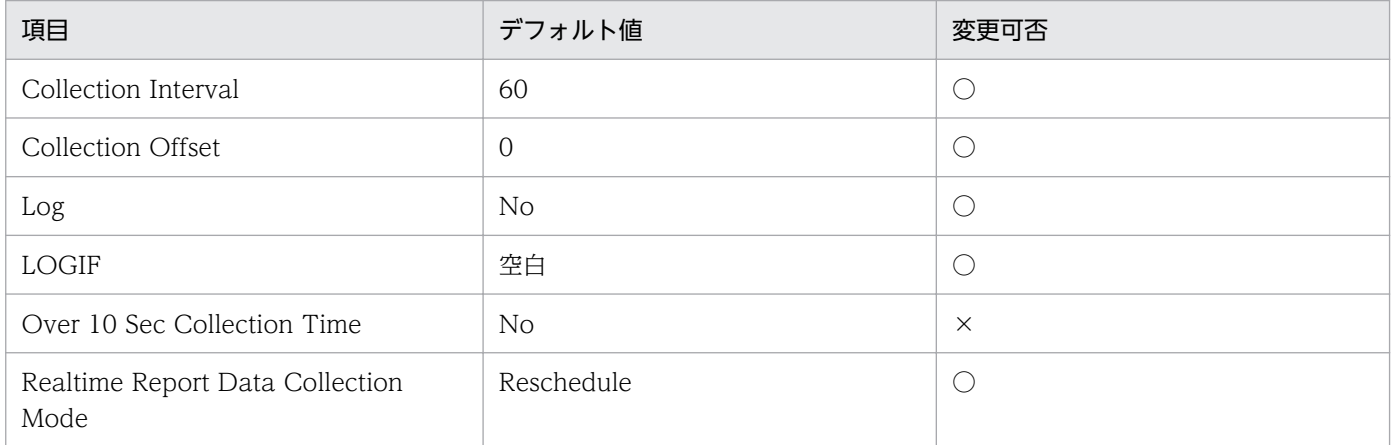

## ODBC キーフィールド

なし

## ライフタイム

ディスクドライブの構成から構成変更まで

## レコードサイズ

- 固定部:813 バイト
- 可変部:0 バイト

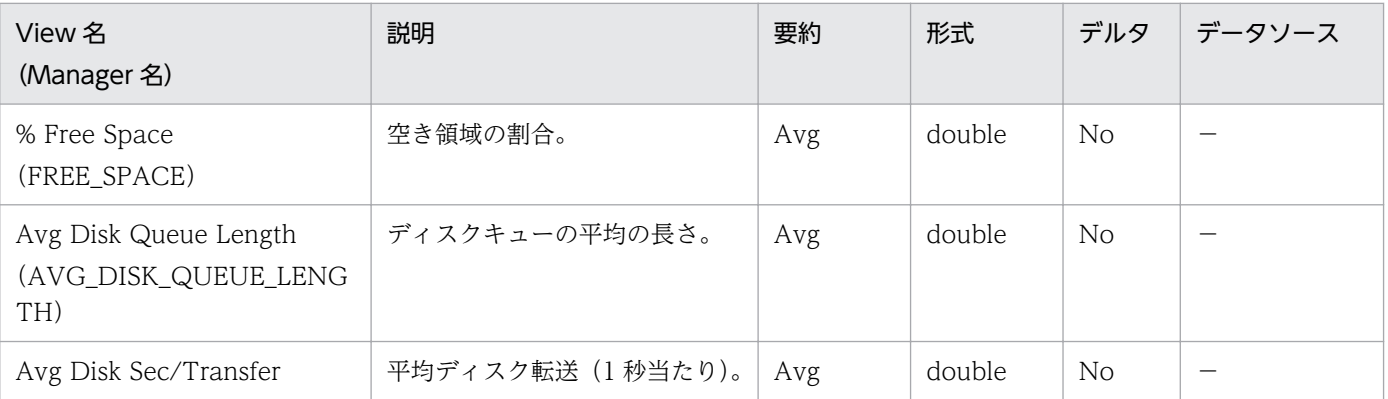

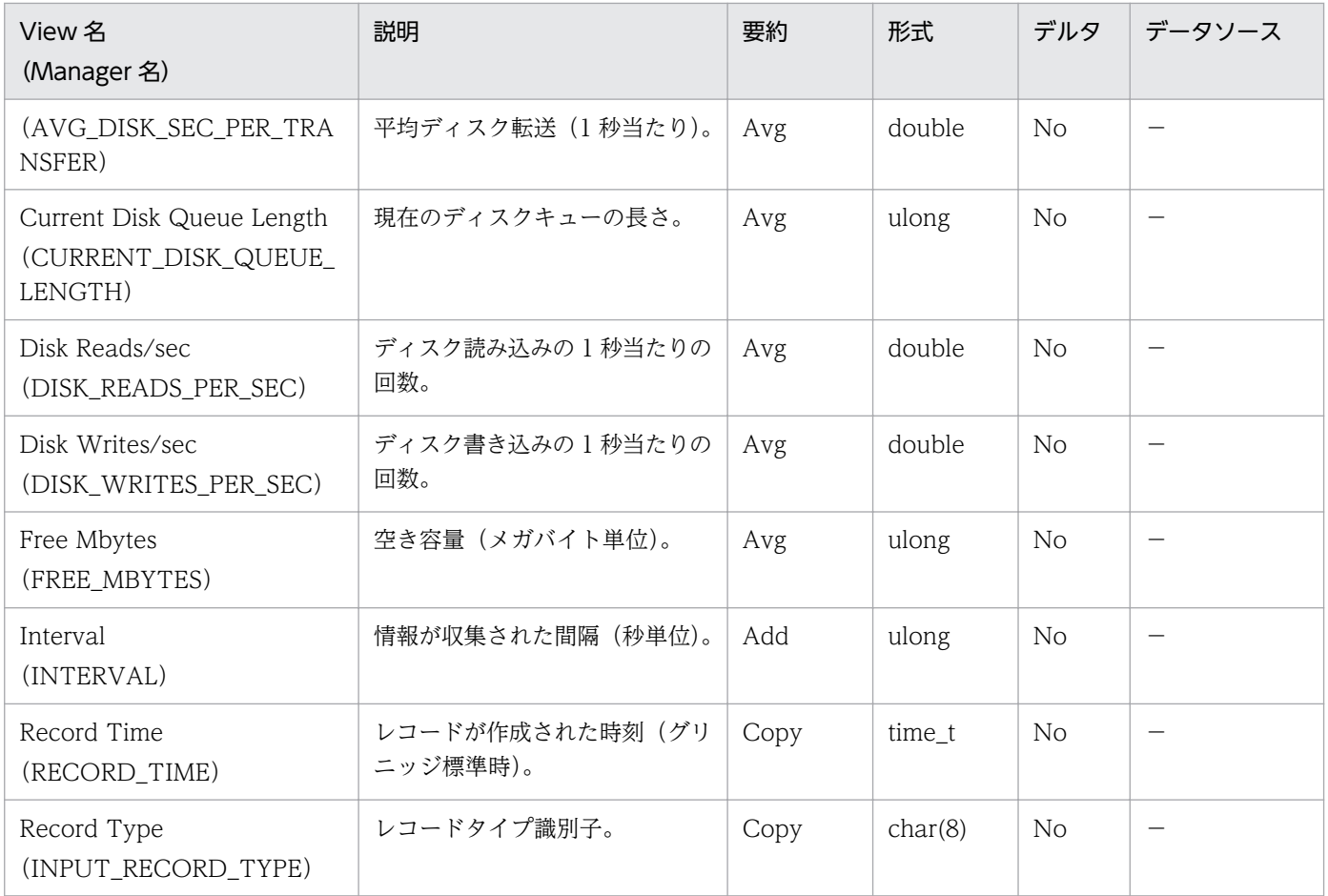

<span id="page-287-0"></span>Memory Parameters (PI\_MP) レコードには、メモリーパラメータについてのある一定の時間を単位と したパフォーマンスデータが格納されます。

## デフォルト値および変更できる値

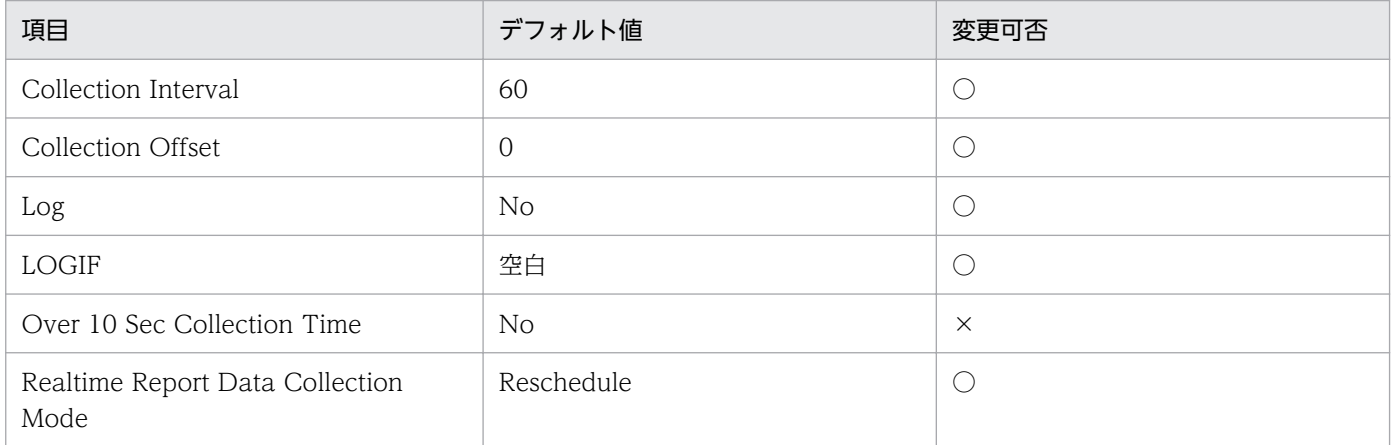

## ODBC キーフィールド

なし

## ライフタイム

なし

# レコードサイズ

- 固定部:841 バイト
- 可変部:0 バイト

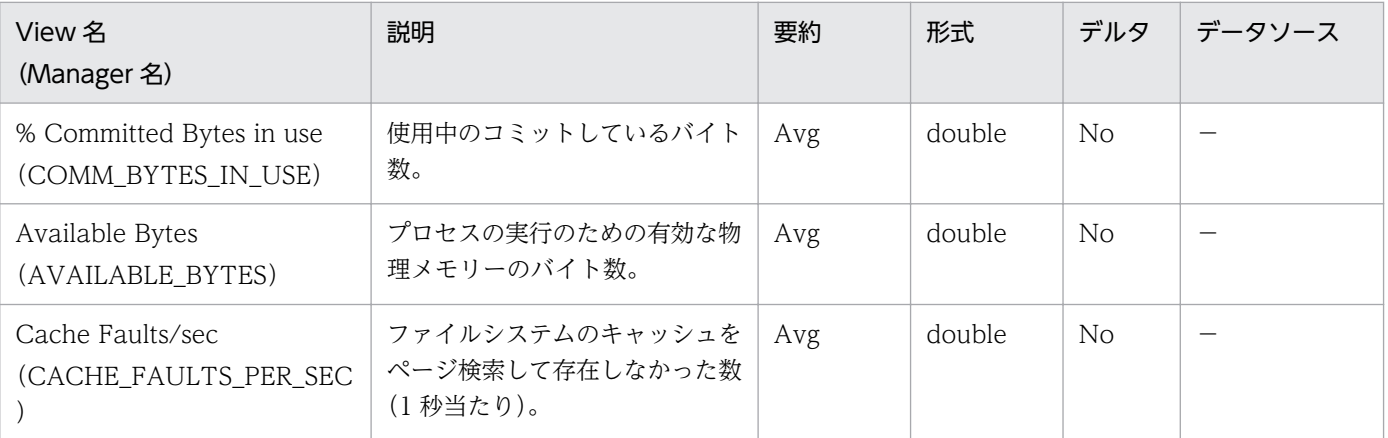
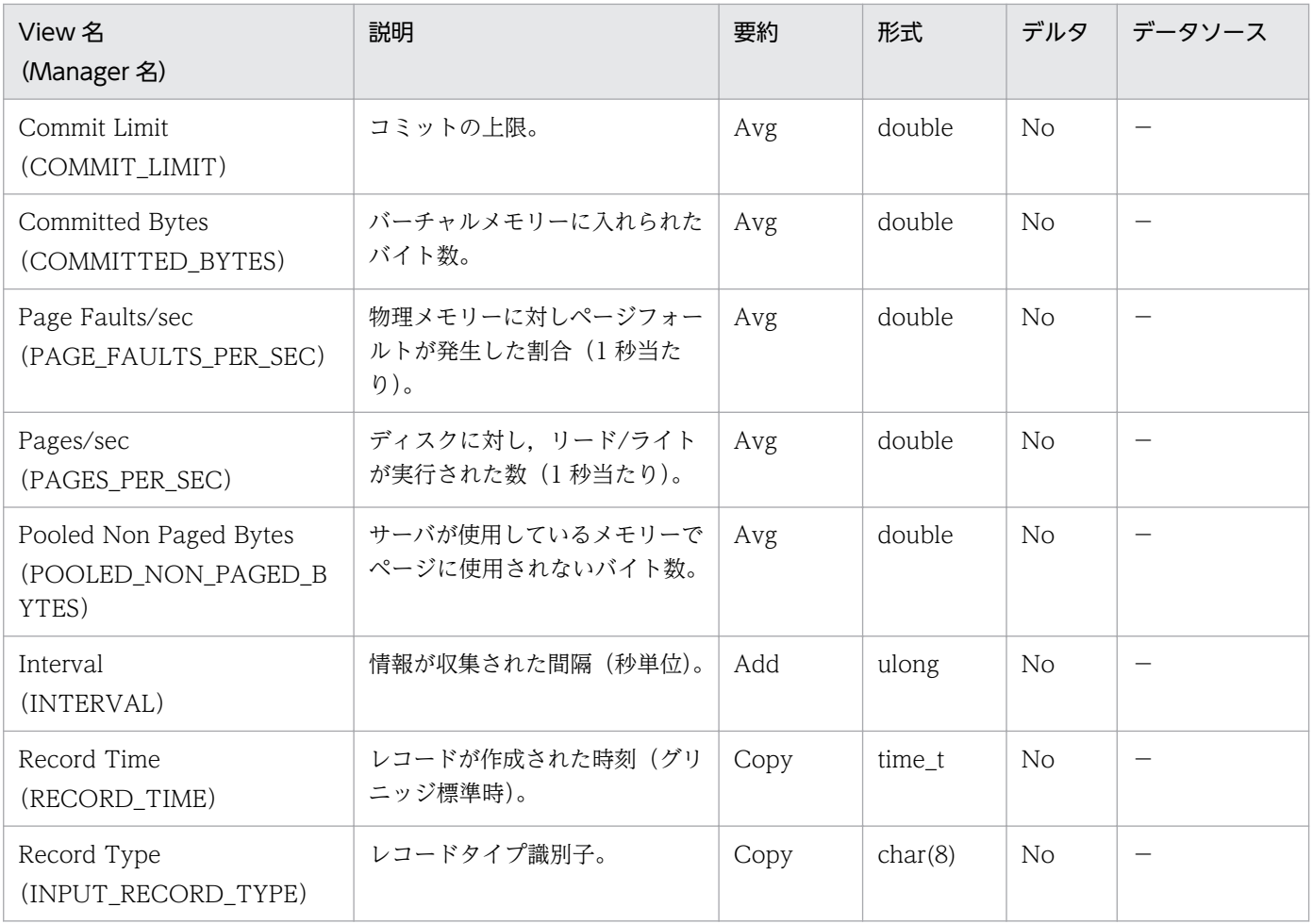

Message Queues (PI MQ) レコードには、MSExchange IP Private (サーバ内蓄積) についてのある 一定の時間を単位としたパフォーマンスデータが格納されます。

ハブトランスポート機能とメールボックス機能を異なるマシンに構築した Exchange Server 2010 の環境 でこのレコードを収集する場合は,PI\_MQ レコードの収集処理オプションに 1 を指定してください。

なお, PI\_MQ レコードの収集処理オプションに 1 を指定した場合, そのマシンに構築されていない機能 に相当するフィールドには、0が設定されます。

#### デフォルト値および変更できる値

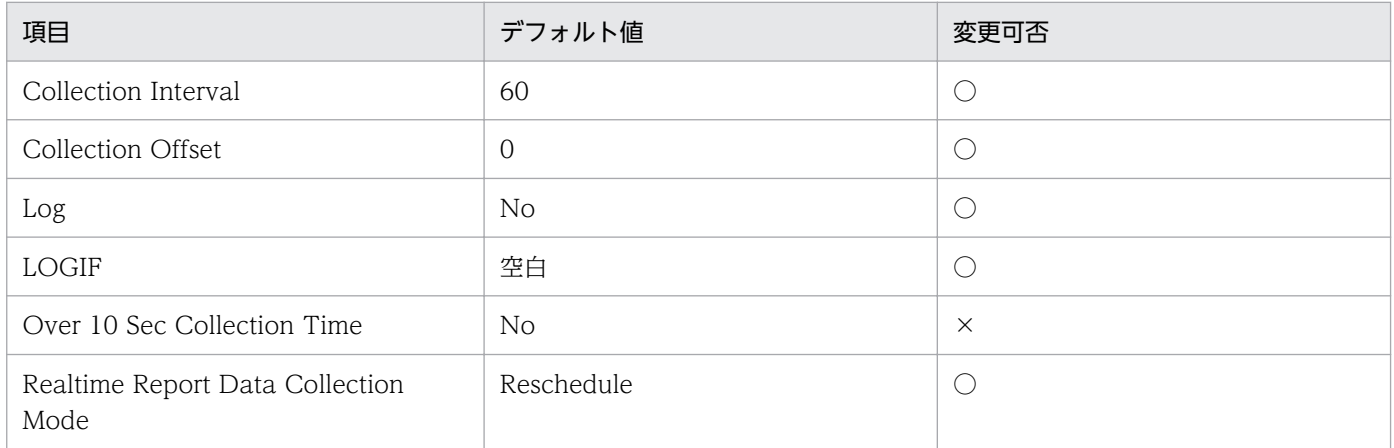

## ODBC キーフィールド

なし

## ライフタイム

Exchange Server の設定から設定変更まで

### レコードサイズ

- 固定部:757 バイト
- 可変部:0 バイト

### フィールド

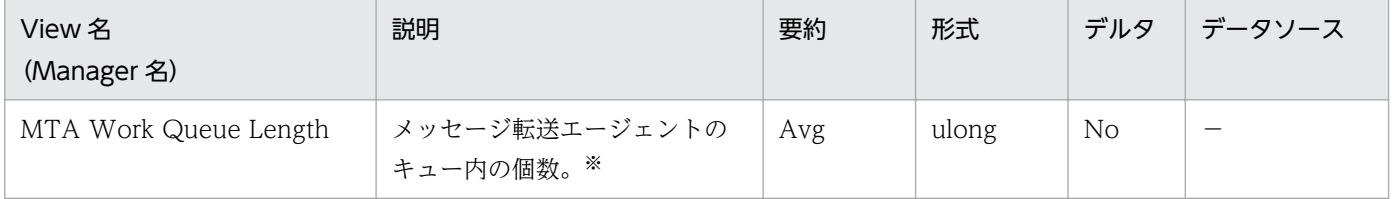

6. レコード

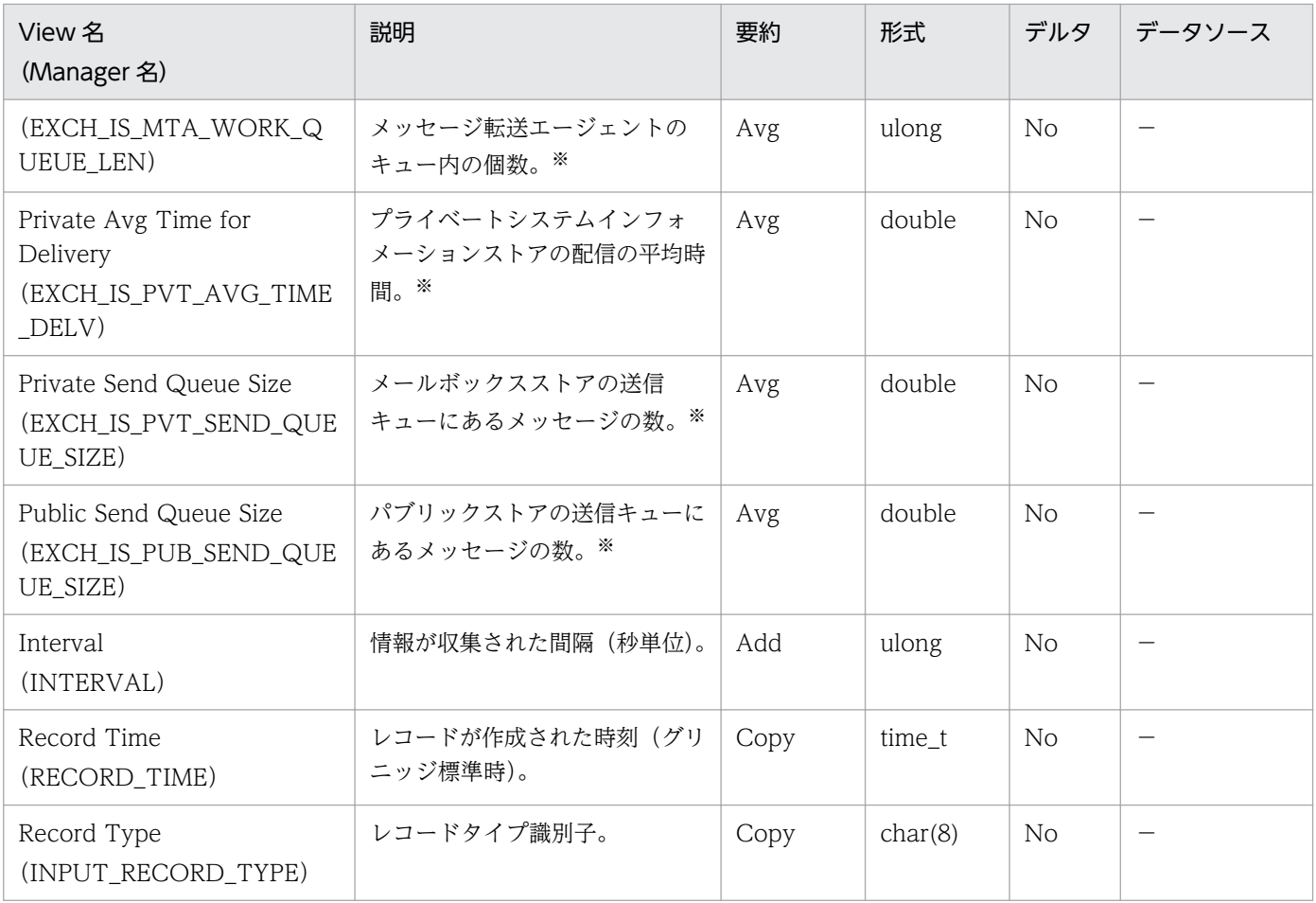

注※

PI\_MQ レコードの収集処理オプションに 1 を設定した場合, そのマシンに構築されていない機能に相当するフィールドには 0 が設定されます。

Message Queue HubTransport (PI\_MQH) レコードには, MSExchange IP Private (サーバ内蓄積) についてのある一定の時間を単位としたハブトランスポートのパフォーマンスデータが格納されます。

## デフォルト値および変更できる値

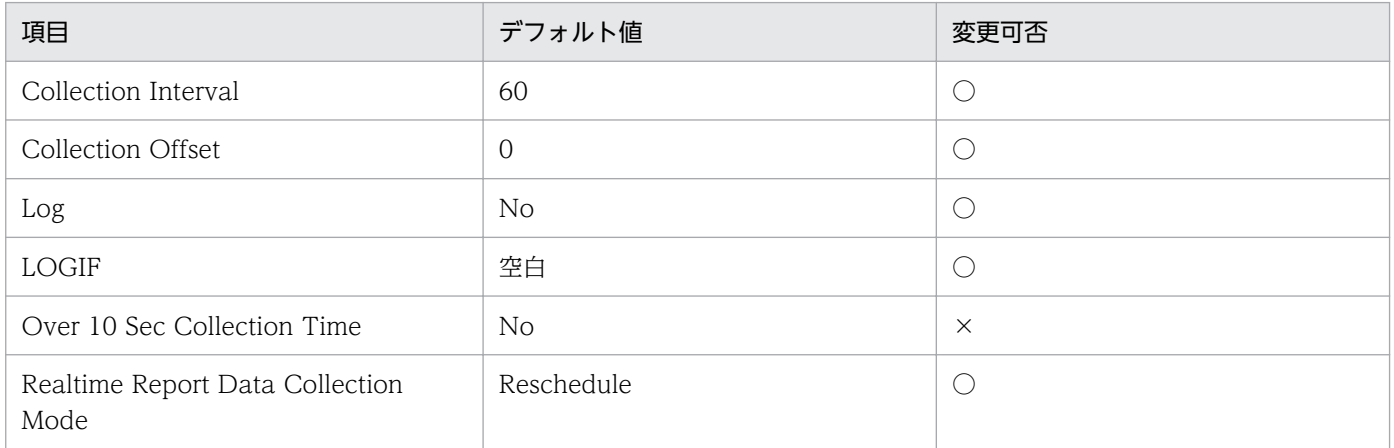

# ODBC キーフィールド

なし

# ライフタイム

Exchange Server の設定から設定変更まで

# レコードサイズ

- 固定部:697 バイト
- 可変部:0 バイト

### フィールド

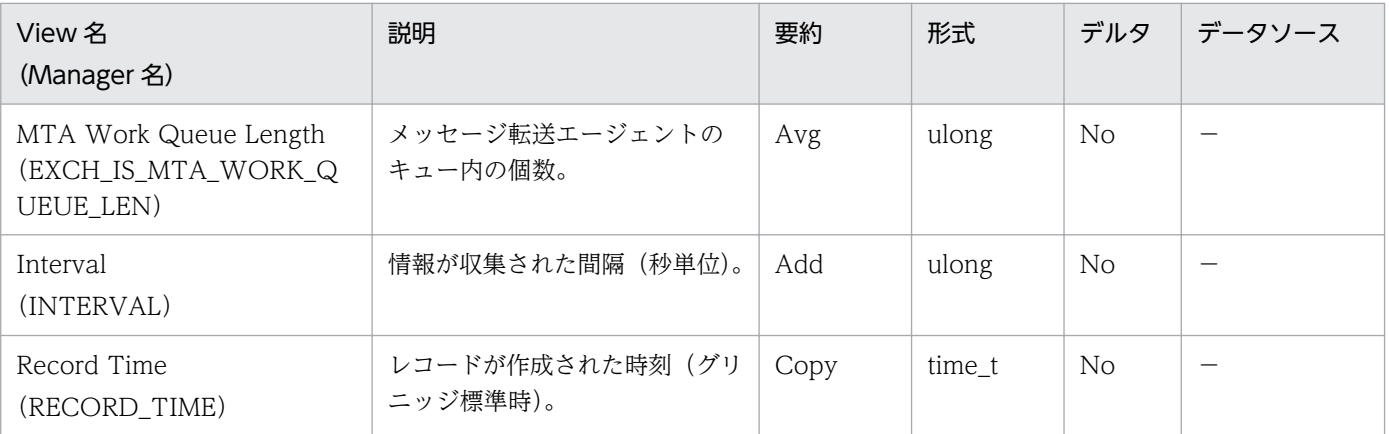

6. レコード

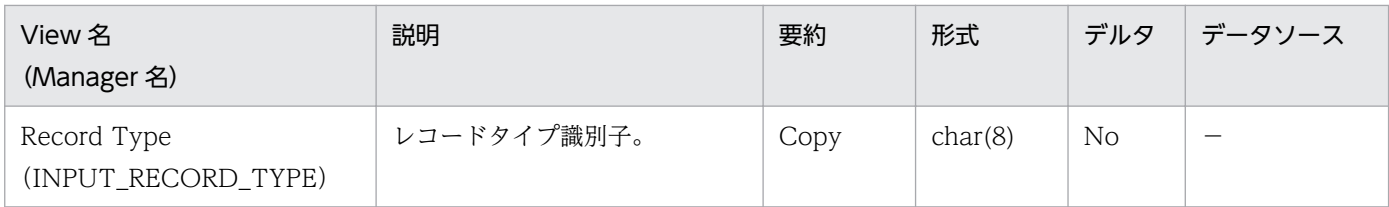

Message Queue MailBox (PI\_MQM) レコードには, MSExchange IP Private (サーバ内蓄積) につ いてある一定の時間を単位としたパフォーマンスデータが格納されます。

## デフォルト値および変更できる値

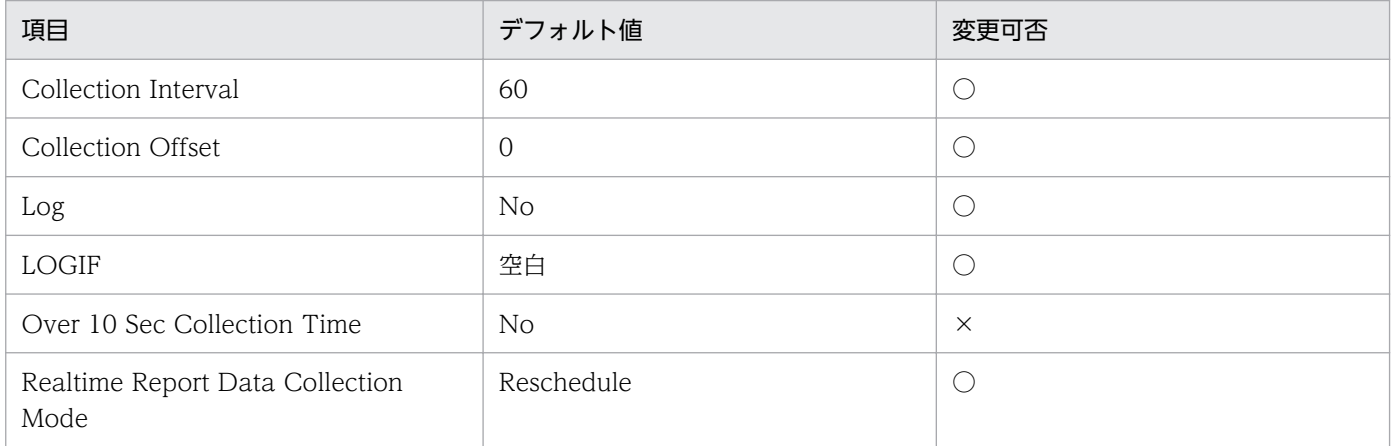

# ODBC キーフィールド

なし

# ライフタイム

Exchange Server の設定から設定変更まで

# レコードサイズ

- 固定部:741 バイト
- 可変部:0 バイト

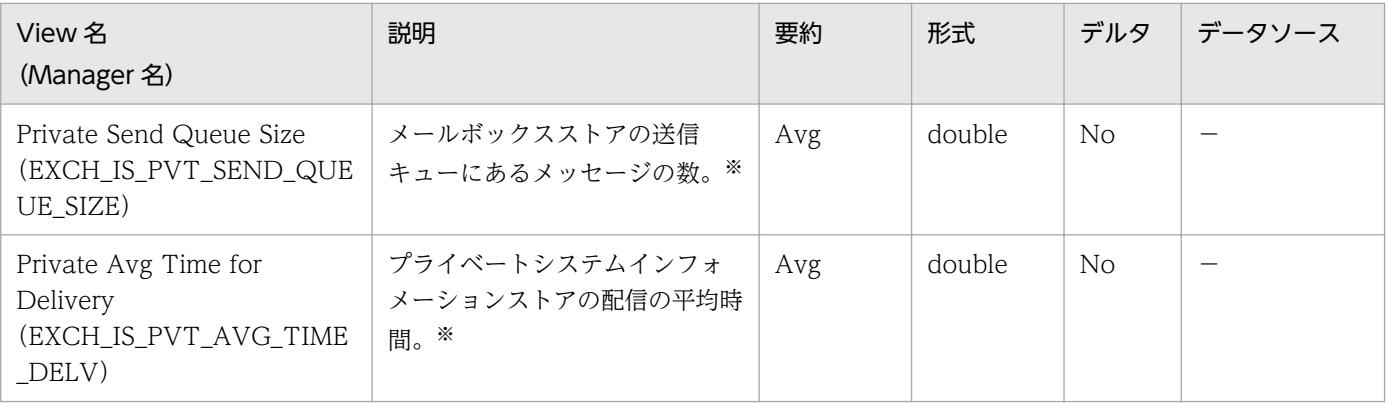

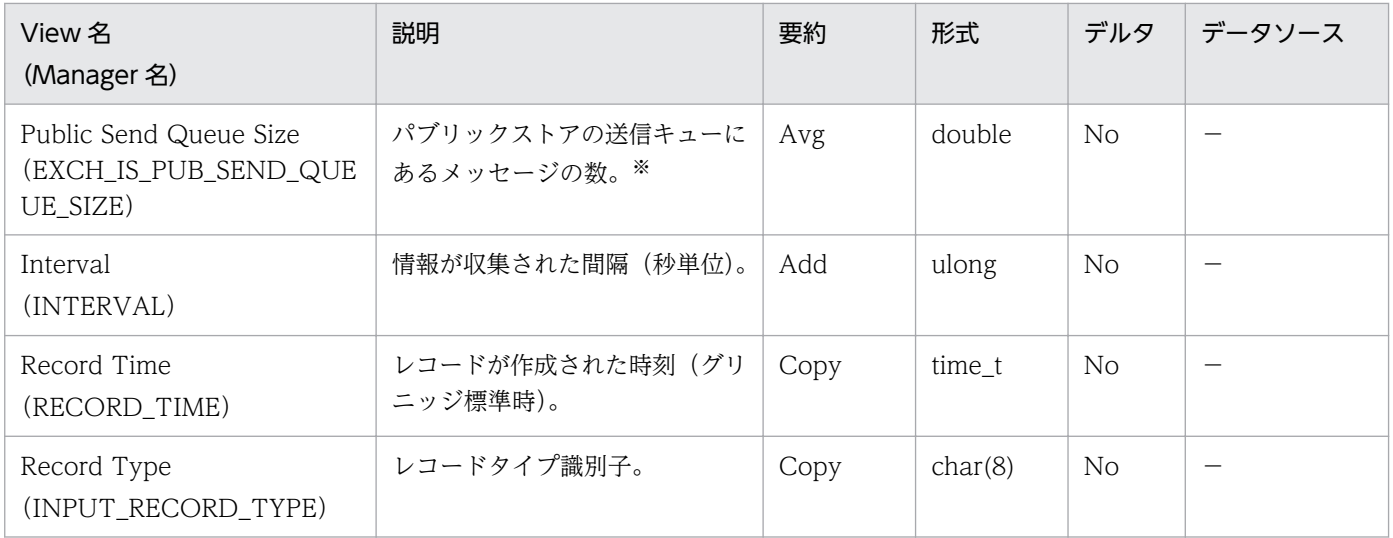

注※

サポート対象外のバージョンでは,相当するフィールドに 0 が設定されます。

Message Total Parameters (PI\_MT) レコードには、メール送受信量についてある一定の時間を単位と したパフォーマンスデータが格納されます。

収集する値は、(カウンタの今回値−カウンタの前回値) /今回と前回の間隔(秒)になります。

### デフォルト値および変更できる値

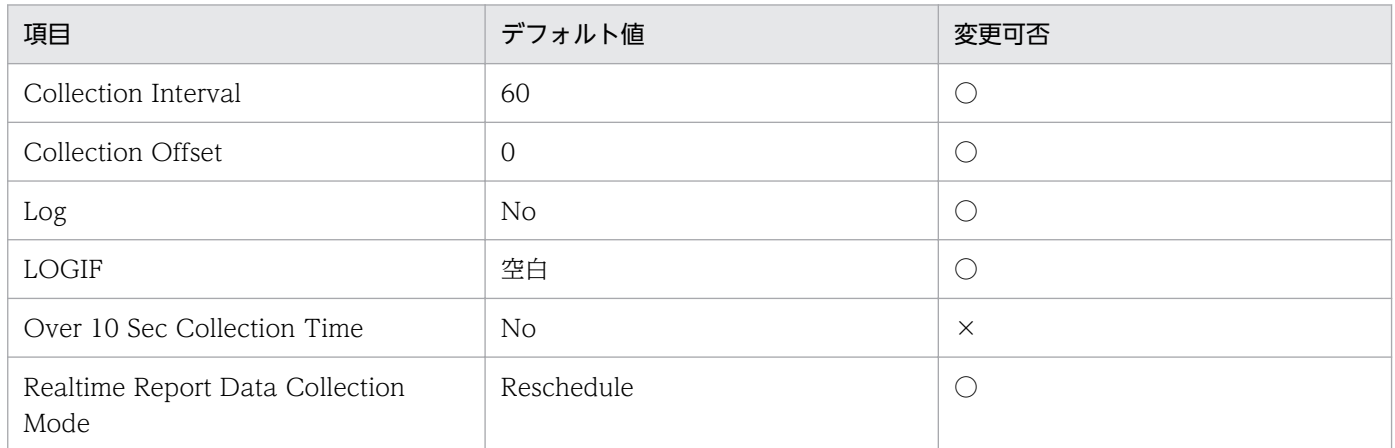

## ODBC キーフィールド

なし

## ライフタイム

なし

# レコードサイズ

- 固定部:781 バイト
- 可変部:0 バイト

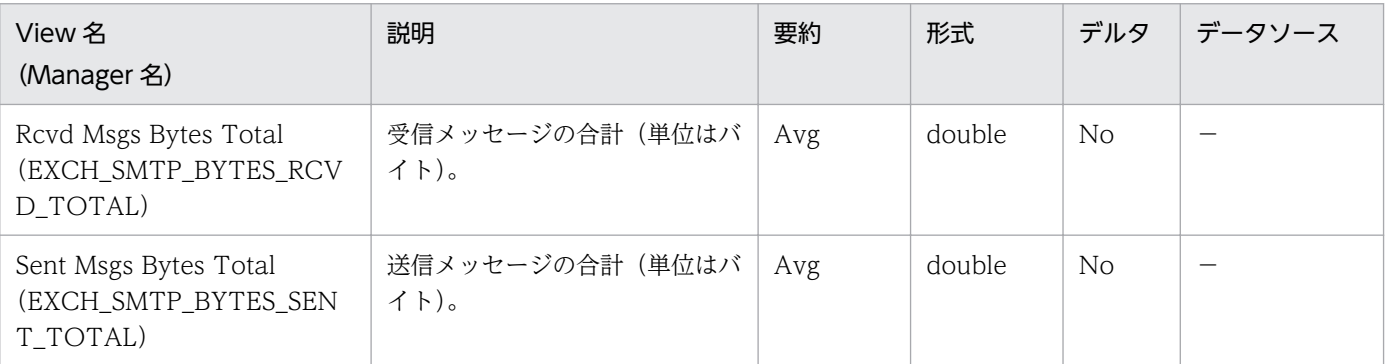

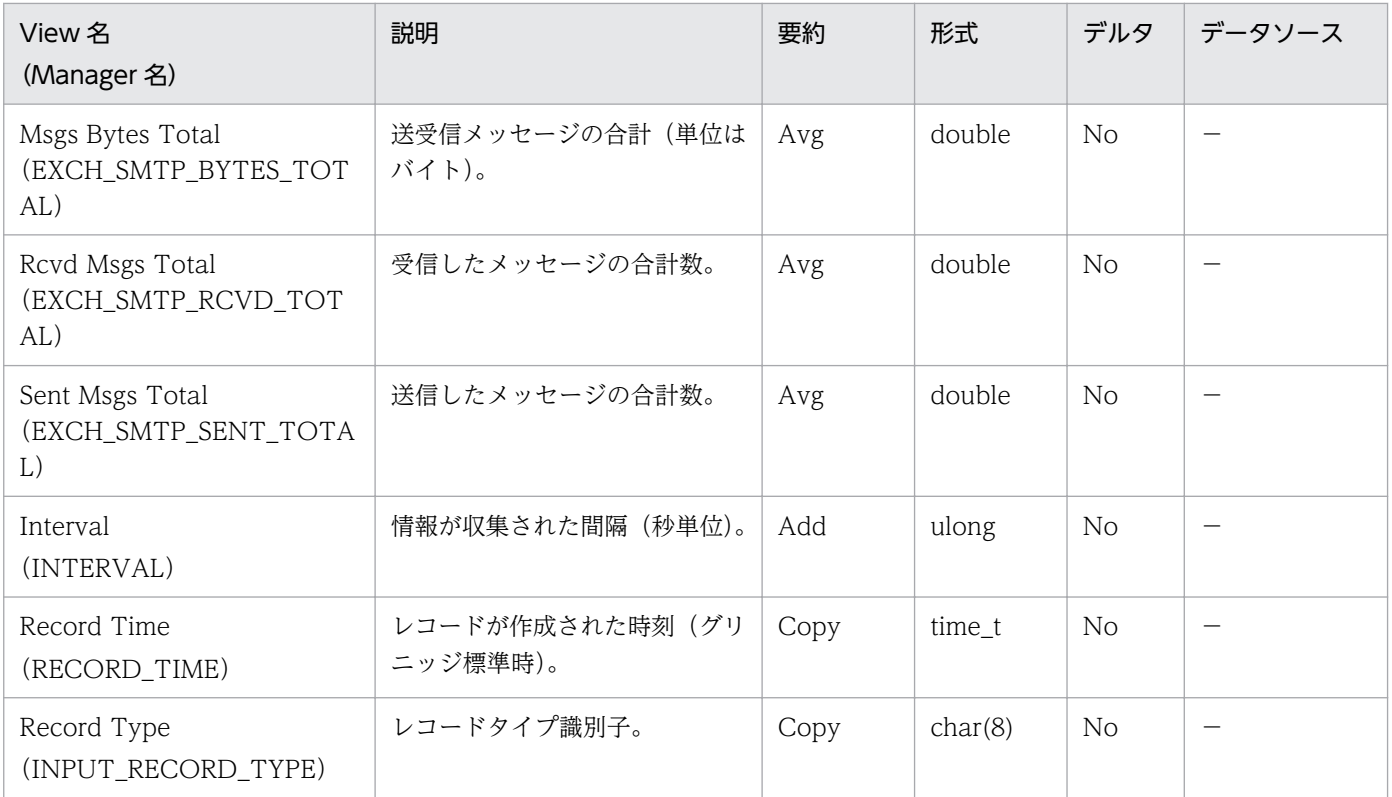

Message Transmission (PI\_MSTR) レコードには、メッセージトランスミッションについてのある一定 の時間を単位としたパフォーマンスデータが格納されます。

## デフォルト値および変更できる値

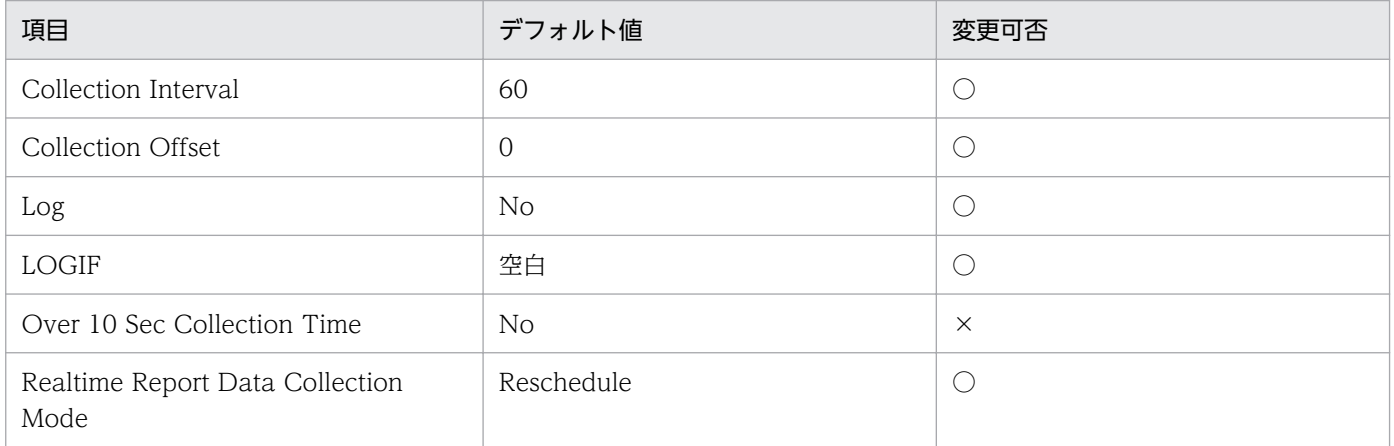

## ODBC キーフィールド

なし

# ライフタイム

Exchange Server の設定から設定変更まで

# レコードサイズ

- 固定部:781 バイト
- 可変部:0 バイト

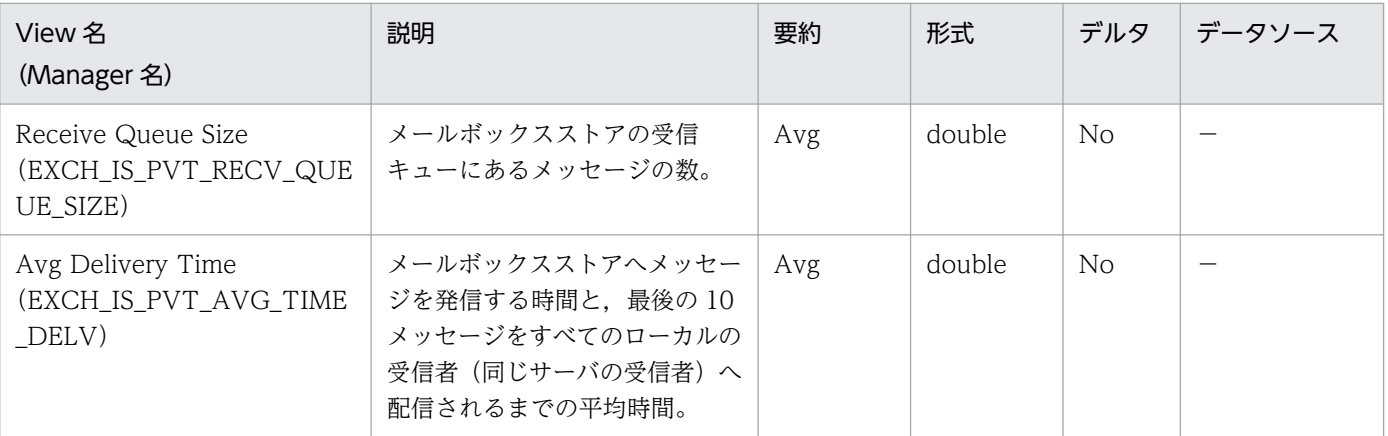

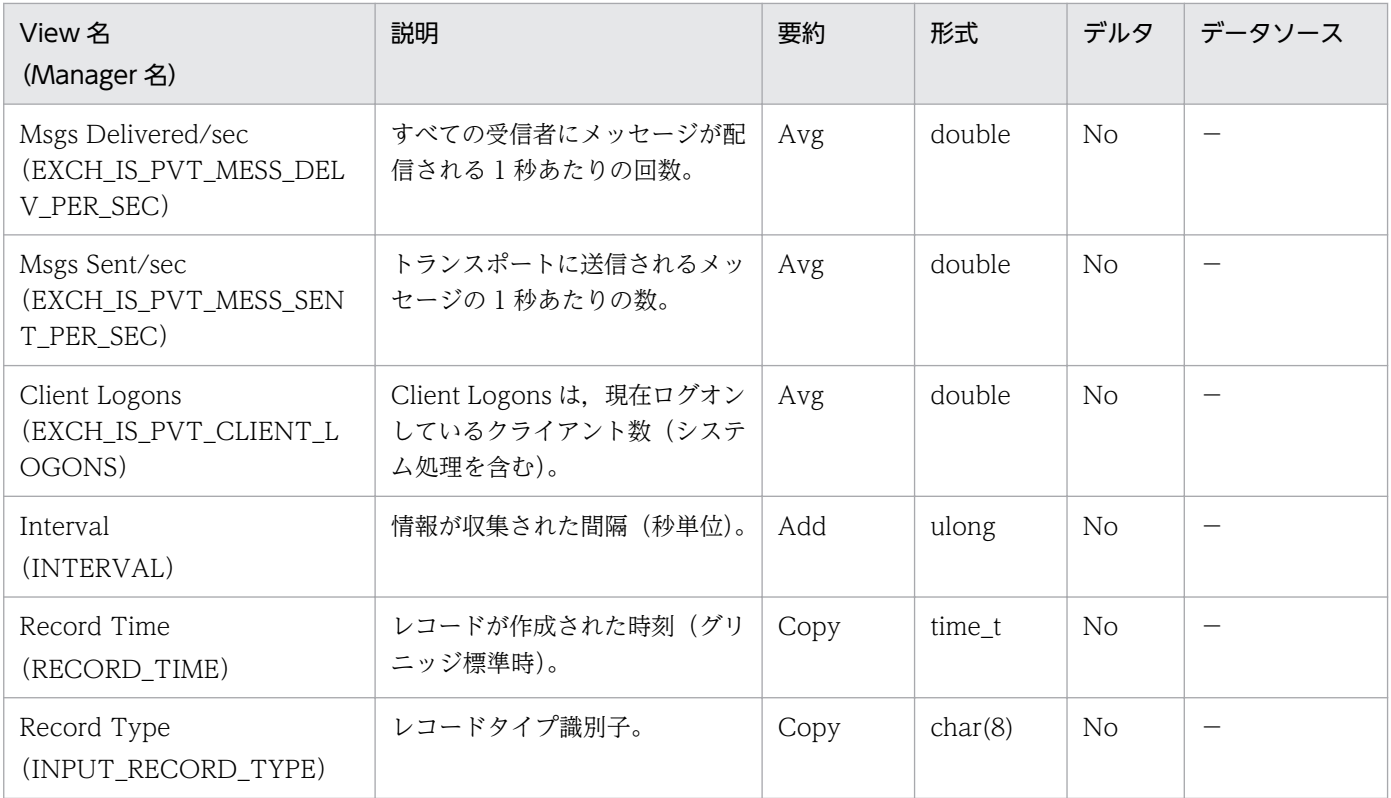

Messages Processed by MTA (PI\_MMTA) レコードには, MSExchangeMTA (メールサービス) に ついてのある一定の時間を単位としたパフォーマンスデータが格納されます。

## デフォルト値および変更できる値

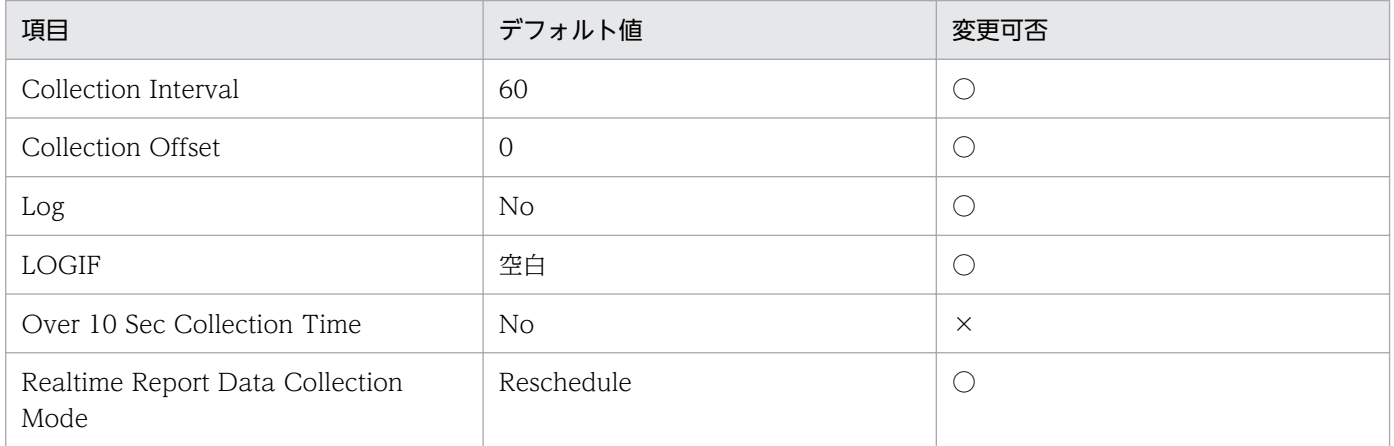

## ODBC キーフィールド

なし

# ライフタイム

Exchange Server の設定から設定変更まで

# レコードサイズ

- 固定部:721 バイト
- 可変部:0 バイト

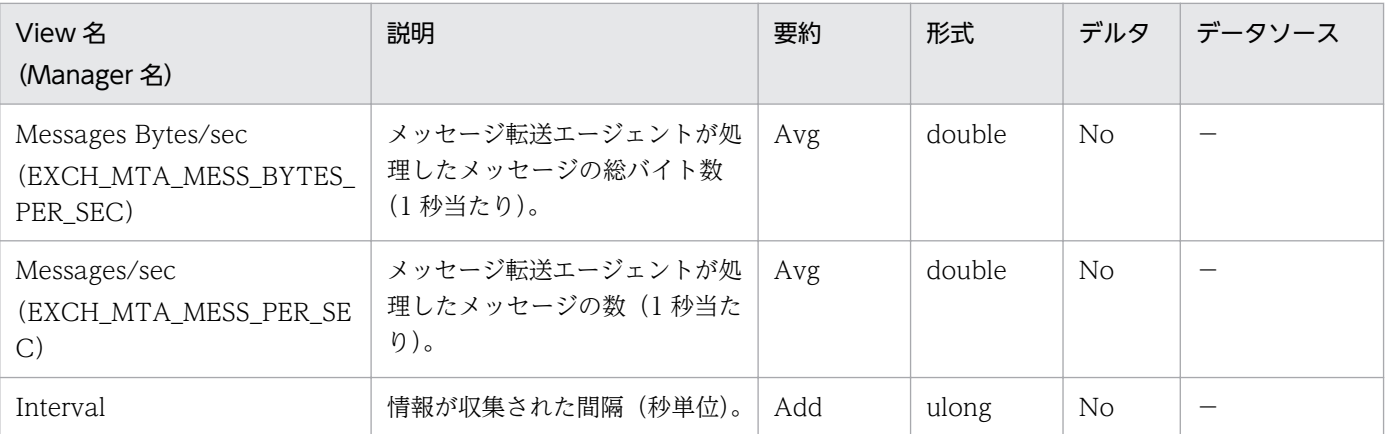

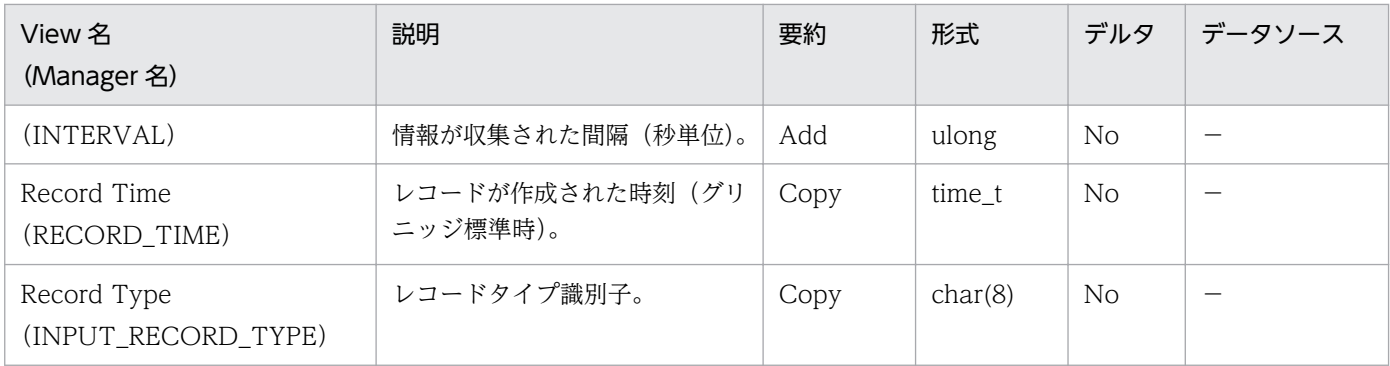

Messages Processed by Pub store (PI\_MPBS) レコードには, MSExchangePublicMessage (内部 メッセージ処理)についてのある一定の時間を単位としたパフォーマンスデータが格納されます。

### デフォルト値および変更できる値

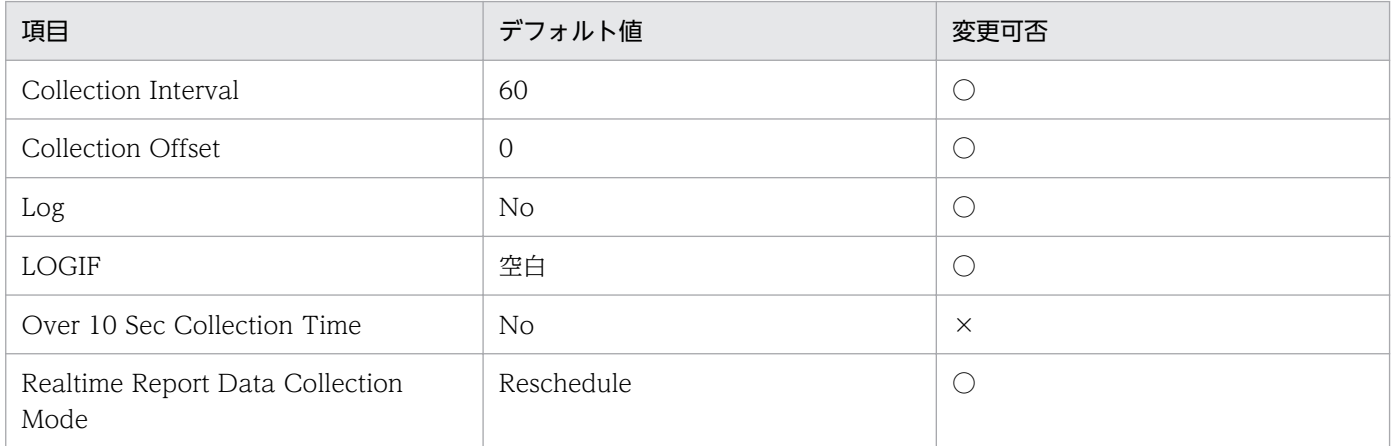

## ODBC キーフィールド

なし

# ライフタイム

Exchange Server の設定から設定変更まで

# レコードサイズ

- 固定部:721 バイト
- 可変部:0 バイト

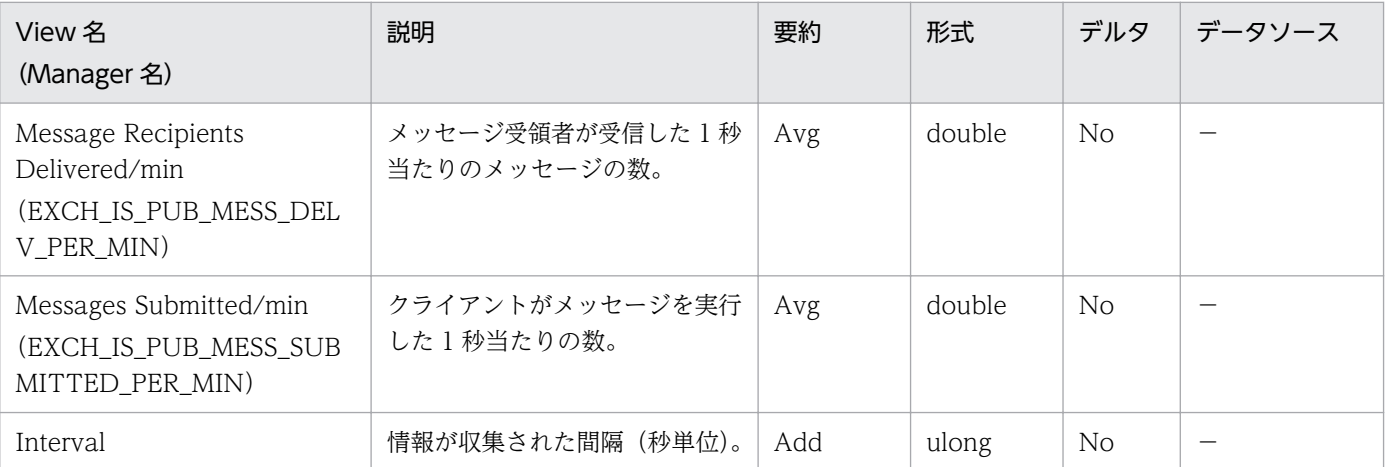

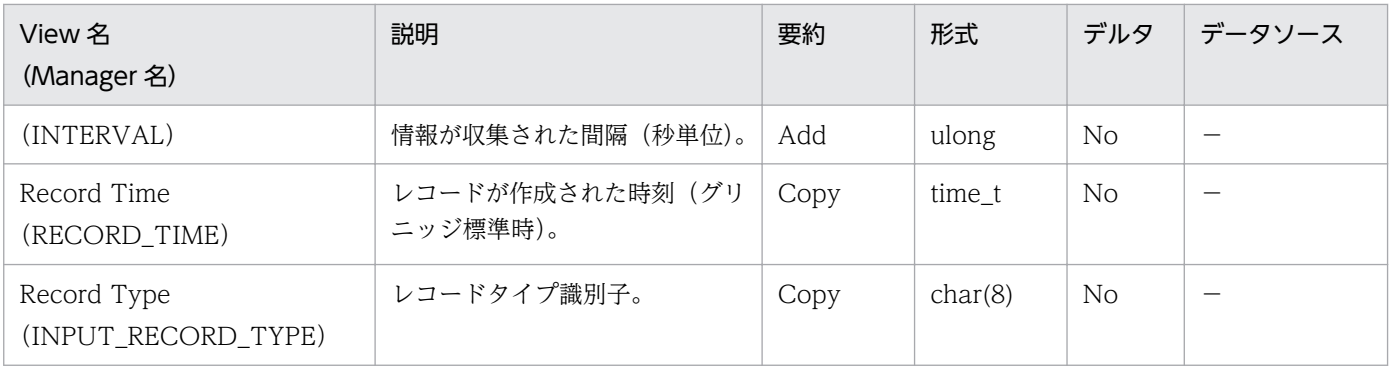

Messages Processed by Pvt store (PI\_MPTS) レコードには, MSExchangePrivateMessage (クライ アントメッセージ処理)についてのある一定の時間を単位としたパフォーマンスデータが格納されます。

### デフォルト値および変更できる値

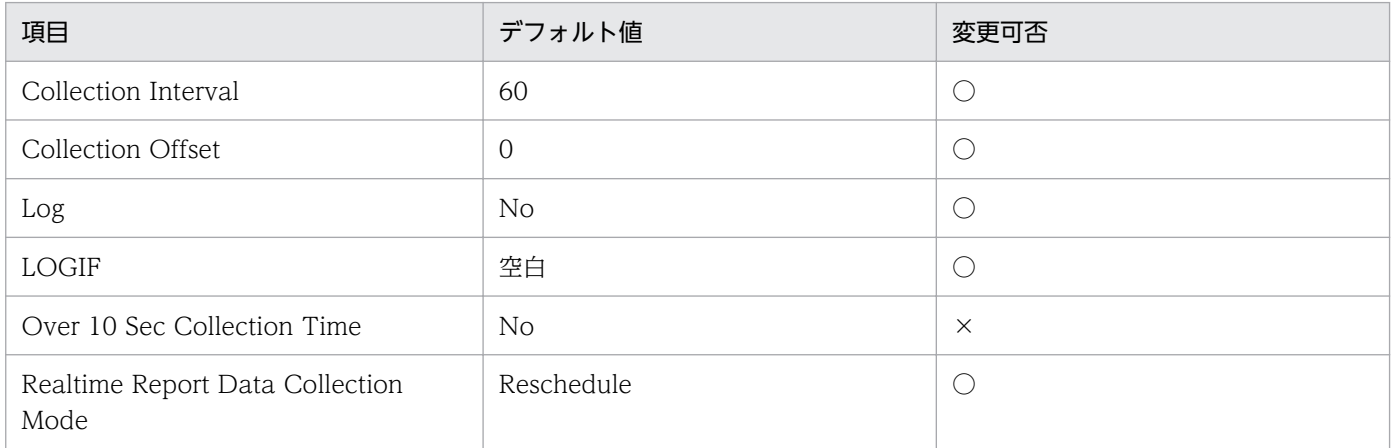

## ODBC キーフィールド

なし

# ライフタイム

Exchange Server の設定から設定変更まで

# レコードサイズ

- 固定部:721 バイト
- 可変部:0 バイト

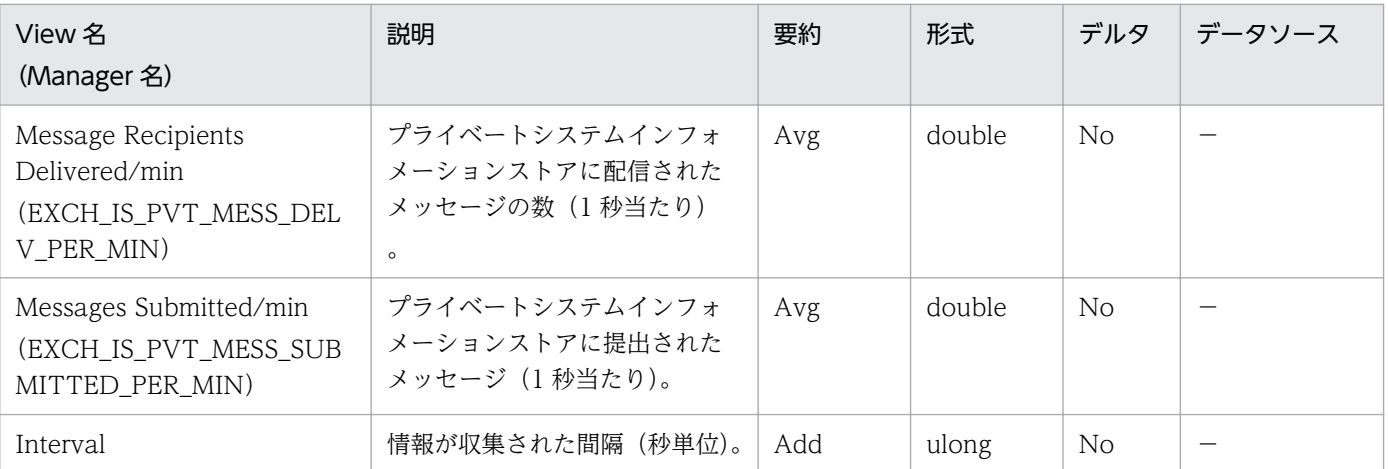

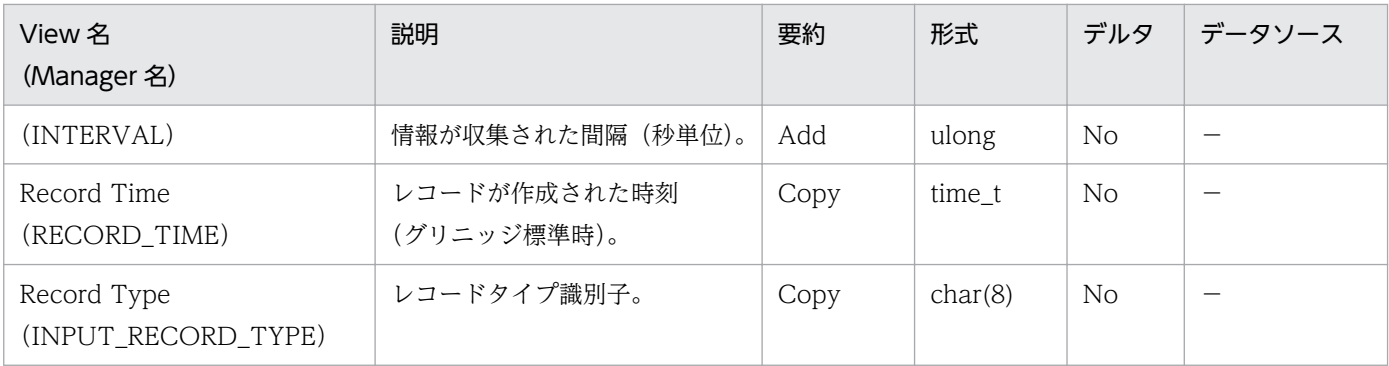

MTA queue Activity (PI\_MTQA) レコードには、MTA queue Activity についてのある一定の時間を 単位としたパフォーマンスデータが格納されます。

### デフォルト値および変更できる値

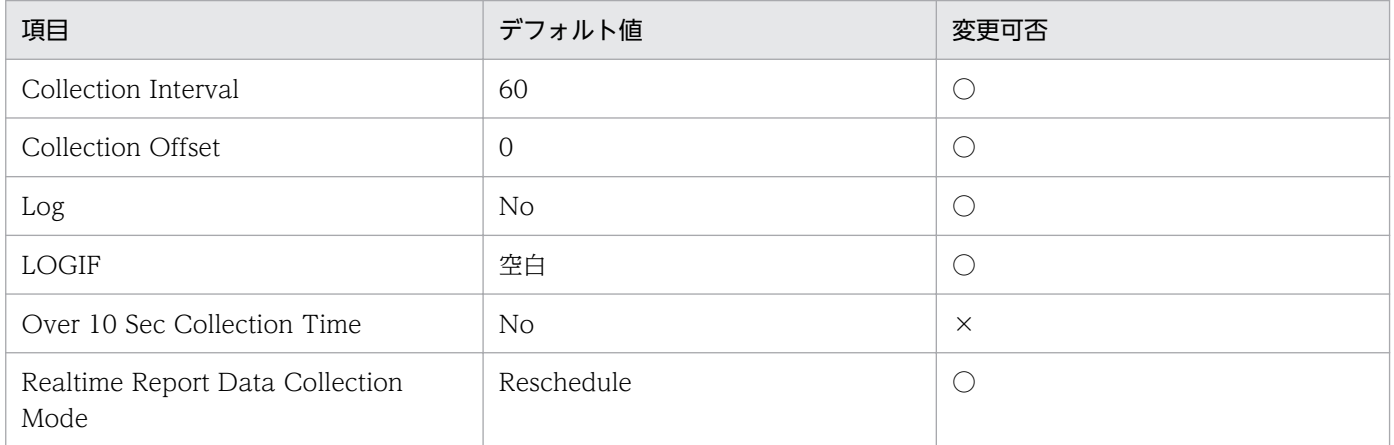

## ODBC キーフィールド

なし

# ライフタイム

Exchange Server の設定から設定変更まで

# レコードサイズ

- 固定部:741 バイト
- 可変部:0 バイト

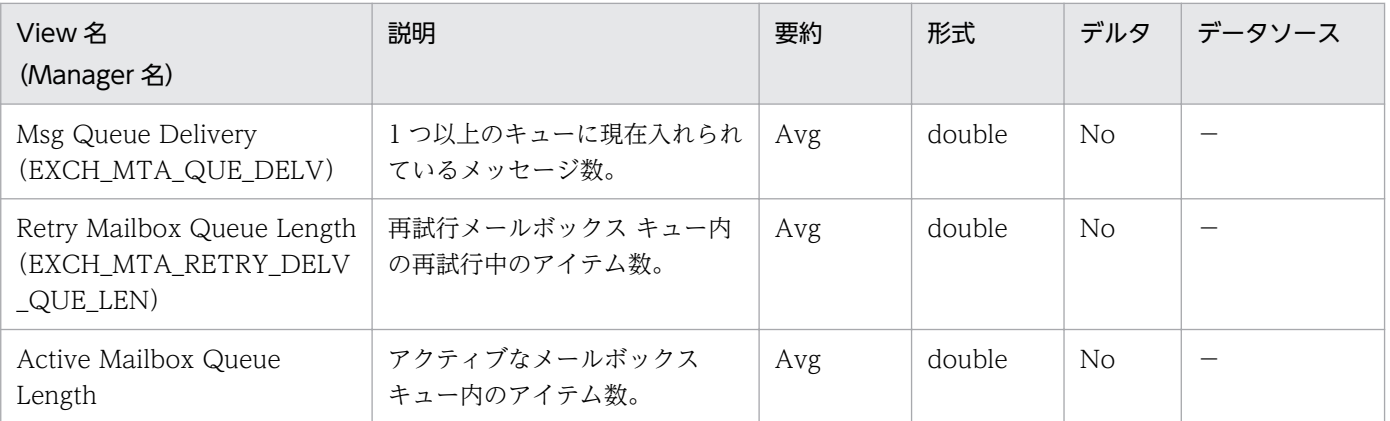

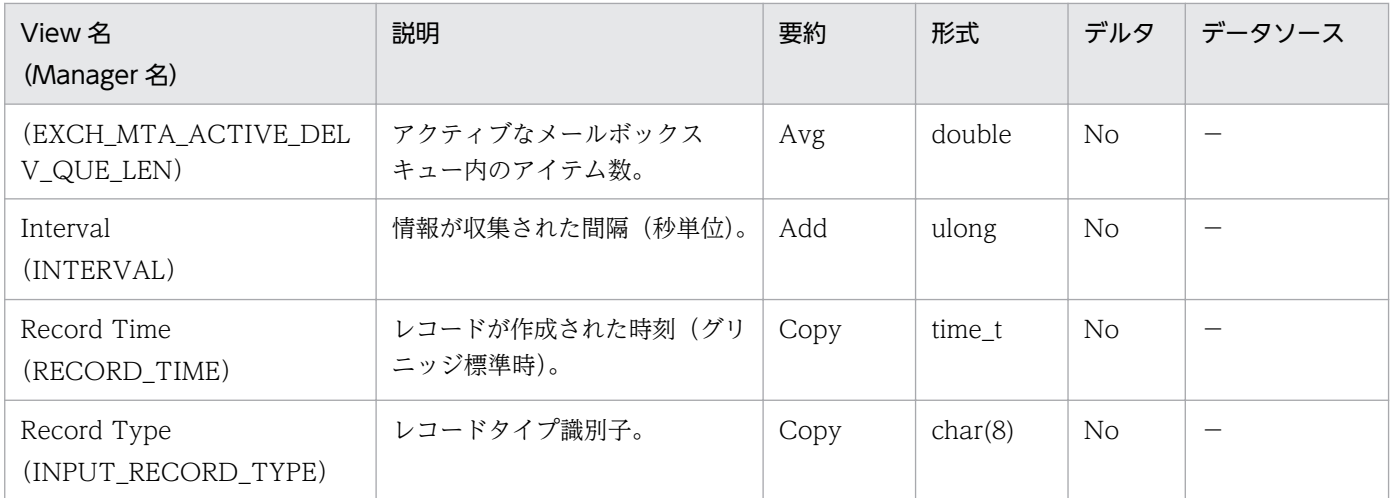

Network Parameters(PD)レコードには,ネットワークインターフェース送受信についてのある時点で の状態を示すパフォーマンスデータが格納されます。このレコードは複数インスタンスレコードです。

## デフォルト値および変更できる値

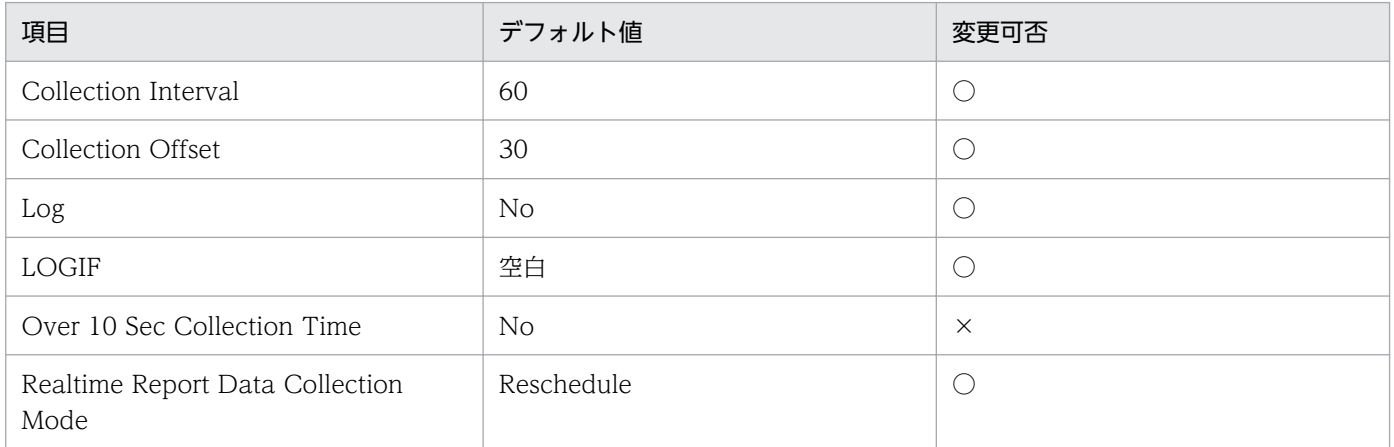

## ODBC キーフィールド

PD\_INSTANCE

# ライフタイム

NIC インストールから NIC 取り外しまで

# レコードサイズ

- 固定部:681 バイト
- 可変部:50 バイト

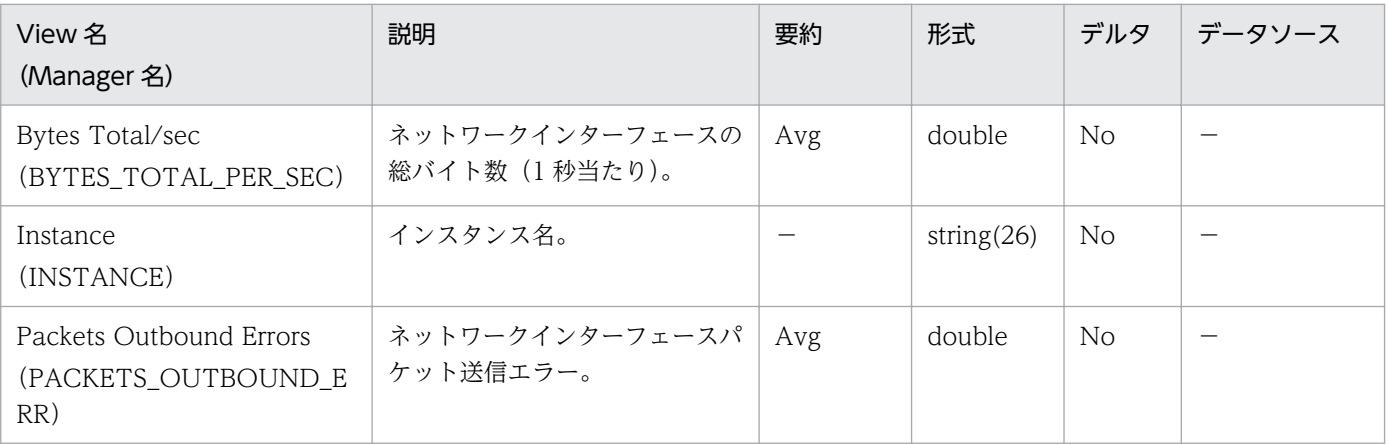

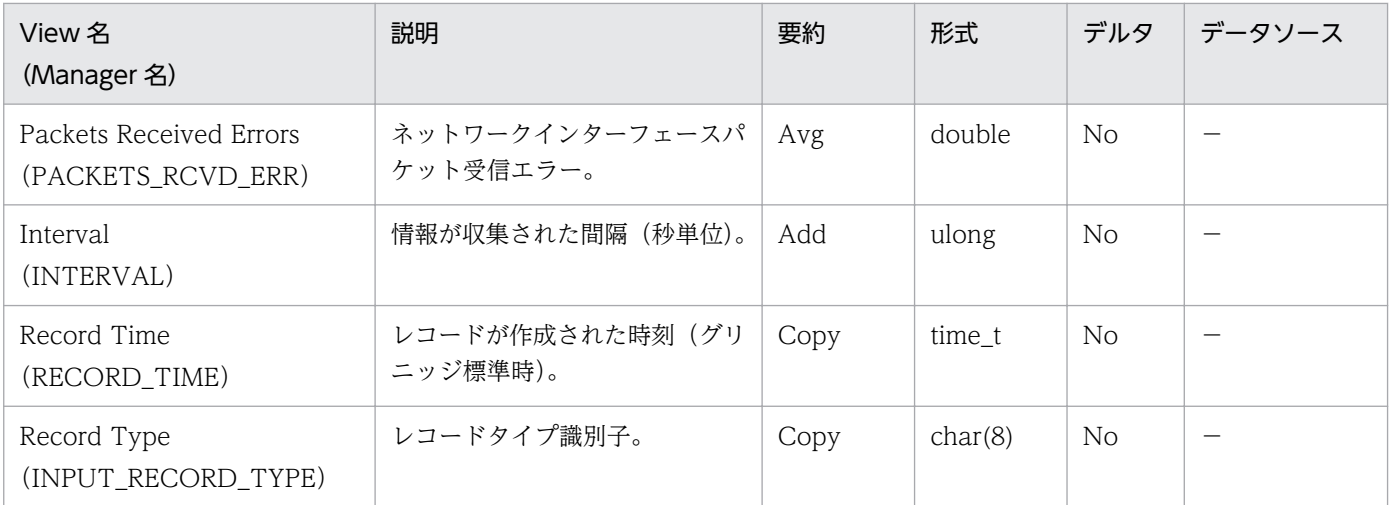

Windows の仕様により性能データを取得できません(または値が 0 のまま変化しません)。

Outlook Web Access (PI\_OWA) レコードには、Outlook Web Access についてのある一定の時間を 単位としたパフォーマンスデータが格納されます。

### デフォルト値および変更できる値

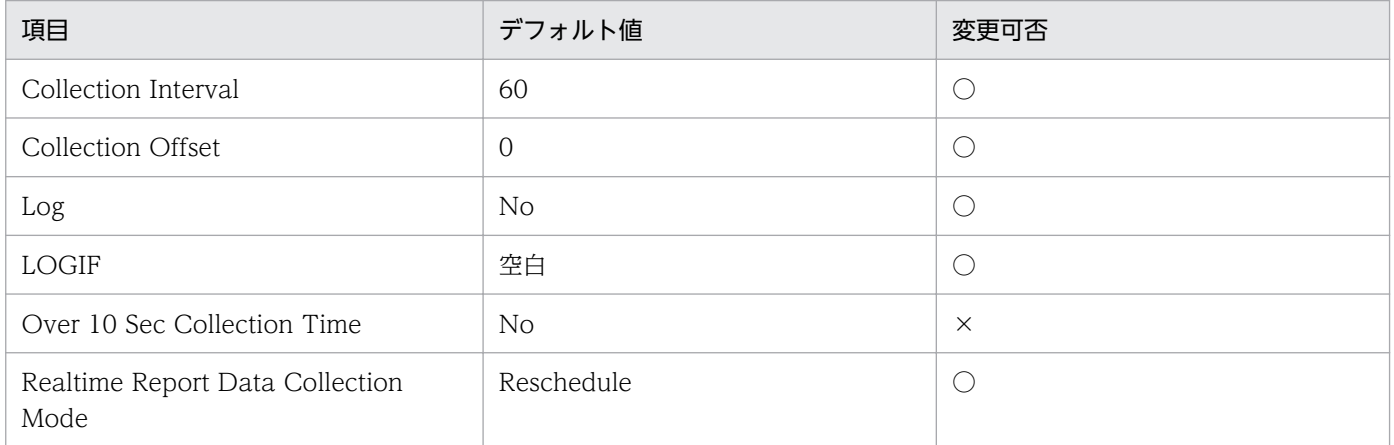

## ODBC キーフィールド

なし

# ライフタイム

Exchange Server の設定から設定変更まで

# レコードサイズ

- 固定部:801 バイト
- 可変部:0 バイト

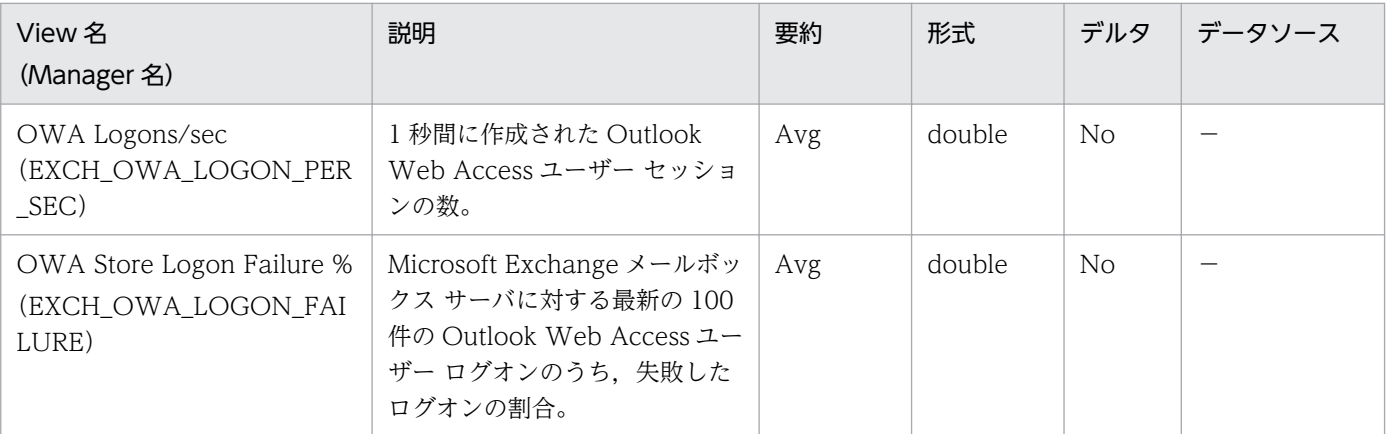

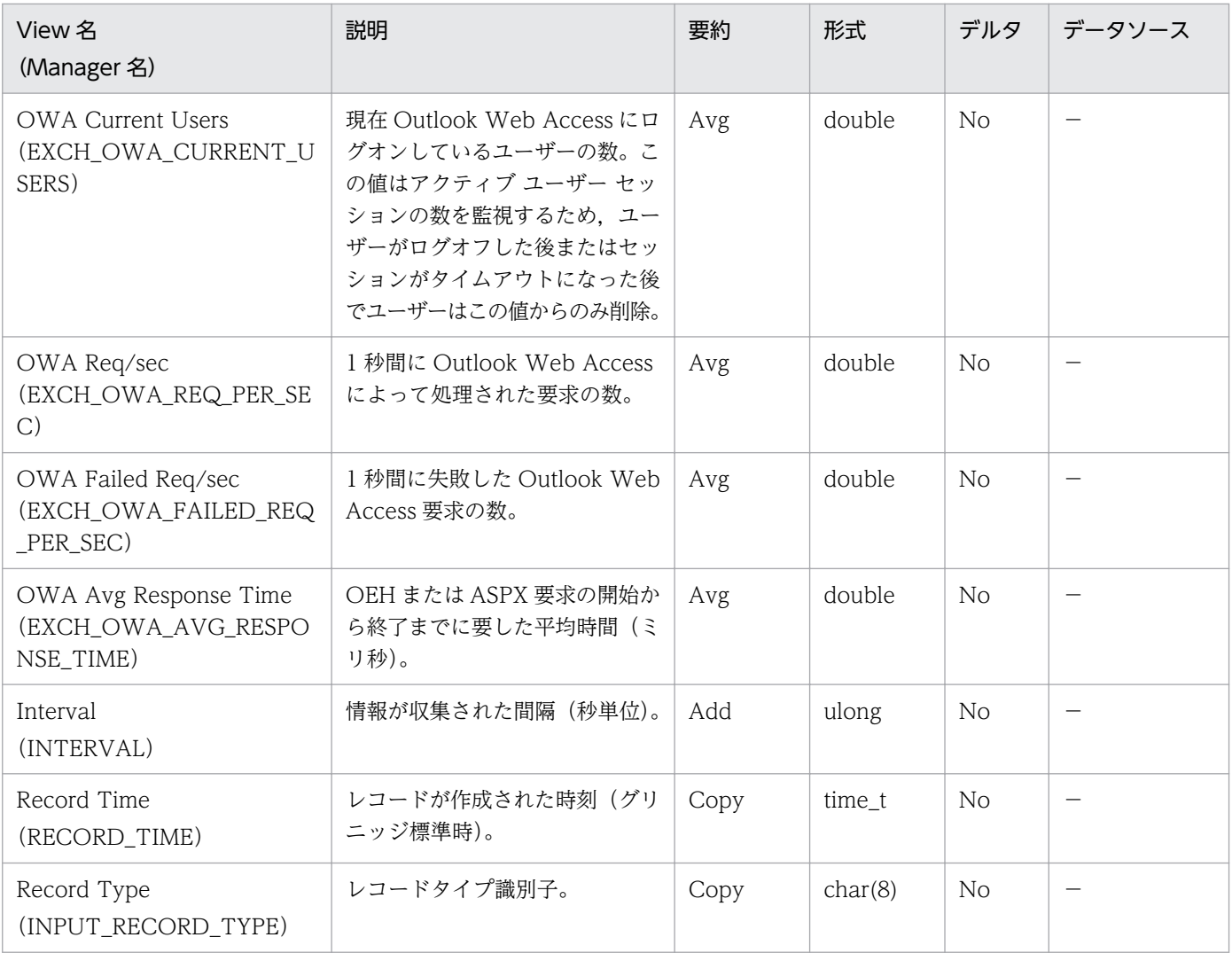

Page File Parameters (PI\_PFP) レコードには、ページファイル使用率についてのある一定の時間を単 位としたパフォーマンスデータが格納されます。

## デフォルト値および変更できる値

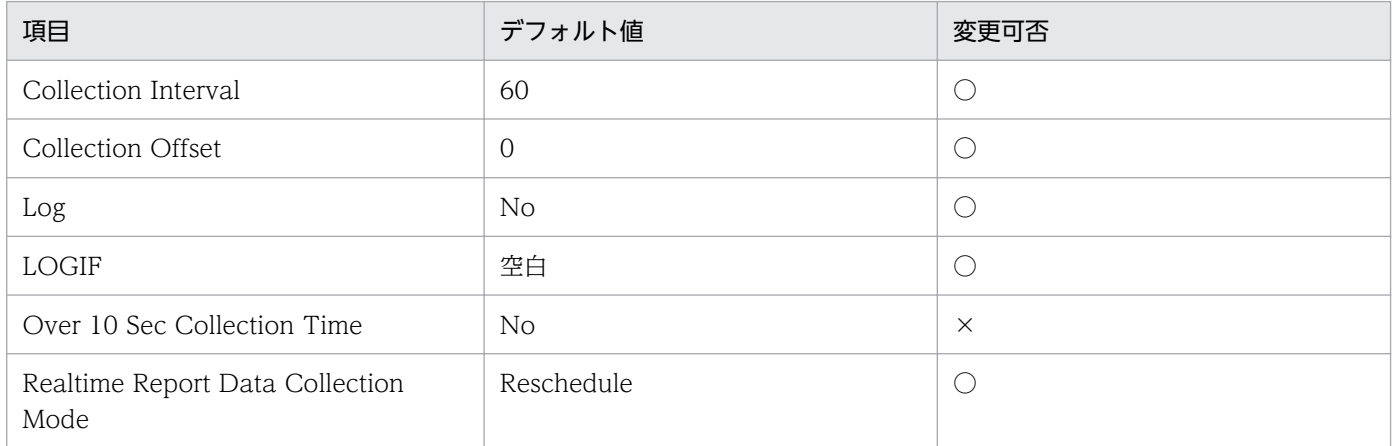

## ODBC キーフィールド

なし

# ライフタイム

仮想メモリーのページングファイルの設定から設定変更まで

## レコードサイズ

- 固定部:721 バイト
- 可変部:0 バイト

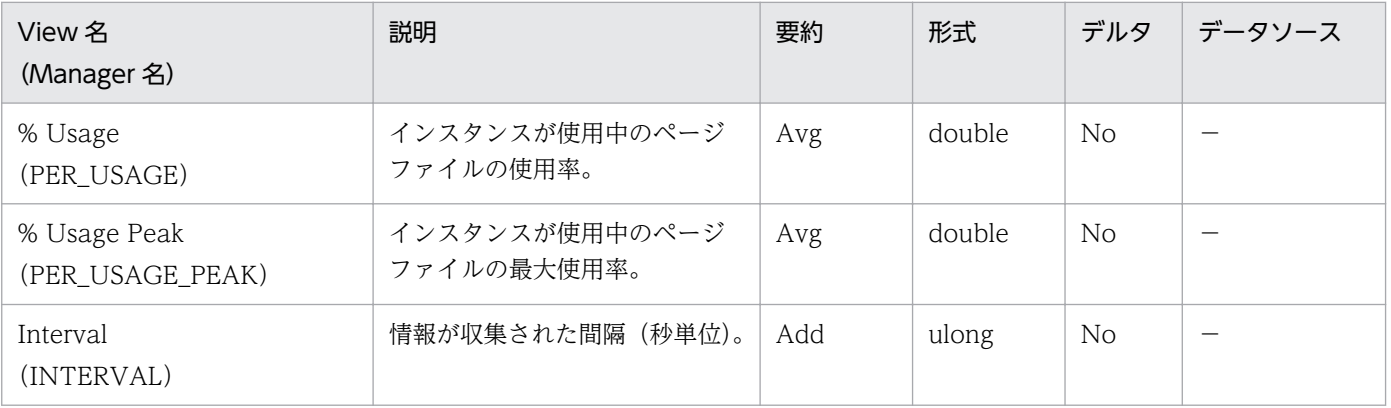

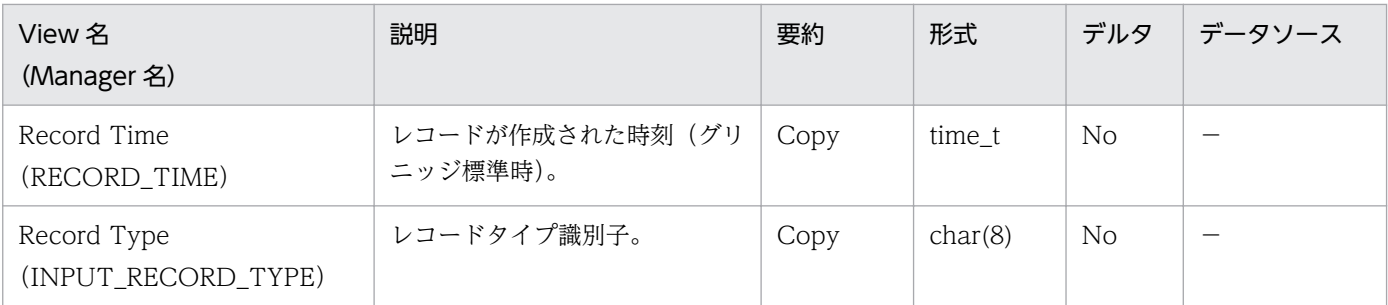

Performance Counters (PI) レコードには、データベースキャッシュについてのある一定の時間を単位 としたパフォーマンスデータが格納されます。

## デフォルト値および変更できる値

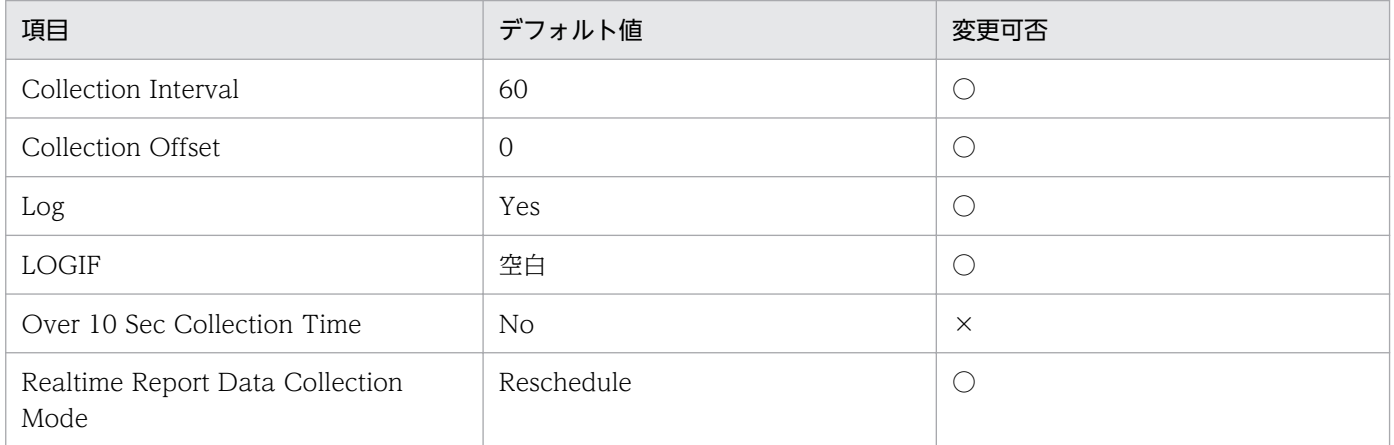

## ODBC キーフィールド

なし

# ライフタイム

Exchange Server の設定から設定変更まで

# レコードサイズ

- 固定部:1013 バイト
- 可変部:0 バイト

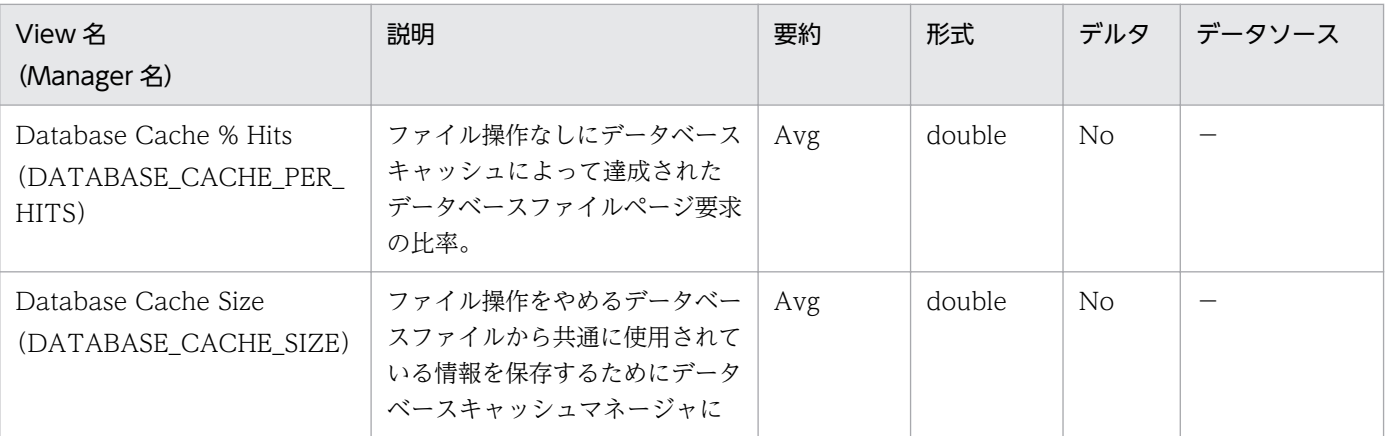

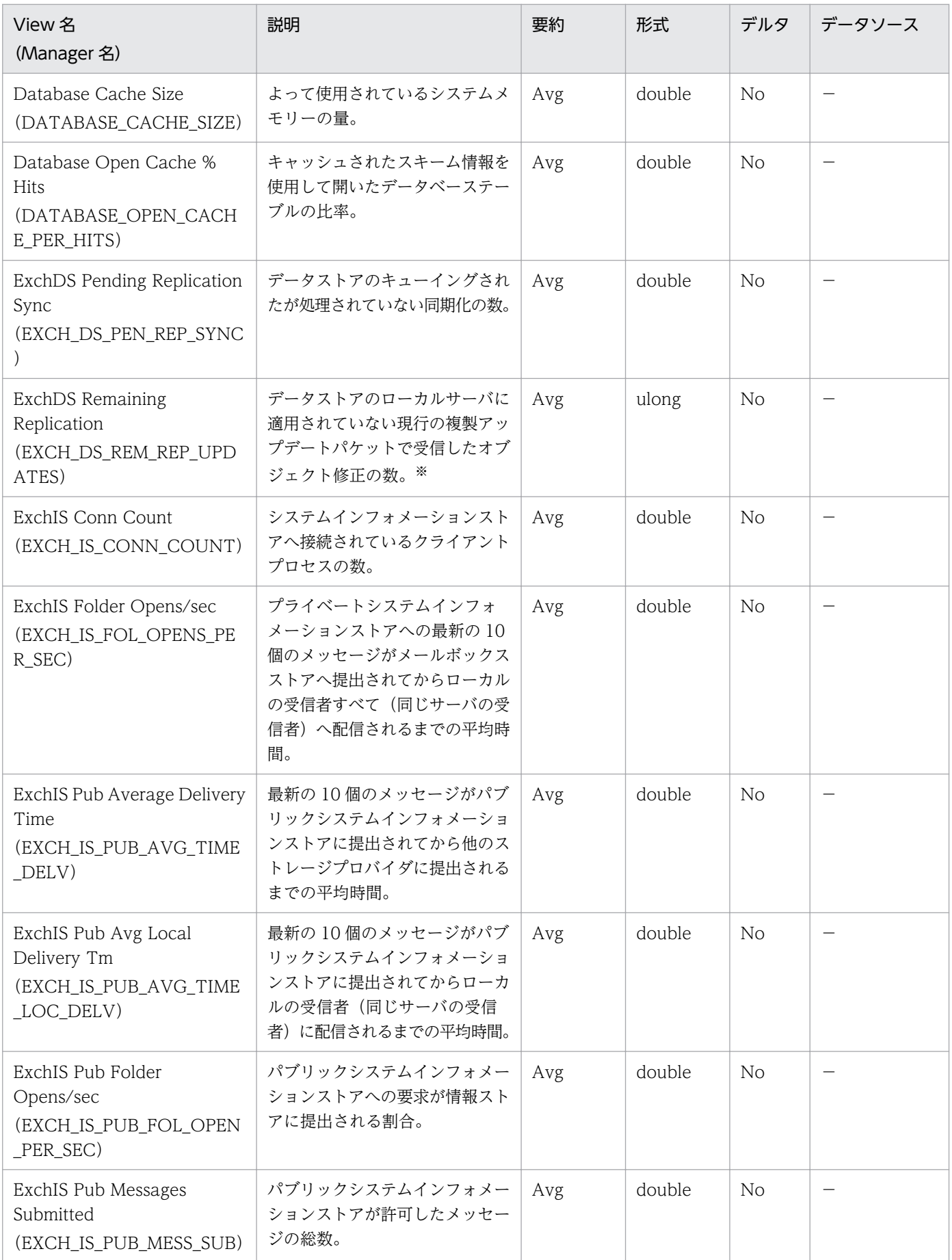

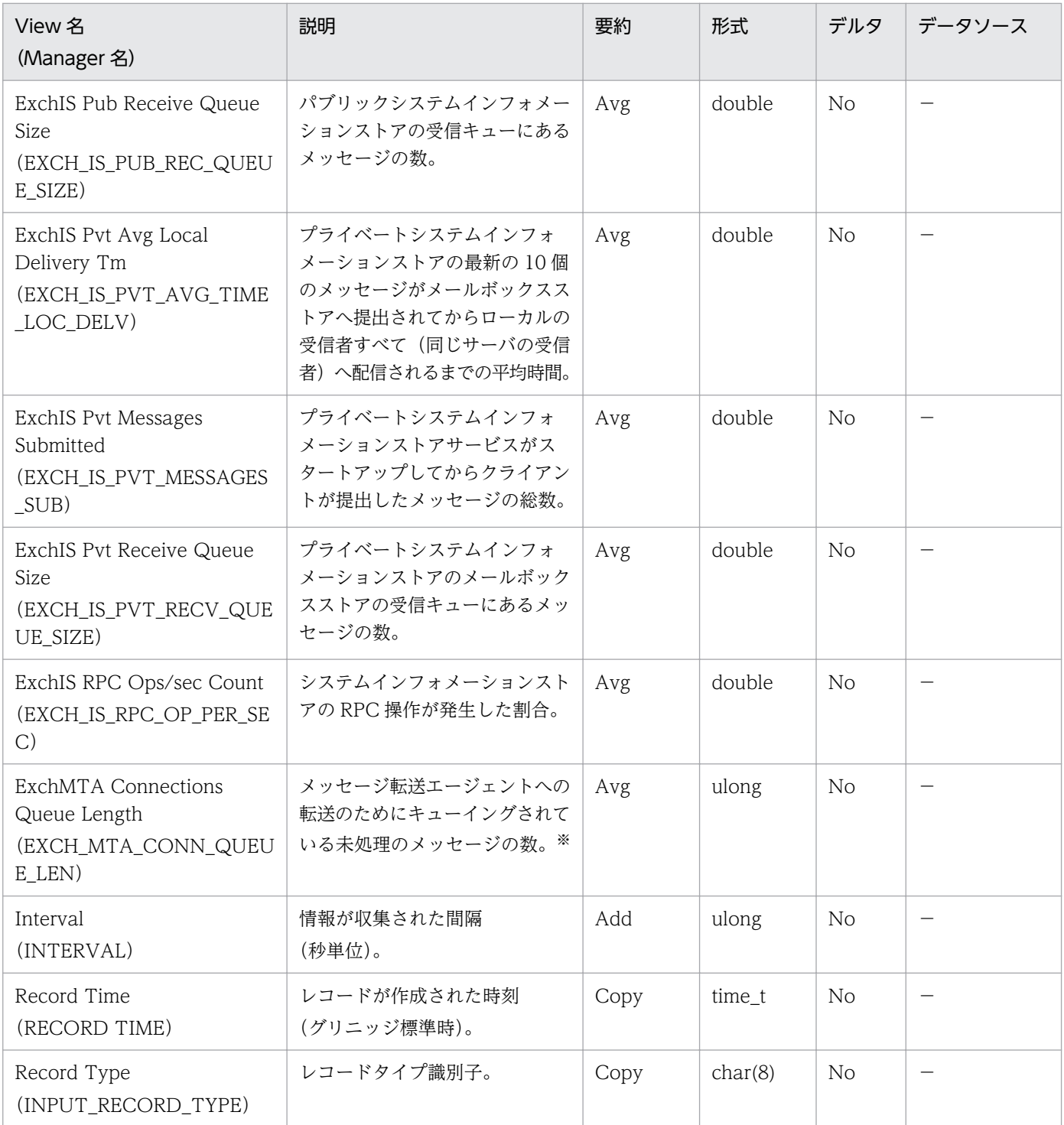

※ サポート対象外のバージョンでは,相当するレポートに 0 が表記されます。

# POP3 Activity (PI\_POP)

#### 機能

POP3 Activity (PI\_POP) レコードには、POP3 Activity についてのある一定の時間を単位としたパ フォーマンスデータが格納されます。

# デフォルト値および変更できる値

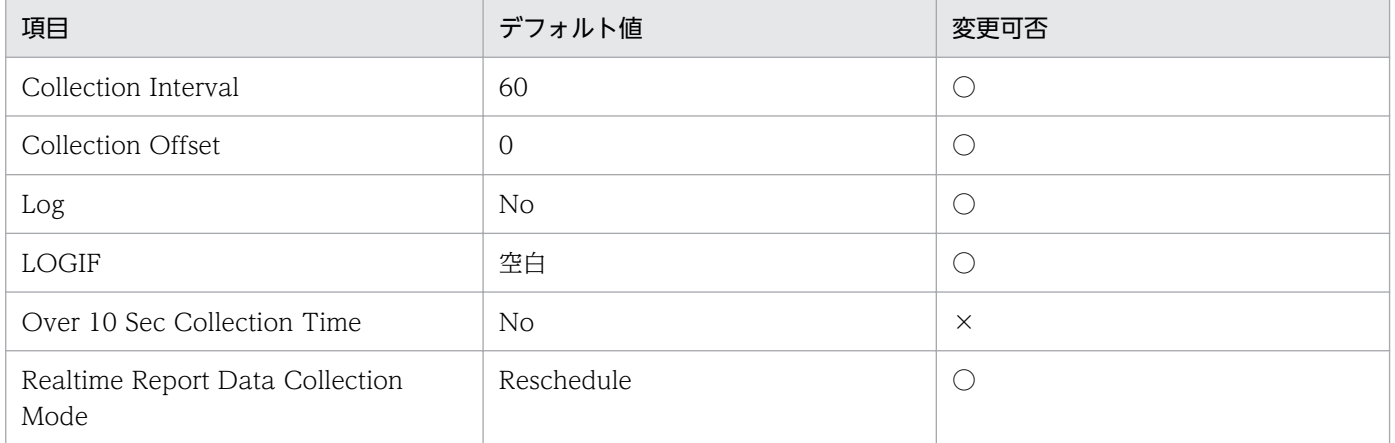

## ODBC キーフィールド

なし

# ライフタイム

Exchange Server の設定から設定変更まで

# レコードサイズ

- 固定部:741 バイト
- 可変部:0 バイト

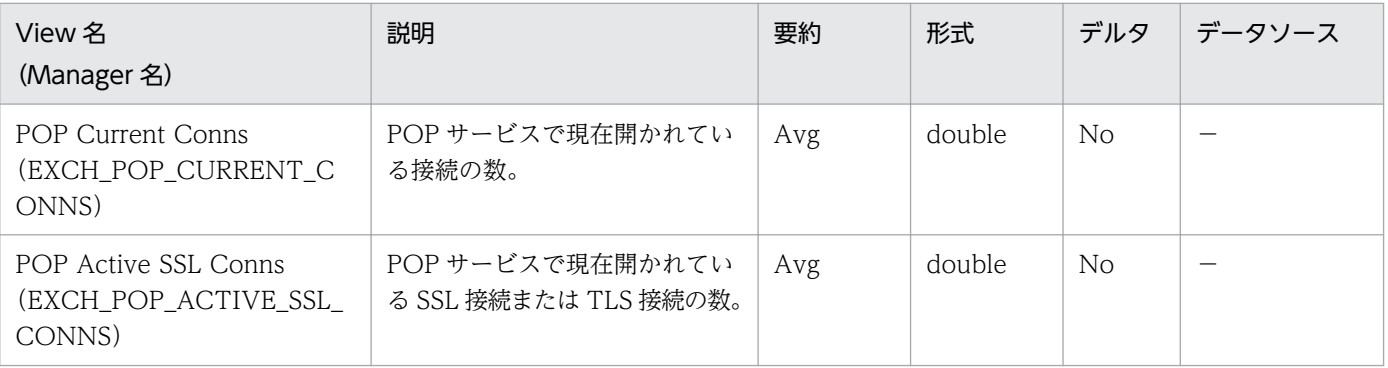

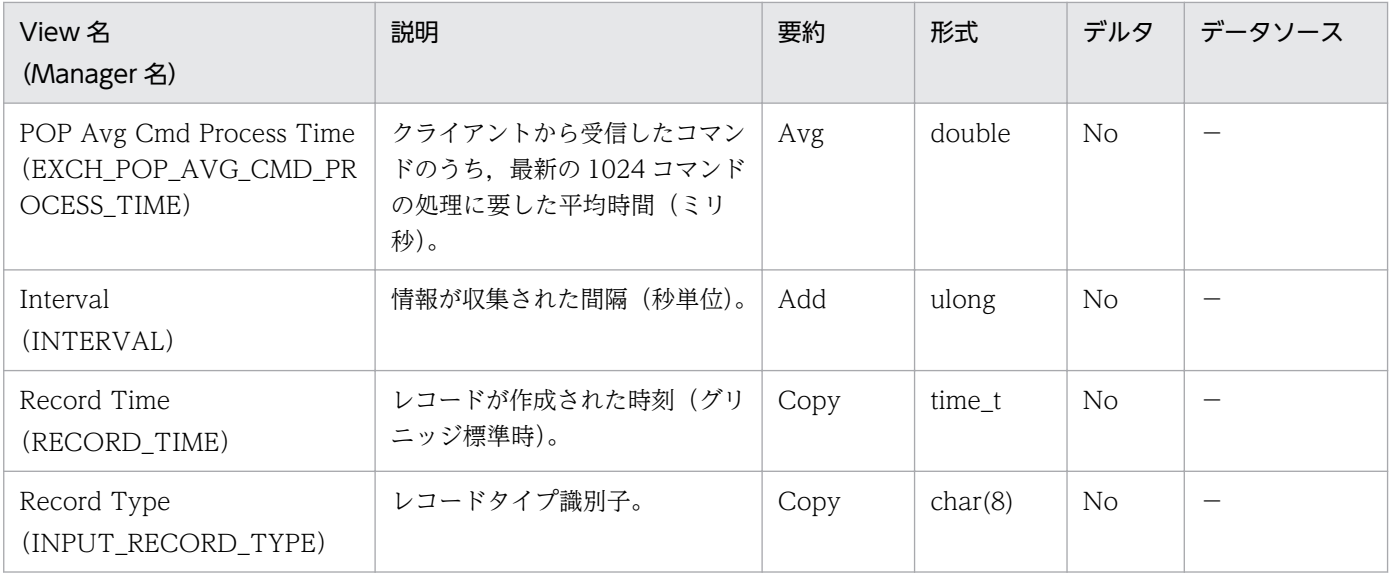

Process Parameters (PD\_PP) レコードには、プロセスパラメータについてのある時点での状態を示す パフォーマンスデータが格納されます。このレコードは複数インスタンスレコードです。

## デフォルト値および変更できる値

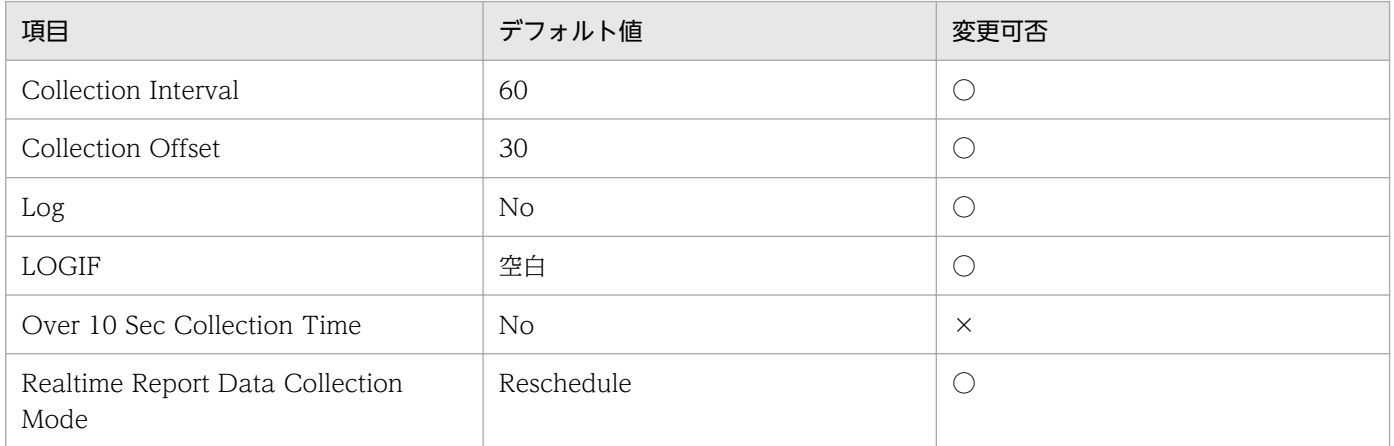

## ODBC キーフィールド

PD\_PP\_INSTANCE

# ライフタイム

プロセスの生成からプロセスの消滅まで

## レコードサイズ

- 固定部:681 バイト
- 可変部:66 バイト

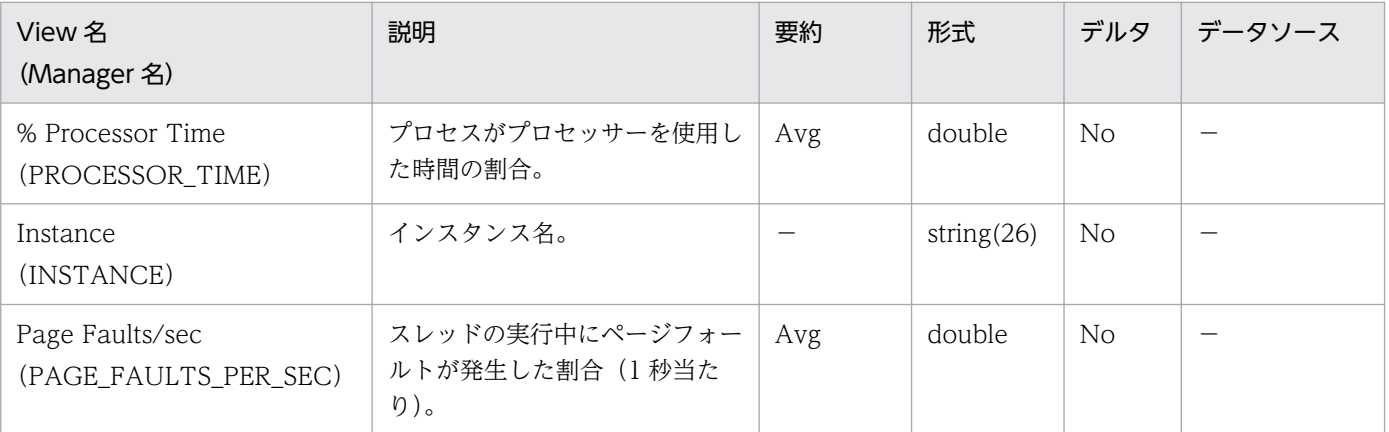

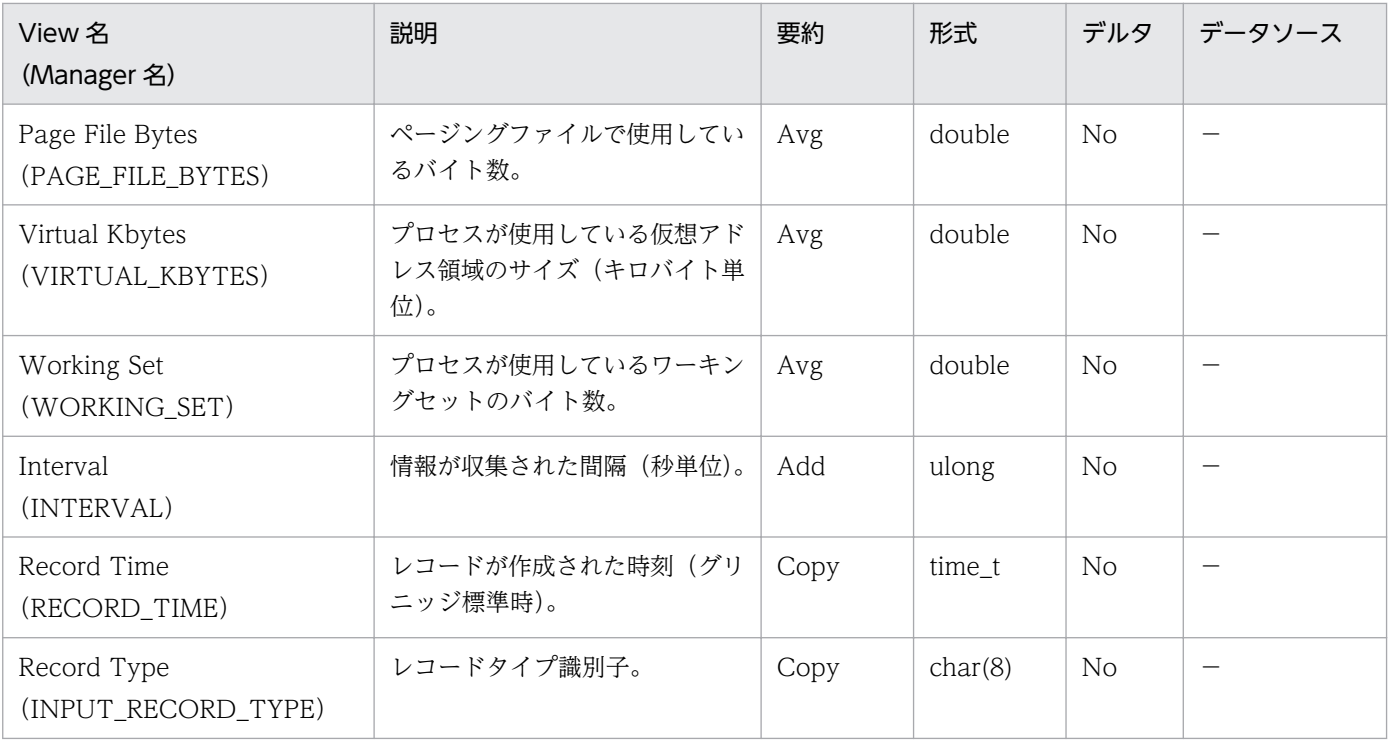

Processor Parameters (PI\_PRP) レコードには、プロセッサーパラメータについてのある一定の時間を 単位としたパフォーマンスデータが格納されます。

## デフォルト値および変更できる値

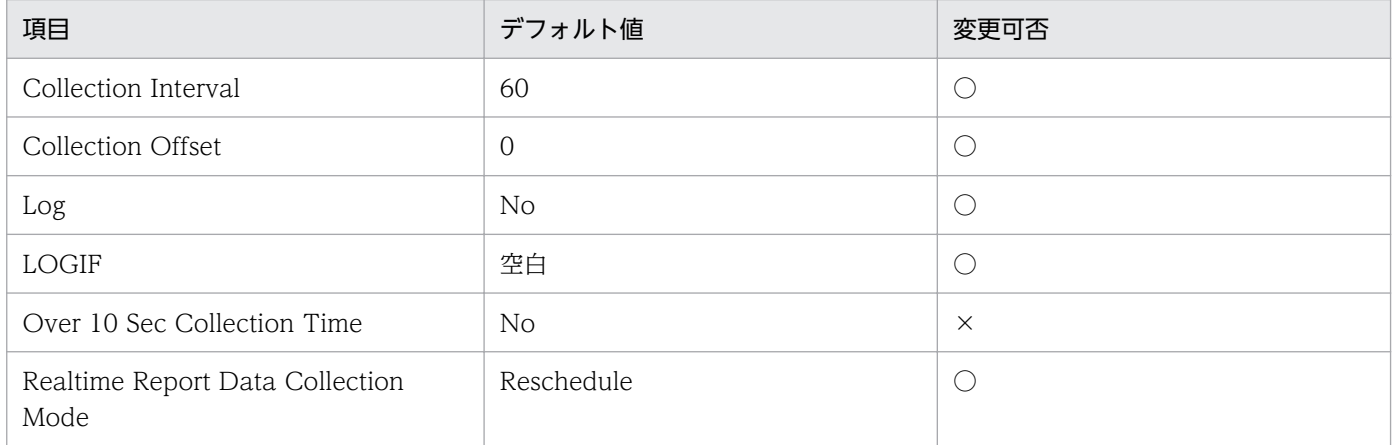

## ODBC キーフィールド

なし

## ライフタイム

なし

# レコードサイズ

- 固定部:721 バイト
- 可変部:0 バイト

### フィールド

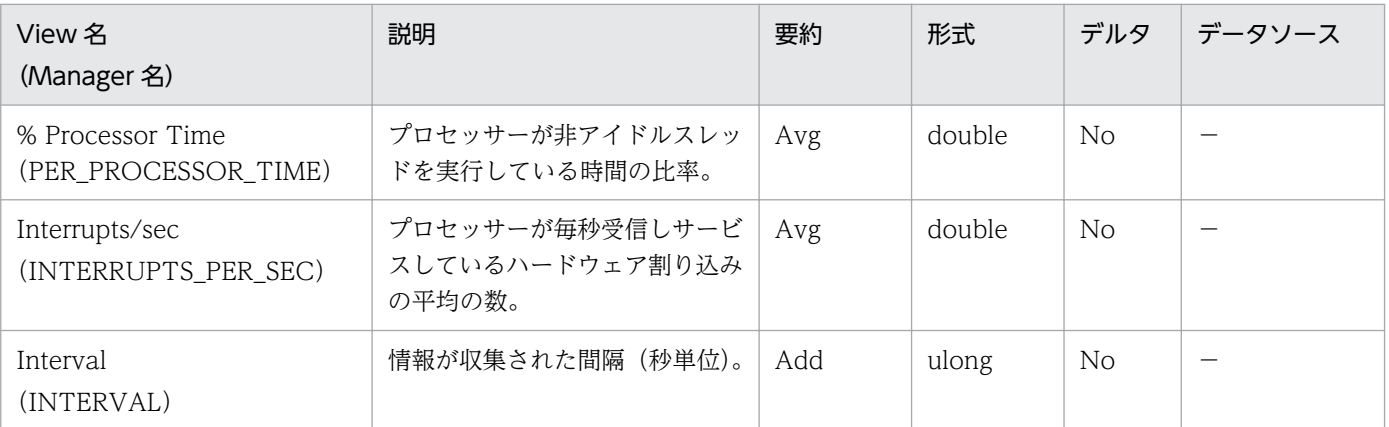

6. レコード

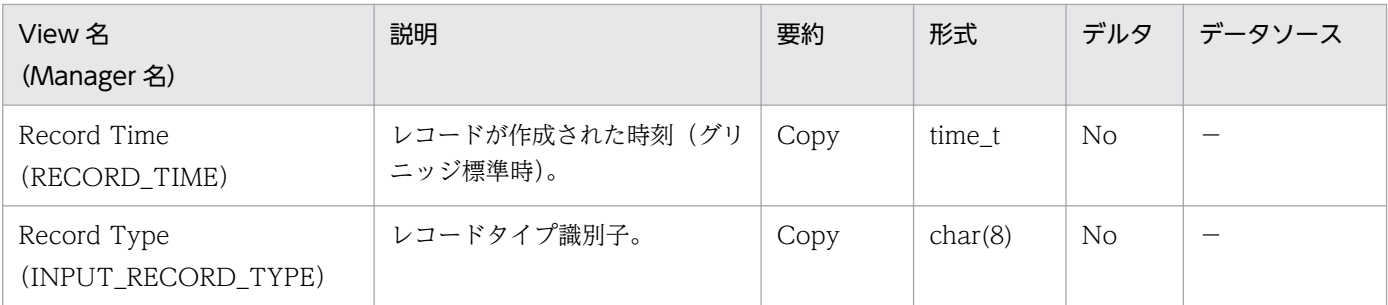

Redirector Parameters (PI\_RD) レコードには、リダイレクタパラメータについてのある一定の時間を 単位としたパフォーマンスデータが格納されます。

### デフォルト値および変更できる値

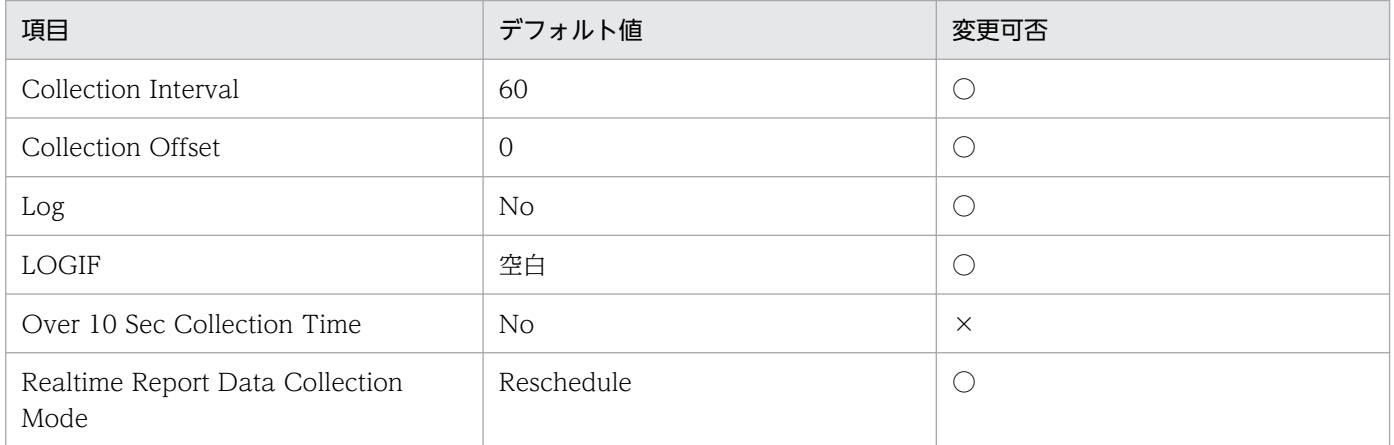

## ODBC キーフィールド

なし

## ライフタイム

なし

## レコードサイズ

- 固定部:757 バイト
- 可変部:0 バイト

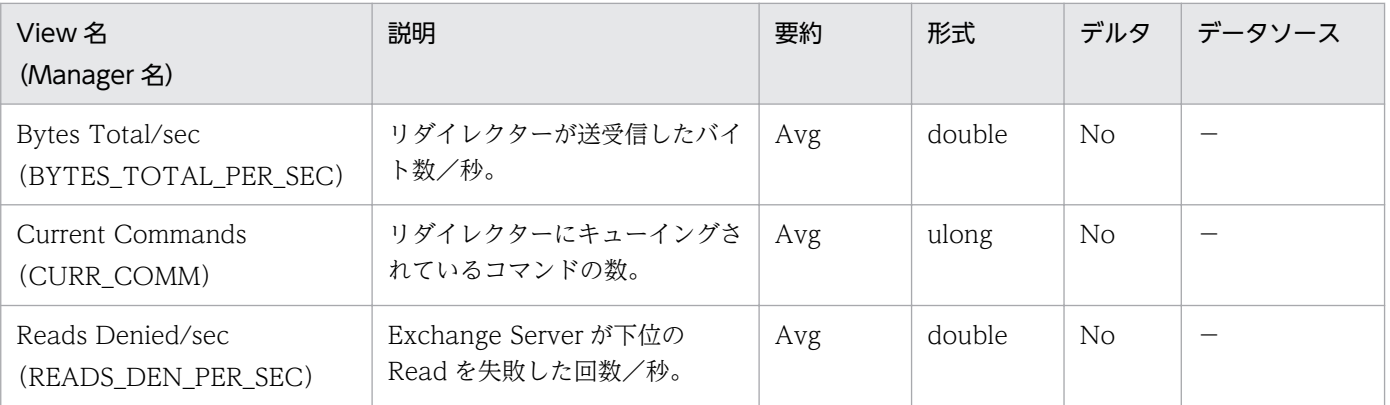
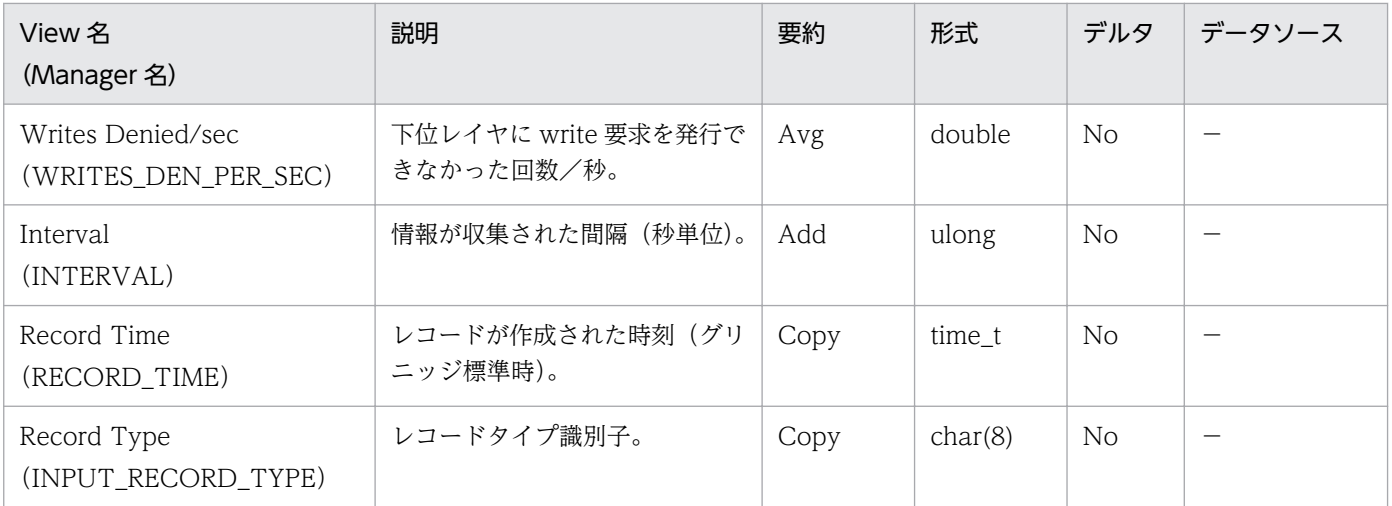

Remote Procedure Call (PI\_RPC) レコードには, RPC(Remote Procedure Call)についてのある一定 の時間を単位としたパフォーマンスデータが格納されます。

### デフォルト値および変更できる値

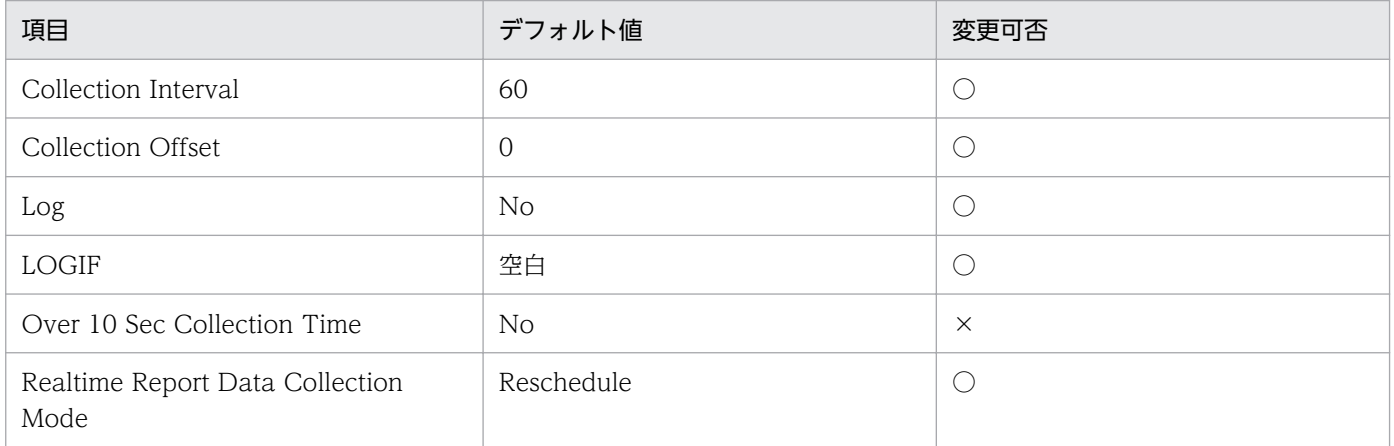

# ODBC キーフィールド

なし

# ライフタイム

Exchange Server の設定から設定変更まで

# レコードサイズ

- 固定部:821 バイト
- 可変部:0 バイト

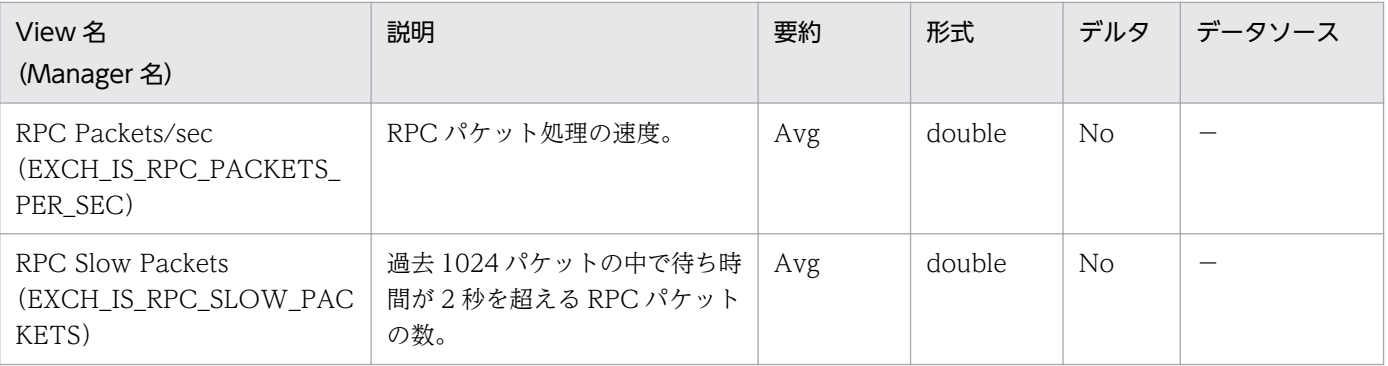

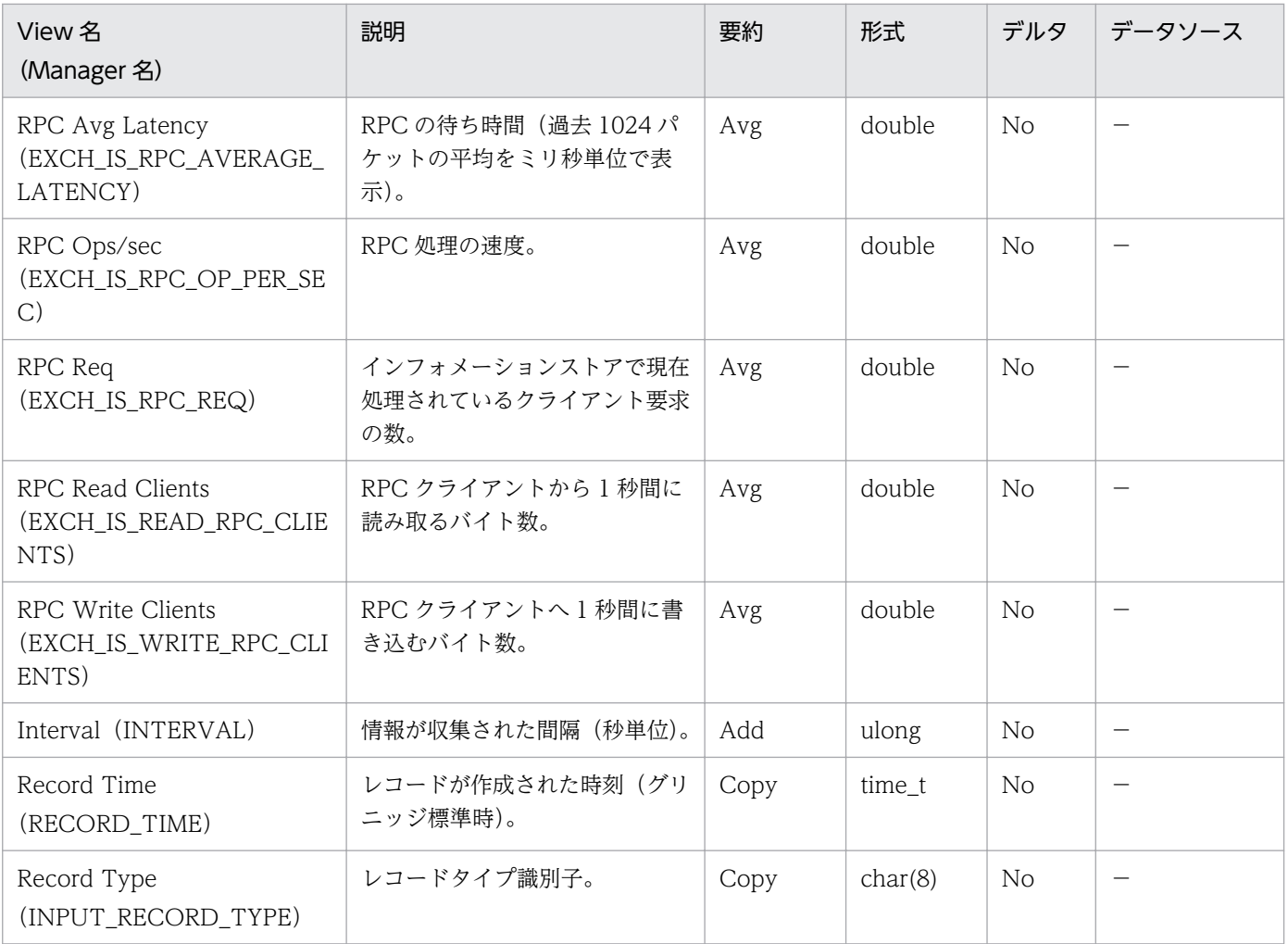

Server Parameters (PI\_SERP) レコードには、サーバパラメータについてのある一定の時間を単位とし たパフォーマンスデータが格納されます。

### デフォルト値および変更できる値

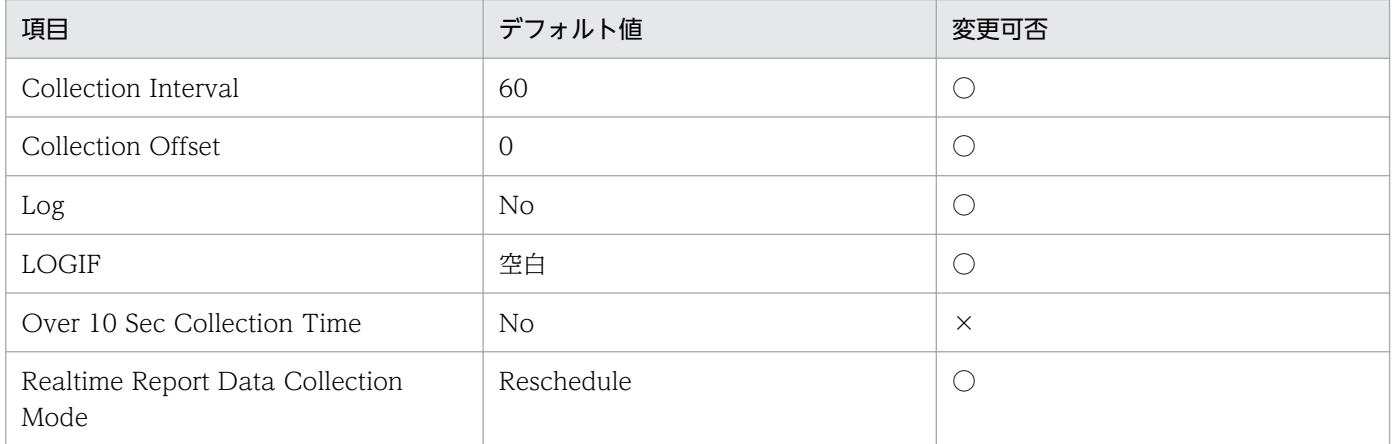

# ODBC キーフィールド

なし

## ライフタイム

なし

# レコードサイズ

- 固定部:909 バイト
- 可変部:0 バイト

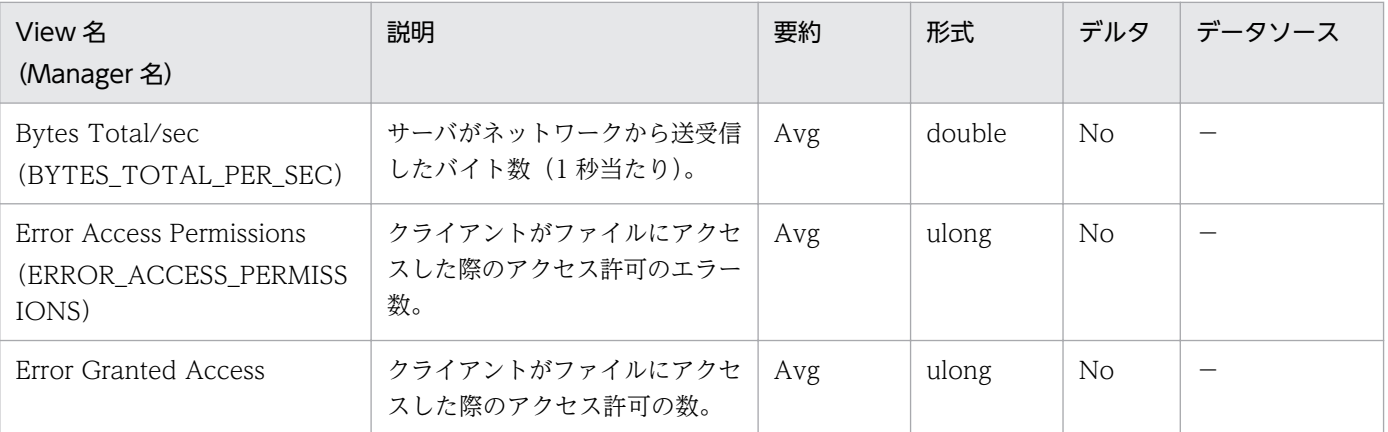

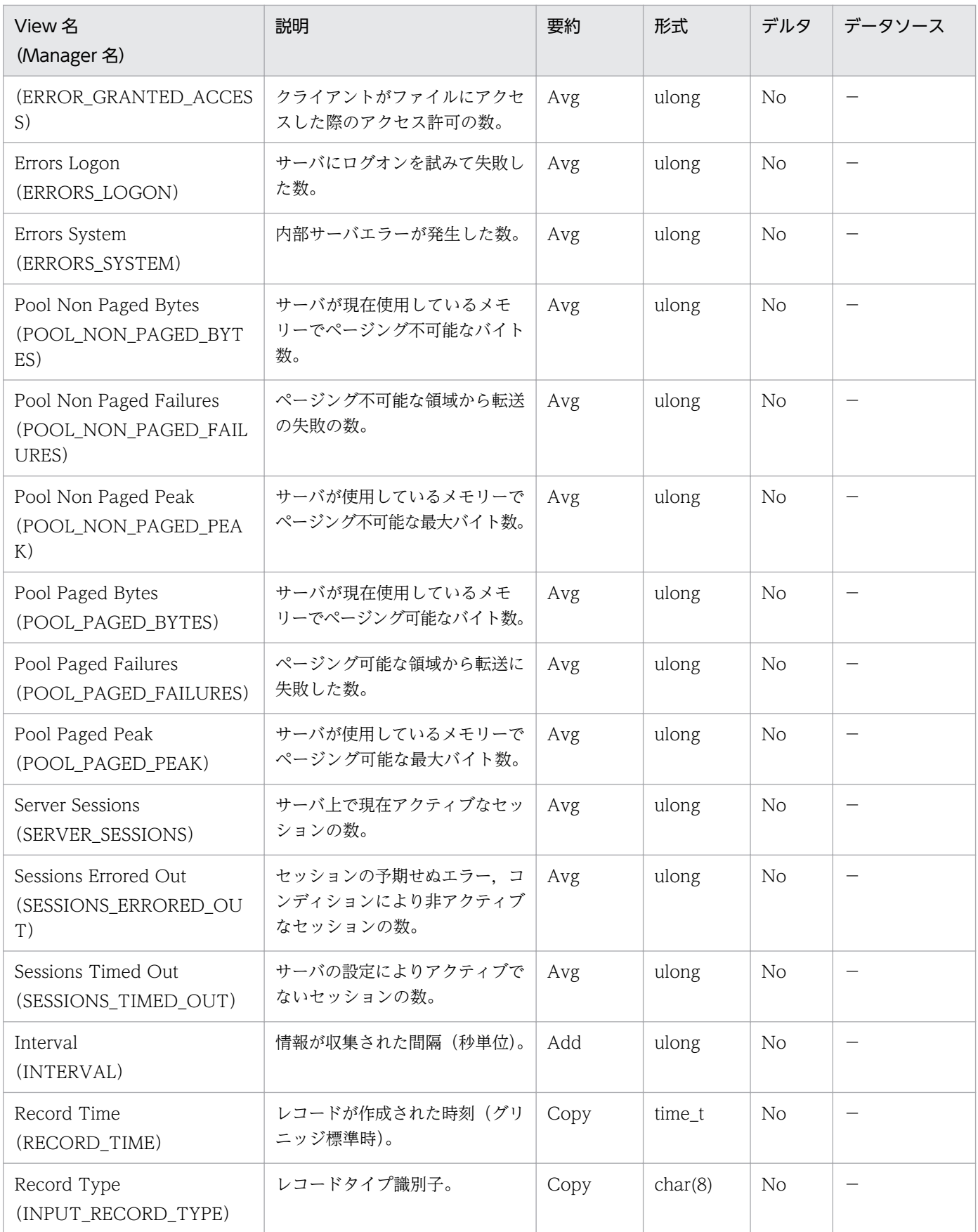

# SMTP Activity (PI\_SMTP)

#### 機能

SMTP Activity (PI\_SMTP) レコードには、SMTP Activity についてのある一定の時間を単位としたパ フォーマンスデータが格納されます。

### デフォルト値および変更できる値

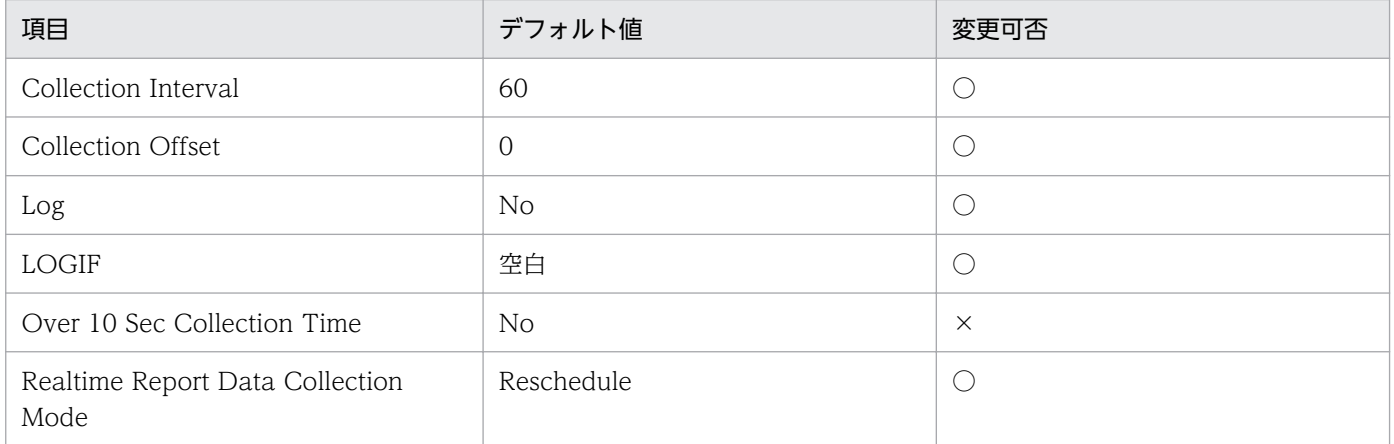

# ODBC キーフィールド

なし

# ライフタイム

Exchange Server の設定から設定変更まで

# レコードサイズ

- 固定部:881 バイト
- 可変部:0 バイト

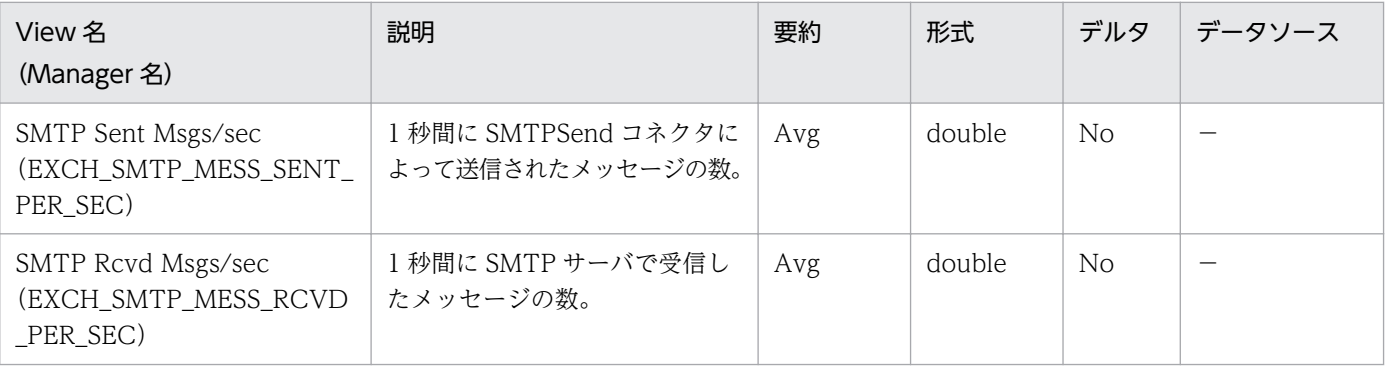

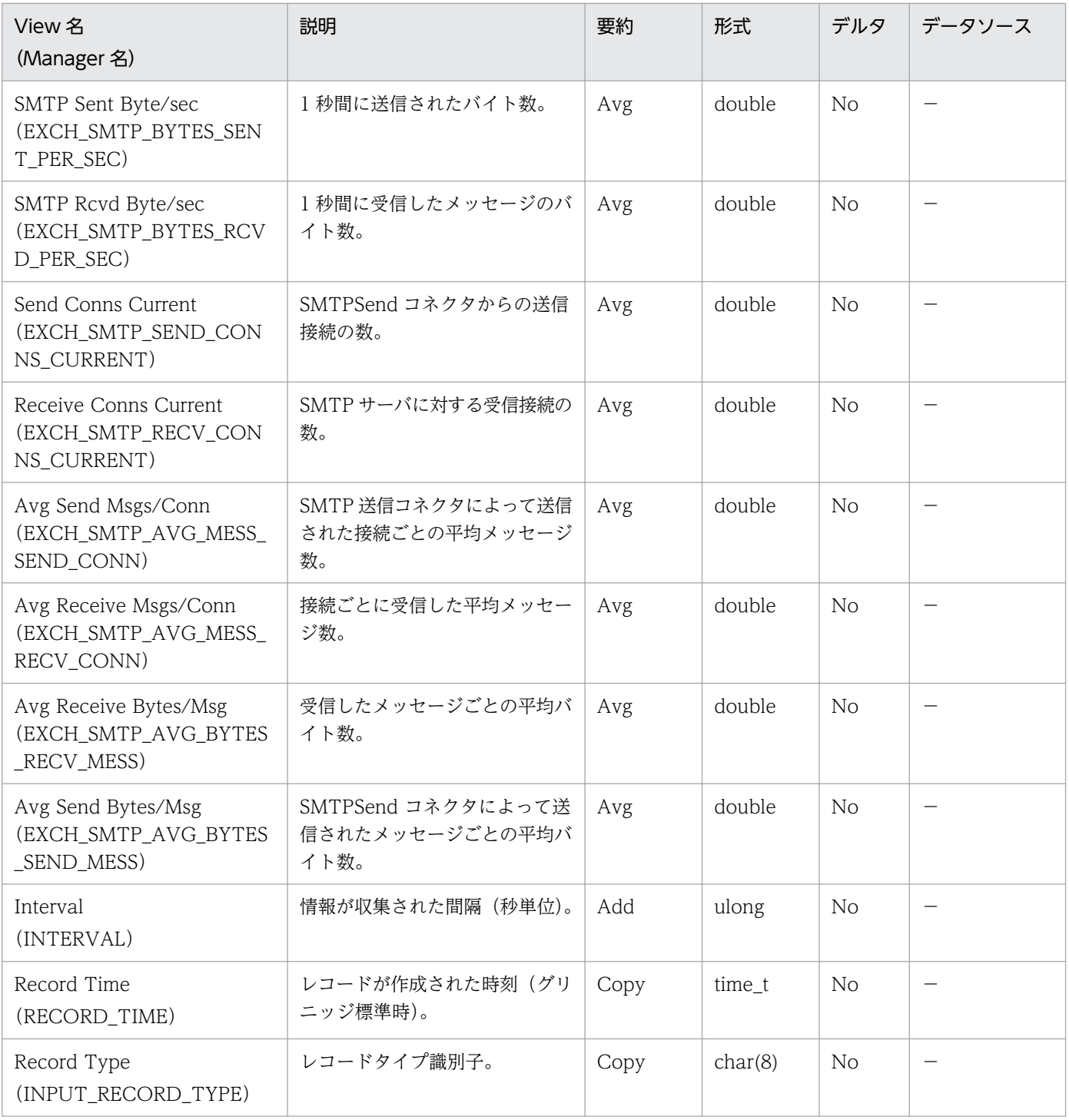

System Parameters (PI SYSP) レコードには、システムパラメータ総使用率についてのある一定の時間 を単位としたパフォーマンスデータが格納されます。

#### デフォルト値および変更できる値

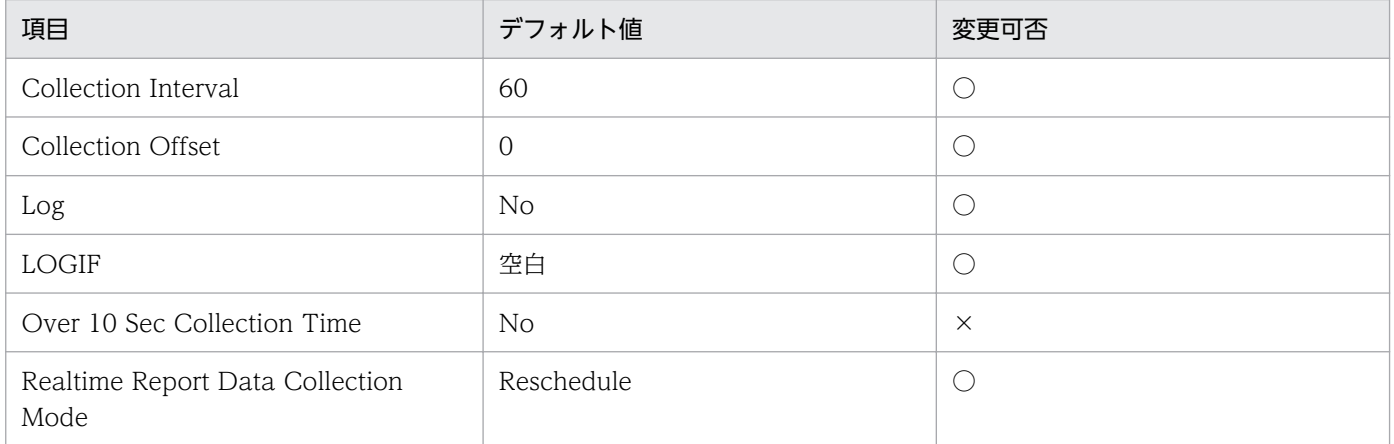

## ODBC キーフィールド

なし

### ライフタイム

なし

## レコードサイズ

- 固定部:813 バイト
- 可変部:0 バイト

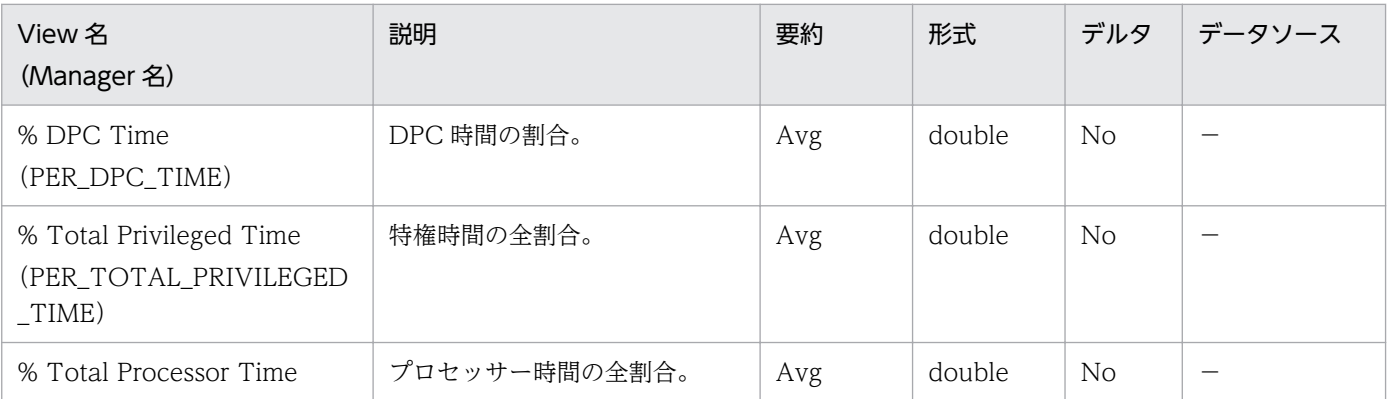

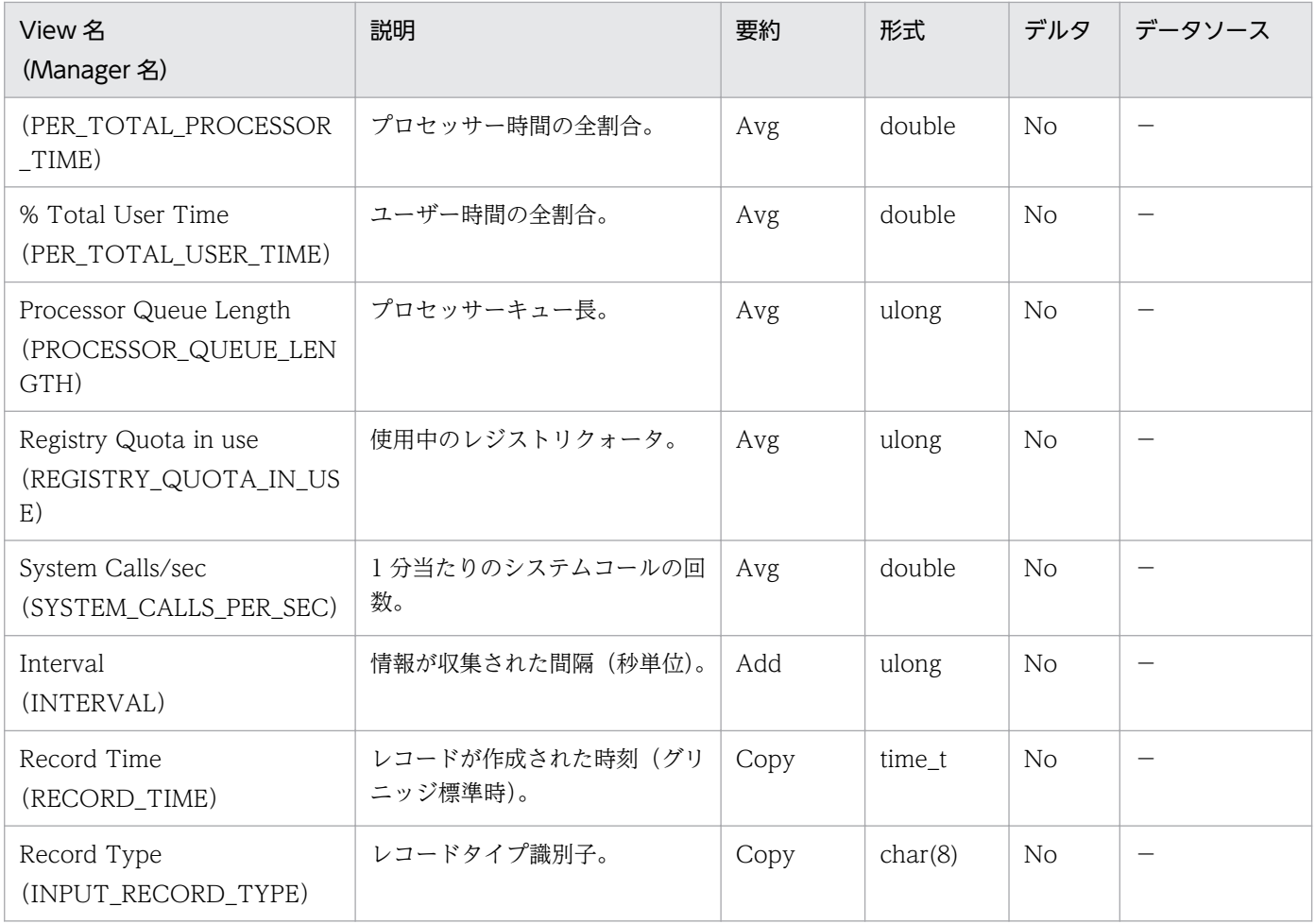

# Top Receivers (PD\_TR)

#### 機能

Top Receivers (PD TR) レコードには、上位 10 受信インスタンスについてのある時点での状態を示す パフォーマンスデータが格納されます。このレコードは複数インスタンスレコードです。

### デフォルト値および変更できる値

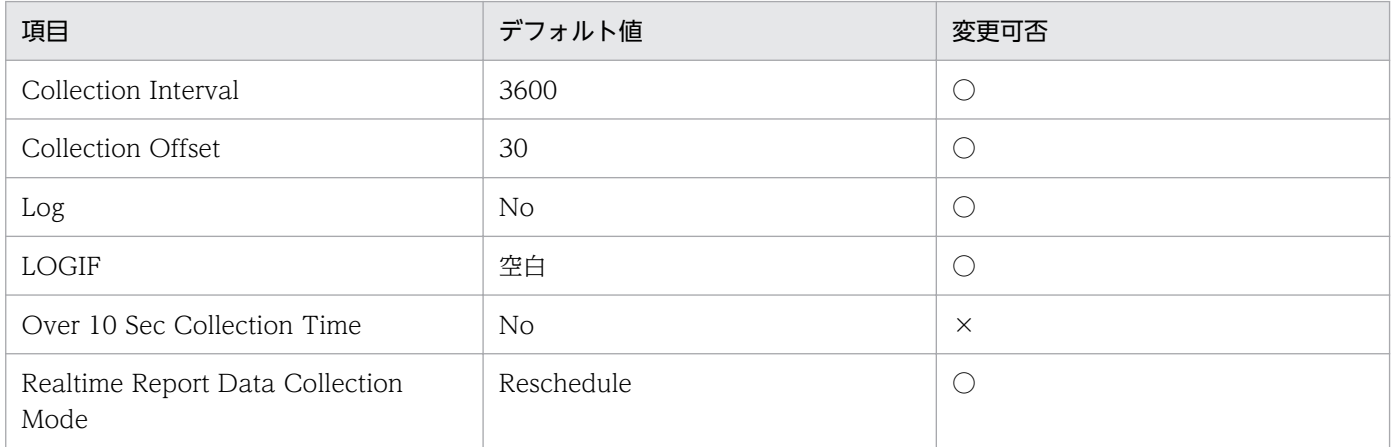

## ODBC キーフィールド

PD\_TR\_INSTANCE

# ライフタイム

上位の受信者に加わってから外れるまで。

ただし,各ユーザーの受信数データは日付が変わるとリセットされます。

# レコードサイズ

- 固定部:681 バイト
- 可変部:204 バイト

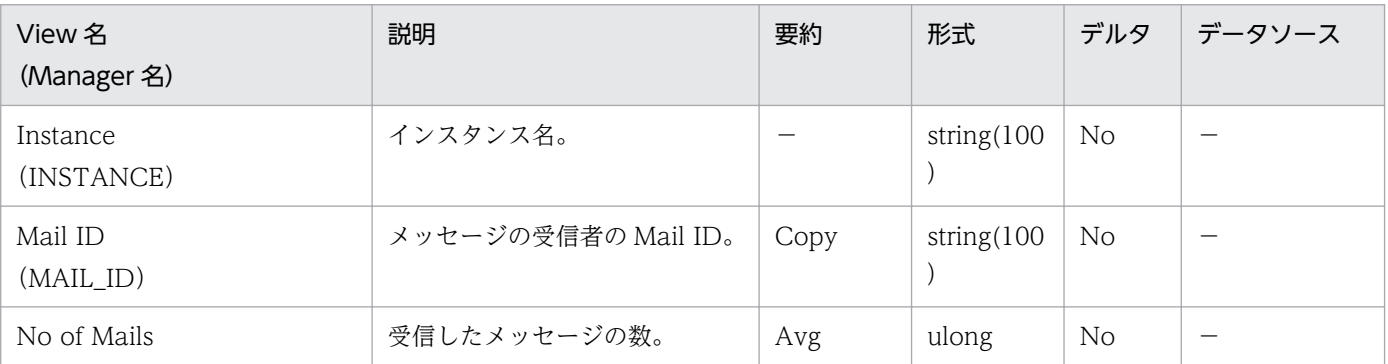

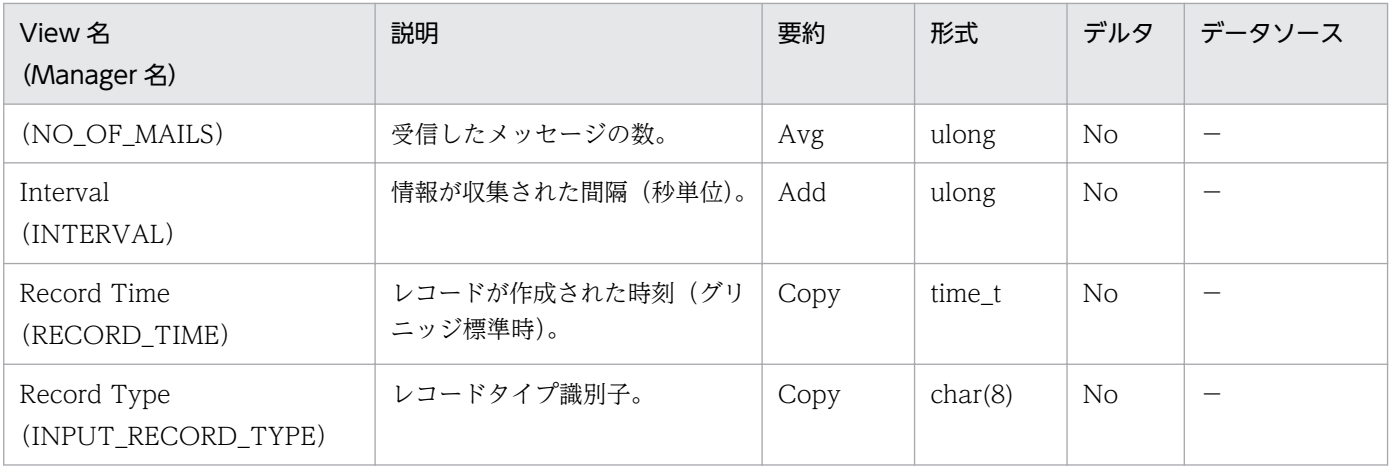

Top Senders (PD TS) レコードには、上位 10 送信インスタンスについてのある時点での状態を示すパ フォーマンスデータが格納されます。このレコードは複数インスタンスレコードです。

### デフォルト値および変更できる値

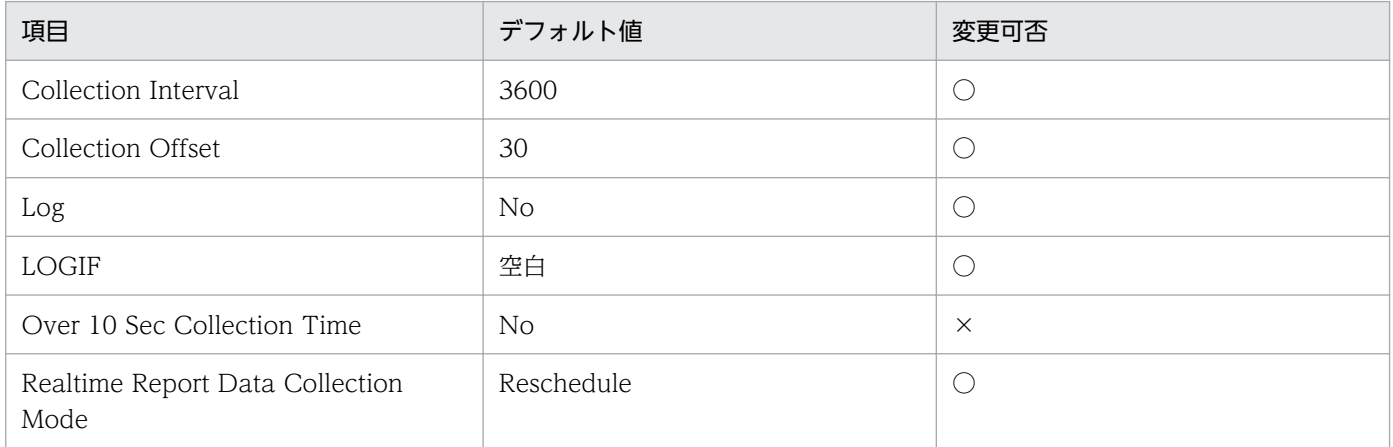

# ODBC キーフィールド

PD\_TS\_INSTANCE

## ライフタイム

上位の送信者に加わってから外れるまで。ただし,各ユーザーの送信数データは日付が変わるとリセット されます。

# レコードサイズ

- 固定部:681 バイト
- 可変部:204 バイト

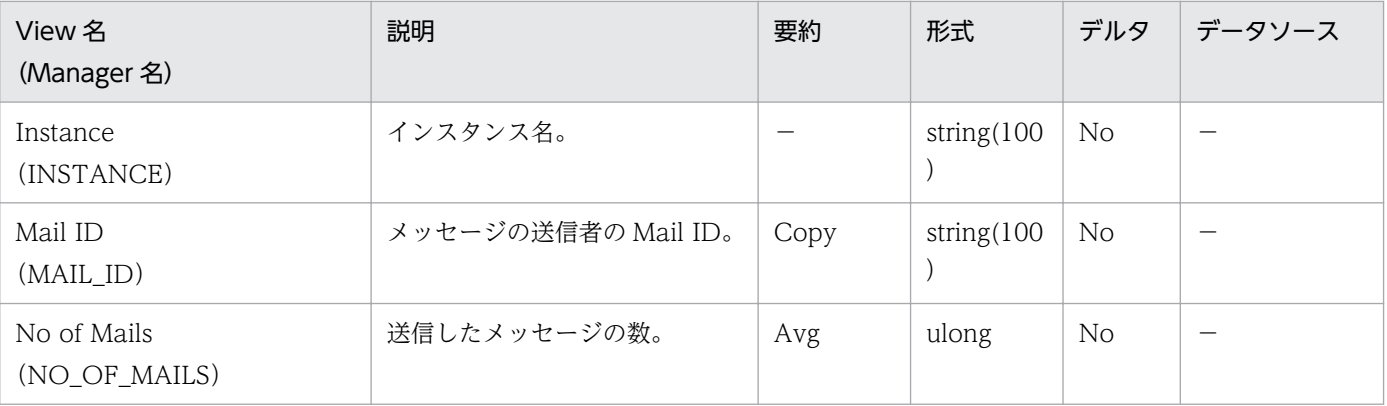

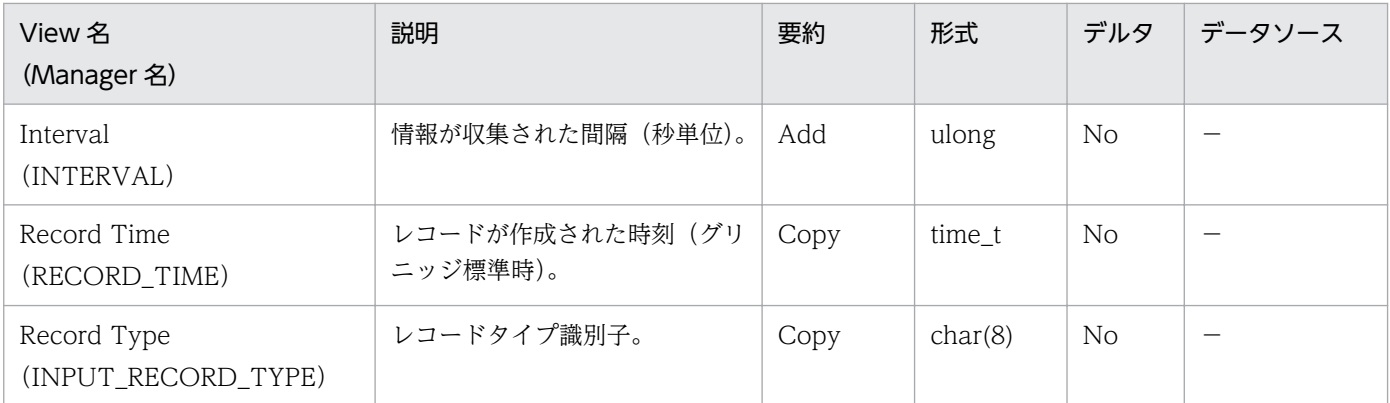

Unused Mailboxes (PD UM) レコードには、受信なしメールボックスについてのある時点での状態を 示すパフォーマンスデータが格納されます。このレコードは複数インスタンスレコードです。

Exchange Server の仕様により、性能データは取得できません。または値が 0 のまま変化しません。

## デフォルト値および変更できる値

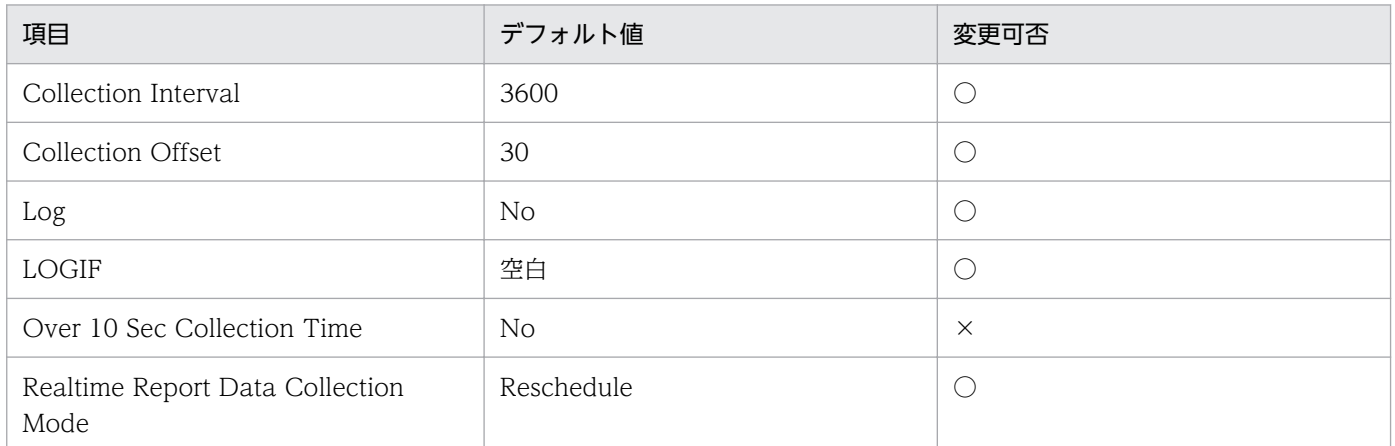

# ODBC キーフィールド

PD\_UM\_INSTANCE

# ライフタイム

メールボックスが使用されるまで

# レコードサイズ

- 固定部:681 バイト
- 可変部:76 バイト

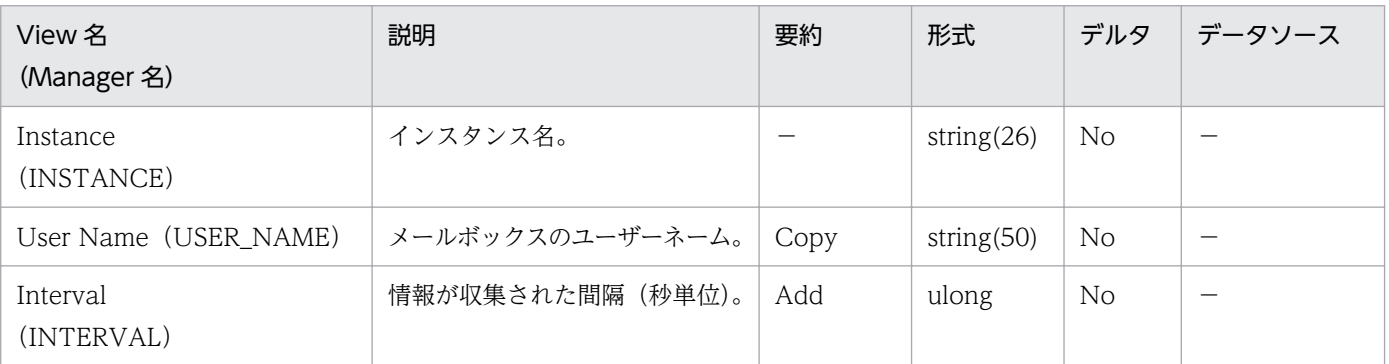

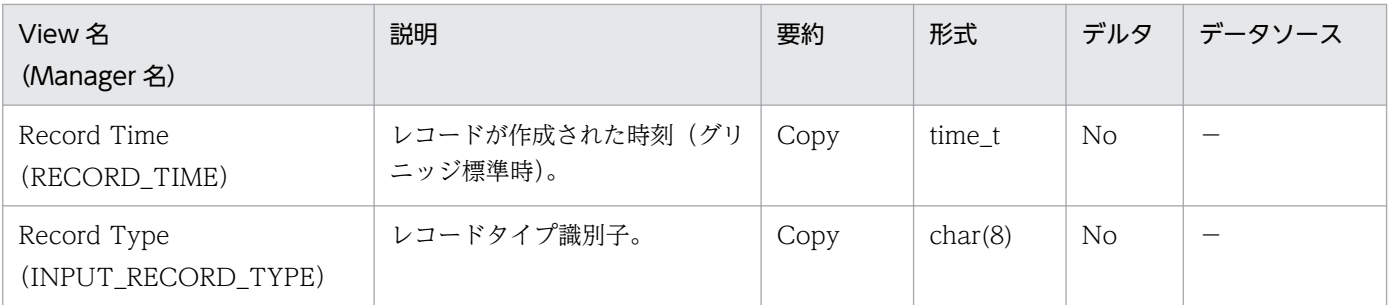

Exchange Server の仕様により性能データは取得できません(または値が 0 のまま変化しません)。

# Exchange Server 2010 環境のレコード収集可否表

#### Exchange Server の役割とレコード

レコード情報は端末のパフォーマンスカウンタなどから情報収集しますが,構築された Exchange Server の役割により,インストールされているパフォーマンスカウンタが異なります。

レコードと役割の組み合わせによる,収集の可否について一覧を記載します。

#### 収集状態の説明

○:収集可能です。

○[0]:収集不可能ですが、他バージョンとの互換をとるため項目を残し0を設定します。

×:収集不可能です。

× [PI\_MQ]:収集不可能ですが, PI\_MQ レコードの収集処理オプションに 1 を指定することにより 0 値 を設定できます。

−:Exchange Server の仕様により性能データは取得できません。

収集可否表以外に記載されている項目以外に、全レコード共通で、Interval, Record Time, Record Type の項目が収集されますが,これらの項目は Exchange Server から収集する情報ではなく,エージェントが 自己生成する情報です。

- Interval は,レコード収集時間の間隔です。
- Record Time は,レコード収集時刻です。
- Record Type は、レコード ID 名です。

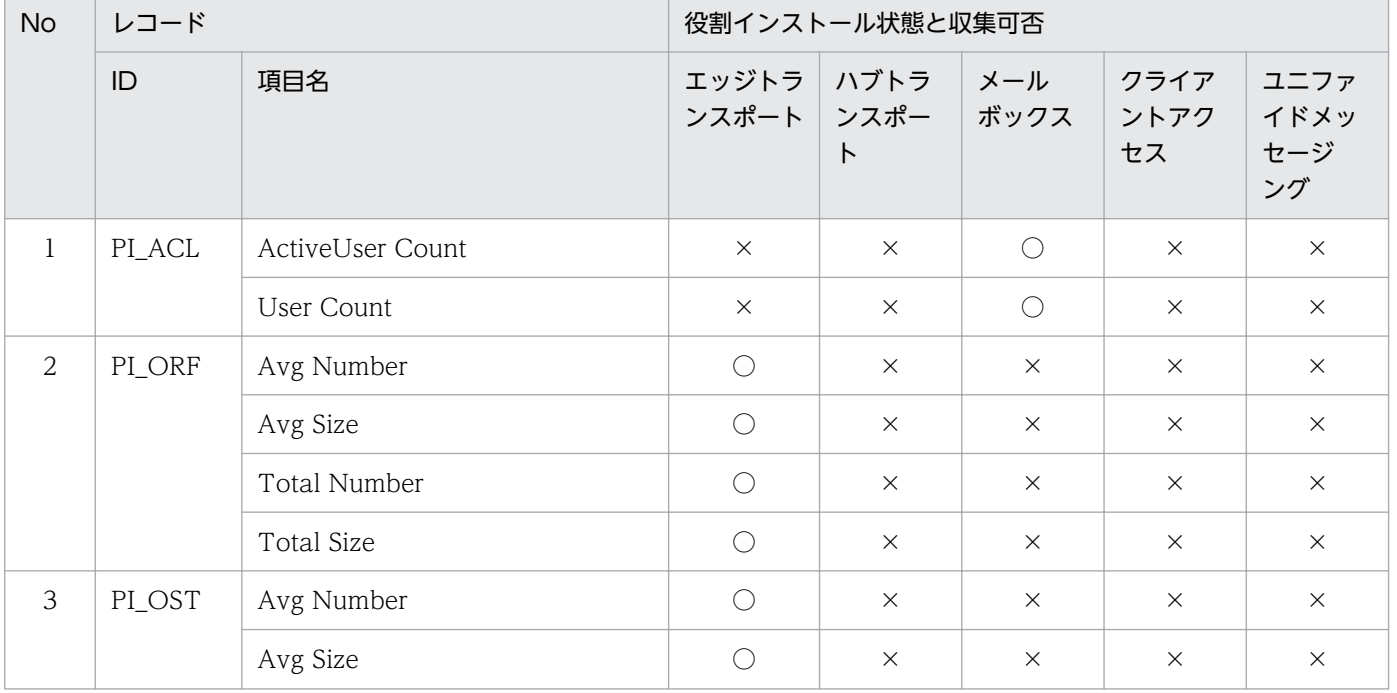

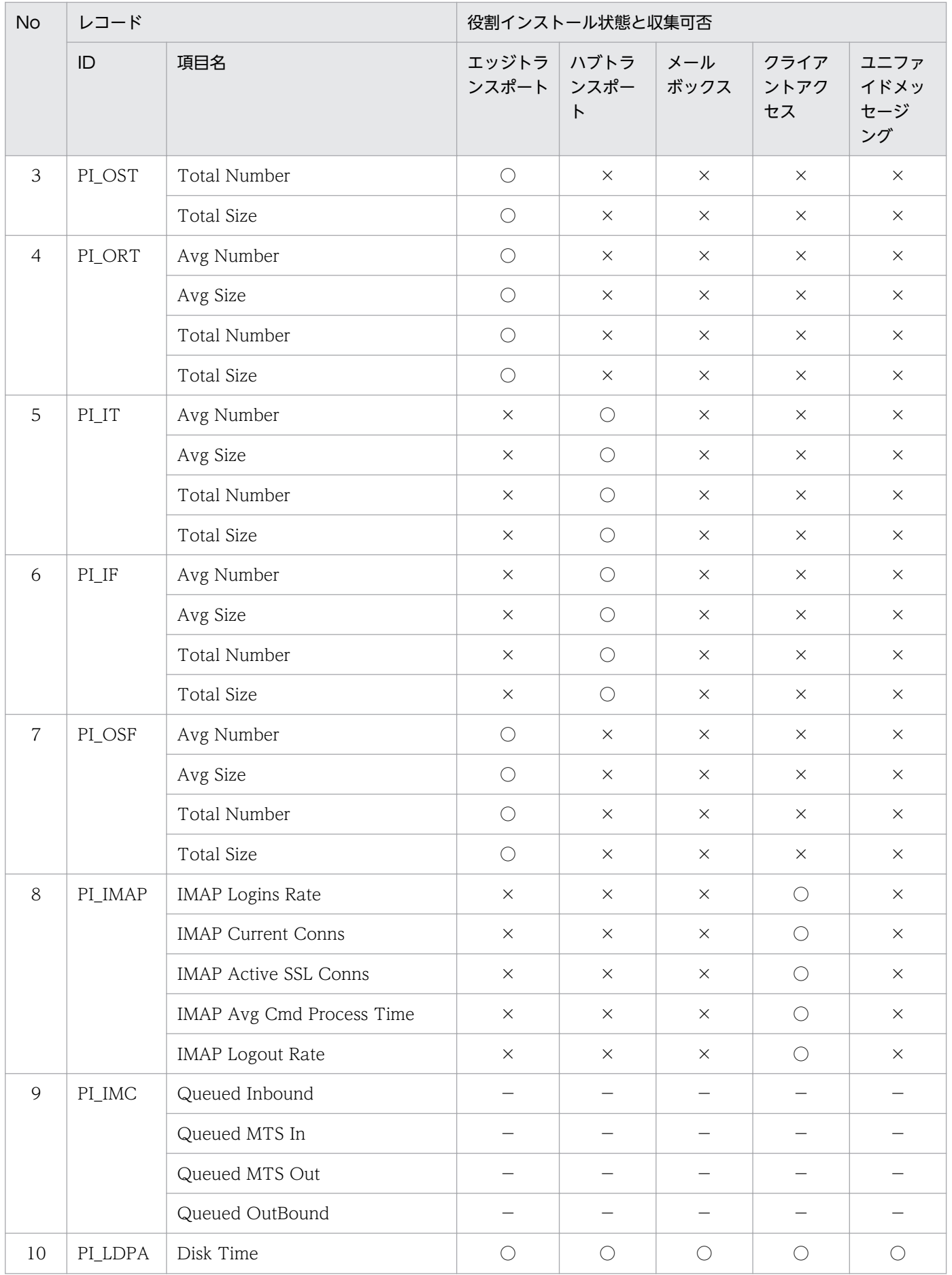

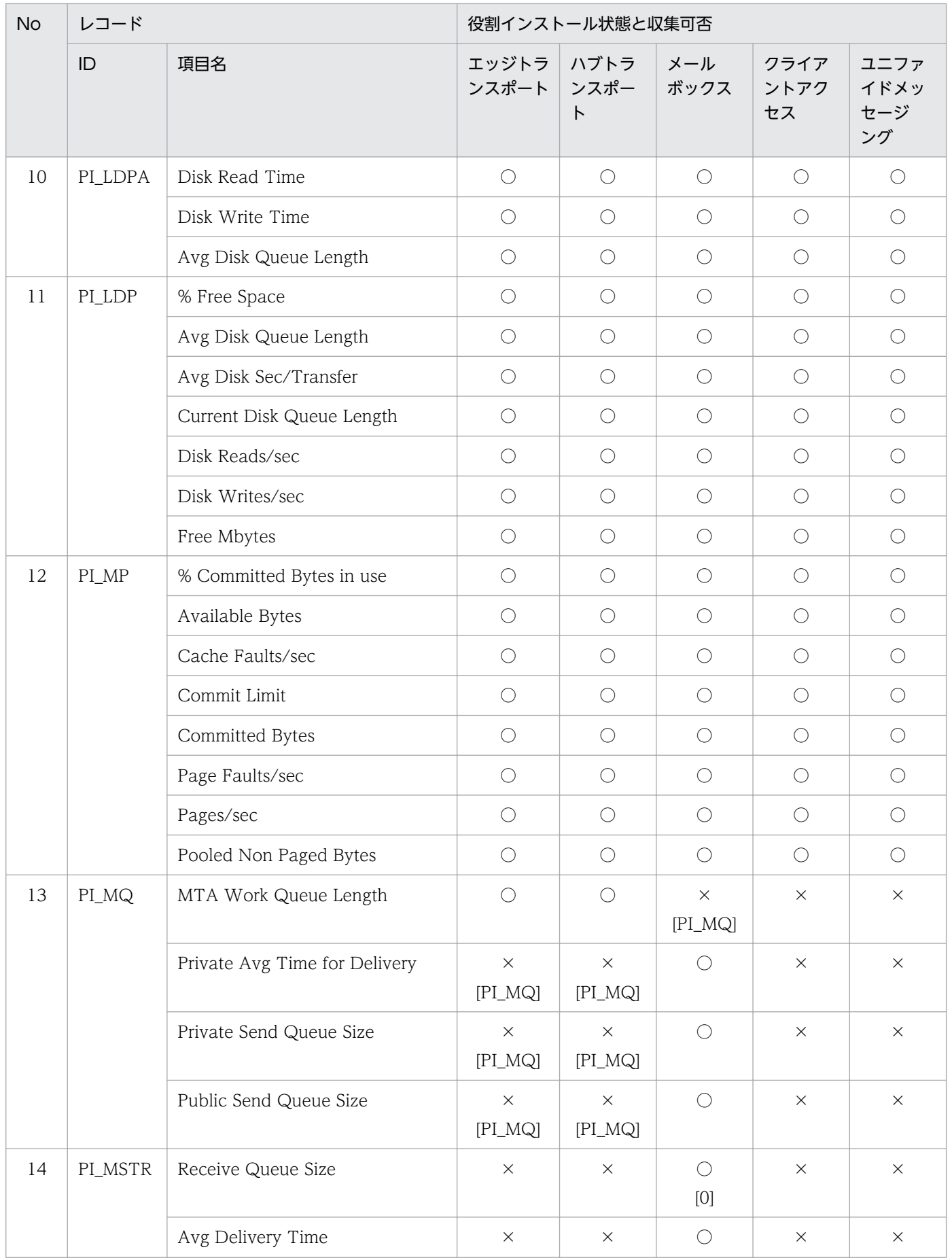

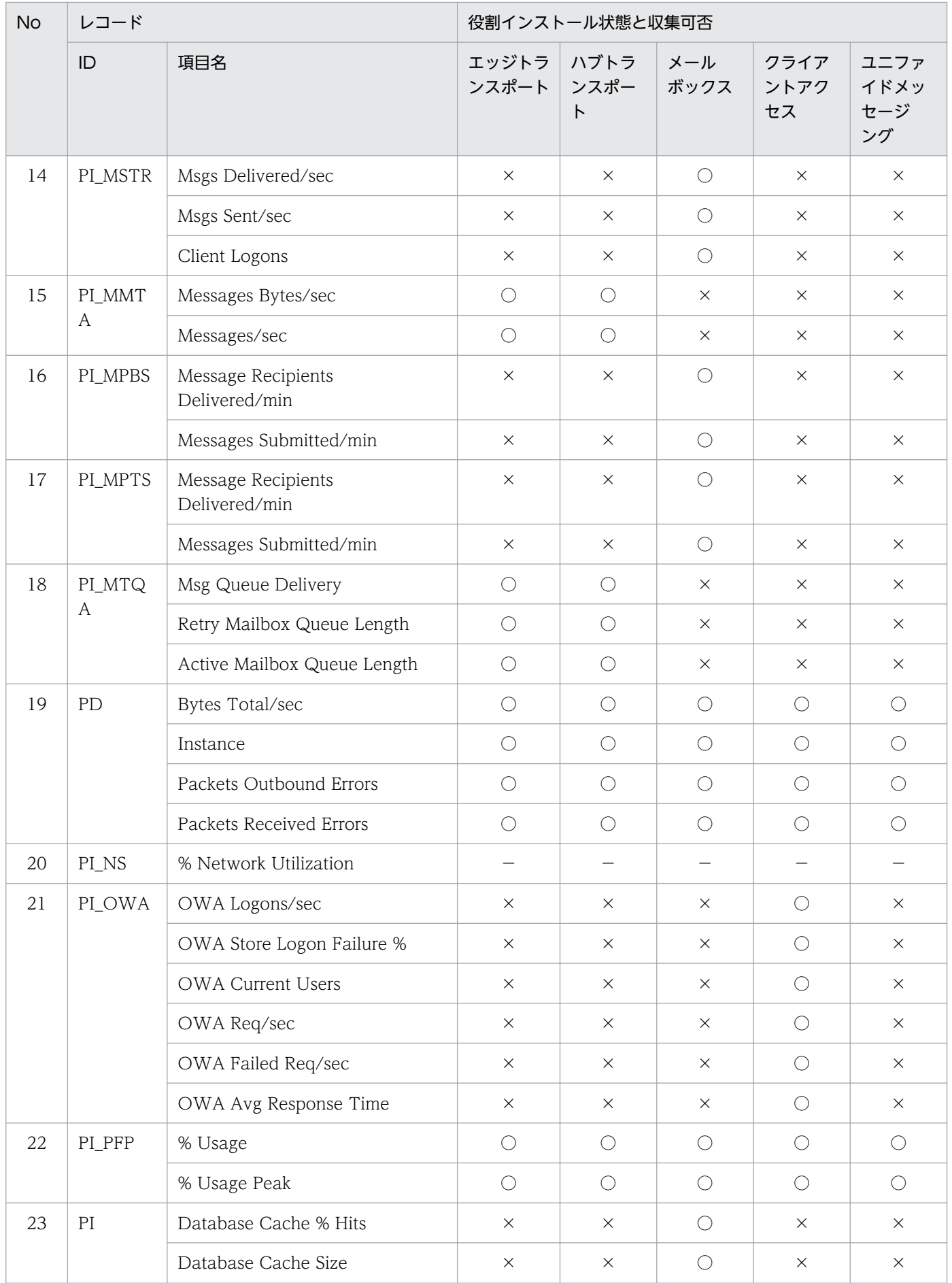

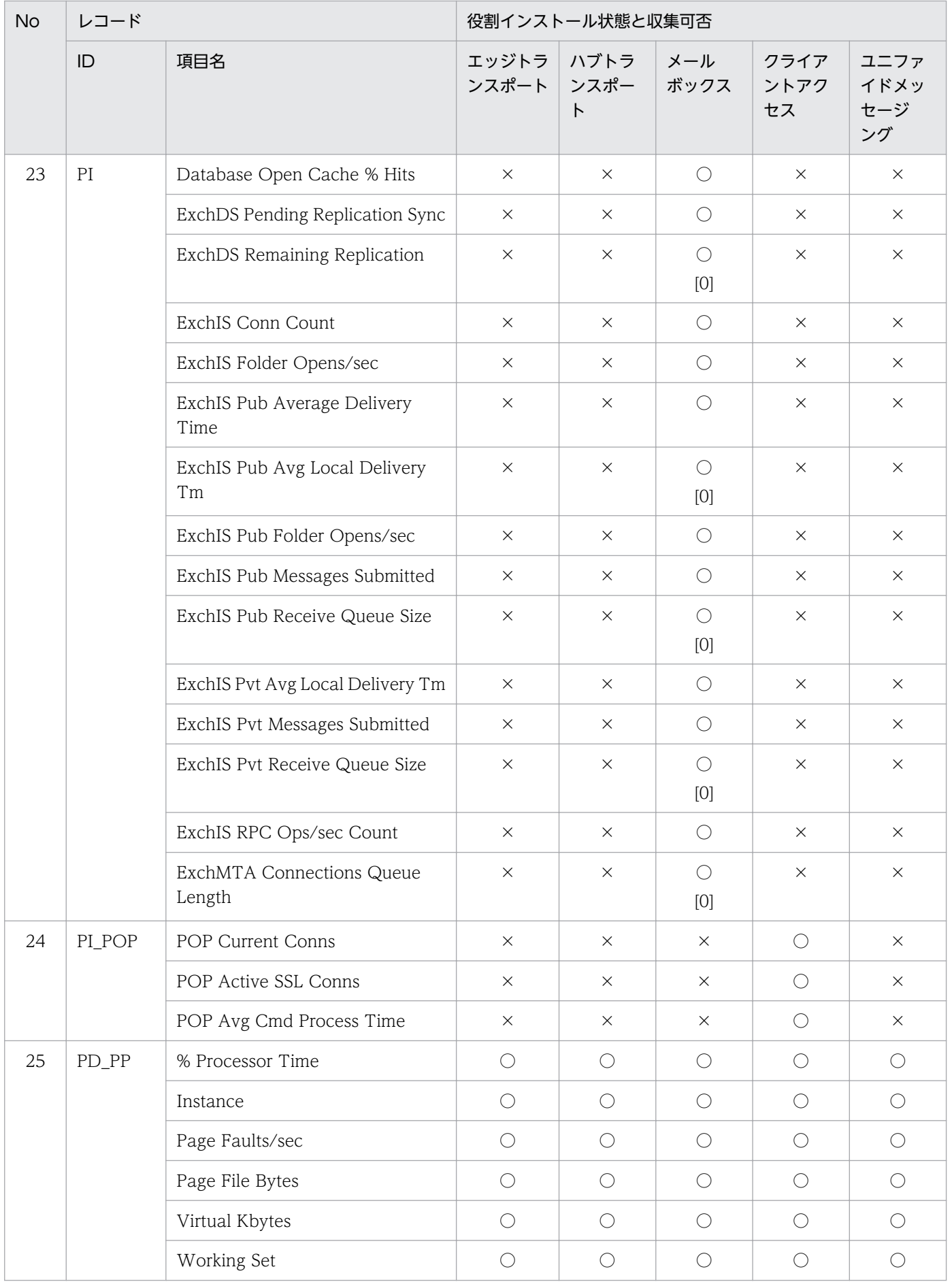

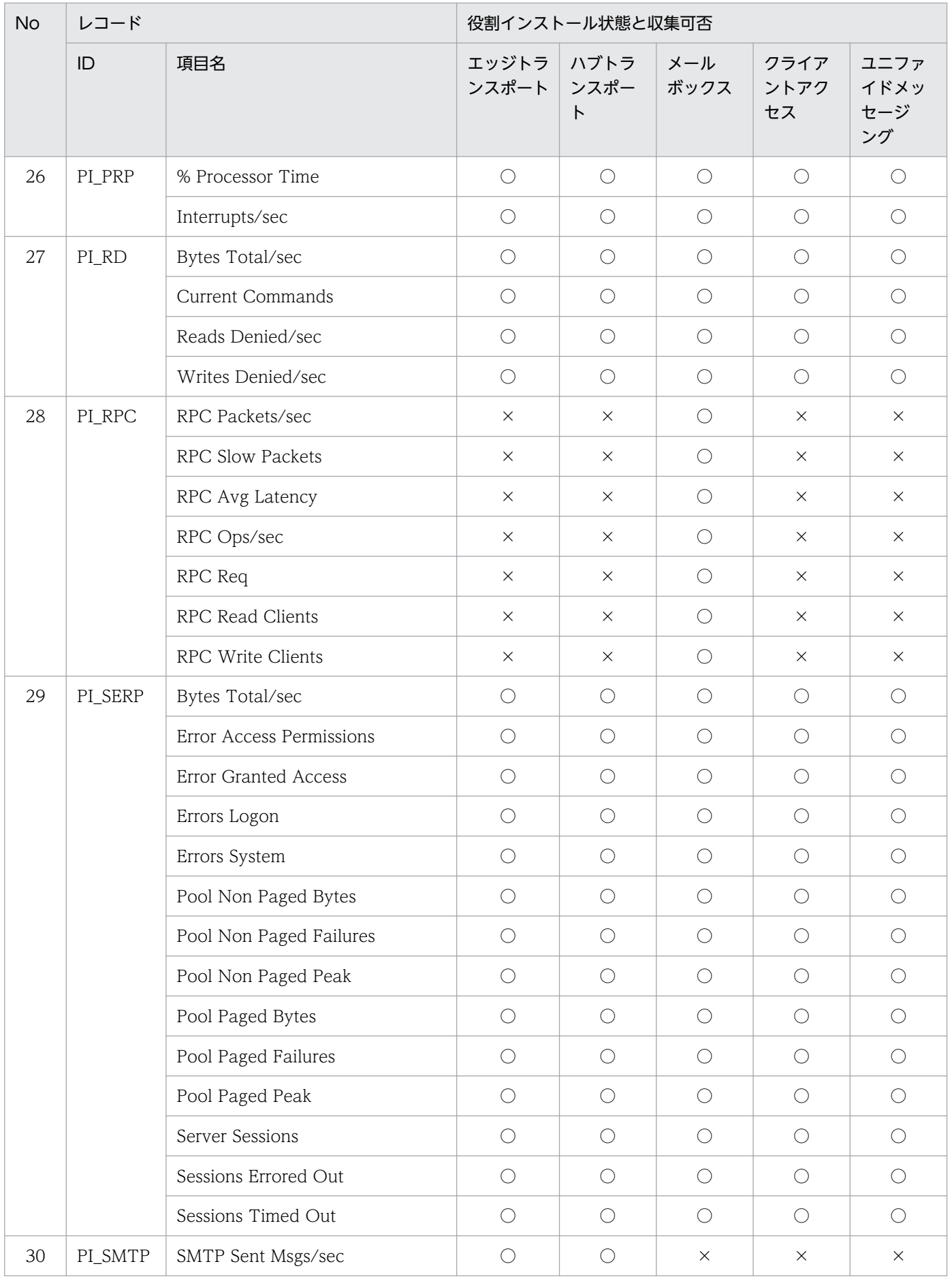

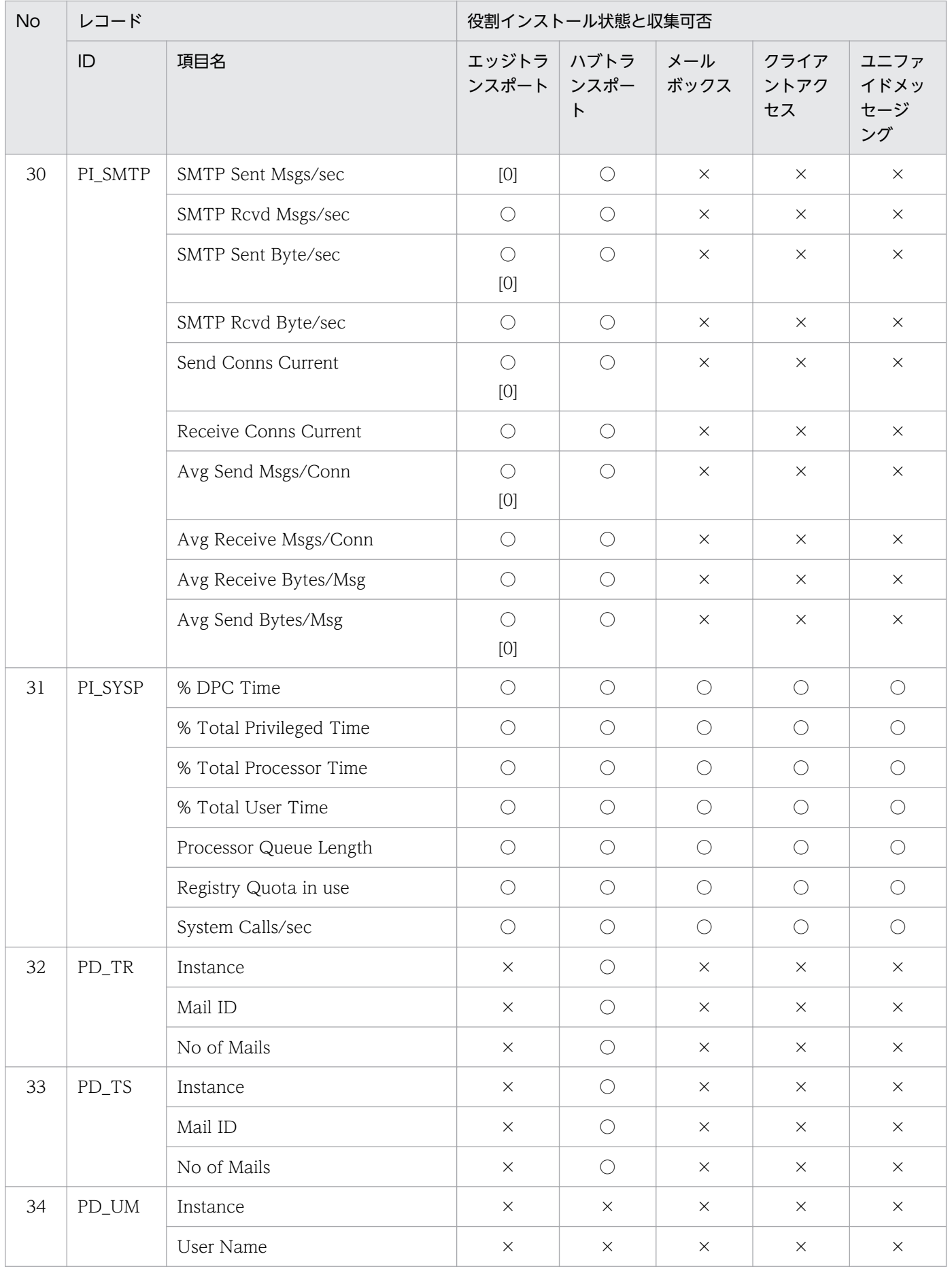

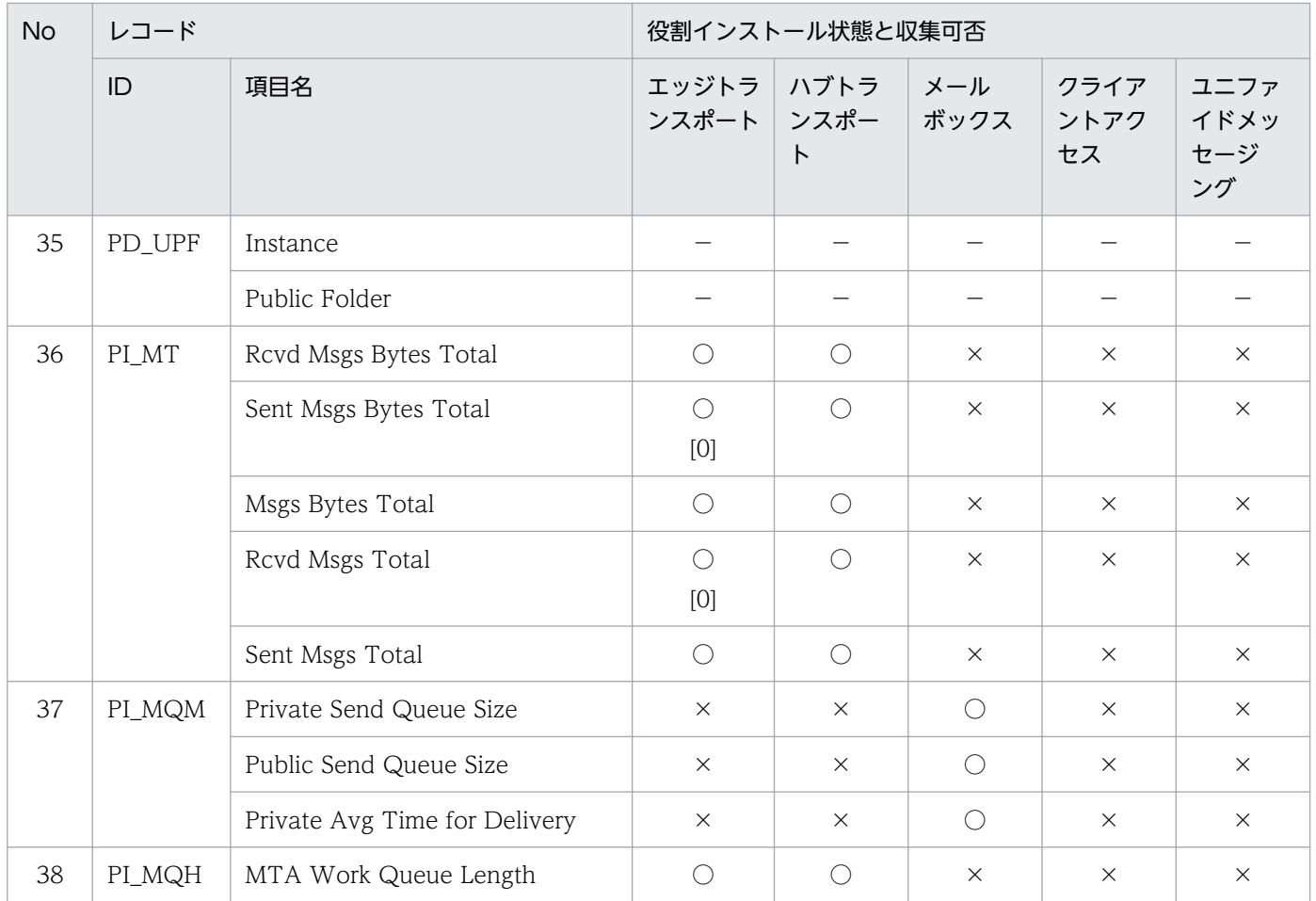

# Exchange Server 2013 SP1 環境のレコード収集可否表

#### Exchange Server の役割とレコード

レコード情報は端末のパフォーマンスカウンタなどから情報収集しますが,構築された Exchange Server の役割により,インストールされているパフォーマンスカウンタが異なります。レコードと役割の組み合 わせによる,収集の可否について一覧を記載します。

#### 収集状態の説明

○:収集可能です。

○[0]:収集不可能ですが、他バージョンとの互換をとるため項目を残し0を設定します。

×:収集不可能です。

× [PI\_MQ]:収集不可能ですが, PI\_MQ レコードの収集処理オプションに 1 を指定することにより 0 値 を設定できます。

−:Exchange Server の仕様により性能データは取得できません。

収集可否表の記載以外に、全レコード共通で、Interval, Record Time, Record Type の項目が収集さ れます。これらは Exchange Server から収集する情報ではなく,エージェントが自己生成する情報です。

- Interval は,レコード収集時間の間隔です。
- Record Time は,レコード収集時刻です。
- Record Type は,レコード ID 名です。

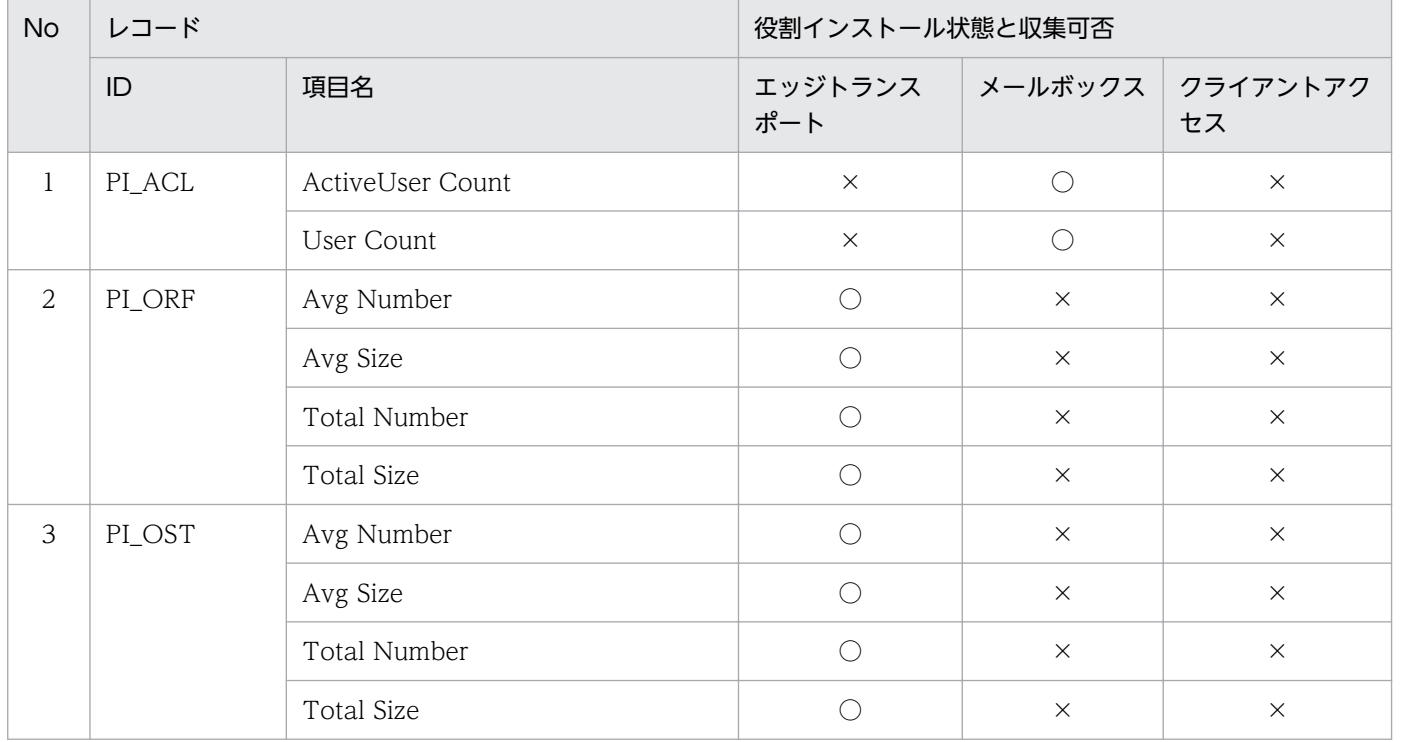

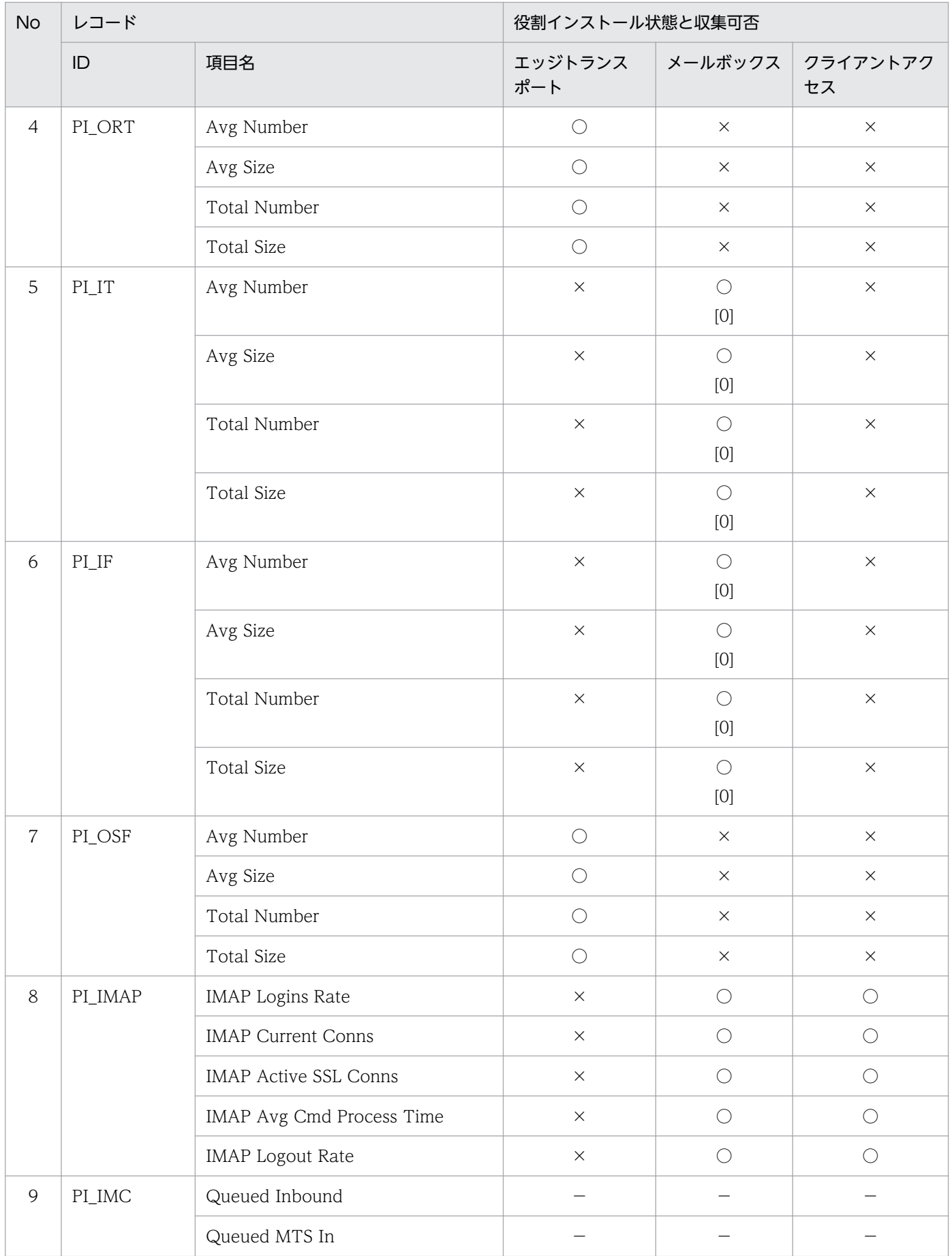

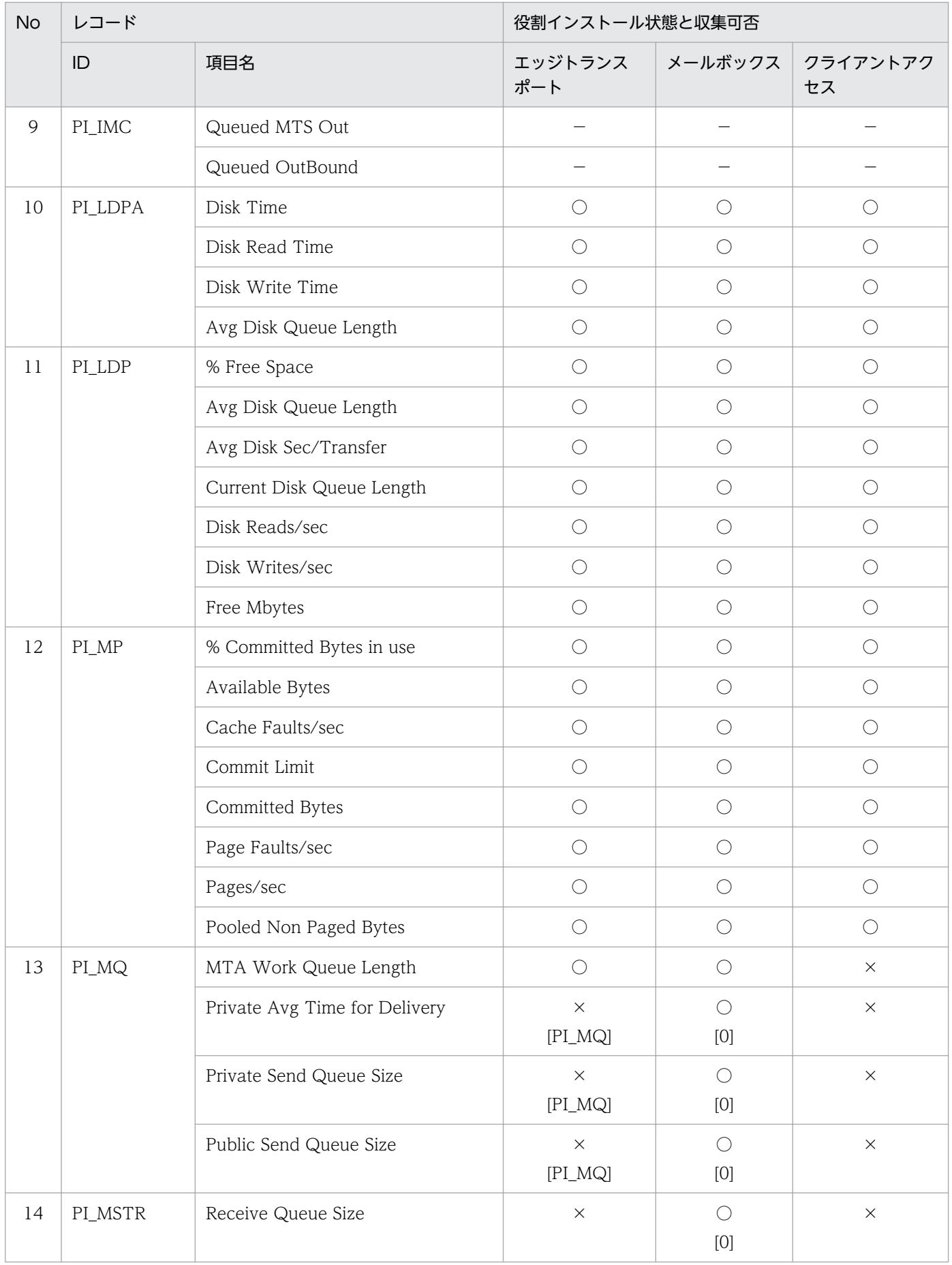

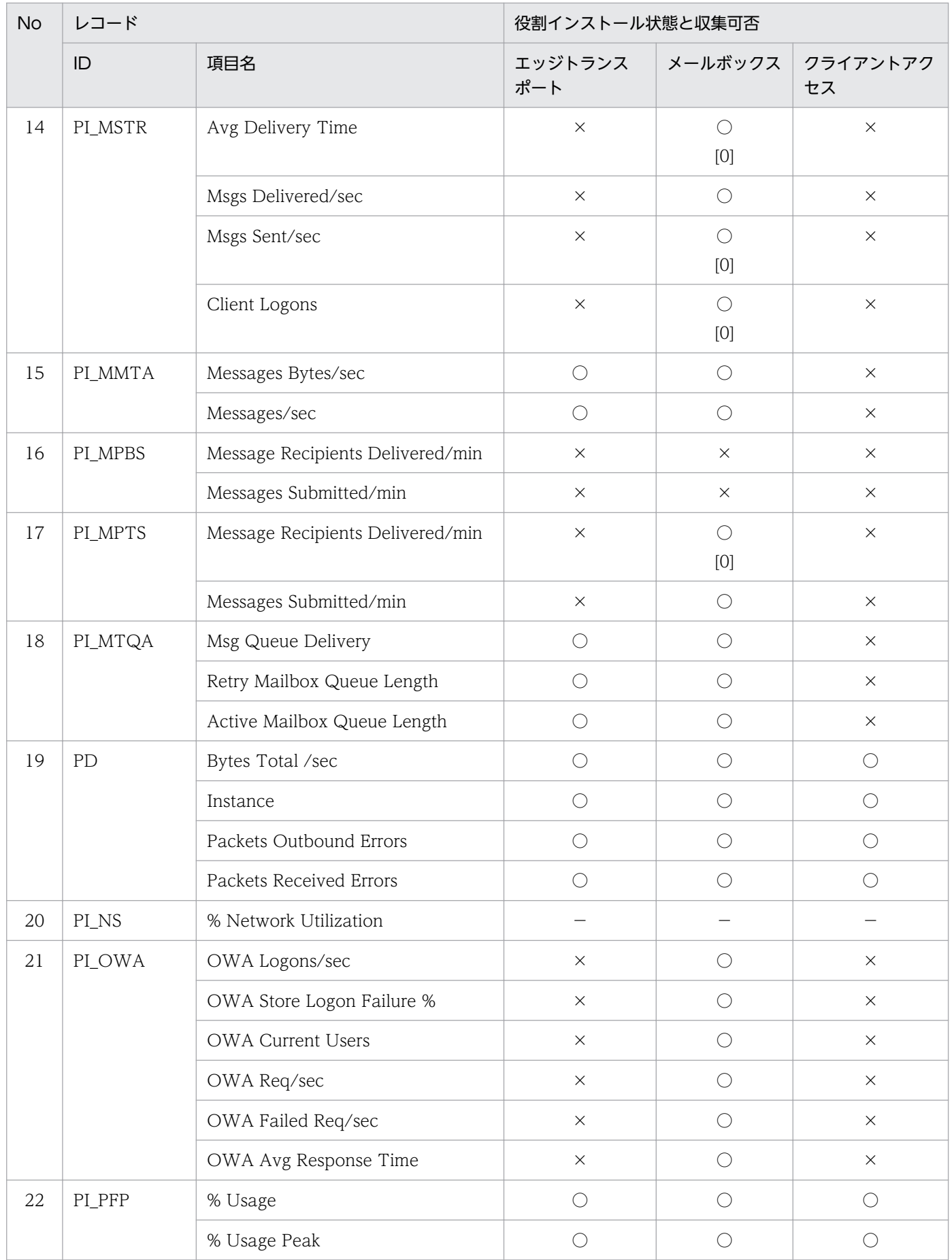

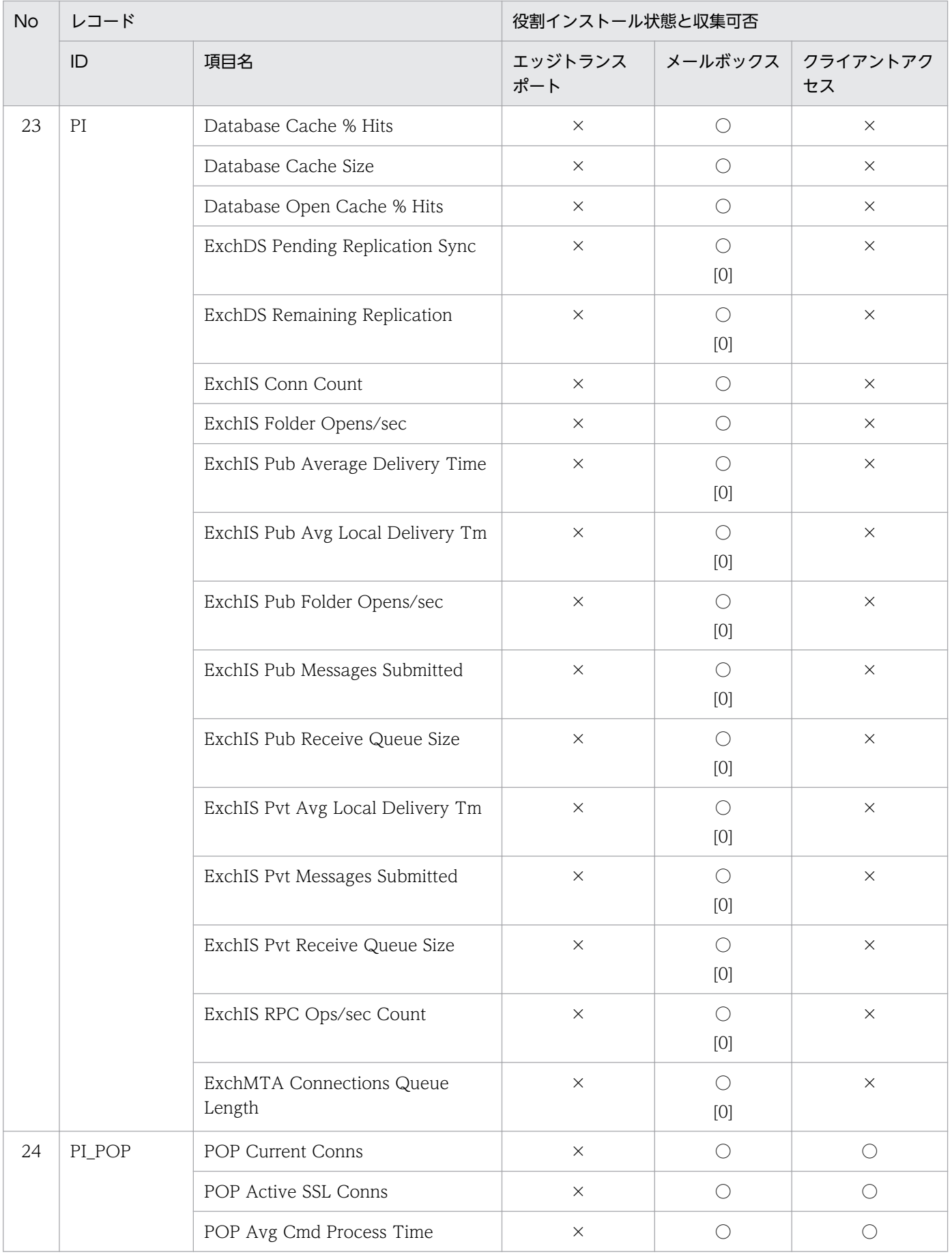

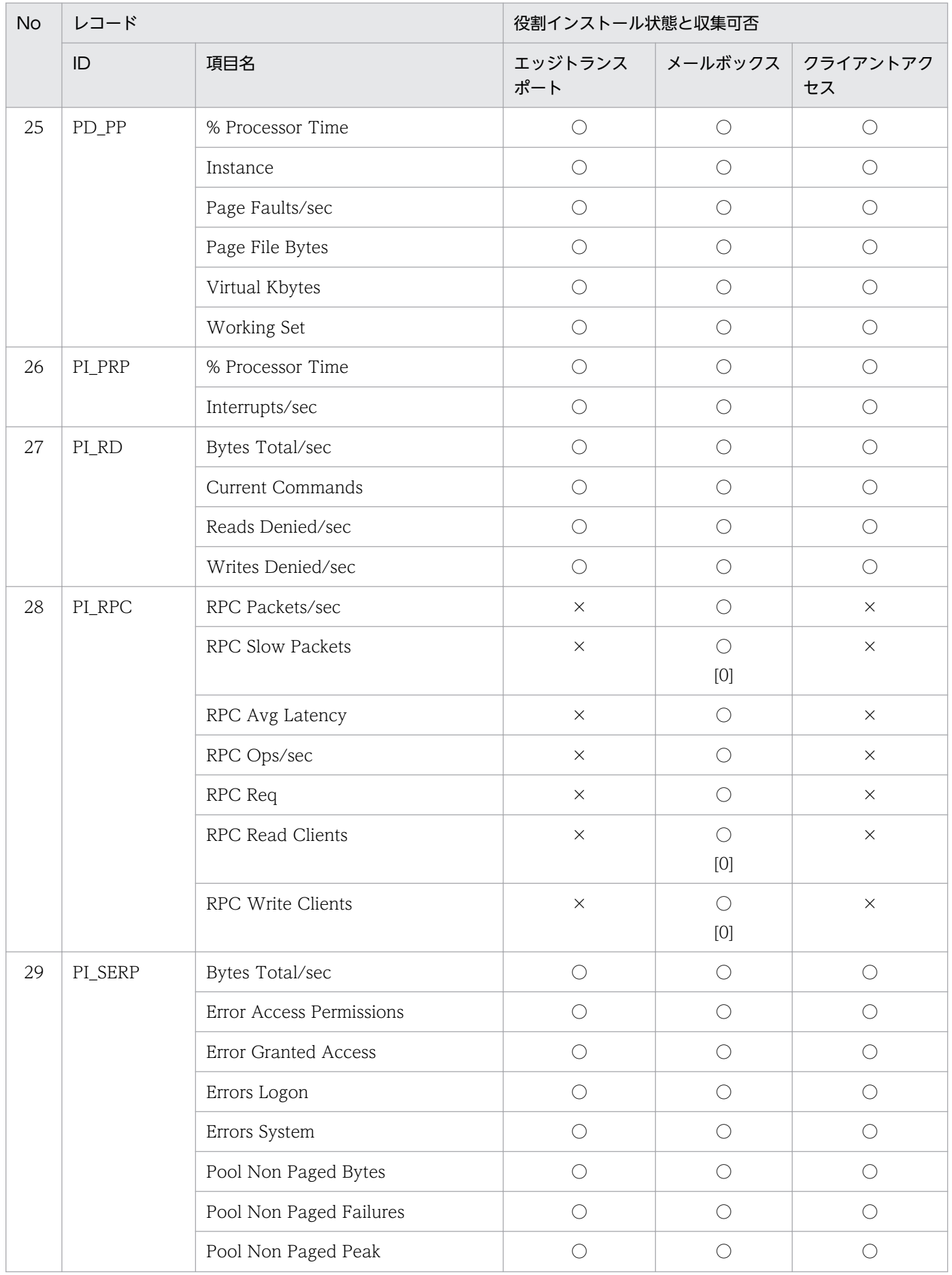

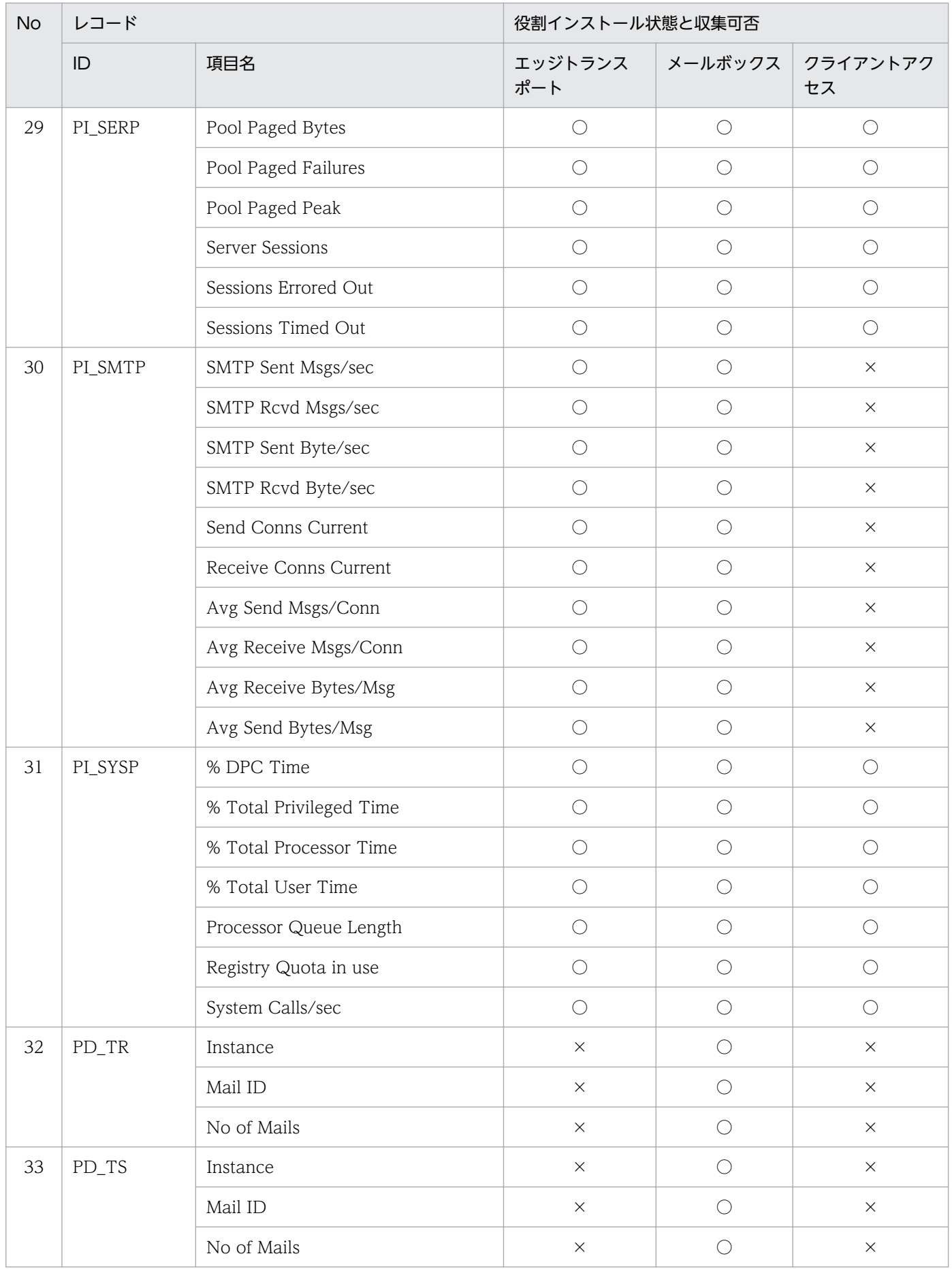

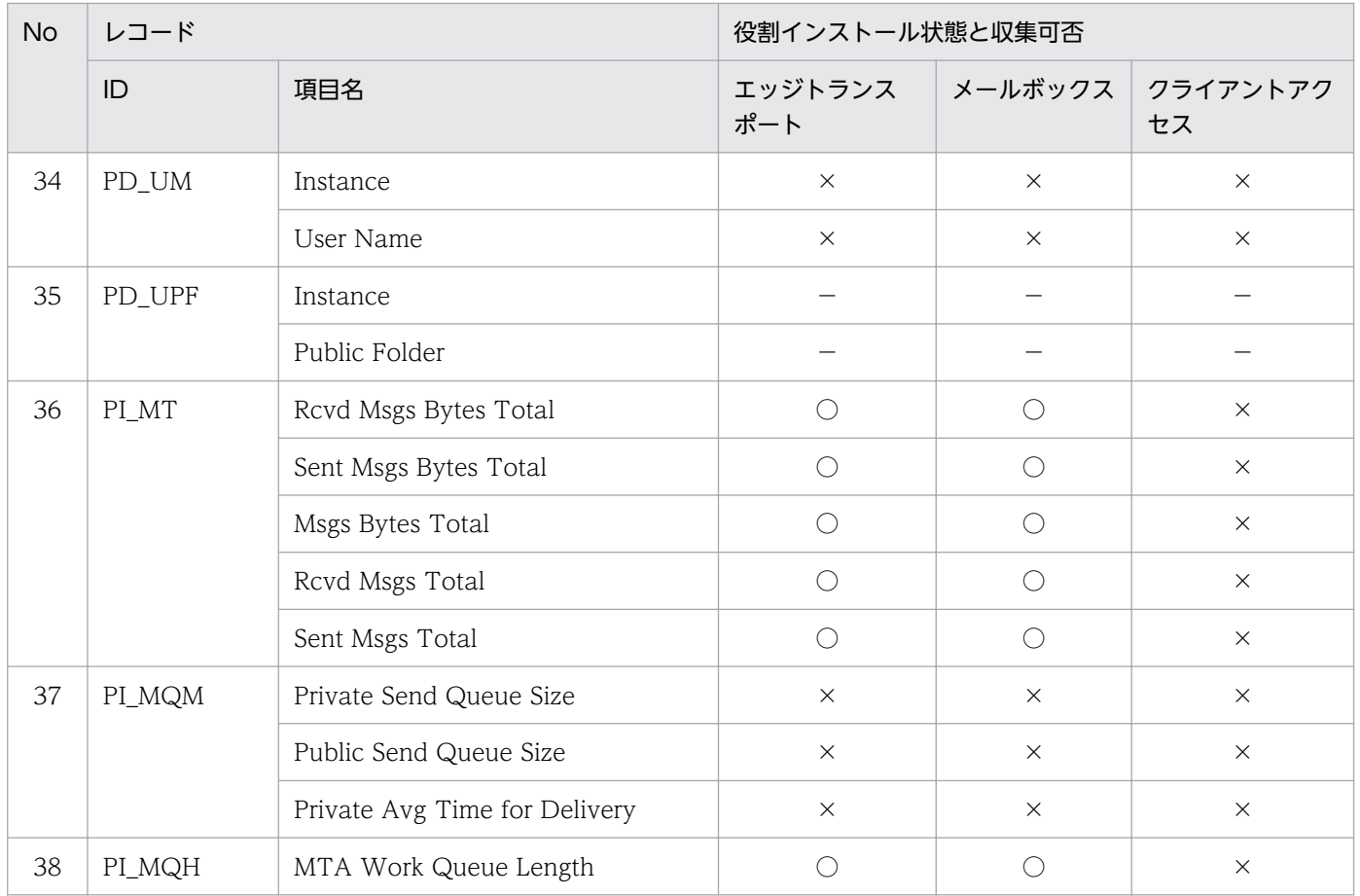

# Exchange Server 2016 環境のレコード収集可否表

#### Exchange Server の役割とレコード

レコード情報は端末のパフォーマンスカウンタなどから情報収集しますが,構築された Exchange Server の役割により,インストールされているパフォーマンスカウンタが異なります。レコードと役割の組み合 わせによる,収集の可否について一覧を記載します。

#### 収集状態の説明

○:収集可能です。

○[0]:収集不可能ですが、他バージョンとの互換をとるため項目を残し0を設定します。

×:収集不可能です。

× [PI\_MQ]:収集不可能ですが, PI\_MQ レコードの収集処理オプションに 1 を指定することにより 0 値 を設定できます。

−:Exchange Server の仕様により性能データは取得できません。

収集可否表の記載以外に、全レコード共通で、Interval, Record Time, Record Type の項目が収集さ れます。これらは Exchange Server から収集する情報ではなく,エージェントが自己生成する情報です。

- Interval は,レコード収集時間の間隔です。
- Record Time は,レコード収集時刻です。
- Record Type は,レコード ID 名です。

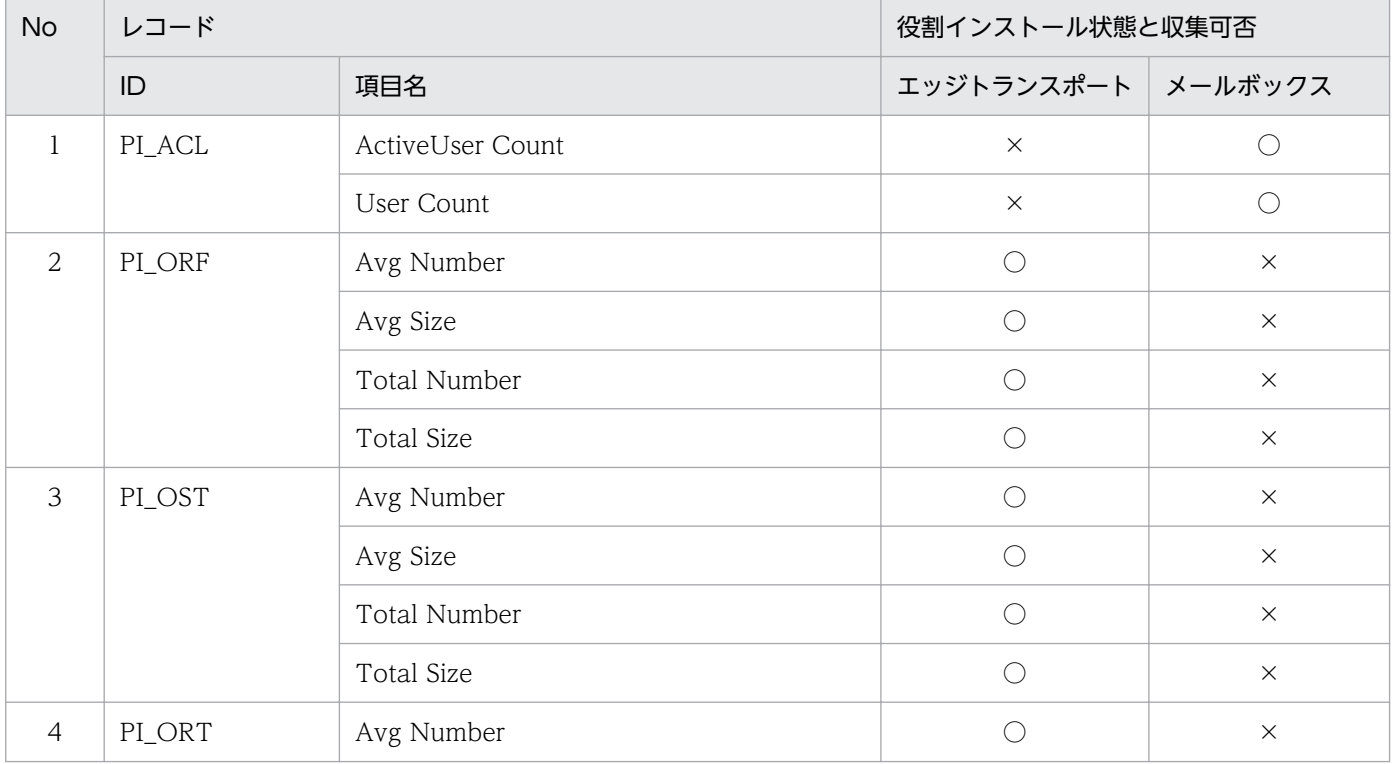

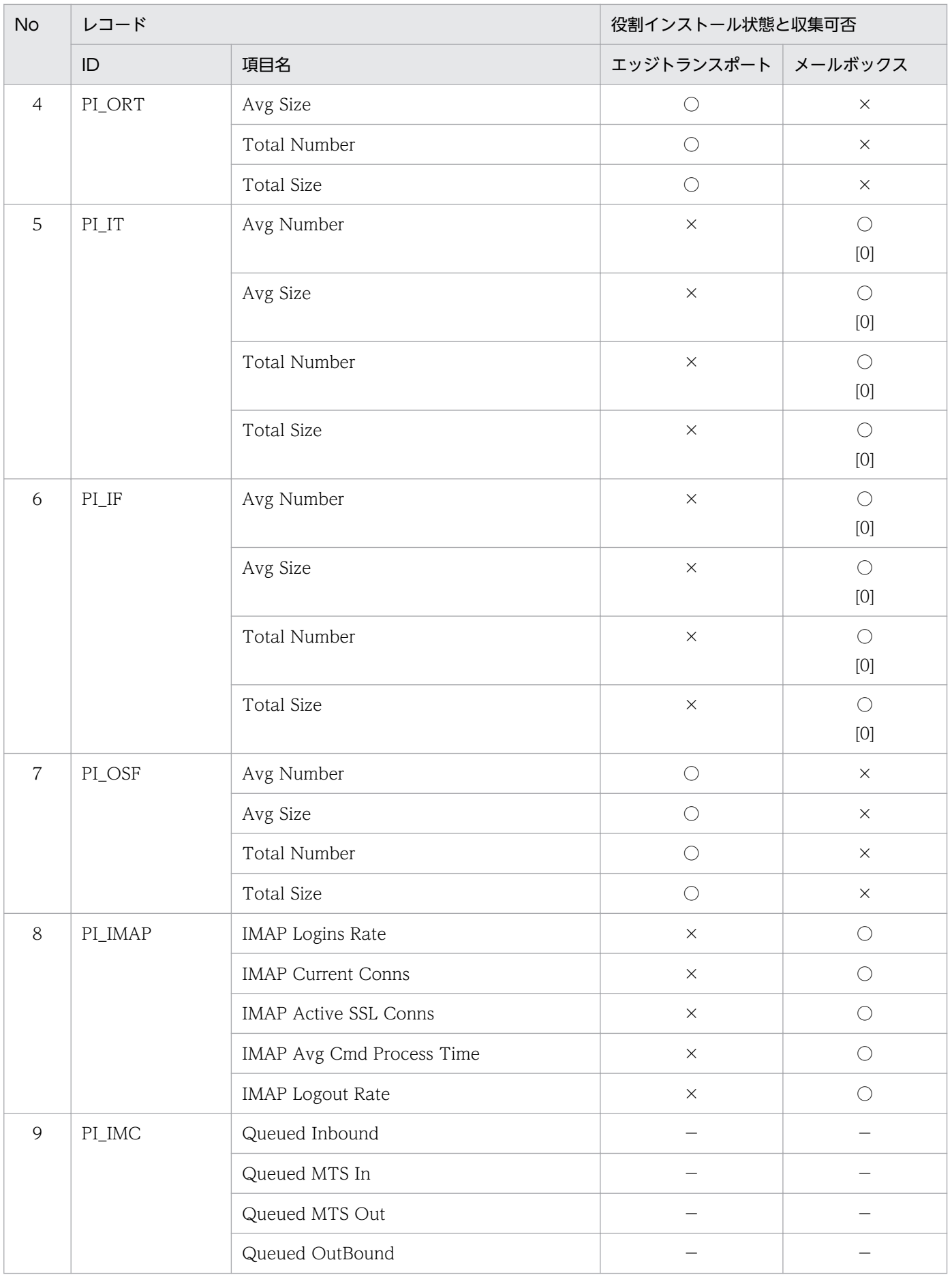

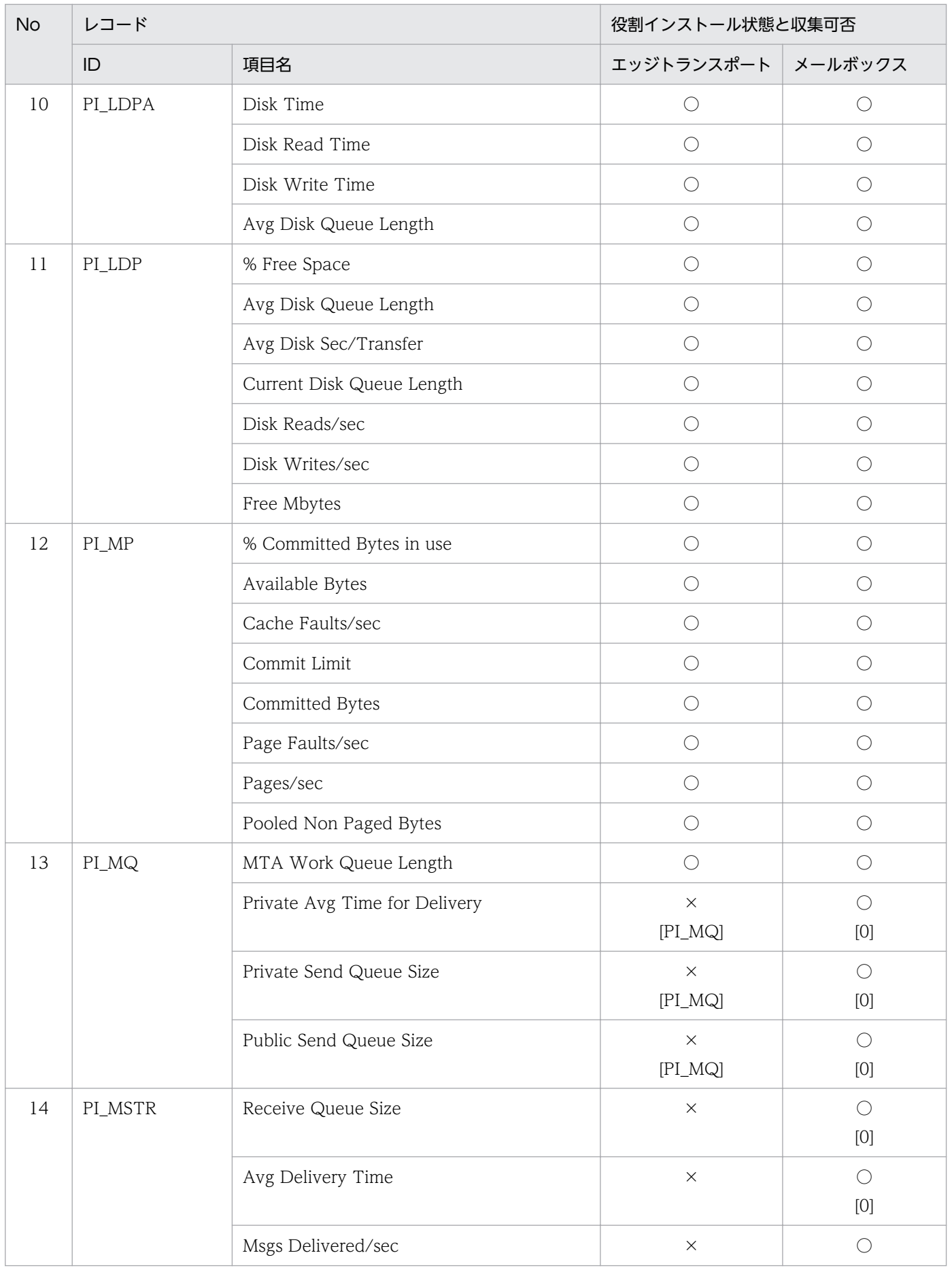

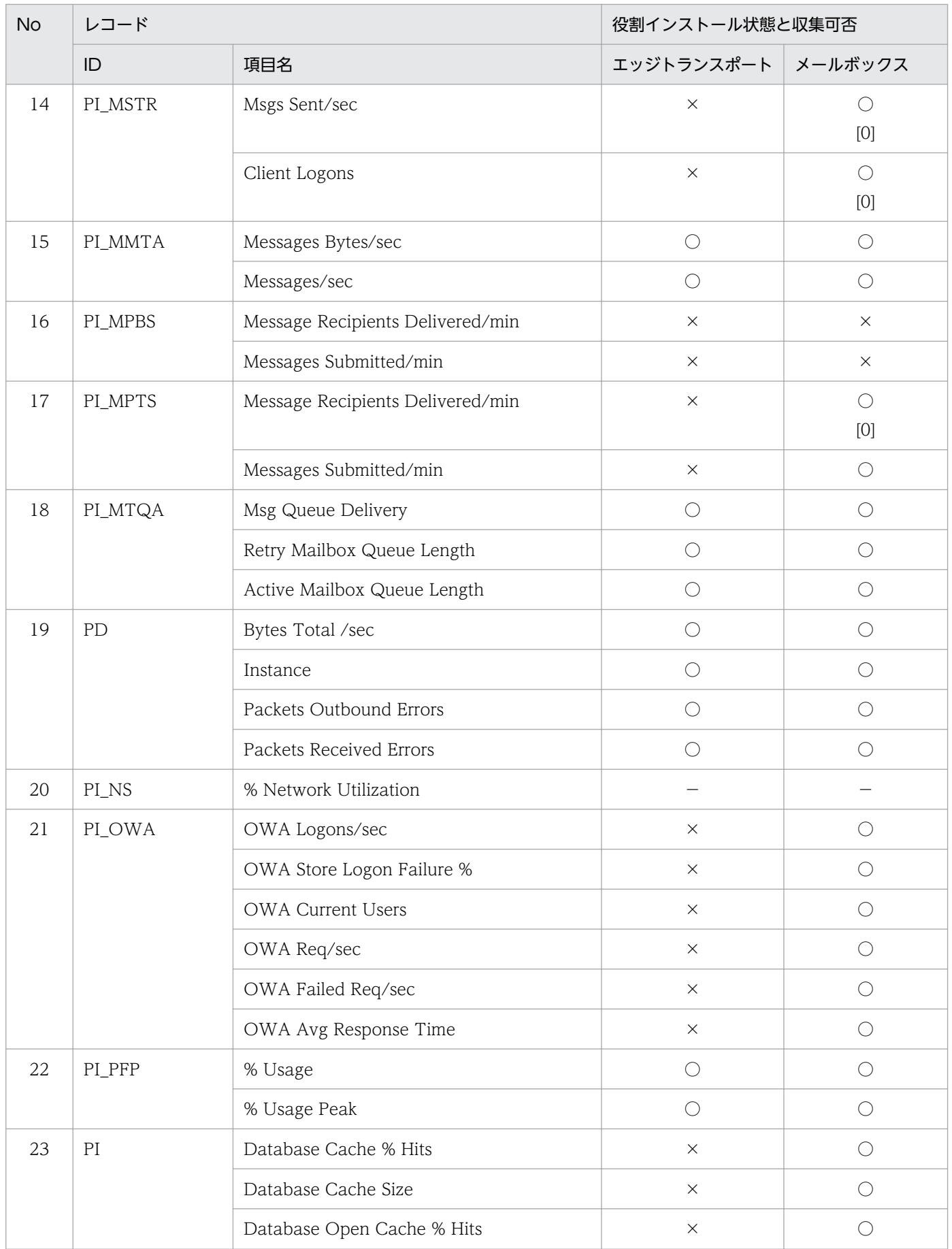
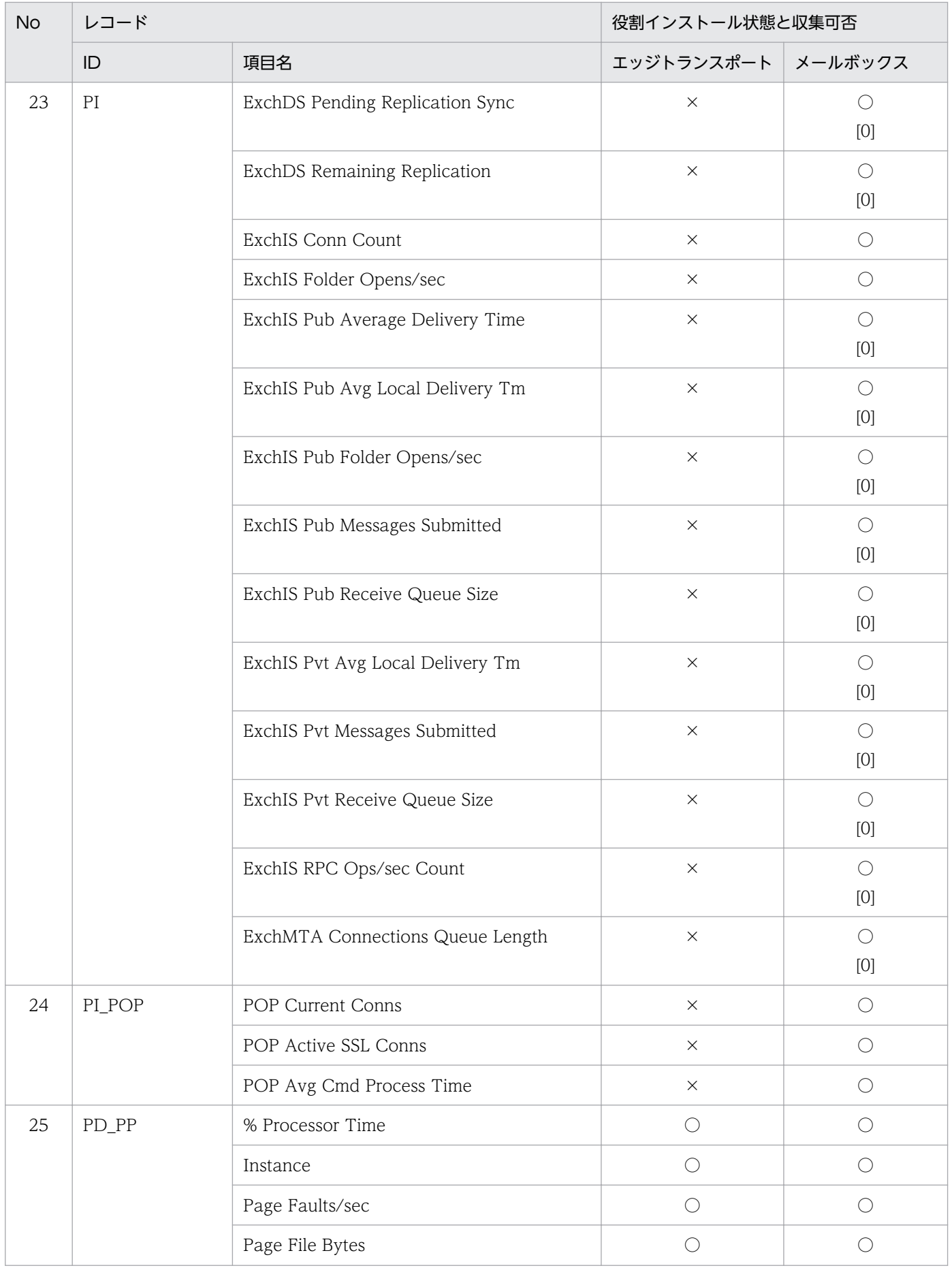

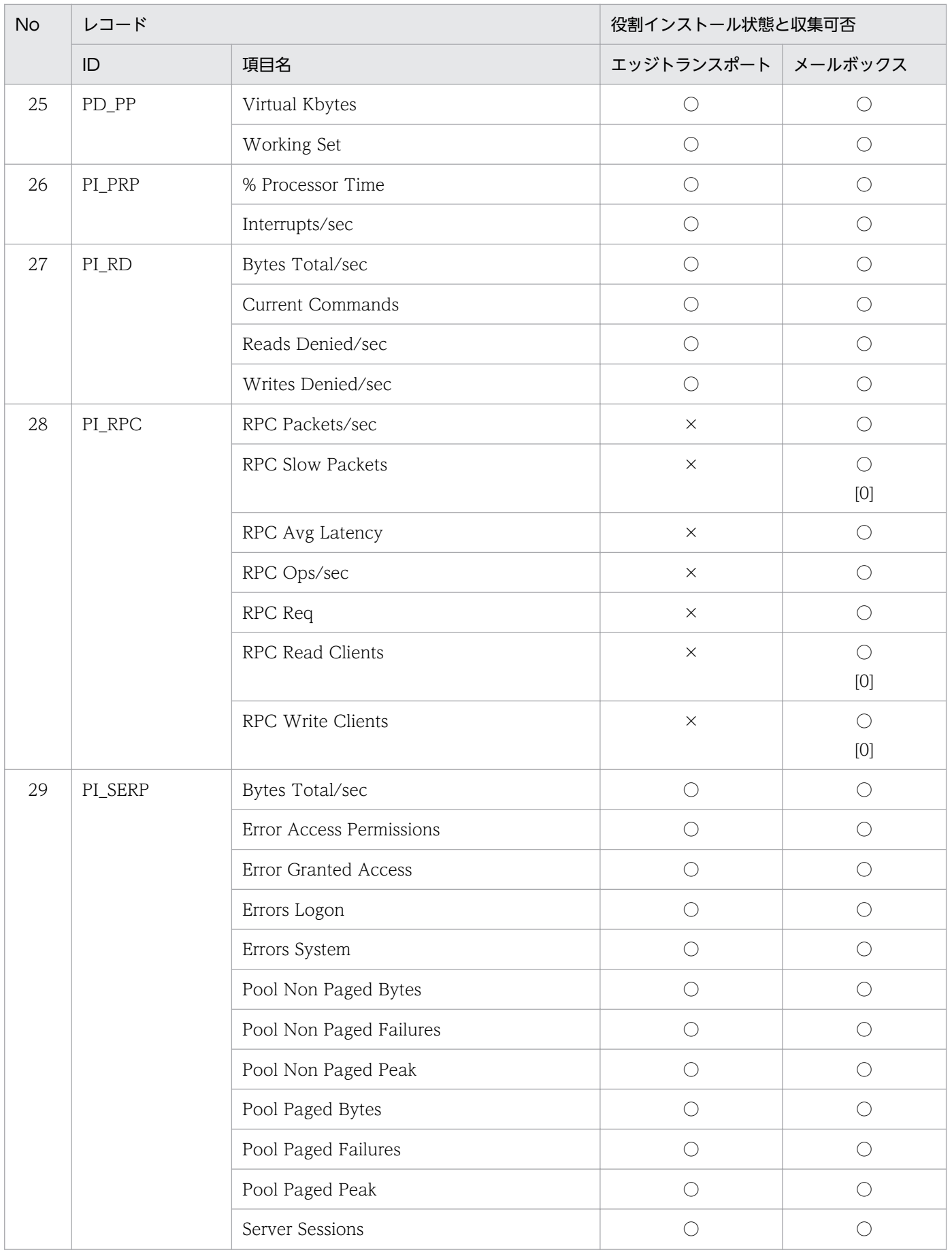

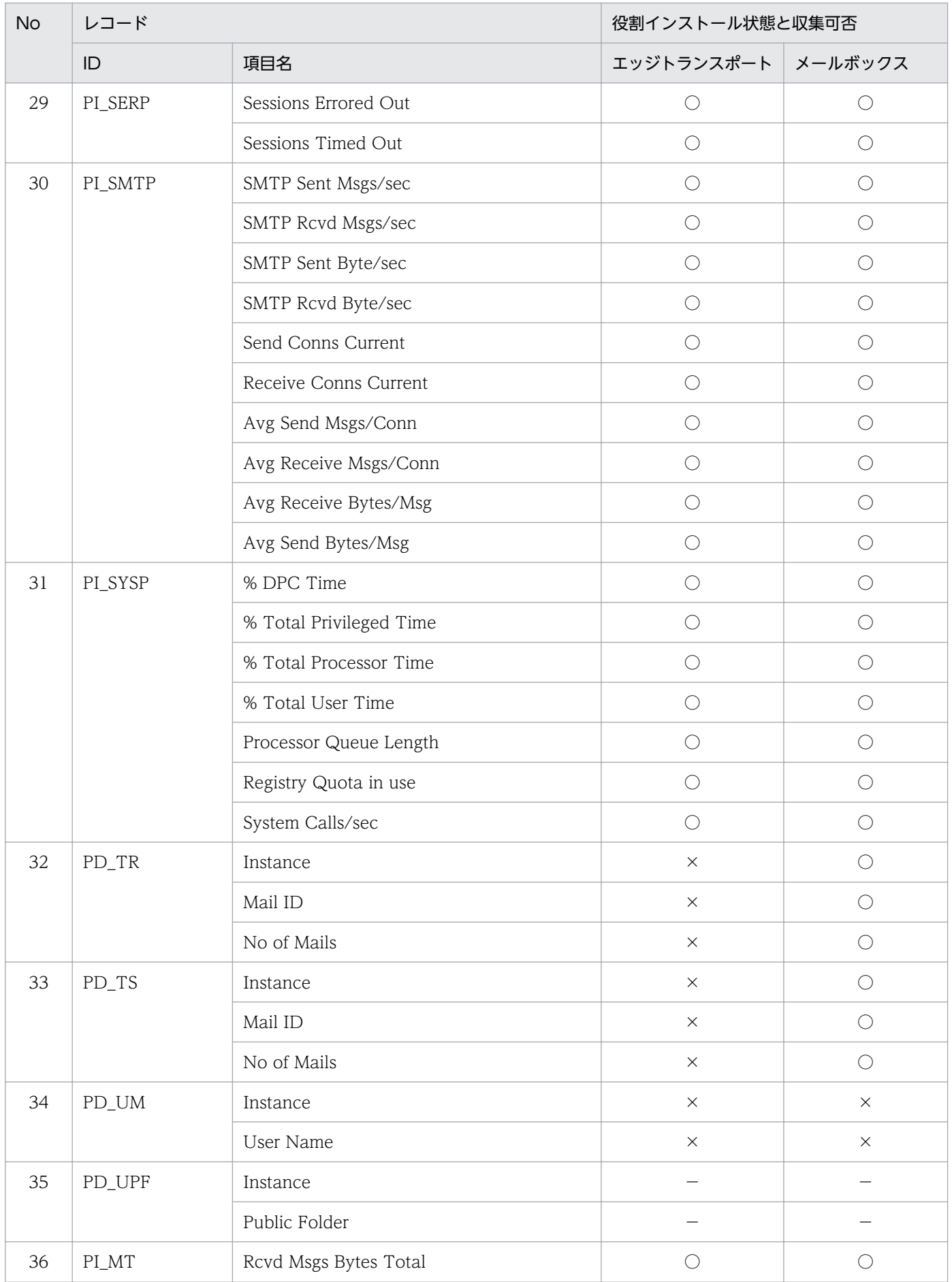

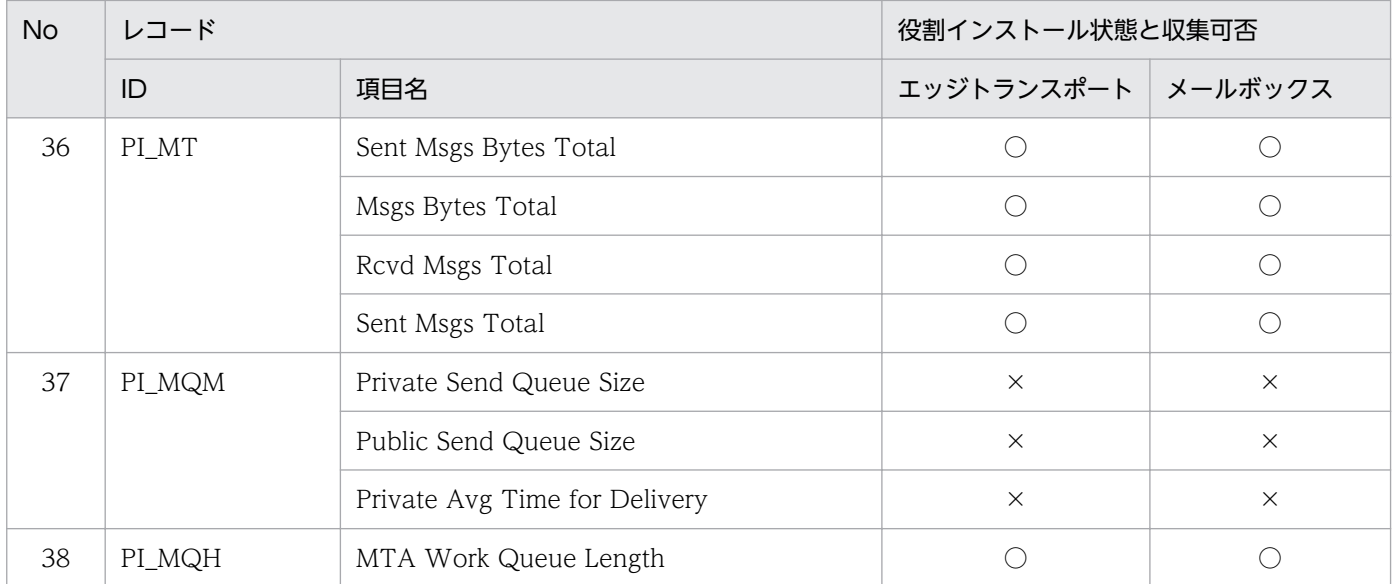

<span id="page-364-0"></span>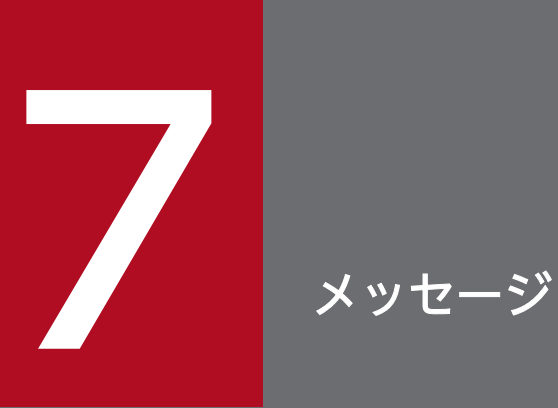

この章では, PFM - Agent for Exchange Server のメッセージ形式, 出力先一覧, Windows イ ベントログの一覧,およびメッセージ一覧について説明します。

# 7.1 メッセージの形式

PFM - Agent for Exchange Server が出力するメッセージの形式と,マニュアルでの記載形式を示します。

# 7.1.1 メッセージの出力形式

PFM - Agent for Exchange Server が出力するメッセージの形式を説明します。メッセージは,メッセー ジ ID とそれに続くメッセージテキストで構成されます。形式を次に示します。

KAVFnnnnn-Yメッセージテキスト

メッセージ ID は、次の内容を示しています。

K

システム識別子を示します。

AVF

PFM - Agent のメッセージであることを示します。

nnnnn

メッセージの通し番号を示します。PFM - Agent for Exchange Server のメッセージ番号は,「26xxx」 です。

#### Y

メッセージの種類を示します。

• E:エラー

処理は中断されます。

• W:警告

メッセージ出力後,処理は続けられます。

• I:情報

ユーザーに情報を知らせます。

• Q:応答 ユーザーに応答を促します。

メッセージの種類と Windows イベントログの種類との対応を次に示します。

 $-E$ 

- レベル:エラー
- 意味:エラーメッセージ。

 $-W$ 

- レベル:警告
- 意味:警告メッセージ。

 $-I$ 

- レベル:情報
- 意味:付加情報メッセージ。

 $-<sub>0</sub>$ 

(出力されない)

# 7.1.2 メッセージの記載形式

このマニュアルでのメッセージの記載形式を示します。メッセージテキストで太字になっている部分は, メッセージが表示される状況によって表示内容が変わることを示しています。また,メッセージをメッセー ジ ID 順に記載しています。記載形式の例を次に示します。

#### メッセージ ID

英語メッセージテキスト

日本語メッセージテキスト

メッセージの説明文

(S)

システムの処置を示します。

(O)

メッセージが表示されたときに,オペレーターがとる処置を示します。

### 目 メモ

運用中にトラブルが発生した場合には,「[8. トラブルへの対処方法」](#page-380-0)を参照してログ情報を採 取し,初期調査をしてください。

トラブル要因の初期調査をする場合は、OS のログ情報(Windows イベントログ)や, PFM - Agent for Exchange Server が出力する各種ログ情報を参照してください。これらのログ情 報でトラブル発生時間帯の内容を参照して,トラブルを回避したり,トラブルに対処したりし てください。また,トラブルが発生するまでの操作方法などを記録してください。同時に,で きるだけ再現性の有無を確認するようにしてください。

ここでは、PFM - Agent for Exchange Server が出力する各メッセージの出力先を一覧で示します。

表中では,出力先を凡例のように表記しています。

(凡例)

○:出力する

−:出力しない

### 表 7-1 PFM - Agent for Exchange Server のメッセージの出力先一覧

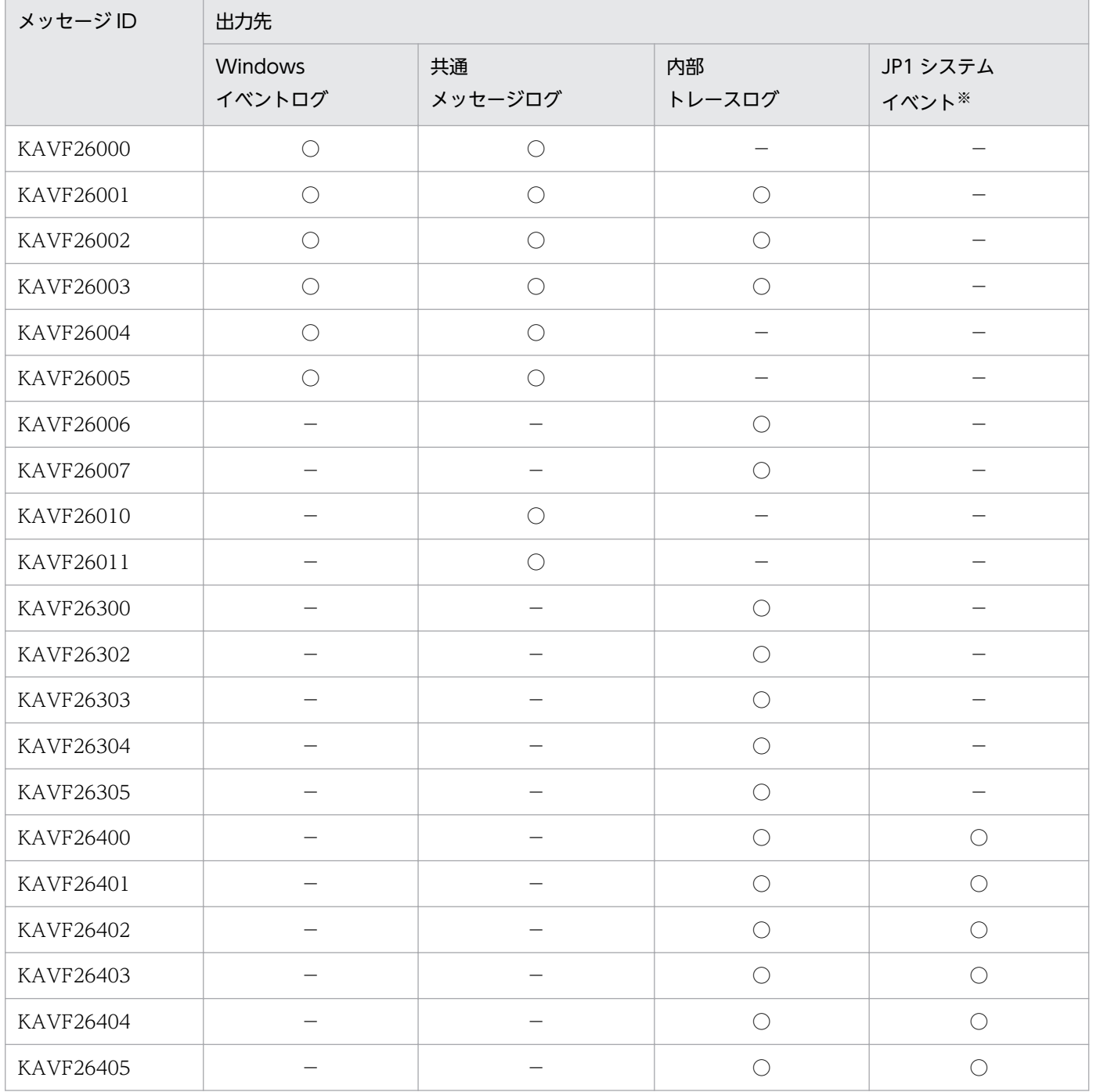

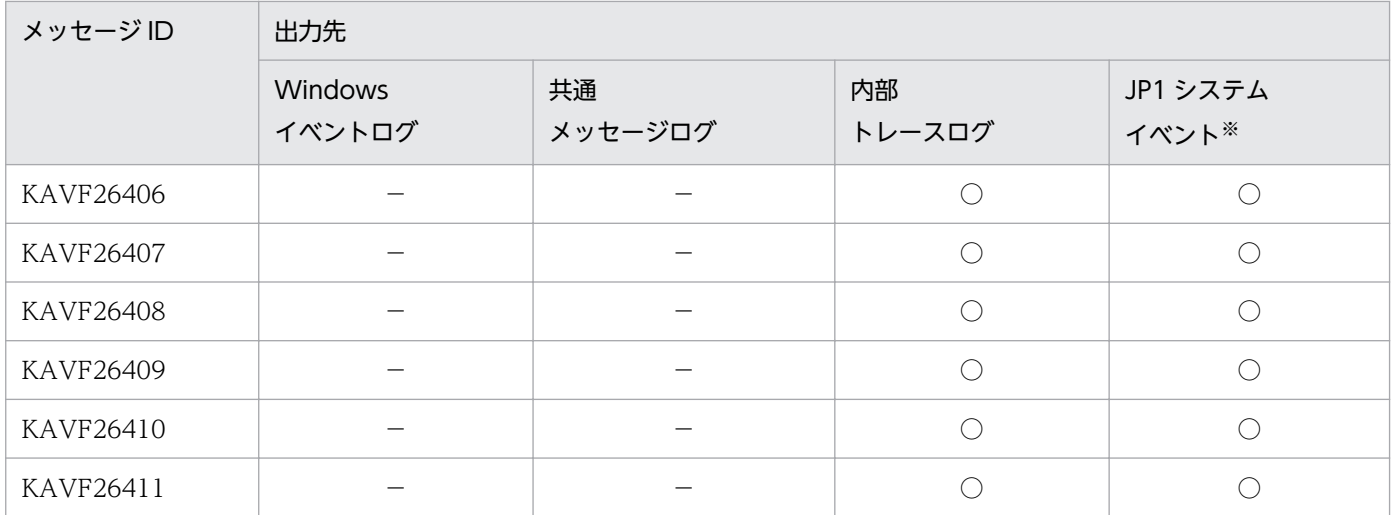

注※

JP1 システムイベントは,エージェントの状態の変化を JP1/IM に通知するイベントです。JP1 システムイベントの詳細に ついては、マニュアル「JP1/Performance Management 運用ガイド」の統合管理製品(JP1/IM)と連携した稼働監視に ついて説明している章を参照してください。

JP1 システムイベントを発行するための前提プログラムを次の表に示します。

### 表 7‒2 JP1 システムイベントを発行するための前提プログラム

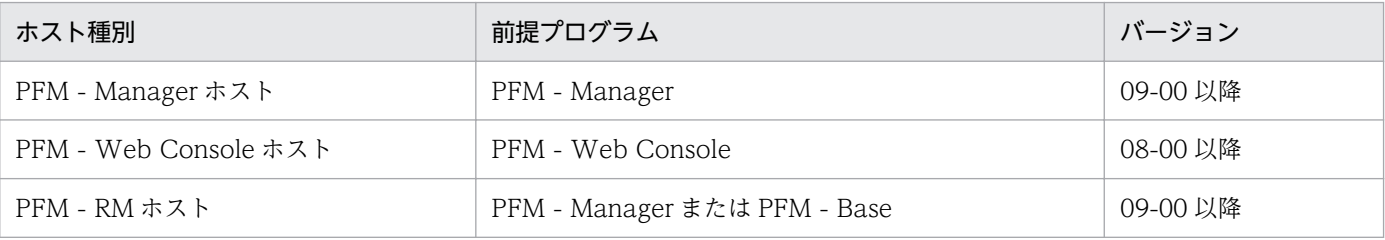

# 7.3 Windows イベントログの一覧

ここでは、PFM - Agent for Exchange Server が Windows イベントログに出力するメッセージ情報の 一覧を示します。

Windows イベントログは、[イベントビューア]ウィンドウのアプリケーションログに表示されます。

PFM - Agent for Exchange Server が出力するイベントの場合, [イベントビューア]ウィンドウの [ソー ス]に識別子「PFM - Exchange」が表示されます。

PFM - Agent for Exchange Server が Windows イベントログに出力するメッセージ情報の一覧を次の 表に示します。

表 7-3 Windows イベントログ出力メッセージ情報一覧

| メッセージID     | イベントID | 種類  |
|-------------|--------|-----|
| KAVF26000-I | 26000  | 情報  |
| KAVF26001-I | 26001  | 情報  |
| KAVF26002-E | 26002  | エラー |
| KAVF26003-E | 26003  | エラー |
| KAVF26004-E | 26004  | エラー |
| KAVF26005-E | 26005  | エラー |

# 7.4 メッセージ一覧

PFM - Agent for Exchange Server が出力するメッセージと対処方法について説明します。PFM - Agent for Exchange Server のメッセージ一覧を次に示します。

### KAVF26000-I

Agent Collector has started. (host=ホスト名, service=サービス ID)

Agent Collector が起動しました (host=ホスト名, service=サービス ID)

Agent が正常に起動しました。

### (S)

なし

### (O)

なし

### KAVF26001-I

Agent Collector has stopped. (host=ホスト名, service=サービス ID) Agent Collector が停止しました (host=ホスト名, service=サービス ID)

Agent が正常に停止しました。

### $(S)$

なし

### (O)

なし

### KAVF26002-E

Agent Collector failed to start. (rc=リターンコード) Agent Collector の起動に失敗しました (rc=リターンコード)

Agent Collector の起動に失敗しました。

### $(S)$

Agent Collector の処理を終了します。

### $(O)$

共通メッセージログに出力されている直前のメッセージを確認し,そのメッセージの対処方法に従って ください。

### KAVF26003-E

Agent Collector stopped abnormally. (rc=リターンコード) Agent Collector が異常停止しました (rc=リターンコード)

何らかのエラーによって, Agent Collector が停止しました。

 $(S)$ 

Agent の起動に失敗しました。

(O)

1. インストール先フォルダ¥agty¥agent フォルダ配下のjpcagt. ini が破損しているか,または、存在 しない可能性があります。

インストール先フォルダ\agty\agent フォルダ配下のjpcagt.ini.model ファイルをインストール先 フォルダ¥agty¥agent フォルダ配下のjpcagt.ini ファイルにコピー後、Agent を起動してください。

- 2. クラスタシステムの場合、共有ディスクのディレクトリ名\jp1pc\agty\agent フォルダ配下の jpcagt.ini が破損しているか,または,存在しない可能性があります。 インストール先フォルダ\agty\agent フォルダ配下のjpcagt.ini.model ファイルを共有ディスクの ディレクトリ名\jp1pc\agty\agent フォルダ配下のjpcagt.ini ファイルにコピー後, Agent を起動
- 3. Agent を再起動後, PFM-Web Console の [サービスのプロパティ]画面で, 各レコードのパ フォーマンスデータの収集条件を設定し直してください。

#### KAVF26004-E

してください。

Initialization of Agent Configuration failed. (rc=リターンコード) Agent Configuration の初期化に失敗しました (rc=リターンコード)

Agent Collector 起動時に初期化エラーが発生しました。

Agent の起動に失敗しました。

(O)

1. インストール先フォルダ\agty\agent フォルダ配下のjpcagt.ini が破損しているか,または,存在 しない可能性があります。

インストール先フォルダ¥agty¥agent フォルダ配下のjpcagt.ini.model ファイルをインストール先 フォルダ\agty\agent フォルダ配下のjpcagt.ini ファイルにコピー後, Agent を起動してください。

2.クラスタシステムの場合,共有ディスクのディレクトリ名\ip1pc\agty\agent フォルダ配下の jpcagt.ini が破損しているか. または、存在しない可能性があります。

インストール先フォルダ\agty\agent フォルダ配下のjpcagt.ini.model ファイルを共有ディスクの ディレクトリ名\jp1pc\agty\agent フォルダ配下のjpcagt.ini ファイルにコピー後, Agent を起動 してください。

 $(S)$ 

3. Agent を再起動後, PFM-Web Console の「サービスのプロパティ]画面で、各レコードのパ フォーマンスデータの収集条件を設定し直してください。

#### KAVF26005-E

"例外名" exception raised. (Detail: 詳細情報) "例外名" 例外が発生しました (詳細情報: 詳細情報)

データ収集時にエラーが発生しました。

#### $(S)$

Agent Collector サービスの処理を続行します。

#### $(O)$

エラーが続く場合は、Agent を再起動してください。

#### KAVF26006-E

No record corresponds to specified record type. (RecordType=  $\nu$ コードタイプ) 指定レコードタイプに対応するレコードが存在しません (レコードタイプ=レコードタイプ)

jpcagt.ini に間違ったレコードタイプが記載されています。

#### (S)

Agent Collector サービスの処理を続行します。"レコードタイプ"レコードのデータ収集はされません。  $(O)$ 

- 1. インストール先フォルダ¥agty¥agent フォルダ配下のjpcagt.ini が破損している可能性があります。 インストール先フォルダ¥agty¥agent フォルダ配下のjpcagt.ini.model ファイルをインストール先 フォルダ¥agty¥agent フォルダ配下のjpcagt.ini ファイルにコピー後, Agent を起動してください。 Agent を再起動後、PFM-Web Console の [サービスのプロパティ]画面で、各レコードのパ フォーマンスデータの収集条件を設定し直してください。
- 2. クラスタシステムの場合、共有ディスクのディレクトリ名\jp1pc\aqty\agent フォルダ配下の jpcagt.ini が破損している可能性があります。

インストール先フォルダ\agty\agent フォルダ配下のjpcagt.ini.model ファイルを共有ディスクの ディレクトリ名\jp1pc\agty\agent フォルダ配下のjpcagt.ini ファイルにコピー後, Agent を起動 してください。

Agent を再起動後, PFM-Web Console の [サービスのプロパティ]画面で, 各レコードのパ フォーマンスデータの収集条件を設定し直してください。

#### KAVF26007-I

Data could not be collected for a record "レコード名". (rc= リターンコード) レコード:"レコード名" のデータ収集ができませんでした (rc= リターンコード)

7. メッセージ

"レコード名"レコードのデータ収集時にエラーが発生しました。

(S)

Agent Collector サービスの処理を続行します。エラーが発生したレコードはデータ収集ができません。 (O)

以下に該当していないか確認してください。

1. Exchange Server に障害が発生していないか。

2. レポートの監視対象の指定が正しいか。

解決しない場合は「[8. トラブルへの対処方法](#page-380-0)」に従って対処してください。

#### KAVF26010-I

Composition information on Exchange Server was acquired. (Version=バージョン/サービスパッ クナンバー, Role=役割 1/役割 2/役割 3/役割 4)

Exchange Server 構成情報を取得しました (Version=バージョン/サービスパックナンバー, Role= 役割 1/役割 2/役割 3/役割 4)

Microsoft Exchange Server がインストールされています。

#### 注 1

役割情報の表示は,次のとおりです。

役割は,インストールされている Microsoft Exchange Server の役割を次の表記で示します。複数の 役割が設定されている場合は,「/」区切りで出力します。

CLA=クライアントアクセス

HUB=ハブトランスポート

MBX=メールボックス

UFM=ユニファイドメッセージング

EGE=エッジトランスポート

例えば, Microsoft Exchange Server 2010 SP1 がインストールされており、役割がクライアントア クセス/ハブトランスポート/メールボックス/ユニファイドメッセージングの場合、次のように表示さ れます。

KAVF26010-I Exchange Server 構成情報を取得しました (Version=2010/SP1, Role=CLA/HUB/MBX/ UFM)

#### 注 2

Exchange Server 2013 以降は,サービスパックナンバー情報を表示しません。

(S)

なし

### (O)

なし

7. メッセージ

### KAVF26011-W

Abnormality is found in composition information on Exchange Server. Exchange Server 構成情報の取得エラー

Microsoft Exchange Server がインストールされていません。

### $(S)$

Agent Collector サービスの処理を続行します。

### (O)

Microsoft Exchange Server がインストールされていません。必要な Microsoft Exchange Server を インストールしてください。

### KAVF26300-E

An attempt to allocate memory failed. (RecordName=レコード名, Size=サイズ) メモリーの割り当てに失敗しました (RecordName=レコード名,Size=サイズ)

指定したレコードに対してメモリーを割り当てることができません(メモリー不足)。

(S)

Agent Collector サービスの処理を続行します。

### (O)

空きメモリーを増やして Agent を再起動してください。

### KAVF26302-E

Memory allocation failure in "レコード名" record

"レコード名" レコード内のメモリーの割り当てに失敗しました

"レコード名"レコードのメモリー割り当てが失敗しました(メモリー不足)。

 $(S)$ 

Agent Collector サービスの処理を続行します。エラーが発生したレコードはデータ収集ができません。

(O)

空きメモリーを増やして Agent を再起動してください。

### KAVF26303-E

The registry key could not be opened. (レジストリーキー名, rc=リターンコード) レジストリーキーがオープンできませんでした (レジストリーキー名, rc= リターンコード)

指定したキーのレジストリがオープンできません。

 $(S)$ 

Agent Collector サービスの処理を続行します。

#### (O)

"レジストリーキー名"のレジストリが無効になっていないか確認してください。

#### KAVF26304-E

The value for the open registry key could not be obtained. (レジストリーキー名, rc=リターン コード)

オープン済みレジストリーキーから値を取得できませんでした (レジストリーキー名, rc=リターンコー ド)

オープンレジストリキーのレジストリの値を取得できませんでした。

(S)

Agent Collector サービスの処理を続行します。

(O)

"レジストリーキー名"のレジストリが無効になっていないか確認してください。

#### KAVF26305-E

An attempt to open a file (ファイル名) failed. (rc=リターンコード) ファイル (ファイル名) のオープンに失敗しました (rc=リターンコード)

読み込み用の入力ファイルを開くことができません。

#### (S)

Agent Collector サービスの処理を続行します。

#### (O)

メールサーバにメールが送信または,受信されていない可能性があります。

メールサーバにメールが送信または受信されている場合は,Exchange Server に障害が発生していな いかどうかを確認してください。Exchange Server に問題がない場合は、OS 全般に障害が発生してい ないかどうかを確認してください。

#### KAVF26400-I

Able to add Counter(RecordType=レコードタイプ). カウンタの追加に成功しました(レコードタイプ=レコードタイプ)

パフォーマンスカウンタからデータ収集可能な状態になりました。

 $(S)$ 

なし

7. メッセージ

 $(O)$ 

なし

### KAVF26401-E

Unable to add Counter(RecordType=レコードタイプ).

カウンタの追加に失敗しました(レコードタイプ=レコードタイプ)

パフォーマンスカウンタからデータ収集不可能な状態になりました。

### $(S)$

Agent Collector サービスの処理を続行します。"レコードタイプ"レコードのデータ収集はされません。 (O)

以下に該当していないか確認してください。

1. Exchange Server に障害が発生していないか。

2. レポートの監視対象の指定が正しいか。

解決しない場合は、[「8. トラブルへの対処方法」](#page-380-0)に従って対処してください。

### KAVF26402-I

Able to collect QueryData(RecordType=レコードタイプ). カウンタの値を更新できました(レコードタイプ=レコードタイプ)

パフォーマンスカウンタの値を取得できました。

### (S)

なし

### (O)

なし

### KAVF26403-E

Unable to collect QueryData(RecordType=レコードタイプ). カウンタの値を更新できません(レコードタイプ=レコードタイプ)

パフォーマンスカウンタの値を取得できませんでした。

### (S)

Agent Collector サービスの処理を続行します。"レコードタイプ"レコードのデータ収集はされません。 (O)

Exchange Server に障害が発生していないか確認してください。 解決しない場合は、[「8. トラブルへの対処方法」](#page-380-0)に従って対処してください。

7. メッセージ

### KAVF26404-I

Able to set DataElement(RecordType=レコードタイプ). データの収集が可能です(レコードタイプ=レコードタイプ)

パフォーマンスカウンタから取得した値を基に収集処理ができます。

 $(S)$ 

なし

### (O)

なし

### KAVF26405-E

Unable to set DataElement(RecordType=レコードタイプ).

データの収集が不可能です(レコードタイプ=レコードタイプ)

パフォーマンスカウンタから取得した値を基に収集処理ができません。

### $(S)$

Agent Collector サービスの処理を続行します。

#### (O)

エラーが続く場合は、Exchange Server に障害が発生していないか確認してください。

### KAVF26406-I

Able to parse the exchange tracking log file(RecordType=レコードタイプ). ログファイルが見つかりました(レコードタイプ=レコードタイプ)

Exchange Server のログファイルが見つかりました。

#### $(S)$

なし

#### (O)

なし

### KAVF26407-E

Unable to parse the exchange tracking log file(RecordType=レコードタイプ). ログファイルが見つかりません(レコードタイプ=レコードタイプ)

Exchange Server のログファイルが見つかりません。

 $(S)$ 

エラーが続く場合は,特定のログファイルに異常がある可能性があります。

(O)

エラーが続く場合は、Exchange Server に障害が発生していないか確認してください。Exchange Server に問題がない場合は,OS のファイルシステムに障害が発生していないか確認してください。

### KAVF26408-I

LoopMailboxes succeeded(RecordType=レコードタイプ). メールボックスの情報を収集できます(レコードタイプ=レコードタイプ)

Exchange Server メールボックスの情報を収集できます。

(S)

なし

(O)

なし

### KAVF26409-E

LoopMailboxes failed(RecordType=レコードタイプ).

メールボックスの情報を収集できません(レコードタイプ=レコードタイプ)

Exchange Server メールボックスの情報を収集できません。

 $(S)$ 

エラーが続く場合は,メールボックスに異常がある可能性があります。

(O)

エラーが続く場合は, Exchange Server に障害が発生していないか確認してください。

### KAVF26410-I

LoopPublicFolders succeeded(RecordType=レコードタイプ). パブリックフォルダの情報を収集できます(レコードタイプ=レコードタイプ)

Exchange Server パブリックフォルダの情報を収集できます。

(S)

なし

(O)

なし

### KAVF26411-E

LoopPublicFolders failed(RecordType=レコードタイプ). パブリックフォルダの情報を収集できません(レコードタイプ=レコードタイプ)

Exchange Server パブリックフォルダの情報を収集できません。

(S)

エラーが続く場合は,パブリックフォルダに異常がある可能性があります。

(O)

エラーが続く場合は,Exchange Server に障害が発生していないか確認してください。

<span id="page-380-0"></span>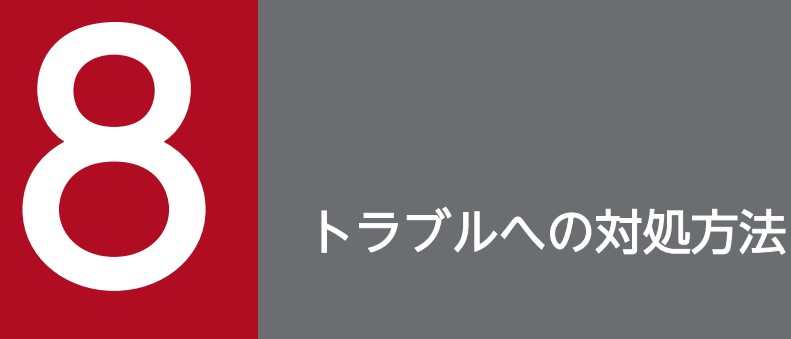

この章では、Performance Management の運用中にトラブルが発生した場合の対処方法などを 説明します。ここでは,主に PFM - Agent でトラブルが発生した場合の対処方法について記載し ています。Performance Management システム全体のトラブルへの対処方法については,マ ニュアル「JP1/Performance Management 運用ガイド」の、トラブルへの対処方法について 説明している章を参照してください。

Performance Management でトラブルが起きた場合の対処の手順を次に示します。

#### 現象の確認

次の内容を確認してください。

- トラブルが発生したときの現象
- メッセージの内容(メッセージが出力されている場合)
- 共通メッセージログなどのログ情報

各メッセージの要因と対処方法については,「[7. メッセージ」](#page-364-0)を参照してください。また,Performance Management が出力するログ情報については,「[8.3 トラブルシューティング時に採取するログ情](#page-384-0) [報」](#page-384-0)を参照してください。

#### 資料の採取

トラブルの要因を調べるために資料の採取が必要です。「[8.4 トラブルシューティング時に採取が必要](#page-387-0) [な資料」](#page-387-0)および[「8.5 トラブルシューティング時に Windows 環境で採取する資料の採取方法」](#page-391-0)を参 照して、必要な資料を採取してください。

#### 問題の調査

採取した資料を基に問題の要因を調査し,問題が発生している部分,または問題の範囲を切り分けてく ださい。

# <span id="page-382-0"></span>8.2 トラブルシューティング

ここでは、Performance Management 使用時のトラブルシューティングについて記述します。 Performance Management を使用しているときにトラブルが発生した場合,まず,この節で説明してい る現象が発生していないか確認してください。

# 8.2.1 PFM - Agent を起動してもパフォーマンスデータが収集されない

対処方法を Exchange Server のバージョンごとに示します。

レコードのパフォーマンスデータが収集されなかった場合は,Exchange Server のバージョンごとのレ コード収集可否表で収集可否を確認してください。

- Exchange Server 2010 の場合は,ExchangeServer2010 環境のレコード収集可否表
- Exchange Server 2013 SP1 の場合は、ExchangeServer2013 SP1 環境のレコード収集可否表
- Exchange Server 2016 の場合は,ExchangeServer2016 環境のレコード収集可否表

収集可能な場合は,次の方法で対処を行ってください。

# (1) Exchange Server 2010 の場合

- レコード PI\_MQ のパフォーマンスデータが収集されない場合 エッジトランスポート役割をインストールする方法と,ハブトランスポート役割,メールボックス役割 をインストールする方法があります。
- レコード PI\_MMTA, PI\_MTQA, PI\_SMTP, PI\_MT, PI\_MQH のパフォーマンスデータが収集さ れない場合 エッジトランスポート役割をインストールする方法と,ハブトランスポート役割をインストールする方 法があります。
- レコード PI\_ORF, PI\_OST, PI\_ORT, PI\_OSF のパフォーマンスデータが収集されない場合 エッジトランスポート役割をインストールしてください。
- レコード PI\_IT, PI\_IF, PD\_TR, PD\_TS のパフォーマンスデータが収集されない場合 ハブトランスポート役割をインストールしてください。
- レコード PI\_ACL, PI\_MSTR, PI\_MPBS, PI\_MPTS, PI, PI\_RPC, PI\_MQM のパフォーマンス データが収集されない場合 メールボックス役割をインストールしてください。
- レコード PI\_IMAP, PI\_OWA, PI\_POP のパフォーマンスデータが収集されない場合 クライアントアクセス役割をインストールしてください。 [Microsoft Exchange IMAP4]サービスと, [Microsoft Exchange POP3]サービスを開始してくださ い。

<sup>8.</sup> トラブルへの対処方法

# (2) Exchange Server 2013 以降の場合

• レコード

PI\_ACL,PI\_IT,PI\_IF,PI\_IMAP,PI\_MQ,PI\_MSTR,PI\_MMTA,PI\_MPTS,PI\_MTQA, PI\_OWA, PI, PI\_POP, PI\_RPC, PI\_SMTP, PD\_TR, PD\_TS, PI\_MT, PI\_MQH のパフォーマ ンスデータが収集されない場合

メールボックス役割をインストールしてください。

以下のサービスを開始してください。

- [Microsoft Exchange IMAP4]サービス
- [Microsoft Exchange POP3]サービス
- [Microsoft Exchange IMAP4 バックエンド]サービス
- [Microsoft Exchange POP3 バックエンド]サービス

インストールを実施された場合やサービスを開始された場合は,PFM - Agent for Exchange のサービス を再起動してください。

# 8.2.2 その他のトラブルに関するトラブルシューティング

トラブルが発生したときの現象を確認してください。メッセージが出力されている場合は,メッセージの 内容を確認してください。また、Performance Management が出力するログ情報については、[「8.3 ト](#page-384-0) [ラブルシューティング時に採取するログ情報](#page-384-0)」を参照してください。

「[8.2.1 PFM - Agent を起動してもパフォーマンスデータが収集されない](#page-382-0)」,およびマニュアル「JP1/ Performance Management 運用ガイド」の,トラブルへの対処方法について説明している章に示した対 処をしても,トラブルが解決できなかった場合,または,これら以外のトラブルが発生した場合,トラブ ルの要因を調査するための資料を採取し,システム管理者に連絡してください。

採取が必要な資料および採取方法については,「[8.4 トラブルシューティング時に採取が必要な資料」](#page-387-0)と 「[8.5 トラブルシューティング時に Windows 環境で採取する資料の採取方法」](#page-391-0)を参照してください。

JP1/Performance Management - Agent Option for Microsoft(R) Exchange Server 384

# <span id="page-384-0"></span>8.3 トラブルシューティング時に採取するログ情報

Performance Management でトラブルが発生した場合,ログ情報を確認して対処方法を検討します。 Performance Management を運用しているときに出力されるログ情報には、次の4種類があります。

- システムログ
- 共通メッセージログ
- 稼働状況ログ
- トレースログ

ここでは、4種類のログ情報、および各ログ情報に設定できるログオプションについて説明します。

# 8.3.1 トラブルシューティング時に採取するログ情報の種類

# (1) システムログ

システムログとは,システムの状態やトラブルを通知するログ情報のことです。このログ情報はイベント ログファイルに出力されます。

出力形式については、マニュアル「JP1/Performance Management リファレンス」の、ログ情報につい て説明している章を参照してください。

#### 論理ホスト運用の場合の注意事項

Performance Management のシステムログのほかに,クラスタソフトによる Performance Management の制御などを確認するためにクラスタソフトのログが必要です。

# (2) 共通メッセージログ

共通メッセージログとは,システムの状態やトラブルを通知するログ情報のことです。システムログより も詳しいログ情報が出力されます。共通メッセージログの出力先ファイル名やファイルサイズについては, 「[8.3.2 トラブルシューティング時に参照するログファイルおよびフォルダ一覧」](#page-385-0)を参照してください。 また、出力形式については、マニュアル「IP1/Performance Management リファレンス」の、ログ情報 について説明している章を参照してください。

#### 論理ホスト運用の場合の注意事項

論理ホスト運用の Performance Management の場合,共通メッセージログは共有ディスクに出力さ れます。共有ディスク上にあるログファイルは,フェールオーバーするときにシステムとともに引き継 がれますので,メッセージは同じログファイルに記録されます。

<sup>8.</sup> トラブルへの対処方法

# <span id="page-385-0"></span>(3) 稼働状況ログ

稼働状況ログとは,PFM - Web Console が出力するログ情報のことです。稼働状況ログの出力先ファイ ル名やファイルサイズについては,マニュアル「JP1/Performance Management 運用ガイド」の,トラ ブルへの対処方法について説明している章を参照してください。また、出力形式については、マニュアル 「JP1/Performance Management リファレンス」の,ログ情報について説明している章を参照してくだ さい。

# (4) トレースログ

トレースログとは,トラブルが発生した場合に,トラブル発生の経緯を調査したり,各処理の処理時間を 測定したりするために採取するログ情報のことです。

トレースログは、Performance Management のプログラムの各サービスが持つログファイルに出力され ます。

#### 論理ホスト運用の場合の注意事項

論理ホスト運用の Performance Management の場合,トレースログは共有ディスクに出力されます。 共有ディスク上にあるログファイルは,フェールオーバーするときにシステムとともに引き継がれます ので,メッセージは同じログファイルに記録されます。

# 8.3.2 トラブルシューティング時に参照するログファイルおよびフォルダ 一覧

ここでは, Performance Management から出力されるログ情報について説明します。

稼働状況ログの出力先ファイル名やファイルサイズについては,マニュアル「JP1/Performance Management 運用ガイド」の,トラブルへの対処方法について説明している章を参照してください。

# (1) 共通メッセージログ

共通メッセージログの詳細については、マニュアル「JP1/Performance Management 運用ガイド」の, ログ情報の詳細について説明している章を参照してください。

# (2) トレースログ

ここでは、Performance Management のログ情報のうち、PFM - Agent のトレースログの出力元である サービス名または制御名,および格納先フォルダ名を,次の表に示します。

8. トラブルへの対処方法

### 表 8-1 トレースログの格納先フォルダ名 (Windows の場合)

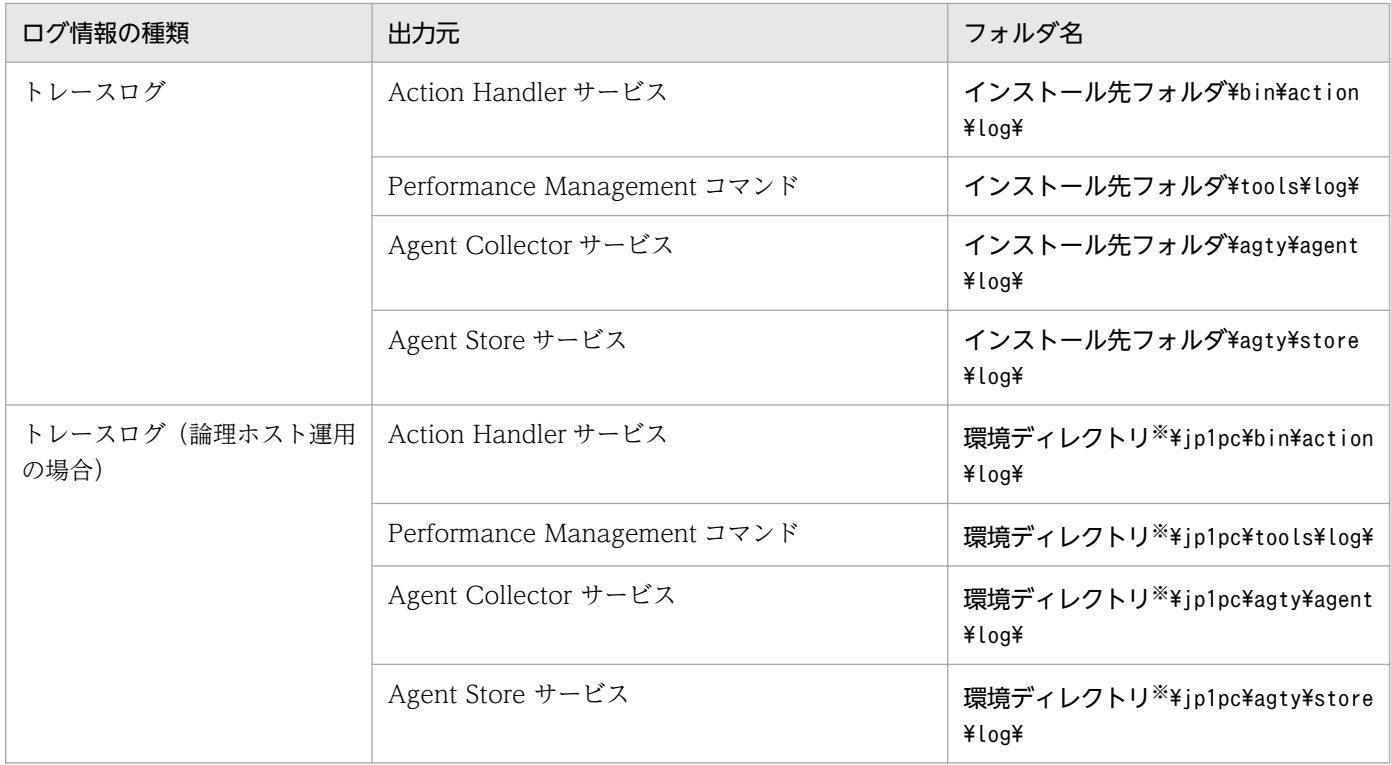

注※

環境ディレクトリは,論理ホスト作成時に指定した共有ディスク上のディレクトリです。

<sup>8.</sup> トラブルへの対処方法

JP1/Performance Management - Agent Option for Microsoft(R) Exchange Server 387

# <span id="page-387-0"></span>8.4 トラブルシューティング時に採取が必要な資料

「[8.2 トラブルシューティング」](#page-382-0)に示した対処をしてもトラブルを解決できなかった場合,トラブルの要 因を調べるための資料を採取し,システム管理者に連絡する必要があります。この節では,トラブル発生 時に採取が必要な資料について説明します。

Performance Management では,採取が必要な資料を一括採取するためのコマンドを用意しています。 PFM - Agent の資料を採取するには、jpcras コマンドを使用します。jpcras コマンドを使用して採取で きる資料については,表中に記号で示しています。

#### 注意

jpcras コマンドで採取できる資料は、コマンド実行時に指定するオプションによって異なります。コ マンドに指定するオプションと採取できる資料については,マニュアル「JP1/Performance Management リファレンス」の,コマンドについて説明している章を参照してください。

#### 論理ホスト運用の場合の注意事項

論理ホスト運用の場合の注意事項を次に示します。

- 論理ホスト運用する場合の Performance Management のログは、共有ディスクに格納されます。 なお、共有ディスクがオンラインになっている場合は、jpcras コマンドで共有ディスク上のログも 一括して採取できます。
- フェールオーバー時の問題を調査するには,フェールオーバーの前後の資料が必要です。このため, 実行系と待機系の両方の資料が必要になります。
- 論理ホスト運用の Performance Management の調査には,クラスタソフトの資料が必要です。論 理ホスト運用の Performance Management は、クラスタソフトから起動や停止を制御されている ので,クラスタソフトの動きと Performance Management の動きを対比して調査するためです。

# 8.4.1 トラブルシューティング時に採取する OS のログ情報

OS に関する次のログ情報の採取が必要です。OS のログ情報を次の表に示します。

#### 表 8‒2 OS のログ情報

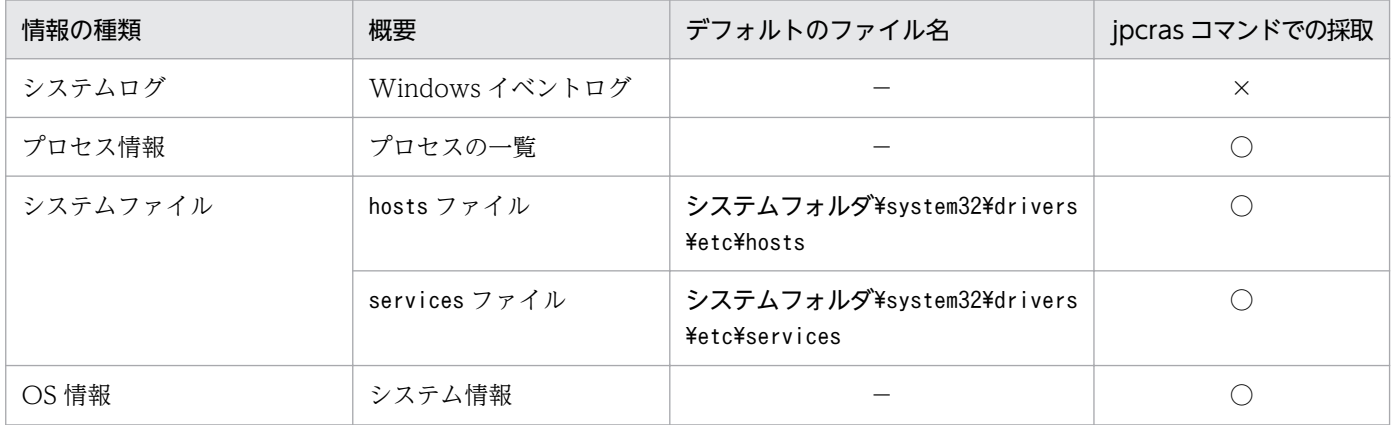

8. トラブルへの対処方法

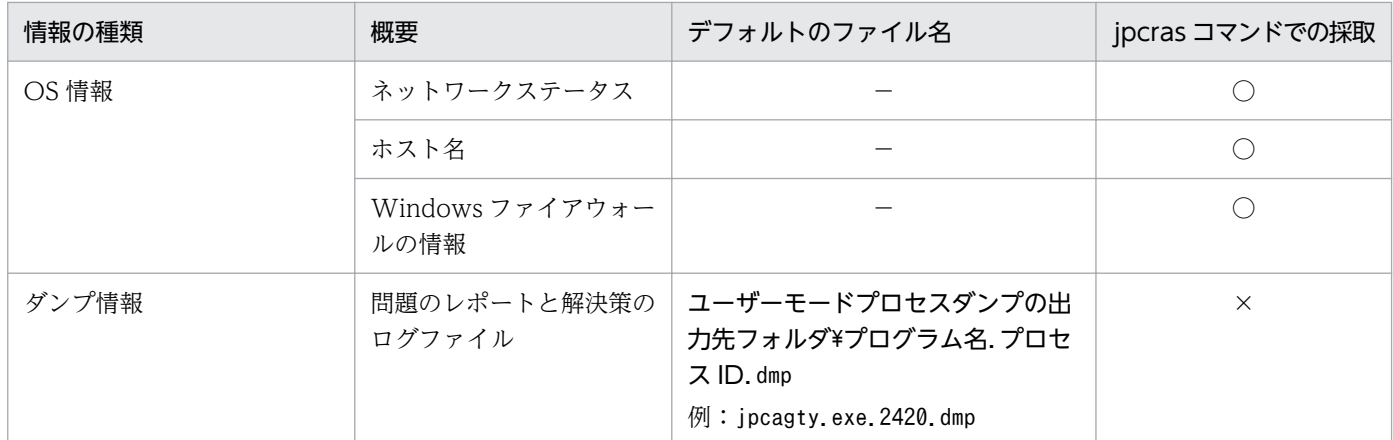

(凡例)

○:採取できる

×:採取できない

−:該当しない

# 8.4.2 トラブルシューティング時に採取する Performance Management の情報

Performance Management に関する次の情報の採取が必要です。また,ネットワーク接続でのトラブル の場合,接続先マシン上のファイルの採取も必要です。Performance Management の情報を次の表に示 します。

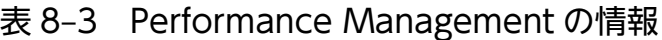

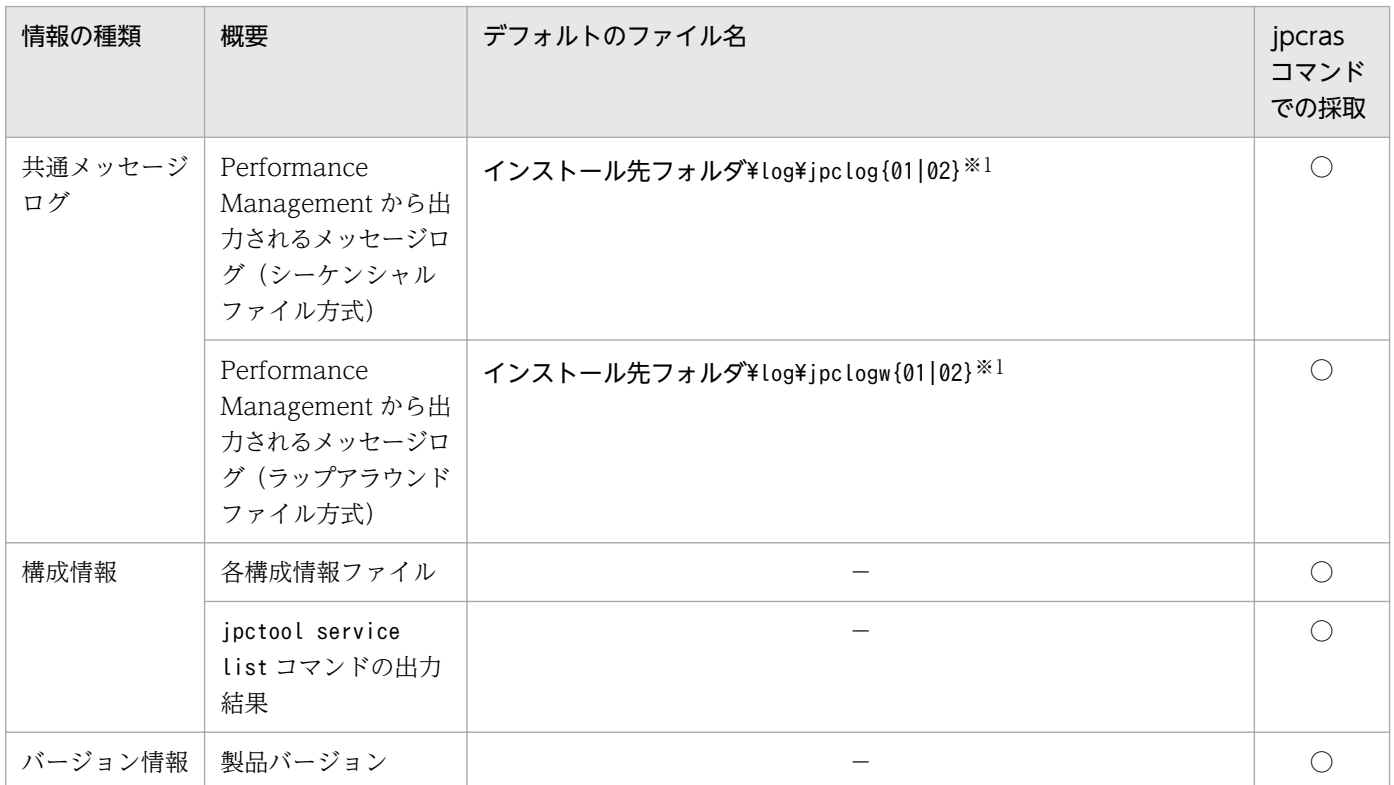

8. トラブルへの対処方法

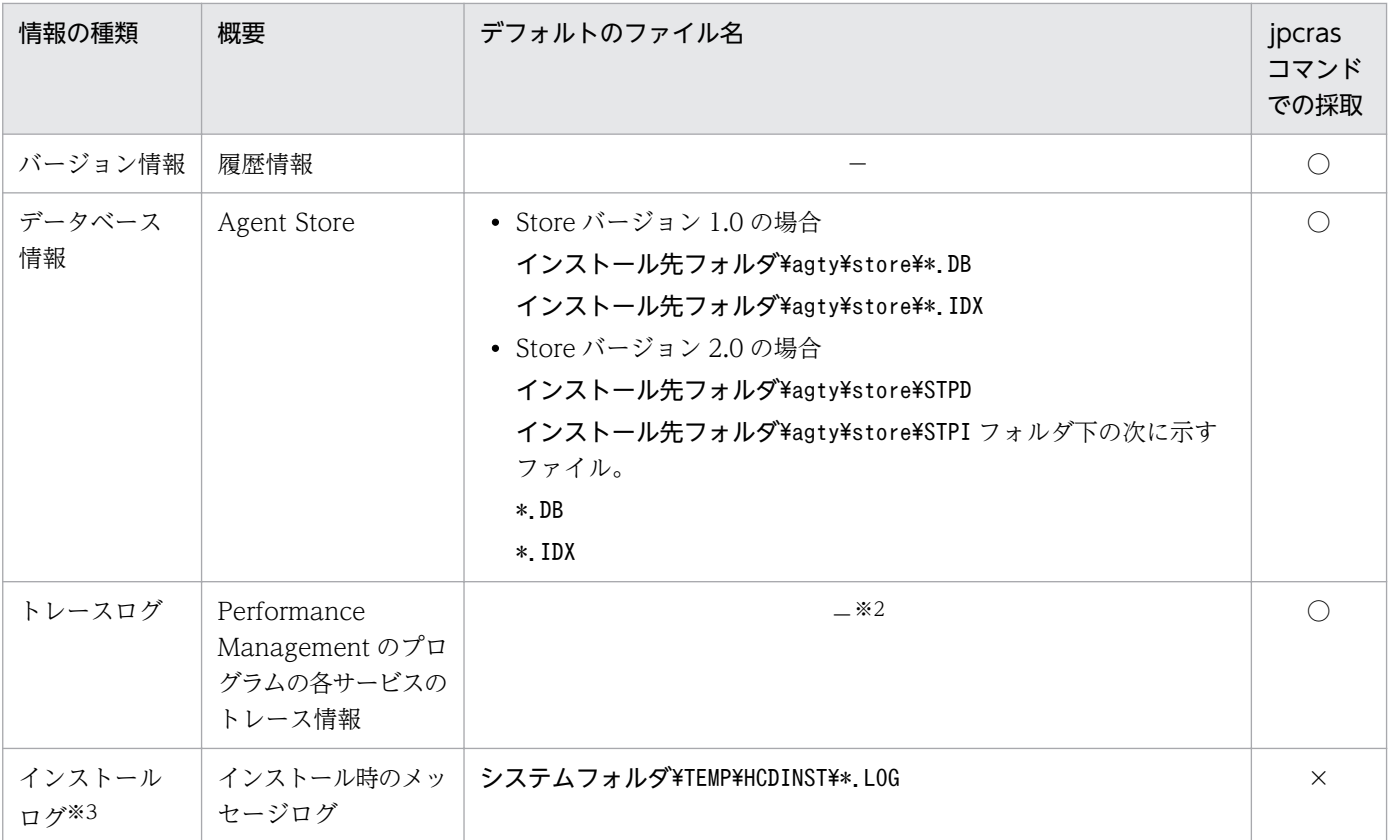

- (凡例)
	- ○:採取できる
	- ×:採取できない
	- −:該当しない

#### 注※1

ログファイルの出力方式については、マニュアル「JP1/Performance Management 運用ガイド」の, Performance Management の障害検知について説明している章を参照してください。

注※2

トレースログの格納先フォルダについては,[「8.3.2 トラブルシューティング時に参照するログファイルおよびフォルダ一覧](#page-385-0)」 を参照してください。

#### 注※3

インストールに失敗した場合に採取してください。

# 8.4.3 トラブルシューティング時に採取するオペレーション内容

トラブル発生時のオペレーション内容について,次に示す情報が必要です。

- オペレーション内容の詳細
- トラブル発生時刻
- マシン構成(各 OS のバージョン,ホスト名, PFM Manager と PFM Agent の構成など)
- 再現性の有無

<sup>8.</sup> トラブルへの対処方法

- PFM Web Console からログインしている場合は,ログイン時の Performance Management ユー ザー名
- コマンド実行時にトラブルが発生した場合は,コマンドに指定した引数

# 8.4.4 トラブルシューティング時に採取する画面上のエラー情報

次に示すハードコピーを採取してください。

- アプリケーションエラーが発生した場合は、操作画面のハードコピー
- エラーメッセージダイアログボックスのハードコピー(詳細ボタンがある場合はその内容を含む)
- コマンド実行時にトラブルが発生した場合は、[コマンドプロンプト]ウィンドウまたは [管理者コン ソール]ウィンドウのハードコピー

### 8.4.5 トラブルシューティング時に採取するその他の情報

その他の必要な情報を次に示します。

- Windows の [イベントビューア] ウィンドウの, [システムログ] および [アプリケーションログ] の内容
- •[アクセサリ]−[システムツール]−[システム情報]の内容

# <span id="page-391-0"></span>8.5 トラブルシューティング時に Windows 環境で採取する資料の採取方法

トラブルが発生したときに資料を採取する方法を次に示します。

### 8.5.1 トラブルシューティング時のダンプ情報の採取方法

ダンプ情報の採取手順を次に示します。

1. タスクマネージャを開く。

2. プロセスのタブを選択する。

3. ダンプを取得するプロセス名を右クリックし,「ダンプ ファイルの作成」を選択する。 次のフォルダに,ダンプファイルが格納されます。

システムドライブ¥Users¥ユーザー名¥AppData¥Local¥Temp

4. 手順 3 のフォルダからダンプファイルを採取する。

手順 3 と異なるフォルダにダンプファイルが出力されるように環境変数の設定を変更している場合は, 変更先のフォルダからダンプファイルを採取してください。

# 8.5.2 資料採取コマンドの実行によるトラブルシューティング資料の採取 方法

トラブルの要因を調べるための資料の採取には,jpcras コマンドを使用します。資料採取コマンドの実行 手順を次に示します。なお,ここで説明する操作は,OS ユーザーとして Administrators 権限を持つユー ザーが実行してください。

1. 資料採取するサービスがインストールされているホストにログインする。

2. コマンドプロンプトで次に示すコマンドを実行して,コマンドインタープリタの「コマンド拡張機能」 を有効にする。

cmd /E:ON

3. 採取する資料および資料の格納先フォルダを指定して, jpcras コマンドを実行する。

jpcras コマンドで、採取できるすべての情報をc:\tmp\jpc\agt フォルダに格納する場合の、コマンド の指定例を次に示します。

ipcras c:\tmp\ipc\agt all all

jpcras コマンドを実行すると. PFM サービスの一覧取得および起動状態の確認のため. 内部的に「jpctool service list -id \* -host \*」コマンドが実行されます。コマンド実行ホストとほかの Performance

<sup>8.</sup> トラブルへの対処方法

Management システムのホストとの間にファイアウォールが設定されていたり、システム構成が大規模 だったりすると,「jpctool service list -id \* -host \*」コマンドの実行に時間が掛かる場合がありま す。そのような場合は. 環境変数 IPC COLCTRLNOHOST に 1 を設定することで「jpctool service list -id \* -host \*」コマンドの処理を抑止し,コマンドの実行時間を短縮できます。

jpcras コマンドの詳細については、マニュアル「IP1/Performance Management リファレンス」の、コ マンドについて説明している章を参照してください。

# 重要

OS のユーザーアカウント制御機能(UAC)を有効にしている場合は,コマンド実行時にユー ザーアカウント制御のダイアログが表示されることがあります。ダイアログが表示された場合 は、[続行]ボタンをクリックして資料採取を続行してください。[キャンセル]ボタンをクリッ クした場合は,資料採取が中止されます。

# 8.5.3 資料採取コマンドの実行によるトラブルシューティング資料の採取方 法(論理ホスト運用の場合)

論理ホスト運用の Performance Management の資料は共有ディスクにあり,資料は実行系と待機系の両 方で採取する必要があります。

トラブルの要因を調べるための資料の採取には、jpcras コマンドを使用します。資料採取コマンドの実行 手順を次に示します。なお,ここで説明する操作は,OS ユーザーとして Administrators 権限を持つユー ザーが実行してください。

論理ホスト運用の場合の資料採取コマンドの実行について,手順を説明します。

#### 1. 共有ディスクをオンラインにする。

論理ホストの資料は共有ディスクに格納されています。実行系ノードでは,共有ディスクがオンライン になっていることを確認して資料を採取してください。

2. 実行系と待機系の両方で,採取する資料および資料の格納先フォルダを指定して,jpcras コマンドを 実行する。

jpcras コマンドで、採取できるすべての情報をc:\tmp\jpc\agt フォルダに格納する場合の,コマンド の指定例を次に示します。

#### jpcras c:\tmp\jpc\agt all all

jpcras コマンドをlhost の引数を指定しないで実行すると、そのノードの物理ホストと論理ホストの Performance Management の資料が一とおり採取されます。論理ホスト環境の Performance Management がある場合は、共有ディスク上のログファイルが取得されます。

なお、共有ディスクがオフラインになっているノードでjpcras コマンドを実行すると、共有ディスク 上のファイルを取得できませんが,エラーは発生しないで正常終了します。

<sup>8.</sup> トラブルへの対処方法

注意

実行系ノードと待機系ノードの両方で,資料採取コマンドを実行して資料採取をしてください。 フェールオーバーの前後の調査をするには,実行系と待機系の両方の資料が必要です。

jpcras コマンドについては,マニュアル「JP1/Performance Management リファレンス」の,コマ ンドについて説明している章を参照してください。

#### 3. クラスタソフトの資料を採取する。

この資料は,クラスタソフトと Performance Management のどちらでトラブルが発生しているのか を調査するために必要になります。クラスタソフトから Performance Management への起動停止な どの制御要求と結果を調査できる資料を採取してください。

# 8.5.4 トラブルシューティング時の Windows イベントログ資料の採取方法

Window の [イベントビューア] ウィンドウで, Windows イベントログを確認してください。また, ファイルに出力してください。

# 8.5.5 トラブルシューティング時に確認するオペレーション内容の採取方法

トラブル発生時のオペレーション内容を確認し、記録しておいてください。確認が必要な情報を次に示し ます。

- オペレーション内容の詳細
- トラブル発生時刻
- マシン構成(各 OS のバージョン, ホスト名, PFM Manager と PFM Agent の構成など)
- 再現性の有無
- PFM Web Console からログインしている場合は,ログイン時の Performance Management ユー ザー名
- コマンド実行時にトラブルが発生した場合は,コマンドに指定した引数

# 8.5.6 トラブルシューティング時の画面上のエラー情報の採取方法

次に示すハードコピーを採取してください。

- アプリケーションエラーが発生した場合は,操作画面のハードコピー
- エラーメッセージダイアログボックスのハードコピー 詳細情報がある場合はその内容をコピーしてください。

8. トラブルへの対処方法

• コマンド実行時にトラブルが発生した場合は、[コマンドプロンプト]ウィンドウまたは [管理者コン ソール]ウィンドウのハードコピー

# 8.5.7 トラブルシューティング時に採取するその他の資料の採取方法

その他の必要な情報を採取してください。

• [アクセサリ] - [システムツール] - [システム情報] によって、資料を採取できます。

<sup>8.</sup> トラブルへの対処方法

JP1/Performance Management - Agent Option for Microsoft(R) Exchange Server 395

# 8.6 Performance Management の障害検知

Performance Management では,ヘルスチェック機能を利用することで Performance Management 自 身の障害を検知できます。ヘルスチェック機能では,監視エージェントや監視エージェントが稼働するホ ストの稼働状態を監視し,監視結果を監視エージェントの稼働状態の変化として PFM - Web Console 上 に表示します。

また, PFM サービス自動再起動機能を利用することで, PFM サービスが何らかの原因で異常停止した場 合に自動的に PFM サービスを再起動したり、定期的に PFM サービスを再起動したりできます。

ヘルスチェック機能によって監視エージェントの稼働状態を監視したり、PFM サービス自動再起動機能に よって PFM サービスを自動再起動したりするには、Performance Management のサービスの詳細な状 態を確認するステータス管理機能を使用します。このため,対象となる監視エージェントがステータス管 理機能に対応したバージョンであり,ステータス管理機能が有効になっている必要があります。ホストの 稼働状態を監視する場合は前提となる条件はありません。

また、Performance Management のログファイルをシステム統合監視製品である JP1/Base で監視する ことによっても, Performance Management 自身の障害を検知できます。これによって、システム管理 者は,トラブルが発生したときに障害を検知し,要因を特定して復旧の対処をします。

Performance Management 自身の障害検知の詳細については,マニュアル「JP1/Performance Management 運用ガイド」の, Performance Management の障害検知について説明している章を参照 してください。
Performance Management のサーバで障害が発生したときに、バックアップファイルを基にして、障害 が発生する前の正常な状態に回復する必要があります。

障害が発生する前の状態に回復する手順については、マニュアル「JP1/Performance Management 運用 ガイド」の,トラブルへの対処方法について説明している章を参照してください。

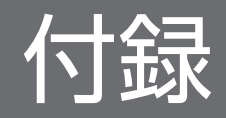

# 付録 A 構築前のシステム見積もり

PFM - Agent for Exchange Server を使ったシステムを構築する前に、使用するマシンの性能が, PFM - Agent for Exchange Server を運用するのに十分であるか、見積もっておくことをお勧めします。

### 付録 A.1 メモリー所要量

メモリー所要量は,PFM - Agent for Exchange Server の設定状況や使用状況によって変化します。メモ リー所要量の見積もり式については,リリースノートを参照してください。

## 付録 A.2 ディスク占有量

ディスク占有量は,パフォーマンスデータを収集するレコード数によって変化します。ディスク占有量の 見積もりには、システム全体のディスク占有量, Store データベース (Store バージョン 1.0)のディスク 占有量, または Store データベース (Store バージョン 2.0)の見積もりが必要になります。これらの見積 もり式については,リリースノートを参照してください。

### 付録 A.3 クラスタ運用時のディスク占有量

クラスタ運用時のディスク占有量の検証は,クラスタシステムで運用しない場合のディスク占有量と同じ です。ディスク占有量については,リリースノートを参照してください。

PFM - Agent for Exchange Server を操作したり, PFM - Agent for Exchange Server の Store データ ベースからパフォーマンスデータを抽出したりする際,PFM - Agent for Exchange Server であることを 示す識別子が必要な場合があります。PFM - Agent for Exchange Server の識別子を次の表に示します。

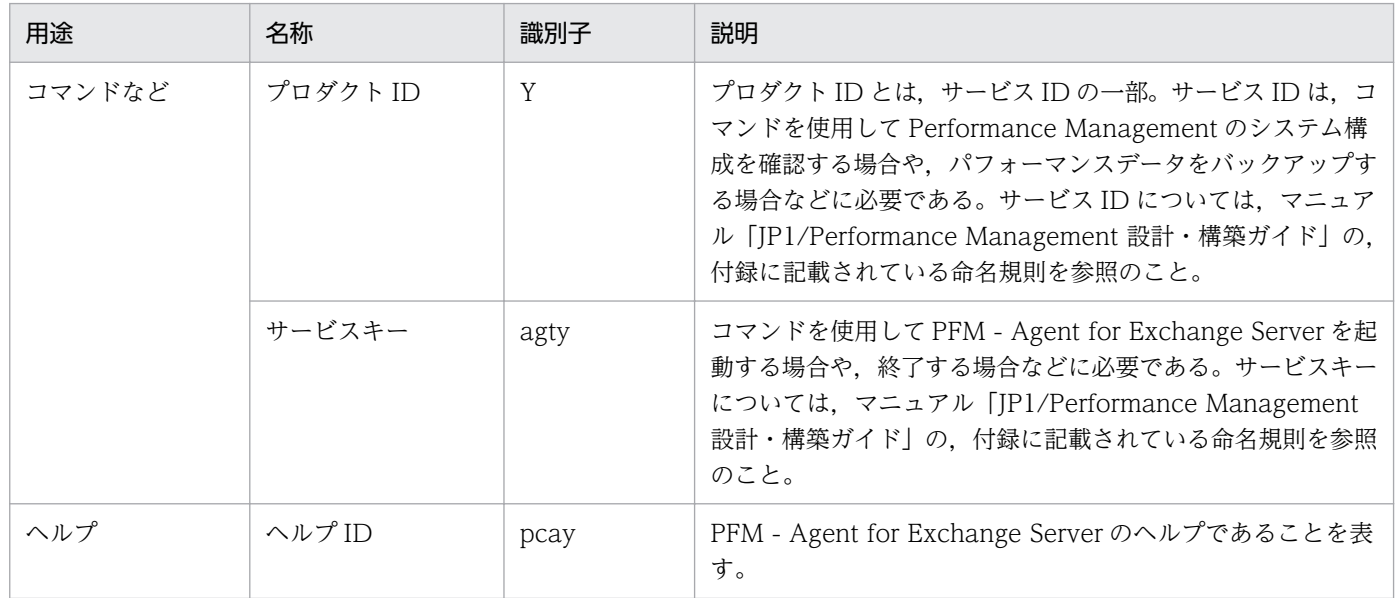

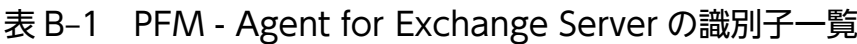

# 付録 C プロセス一覧

ここでは、PFM - Agent for Exchange Server のプロセス一覧を記載します。

PFM - Manager, PFM - Base, および PFM - Web Console のプロセスについては、マニュアル「JP1/ Performance Management リファレンス」の付録に記載されているプロセス一覧を参照してください。

PFM - Agent for Exchange Server のプロセス一覧を次の表に示します。なお,プロセス名の後ろに記載 されている値は,同時に起動できるプロセス数です。

#### 表 C-1 PFM - Agent for Exchange Server のプロセス一覧

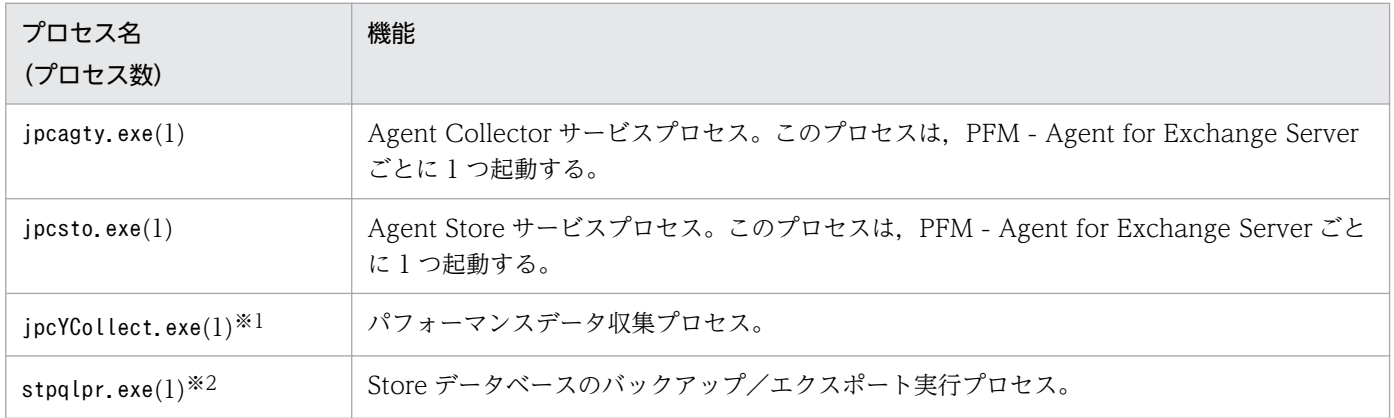

注※1

jpcagty.exe プロセスの子プロセスです。

注※2

jpcsto.exe プロセスの子プロセスです。

## 付録 D ポート番号一覧

ここでは,PFM - Agent for Exchange Server のポート番号を記載します。

PFM - Manager,および PFM - Base のポート番号およびファイアウォールの通過方向については,マ ニュアル「JP1/Performance Management リファレンス」の付録を参照してください。

ポート番号は,ユーザー環境に合わせて任意の番号に変更することもできます。

ポート番号の変更方法については,マニュアル「JP1/Performance Management 設計・構築ガイド」 の,インストールとセットアップについて説明している章を参照してください。なお,使用するプロトコ ルは TCP/IP です。

#### 注意

PFM - Agent for Exchange Server は、1 対 1 のアドレス変換をする静的 NAT (Basic NAT) に対 応しています。

動的 NAT や、ポート変換機能を含む NAPT (IP Masquerade, NAT+) には対応していません。

### 付録 D.1 PFM - Agent for Exchange Server のポート番号

PFM - Agent for Exchange Server で使用するポート番号を次の表に示します。

表 D-1 PFM - Agent for Exchange Server で使用するポート番号

| サービス名                | パラメーター           | ポート番号 | 用涂                                              |
|----------------------|------------------|-------|-------------------------------------------------|
| Agent Store サービス     | <i>iplpcstoy</i> | 自動*   | パフォーマンスデータを記録したり、履<br>歴レポートを取得したりするときに使用<br>する。 |
| Agent Collector サービス | <i>iplpcagty</i> | 自動*   | アラームをバインドしたり、リアルタイ<br>ムレポートを取得したりするときに使用<br>する。 |

注※

サービスが再起動されるたびに,システムで使用されていないポート番号が自動的に割り当てられます。

### 付録 D.2 ファイアウォールの通過方向

ファイアウォールを挟んで PFM - Manager と PFM - Agent for Exchange Server を配置する場合は, PFM - Manager と PFM - Agent のすべてのサービスにポート番号を固定値で設定してください。また, 各ポート番号を次の表に示す方向で設定し,ファイアウォールを通過させるようにしてください。

詳細については、マニュアル「JP1/Performance Management リファレンス」の、ファイアウォールの 通過方向について説明している個所を参照してください。

付録 D ポート番号一覧

ここでは, PFM - Web Console で表示される PFM - Agent for Exchange Server の Agent Store のプ ロパティ一覧,および Agent Collector のプロパティ一覧を記載します。

# 付録 E.1 Agent Store のプロパティ一覧

PFM - Agent for Exchange Server の Agent Store のプロパティ一覧を次の表に示します。

表 E-1 PFM - Agent for Exchange Server の Agent Store のプロパティ一覧

| フォルダ名            | プロパティ名                   | 説明                                                                                  |
|------------------|--------------------------|-------------------------------------------------------------------------------------|
|                  | First Registration Date* | サービスが PFM - Manager に認識された最初の日時<br>が表示される。                                          |
|                  | Last Registration Date*  | サービスが PFM - Manager に認識された最新の日時<br>が表示される。                                          |
| General          |                          | ホスト名やフォルダなどの情報が格納されている。こ<br>のフォルダに格納されているプロパティは変更できな<br>$\mathcal{U}$               |
|                  | Directory                | サービスの動作するカレントフォルダ名が表示される。                                                           |
|                  | Host Name                | サービスが動作する物理ホスト名が表示される。                                                              |
|                  | Process ID               | サービスのプロセス ID が表示される。                                                                |
|                  | Physical Address         | サービスが動作するホストの IP アドレスおよびポー<br>ト番号が表示される。                                            |
|                  | User Name                | サービスプロセスを実行したユーザー名が表示される。                                                           |
|                  | Time Zone                | サービスで使用されるタイムゾーンが表示される。                                                             |
| System           |                          | サービスが起動されている OS の、OS 情報が格納さ<br>れる。このフォルダに格納されているプロパティは変<br>更できない。                   |
|                  | CPU Type                 | CPUの種類が表示される。                                                                       |
|                  | Hardware ID              | ハードウェア ID が表示される。                                                                   |
|                  | OS Type                  | OS の種類が表示される。                                                                       |
|                  | OS Name                  | OS 名が表示される。                                                                         |
|                  | OS Version               | OS のバージョンが表示される。                                                                    |
| Network Services |                          | Performance Management 通信共通ライブラリにつ<br>いての情報が格納されている。このフォルダに格納さ<br>れているプロパティは変更できない。 |
|                  | <b>Build Date</b>        | Agent Store サービスの作成日が表示される。                                                         |

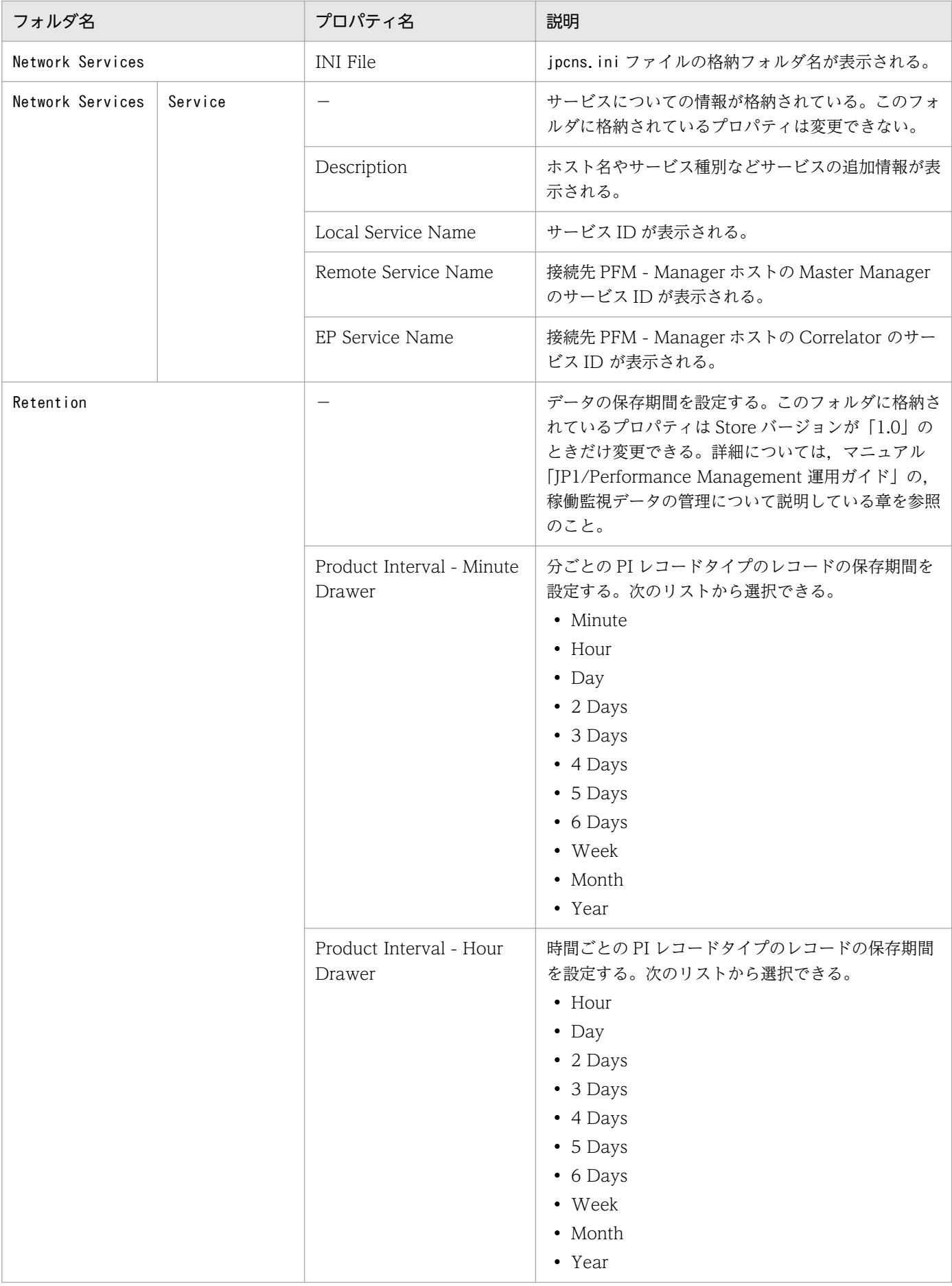

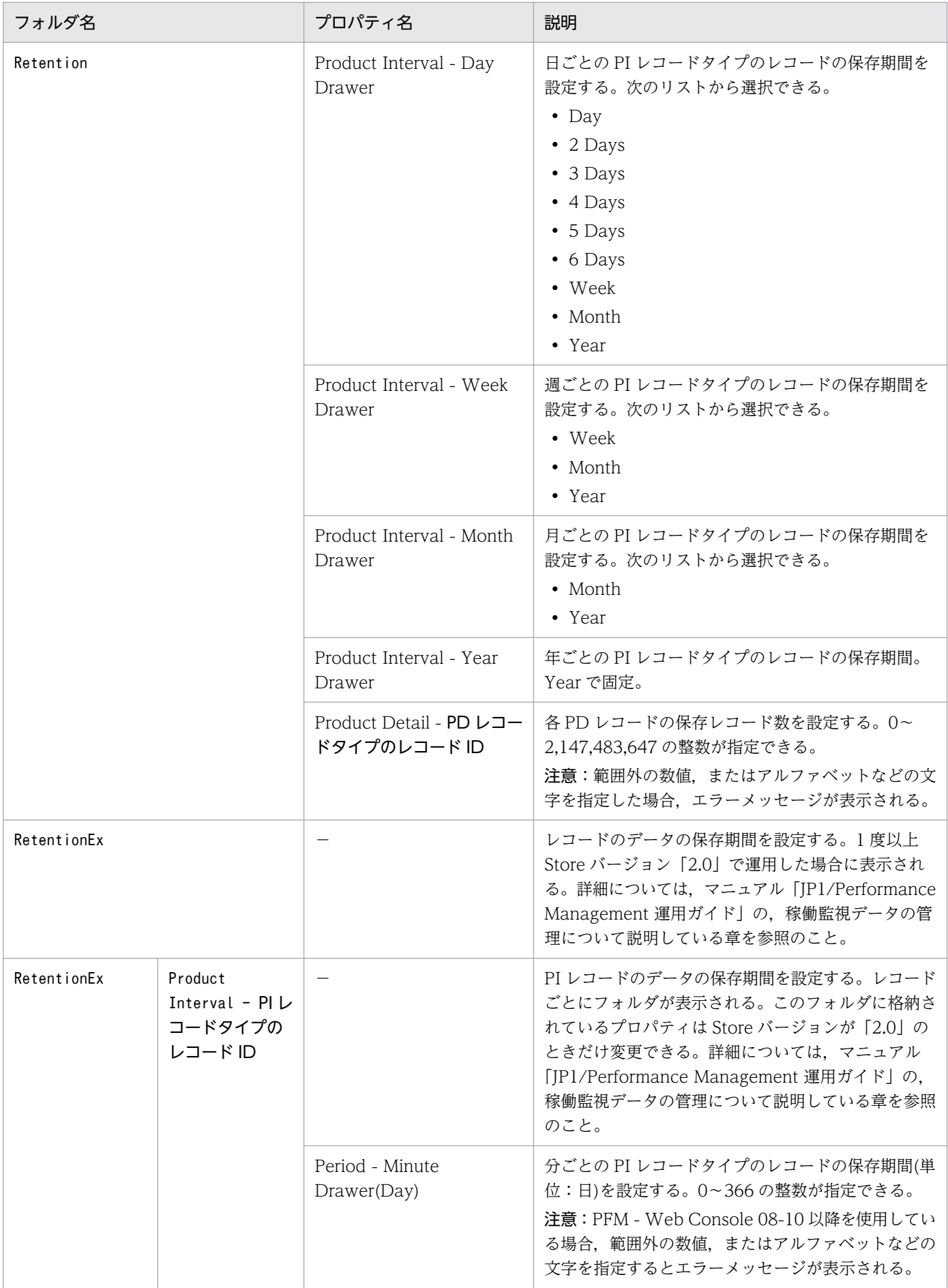

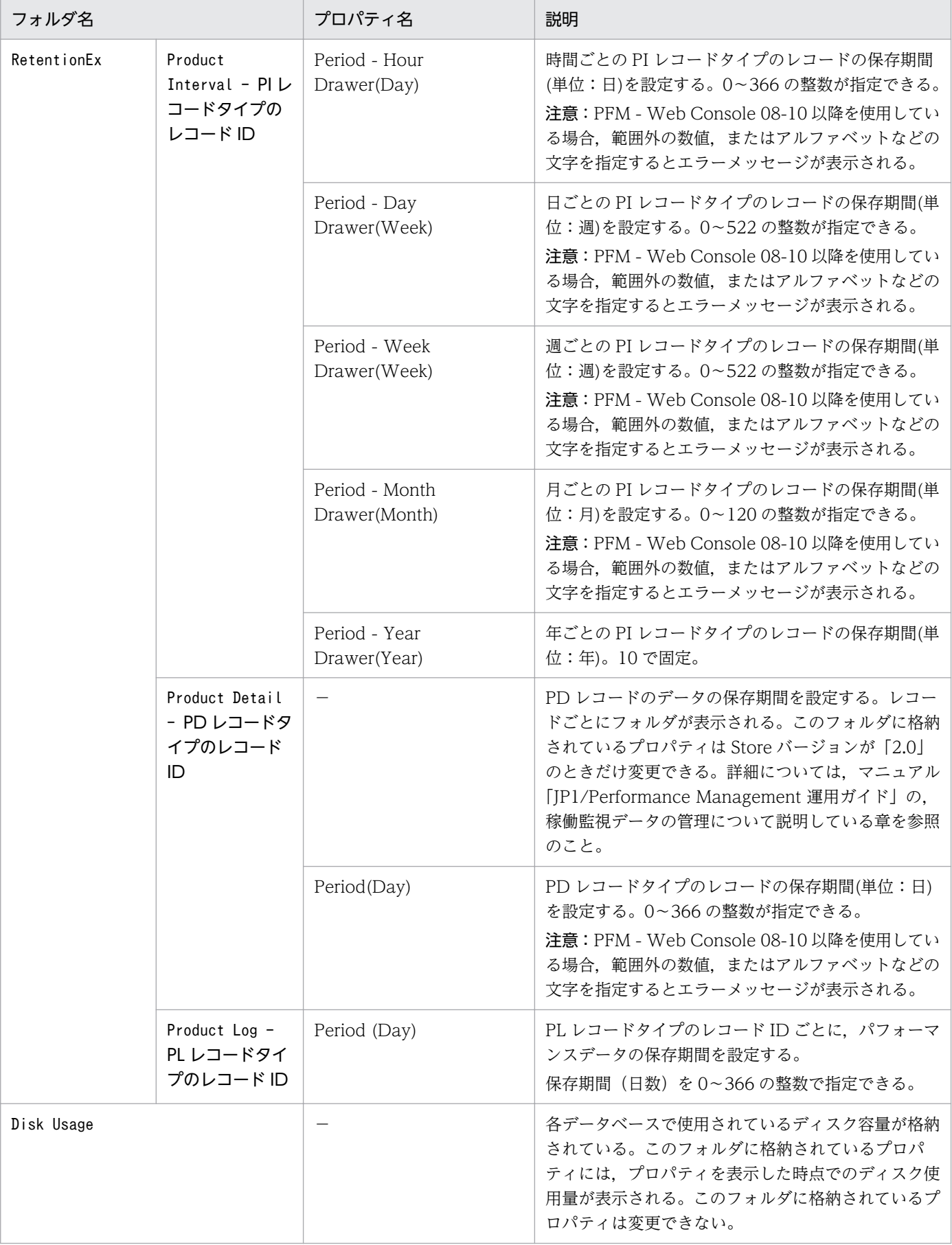

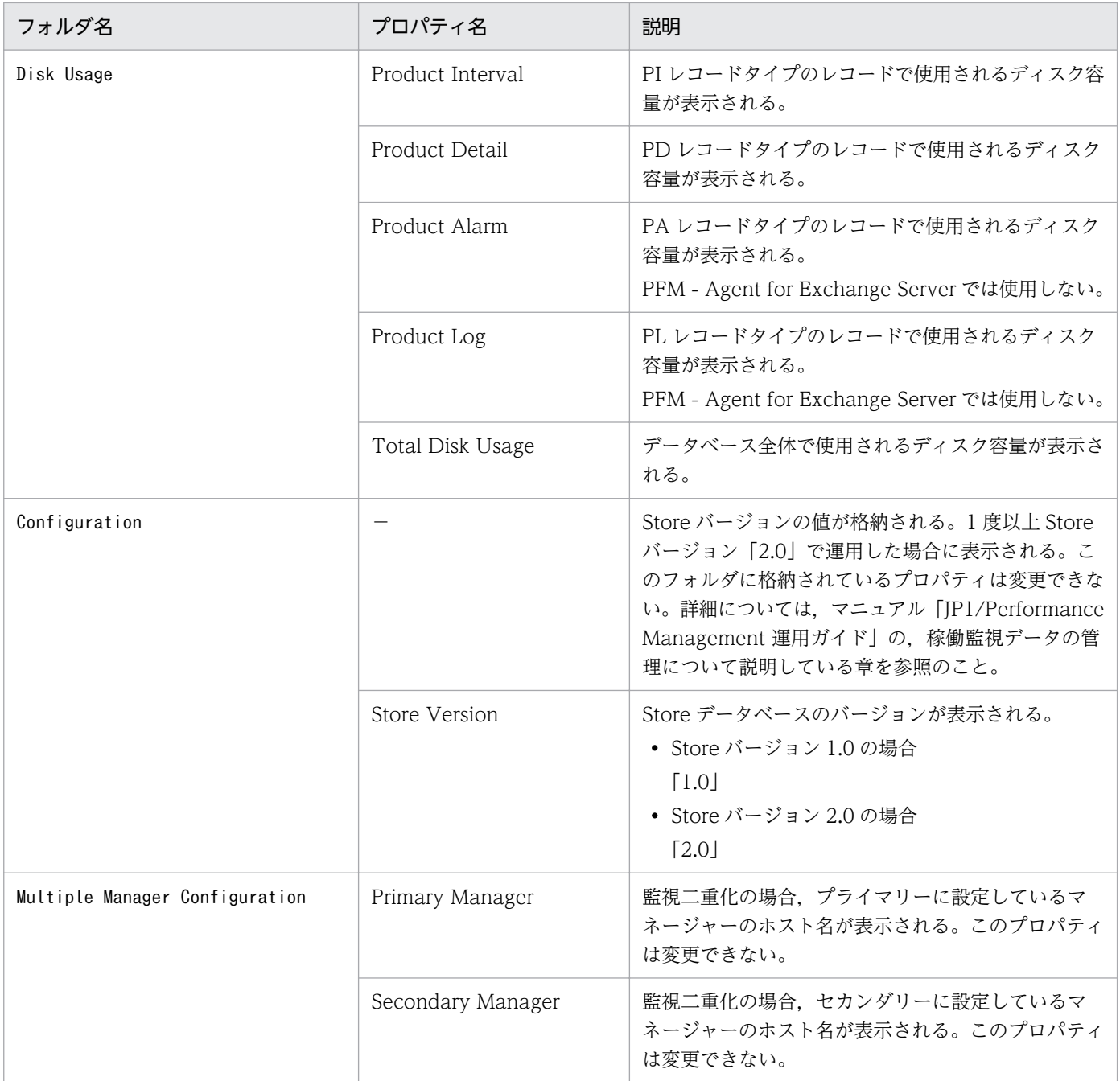

#### (凡例)

−:該当しない

注※

PFM - Web Console の画面の [エージェント階層] の [プロパティの表示] から表示した場合, First Registration Date プ ロパティおよび Last Registration Date プロパティは表示されません。これらのプロパティ値を参照したい場合は、PFM -Web Console の画面の [サービス階層]から [プロパティ]を表示してください。

# 付録 E.2 Agent Collector のプロパティ一覧

PFM - Agent for Exchange Server の Agent Collector のプロパティ一覧を次の表に示します。

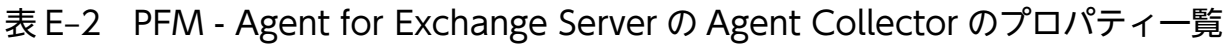

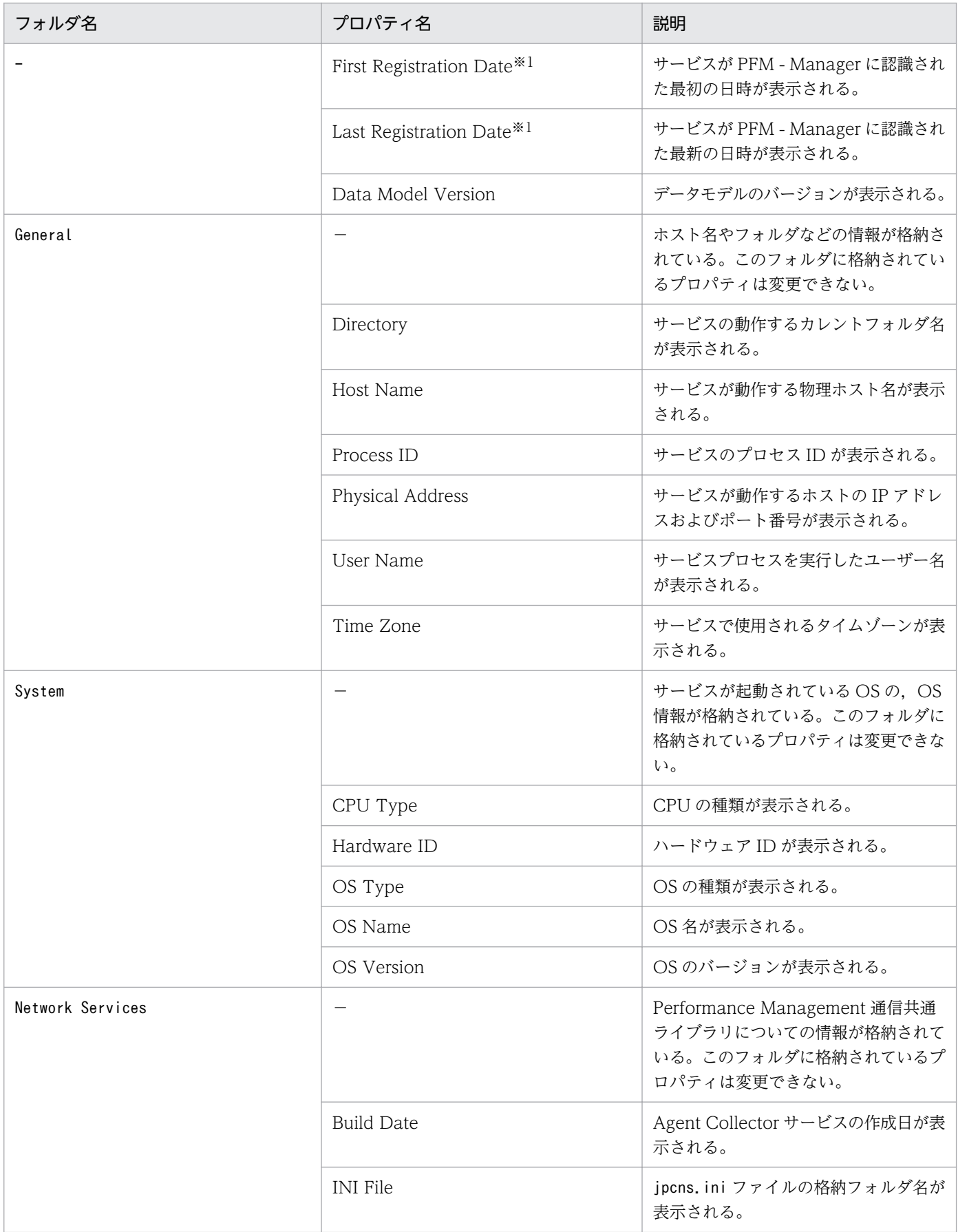

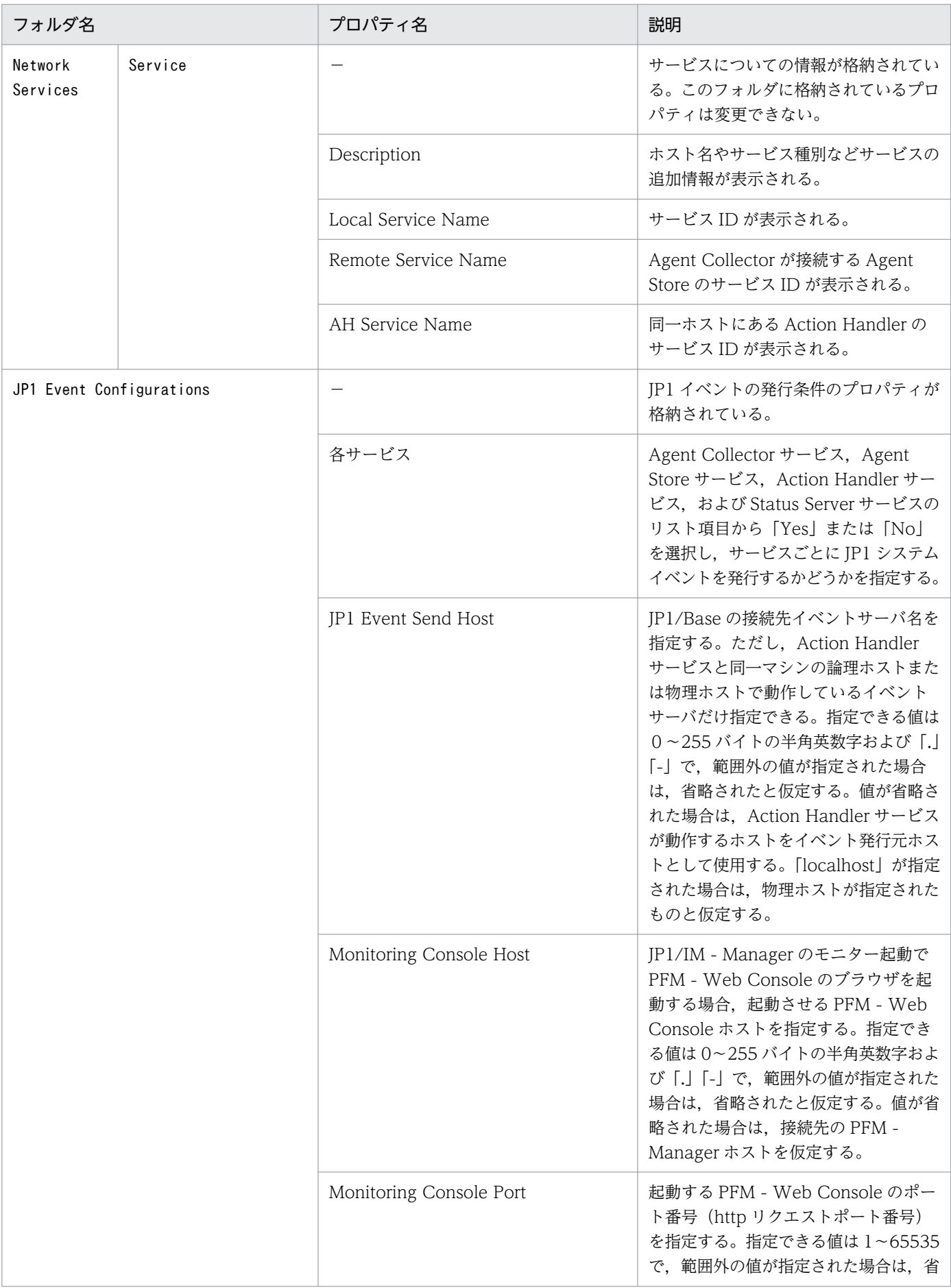

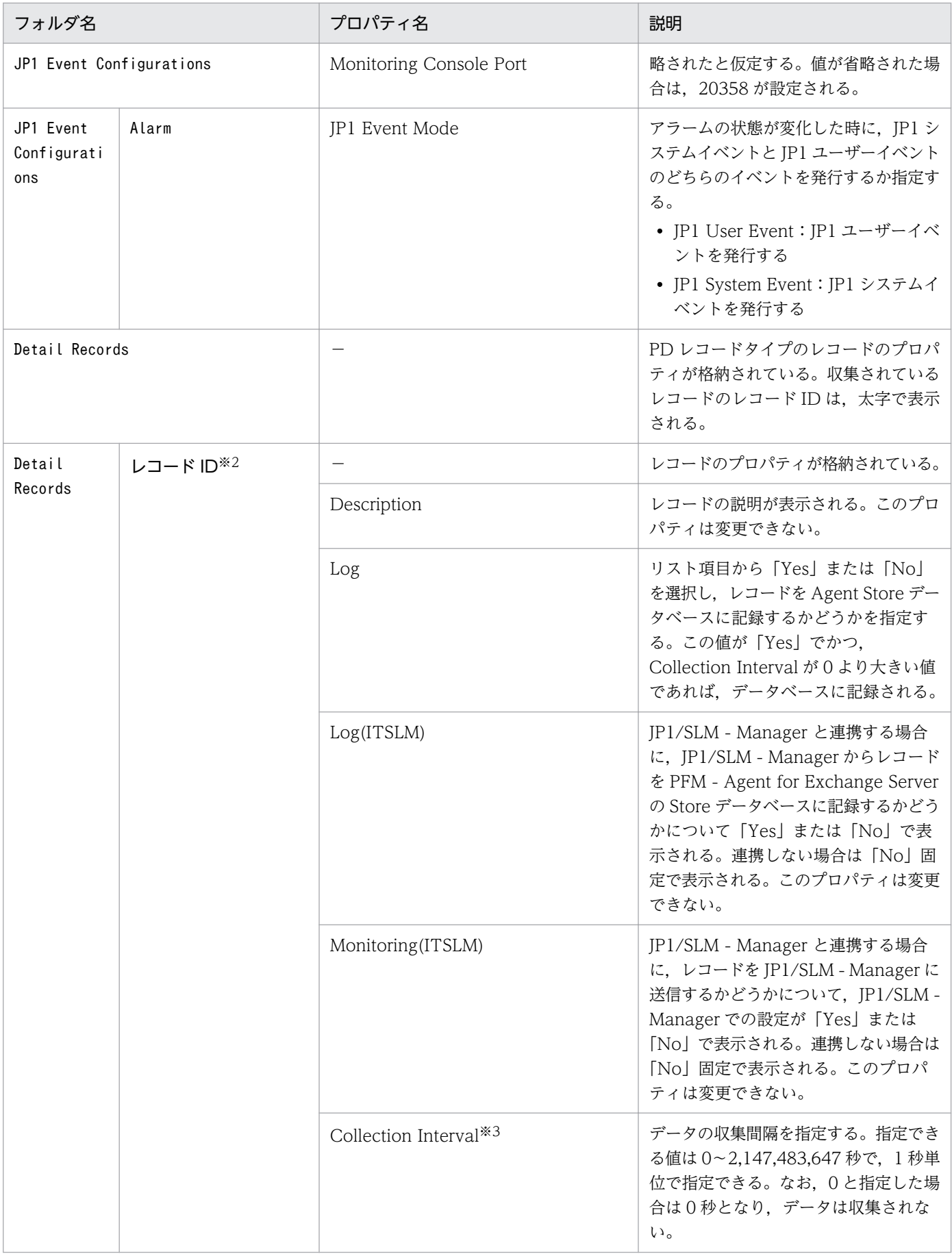

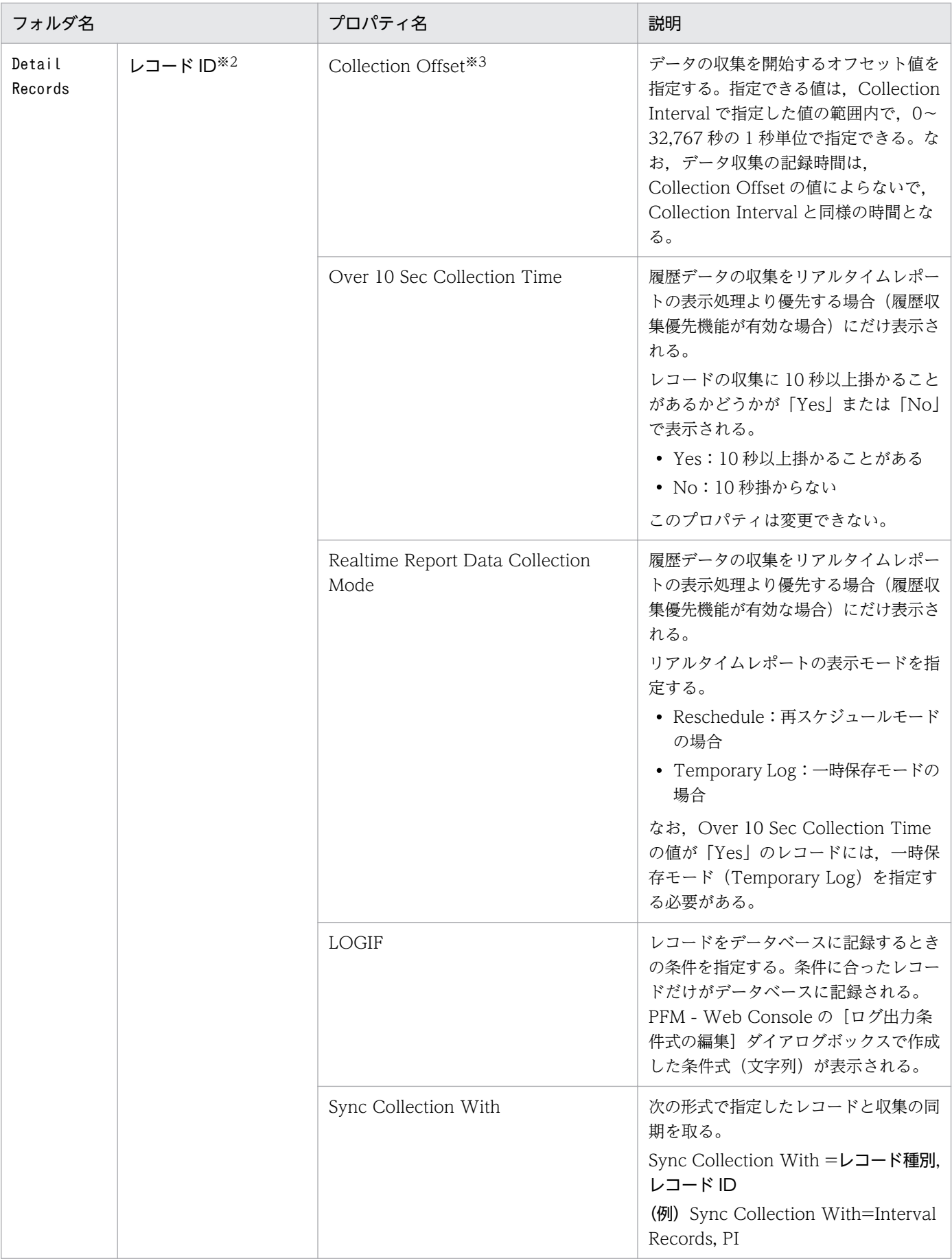

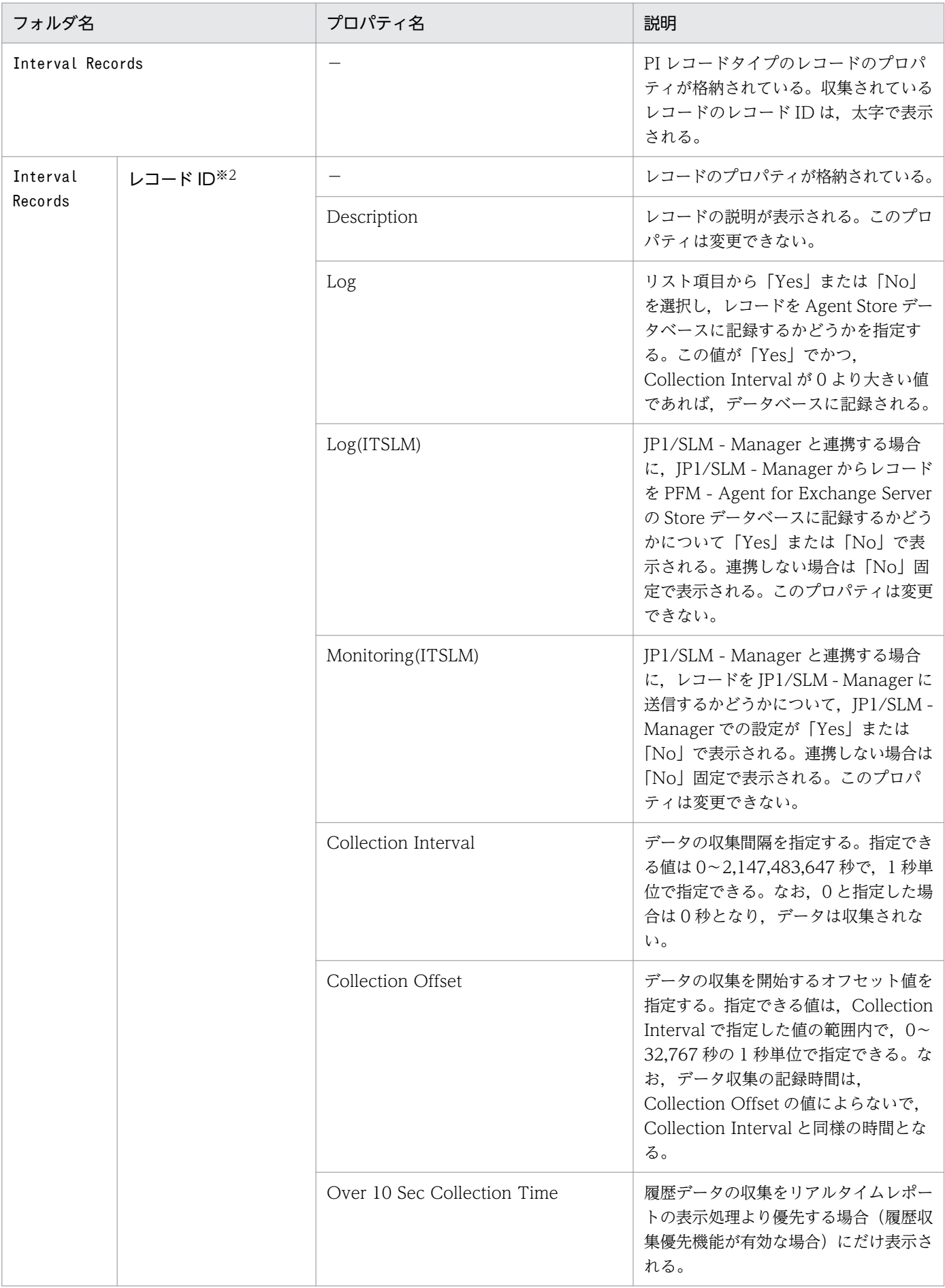

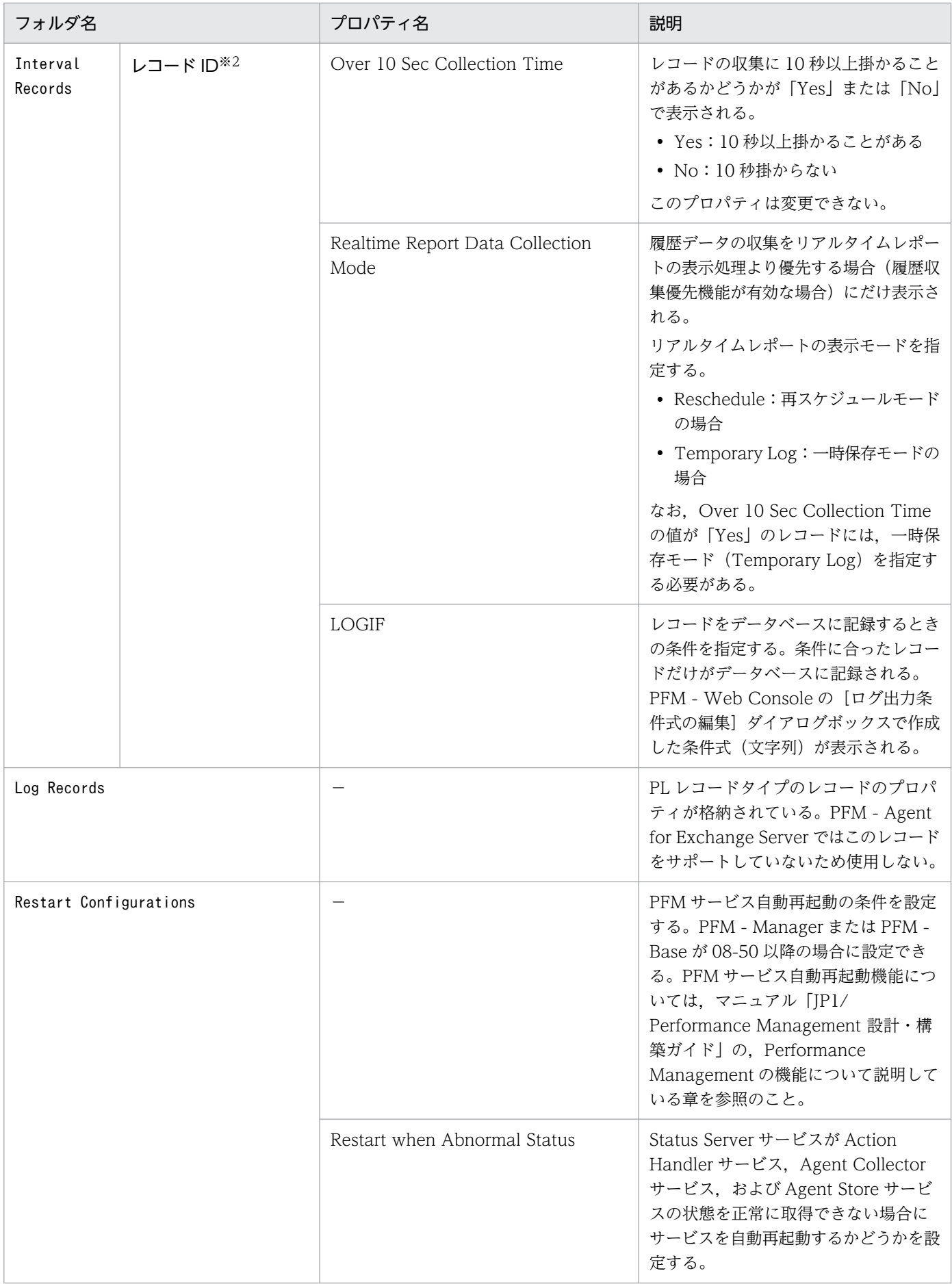

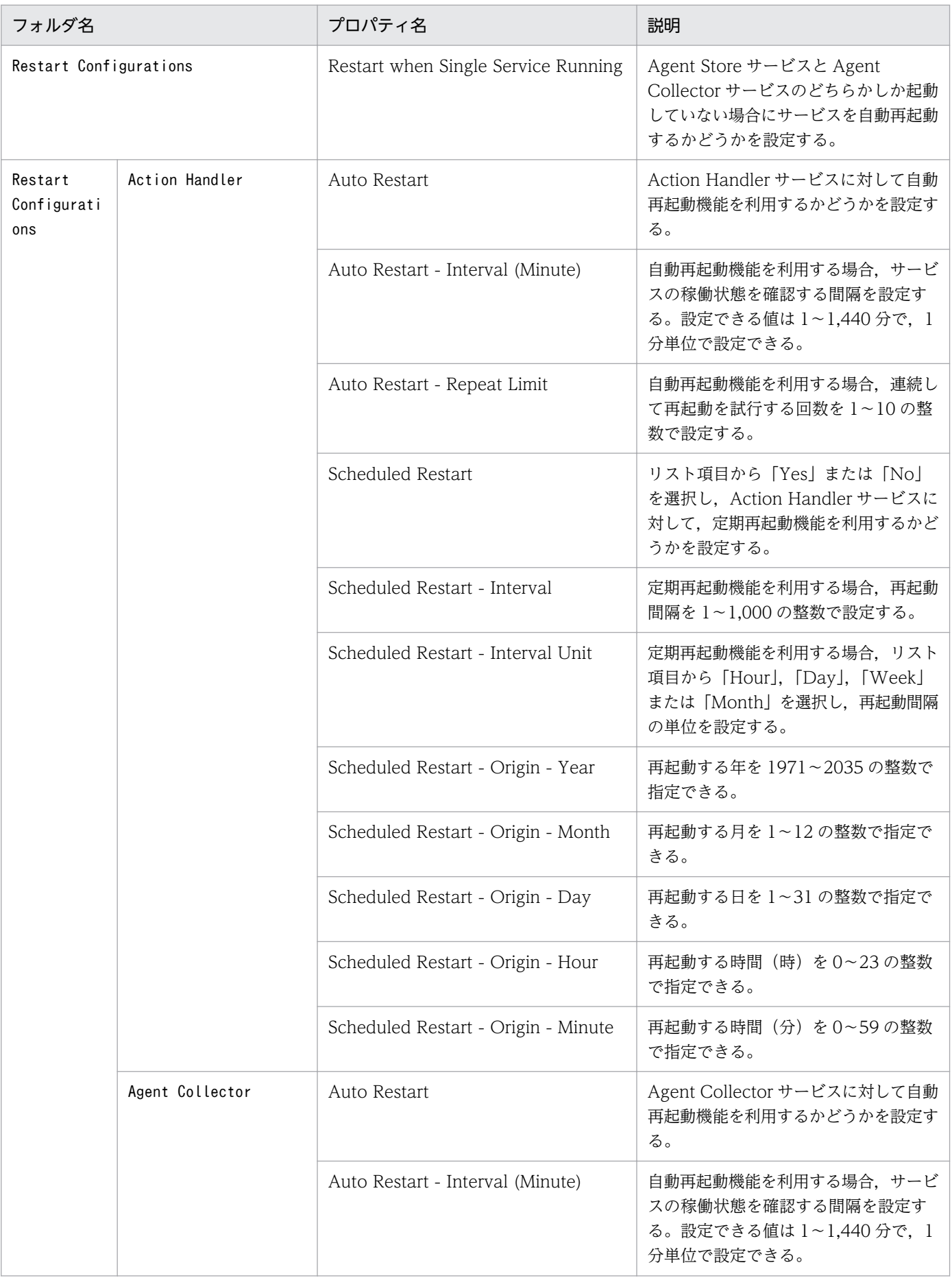

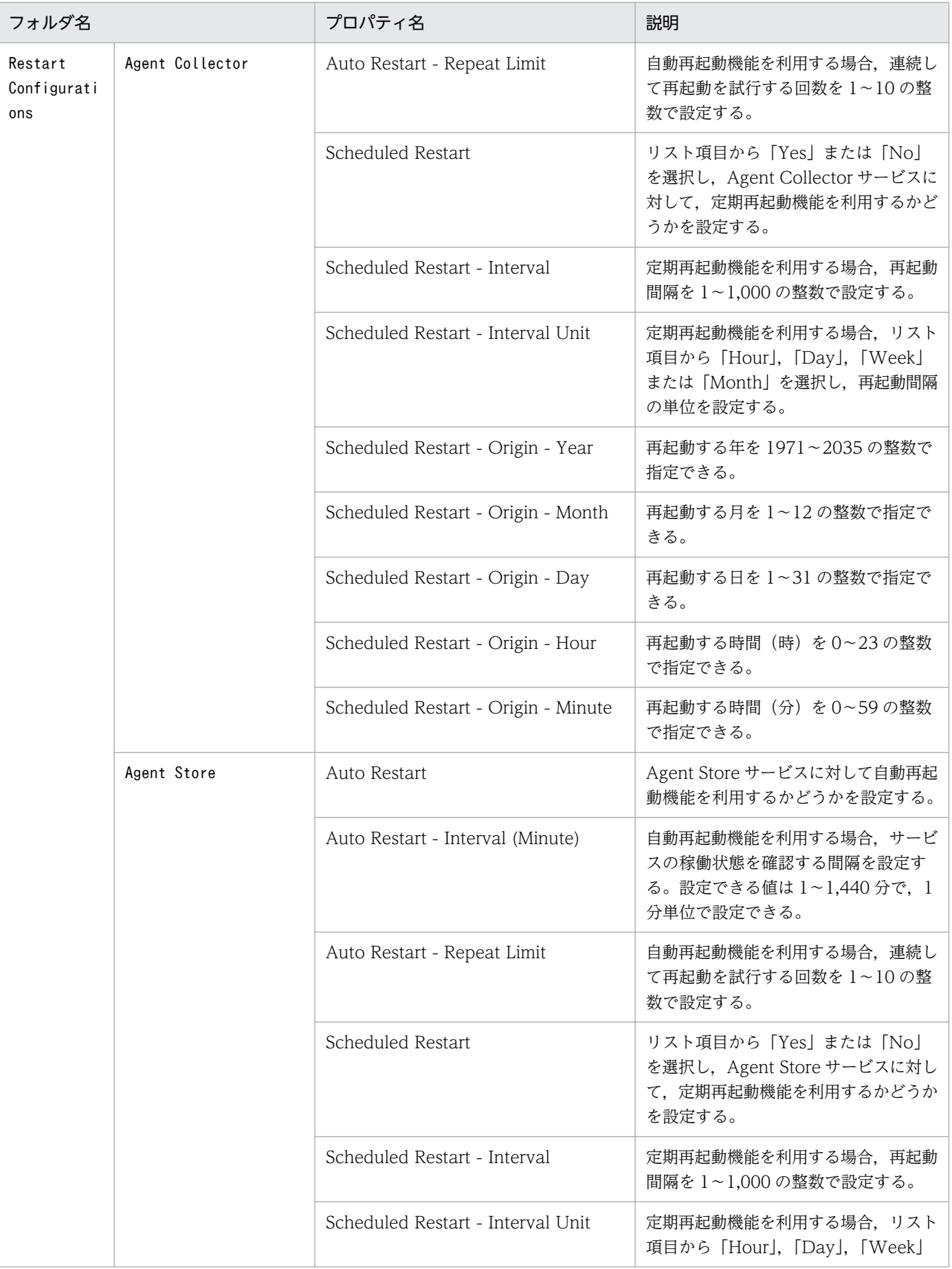

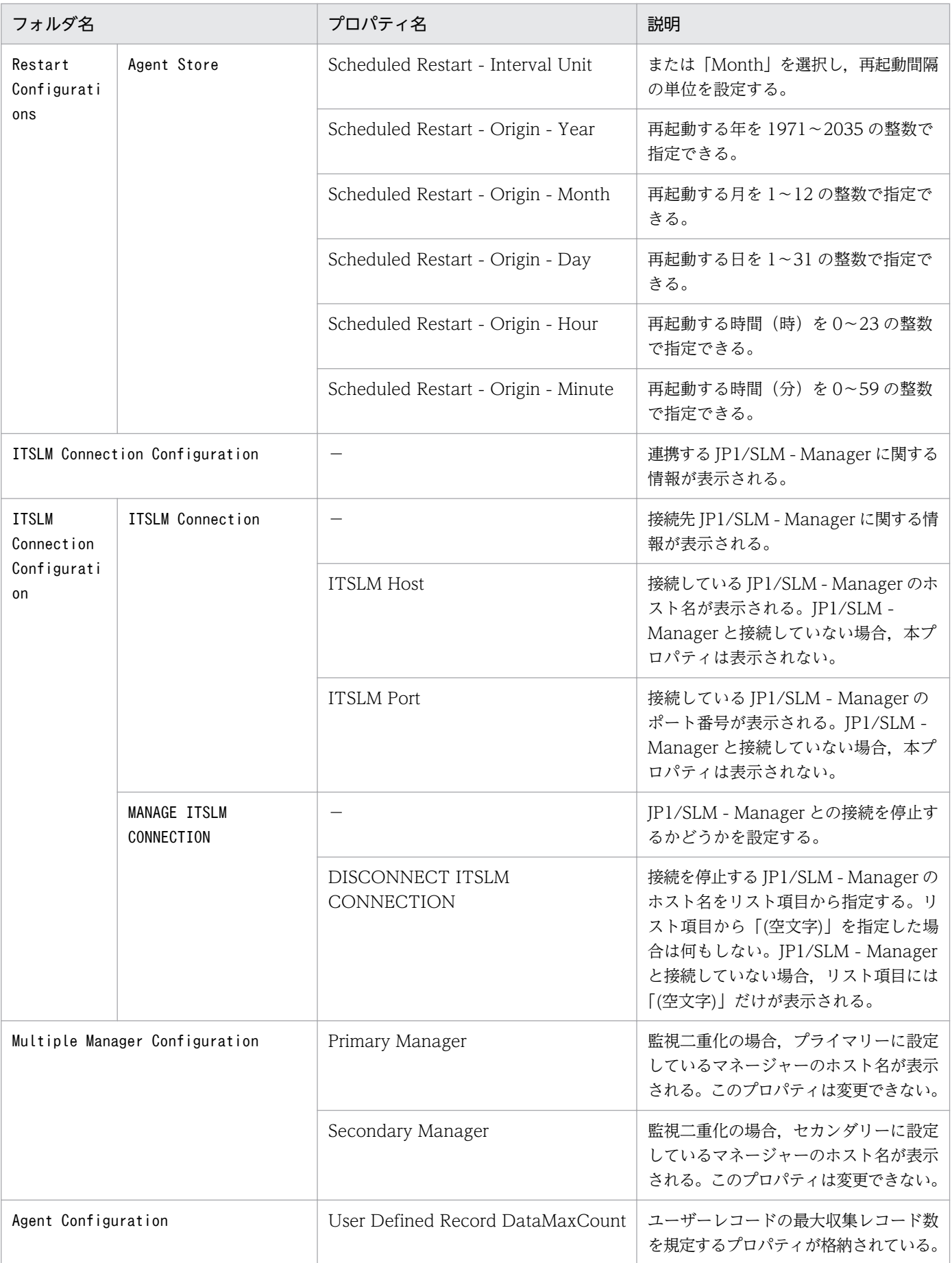

#### (凡例)

−:該当しない

#### 注※1

PFM - Web Console の画面の [エージェント階層]の[プロパティの表示]から表示した場合, First Registration Date プ ロパティおよび Last Registration Date プロパティは表示されません。これらのプロパティ値を参照したい場合は、PFM -Web Console の画面の [サービス階層]から [プロパティ]を表示してください。

#### 注※2

フォルダ名には,データベース ID を除いたレコード ID が表示されます。各レコードのレコード ID については,[「6. レコー](#page-243-0) [ド」](#page-243-0)を参照してください。

#### 注※3

Sync Collection With が表示されている場合, Collection Interval と Collection Offset は表示されません。

# 付録 F ファイルおよびフォルダ一覧

ここでは、PFM - Agent for Exchange Server のファイルおよびフォルダ一覧を記載します。

Performance Management のインストール先フォルダは次のとおりです。

#### システムドライブ\Program Files (x86)\Hitachi\jp1pc\

PFM - Agent for Exchange Server のファイルおよびフォルダ一覧を次の表に示します。

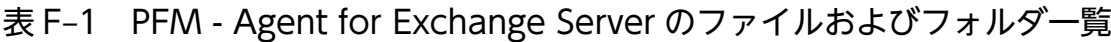

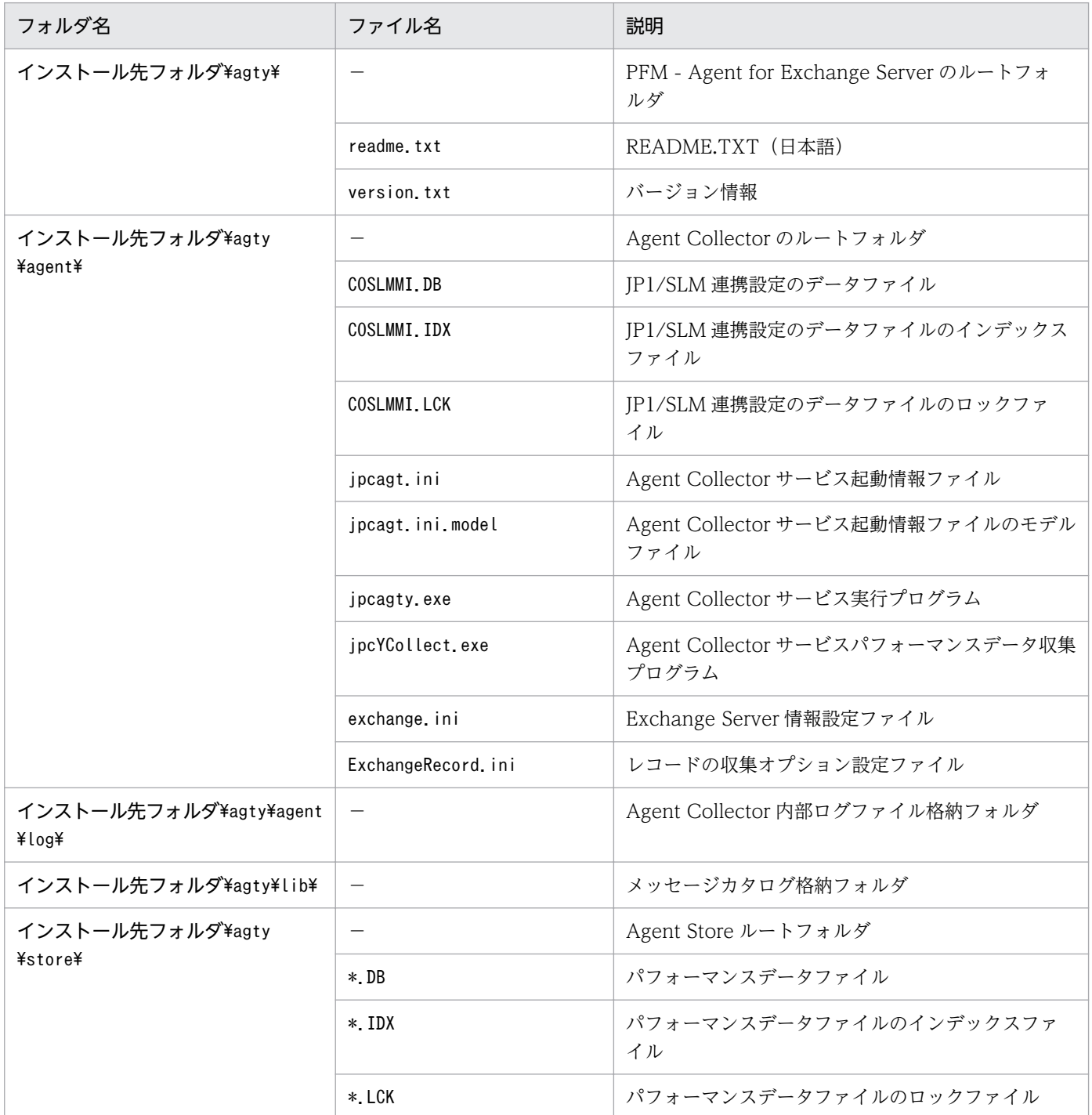

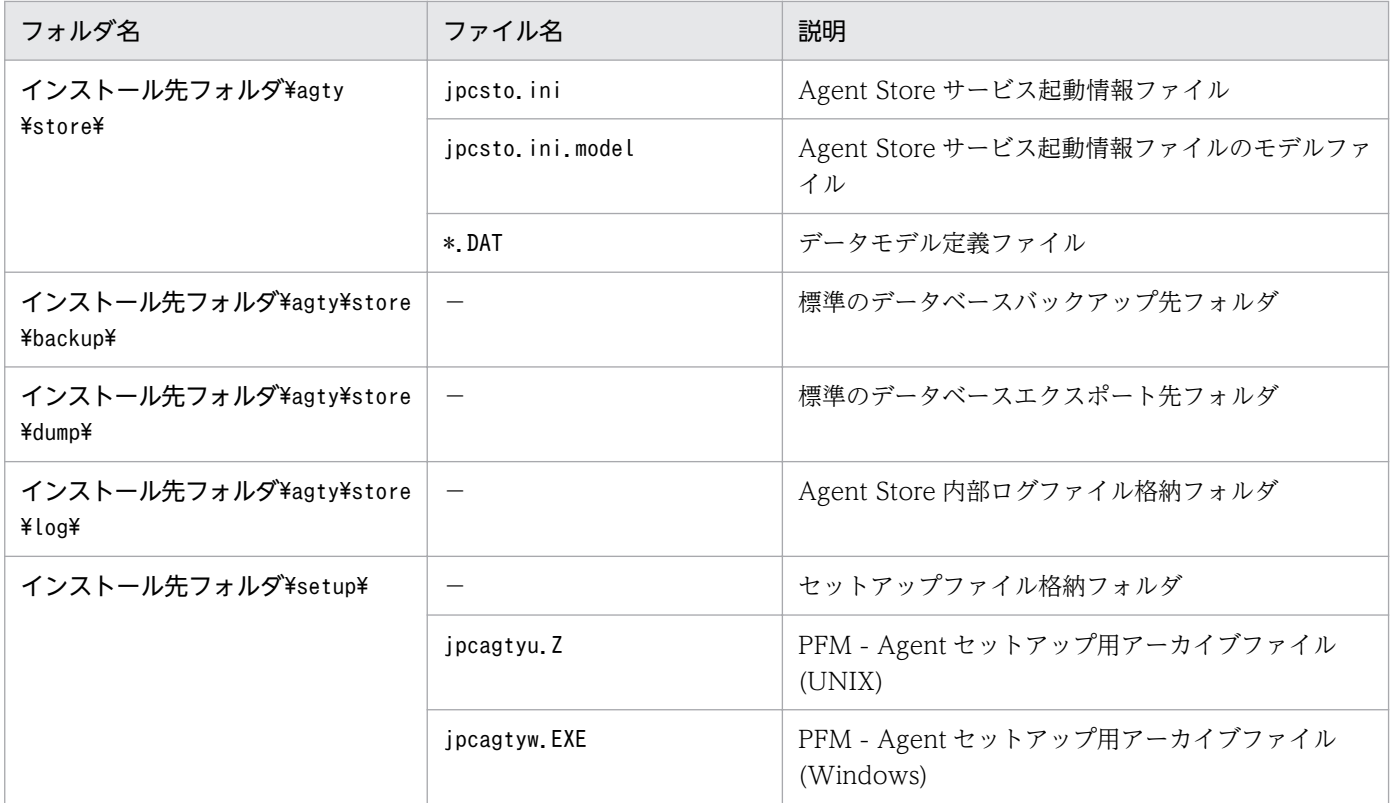

(凡例)

−:該当しない

# 付録 G バージョンアップ手順とバージョンアップ時の注意事項

PFM - Agent for Exchange Server を、バージョンアップする方法について説明します。

PFM - Agent for Exchange Server を,バージョンアップするには,PFM - Agent for Exchange Server を上書きインストールします。インストールの操作の詳細については,「[3. インストールとセットアッ](#page-29-0) [プ](#page-29-0)」を参照してください。

Performance Management プログラムをバージョンアップする場合の注意事項については、マニュアル 「JP1/Performance Management 設計・構築ガイド」のインストールとセットアップの章および付録に ある,バージョンアップの注意事項について説明している個所を参照してください。

ここでは、PFM - Agent for Exchange Server をバージョンアップする場合の注意事項を示します。

- バージョンアップする際には、古いバージョンの PFM Agent for Exchange Server をアンインス トールしないでください。アンインストールすると,古いバージョンで作成したパフォーマンスデータ なども一緒に削除されてしまうため,新しいバージョンで使用できなくなります。
- PFM Agent for Exchange Server を上書きインストールすると、次の項目が自動的に更新されます。
	- Agent Store サービスの Store データベースファイル
	- ini ファイル
- バージョンアップで Store データベースのデータモデルバージョンが変更される場合,既存の Store データベースが自動的にバージョンアップされるため,一時的に Store データベースのディスク占有量 が2倍になります。バージョンアップインストールする前に、Store データベースの格納先のディスク に十分な空き容量があるかどうか確認してください。必要な空き容量は、現在の Store データベースの 合計サイズを基準に考慮してください。例えば,現在の Store データベースの合計サイズが 100 ギガ バイトの場合,バージョンアップインストールに必要なディスクの空き容量は 200 ギガバイト以上で す。Store データベースの格納先ディスクを変更している場合は,変更後のディスク容量に対して考慮 してください。
- 09-00 以前の PFM Agent からバージョンアップした場合,格納ファイルの出力形式がバージョン アップ前と同じ形式(WRAP1)で出力されます。

付録 G バージョンアップ手順とバージョンアップ時の注意事項

# 付録 H バージョン互換

PFM - Agent には,製品のバージョンのほかに,データモデルのバージョンがあります。PFM - Agent をバージョンアップしたときに,データモデルもバージョンアップされます。データモデルは,上位互換 を保っているため,古いバージョンで定義したレポートの定義やアラームの定義は,新しいバージョンの データモデルでも使用できます。

PFM - Agent for Exchange Server のバージョンの対応を次の表に示します。

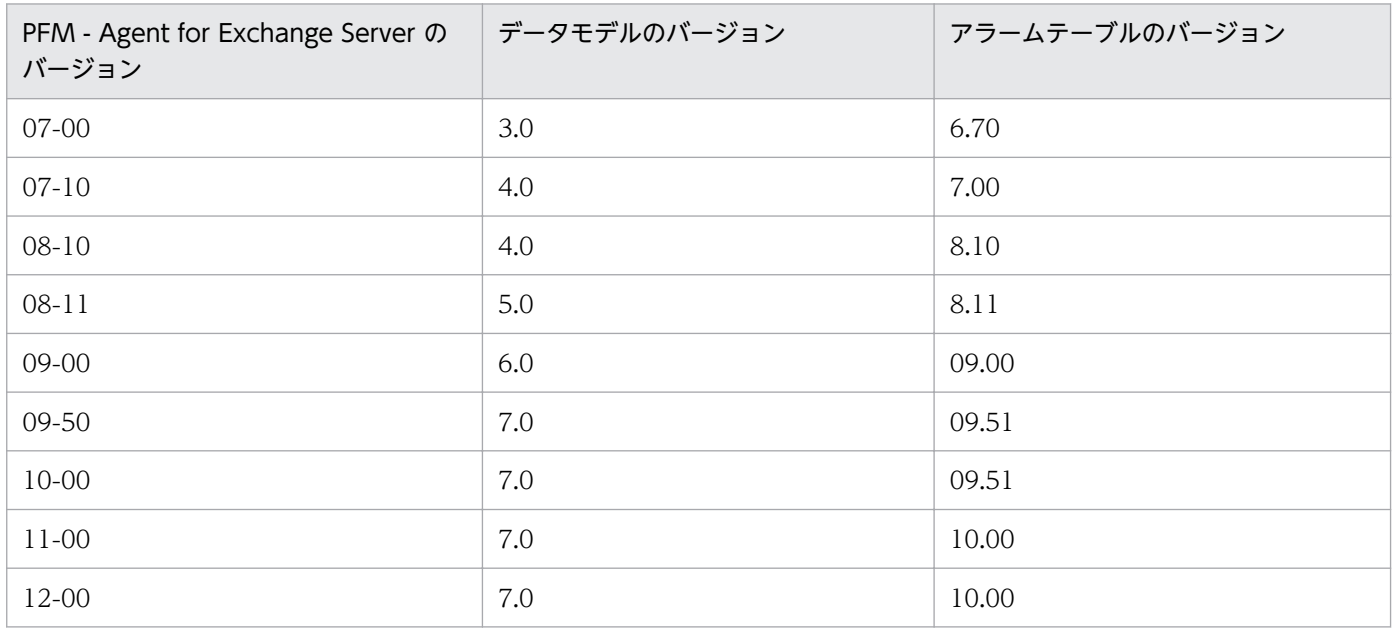

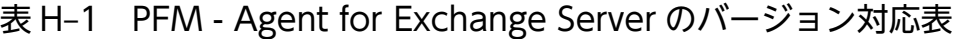

PFM - Agent for Exchange Server の場合, PFM - Web Console の画面の[アラーム階層]に, 使用中の Performance Management システムにはないバージョンのアラームテーブルが表示されることがありま す。Performance Management システムで使用しているアラームテーブルのバージョンおよびバージョ ンの互換性をご確認のうえ,使用してください。

バージョン互換については、マニュアル「JP1/Performance Management 設計・構築ガイド」の,付録 に記載されているバージョン互換を参照してください。

# 付録| 動作ログの出力

Performance Management の動作ログとは,システム負荷などのしきい値オーバーに関するアラーム機 能と連動した動作情報の履歴を出力するログ情報です。

例えば、PFM サービスの起動・停止時や、PFM - Manager との接続状態の変更時に動作ログに出力され ます。

動作ログは, PFM - Manager または PFM - Base が 08-10 以降の場合に出力できます。動作ログは, CSV 形式で出力されるテキストファイルです。定期的に保存して表計算ソフトで加工することで,分析資 料として利用できます。

動作ログは、jpccomm.ini の設定によって出力されるようになります。ここでは、PFM - Agent および PFM - Base が出力する動作ログの出力内容と、動作ログを出力するための設定方法について説明します。

## 付録 I.1 動作ログに出力される事象の種別

動作ログに出力される事象の種別および PFM - Agent および PFM - Base が動作ログを出力する契機を 次の表に示します。事象の種別とは,動作ログに出力される事象を分類するための,動作ログ内での識別 子です。

#### 表 I-1 動作ログに出力される事象の種別

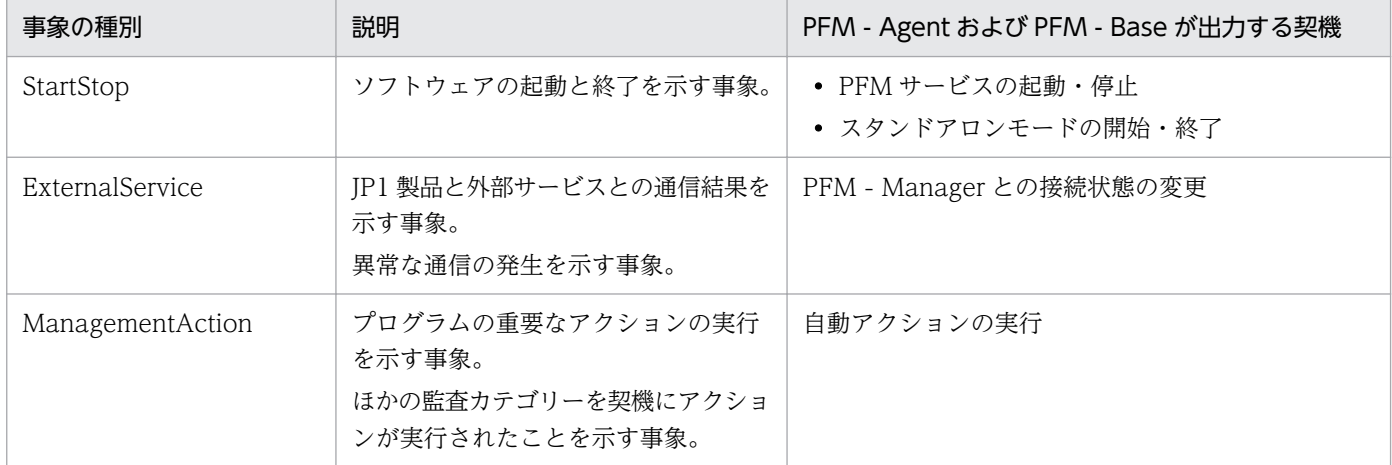

### 付録 I.2 動作ログの保存形式

ここでは,動作ログのファイル保存形式について説明します。

動作ログは規定のファイル(カレント出力ファイル)に出力され,満杯になった動作ログは別のファイル (シフトファイル)として保存されます。動作ログのファイル切り替えの流れは次のとおりです。

1. 動作ログは,カレント出力ファイル「jpcaudit.log」に順次出力されます。

付録| 動作ログの出力

2. カレント出力ファイルが満杯になると,その動作ログはシフトファイルとして保存されます。 シフトファイル名は,カレント出力ファイル名の末尾に数値を付加した名称です。シフトファイル名 は,カレント出力ファイルが満杯になるたびにそれぞれ「ファイル名末尾の数値+1」へ変更されます。 つまり,ファイル末尾の数値が大きいほど,古いログファイルとなります。

例

カレント出力ファイル「jpcaudit.log」が満杯になると,その内容はシフトファイル 「jpcaudit1.log」へ保管されます。

カレント出力ファイルが再び満杯になると,そのログは「jpcaudit1.log」へ移され,既存のシフト ファイル「jpcaudit1.log」は「jpcaudit2.log」へリネームされます。

なお、ログファイル数が保存面数 (jpccomm.ini ファイルで指定) を超えると、いちばん古いログファ イルから削除されます。

3. カレント出力ファイルが初期化され、新たな動作ログが書き込まれます。

動作ログの出力要否,出力先および保存面数は,jpccomm.ini ファイルで設定します。jpccomm.ini ファイ ルの設定方法については,「[付録 I.4 動作ログを出力するための設定」](#page-427-0)を参照してください。

### 付録 I.3 動作ログの出力形式

Performance Management の動作ログには、監査事象に関する情報が出力されます。動作ログは、ホス ト(物理ホスト・論理ホスト)ごとに 1 ファイル出力されます。動作ログの出力先ホストは次のようにな ります。

- サービスを実行した場合:実行元サービスが動作するホストに出力
- コマンドを実行した場合:コマンドを実行したホストに出力

動作ログの出力形式,出力先,出力項目について次に説明します。

## (1) 出力形式

CALFHM x.x,出力項目1=値1,出力項目2=値2,…,出力項目n=値n

## (2) 出力先

インストール先フォルダ¥auditlog¥

動作ログの出力先は、jpccomm.ini ファイルで変更できます。jpccomm.ini ファイルの設定方法について は,「[付録 I.4 動作ログを出力するための設定」](#page-427-0)を参照してください。

# (3) 出力項目

出力項目には 2 つの分類があります。

付録Ⅰ 動作ログの出力

- 共通出力項目 動作ログを出力する JP1 製品が共通して出力する項目です。
- 固有出力項目 動作ログを出力する JP1 製品が任意に出力する項目です。

### (a) 共通出力項目

共通出力項目に出力される値と項目の内容を次の表に示します。なお,この表は PFM - Manager が出力 する項目や内容も含みます。

### 表 I-2 動作ログの共通出力項目

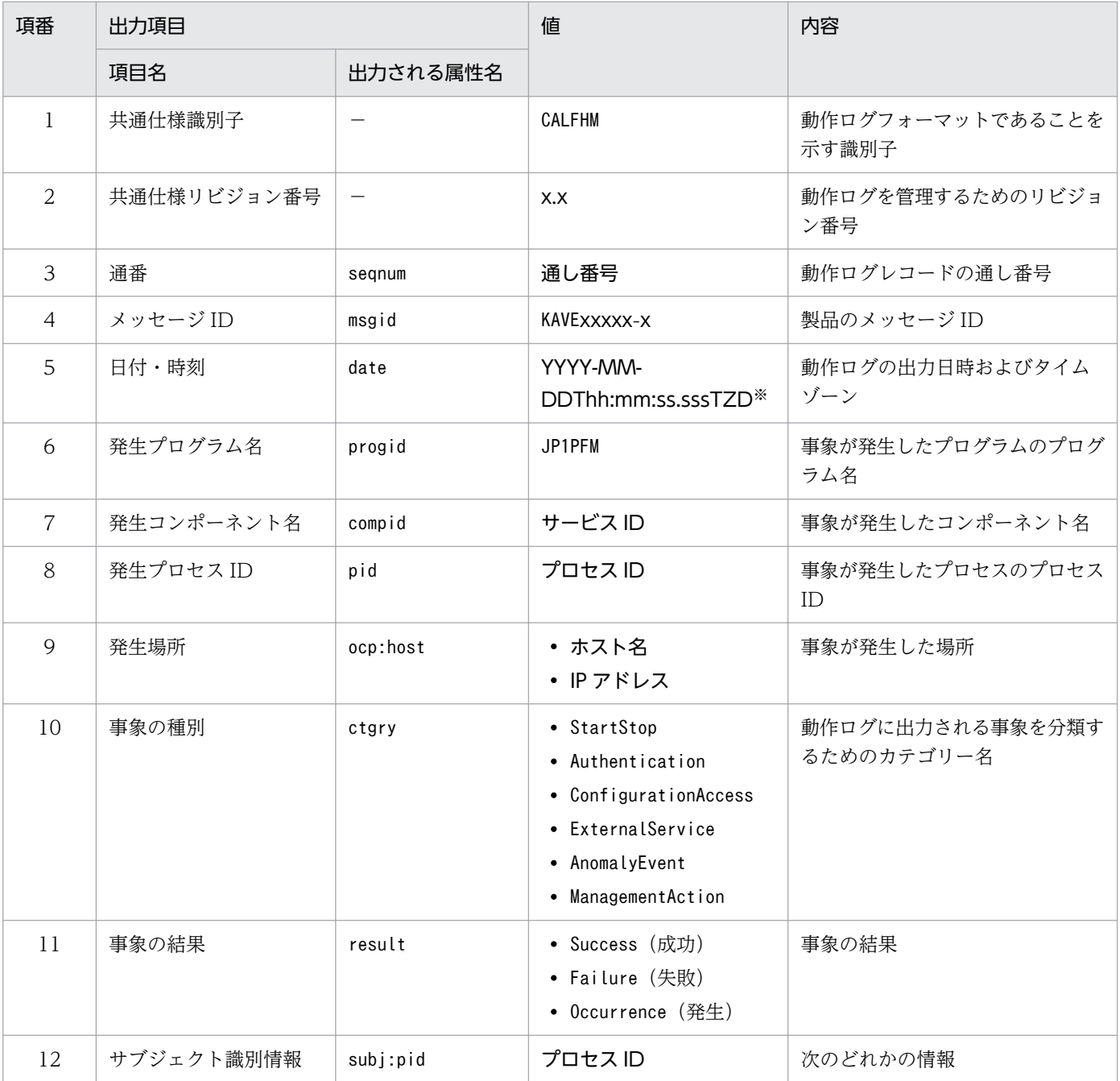

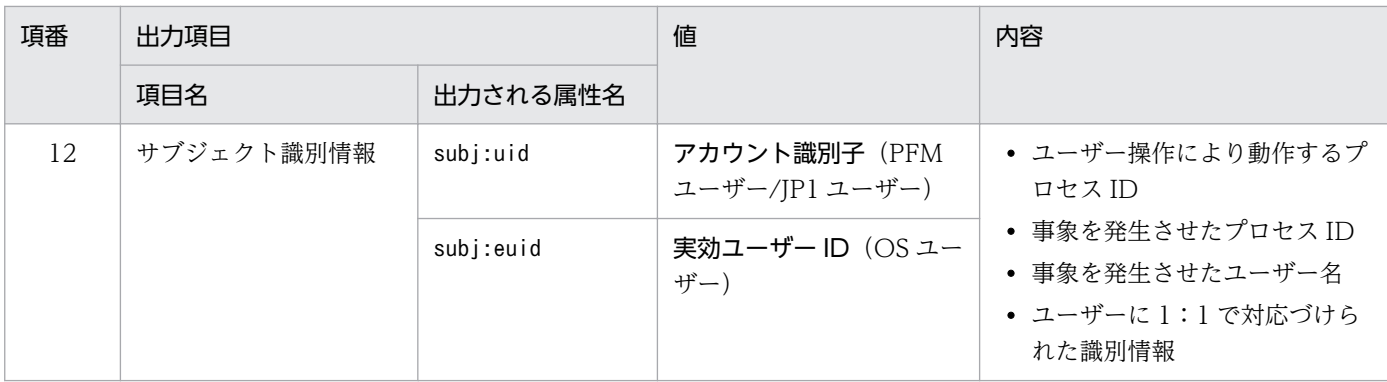

(凡例)

−:なし。

注※

T は日付と時刻の区切りです。 ZD はタイムゾーン指定子です。次のどれかが出力されます。 +hh:mm:UTC から hh:mm だけ進んでいることを示す。 -hh:mm:UTC から hh:mm だけ遅れていることを示す。 z:UTC と同じであることを示す。

### (b) 固有出力項目

固有出力項目に出力される値と項目の内容を次の表に示します。なお,この表は PFM - Manager が出力 する項目や内容も含みます。

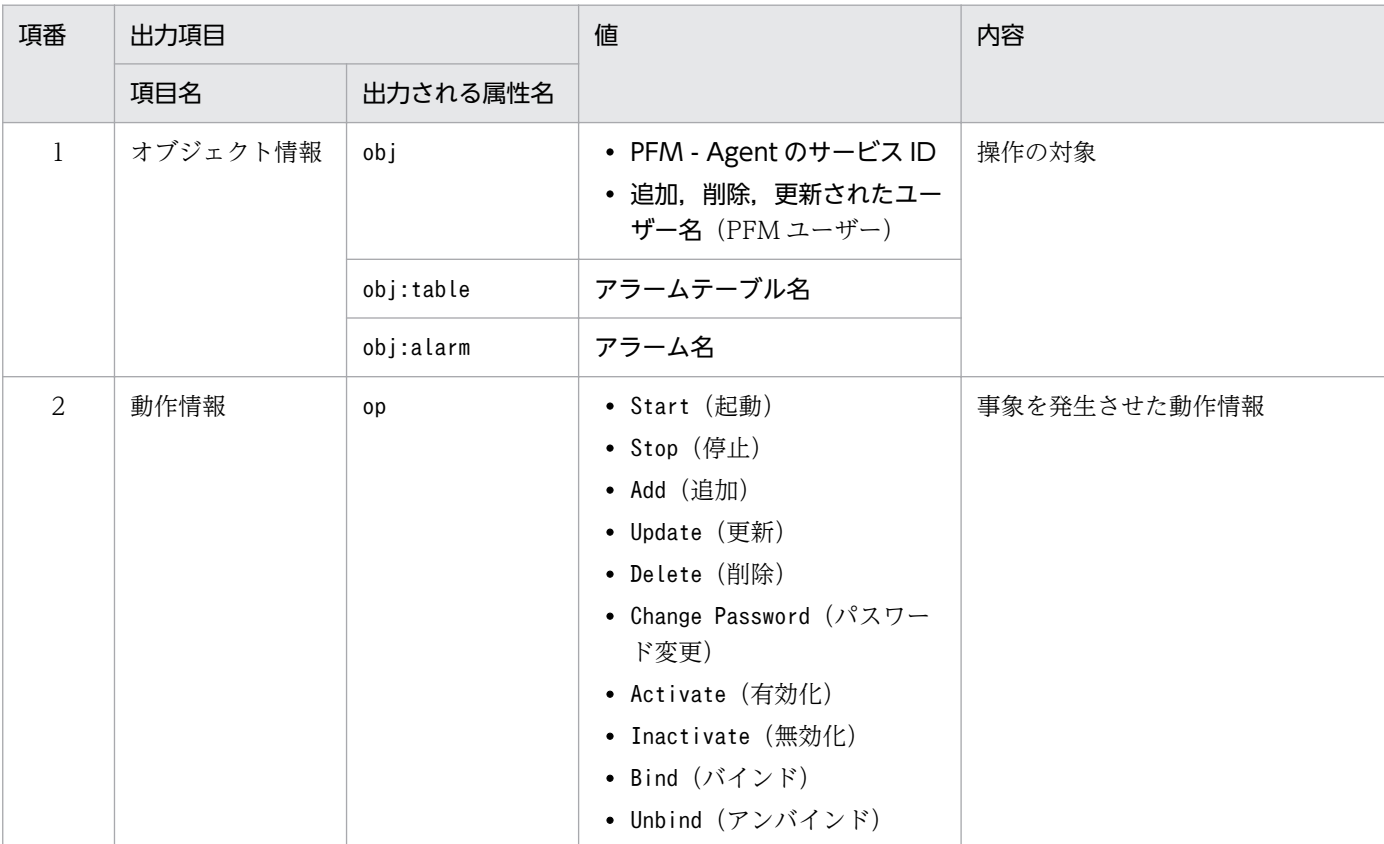

### 表 I-3 動作ログの固有出力項目

付録| 動作ログの出力

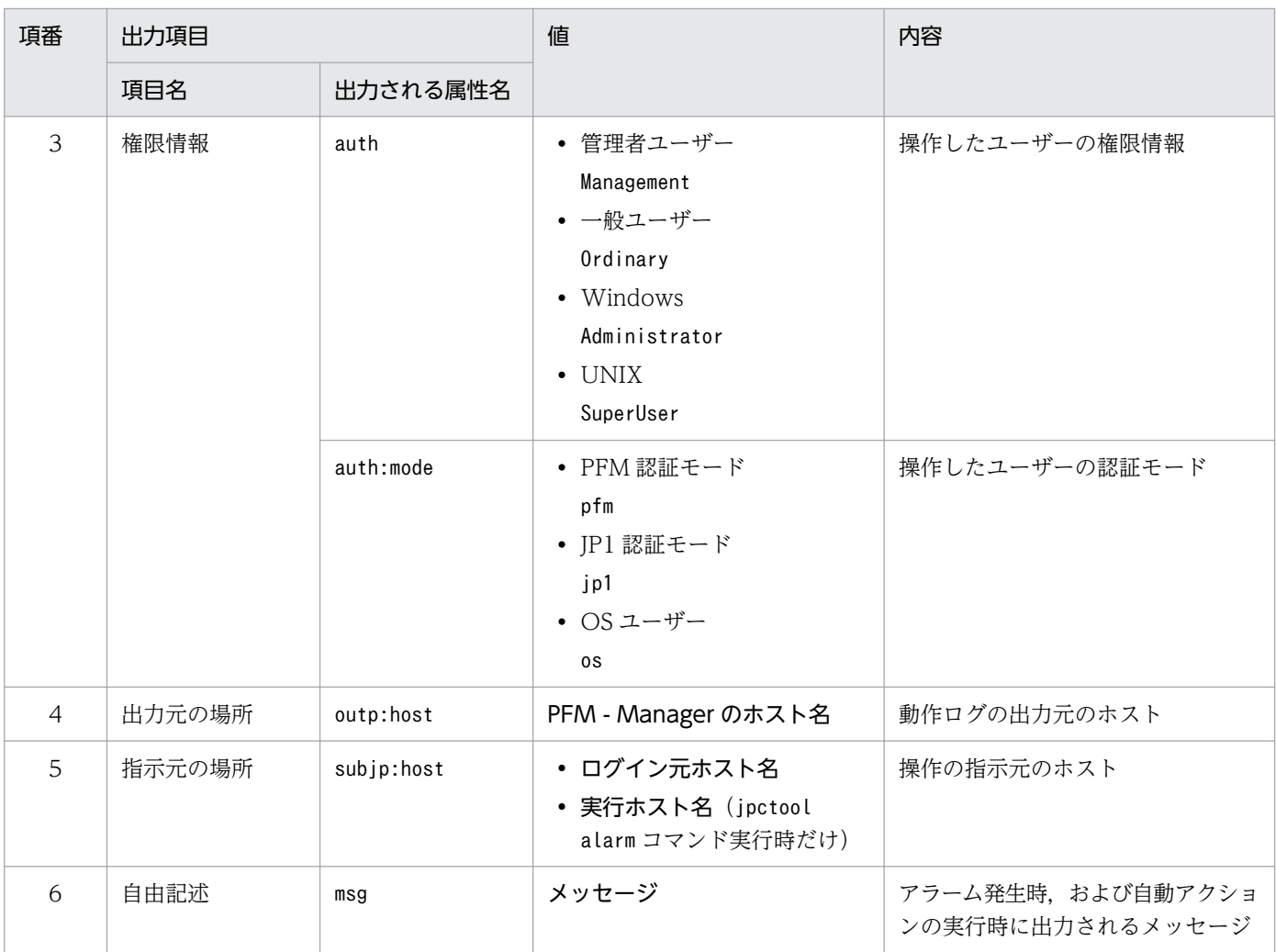

固有出力項目は,出力契機ごとに出力項目の有無や内容が異なります。出力契機ごとに,メッセージ ID と固有出力項目の内容を次に説明します。

### ■ PFM サービスの起動・停止 (StartStop)

- 出力ホスト:該当するサービスが動作しているホスト
- 出力コンポーネント:起動・停止を実行する各サービス

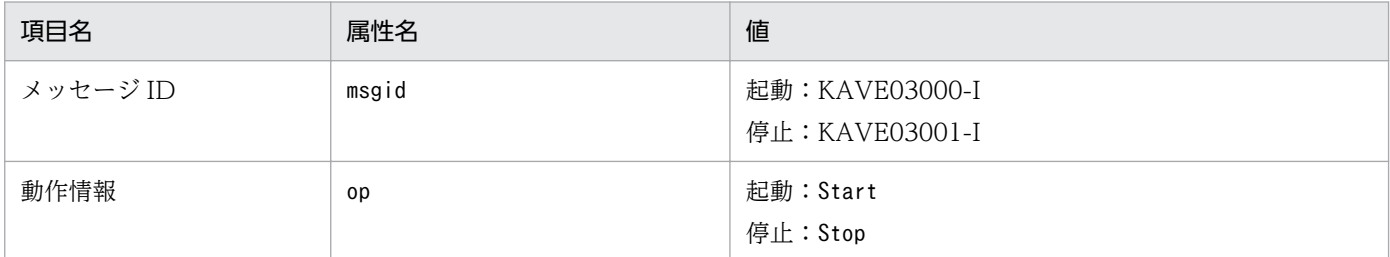

### ■ スタンドアロンモードの開始・終了 (StartStop)

- 出力ホスト:PFM Agent ホスト
- 出力コンポーネント: Agent Collector サービス, Agent Store サービス

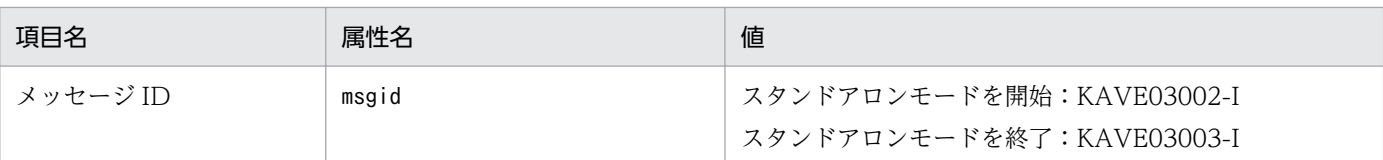

注 1

固有出力項目は出力されない。

注 2

PFM - Agent の各サービスは、起動時に PFM - Manager ホストに接続し、ノード情報の登録,最新のアラーム定義情報 の取得などを行う。PFM - Manager ホストに接続できない場合、稼働情報の収集など一部の機能だけが有効な状態(ス タンドアロンモード)で起動する。その際,スタンドアロンモードで起動することを示すため,KAVE03002-I が出力さ れる。その後,一定期間ごとに PFM - Manager への再接続を試み,ノード情報の登録,定義情報の取得などに成功する と,スタンドアロンモードから回復し,KAVE03003-I が出力される。この動作ログによって,KAVE03002-I と KAVE03003-I が出力されている間は、PFM - Agent が不完全な状態で起動していることを知ることができる。

#### ■ PFM - Manager との接続状態の変更(ExternalService)

- 出力ホスト:PFM Agent ホスト
- 出力コンポーネント: Agent Collector サービス, Agent Store サービス

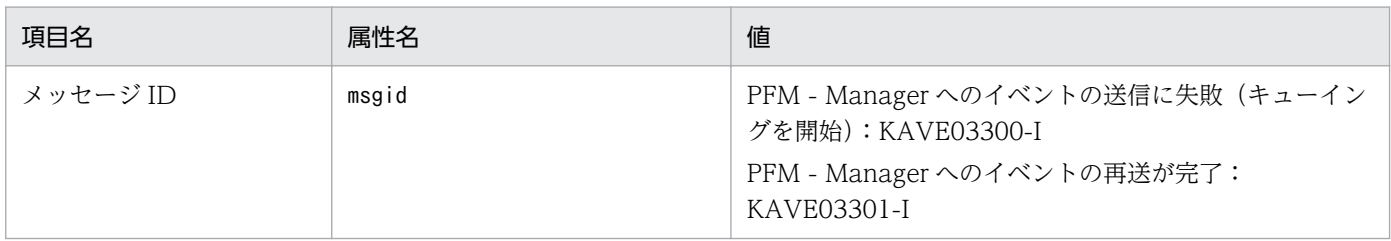

注 1

固有出力項目は出力されない。

注 2

Agent Store サービスは, PFM - Manager へのイベント送信に失敗すると, イベントのキューイングを開始し, 以降は イベントごとに最大 3 件がキューにためられる。KAVE03300-I は,イベント送信に失敗し,キューイングを開始した時 点で出力される。PFM - Manager との接続が回復したあと,キューイングされたイベントの送信が完了した時点で, KAVE03301-I が出力される。この動作ログによって, KAVE03300-I と KAVE03301-I が出力されている間は, PFM -Manager へのイベント送信がリアルタイムでできていなかった期間と知ることができる。

注 3

Agent Collector サービスは,通常,Agent Store サービスを経由して PFM - Manager にイベントを送信する。何らか の理由で Agent Store サービスが停止している場合だけ、直接 PFM - Manager にイベントを送信するが、失敗した場合 に KAVE03300-I が出力される。この場合、キューイングを開始しないため、KAVE03301-I は出力されない。この動作 ログによって,PFM - Manager に送信されなかったイベントがあることを知ることができる。

### ■ 自動アクションの実行 (ManagementAction)

- 出力ホスト:アクションを実行したホスト
- 出力コンポーネント:Action Handler サービス

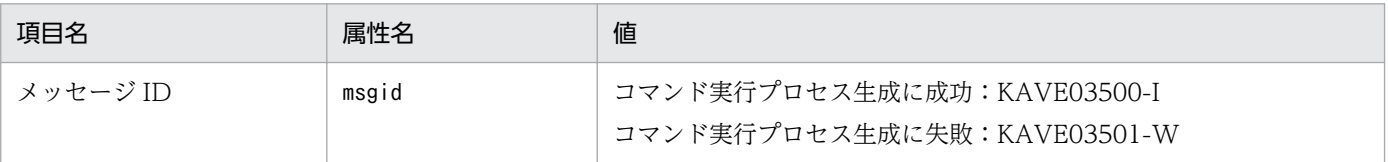

<span id="page-427-0"></span>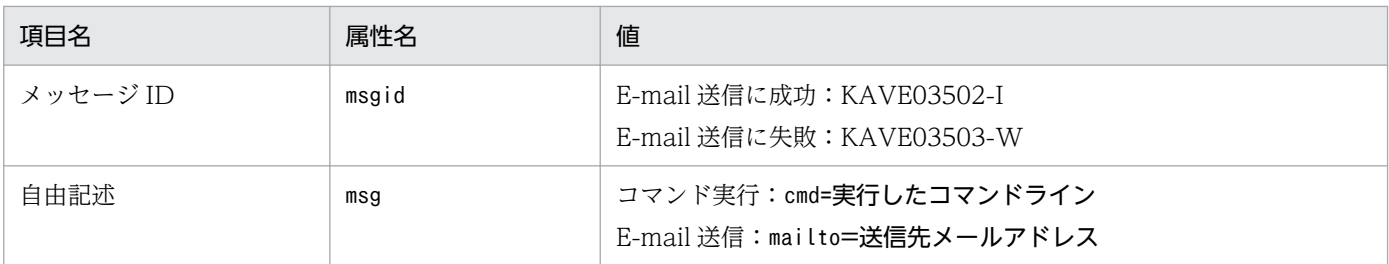

注

コマンド実行プロセスの生成に成功した時点で KAVE03500-I が出力される。その後,コマンドが実行できたかどうかの ログ,および実行結果のログは,動作ログには出力されない。

# (4) 出力例

動作ログの出力例を次に示します。

```
CALFHM 1.0, seqnum=1, msgid=KAVE03000-I, date=2007-01-18T22:46:49.682+09:00,
progid=JP1PFM, compid=YA1host01, pid=2076,
ocp:host=host01, ctgry=StartStop, result=Occurrence,
subj:pid=2076,op=Start
```
# 付録 I.4 動作ログを出力するための設定

動作ログを出力するための設定は、jpccomm.ini ファイルで定義します。設定しない場合, 動作ログは出 力されません。動作ログを出力するための設定内容とその手順について次に示します。

# (1) 設定手順

動作ログを出力するための設定手順を次に示します。

1. ホスト上の全 PFM サービスを停止させる。

2. テキストエディターなどで,jpccomm.ini ファイルを編集する。

3. jpccomm.ini ファイルを保存して閉じる。

# (2) jpccomm.ini ファイルの詳細

jpccomm.ini ファイルの詳細について説明します。

### (a) 格納先フォルダ

インストール先フォルダ

### (b) 形式

jpccomm.ini ファイルには、次の内容を定義します。

付録| 動作ログの出力

- 動作ログの出力の有無
- 動作ログの出力先
- 動作ログの保存面数
- 動作ログのファイルサイズ

指定形式は次のとおりです。

#### "項目名"=値

設定項目を次の表に示します。

### 表 I-4 jpccomm.ini ファイルで設定する項目および初期値

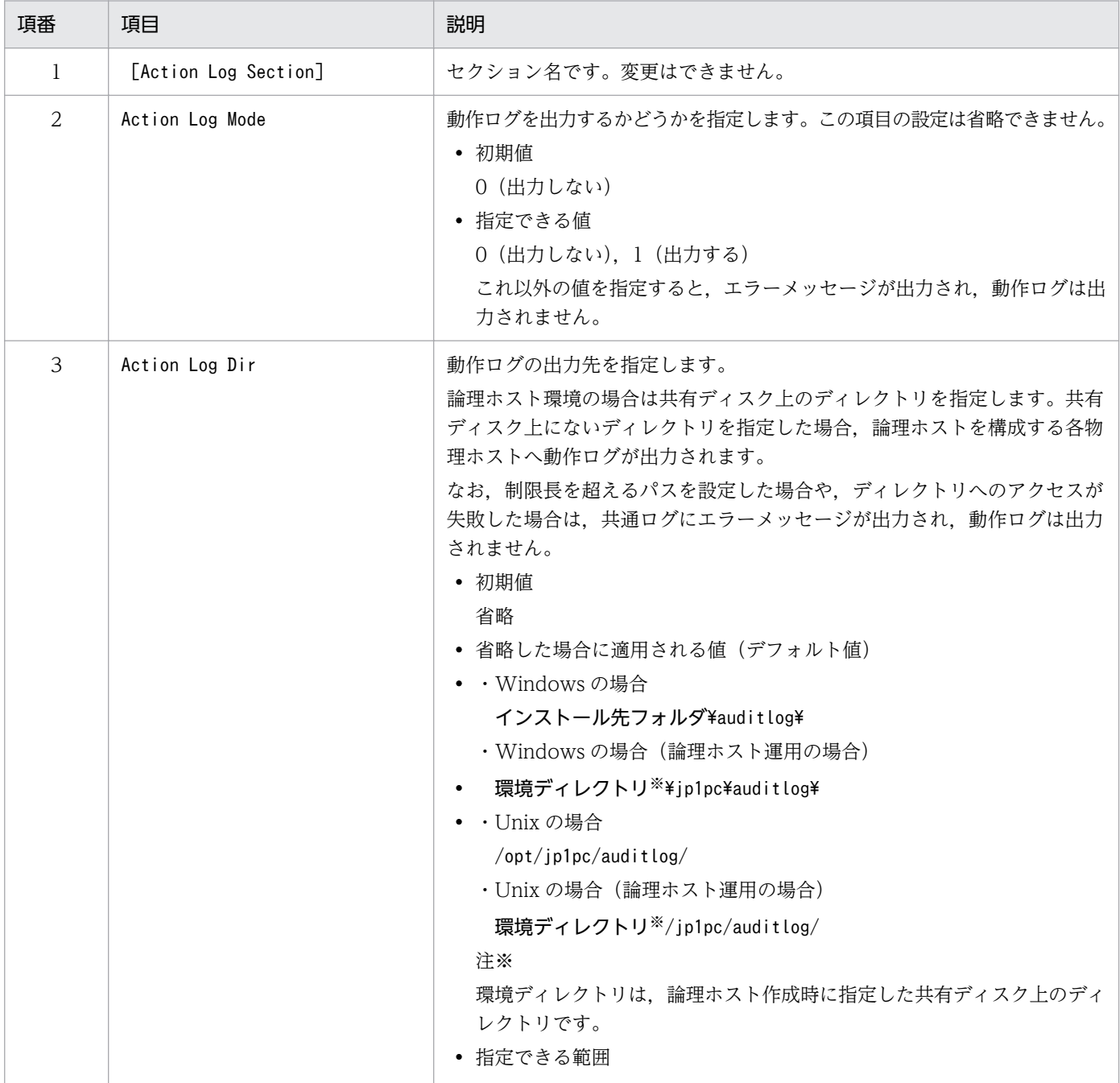

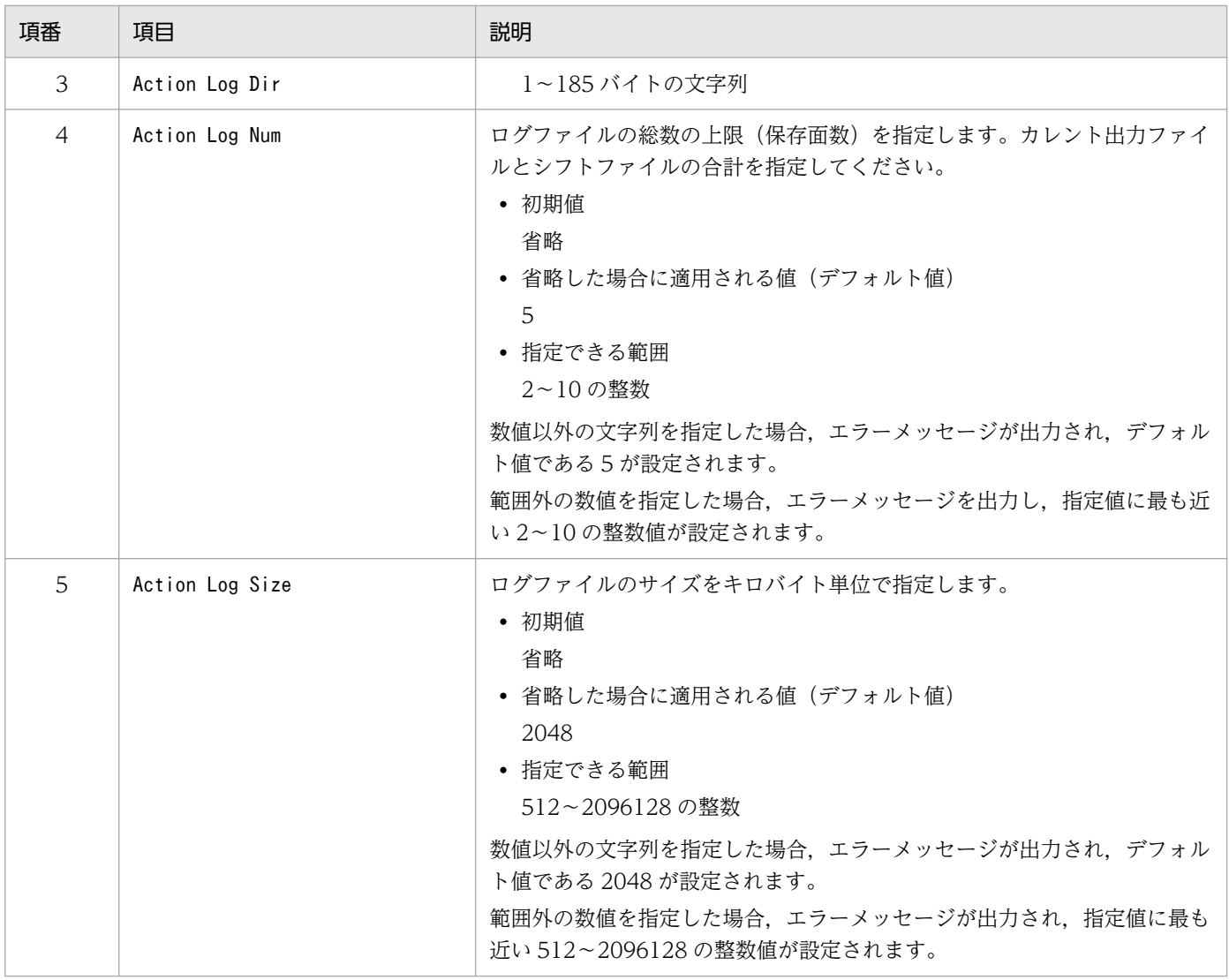

# 付録 J JP1/SLM との連携

PFM - Agent for Exchange Server は、JP1/SLM と連携することによって、監視を強化できます。

PFM - Agent for Exchange Server は, JP1/SLM 上での監視を実現するために, JP1/SLM 用のデフォル ト監視項目を PFM - Manager に提供します。

複数インスタンスレコードの場合,キーに指定した値と一致したレコードを収集します。収集対象とする キーについては,各レコードの収集結果を確認してください。

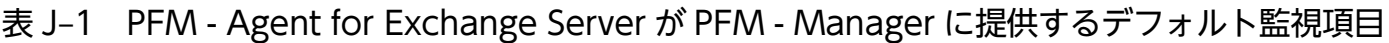

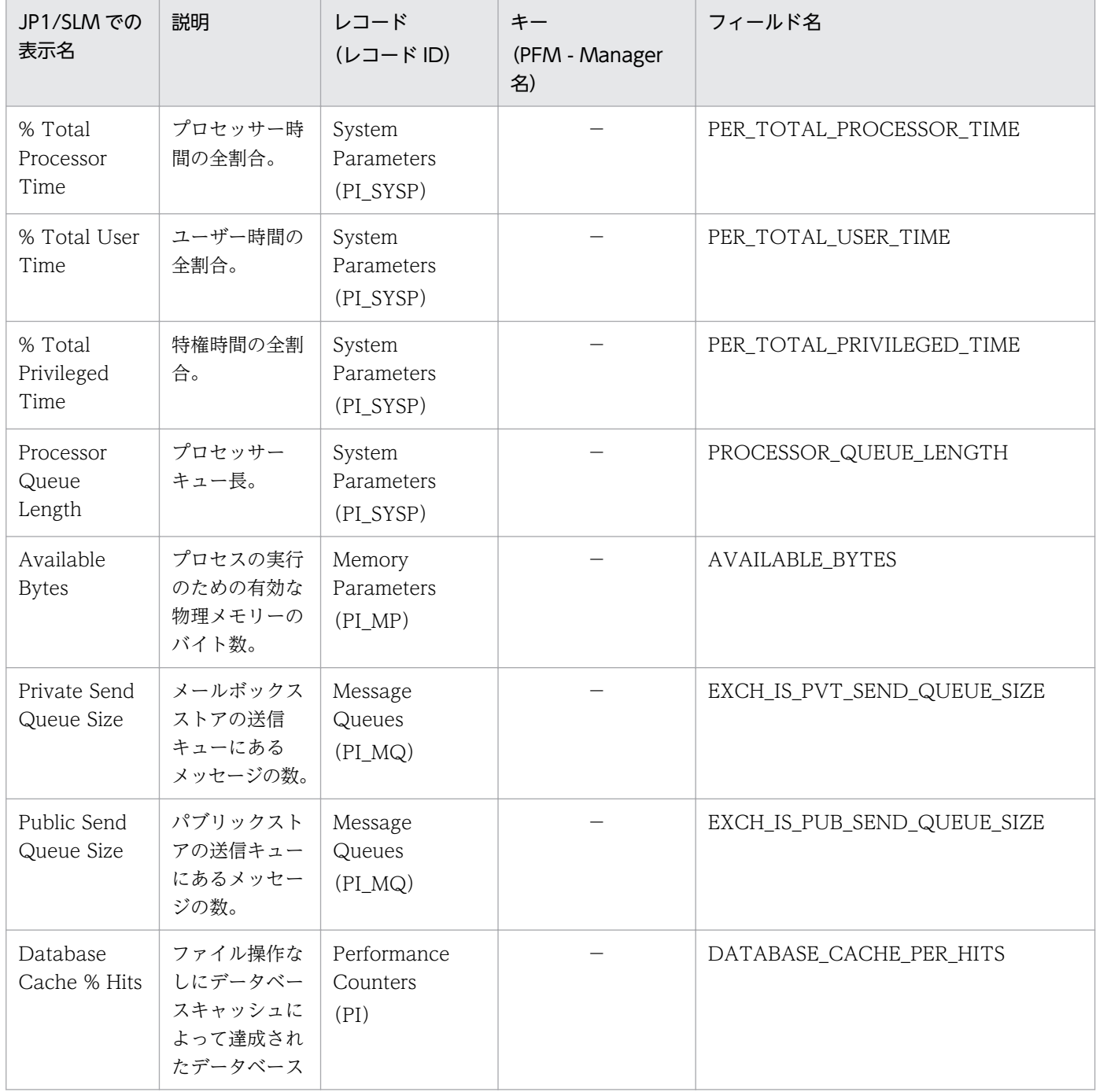

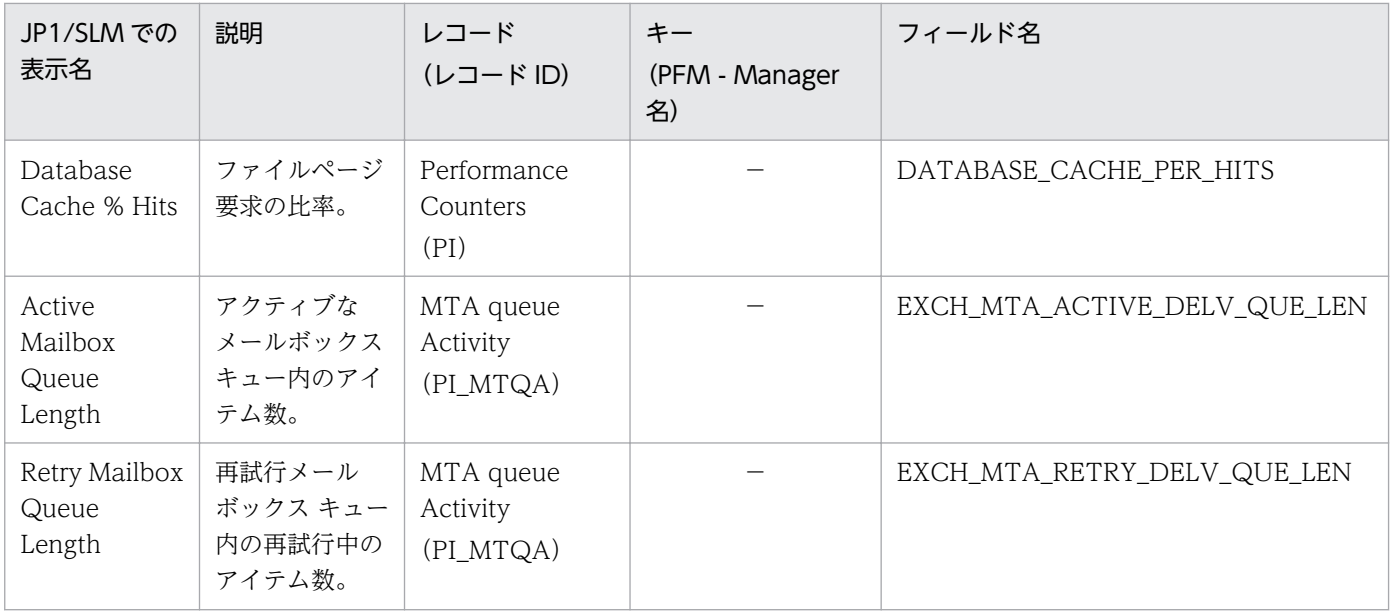

(凡例)

−:なし

デフォルト監視項目を PFM - Manager に提供するためには、セットアップファイルをコピーして、セッ トアップコマンドを実行する必要があります。詳細は,「[3.4.2 PFM - Manager および PFM - Web](#page-42-0) [Console への PFM - Agent for Exchange Server の登録」](#page-42-0)を参照してください。
## <span id="page-432-0"></span>付録 K 各バージョンの変更内容

各バージョンのマニュアルの変更内容を示します。

## 付録 K.1 12-00 の変更内容

- 次の OS をサポートする OS から削除した。 PFM - Manager および PFM - Web Console
	- Windows Server 2008 R2
	- AIX V6.1
	- AIX V6.2
	- AIX V7.2

PFM - Base

- Windows Server 2008 R2
- AIX V6.1
- Solaris 10 (SPARC)

PFM - Agent for Exchange Server

- Windows Server 2008 R2
- 監視対象プログラムから Exchange Server 2007 を削除した。
- 次の OS をサポートした。
	- Windows Server 2016
- Exchange Server 2010 SP3 および Exchange Server 2016 に対応した。
- 共通メッセージログの説明を変更した。

## 付録 K.2 11-00 の変更内容

- 次の OS をサポートする OS から削除した。 PFM - Manager および PFM - Web Console
	- Microsoft(R) Windows Server(R) 2003
	- Microsoft(R) Windows Server(R) 2008 (R2 以外)
	- AIX 6 (32bit)
	- AIX 7 (32bit)
	- HP-UX 11i V3 (IPF)

#### 付録 K 各バージョンの変更内容

- Red Hat Enterprise Linux(R) 5 (x86)
- Red Hat Enterprise Linux(R) 5 (AMD/Intel 64)
- Red Hat Enterprise Linux(R) 5 Advanced Platform (AMD/Intel 64)
- Red Hat Enterprise Linux(R) 5 Advanced Platform (x86)
- Red Hat Enterprise Linux(R) Server 6 (32-bit x86)
- Solaris 10
- PFM Base
- Microsoft(R) Windows Server(R) 2003
- Microsoft(R) Windows Server(R) 2008 (R2 以外)

PFM - Agent for Exchange Server

- Microsoft(R) Windows Server(R) 2003
- Microsoft(R) Windows Server(R) 2008 (R2 以外)
- 次の OS をサポートした。

PFM - Manager および PFM - Web Console

- CentOS 6.1 (x64)以降
- CentOS 7.1 以降
- Red Hat Enterprise Linux(R) Server 7.1 以降
- Oracle Linux(R) Operating System 6.1 (x64)以降
- Oracle Linux(R) Operating System 7.1 以降
- SUSE Linux(R) Enterprise Server 12

PFM - Agent for Exchange Server

- Windows Server 2012 R2
- 次のプロパティを追加した。 Agent Store サービスのプロパティ
	- Multiple Manager Configuration

Agent Collector サービスのプロパティ

- Multiple Manager Configuration
- Over 10 Sec Collection Time
- Realtime Report Data Collection Mode
- Exchange Server 2013 SP1 に対応した。
- 製品の名称を,JP1/ITSLM から JP1/SLM に変更した。
- ネットワーク管理製品(NNM)との連携を廃止した。

• ODBC 準拠のアプリケーションプログラムを廃止した。

## 付録 K.3 10-00-02 の変更内容

- Exchange Server 2013 に対応した。
- Windows Server 2012 に対応した。

## 付録 K.4 10-00 の変更内容

- 次のデフォルト監視項目を PFM Manager に提供することで,JP1/ITSLM と連携できるようにした。
	- PER\_TOTAL\_PROCESSOR\_TIME
	- PER\_TOTAL\_USER\_TIME
	- PER\_TOTAL\_PRIVILEGED\_TIME
	- PROCESSOR\_QUEUE\_LENGTH
	- AVAILABLE BYTES
	- EXCH\_IS\_PVT\_SEND\_QUEUE\_SIZE
	- EXCH\_IS\_PUB\_SEND\_QUEUE\_SIZE
	- DATABASE CACHE PER HITS
	- EXCH\_MTA\_ACTIVE\_DELV\_QUE\_LEN
	- EXCH\_MTA\_RETRY\_DELV\_QUE\_LEN
- Exchange Server 2010 SP2 に対応した。

## 付録 K.5 09-50 の変更内容

- Exchange Server 2010 SP1 に対応した。
- Windows Server 2008 R2 SP1 に対応した。
- Exchange Server の構成情報を通知するメッセージを追加した。
- 次のメッセージにレコード情報を追加した。
	- KAVF26400-I
	- KAVF26401-E
	- KAVF26402-I
	- KAVF26403-E
	- KAVF26404-I

付録 K 各バージョンの変更内容

- KAVF26405-E
- KAVF26406-I
- KAVF26407-E
- KAVF26408-I
- KAVF26409-E
- KAVF26410-I
- KAVF26411-E
- 次のメッセージの種類を変更した。
	- KAVF26007-I
- エージェントのログ履歴を 2 から 16 へ変更した。
- データモデルバージョンを,6.0 から 7.0 に変更した。
- アラームテーブルバージョンを,9.00 から 9.50 に変更した。
- Exchange Server のメッセージトラッキングログから情報を収集する処理について,ログのデータ フィールドに「,(コンマ)」が存在する場合,またはログが 2 行で 1,024 バイトを超える場合にアプリ ケーションエラーを起こす可能性があるため,処理を変更した。
- レコード PL\_ACL, PL\_MP, PL\_MQ, PL\_MQM, PI, PD\_PP, PD の, パフォーマンスカウンタ情報 を保存する処理について,桁落ちが発生する可能性があるため,処理を変更した。
- 次のフィールドについて,レポートの表示で小数を表示するように変更した。ただし,フィールドの値 が 0 の場合には,小数を表示しない。
	- PI\_ACL レコードの Active User Count
	- PI\_ACL レコードの User Count
	- PI\_MP レコードの Available Bytes
	- PI\_MP レコードの Committed Bytes
	- PI\_MP レコードの Commit Limit
	- PI\_MP レコードの Pooled Non Paged Bytes
	- PI\_MQ レコードの Private Send Queue Size
	- PI\_MQ レコードの Public Send Queue Size
	- PI\_MQM レコードの Private Send Queue Size
	- PI\_MQM レコードの Public Send Queue Size
	- PI レコードの ExchIS RPC Ops/sec Count
	- PI レコードの ExchDS Pending Replication Sync
	- PI レコードの ExchIS Conn Count
	- PI レコードの ExchIS Pvt Messages Submitted
- PI レコードの ExchIS Pvt Receive Queue Size
- PI レコードの ExchIS Pub Messages Submitted
- PI レコードの ExchIS Pub Receive Queue Size
- PD\_PP レコードの Page File Bytes
- PD\_PP レコードの Virtual Kbytes
- PD\_PP レコードの Working Set
- PD レコードの Packets Outbound Errors
- PD レコードの Packets Received Errors

## 付録 K.6 09-00-03 の変更内容

- Exchange Server 2007 SP2 および SP3 に対応した。
- メモリリーク対応をした。

## 付録 K.7 09-00-02 の変更内容

- Exchange Server 2010 に対応した。
- Windows Server 2008 R2 に対応した。

## 付録 K.8 09-00-01 の変更内容

• 内部バッファを修正した。

## 付録 K.9 09-00 の変更内容

• PFM - Agent for Exchange Server の適用 OS を次のように変更した。

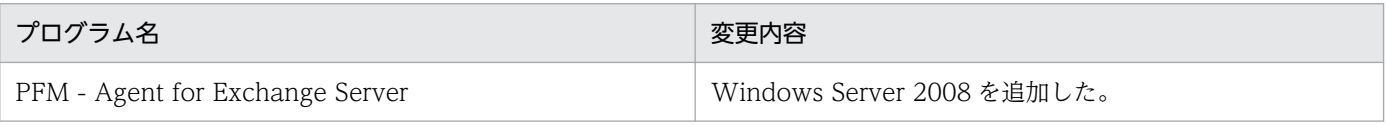

- •「ソリューションセット」の名称を「監視テンプレート」に変更した。
- JP1/IM との連携機能を強化した。これに伴い、Agent Collector サービスのプロパティ一覧に次のフォ ルダを追加した。また,次のプロパティを追加した。

JP1 Event Configurations

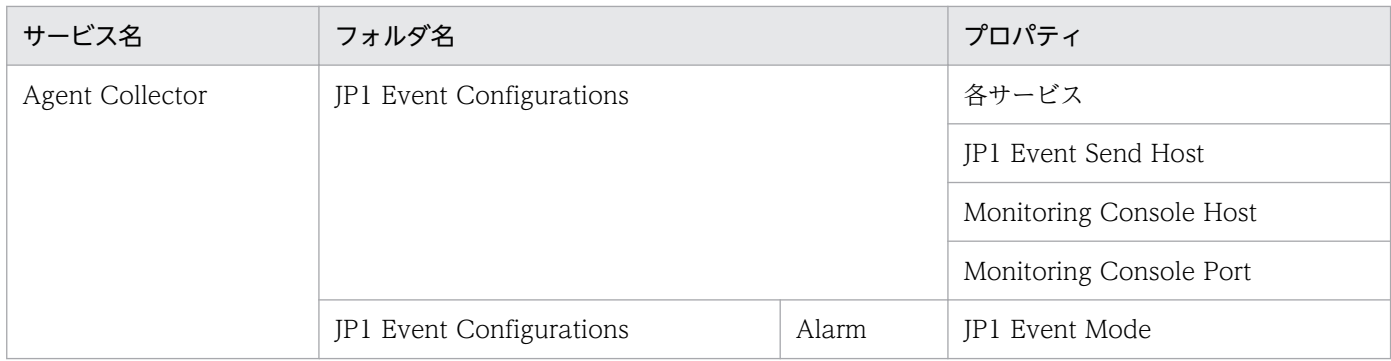

• 08-51 以前のコマンドと互換性を持つ新形式のコマンドが追加されたことに伴い,09-00 以降のコマン ドを次のように表記した。

09-00 以降のコマンド(08-51 以前のコマンド)

- アラームの監視テンプレートのバージョンを 8.11 から 09.00 に変更した。
- 監視テンプレートに次のアラームテーブルを追加した。

```
PFM Exchange Template Alarms [CLA] 09.00
PFM Exchange Template Alarms [HUB] 09.00
PFM Exchange Template Alarms [MAL] 09.00
PFM Exchange Template Alarms [UFM] 09.00
PFM Exchange Template Alarms [EDG] 09.00
```
また,次のアラームを追加した。

Disk Reads/sec Disk Writes/sec Pooled Non Page Bytes Retry Mailbox Q-Len Active Mailbox Q-Len SMTP Sent Msgs/sec SMTP Rcvd Msgs/sec Avg Receive Byte/Msg MTA Work Q-Len Msgs Delivered/sec Msgs Sent/sec Msg Rec Del/min MPTS RPC Slow Packets RPC Avg Latency RPc Ops/sec RPC Req OWA Req/sec OWA Avg Response Tm

• データモデルのバージョンを 5.0 から 6.0 に変更した。

## 付録し このマニュアルの参考情報

このマニュアルを読むに当たっての参考情報を示します。

## 付録 L.1 関連マニュアル

このマニュアルの関連マニュアルを次に示します。必要に応じてお読みください。

JP1/Performance Management 関連

- JP1 Version 12 パフォーマンス管理 基本ガイド(3021-3-D75)
- JP1 Version 12 JP1/Performance Management 設計・構築ガイド (3021-3-D76)
- JP1 Version 12 JP1/Performance Management 運用ガイド (3021-3-D77)
- JP1 Version 12 JP1/Performance Management リファレンス(3021-3-D78)

#### JP1 関連

- JP1 Version 10 JP1/NETM/DM 運用ガイド 1(Windows(R)用) (3021-3-177)
- JP1 Version 8 JP1/Cm2/Network Node Manager ネットワーク管理ガイド (3020-3-L01)

## 付録 L.2 このマニュアルでの表記

このマニュアルでは,日立製品およびその他の製品の名称を省略して表記しています。製品の正式名称と, このマニュアルでの表記を次に示します。

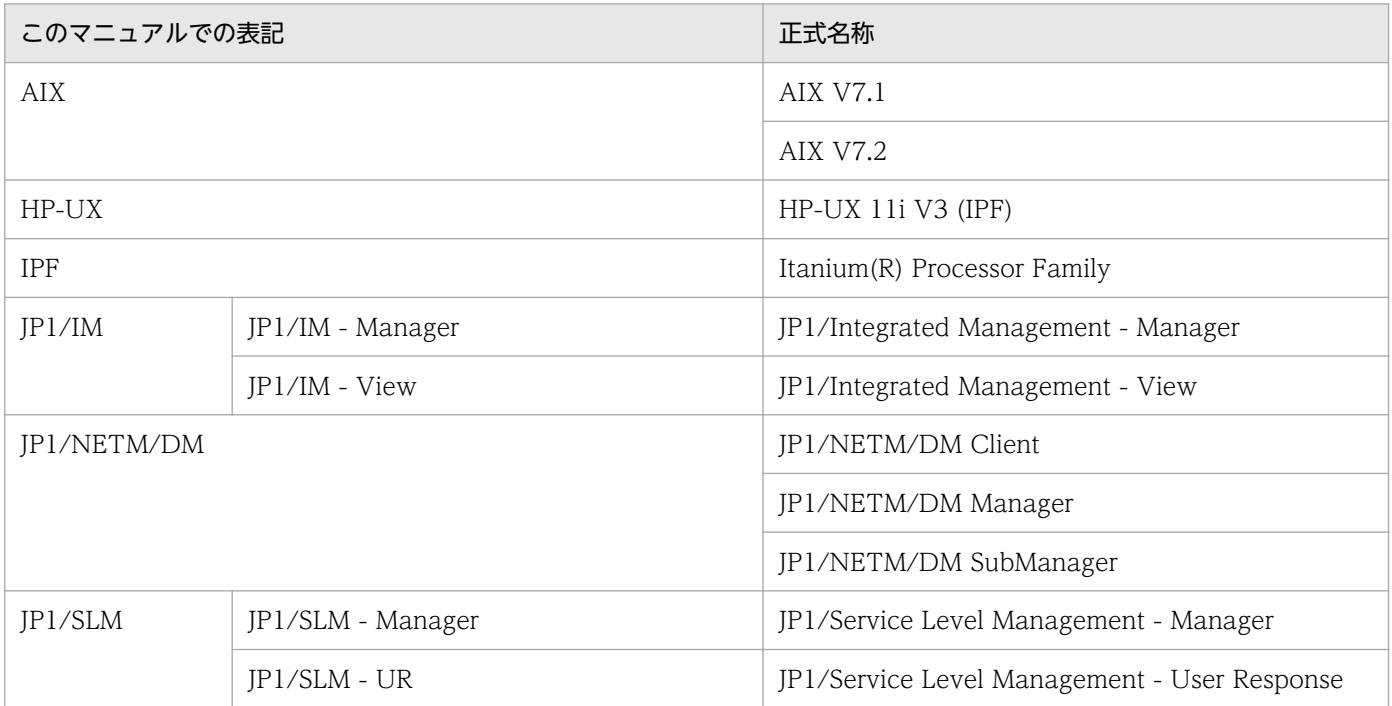

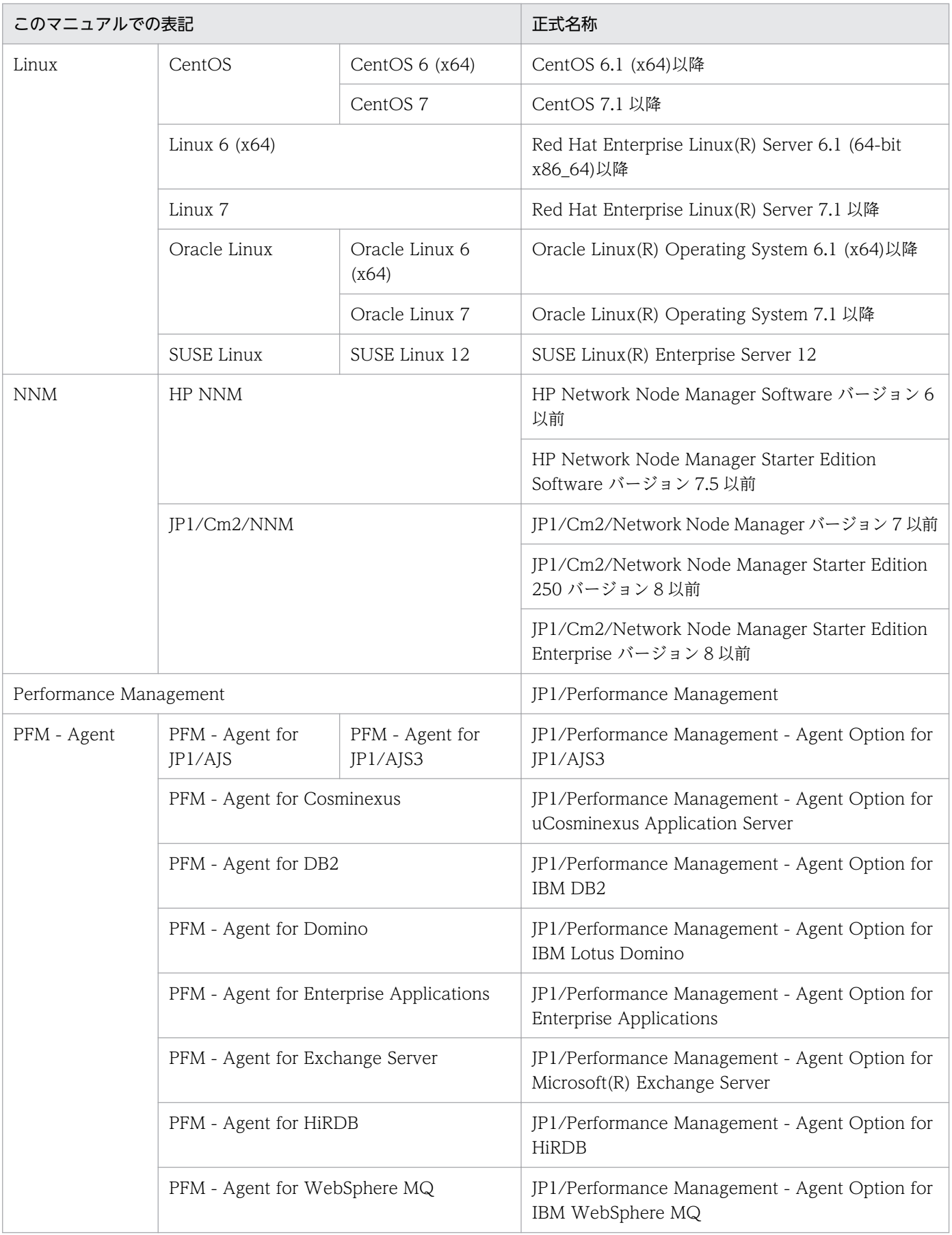

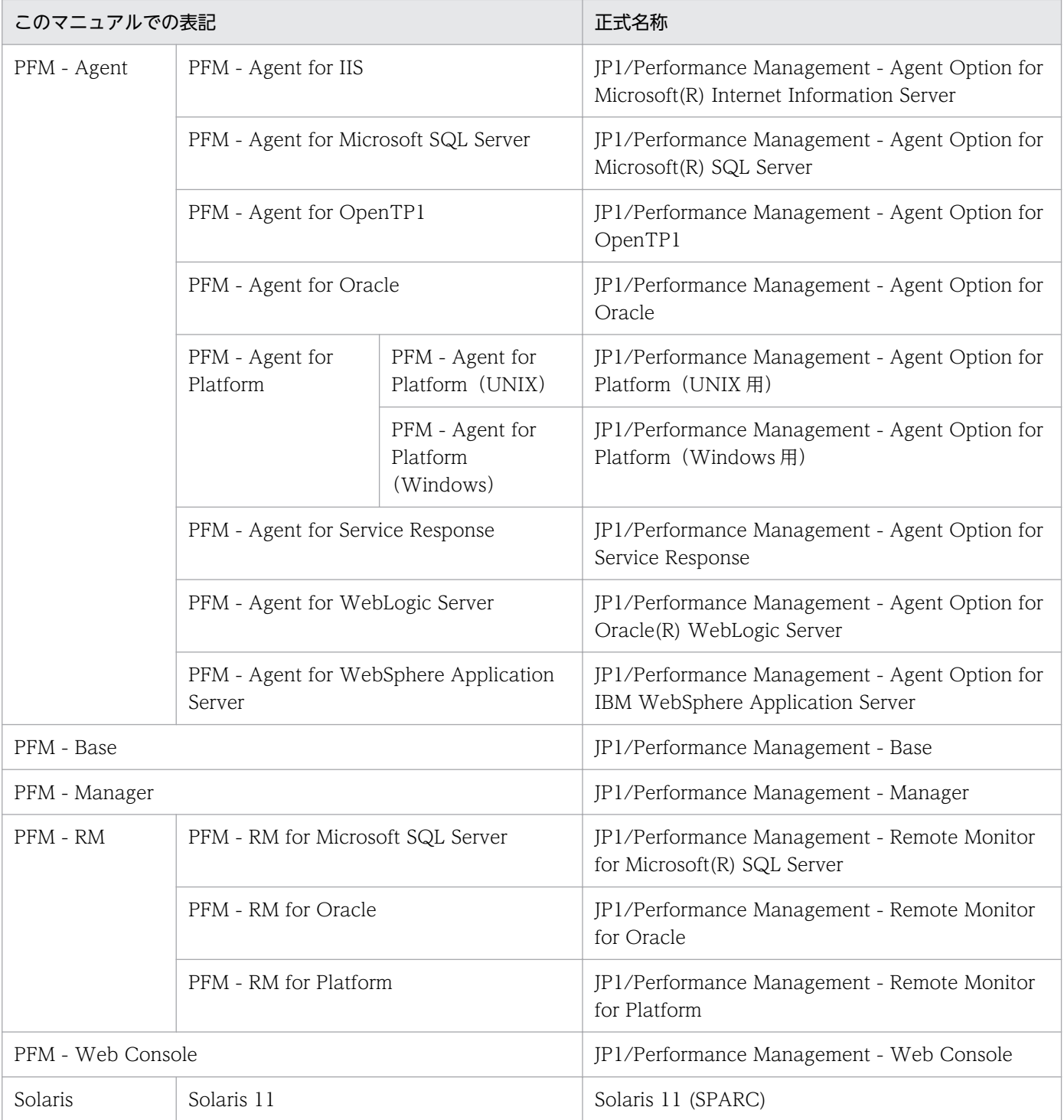

• PFM - Manager, PFM - Base, PFM - Agent, PFM - Web Console および PFM - RM を総称して, Performance Management と表記することがあります。

• HP-UX, Solaris, AIX および Linux を総称して, UNIX と表記することがあります。

## 付録 L.3 このマニュアルで使用する英略語

このマニュアルで使用する英略語を次に示します。

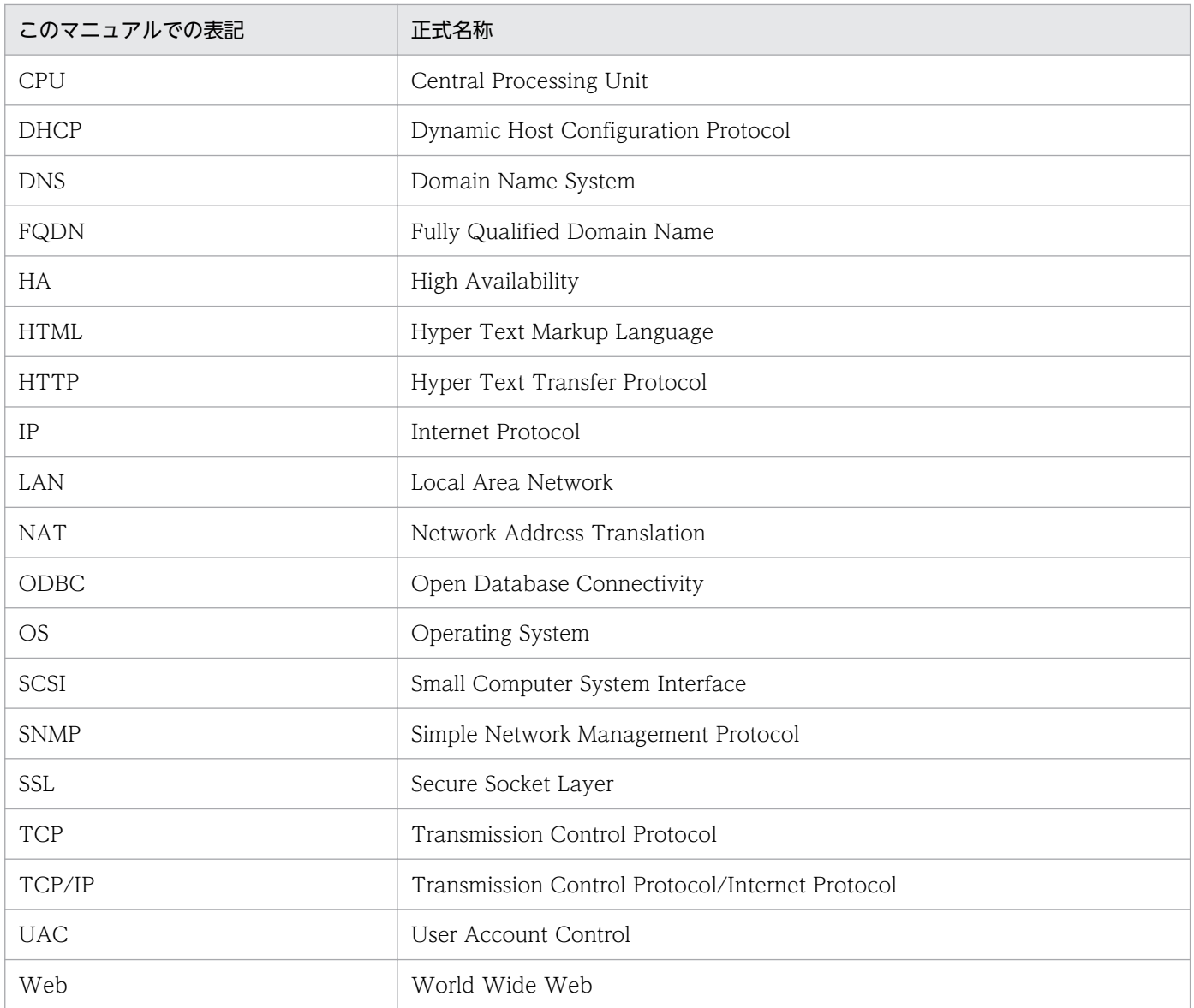

# 付録 L.4 このマニュアルでのプロダクト名,サービス ID およびサービスキー の表記

Performance Management 09-00 以降では,プロダクト名表示機能を有効にすることで,サービス ID およびサービスキーをプロダクト名で表示できます。

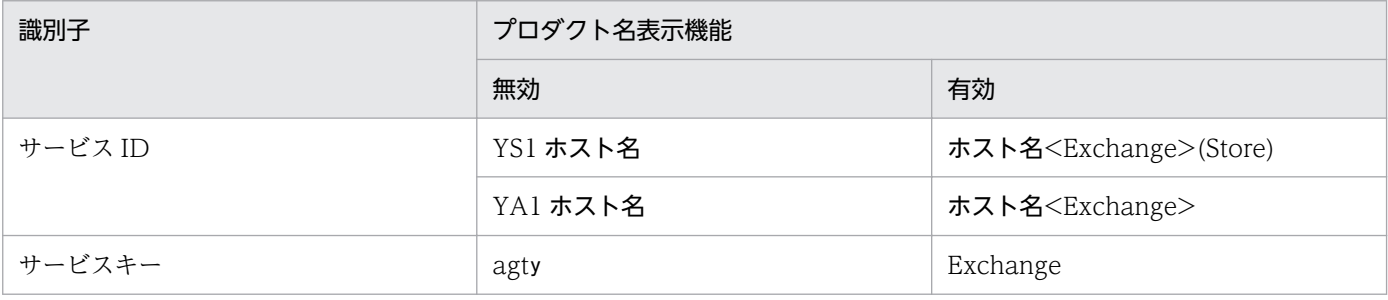

このマニュアルでは,プロダクト名表示機能を有効としたときの形式で表記しています。

なお,プロダクト名表示機能を有効にできるのは,次の条件を同時に満たす場合です。

- PFM Agent の同一装置内の前提プログラム (PFM Manager または PFM Base) のバージョンが 09-00 以降
- PFM Web Console および接続先の PFM Manager のバージョンが 09-00 以降

## 付録 L.5 Performance Management インストール先フォルダの表記

このマニュアルでは、Windows 版 Performance Management のインストール先フォルダを、インス トール先フォルダと表記しています。

- PFM Web Console 以外の Performance Management のプログラムのインストール先フォルダ システムドライブ\Program Files(x86)\Hitachi\jp1pc\
- PFM Web Console のインストール先フォルダ システムドライブ\Program Files(x86)\Hitachi\jp1pcWebCon\
- UNIX 版 Performance Management のデフォルトのインストール先ディレクトリは、次のとおりです。
- PFM Web Console 以外の Performance Management のプログラムのインストール先ディレクトリ /opt/jp1pc/
- PFM Web Console のインストール先ディレクトリ

/opt/jp1pcwebcon/

## 付録 L.6 KB (キロバイト)などの単位表記について

1KB (キロバイト), 1MB (メガバイト), 1GB (ギガバイト), 1TB (テラバイト) はそれぞれ 1,024 バ イト,1,024<sup>2</sup> バイト,1,024<sup>3</sup> バイト,1,024<sup>4</sup> バイトです。

## <span id="page-443-0"></span>付録 M 用語解説

## (英字)

#### Action Handler

PFM - Manager または PFM - Base のサービスの 1 つです。アクションを実行するサービス のことです。

#### Agent Collector

PFM - Agent のサービスの 1 つです。パフォーマンスデータを収集したり、アラームに設定 されたしきい値で,パフォーマンスデータを評価したりするサービスのことです。

#### Agent Store

PFM - Agent のサービスの 1 つです。パフォーマンスデータを格納するサービスのことです。 Agent Store サービスは、パフォーマンスデータの記録のためにデータベースを使用します。 各 PFM - Agent に対応して、各 Agent Store サービスがあります。

#### Correlator

PFM - Manager のサービスの 1 つです。サービス間のイベント配信を制御するサービスのこ とです。アラームの状態を評価して,しきい値を超過するとアラームイベントおよびエージェ ントイベントを,Trap Generator サービスおよび PFM - Web Console に送信します。

#### JP1/SLM

業務システムをサービス利用者が体感している性能などの視点で監視し、サービスレベルの維 持を支援する製品です。

JP1/SLM と連携することで,稼働状況の監視を強化できます。

#### Master Manager

PFM - Manager のサービスの 1 つです。PFM - Manager のメインサービスのことです。

#### Master Store

PFM - Manager のサービスの 1 つです。各 PFM - Agent から発行されたアラームイベント を管理するサービスのことです。Master Store サービスはイベントデータの保持のためにデー タベースを使用します。

#### Name Server

PFM - Manager のサービスの 1 つです。システム内のサービス構成情報を管理するサービス のことです。

### <span id="page-444-0"></span>ODBC キーフィールド

PFM - Manager または PFM - Base で、Store データベースに格納されているレコードのデー タを利用する場合に必要な主キーです。ODBC キーフィールドには,各レコード共通のものと 各レコード固有のものとがあります。

## PD レコードタイプ

→ [[Product Detail レコードタイプ](#page-445-0)] を参照してください。

### Performance Management

システムのパフォーマンスに関する問題を監視および分析するために必要なソフトウェア群の 総称です。Performance Management は、次の4つのプログラムプロダクトで構成されます。

- PFM Manager
- PFM Web Console
- PFM Base
- PFM Agent

### PFM - Agent

Performance Management を構成するプログラムプロダクトの 1 つです。PFM - Agent は, システム監視機能に相当し,監視対象となるアプリケーション,データベース,OS によって, 各種の PFM - Agent があります。PFM - Agent には、次の機能があります。

- 監視対象のパフォーマンスの監視
- 監視対象のデータの収集および記録

## PFM - Base

Performance Management を構成するプログラムプロダクトの 1 つです。Performance Management の稼働監視をするための基盤機能を提供します。PFM - Agent を動作させるた めの前提製品です。

- 各種コマンドなどの管理ツール
- Performance Management と他システムとの連携に必要となる共通機能

### PFM - Manager

Performance Management を構成するプログラムプロダクトの 1 つです。PFM - Manager は,マネージャー機能に相当し,次の機能があります。

- Performance Management のプログラムプロダクトの管理
- イベントの管理

## <span id="page-445-0"></span>PFM - Manager 名

PFM - Manager で、SQL を使用して Store データベースに格納されているフィールドのデー タを利用する場合,SQL 文で記述するフィールド名のことです。

### PFM - View 名

PFM - Web Console の GUI で表示されるフィールド名のことです。

## PFM - Web Console

Performance Management を構成するプログラムプロダクトの 1 つです。ブラウザで Performance Management システムを一元的に監視するため Web アプリケーションサーバ の機能を提供します。PFM - Web Console には、次の機能があります。

- GUI の表示
- 統合監視および管理機能
- レポートの定義およびアラームの定義

## PI レコードタイプ

→ [Product Interval レコードタイプ] を参照してください。

## PL レコードタイプ

→「Product Log レコードタイプ」を参照してください。

### Product Detail レコードタイプ

現在起動しているプロセスの詳細情報など、ある時点でのシステムの状態を示すパフォーマン スデータが格納されるレコードタイプのことです。PD レコードタイプは、次のような、ある 時点でのシステムの状態を知りたい場合に使用します。

- システムの稼働状況
- 現在使用しているファイルシステム容量

## Product Interval レコードタイプ

1分ごとのプロセス数など、ある一定の時間(インターバル)ごとのパフォーマンスデータが 格納されるレコードタイプのことです。PI レコードタイプは、次のような、時間の経過に伴う システムの状態の変化や傾向を分析したい場合に使用します。

- 一定時間内に発生したシステムコール数の推移
- 使用しているファイルシステム容量の推移

## Product Log レコードタイプ

UNIX 上で実行されているアプリケーションまたはデータベースのログ情報が格納されるレ コードタイプのことです。

## <span id="page-446-0"></span>Store データベース

Agent Collector サービスが収集したパフォーマンスデータが格納されるデータベースのこと です。

### Trap Generator

PFM - Manager のサービスの 1 つです。SNMP トラップを発行するサービスのことです。

## (ア行)

#### アクション

監視するデータがしきい値に達した場合に,Performance Management によって自動的に実 行される動作のことです。次の動作があります。

- E メールの送信
- コマンドの実行
- SNMP トラップの発行
- JP1 イベントの発行

アラーム

監視するデータがしきい値に達した場合のアクションやイベントメッセージを定義した情報の ことです。

### アラームテーブル

次の情報を定義した 1 つ以上のアラームをまとめたテーブルです。

- 監視するオブジェクト (Process, TCP, WebService など)
- 監視する情報(CPU 使用率,1 秒ごとの受信バイト数など)
- 監視する条件(しきい値)

### インスタンス

このマニュアルでは,インスタンスという用語を次のように使用しています。

- レコードの記録形式を示す場合 1 行で記録されるレコードを「単数インスタンスレコード」、複数行で記録されるレコード を「複数インスタンスレコード」,レコード中の各行を「インスタンス」と呼びます。
- PFM Agent の起動方式を示す場合 同一ホスト上の監視対象を 1 つのエージェントで監視する方式のエージェントを「シング ルインスタンスエージェント」と呼びます。これに対して監視対象がマルチインスタンスを サポートする場合,監視対象のインスタンスごとにエージェントで監視する方式のエージェ

ントを「マルチインスタンスエージェント」と呼びます。マルチインスタンスエージェント の各エージェントを「インスタンス」と呼びます。

#### <span id="page-447-0"></span>エージェント

パフォーマンスデータを収集する PFM - Agent のサービスのことです。

## (カ行)

#### 監視テンプレート

PFM - Agent に用意されている、定義済みのアラームとレポートのことです。監視テンプレー トを使用することで,複雑な定義をしなくても PFM - Agent の運用状況を監視する準備が容 易にできるようになります。

#### 管理ツール

サービスの状態の確認やパフォーマンスデータを操作するために使用する各種のコマンドまた は GUI 上の機能のことです。次のことができます。

- サービスの構成および状態の表示
- パフォーマンスデータの退避および回復
- パフォーマンスデータのテキストファイルへのエクスポート
- パフォーマンスデータの消去

## (サ行)

サービス ID

Performance Management プログラムのサービスに付加された,一意の ID のことです。コ マンドを使用して Performance Management のシステム構成を確認する場合,または個々の エージェントのパフォーマンスデータをバックアップする場合などは,Performance Management プログラムのサービス ID を指定してコマンドを実行します。サービス ID は, 次の4つから構成されます。

- プロダクト ID
- 機能 ID
- インスタンス番号
- デバイス ID

#### 収集データ追加ユーティリティ

ユーザーレコードに格納されるパフォーマンスデータを設定するための機能のことです。収集 データ追加ユーティリティは、Windows の [スタート] メニューから実行します。

#### <span id="page-448-0"></span>スタンドアロンモード

PFM - Agent 単独で起動している状態のことです。PFM - Manager の Master Manager サー ビスおよび Name Server サービスが、障害などのため起動できない状態でも、PFM - Agent だけを起動して,パフォーマンスデータを収集できます。

#### ステータス管理機能

PFM - Manager および PFM - Agent 上で動作するすべてのサービスの状態を管理する機能 です。ステータス管理機能を用いると,システム管理者は各ホストでのサービスの起動や停止 などの状態を正しく把握できるため,障害復旧のための適切な対処を迅速に行うことができます。

## (タ行)

#### 単数インスタンスレコード

1 行で記録されるレコードです。このレコードは、固有の ODBC キーフィールドを持ちません。

→「[インスタンス」](#page-446-0)を参照してください。

#### データベース ID

PFM - Agent の各レコードに付けられた,レコードが格納されるデータベースを示す ID で す。データベース ID は、そのデータベースに格納されるレコードの種類を示しています。デー タベース ID を次に示します。

- PI:PI レコードタイプのレコードのデータベースであることを示します。
- PD:PD レコードタイプのレコードのデータベースであることを示します。

#### データモデル

各 PFM - Agent が持つレコードおよびフィールドの総称のことです。データモデルは, バー ジョンで管理されています。

#### ドリルダウンレポート

レポートまたはレポートのフィールドに関連づけられたレポートです。あるレポートの詳細情 報や関連情報を表示したい場合に使用します。

## (ハ行)

バインド

アラームをエージェントと関連づけることです。バインドすると,エージェントによって収集 されているパフォーマンスデータが,アラームで定義したしきい値に達した場合,ユーザーに 通知できるようになります。

## <span id="page-449-0"></span>パフォーマンスデータ

監視対象システムから収集したリソースの稼働状況データのことです。

#### フィールド

レコードに含まれる個々の稼働情報です。Performance Management での監視項目に該当し ます。例えば、System Overview(PI)レコードの場合は、CPU %や Page Faults/sec などが フィールドに相当します。

#### 複数インスタンスレコード

複数行で記録されるレコードです。このレコードは,固有の ODBC キーフィールドを持って います。

→「[インスタンス」](#page-446-0)を参照してください。

#### 物理ホスト

クラスタシステムを構成する各サーバに固有な環境のことです。物理ホストの環境は,フェー ルオーバー時にもほかのサーバに引き継がれません。

## プロダクト ID

該当する Performance Management プログラムのサービスが, Performance Management のどのプログラムプロダクトのものかを示す 1 バイトの識別子のことです。サービス ID の一 部です。

## (ヤ行)

ユーザーレコード

デフォルトでは用意されていないパフォーマンスデータを収集し,特定のレコードに格納する ように,ユーザーが設定したレコードです。ユーザーレコードを設定すると,収集したパフォー マンスデータを PFM - Web Console から監視できます。ユーザーレコードには,次の種類が あります。

- Application Summary (PD\_APP)
- Generic Data Detail (PD\_GEND) レコード
- Generic Data Interval (PI\_GENI) レコード
- Event Log(PD\_ELOG)レコード
- User Data Detail (PD UPD)
- User Data Detail Extended (PD UPDB)
- User Data Interval (PI UPI)
- User Data Interval Extended (PI\_UPIB)

• Workgroup Summary (PI\_WGRP) レコード

<span id="page-450-0"></span>(ラ行)

#### ライフタイム

各レコードに収集されるパフォーマンスデータの一貫性が保証される期間のことです。

#### リアルタイムレポート

監視対象の現在の状況を示すレポートです。

#### 履歴レポート

監視対象の最近から現在までの状況を示すレポートです。

#### レコード

目的ごとに分類された稼働情報の集まりです。例えば、SystemOverview(PI)レコードは, CPU 使用率や物理メモリー領域の未使用サイズなど,システムの概要を把握するための稼働 情報の集まりです。監視エージェントは,レコードの単位で稼働情報を収集します。収集でき るレコードは,エージェントプログラムによって異なります。

### レポート

PFM - Agent が収集したパフォーマンスデータをグラフィカルに表示する際の情報を定義した ものです。主に、次の情報を定義します。

- レポートに表示させるレコード
- パフォーマンスデータの表示項目
- パフォーマンスデータの表示形式(表、グラフなど)

## (ワ行)

ワークグループ

PFM - Agent for Platform が実行されているプロセスを監視するまとまりの単位のことです。 ワークグループは,次の単位で指定できます。

- Windows ユーザー
- Windows グループ
- プロセスによって実行されているプログラム

## 索引

#### 記号

% Free Space アラーム [97](#page-96-0) % Tot Processor Time アラーム [98](#page-97-0) % Usage アラーム [99](#page-98-0)

#### A

Action Handler〔用語解説〕 [444](#page-443-0) Active Clients Logon (PI\_ACL) レコード [267](#page-266-0) Active Mailbox Q-Len アラーム [109](#page-108-0) Agent Collector のプロパティ一覧 [407](#page-406-0) Agent Collector〔用語解説〕 [444](#page-443-0) Agent Store のプロパティ一覧 [403](#page-402-0) Agent Store〔用語解説〕 [444](#page-443-0) Avg Receive Byte/Msg アラーム [112](#page-111-0)

## C

Correlator〔用語解説〕 [444](#page-443-0)

### D

Database Summary レポート [139](#page-138-0) Database Trend レポート [140,](#page-139-0) [141](#page-140-0) Data for domains sending incoming mail (PI\_ORF)レコード [269](#page-268-0) Data for recipients and domains of outgoing mail (PI OST) レコード [271](#page-270-0) Data for recipients of incoming mail (PI\_ORT) レコード [273](#page-272-0) Data for recipients of internal mail (PI IT) レ コード [275](#page-274-0) Data for senders of internal mail (PI IF)  $\nu$ コー ド [277](#page-276-0) Data for senders of outgoing mail (PI OSF) レ コード [279](#page-278-0) Data Store Summary(7.0)レポート [136](#page-135-0) Data Store Trend(7.0)レポート [137](#page-136-0), [138](#page-137-0) Disk Reads/sec アラーム [105](#page-104-0) Disk Writes/sec アラーム [106](#page-105-0)

## E

Error Access Perm アラーム [100](#page-99-0) Errors System アラーム [101](#page-100-0) Exchange Server 2010 環境のレコード収集可否表 [341](#page-340-0) Exchange Server 2013 SP1 環境のレコード収集可 否表 [349](#page-348-0) Exchange Server 2016 環境のレコード収集可否表 [357](#page-356-0)

## H

HA クラスタシステム [66](#page-65-0)

### I

IF Mail(5.0)レポート [142](#page-141-0) IF Mail Trend(5.0)レポート [143](#page-142-0), [144](#page-143-0) IMAP4 Activity(PI\_IMAP)レコード [281](#page-280-0) IMAP Active(5.0)レポート [145](#page-144-0) IMAP Active Trend(5.0)レポート [146,](#page-145-0) [147](#page-146-0) Information Store Summary(7.0)レポート [148](#page-147-0) Information Store Trend(7.0)レポート [149](#page-148-0), [150](#page-149-0) Internet Mail Connector(PI\_IMC)レコード [283](#page-282-0) Internet Message Connector Trend レポート [151](#page-150-0) Interrupts/sec アラーム [102](#page-101-0) IP アドレスの設定 [33](#page-32-0) IT Mail(5.0)レポート [152](#page-151-0) IT Mail Trend(5.0)レポート [153](#page-152-0), [154](#page-153-0)

## J

JP1/SLM [444](#page-443-0) JP1/SLM との連携 [431](#page-430-0) jpchosts ファイル [79](#page-78-0) jpcras コマンド [392](#page-391-0) jpcsto.ini の設定項目 [55](#page-54-0) jpcsto.ini ファイルの編集手順 [56](#page-55-0)

### L

Logical Disk Active(5.0)レポート [155](#page-154-0) Logical Disk Active Trend(5.0)レポート [156](#page-155-0), [157](#page-156-0) Logical Disk Activity(PI\_LDPA)レコード [284](#page-283-0) Logical Disk Parameters(PI\_LDP)レコード [286](#page-285-0) Logical Disk Space Summary レポート [160](#page-159-0) Logical Disk Space レポート [159](#page-158-0) Logical Disk Trend レポート [161](#page-160-0) Logical Disk レポート [158](#page-157-0)

#### M

Master Manager〔用語解説〕 [444](#page-443-0) Master Store〔用語解説〕 [444](#page-443-0) Mem Available Bytes アラーム [103](#page-102-0) Memory(7.0)レポート [162](#page-161-0) Memory Parameters(PI\_MP)レコード [288](#page-287-0) Memory Summary(7.0)レポート [163](#page-162-0) Memory Trend(7.0)レポート [164](#page-163-0) Message Conns Queue Summary レポート [165](#page-164-0) Message Conns Queue Trend レポート [166](#page-165-0), [167](#page-166-0) Message Queue by HubTransport(6.0)レポート [168](#page-167-0) Message Queue by HubTransport Trend(6.0)レ ポート [169](#page-168-0), [170](#page-169-0) Message Queue by Mailbox(7.0)レポート [171](#page-170-0) Message Queue by Mailbox Trend(7.0)レポート [172](#page-171-0), [173](#page-172-0) Message Queue HubTransport (PI\_MQH) レ コード [292](#page-291-0) Message Queue MailBox(PI\_MQM)レコード [294](#page-293-0) Message Queues(PI\_MQ)レコード [290](#page-289-0) Message Queue Trend(7.0)レポート [174](#page-173-0) Messages Processed by MTA (PI\_MMTA) レ コード [300](#page-299-0) Messages Processed by Pub store (PI\_MPBS) レ コード [302](#page-301-0) Messages Processed by Pvt store (PI\_MPTS) レ コード [304](#page-303-0)

Message Total(6.0)レポート [175](#page-174-0)

Message Total Parameters(PI\_MT)レコード [296](#page-295-0) Message Total Trend(6.0)レポート [176,](#page-175-0) [177](#page-176-0) Message Transfer Agent Trend レポート [178](#page-177-0) Message Transmission(5.0)レポート [179](#page-178-0) Message Transmission(PI\_MSTR)レコード [298](#page-297-0) Message Transmission Trend(5.0)レポート [180](#page-179-0), [181](#page-180-0) Msg Rec Del/min MPTS アラーム [116](#page-115-0) Msgs Delivered/sec アラーム [114](#page-113-0) Msgs Sent/sec アラーム [115](#page-114-0) MTA Active(5.0)レポート [182](#page-181-0) MTA Active Trend(5.0)レポート [183,](#page-182-0) [184](#page-183-0) MTA Messages Trend レポート [186](#page-185-0) MTA Messages レポート [185](#page-184-0) MTA queue Activity(PI\_MTQA)レコード [306](#page-305-0) MTA Work Q-Len アラーム [113](#page-112-0)

## N

Name Server〔用語解説〕 [444](#page-443-0) Network Condition レポート [187](#page-186-0) Network Detail(7.0)レポート [188](#page-187-0) Network Parameters(PD)レコード [308](#page-307-0) Network Segment (PI\_NS) レコード [310](#page-309-0) Network Segment Trend レポート [189](#page-188-0), [190](#page-189-0) Network Status(7.0)レポート [191](#page-190-0)

## O

ODBC キーフィールド一覧 [249](#page-248-0) ODBC キーフィールド〔用語解説〕 [445](#page-444-0) ORF Mail(5.0)レポート [192](#page-191-0) ORF Mail Trend(5.0)レポート [193](#page-192-0), [194](#page-193-0) ORT Mail(5.0)レポート [195](#page-194-0) ORT Mail Trend(5.0)レポート [196,](#page-195-0) [197](#page-196-0) OSF Mail(5.0)レポート [198](#page-197-0) OSF Mail Trend(5.0)レポート [199](#page-198-0), [200](#page-199-0) OST Mail(5.0)レポート [201](#page-200-0) OST Mail Trend(5.0)レポート [202](#page-201-0), [203](#page-202-0) Outlook Web Access(5.0)レポート [204](#page-203-0) Outlook Web Access(PI\_OWA)レコード [311](#page-310-0) Outlook Web Access Trend(5.0)レポート [205,](#page-204-0) [206](#page-205-0) OWA Avg Response Tm アラーム [122](#page-121-0) OWA Req/sec アラーム [121](#page-120-0)

### P

Page File Parameters(PI\_PFP)レコード [313](#page-312-0) Pages/sec アラーム [104](#page-103-0) Paging File Summary レポート [208](#page-207-0) Paging File Trend レポート [209](#page-208-0) Paging File レポート [207](#page-206-0) PD [308](#page-307-0) PD\_PP [320](#page-319-0) PD\_TR [334](#page-333-0) PD\_TS [336](#page-335-0) PD\_UM [338](#page-337-0) PD UPF [340](#page-339-0) PD レコードタイプ [19](#page-18-0) PD レコードタイプ〔用語解説〕 [445](#page-444-0) Performance Counters(PI)レコード [315](#page-314-0) Performance Management システムの障害回復 [397](#page-396-0) Performance Management の障害検知 [396](#page-395-0) Performance Management プログラム [36](#page-35-0) Performance Management〔用語解説〕 [445](#page-444-0) PFM - Agent for Exchange Server のアンインストー ルとアンセットアップの流れ [84](#page-83-0) PFM - Agent for Exchange Server のアンセット アップ [85](#page-84-0) PFM - Agent for Exchange Server の運用方式の 変更 [54,](#page-53-0) [91](#page-90-0) PFM - Agent for Exchange Server の概要 [17](#page-16-0) PFM - Agent for Exchange Server のシステム構成 の変更 [53](#page-52-0) PFM - Agent for Exchange Server の接続先 PFM - Manager の設定 [47](#page-46-0) PFM - Agent for Exchange Server の特長 [18](#page-17-0) PFM - Agent for Exchange Server のプロパティ [403](#page-402-0)

PFM - Agent for Exchange Server の論理ホスト環 境をセットアップする [76](#page-75-0) PFM - Agent for Exchange Server を登録する [75](#page-74-0) PFM - Agent〔用語解説〕 [445](#page-444-0) PFM - Base〔用語解説〕 [445](#page-444-0) PFM - Manager および PFM - Web Console への PFM - Agent for Exchange Server の登録 [43](#page-42-0) PFM - Manager が停止した場合の影響 [69](#page-68-0) PFM - Manager 名〔用語解説〕 [446](#page-445-0) PFM - Manager〔用語解説〕 [445](#page-444-0) PFM - View 名〔用語解説〕 [446](#page-445-0) PFM - Web Console〔用語解説〕 [446](#page-445-0) PI [315](#page-314-0) PI\_ACL [267](#page-266-0) PI\_IF [277](#page-276-0) PI\_IMAP [281](#page-280-0) PI\_IMC [283](#page-282-0) PI\_IT [275](#page-274-0) PI\_LDP [286](#page-285-0) PI LDPA [284](#page-283-0) PI\_MMTA [300](#page-299-0) PI\_MP [288](#page-287-0) PI MPBS [302](#page-301-0) PI MPTS [304](#page-303-0) PI\_MQ [290](#page-289-0) PI\_MQH [292](#page-291-0) PI\_MQM [294](#page-293-0) PI\_MQ レコードの収集処理オプションの設定 [49](#page-48-0) PI MSTR [298](#page-297-0) PI\_MT [296](#page-295-0) PI MTQA [306](#page-305-0) PI\_NS [310](#page-309-0) PI\_ORF [269](#page-268-0) PI\_ORT [273](#page-272-0) PI\_OSF [279](#page-278-0) PI\_OST [271](#page-270-0) PIOWA [311](#page-310-0) PI\_PFP [313](#page-312-0) PI POP [318](#page-317-0)

PI\_PRP [322](#page-321-0) PI\_RD [324](#page-323-0) PI\_RPC [326](#page-325-0) PI SERP [328](#page-327-0) PI SMTP [330](#page-329-0) PI\_SYSP [332](#page-331-0) PI レコードタイプ [19](#page-18-0) PI レコードタイプ〔用語解説〕 [446](#page-445-0) PL レコードタイプ〔用語解説〕 [446](#page-445-0) Pooled Non Page Bytes アラーム [107](#page-106-0) POP3 Activity (PI\_POP) レコード [318](#page-317-0) POP Active(5.0)レポート [210](#page-209-0) POP Active Trend(5.0)レポート [211,](#page-210-0) [212](#page-211-0) Private Messages Trend レポート [214,](#page-213-0) [215](#page-214-0) Private Messages レポート [213](#page-212-0) Processor Parameters (PI\_PRP) レコード [322](#page-321-0) Processor Summary レポート [218](#page-217-0) Processor Trend レポート [219](#page-218-0) Processor レポート [217](#page-216-0) Process Parameters (PD PP) レコード [320](#page-319-0) Process Status(7.0)レポート [216](#page-215-0) Product Detail レコードタイプ〔用語解説〕 [446](#page-445-0) Product Interval レコードタイプ〔用語解説〕 [446](#page-445-0) Product Log レコードタイプ〔用語解説〕 [446](#page-445-0) Public Messages Trend レポート [221](#page-220-0), [222](#page-221-0) Public Messages レポート [220](#page-219-0)

## R

Redirector Detail レポート [224](#page-223-0) Redirector Parameters (PI\_RD) レコード [324](#page-323-0) Redirector Trend レポート [225](#page-224-0), [226](#page-225-0) Redirector レポート [223](#page-222-0) Remote Procedure Call(5.0)レポート [227](#page-226-0) Remote Procedure Call(PI\_RPC)レコード [326](#page-325-0) Remote Procedure Call Trend(5.0)レポート [228,](#page-227-0) [229](#page-228-0) Retry Mailbox Q-Len アラーム [108](#page-107-0) RPC Avg Latency アラーム [118](#page-117-0) RPC Ops/sec [119](#page-118-0)

RPC Req アラーム [120](#page-119-0) RPC Slow Packets アラーム [117](#page-116-0)

## S

Server Parameters(PI\_SERP)レコード [328](#page-327-0) Server Trend レポート [231](#page-230-0) Server レポート [230](#page-229-0) SMTP Active(5.0)レポート [232](#page-231-0) SMTP Active Trend(5.0)レポート [233,](#page-232-0) [234](#page-233-0) SMTP Activity(PI\_SMTP)レコード [330](#page-329-0) SMTP Rcvd Msgs/sec アラーム [111](#page-110-0) SMTP Sent Msgs/sec アラーム [110](#page-109-0) Store データベース [19](#page-18-0) Store データベースに格納されているデータをエクス ポートすると出力されるフィールド [258](#page-257-0) Store データベースに記録されるときだけ追加される フィールド [256](#page-255-0) Store データベース〔用語解説〕 [447](#page-446-0) Store バージョン 2.0 のアンセットアップ [59](#page-58-0) Store バージョン 2.0 のセットアップ [58](#page-57-0) Store バージョン 2.0 への移行 [57](#page-56-0) System Parameters(PI\_SYSP)レコード [332](#page-331-0) System Summary レポート [236](#page-235-0) System Trend レポート [237](#page-236-0) System レポート [235](#page-234-0)

## T

Top 10 Receivers Status レポート [238](#page-237-0) Top 10 Senders Status レポート [239](#page-238-0) Top Receivers(PD\_TR)レコード [334](#page-333-0) Top Senders(PD\_TS)レコード [336](#page-335-0) Trap Generator〔用語解説〕 [447](#page-446-0)

## $\overline{U}$

Unused Mailboxes (PD UM) レコード [338](#page-337-0) Unused Mailbox Status レポート [240](#page-239-0) Unused Public Folders (PD\_UPF) レコード [340](#page-339-0) Users(7.0)レポート [241](#page-240-0) Users Trend(7.0)レポート [242,](#page-241-0) [243](#page-242-0)

Web ブラウザでマニュアルを参照するための設定 [63](#page-62-0) Windows イベントログの一覧 [370](#page-369-0)

#### あ

アクション [20](#page-19-0) アクション〔用語解説〕 [447](#page-446-0) アラーム [20](#page-19-0) アラーム一覧 [94](#page-93-0) アラームテーブル [20](#page-19-0) アラームテーブル〔用語解説〕 [447](#page-446-0) アラームの記載形式 [93](#page-92-0) アラーム〔用語解説〕 [447](#page-446-0) アンインストール [50,](#page-49-0) [90](#page-89-0) アンインストール手順 [51](#page-50-0) アンインストールとアンセットアップ [84](#page-83-0) アンインストール前の注意事項 [50](#page-49-0)

### い

インスタンス〔用語解説〕 [447](#page-446-0) インストール [41](#page-40-0) インストールから運用開始までの流れ [70](#page-69-0) インストール手順 [41](#page-40-0) インストールとセットアップ [30,](#page-29-0) [70](#page-69-0) インストールとセットアップの流れ [31](#page-30-0) インストールに必要な OS ユーザー権限 [35](#page-34-0) インストールの前に確認すること [33](#page-32-0) インストール前の注意事項 [38](#page-37-0) インストールを始める前に [72](#page-71-0)

## え

エイリアス名 [33](#page-32-0) エージェント〔用語解説〕 [448](#page-447-0)

#### か

外部メール判定の設定 [49](#page-48-0) 各バージョンの変更内容 [433](#page-432-0) 稼働状況監視の例 [28](#page-27-0) 稼働状況ログ [386](#page-385-0)

監視対象プログラム [36](#page-35-0) 監視テンプレート [20,](#page-19-0) [92](#page-91-0) 監視テンプレートについて [27](#page-26-0) 監視テンプレート〔用語解説〕 [448](#page-447-0) 管理ツール〔用語解説〕 [448](#page-447-0)

## き

起動・停止の確認 [83](#page-82-0) 共通メッセージログ [385](#page-384-0), [386](#page-385-0) 共有ディスクをオンラインにする [76](#page-75-0)

## く

クラスタ運用時のディスク占有量 [399](#page-398-0) クラスタシステムでのインストール [75](#page-74-0) クラスタシステムでのインストールとセットアップに ついて [37](#page-36-0) クラスタシステムでの運用 [65](#page-64-0) クラスタシステムでの環境を設定する [83](#page-82-0) クラスタシステムでのセットアップ [75](#page-74-0) クラスタシステムの概要 [66](#page-65-0) クラスタソフトの登録を解除する [89](#page-88-0) クラスタソフトへ PFM - Agent for Exchange Server を登録する [82](#page-81-0) クラスタソフトへ登録する [82](#page-81-0)

### け

こ

言語環境の設定 [43](#page-42-0)

構築前のシステム見積もり [399](#page-398-0)

#### さ

サービス ID〔用語解説〕 [448](#page-447-0)

#### し

識別子一覧 [400](#page-399-0) システムログ [385](#page-384-0) 実行系ノードの論理ホスト環境をアンセットアップ する [86](#page-85-0) 実行系ノードの論理ホスト環境をセットアップする [76](#page-75-0)

#### 実ホスト名 [33](#page-32-0)

収集データ追加ユーティリティ〔用語解説〕 [448](#page-447-0) 障害が発生した場合のフェールオーバー [68](#page-67-0) 障害発生時の資料採取の準備 [37](#page-36-0) 資料採取コマンドの実行によるトラブルシューティン グ資料の採取方法 [392](#page-391-0) 資料採取コマンドの実行によるトラブルシューティン グ資料の採取方法(論理ホスト運用の場合) [393](#page-392-0)

#### す

スタンドアロンモード〔用語解説〕 [449](#page-448-0) ステータス管理機能 [396](#page-395-0) ステータス管理機能〔用語解説〕 [449](#page-448-0)

#### せ

性能情報監視の例 [28](#page-27-0) 接続先 PFM - Manager の解除 [51,](#page-50-0) [89](#page-88-0) 接続先 PFM - Manager を設定する [77](#page-76-0) セットアップ [43](#page-42-0) セットアップコマンド [45](#page-44-0) **前提 OS [33](#page-32-0)** 前提プログラム [35](#page-34-0)

#### た

待機系ノードの論理ホスト環境をアンセットアップ する [88](#page-87-0) 対処の手順 [382](#page-381-0) 単数インスタンスレコード〔用語解説〕 [449](#page-448-0)

## て

ディスク占有量 [399](#page-398-0) データ型一覧 [253](#page-252-0) データベース ID〔用語解説〕 [449](#page-448-0) データモデル [19](#page-18-0) データモデルについて [245](#page-244-0) データモデル〔用語解説〕 [449](#page-448-0)

#### と

同一ホストに Performance Management プログラ ムを複数インストール,セットアップするときの注意 事項 [38](#page-37-0) 動作ログ出力の設定 [48](#page-47-0) 動作ログ出力を設定する [80](#page-79-0) トラブルシューティング [383](#page-382-0) トラブルシューティング時のダンプ情報の採取方法 [392](#page-391-0) トラブルシューティング時に Windows 環境で採取す る資料の採取方法 [392](#page-391-0) トラブルシューティング時に確認するオペレーション 内容の採取方法 [394](#page-393-0) トラブルシューティング時に採取が必要な資料 [388](#page-387-0) トラブルシューティング時に採取する OS のログ情報 [388](#page-387-0) トラブルシューティング時に採取する Performance Management の情報 [389](#page-388-0) トラブルシューティング時に採取するオペレーション 内容 [390](#page-389-0) トラブルシューティング時に採取する画面上のエラー 情報 [391](#page-390-0) トラブルシューティング時に採取するその他の情報 [391](#page-390-0) トラブルシューティング時に採取するその他の資料の 採取方法 [395](#page-394-0) トラブルシューティング時に採取するログ情報 [385](#page-384-0) トラブルシューティング時に採取するログ情報の種類 [385](#page-384-0) トラブルシューティング時に参照するログファイルお よびフォルダ一覧 [386](#page-385-0) トラブルシューティング時の Windows イベントログ 資料の採取方法 [394](#page-393-0) トラブルシューティング時の画面上のエラー情報の採 取方法 [394](#page-393-0) トラブルへの対処方法 [381](#page-380-0) ドリルダウンレポート(フィールドレベル) [123](#page-122-0) ドリルダウンレポート(レポートレベル) [123](#page-122-0) ドリルダウンレポート〔用語解説〕 [449](#page-448-0) トレースログ [386](#page-385-0)

#### ね

ネットワーク環境の設定 [33](#page-32-0) ネットワークの設定 [46](#page-45-0) ネットワークの設定をする [79](#page-78-0)

## は

バージョンアップ手順とバージョンアップ時の注意 事項 [420](#page-419-0) バージョンアップの注意事項 [39](#page-38-0) バージョン互換 [421](#page-420-0) バインド [20](#page-19-0) バインド〔用語解説〕 [449](#page-448-0) バックアップ [61](#page-60-0) バックアップとリストア [61](#page-60-0) パフォーマンス監視 [24](#page-23-0) パフォーマンス監視について [25](#page-24-0) パフォーマンス監視の目的 [25](#page-24-0) パフォーマンス監視の例 [28](#page-27-0) パフォーマンスデータの格納先の変更 [47,](#page-46-0) [54](#page-53-0) パフォーマンスデータの格納先を変更する [80](#page-79-0) パフォーマンスデータ〔用語解説〕 [450](#page-449-0)

#### ふ

ファイアウォールの通過方向 [402](#page-401-0) ファイルおよびフォルダ一覧 [418](#page-417-0) フィールド [19](#page-18-0) フィールドの値 [254](#page-253-0) フィールド〔用語解説〕 [450](#page-449-0) フェールオーバー時の処理 [68](#page-67-0) 複数インスタンスレコード〔用語解説〕 [450](#page-449-0) 物理ホスト〔用語解説〕 [450](#page-449-0) プログラムのインストール順序 [41](#page-40-0) プロセス一覧 [401](#page-400-0) プロダクト ID〔用語解説〕 [450](#page-449-0)

## へ

ベースラインの選定 [26](#page-25-0)

#### ほ

ポート番号一覧 [402](#page-401-0) ポート番号の設定 [34](#page-33-0) ポート番号の設定を解除する [86](#page-85-0)

### まわり まいしゅう

マニュアルの参照手順 [64](#page-63-0) マニュアルを参照するための設定 [63](#page-62-0)

#### め

メッセージ [365](#page-364-0) メッセージ一覧 [371](#page-370-0) メッセージ追跡ログの参照先の設定 [48](#page-47-0) メッセージの記載形式 [367](#page-366-0) メッセージの形式 [366](#page-365-0) メッセージの出力形式 [366](#page-365-0) メッセージの出力先一覧 [368](#page-367-0) メモリー所要量 [399](#page-398-0)

ゆ ユーザーレコード〔用語解説〕 [450](#page-449-0)

よ 要約ルール [250](#page-249-0)

#### ら

ライフタイム〔用語解説〕 [451](#page-450-0)

#### り

リアルタイムレポート [18](#page-17-0) リアルタイムレポート〔用語解説〕 [451](#page-450-0) リストア [62](#page-61-0) 履歴レポート [18](#page-17-0) 履歴レポート〔用語解説〕 [451](#page-450-0)

#### れ

レコード [19,](#page-18-0) [244](#page-243-0) レコード一覧 [262](#page-261-0) レコードの記載形式 [246](#page-245-0)

レコードの注意事項 [259](#page-258-0) レコード〔用語解説〕 [451](#page-450-0) レポート [18](#page-17-0) レポート一覧 [128](#page-127-0) レポートの記載形式 [123](#page-122-0) レポートのフォルダ構成 [124](#page-123-0) レポート〔用語解説〕 [451](#page-450-0)

#### ろ

ログのファイルサイズ変更 [46](#page-45-0) ログのファイルサイズ変更をする [80](#page-79-0) 論理ホスト環境定義ファイルのエクスポート・イン ポート [91](#page-90-0) 論理ホスト環境定義ファイルを待機系ノードにコピー する [81,](#page-80-0) [88](#page-87-0) 論理ホスト環境定義をインポートする [81](#page-80-0) 論理ホスト環境定義をエクスポートする [80,](#page-79-0) [87](#page-86-0) 論理ホスト環境の PFM - Agent for Exchange Server をアンセットアップする [86](#page-85-0)

### わ

ワークグループ〔用語解説〕 [451](#page-450-0)

# © 株式会社 日立製作所

〒 100‒8280 東京都千代田区丸の内一丁目 6 番 6 号